# **TECO** *w* **Westinghouse**

# **INVERTER**

**E510**

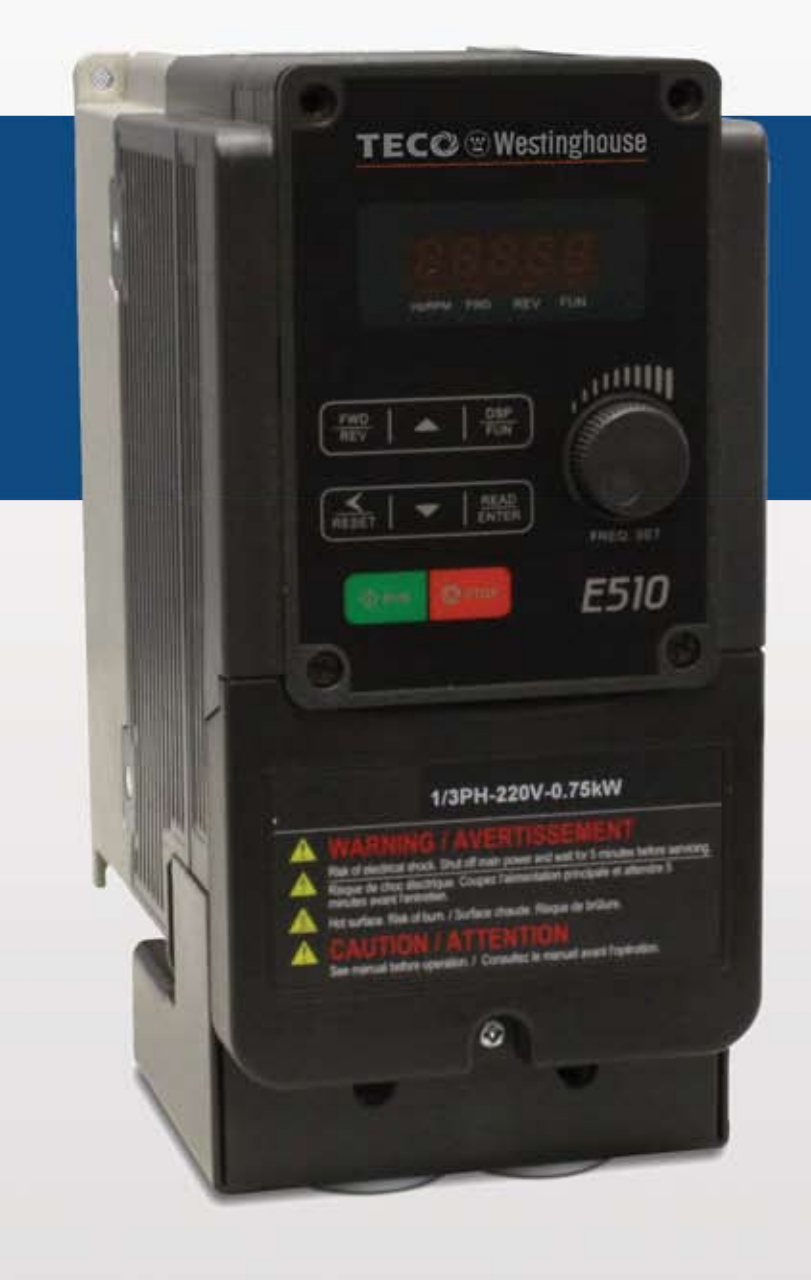

Read all operating instructions before installing, connecting (wiring), operating, servicing, or inspecting the inverter.

- Ensure that this manual is made available to the end user of the inverter.
- Store this manual in a safe, convenient location.
- $\blacksquare$  The manual is subject to change without prior notice.

# **INSTRUCTION MANUAL**

230V Class 1/3~ IP20/NEMA 1 0.4 - 2.2 kW / 0.5 - 3 HP 230V Class 3~ IP20/NEMA 1 0.4 - 30 kW / 0.5 - 40 HP 460V Class  $3\sim$ 

> IP20/NEMA 1 0.75- 55 kW / 1 - 75 HP

# \*\*\*\* STATEMENT \*\*\*\*

Si Desea descargar el manual en español diríjase a este Link: www.tecowestinghouse.com

# **Table of Contents**

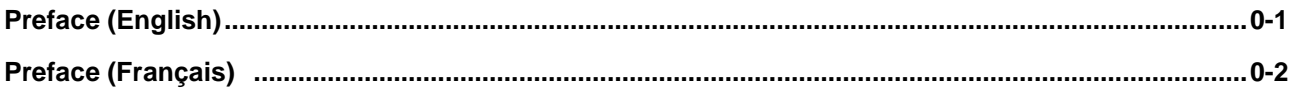

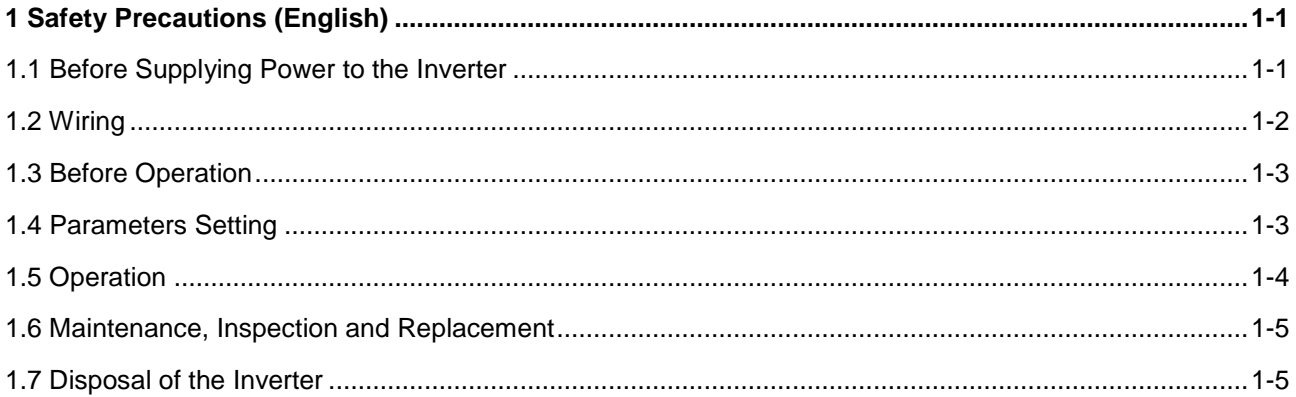

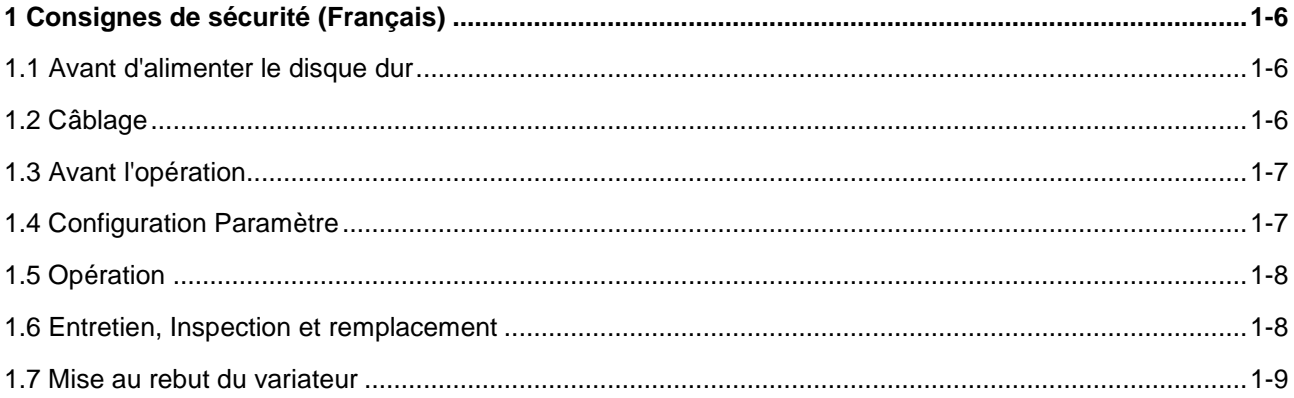

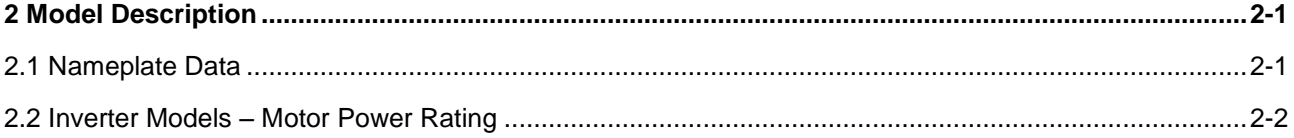

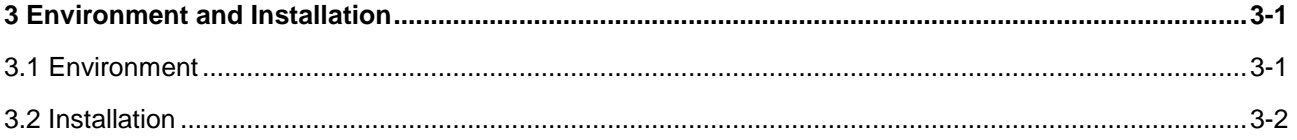

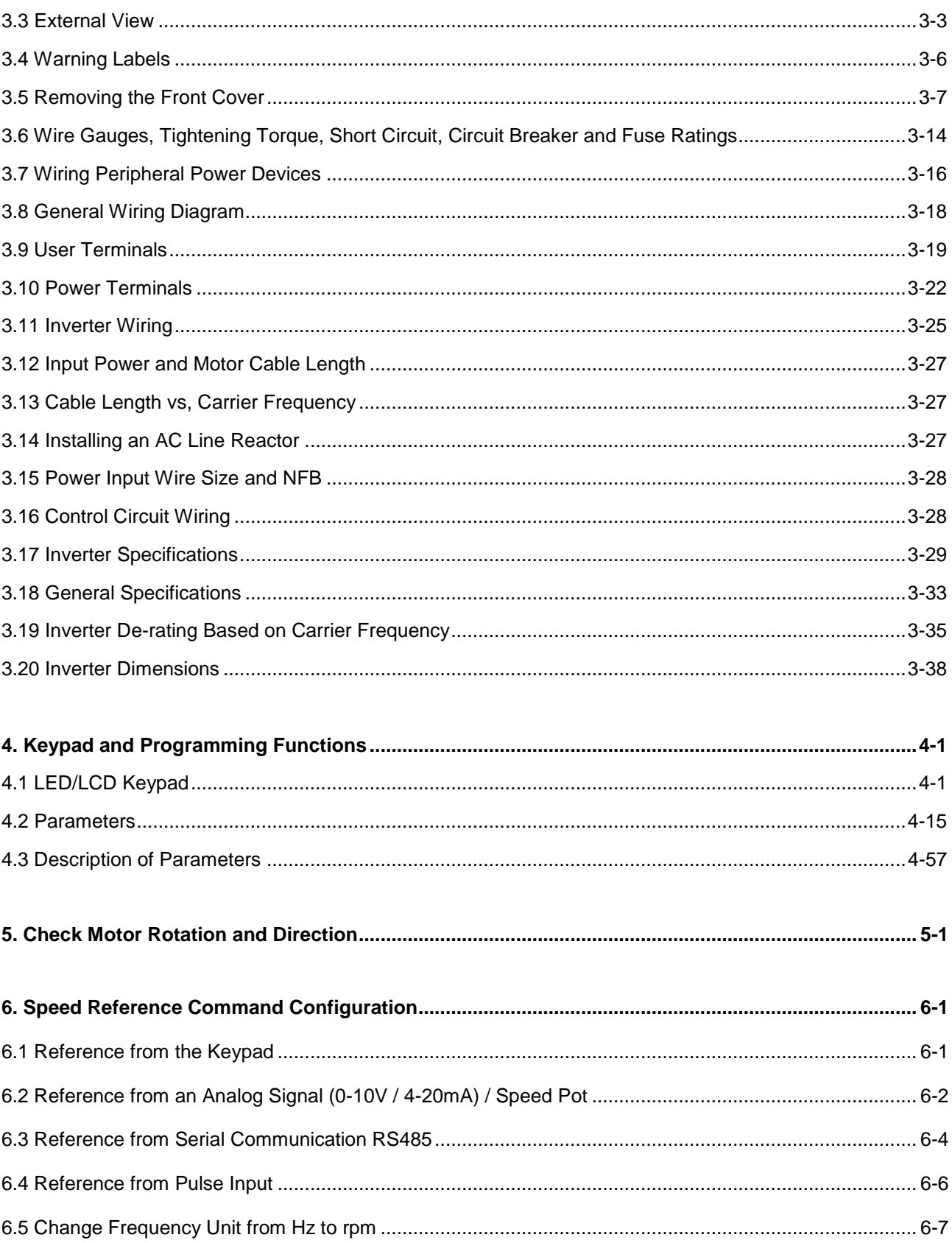

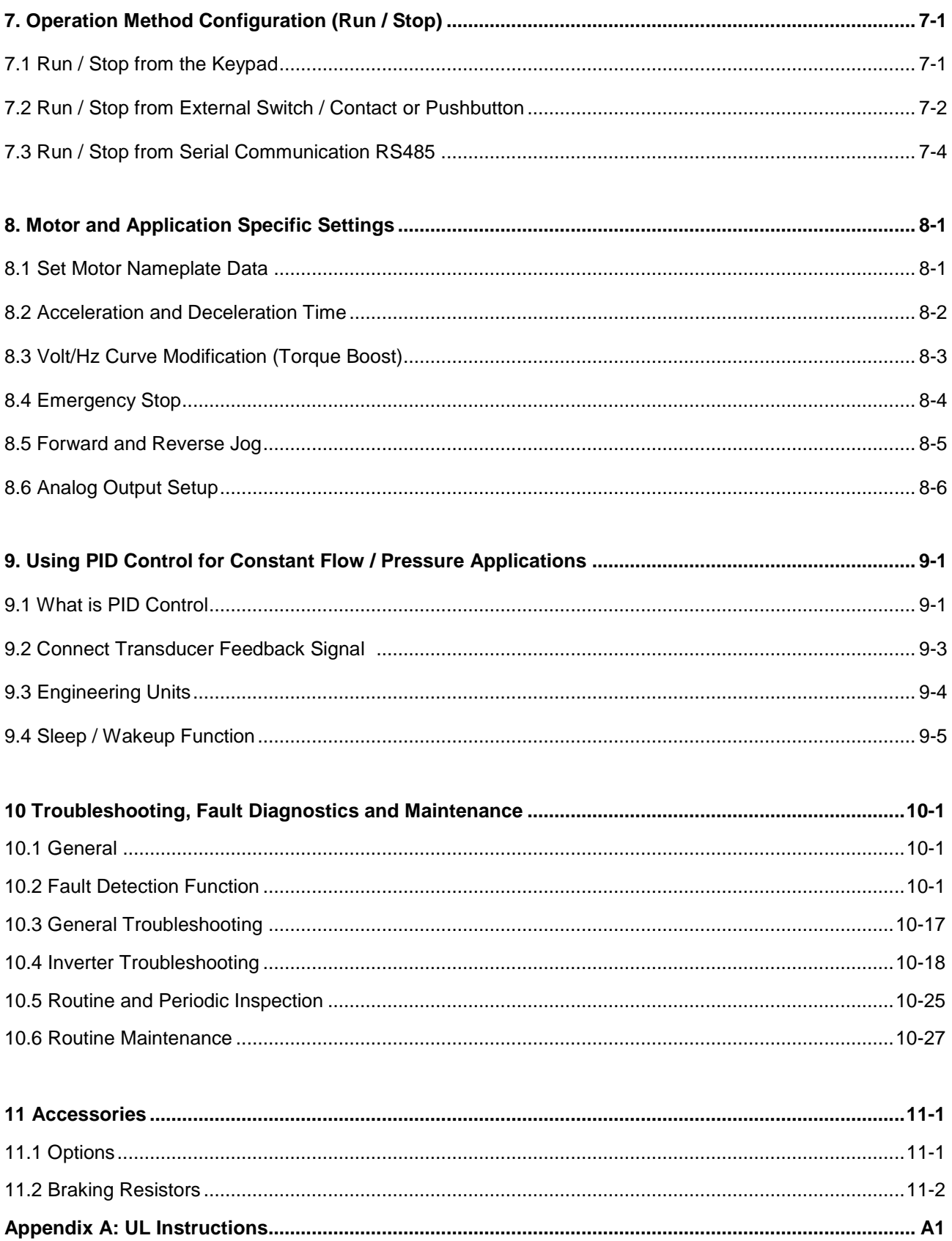

#### **Preface (English)**

The E510 product is an inverter designed to control a three-phase induction motor. Please read this manual carefully to ensure correct operation, safety and to become familiar with the inverter functions.

The E510 inverter is an electrical / electronic product and must be installed and handled by qualified service personnel.

Improper handling may result in incorrect operation, shorter life cycle, or failure of this product as well as the motor.

All E510 documentation is subject to change without notice. Be sure to obtain the latest editions for use or visit our website at [www.tecowestinghouse.com](http://www.tecowestinghouse.com/)

Available Documentation:

- 1. E510 Start-up and Installation Manual
- 2. E510 Instruction Manual

Read this Start-up and Installation Manual in conjunction with E510 Instruction Manual thoroughly before proceeding with installation, connections (wiring), operation, or maintenance and inspection. Ensure you have sound knowledge of the device and familiarize yourself with all safety information and precautions before proceeding to operate the inverter. Read E510 Instruction Manual for detailed description on parameters.

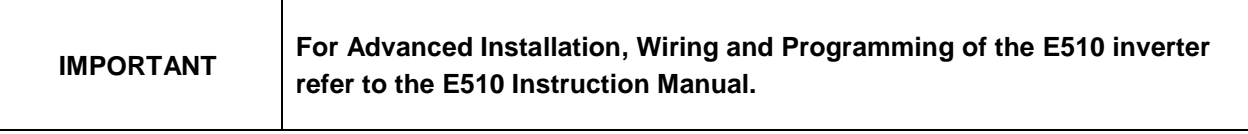

Ensure you have sound knowledge of the inverter and familiarize yourself with all safety information and precautions before proceeding to operate the inverter.

Please pay close attention to the safety precautions indicated by the warning  $\sqrt{7}$  and caution  $\sqrt{?}$  symbol.

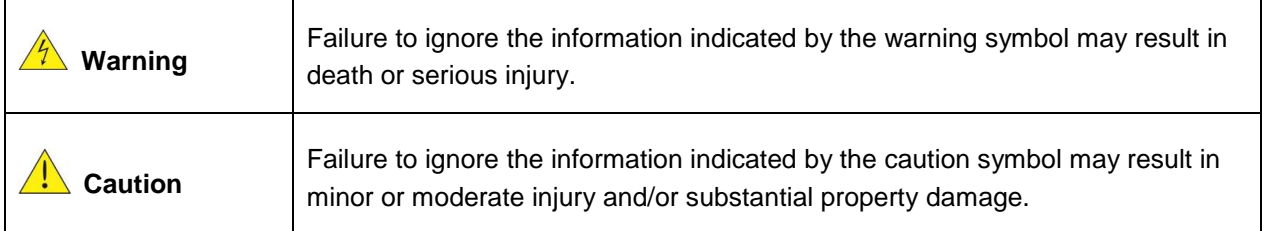

#### **Préface (Français)**

- Le produit est un lecteur conçu pour commander un moteur à induction triphasé. lire attentivement ce manuel pour garantir le bon fonctionnement, la sécurité et pour se familiariser avec les fonctions d'entraînement.
- Le lecteur est un appareil électrique / électronique et doit être installé et géré par un personnel qualifié
- Une mauvaise manipulation peut entraîner un fonctionnement incorrect, cycle de vie plus court, ou l'échec de ce produit ainsi que le moteur.
- Tous les documents sont sujets à changement sans préavis. Soyez sûr d'obtenir les dernières éditions de l'utilisation ou visitez notre site Web
- Lire le manuel d'instructions avant de procéder à l'installation, les connexions (câblage), le fonctionnement ou l'entretien et l'inspection.
- Vérifiez que vous avez une bonne connaissance de l'entraînement et de vous familiariser avec les

consignes de sécurité et les précautions avant de procéder à fonctionner le lecteur.

prêter attention aux consignes de sécurité indiquées par l'avertissement  $\boxed{7}$  et symbole Attention  $\boxed{!}$ 

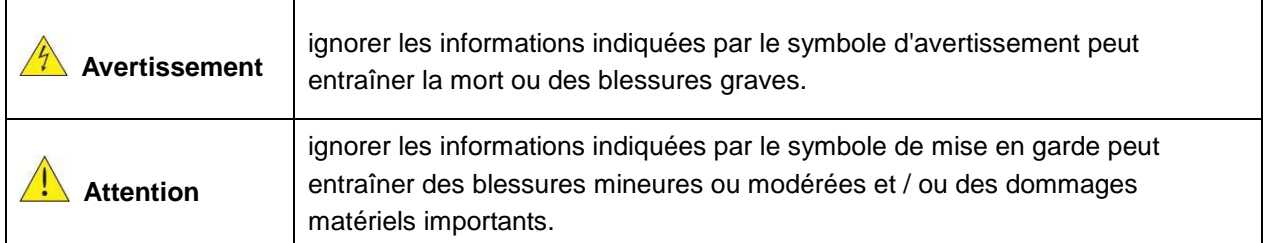

## **1. Safety Precautions (English)**

#### **1.1 Before supplying Power to the Inverter**

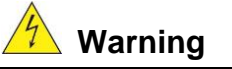

The main circuit must be correctly wired. For single phase supply use input terminals (R/L1, T/L3) and for three phase supply use input terminals (L1(L), L2, L3(N)). Terminals T1, T2, T3 must only be used to connect the motor. Connecting the input supply to any of the T1, T2 or T3 terminals will cause damage to the inverter.

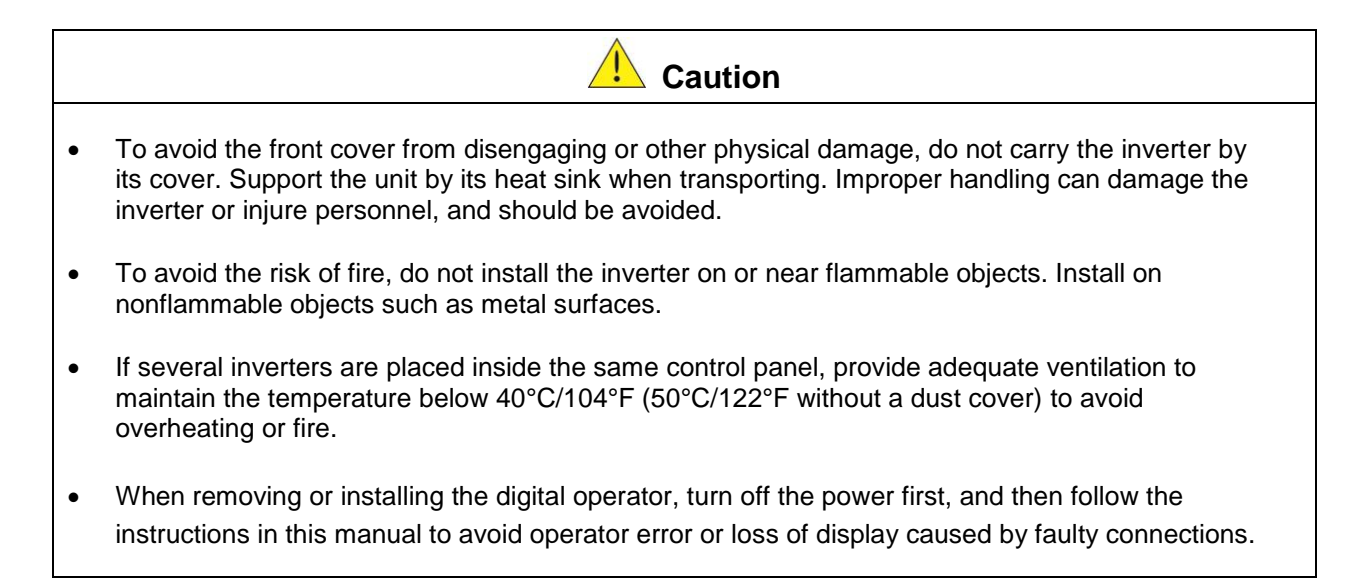

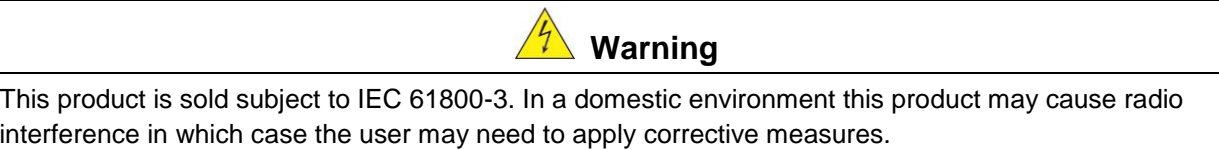

#### **1.2 Wiring**

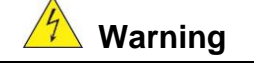

- Always turn OFF the power supply before attempting inverter installation and wiring of the user terminals.
- Wiring must be performed by a qualified personnel / certified electrician.
- Make sure the inverter is properly grounded. (230V Class: Grounding impedance shall be less than 100Ω. 460V Class: Grounding impedance shall be less than 10 $Ω$ .)
- Please check and test emergency stop circuits after wiring. (Installer is responsible for the correct wiring.)
- Never touch any of the input or output power lines directly or allow any input of output power lines to come in contact with the inverter case.
- Do not perform a dielectric voltage withstand test (megger) on the inverter this will result in inverter damage to the semiconductor components.

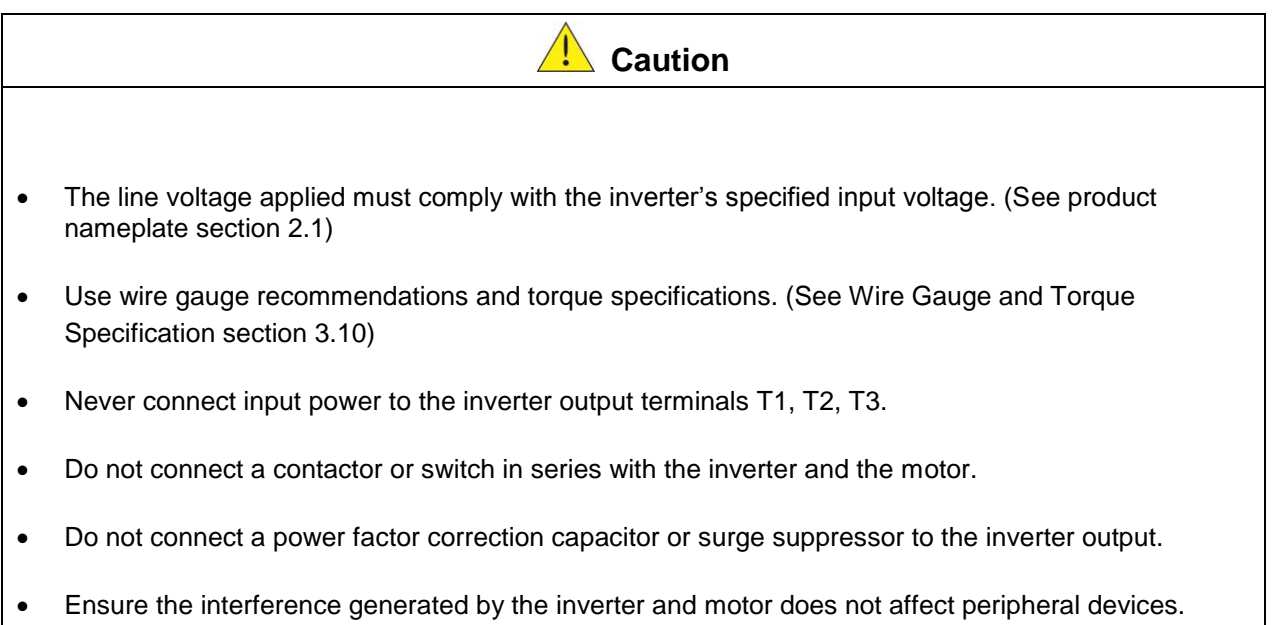

#### **1.3 Before Operation**

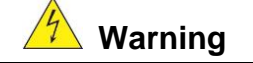

- Make sure the inverter capacity matches the parameters 13-00.
- Reduce the carrier frequency (parameter 11-01) If the cable from the inverter to the motor is greater than 80 ft (25m). A high-frequency current can be generated by stray capacitance between the cables and result in an overcurrent trip of the inverter, an increase in leakage current, or an inaccurate current readout.
- Be sure to install all covers before turning on power. Do not remove any of the covers while power to the inverter is on, otherwise electric shock may occur.
- Do not operate switches with wet hands, otherwise electric shock may result.
- Do not touch inverter terminals when energized even if inverter has stopped, otherwise electric shock may result.

#### **1.4 Parameter Setting**

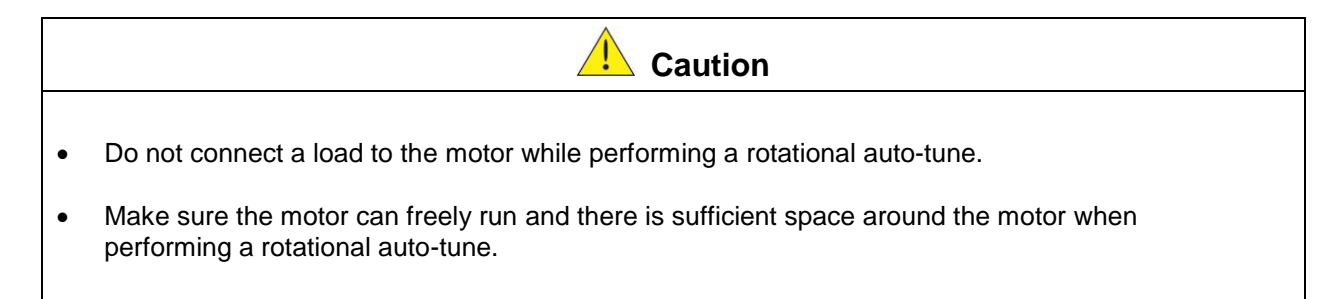

#### **1.5 Operation**

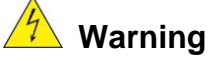

- Be sure to install all covers before turning on power. Do not remove any of the covers while power to the inverter is on, otherwise electric shock may occur.
- Do not connect or disconnect the motor during operation. This will cause the inverter to trip and may cause damage to the inverter.
- Operations may start suddenly if an alarm or fault is reset with a run command active. Confirm that no run command is active upon resetting the alarm or fault, otherwise accidents may occur.
- Do not operate switches with wet hands, otherwise electric shock may result.
- It provides an independent external hardware emergency switch, which emergently shuts down the inverter output in the case of danger.
- If automatic restart after power recovery (parameter 07-00) is enabled, the inverter will start automatically after power is restored.
- Make sure it is safe to operate the inverter and motor before performing a rotational auto-tune.
- Do not touch inverter terminals when energized even if inverter has stopped, otherwise electric shock may result.
- Do not check signals on circuit boards while the inverter is running.
- After the power is turned off, the cooling fan may continue to run for some time.

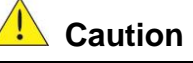

- Do not touch heat-generating components such as heat sinks and braking resistors.
- Carefully check the performance of motor or machine before operating at high speed, otherwise Injury may result.
- Note the parameter settings related to the braking unit when applicable.
- Do not use the inverter braking function for mechanical holding, otherwise injury may result.
- Do not check signals on circuit boards while the inverter is running.

#### **1.6 Maintenance, Inspection and Replacement**

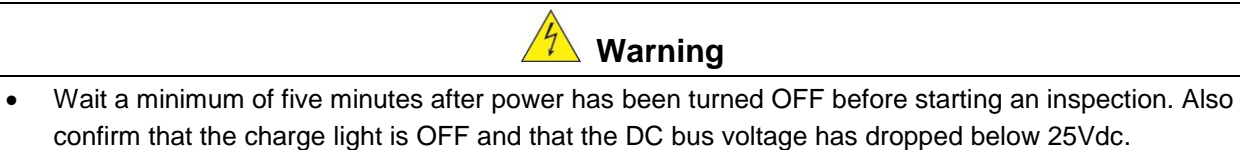

- Never touch high voltage terminals in the inverter.
- Make sure power to the inverter is disconnected before disassembling the inverter.
- Only authorized personnel should perform maintenance, inspection, and replacement operations. (Take off metal jewelry such as watches and rings and use insulated tools.)

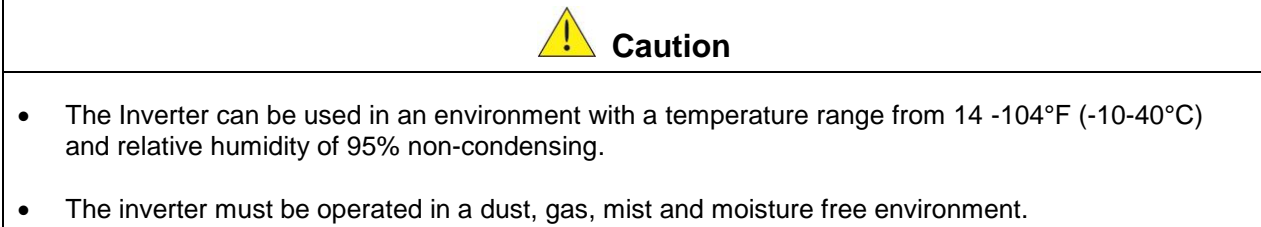

#### **1.7 Disposal of the Inverter**

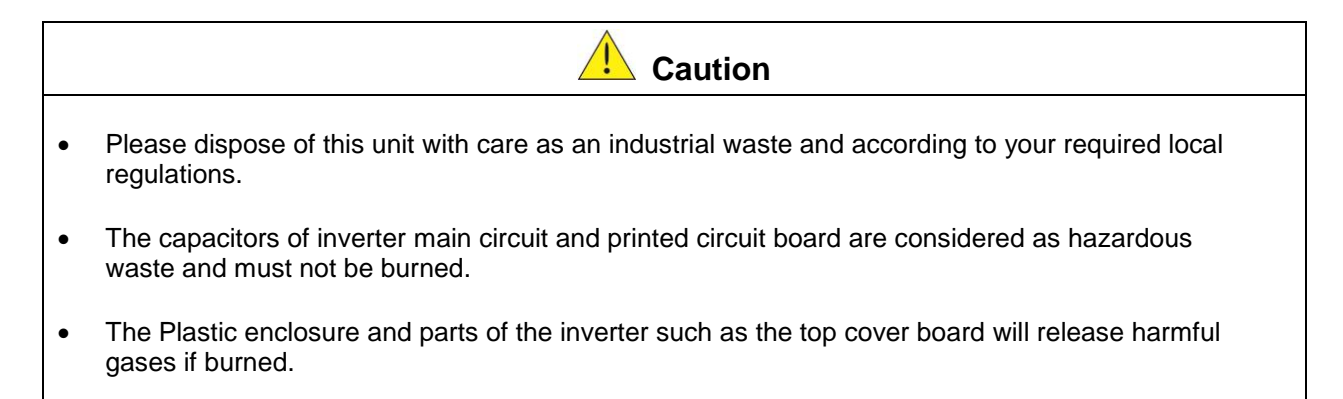

# **1. Consignes de sécurité (Français)**

#### **1.1 Avant d'alimenter le disque dur**

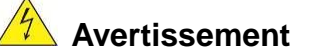

 Le circuit principal doit être correctement câblée. Pour les terminaux monophasés d'approvisionnement de l'utilisation des intrants (R/L1, T/L3) et de trois bornes d'entrée de l'utilisation de l'offre de phase (R/L1, S/L2, T/L3). U/T1, V/T2, W/T3 ne doivent être utilisés pour connecter le moteur. Raccordement de l'alimentation d'entrée à l'un des U/T1, V/T2 W/T3 ou bornes risque d'endommager le lecteur.

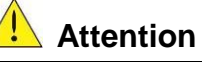

- Pour éviter que le couvercle ne se désengage ou de tout autre dommage physique, ne portez pas le lecteur par son couverture. Soutenir le groupe par son dissipateur de chaleur lors du transport. Une mauvaise manipulation peut endommager le lecteur ou blesser le personnel, et doit être évitée.
- Pour éviter que les risques d'incendie, ne pas installer le lecteur sur ou à proximité d'objets inflammables. Installer sur des objets ininflammables comme les surfaces métalliques.
- Si plusieurs disques sont placés dans le même panneau de contrôle, fournir une ventilation adéquate pour maintenir la température en dessous de 40 ° C/104 ° F (50 ° C/122 ° F sans housse de protection) pour éviter la surchauffe ou incendie.
- Lors d'un retrait ou d'installation de l'opérateur numérique, éteignez-le d'abord, puis de suivre les instructions de ce manuel pour éviter les erreurs de l'opérateur ou de la perte de l'affichage causé par des connexions défectueuses.

**Avertissement**

 Lors d'un retrait ou d'installation de l'opérateur numérique, éteignez-le d'abord, puis de suivre les instructions de ce manuel pour éviter les erreurs de l'opérateur ou de la perte de l'affichage causé par des connexions défectueuses....

#### **1.2 Câblage**

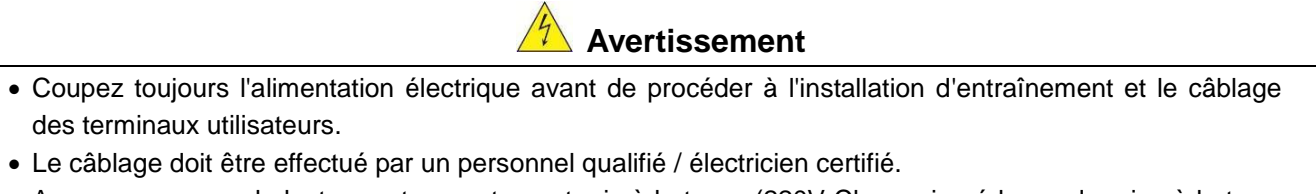

- Assurez-vous que le lecteur est correctement mis à la terre. (220V Classe: impédance de mise à la terre doit être inférieure à 100Ω Classe 440V:. Impédance de mise à la terre doit être inférieure à 10Ω.)
- vérifier et tester mes circuits d'arrêt d'urgence après le câblage. (L'Installateur est responsable du câblage.)
- Ne touchez jamais de l'entrée ou de lignes électriques de sortie permettant directement ou toute entrée ou de lignes de puissance de sortie à venir en contact avec le boîtier d'entraînement.
- Ne pas effectuer un test de tenue en tension diélectrique (mégohmmètre) sur le disque dur ou cela va entraîner des dommages de lecture pour les composants semi-conducteurs.

 La tension d'alimentation appliquée doit se conformer à la tension d'entrée spécifiée par le lecteur. (Voir la section signalétique du produit)

Attention

- Raccorder la résistance de freinage et de l'unité de freinage sur les bornes assignées.
- Ne pas brancher une résistance de freinage directement sur les bornes CC P (+) et N (-), sinon risque d'incendie.
- Utilisez des recommandations de la jauge de fil et les spécifications de couple. (Voir Wire Gauge et la section de spécification de couple)。
- Ne jamais brancher l'alimentation d'entrée aux bornes onduleur de sortie U/T1, V/T2, W/T3.
- Ne pas brancher un contacteur ou interrupteur en série avec le variateur et le moteur.
- Ne branchez pas un facteur condensateur de correction de puissance ou suppresseur de tension à la sortie du variateur。
- S'assurer que l'interférence générée par l'entraînement et le moteur n'a pas d'incidence sur les périphériques.

#### **1.3 Avant l'opération**

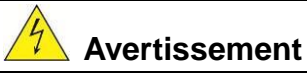

- Assurez-vous que la capacité du disque correspond aux paramètres de notation avant d'alimenter.
- Réduire le paramètre de la fréquence porteuse si le câble du variateur au moteur est supérieure à 80 pi (25 m). Un courant de haute fréquence peut être générée par la capacité parasite entre les câbles et entraîner un déclenchement de surintensité du variateur, une augmentation du courant ou d'une lecture actuelle inexactes.
- Veillez à installer tous les couvercles avant de l'allumer. Ne retirez pas les capots pendant que l'alimentation du lecteur est allumé, un choc électrique peut se produire autrement.
- Ne pas actionner d'interrupteurs avec les mains mouillées, un choc électrique pourrait survenir autrement.
- Ne touchez pas les bornes d'entraînement lorsqu'il est alimenté, même si le lecteur est arrêté, un choc électrique pourrait survenir autrement.

#### **1.4 Configuration Paramètre**

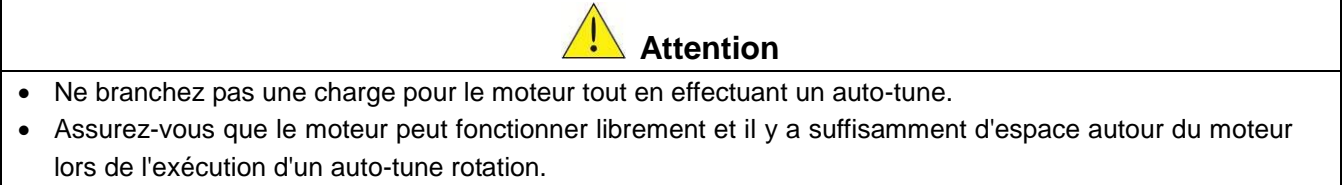

#### **1.5 Opération**

#### $\frac{7}{7}$ **Avertissement**

- Veillez à installer tous les couvercles avant de l'allumer. Ne retirez pas les capots pendant que l'alimentation du lecteur est allumé, un choc électrique peut se produire autrement.
- Ne pas brancher ou débrancher le moteur pendant le fonctionnement. Le variateur pourrai se déclencher et ainsi endommager le lecteur.
- Les opérations peuvent commencer soudainement si une alarme ou un défaut est réarmé avec un ordre de marche active. Assurez-vous qu'un ordre de marche est actif lors de la réinitialisation de l'alarme ou de défaut, autrement des accidents peuvent se produire.
- Ne pas actionner d'interrupteurs avec les mains mouillées, un choc électrique pourrait survenir.
- Un interrupteur d'urgence externe indépendant est fourni, qui s'arrête en urgence vers le bas la sortie de l'onduleur en cas de danger.
- Si le redémarrage automatique après une récupération d'énergie est activée, le variateur démarrera automatiquement après le rétablissement du courant.
- Assurez-vous qu'il est sûr de faire fonctionner le variateur et le moteur avant d'effectuer un auto-tune rotation.
- Ne touchez pas les bornes d'entraînement lorsqu'il est alimenté même si l'onduleur s'est arrêté, un choc électrique pourrait survenir .
- Ne pas contrôler les signaux sur les circuits pendant que le lecteur est en marche.
- Après la mise hors tension, le ventilateur de refroidissement peut continuer à fonctionner pendant un certain temps.

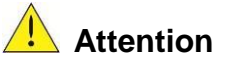

- Ne touchez pas les composants générant de la chaleur tels que radiateurs et des résistances de freinage.  $\angle \mathbb{R}$
- Vérifiez soigneusement la performance du moteur ou de la machine avant d'utiliser à grande vitesse, sous peine de blessure.
- Notez les réglages des paramètres liés à l'unité de freinage lorsque applicable.
- Ne pas utiliser la fonction de freinage d'entraînement pour un maintien mécanique, sous peine de blessure.
- Ne pas contrôler les signaux sur les circuits pendant que le lecteur est en marche.

#### **1.6 Entretien, Inspection et remplacement**

#### **Avertissement**

- Attendre un minimum de 5 minutes après que l'alimentation a été débranchée avant de commencer une inspection. Vérifiez également que le voyant de charge est éteint et que la tension du bus cc a chuté au-dessous de 25Vdc.
- Ne jamais toucher les bornes à haute tension dans le lecteur.
- Assurez-vous que l'alimentation du lecteur est débranché avant de démonter le lecteur.
- Seul le personnel autorisé peuvent faire l'entretien, l'inspection et les opérations de remplacement. (Enlevez les bijoux en métal tels que les montres et les bagues et utiliser des outils isolés.)

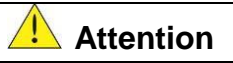

- Le variateur peut être utilisé dans un environnement avec une gamme de température allant de 14 ° -104 ° F (10-40 ° C) et l'humidité relative de 95% sans condensation.
- Le variateur doit être utilisé dans un environnement sans poussière, gaz, vapeur et humidité.

#### **1.7 Mise au rebut du variateur**

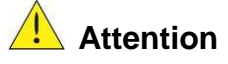

- jeter cet appareil avec soin comme un déchet industriel et selon les réglementations locales nécessaires.
- Les condensateurs du circuit principal d'entraînement et circuits imprimés sont considérés comme des déchets dangereux et ne doivent pas être brûlés.
- The Plastic enclosure and parts of the drive such as the top cover board will release harmful gases if burned.

## **2. Model Description**

#### **2.1 Nameplate Data**

It is essential to verify the E510 inverter nameplate and make sure that the E510 inverter has the correct rating so it can be used in your application with the proper sized AC motor.

#### **Unpack the E510 inverter and check the following:**

(1) The E510 inverter start-up and installation manual (this document) are contained in the package.

- (2) The E510 inverter has not been damaged during transportation there should be no dents or parts missing.
- (3) The E510 inverter is the type you ordered. You can check the type and specifications on the main nameplate.
- (4) Check that the input voltage range meets the input power requirements.
- (5) Ensure that the motor HP matches the motor rating of the inverter.

#### $(1HP = 0.746$  kW)

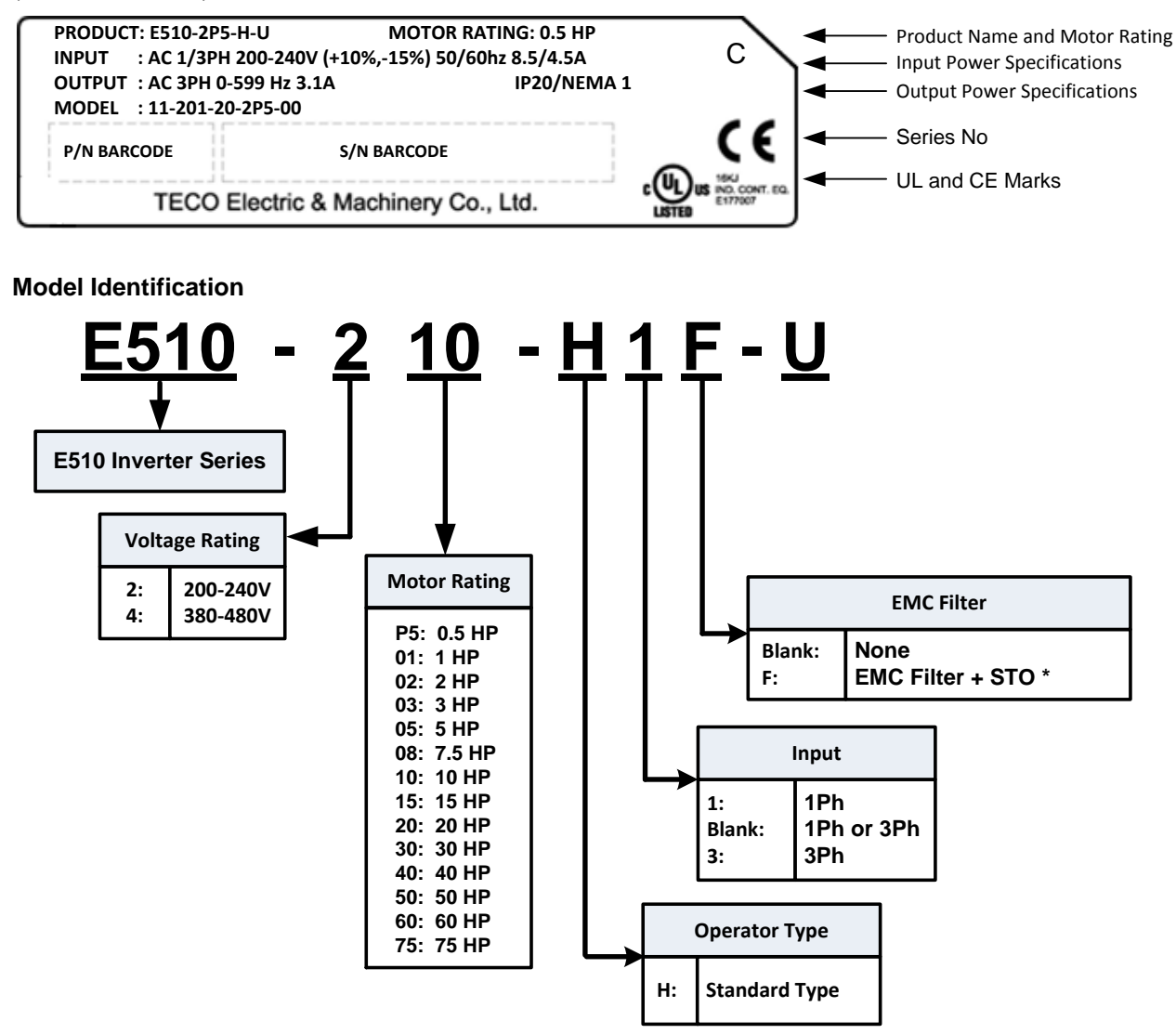

\*F Version models are not available as standard product in Americas.

#### **IP20 / NEMA 1 Type – 200V Class**

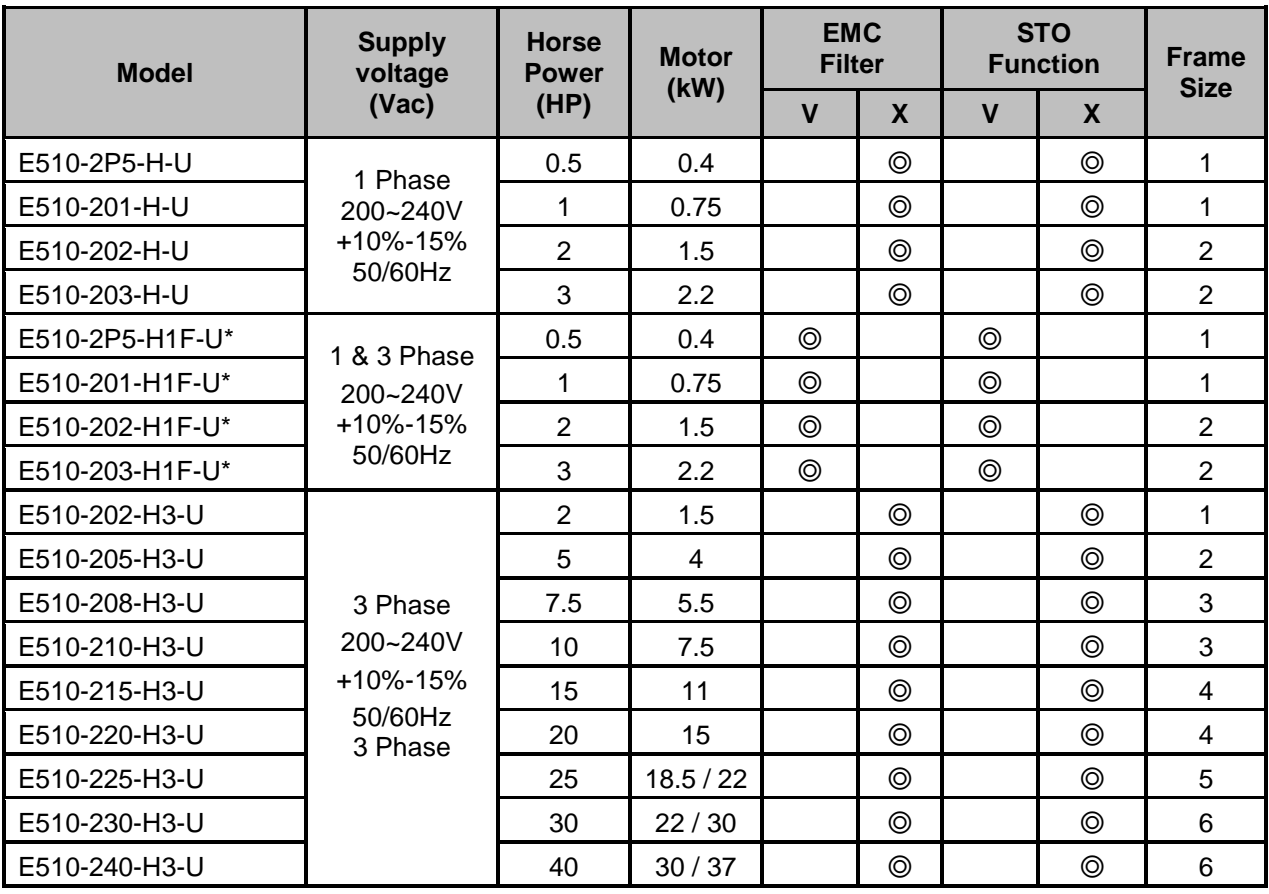

\* F Version models are not available as standard product in Americas.

**V: Built-in**

**X: None**

#### **IP20 / NEMA 1 Type – 400V Class**

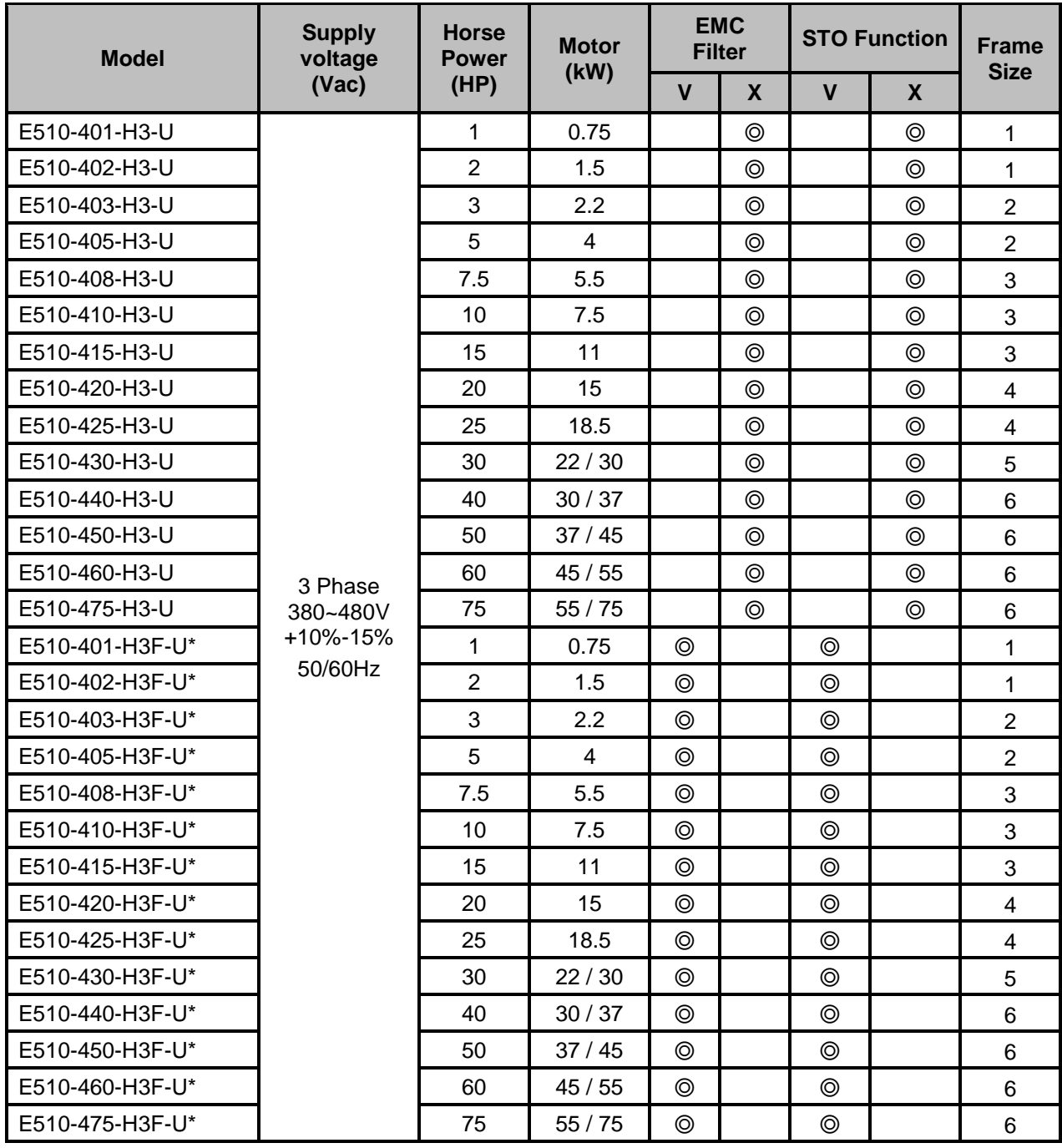

\* F Version models are not available as standard product in Americas.

#### **V: Built-in**

**X: None**

# **3. Environment and Installation**

#### **3.1 Environment**

The environment will directly affect the proper operation and the life span of the inverter. To ensure that the inverter will give maximum service life, please comply with the following environmental conditions:

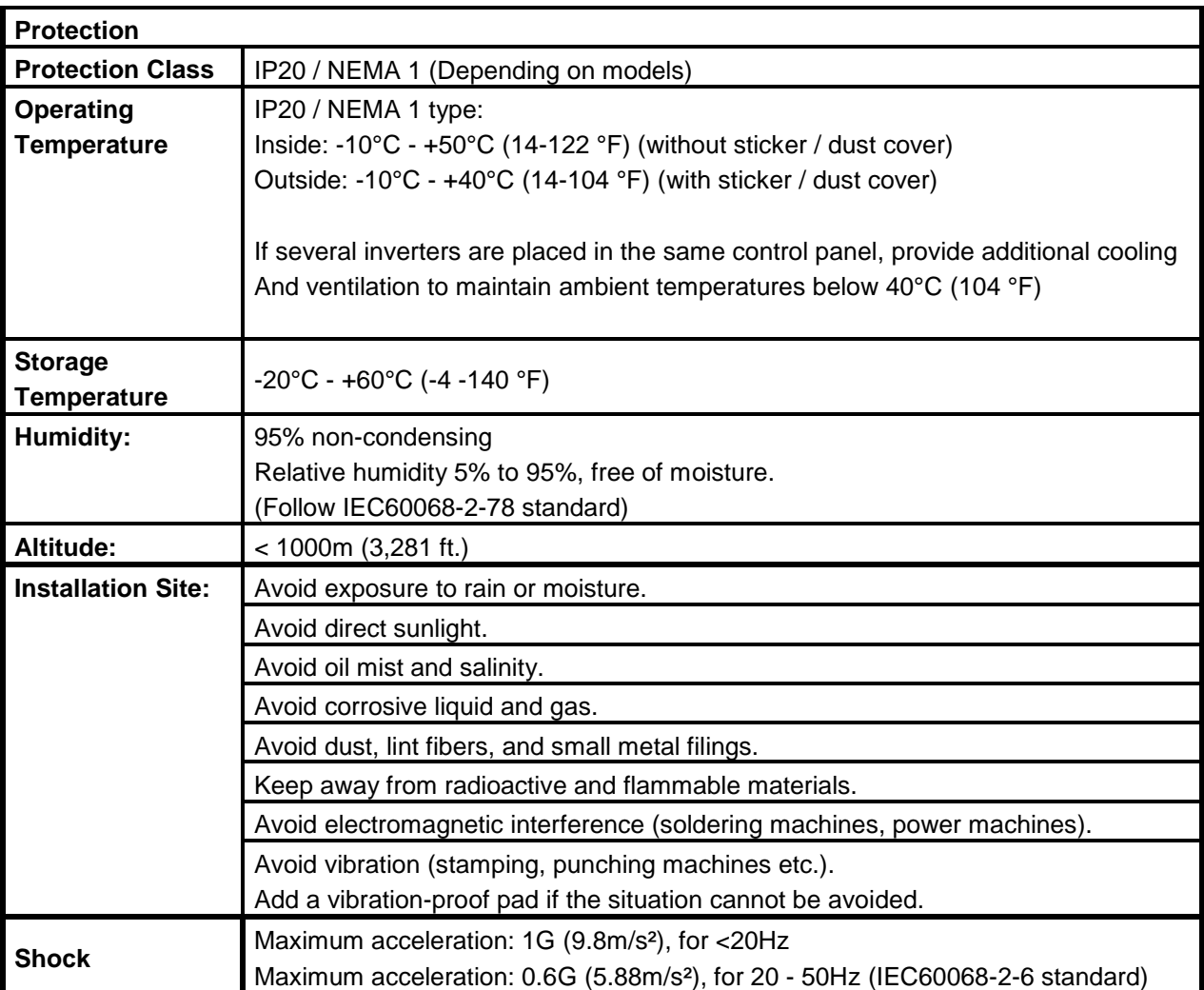

#### **3.2 Installation**

Provide sufficient air circulation space for cooling as shown in examples below. Install the Inverter on surfaces that provide good heat dissipation. Frame1 models: 2P5 / 201 / 202 (three phase) / 401 / 402.

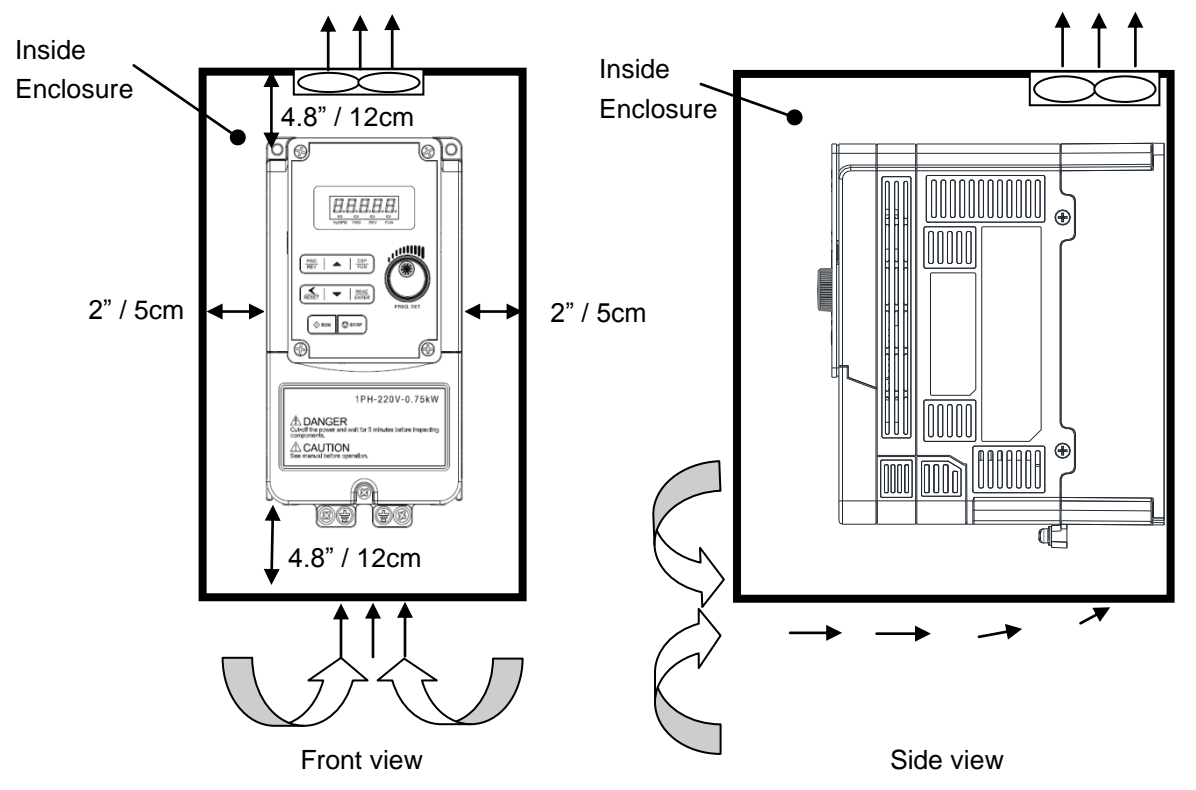

#### **Side by side installation**

Provide the necessary physical space and cooling based on the ambient temperature and the heat loss in the panel (2P5 / 201/ 202 / 401 / 402).

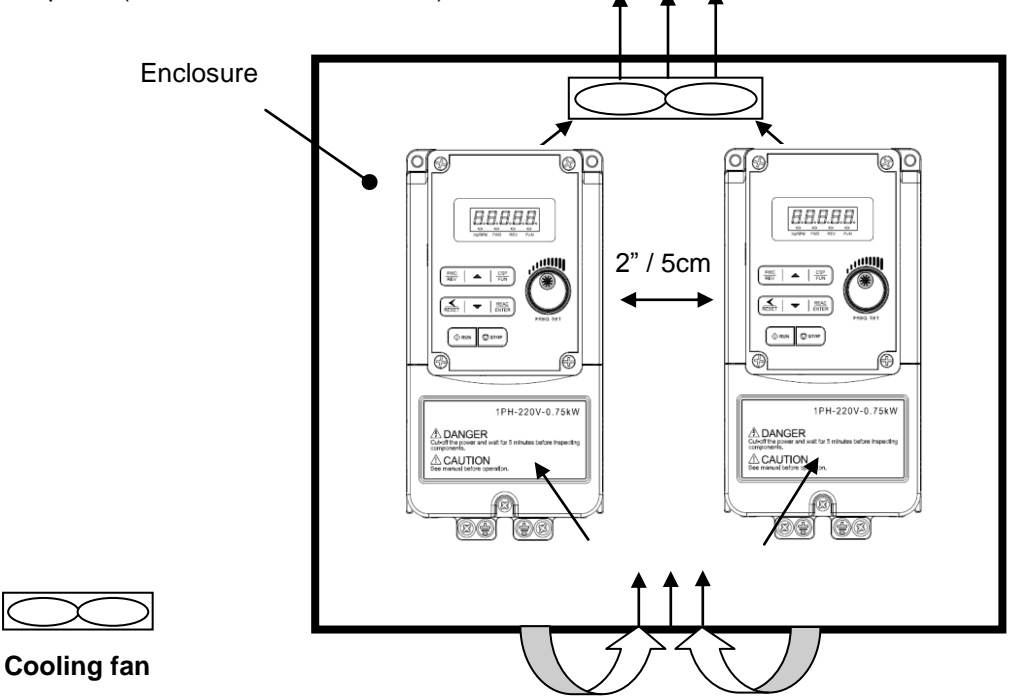

#### **3.3 External View**

#### **IP20**

200V 0.5HP~1HP (Single/Three phase) / 400V 1HP~2HP / 200V 2HP (Three phase)

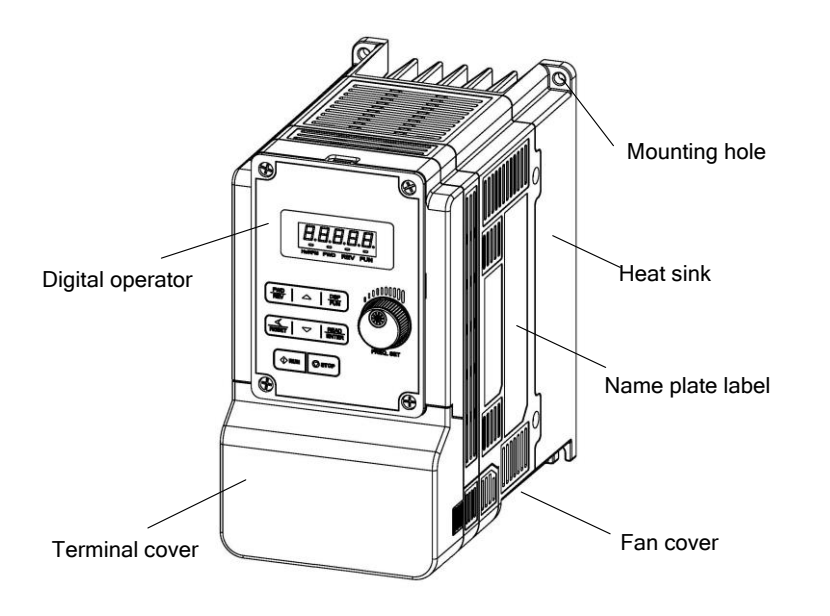

#### **NEMA1**

200V 0.5HP~1HP (Single/Three phase) / 400V 1HP~2HP / 200V 2HP (Three phase)

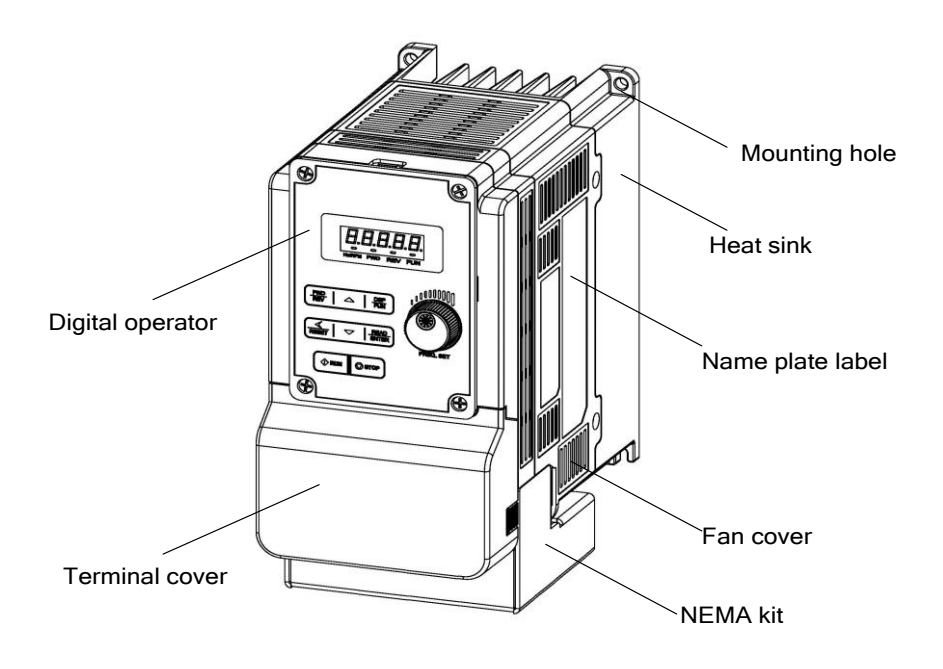

**Note:** NEMA 1 conduit kit may block access to lower mounting holes and may need to be removed prior to mounting.

**IP20**  200V 2-3HP (Single/Three phase) / 200V 3HP~20HP / 400V 3HP~25HP

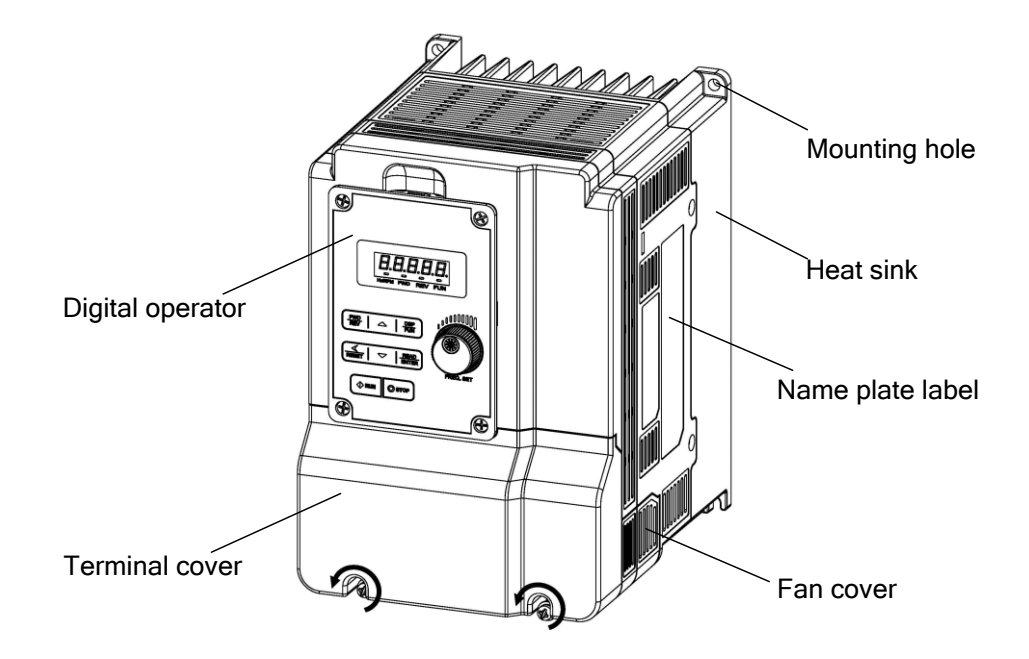

#### **NEMA1**

200V 2-3HP (Single/Three phase) / 200V 3HP~20HP / 400V 3HP~25HP

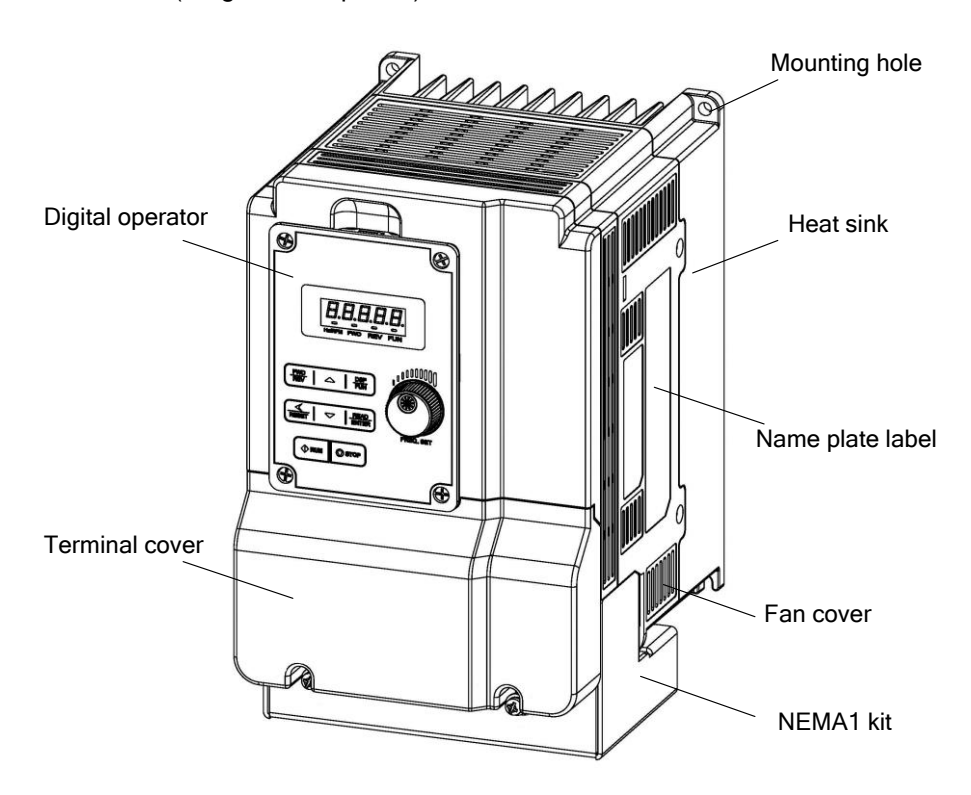

**Note:** NEMA 1 conduit kit may block access to lower mounting holes and may need to be removed prior to mounting.

**NEMA 1**  200V 25HP / 400V 30HP

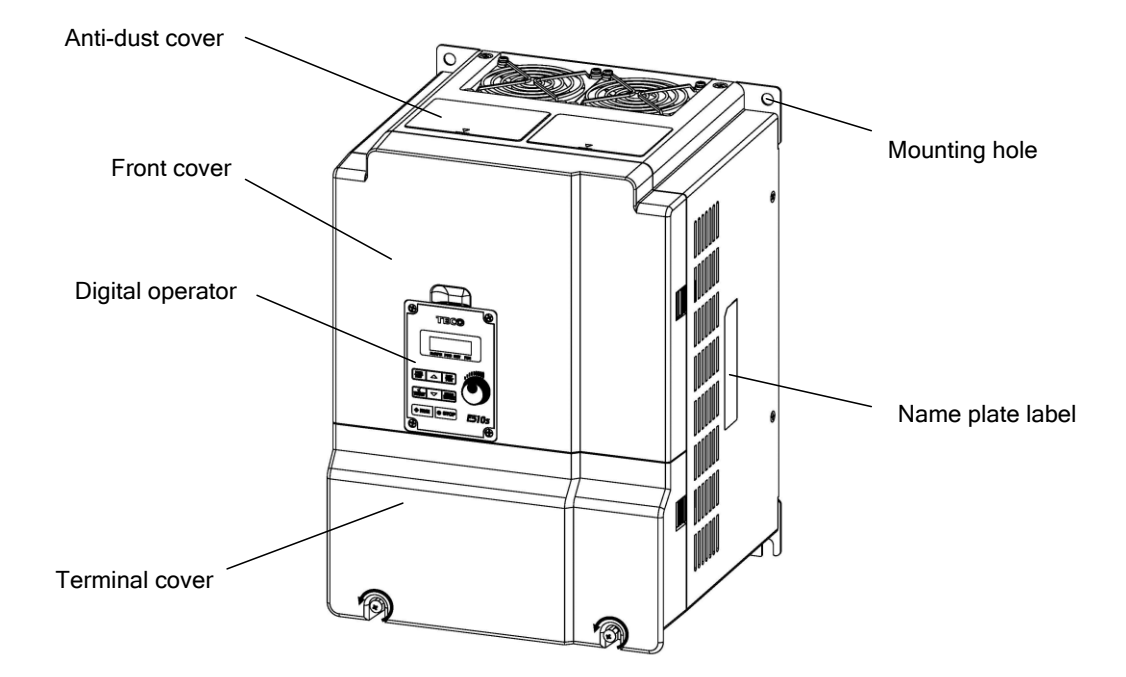

**NEMA 1** 200V 30HP~40HP / 400V 40HP~75HP

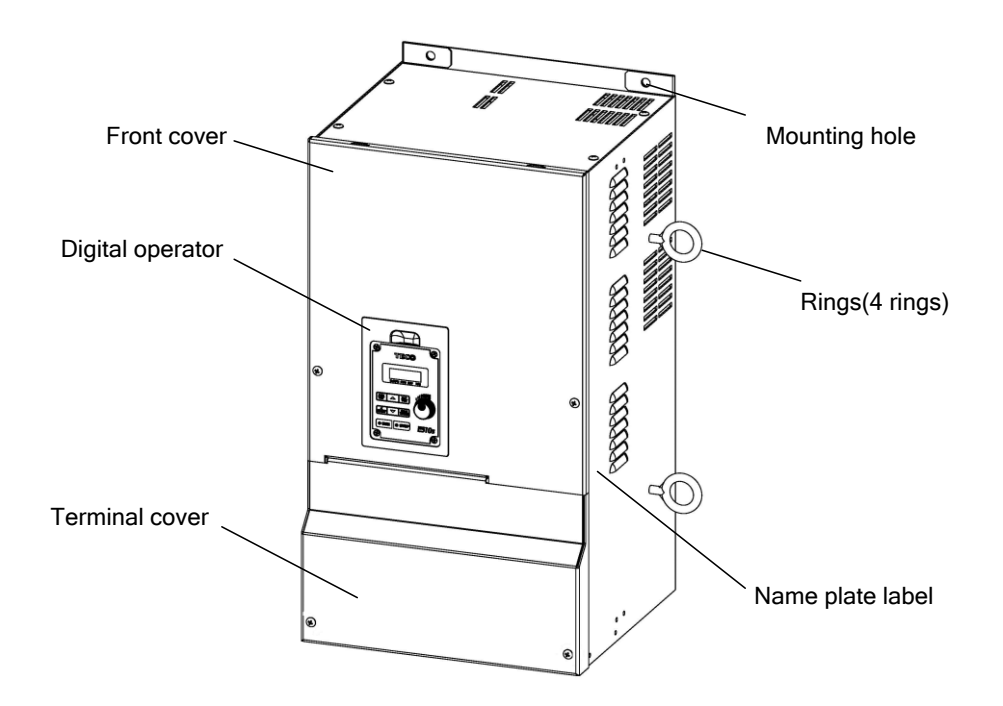

#### **3.4 Warning Labels**

**Important:** Warning information located on the front cover must be read upon installation of the inverter.

#### **(a) 200V 0.5HP~20HP / 400V 1HP~25HP**

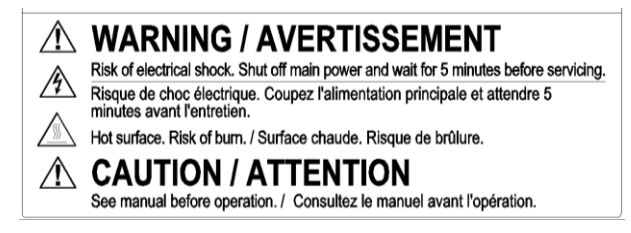

#### **(b) 200V 25HP~40HP / 400V 30HP~75HP**

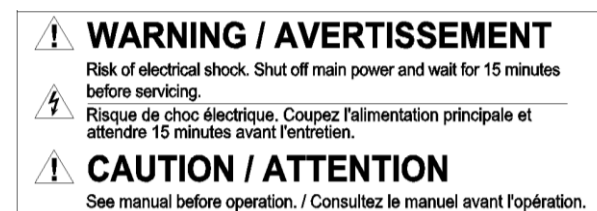

#### **3.5 Removing the Front Cover**

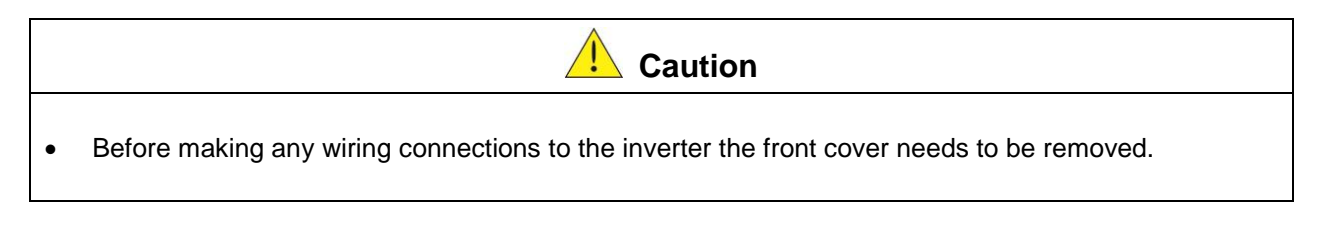

#### **IP20**

200V 0.5HP~1HP (Single/Three phase)/ 400V 1HP~2HP / 200V 2HP (Three phase)

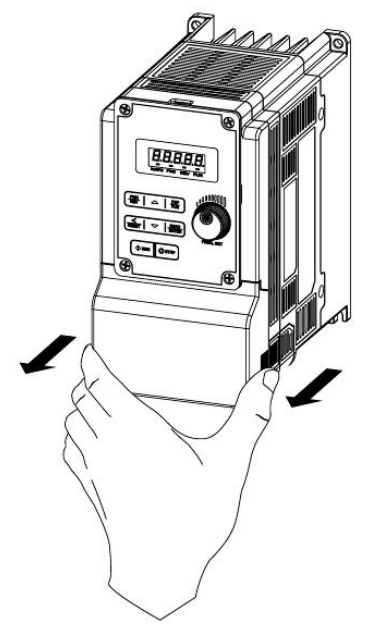

**Step1** : Remove terminal cover **Step2** : Wire and reinstall cover

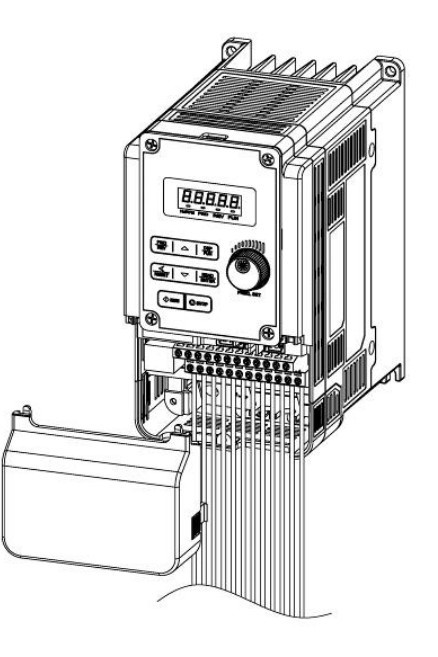

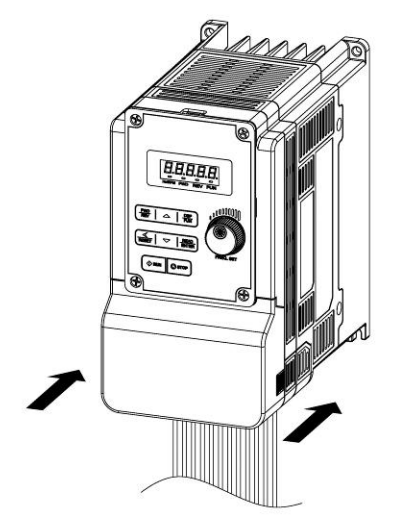

**Step3** : Put terminal cover back

#### **NEMA 1** 200V 0.5HP~1HP (Single/Three phase)/ 400V 1HP~2HP / 200V 2HP (Three phase)

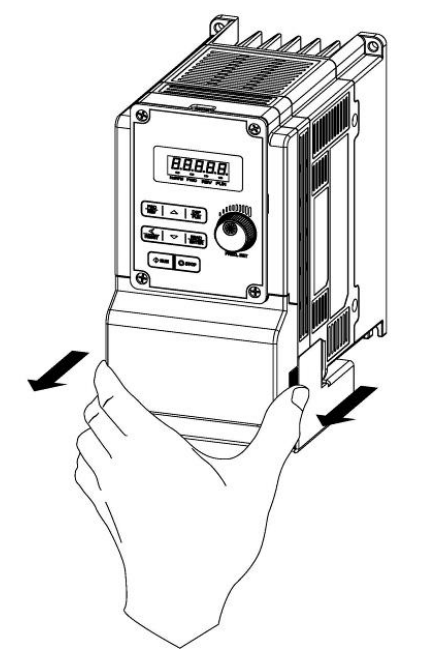

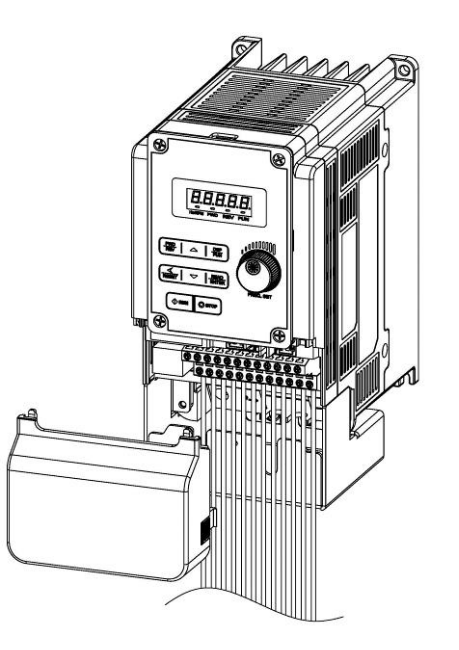

**Step1** : Remove terminal cover **Step2** : Wire and reinstall cover

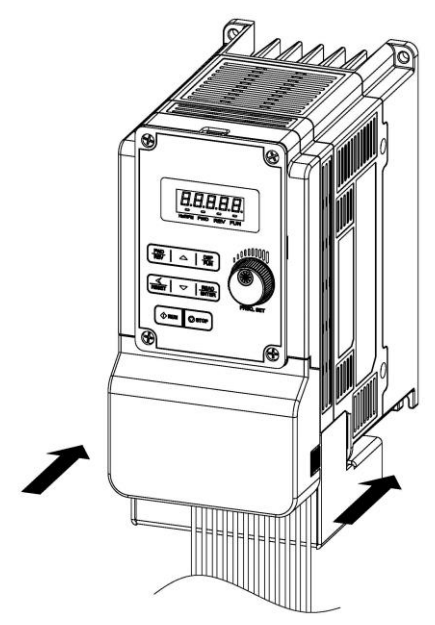

**Step3** : Put terminal cover back

**IP20**  200V 2HP (single/three phase) / 200V 3HP~20HP / 400V 3HP~25HP

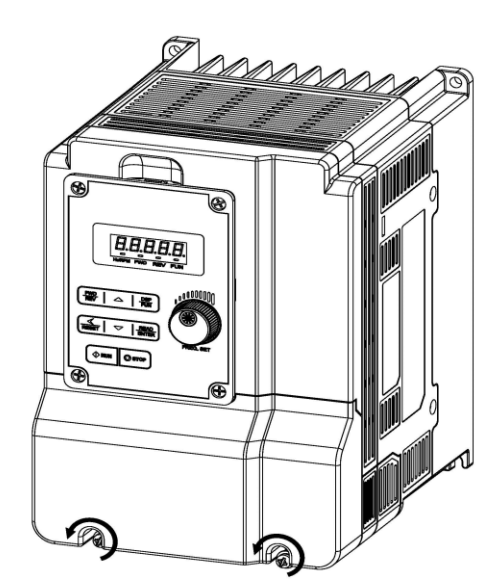

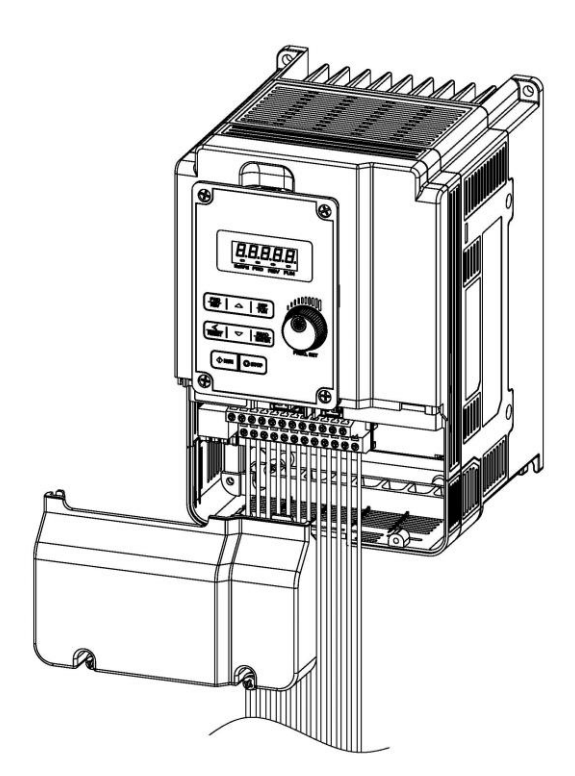

**Step3** : Wire and reinstall the cover **Step4** : Tighten the screws

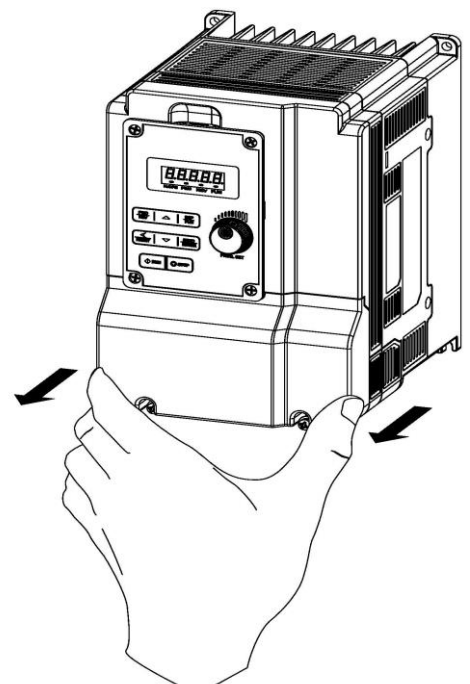

**Step1** : Unscrew cover **Step2** : Remove the terminal cover

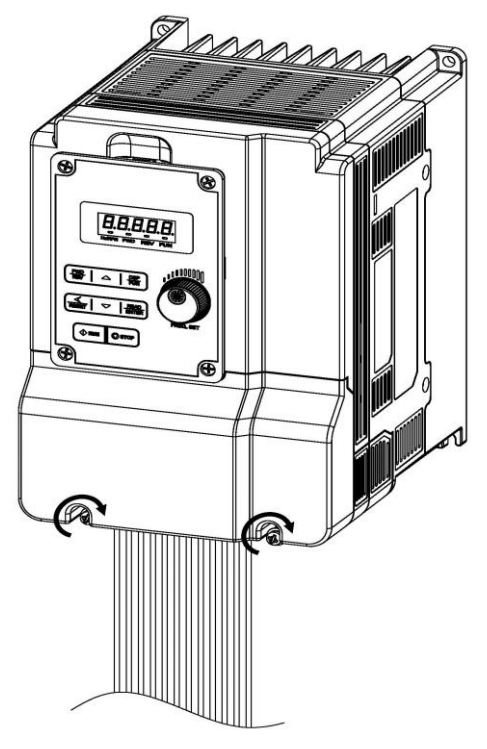

#### **NEMA1**

200V 2HP (single/three phase) / 200V 3HP~20HP / 400V 3HP~25HP

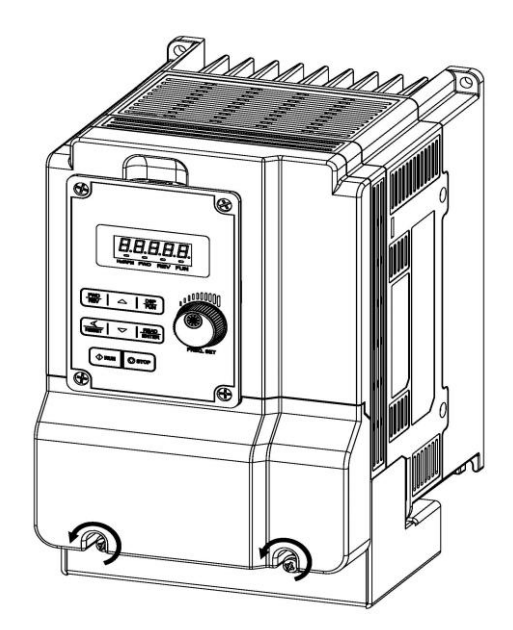

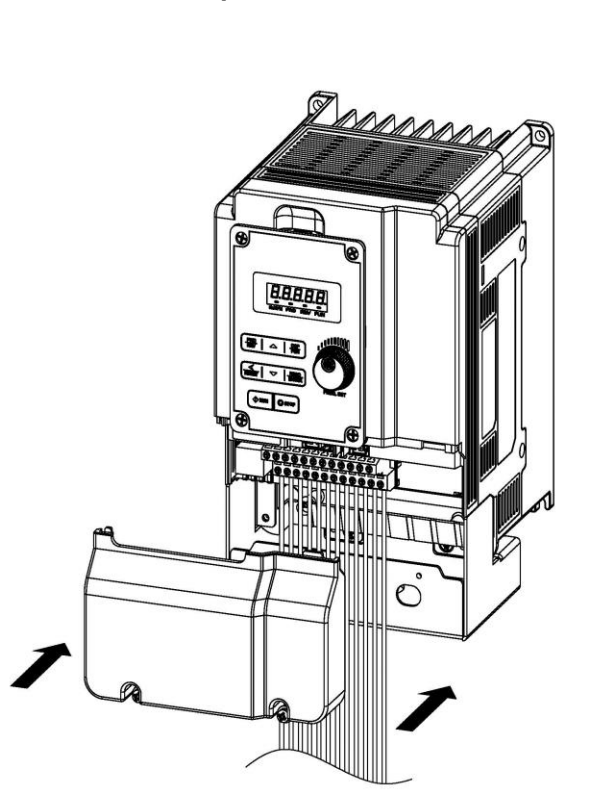

**Step3** : Wire and reinstall the cover **Step4** : Tighten the screws

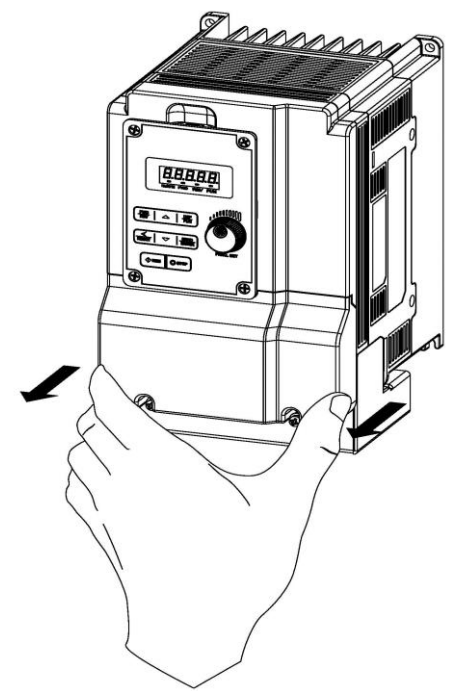

**Step1** : Unscrew cover **Step2** : Remove the terminal cover

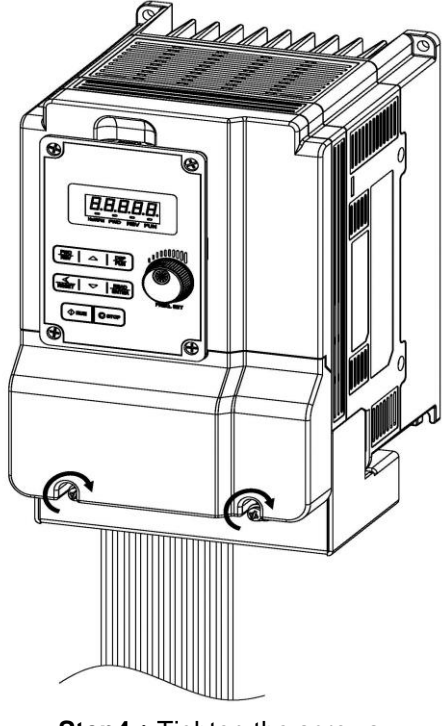

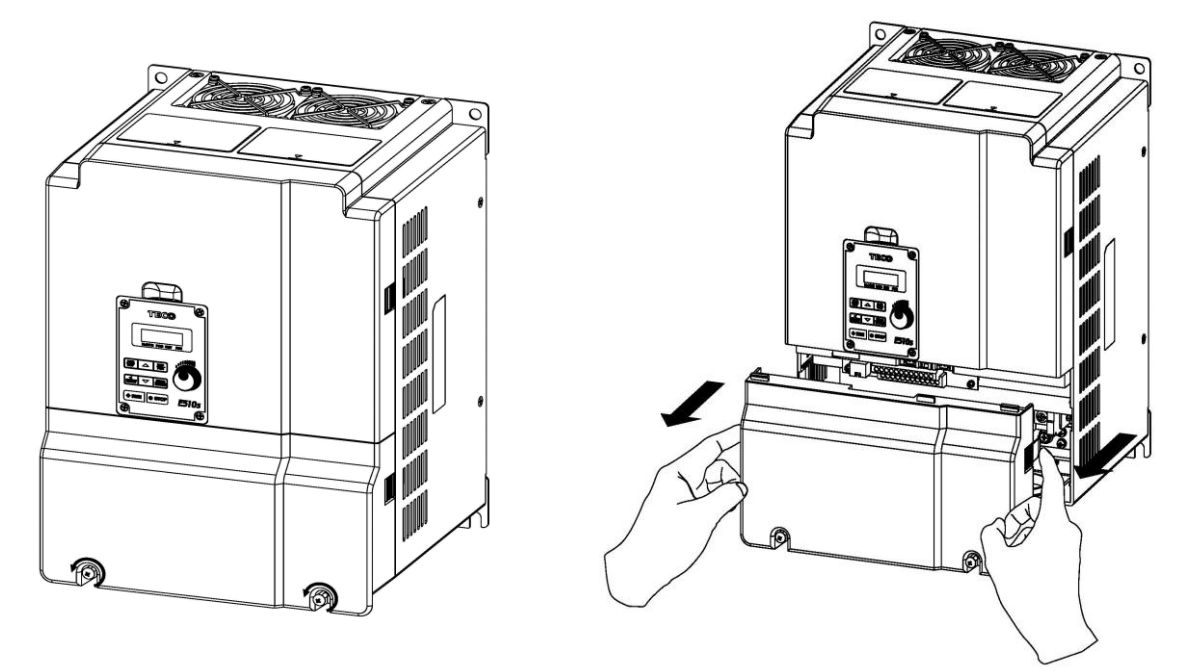

**Step1:** Unscrew cover **Step2:** Remove the terminal cover

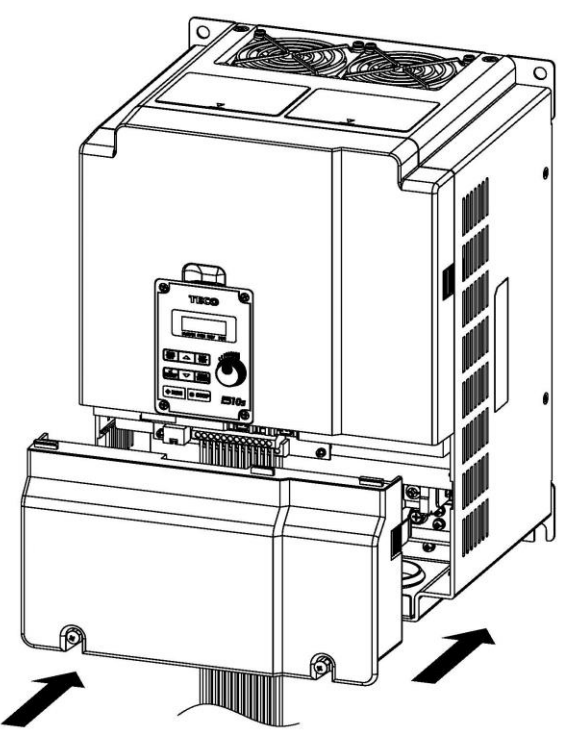

**Step3** : Wire and reinstall the cover **Step4** : Tighten the screws

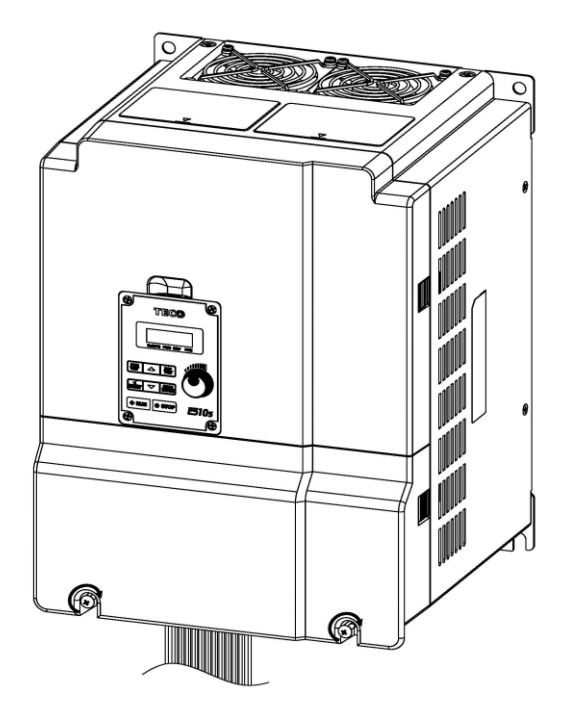

#### **NEMA1**

200V 30HP~40HP / 400V 40HP~75HP

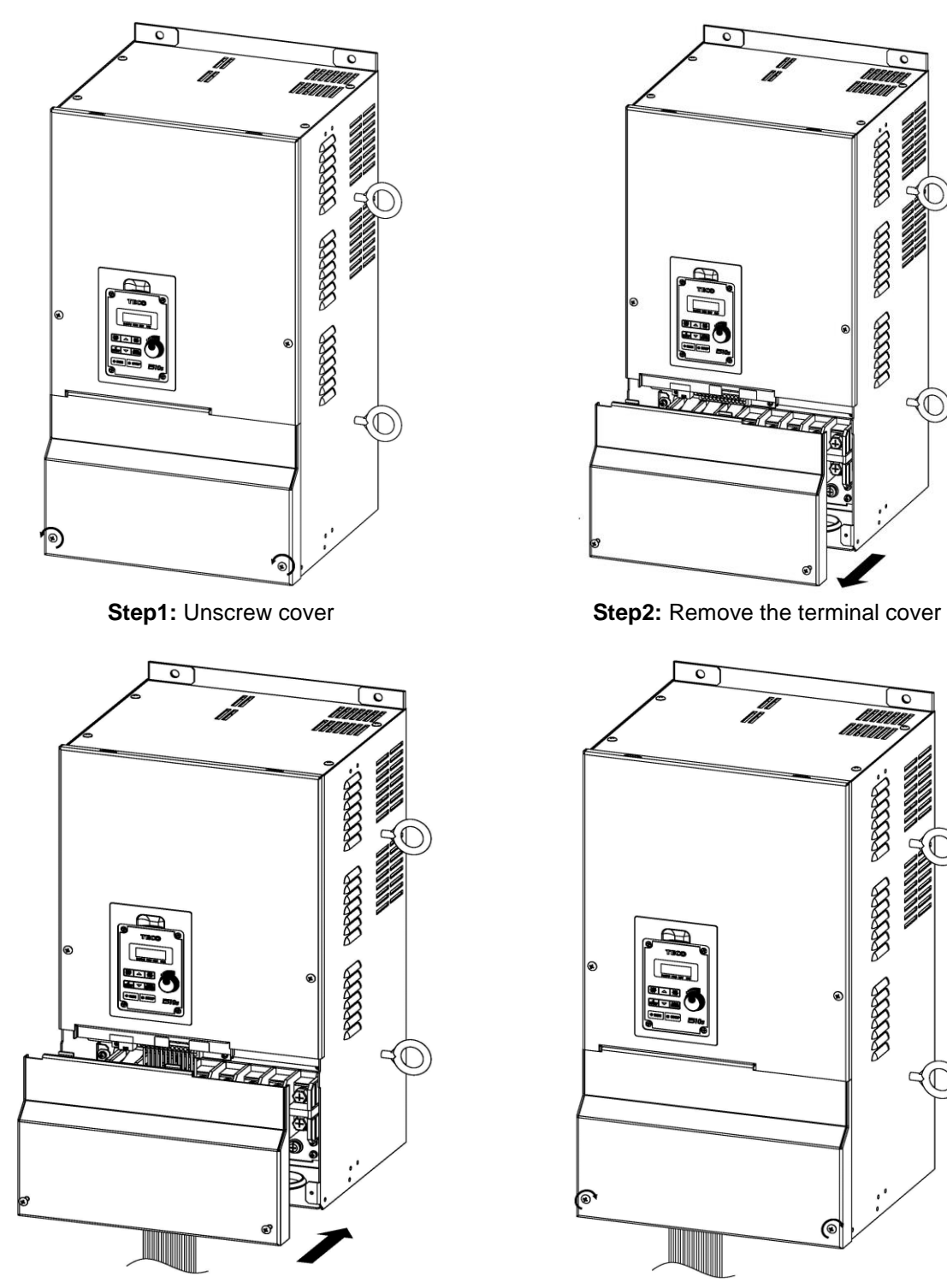

**Step3** : Wire and Reinstall the cover **Step4** : Tighten the screws

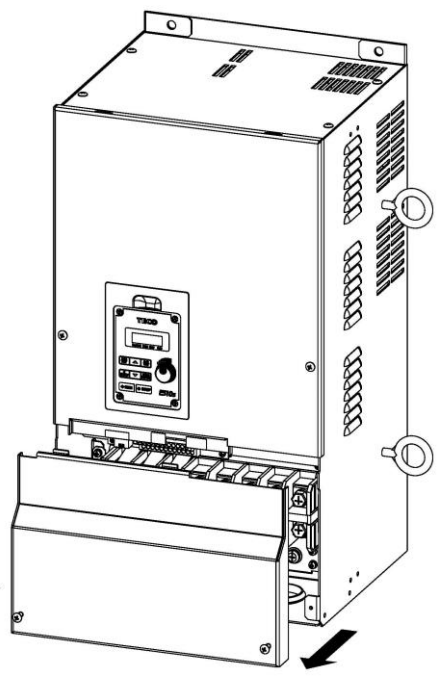

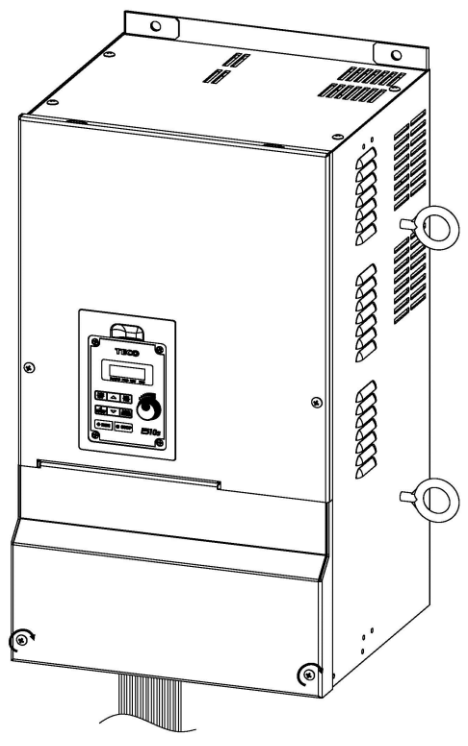

# **NEMA1**

400V 20HP~75HP (with EMC filter)

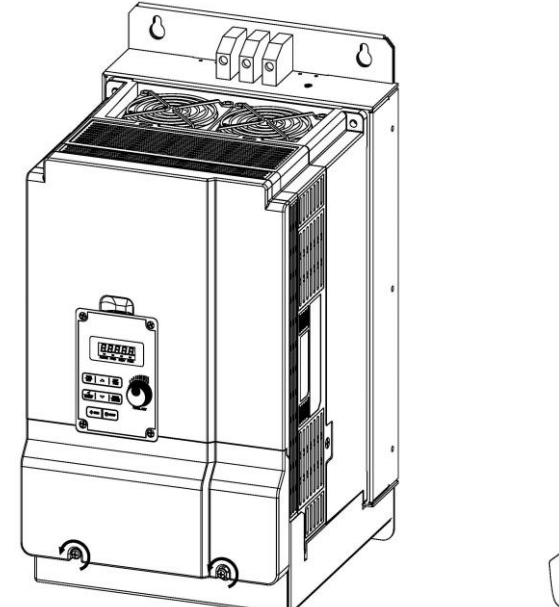

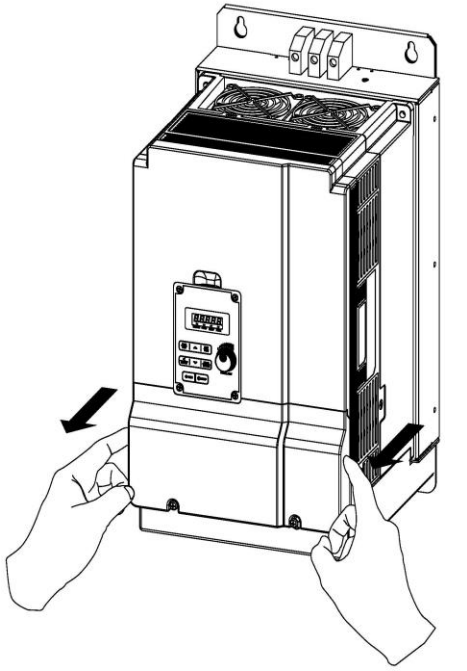

**Step1:** Unscrew cover **Step2:** Remove the terminal cover

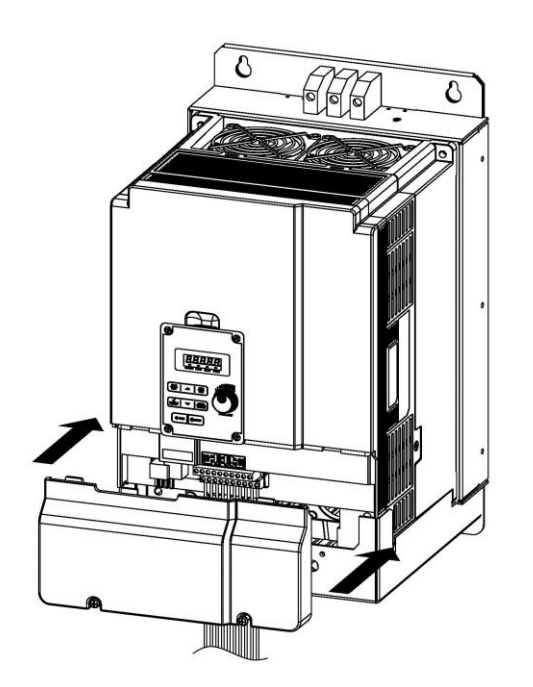

**Step3** : Wire and reinstall the cover **Step4** : Tighten the screws

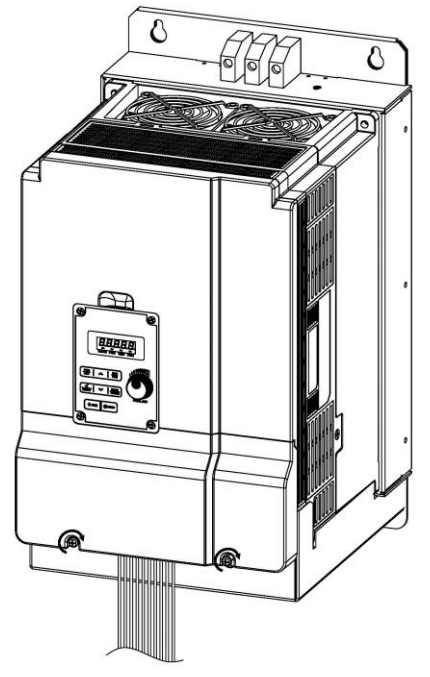

#### **3.6 Wire Gauges, Tightening Torque, Terminal , Short Circuit, Circuit Breaker and Fuse Ratings**

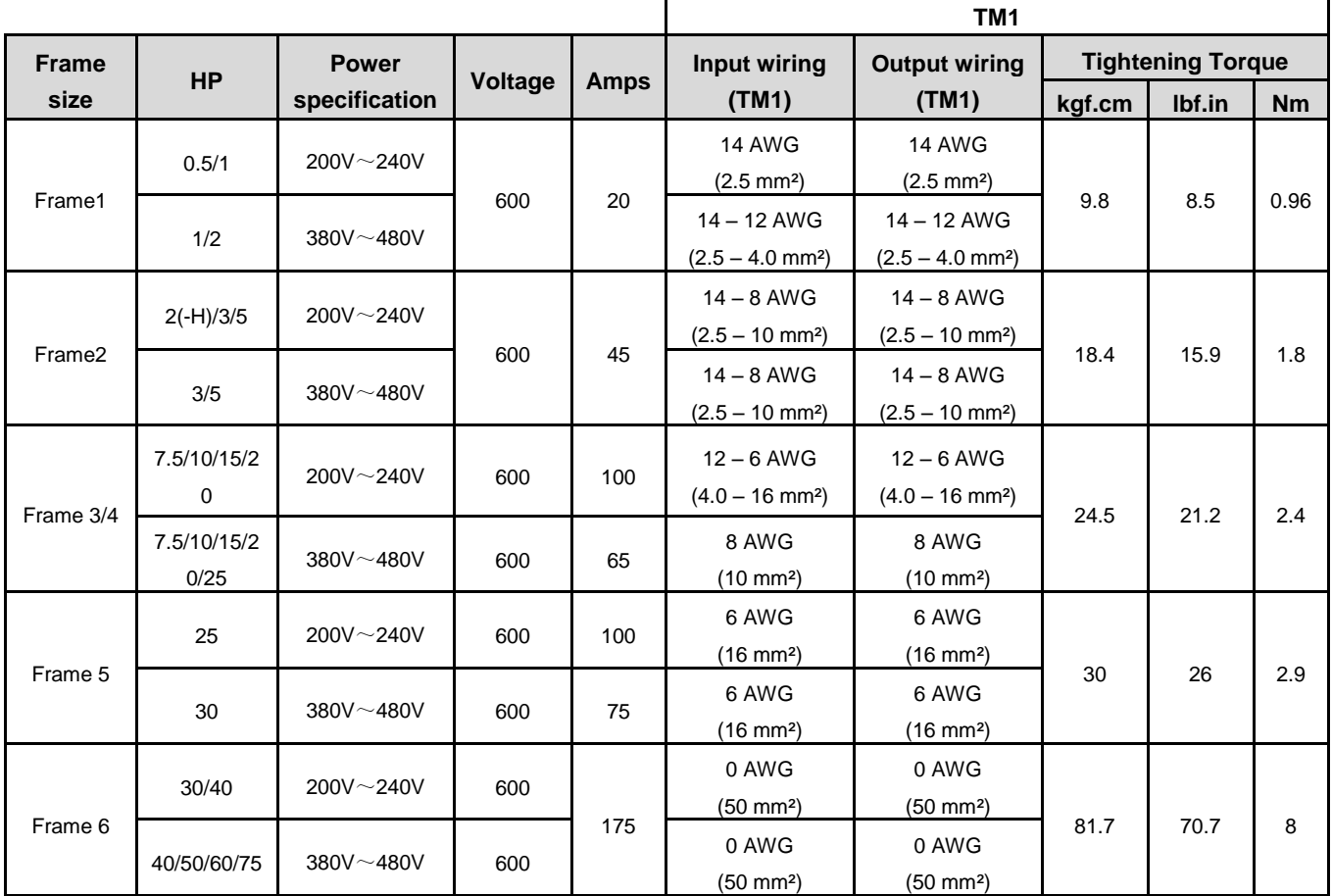

#### **Wire Gauges**

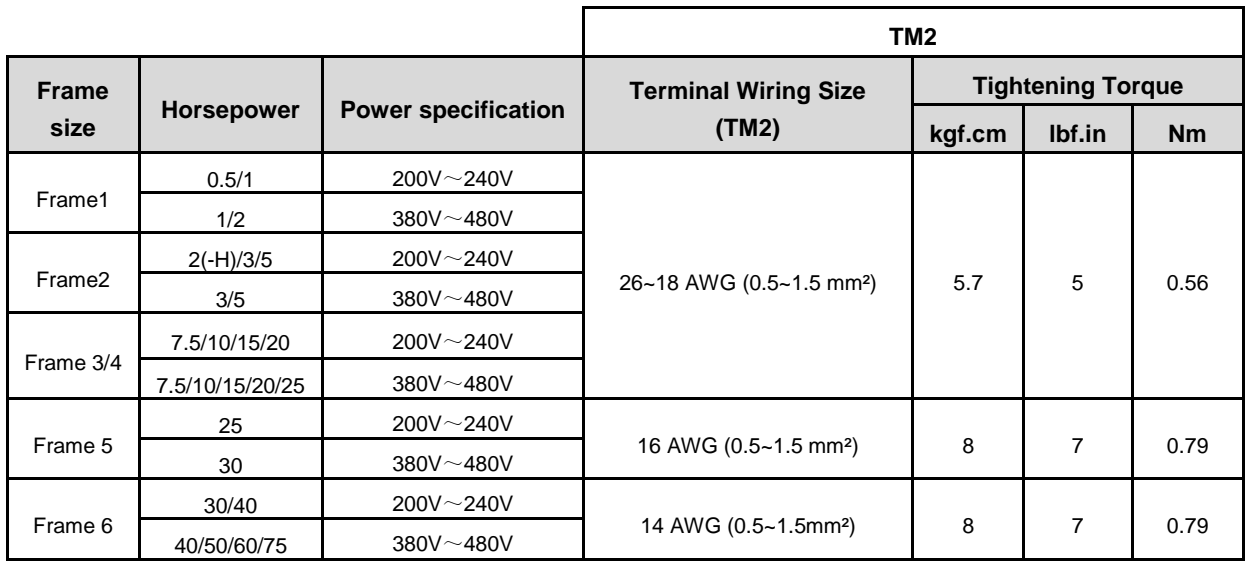

#### **NOTES:**

\* Wire size shown is based on maximum terminal size. Please consult the NEC or local codes for proper size to be used.

\* Use only copper wires. Proper diameter wire should be based on ratings at 75°C.

\* For safety reasons do not use under sized wiring.

#### **Terminals Electrical Rating**

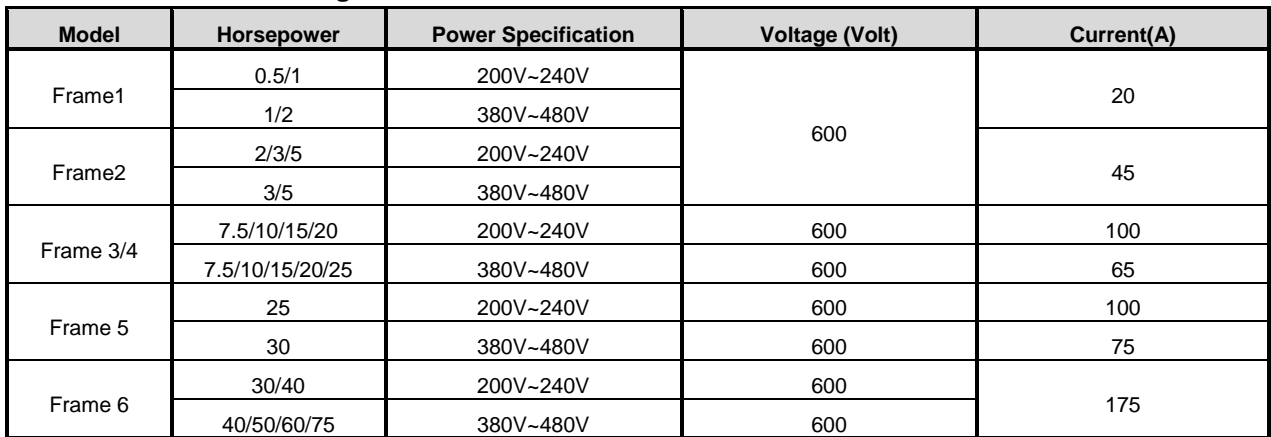

#### **Short circuit rating**

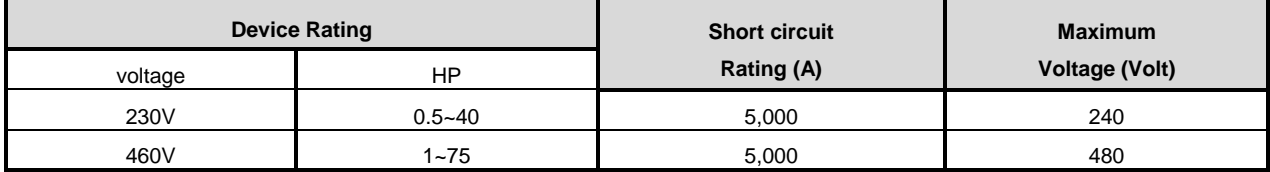

#### **Circuit breaker and Fuse Rating**

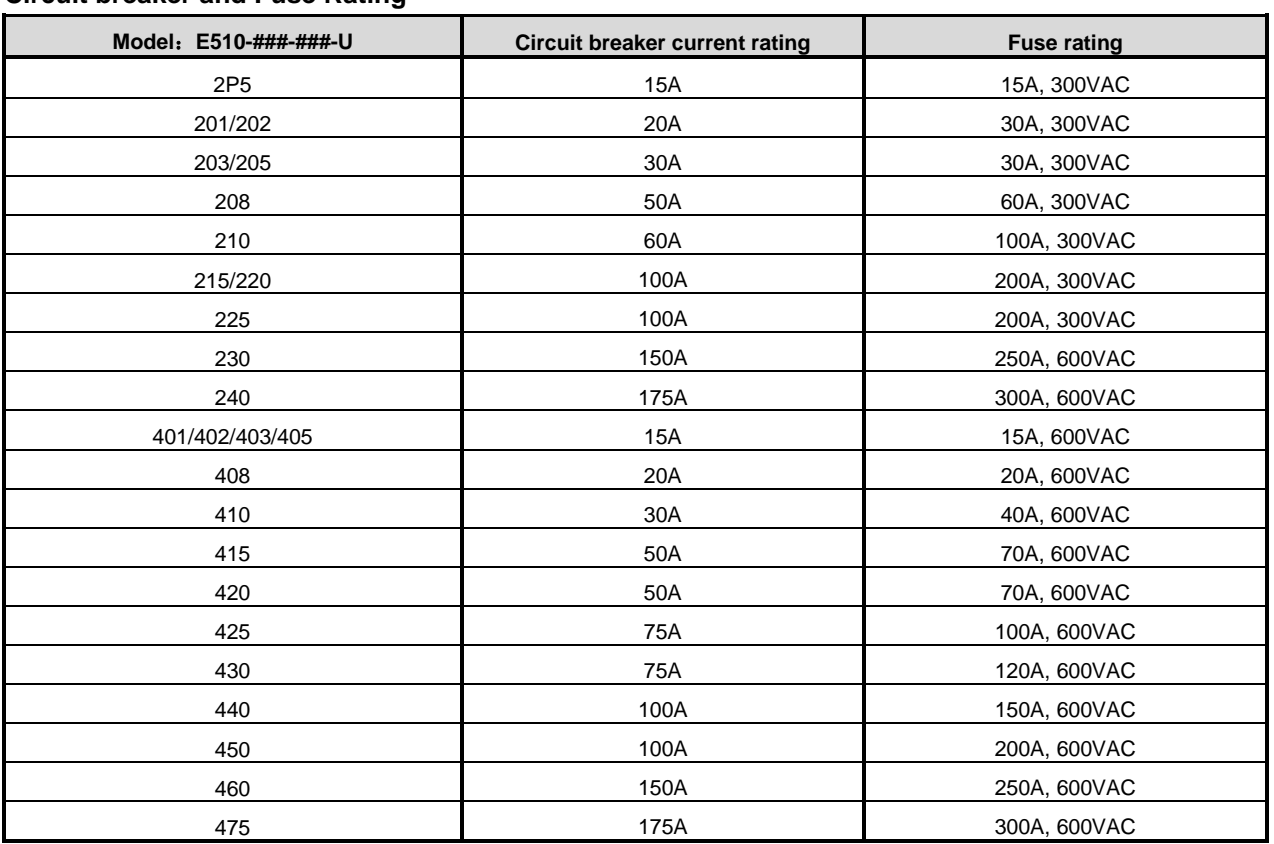

#### **3.7 Wiring Peripheral Power Devices**

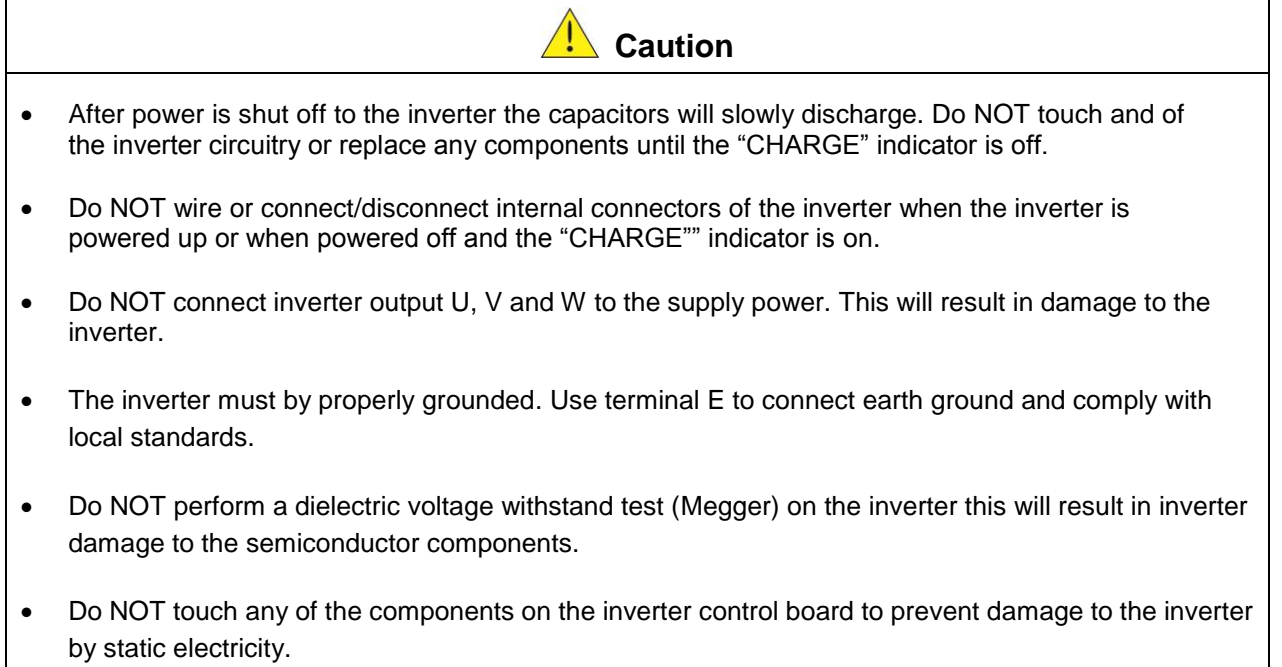

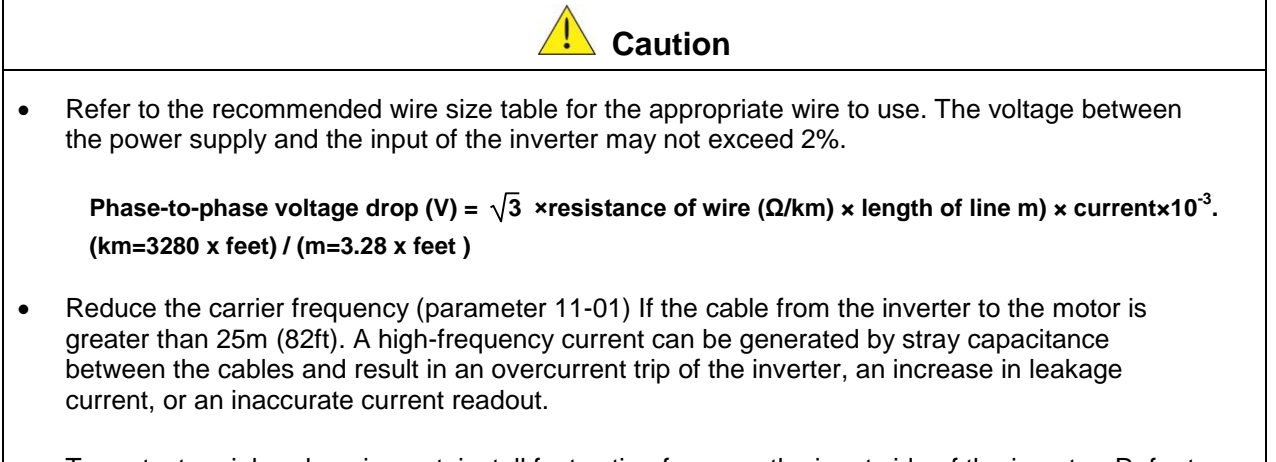

 To protect peripheral equipment, install fast acting fuses on the input side of the inverter. Refer to section 11.6 for additional information.

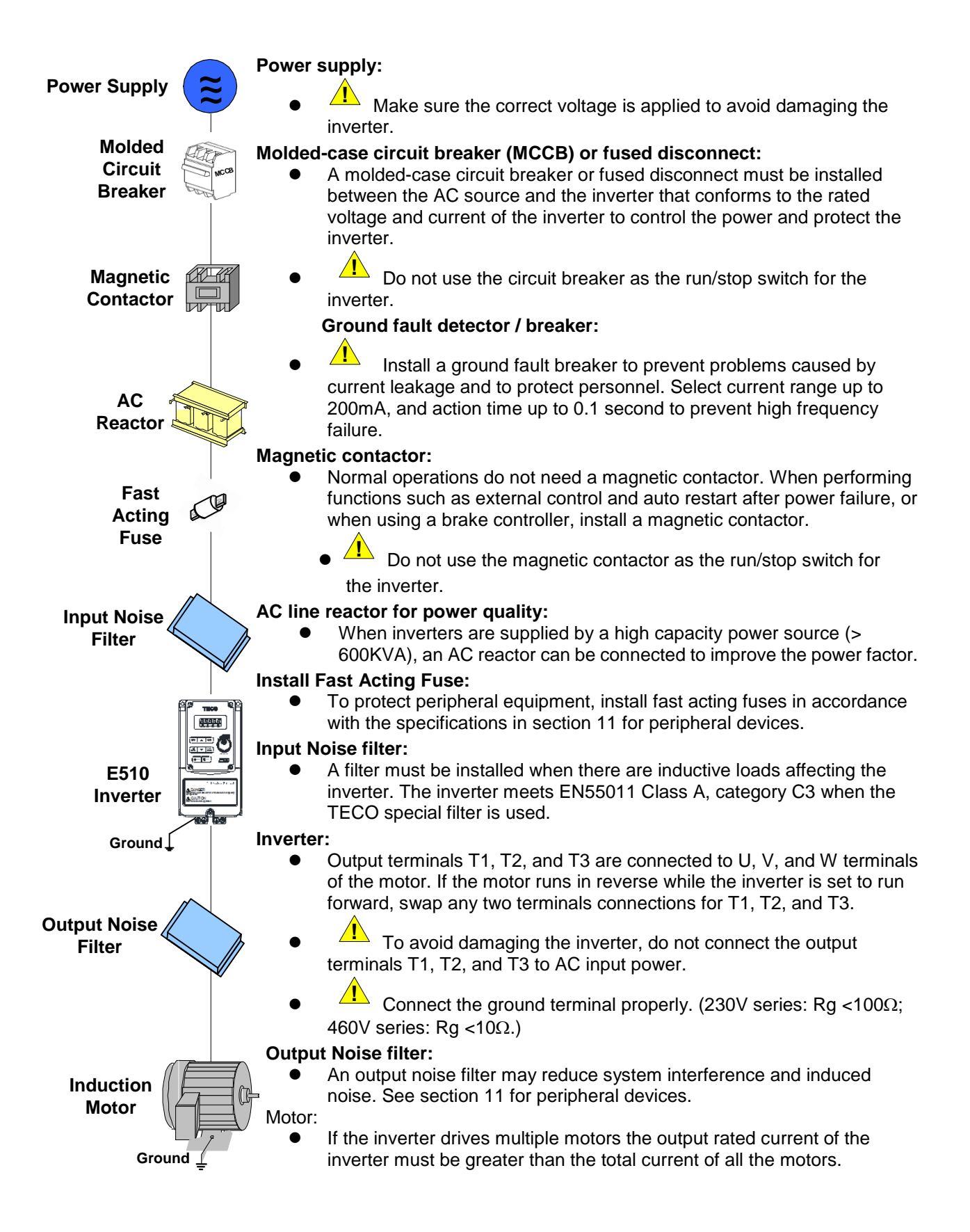

**3.8 General Wiring Diagram** 

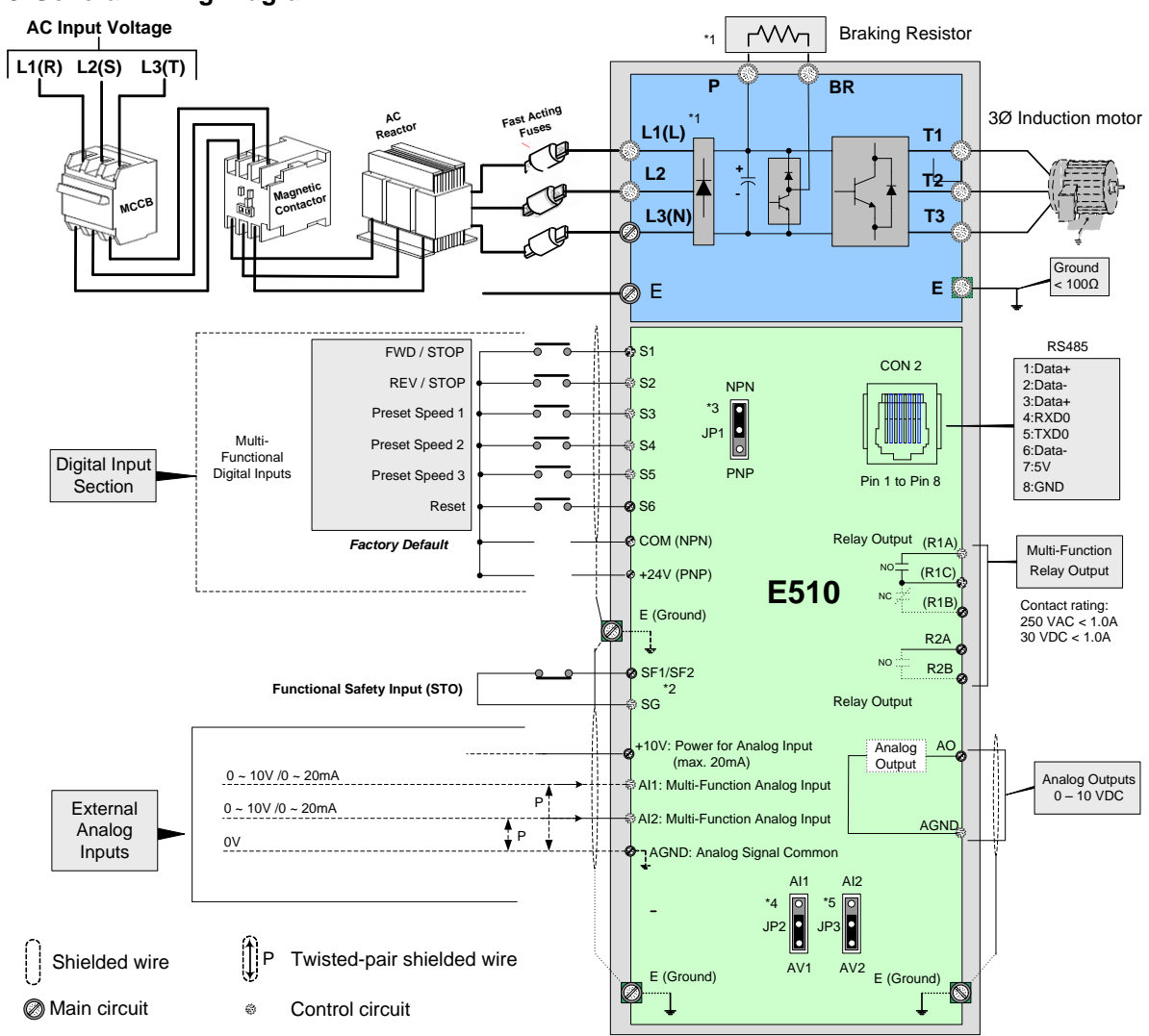

#### **Notes:**

\*1: Only 200V 0.5-25HP and 400V 1-40HP have a built-in braking transistor (Terminal B2). The braking resistor can be connected between P and BR.

\*2: Run Permissive input SF and SG is a normally closed input. This input should be closed to enable the inverter output. To activate this input place a jumper wire between SF and SG.

\*3: Use jumper JP1 to select between Sink (NPN, with 24VG common) or Source (PNP, with +24V common) for multi-function digital input terminals S1~S6.

\*4: Use jumper JP2 to switch between voltage and current input for Multi-function analog input 1 (AI1).

\*5: Use jumper JP3 to switch between voltage and current input for Multi-function analog input 1 (AI2).
# **3.9 User Terminals (Control Circuit Terminals)**

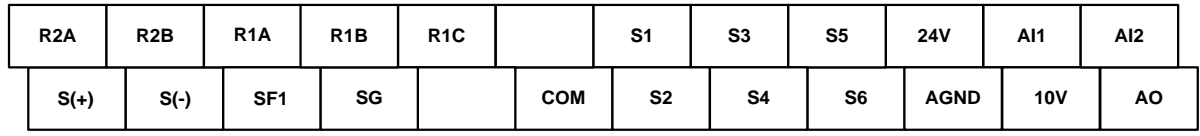

### **Jumper function descriptions**

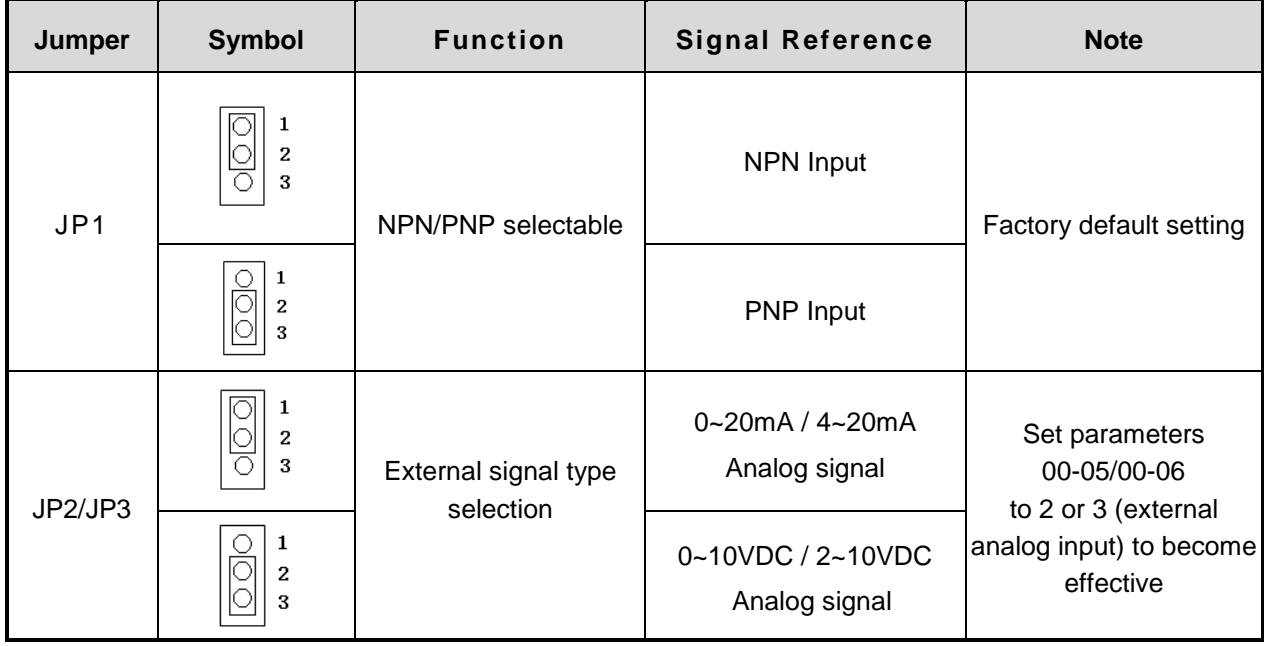

# **Description of User Terminals**

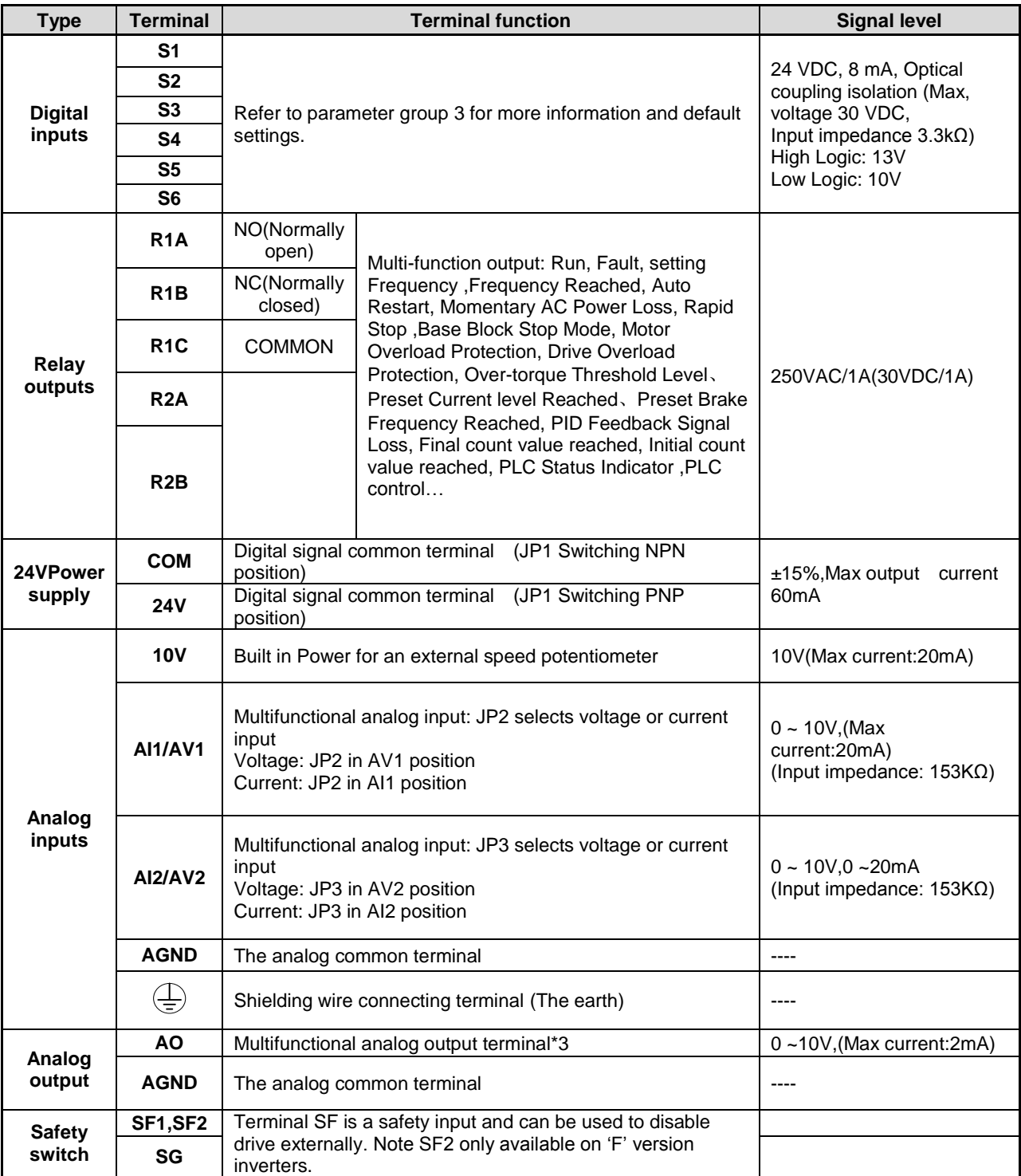

### **Notes:**

\*1:Multi-function digital input can be referred to in this manual.

- Group 03: External Terminals Digital Input / Output Function Group.
- \*2:Multi-function analog input can be referred to in this manual.
	- Group 04 External Terminal Analog Signal Input (Output) Function Group.
- \*3:Multi-function analog output can be referred to in this manual.
	- Group 04 External Terminal Analog Signal Input (Output) Function Group.

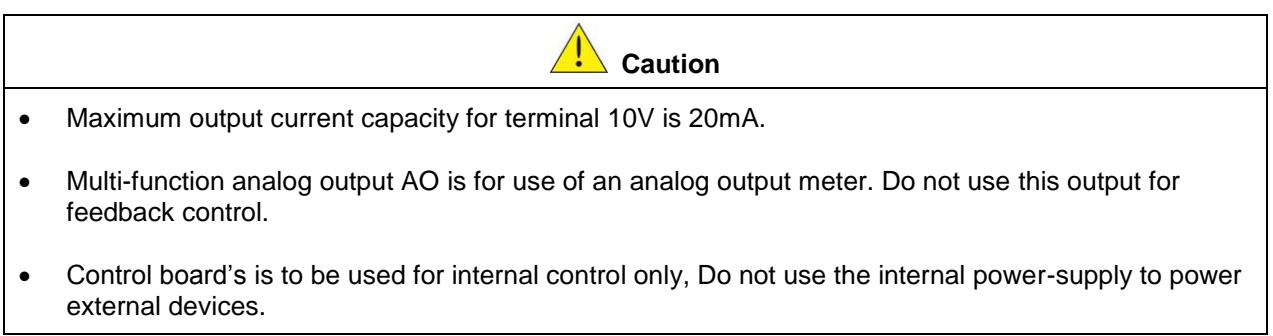

### **3.10 Power Terminals**

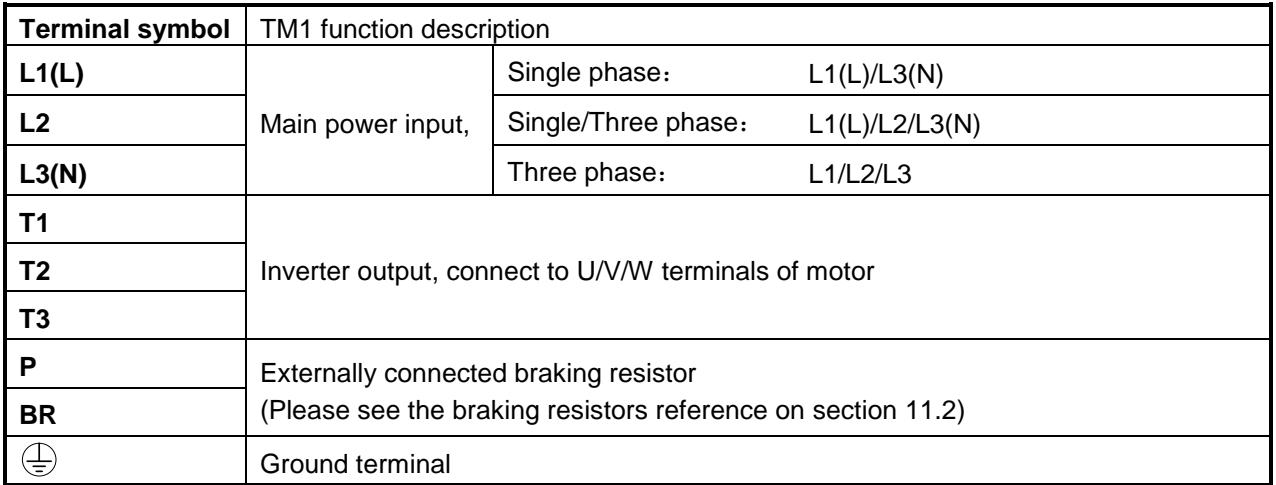

### **Main power terminal of Single phase 200V Class 0.5~1HP**

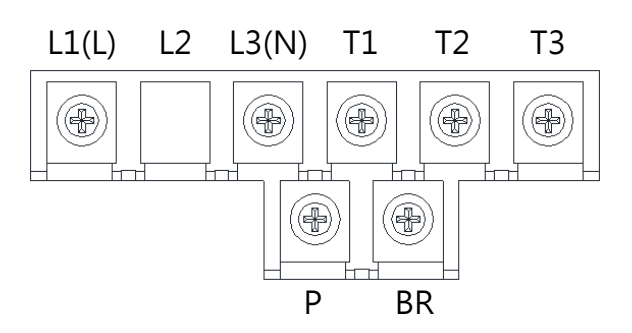

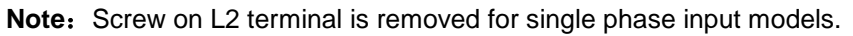

**Main power terminal of Single/Three phase 200V Class 0.5~1HP and Three phase 400V Class 1~2HP.** 

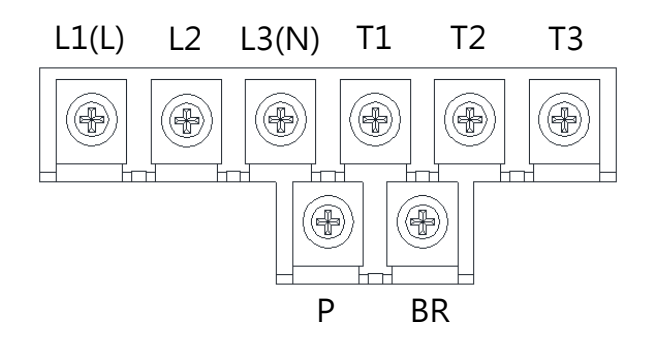

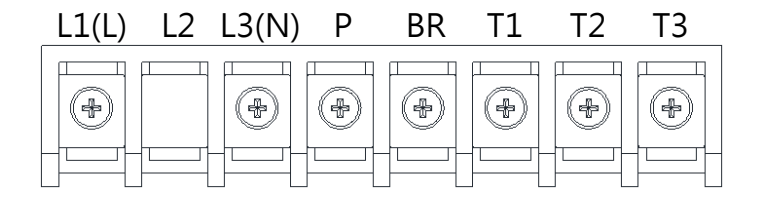

**Main power terminal of Single/Three phase 200V Class 2~3HP, Three phase 200V Class 5HP and Three phase 400V Class 3~5HP** 

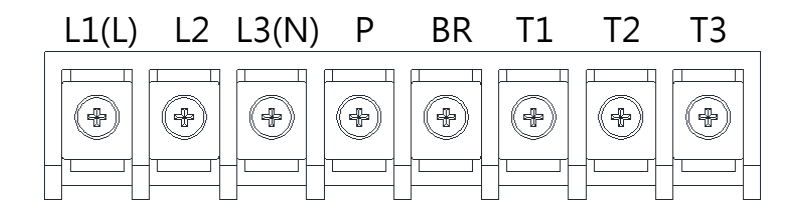

**Main power terminal of Three phase 200V Class 7.5~20HP and Three phase 400V Class 7.5~20HP** 

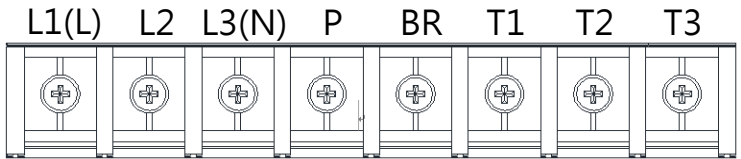

**Main power terminal of Three phase 200V Class 25HP and Three phase 400V Class 30HP** 

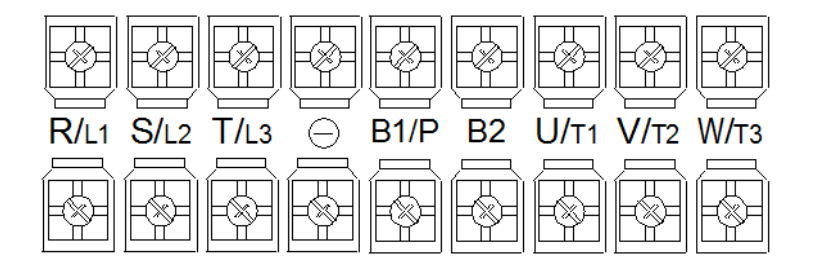

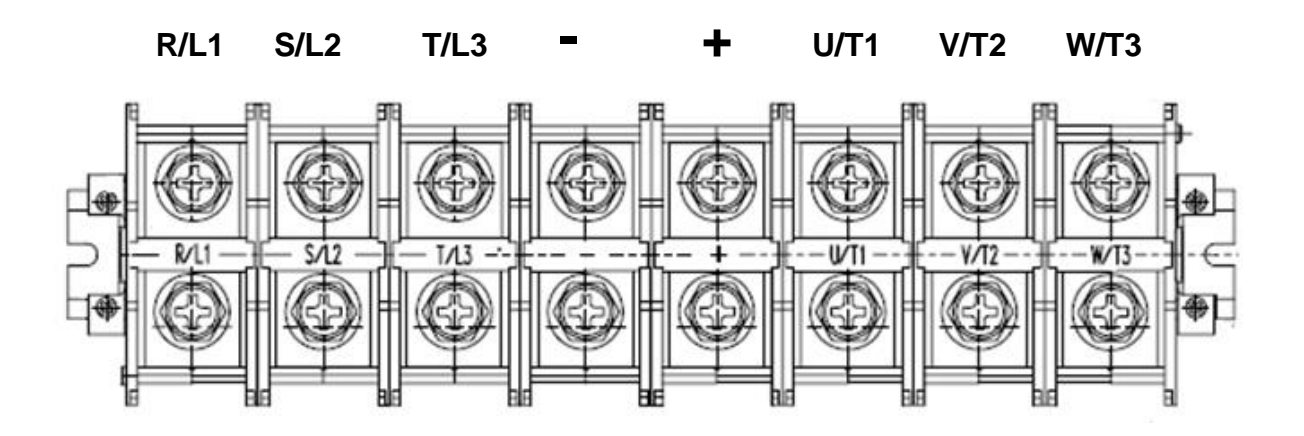

### **3.11 Inverter Wiring**

### **Wiring Precautions**

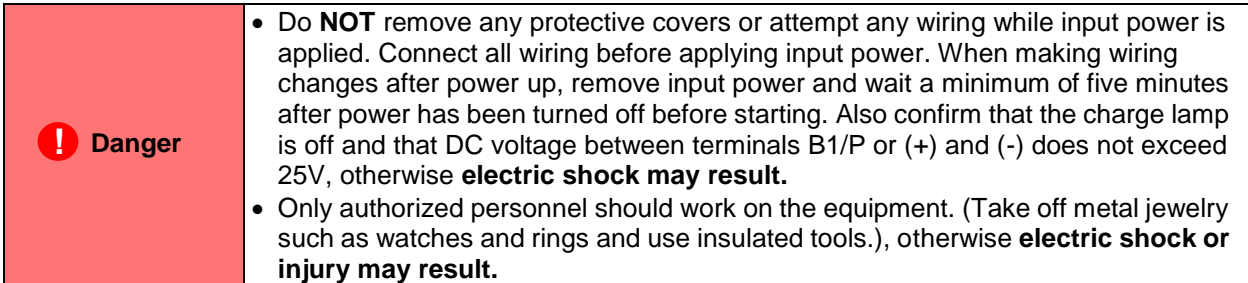

### **(A) Power input terminals**

- 1. The Input power supply voltage can be connected in any phase sequence to power input terminals R/L1, S/L2, or T/L3 on the terminal block.
- 2. DO NOT connect the AC input power source to the output terminals U/T1, V/T2 and. W/T3.
- 3. Connect the output terminals U/T1, V/T2, W/T3 to motor lead wires U/T1, V/T2, and W/T3, respectively.
- 4. Check that the motor rotates forward with the forward run source. If it does not, swap any 2 of the output cables to change motor direction.
- 5. DO NOT connect phase correcting capacitors or LC/RC noise filter to the output circuit.

#### **Example power connections:**

#### **Inverter with dedicated power line**

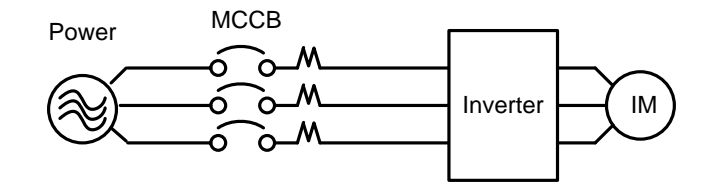

Install a Supply RFI filter or Isolation transformer when the power source is shared with other high power electrical equipment as shown below.

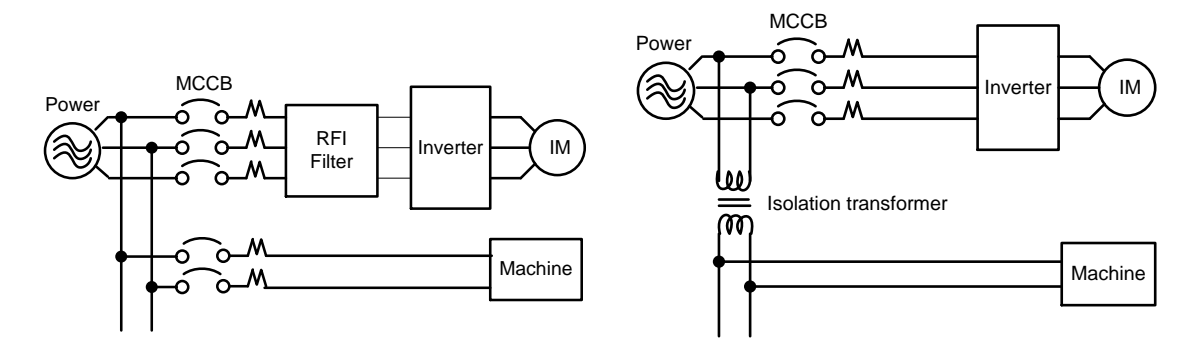

### **(B) Grounding**

- 1. Connect the ground terminal (E) to ground having a resistance of less than 100Ω.
- 2. Do not share the ground wire with other devices, such as welding machines or power tools.
- 3. Always use a ground wire that complies with the local codes and standards for electrical equipment and minimize the length of ground wire.
- 4. When using more than one inverter, be careful not to loop the ground wire, as shown below in Fig. 3.11.1.

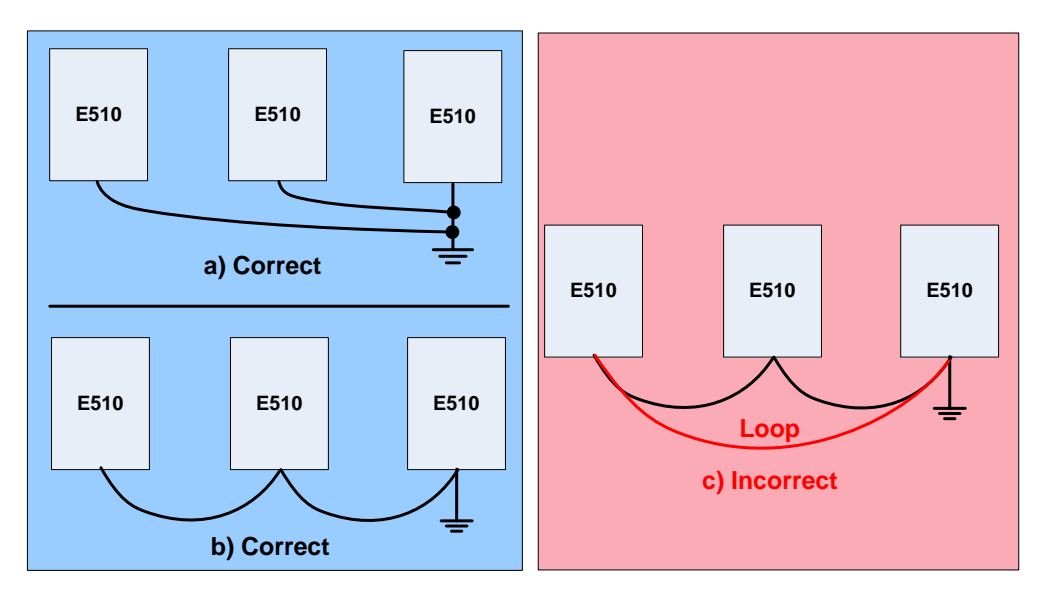

**Fig. 3.11.1 Inverter Grounding**

### **3.12 Input Power and Motor Cable Length**

The length of the cables between the input power source and /or the motor and inverter can cause a significant phase to phase voltage reduction due to the voltage drop across the cables. The wire size shown in Tables 3.13.1 is based on a maximum voltage drop of 2%. If this value is exceeded, a wire size having larger diameter may be needed. To calculate phase tot phase voltage drop, apply the following formula:

Phase-to-phase voltage drop (V) =  $\sqrt{3}$  ×resistance of wire (Ω/km) × length of line m) × current×10 $^3$ .

**(km=3280 x feet) (m=3.28 x feet )** 

### **3.13 Cable Length vs. Carrier Frequency**

The allowable setting of the PWM carrier frequency is also determined by motor cable length and is specified in the following Table 3.13.1.

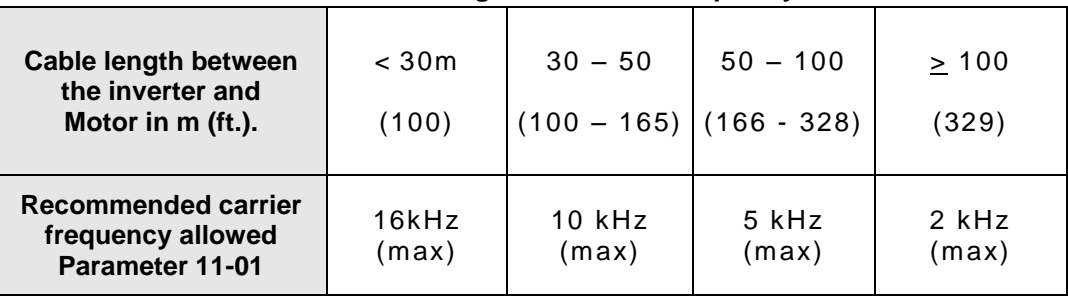

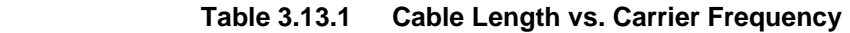

### **3.14 Installing an AC Line Reactor**

If the inverter is connected to a large-capacity power source (600kVA or more), install an optional AC reactor on the input side of the inverter. This also improves the power factor on the power supply side.

### **3.15 Power Input Wire Size, and NFB**

The following table shows the recommended wire size for each frame of the E510. It depends on the application whether or not to install a circuit breaker. The NFB must be installed between the input power supply and the inverter input (L1 (L), L2, L3 (N)).

**Note:** When using a ground protection make sure the current setting is above 200mA and trip delay time is 0.1 sec of higher.

| TM <sub>1</sub>      |                                            |                          |        |      | TM <sub>2</sub>                      |                          |        |      |
|----------------------|--------------------------------------------|--------------------------|--------|------|--------------------------------------|--------------------------|--------|------|
| <b>Frame</b><br>size | <b>Wire Size</b>                           | <b>Tightening Torque</b> |        |      |                                      | <b>Tightening Torque</b> |        |      |
|                      |                                            | kgf.cm                   | Ibf.in | Nm   | <b>Wire Size</b>                     | kgf.cm                   | lbf.in | Nm   |
| Frame1               | 14 AWG (2.5 mm <sup>2</sup> )              | 9.8                      | 8.5    | 0.96 |                                      | 5.7                      | 5      | 0.56 |
|                      | $14 - 12$ AWG (2.5 – 4.0 mm <sup>2</sup> ) |                          |        |      | 26~18 AWG (0.5~1.5 mm <sup>2</sup> ) |                          |        |      |
| Frame2               | $14 - 8$ AWG (2.5 – 10 mm <sup>2</sup> )   | 18.4                     | 15.9   | 1.8  |                                      |                          |        |      |
|                      | $14 - 8$ AWG (2.5 – 10 mm <sup>2</sup> )   |                          |        |      |                                      |                          |        |      |
| Frame 3/4            | $12 - 6$ AWG (4.0 - 16 mm <sup>2</sup> )   | 24.5                     | 21.2   | 2.4  |                                      |                          |        |      |
|                      | 8 AWG (10 mm <sup>2</sup> )                |                          |        |      |                                      |                          |        |      |
| Frame 5              | 6 AWG (16 mm <sup>2</sup> )                | 30                       | 26     | 2.9  | 16 AWG (0.5~1.5 mm <sup>2</sup> )    | 8                        | 7      | 0.79 |
|                      | 6 AWG (16 mm <sup>2</sup> )                |                          |        |      |                                      |                          |        |      |
| Frame 6              | 0 AWG (50 mm <sup>2</sup> )                | 81.7                     | 70.7   | 8    | 14 AWG (0.5~1.5mm <sup>2</sup> )     | 8                        | 7      | 0.79 |
|                      | 0 AWG (50 mm <sup>2</sup> )                |                          |        |      |                                      |                          |        |      |

**Table 3.13.1 Wire size and tightening torque for frame 1 ~ 6** 

### **3.16 Control Circuit Wiring**

- **(1)** Separate the wiring for control circuit terminals from main circuit wiring for terminals (R/L1, S/L2, T/L3, U/T1, V/T2, W/T3).
- **(2)** Separate the wiring for control circuit terminals R1A-R1B-R1C or R2A, R2B (Relay outputs) from wiring for terminals S1 – S6, A0, AGND, +10V, AI1, AI2 and GND wiring.
- (3) Use shielded twisted-pair cables  $(\#24 \#14 \text{ AWG} / 0.5 2 \text{ mm}^2)$  shown in Fig. 3.14.1 for control circuits to minimize noise problems. The maximum wiring distance should not exceed 50m (165 ft).

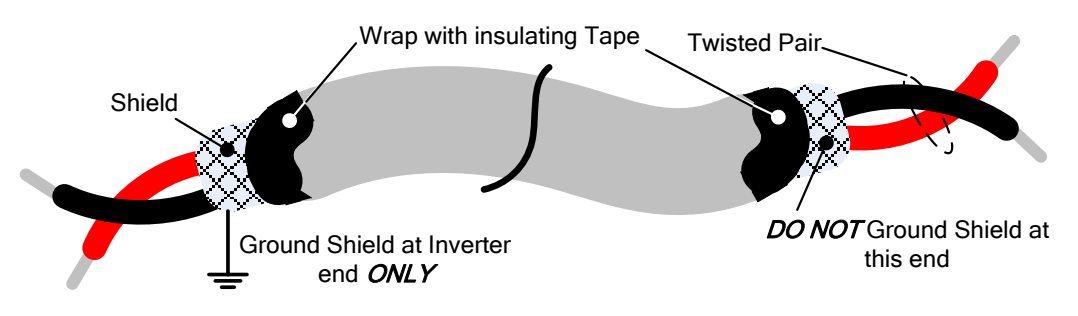

**Fig. 3.14.1 Shielded Twisted-Pair** 

### **3.17 Inverter Specification**

### **200V Class**:**Single phase**

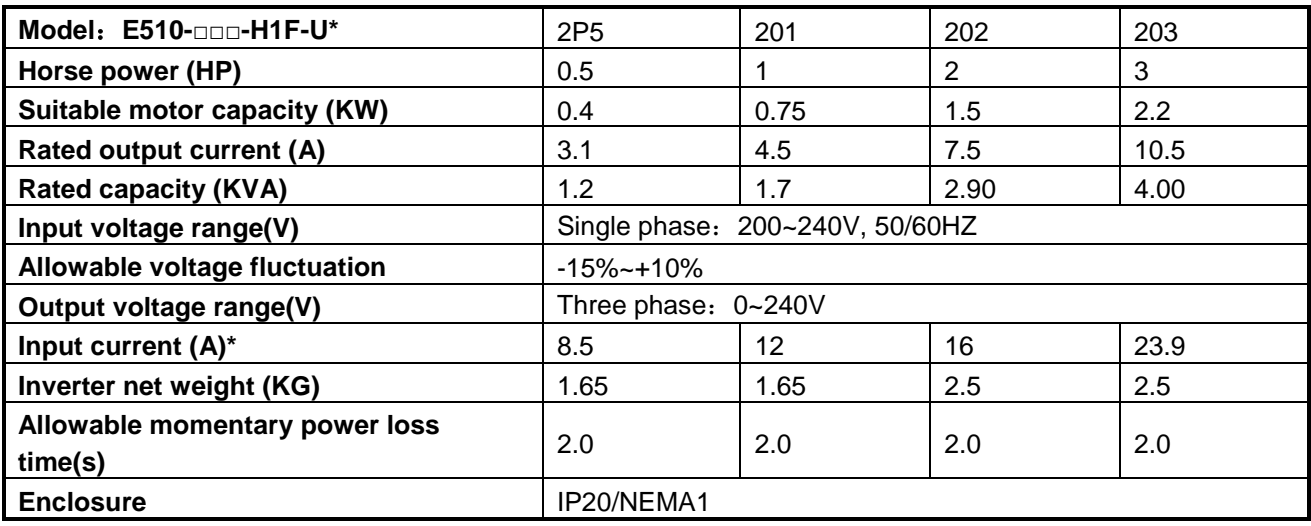

### **200V Class**:**Single/Three phase**

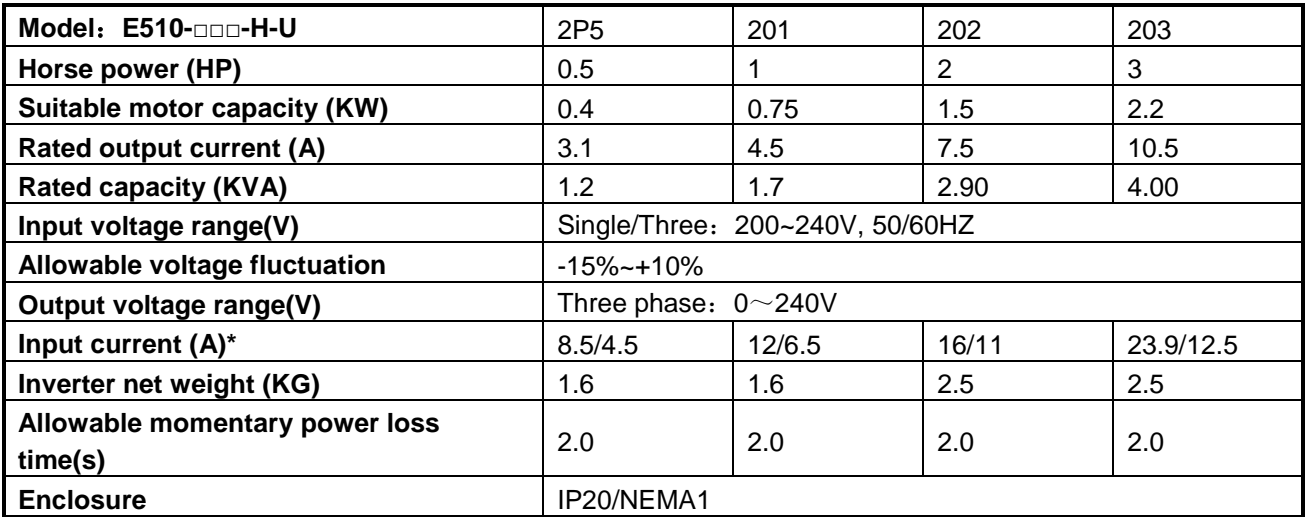

# **200V Class**:**Three phase**

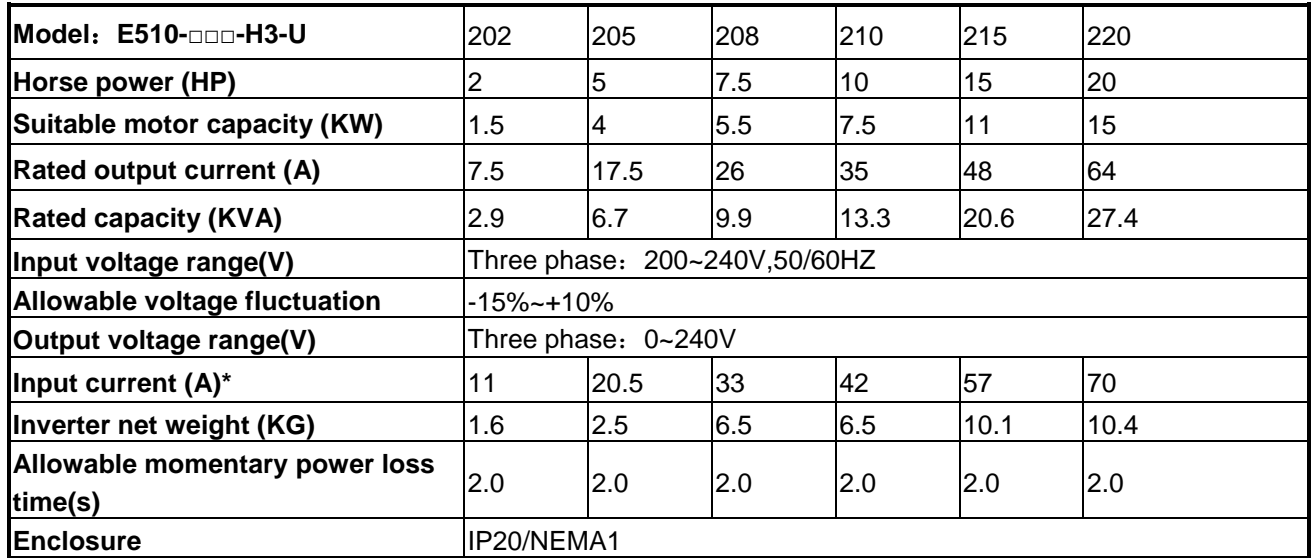

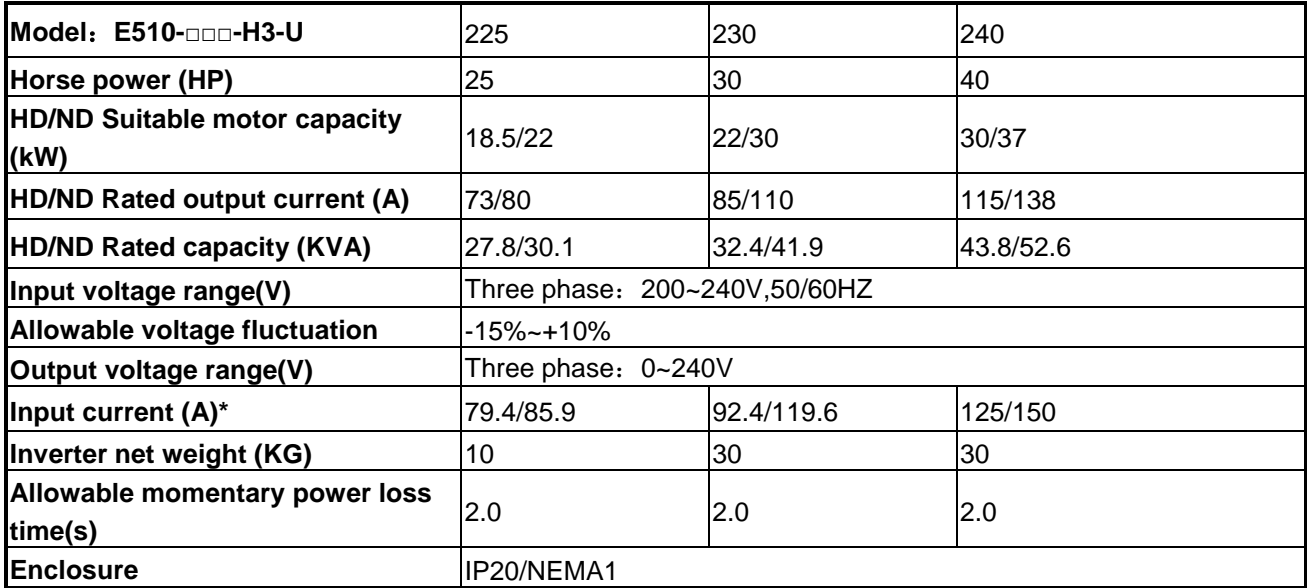

# **400V Class**:**Three phase**

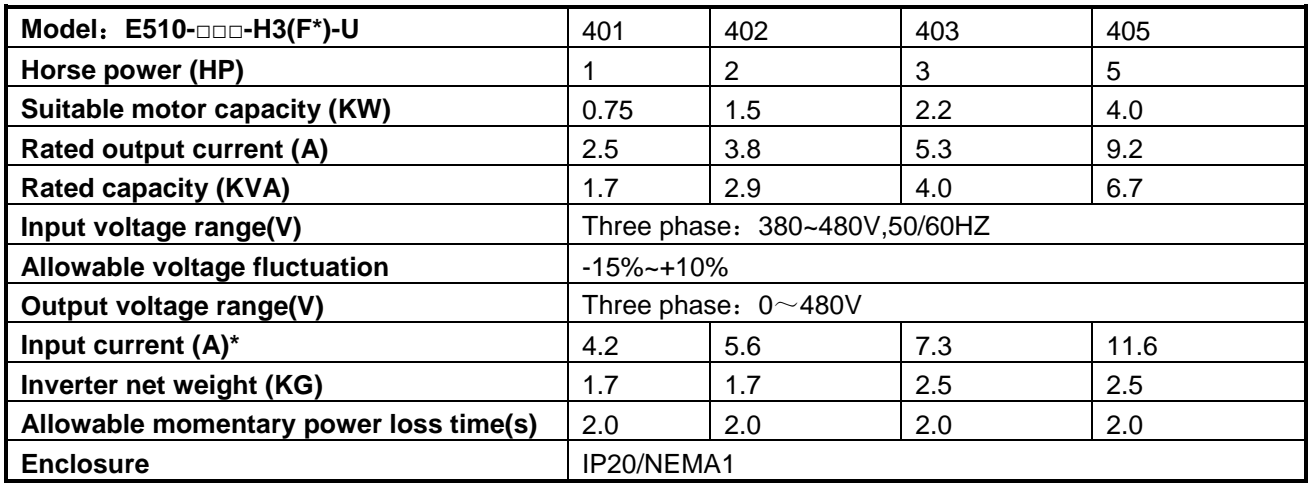

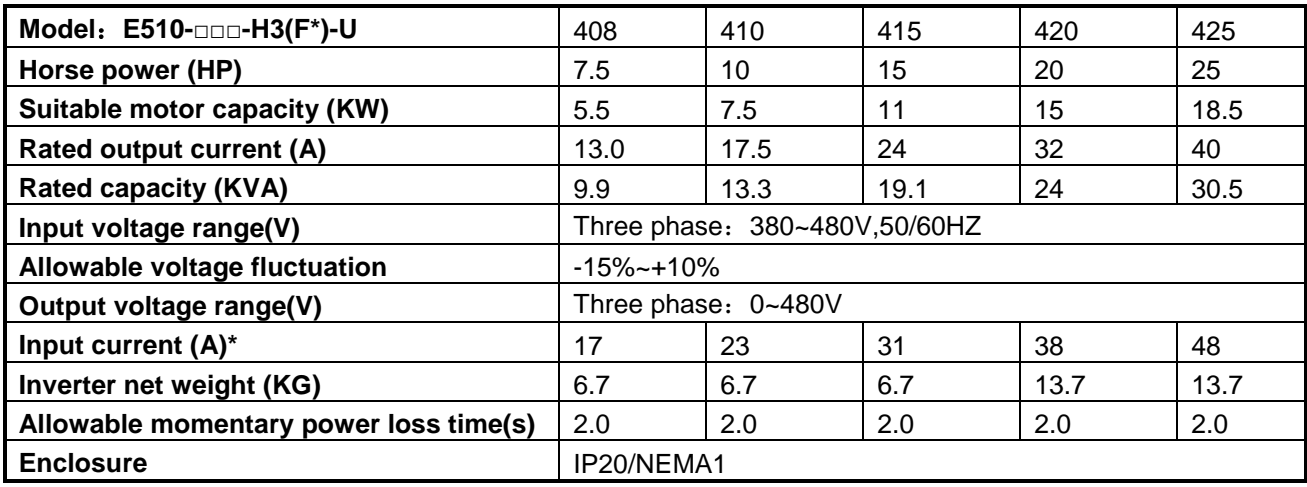

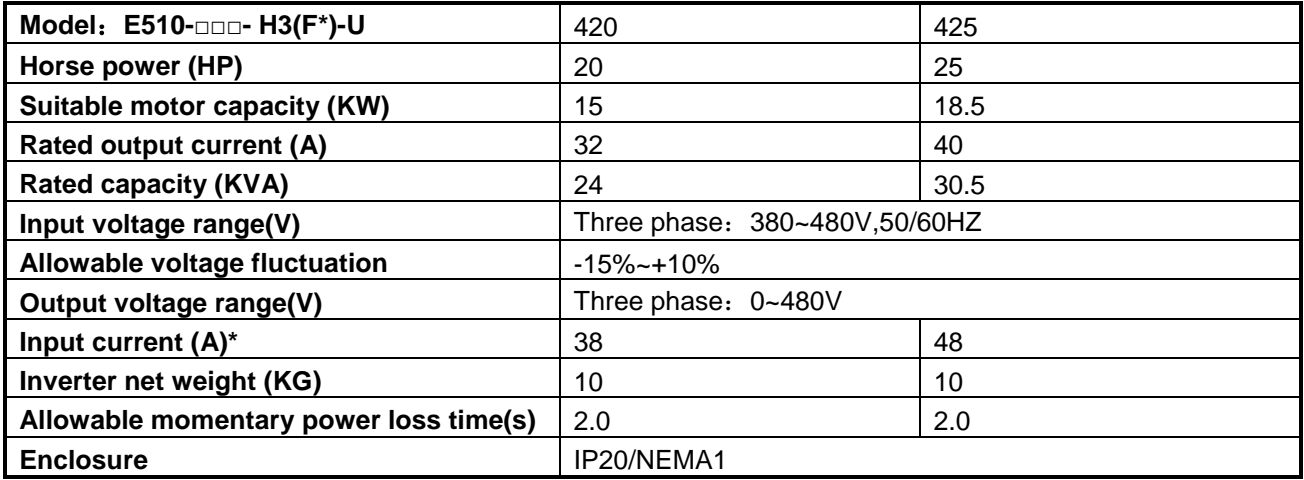

# **400V Class**:**Three phase**

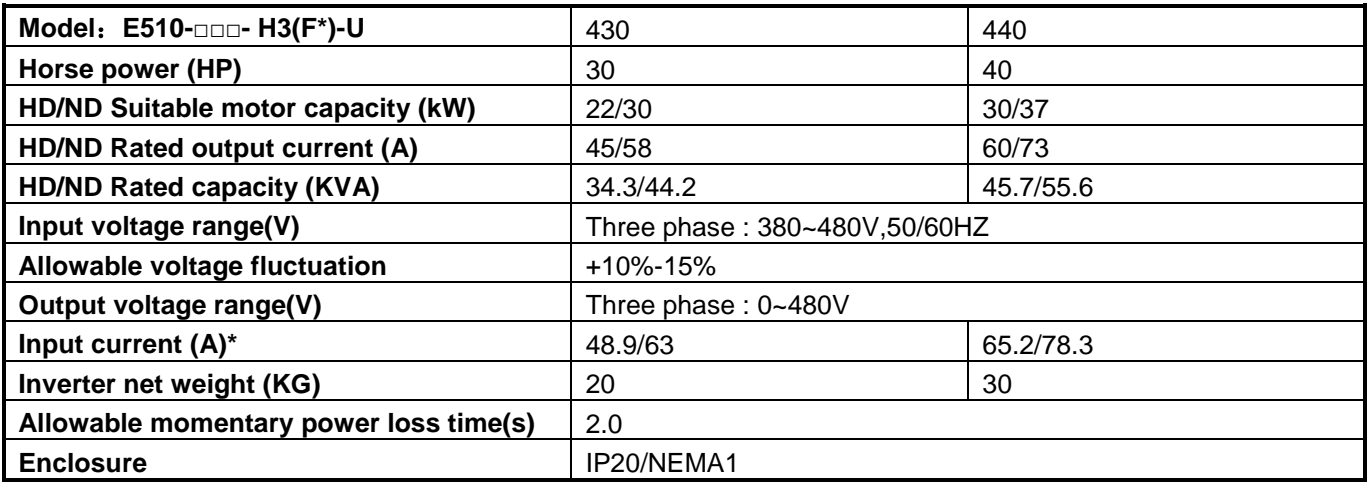

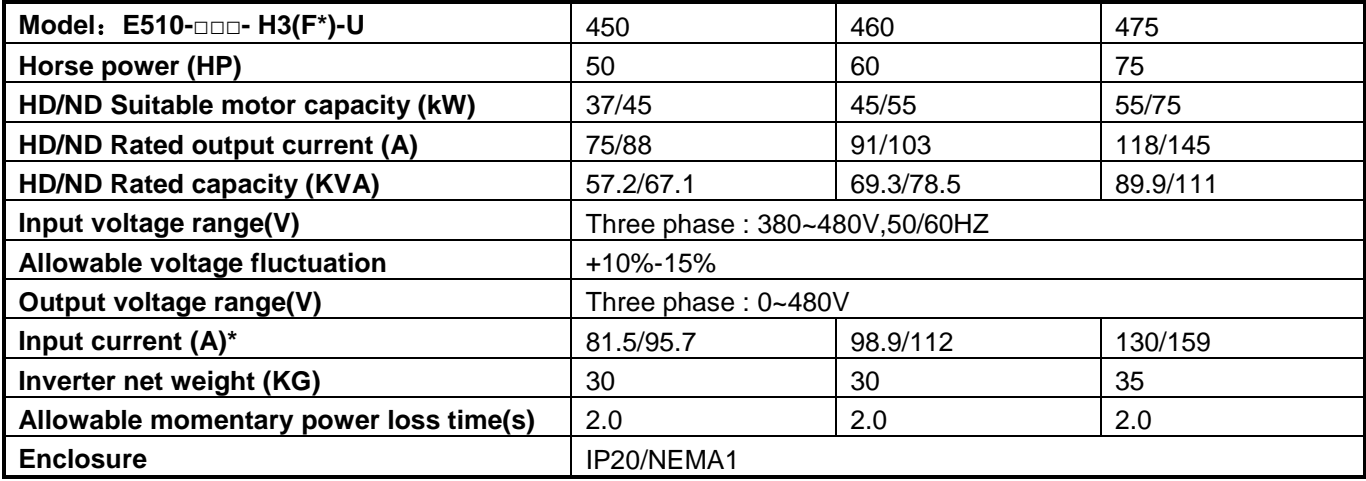

# **3.18 General Specification**

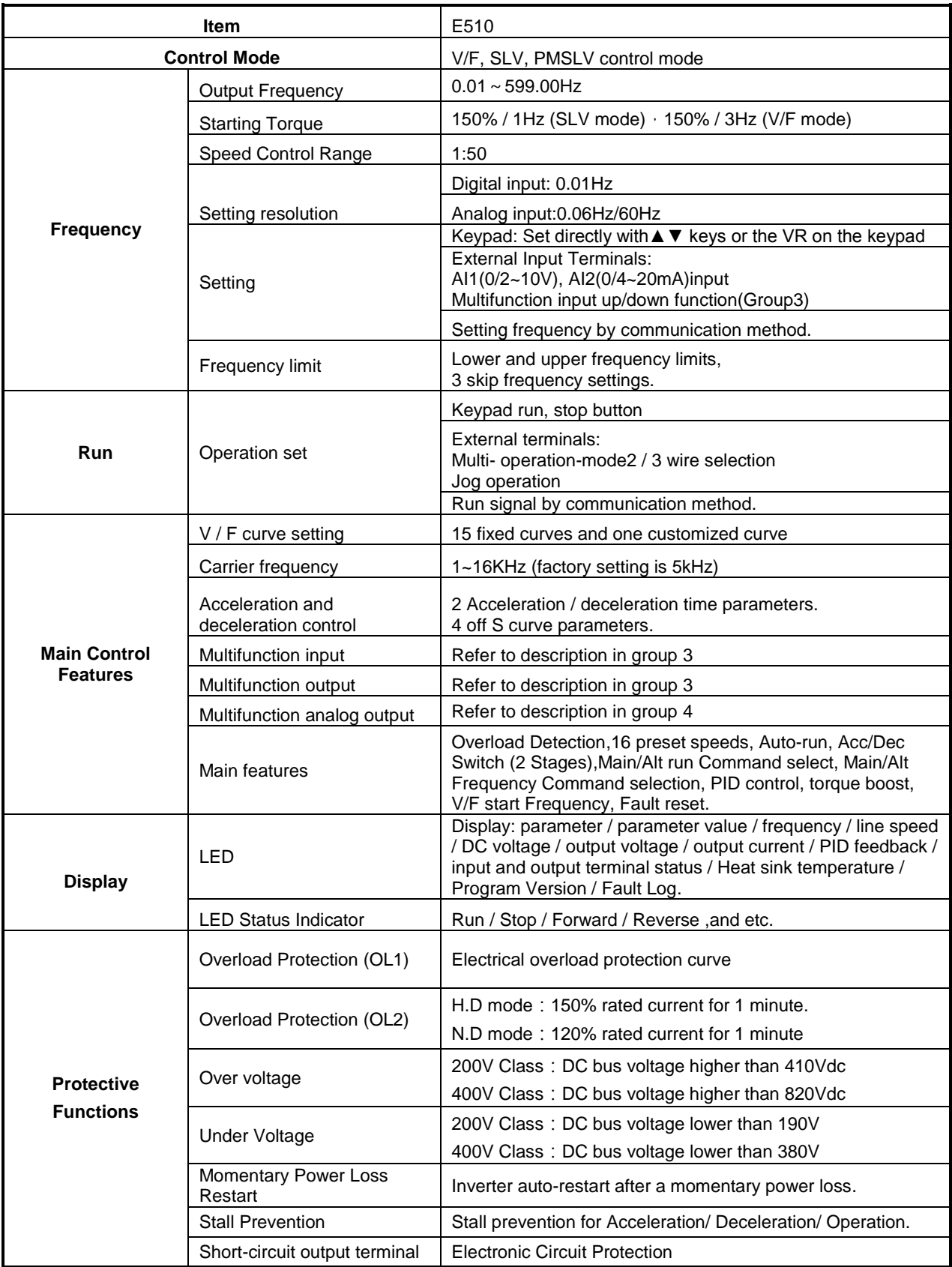

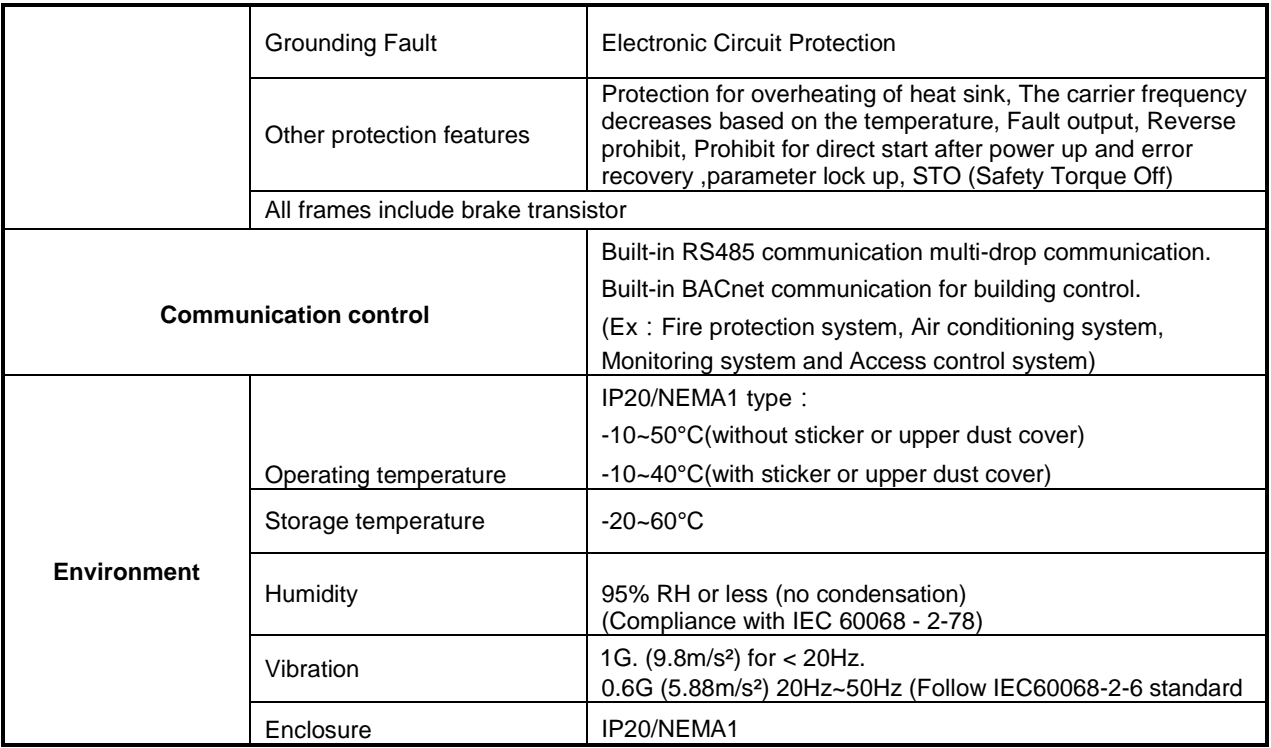

### **3.19 Inverter derating based on Carrier Frequency**

The curves are showing the applicable output current de-rate due to setting of carrier frequency and the ambient operating temperatures of 40 and 50 degrees.

When the carrier frequency is below 10 KHz ambient temperature will not affect rated current.

When the carrier frequency is higher than 10 KHz

If the ambient temperature is below 40°C (104°F), 100% output rated current at 16 KHz. If the ambient temperature is below 50°C (122°F), 85% output rated current at 16 KHz.

It is required to derate 1.5% of output rated current each additional degree when the ambient temperature rises above 50 degrees °C (122°F)..

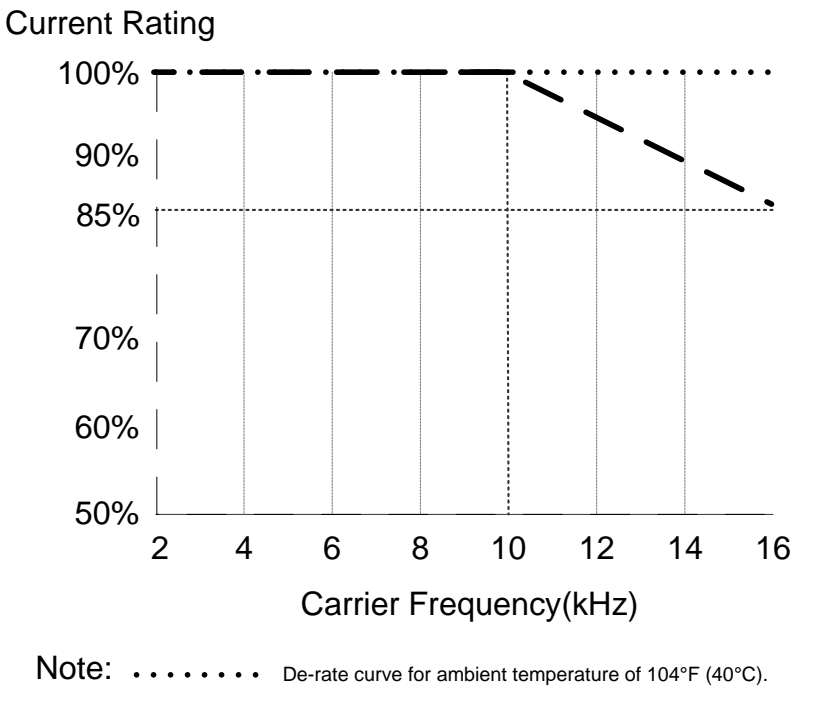

De-rate curve for ambient temperature of 122°F (50°C).

### **3.20 Inverter Dimensions**

### **IP20 Dimensions**

**200V Class single phase**:**0.5HP~1HP 200V Class three phase**:**2HP 400V Class three phase**:**1HP~2HP**

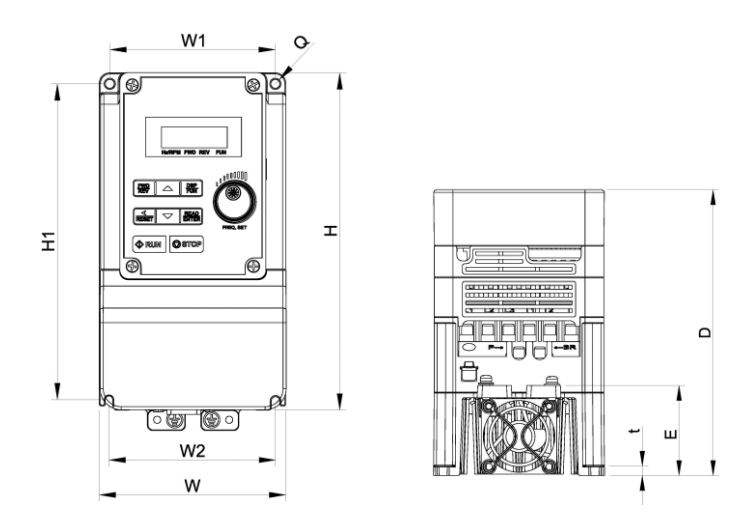

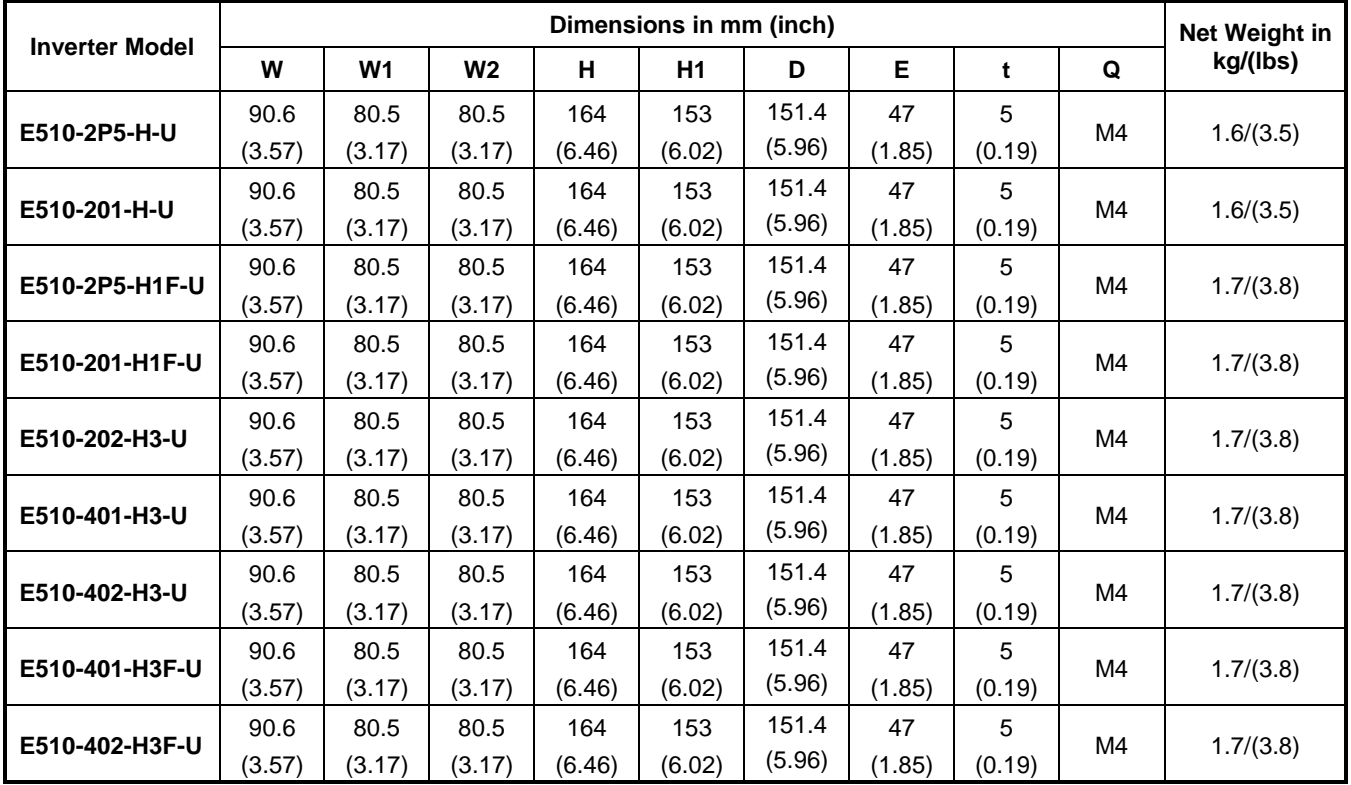

**200V Class single/three phase**:**2HP 400V Class three phase**:**3~25HP 200V Class three phase**:**3~20HP**

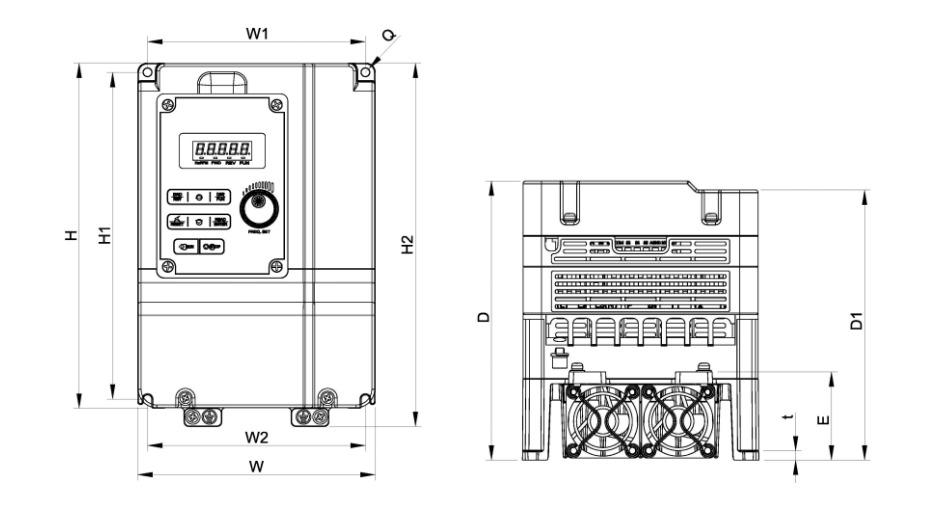

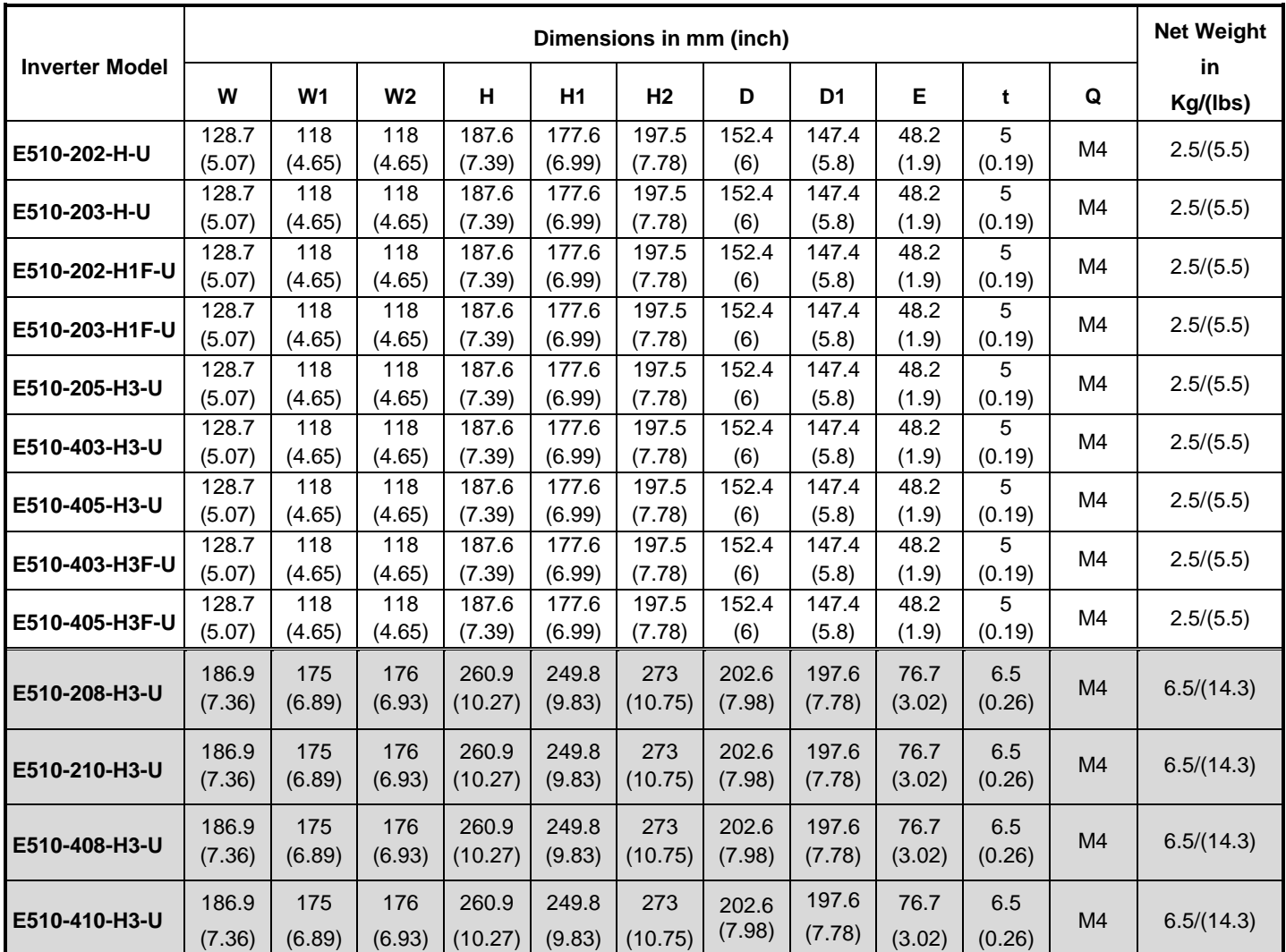

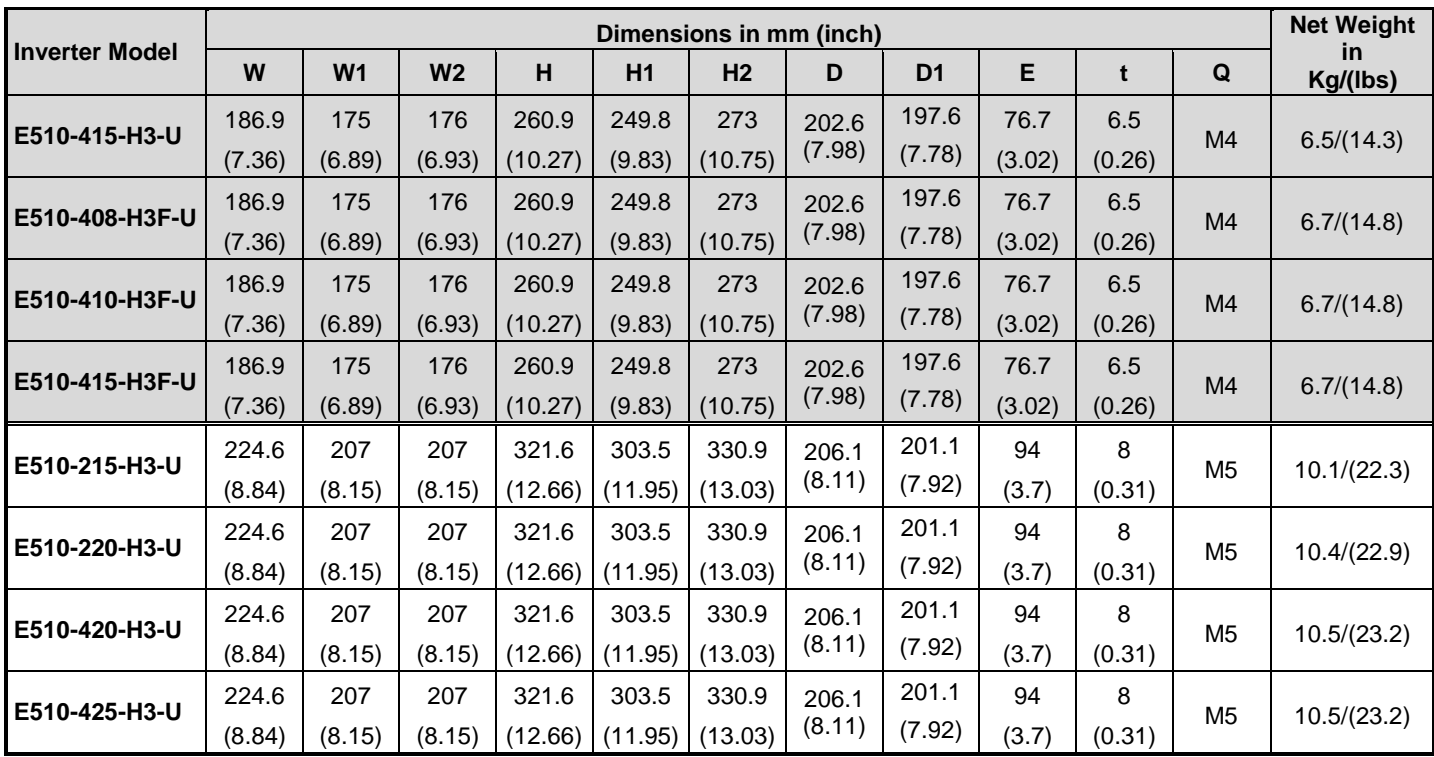

**200V Class three phase**:**25HP 400V Class three phase**:**30HP**

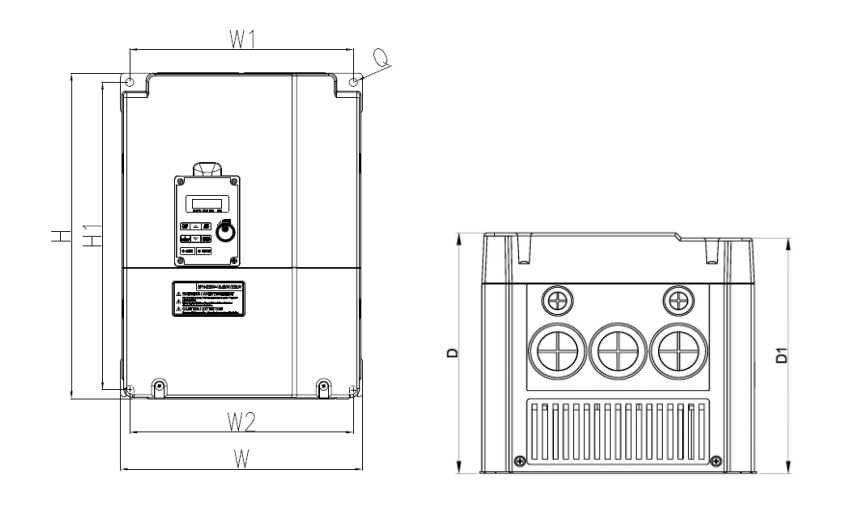

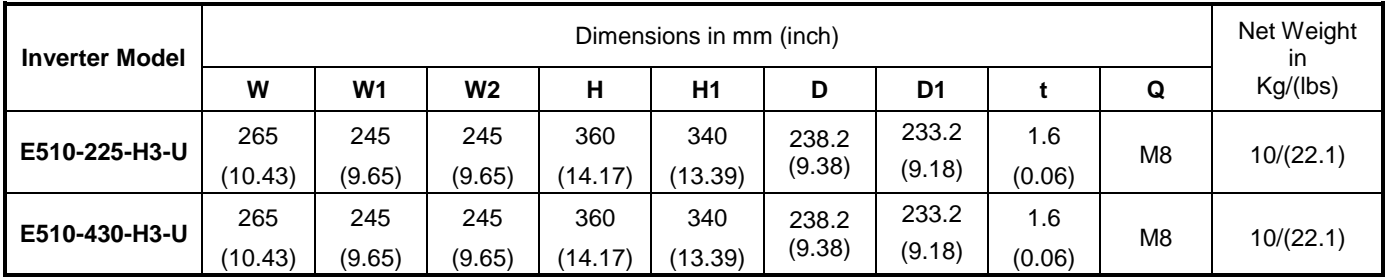

## **200V Class three phase**:**30~40HP 400V Class three phase**:**40~75HP**

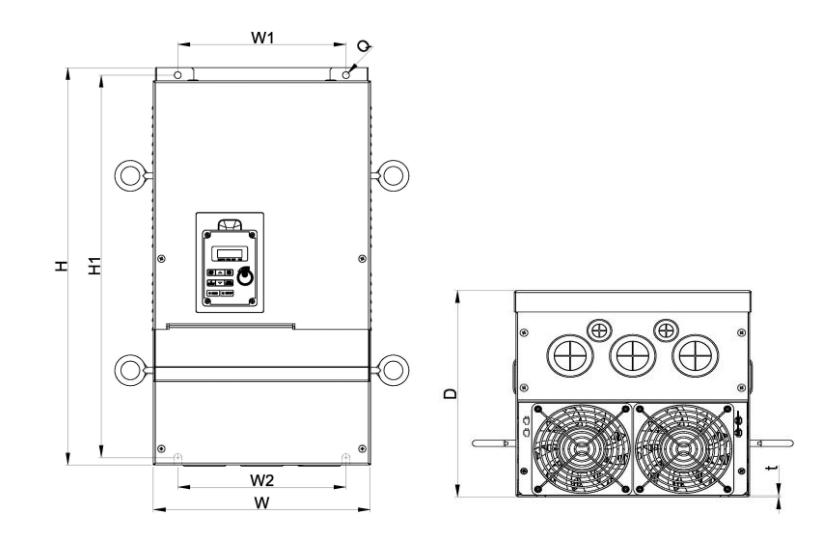

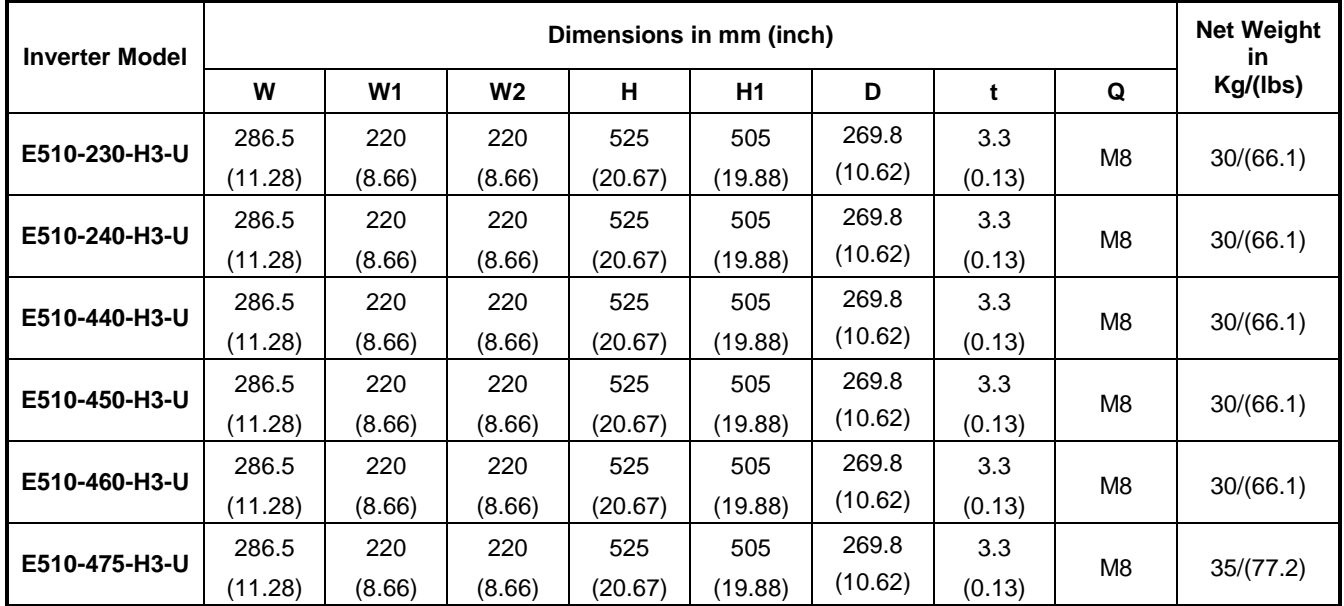

**200V Class single phase**:**0.5~1HP 400V Class three phase**:**1~2HP 200V Class three phase**:**2HP**

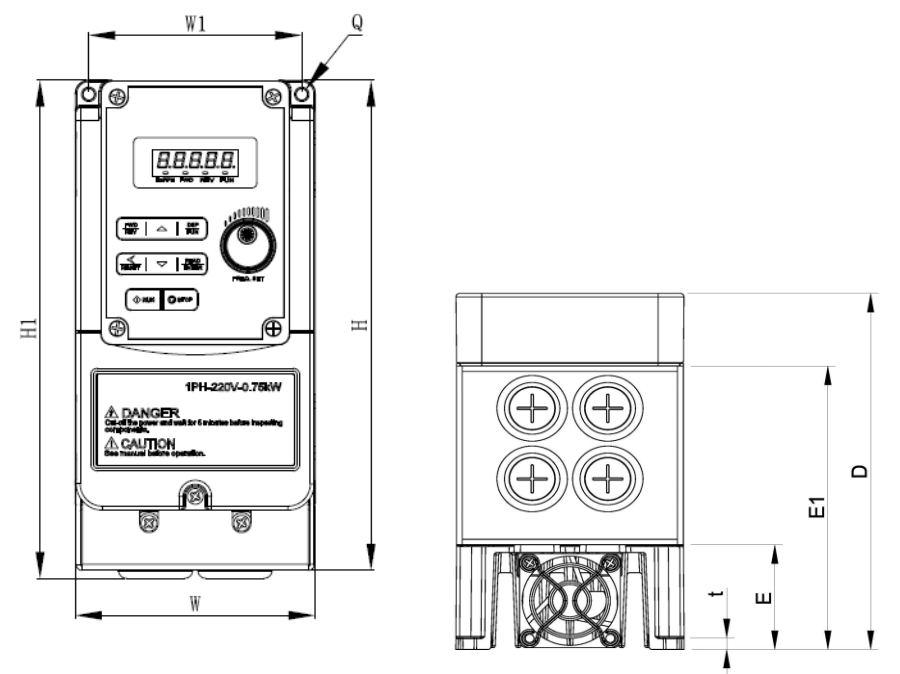

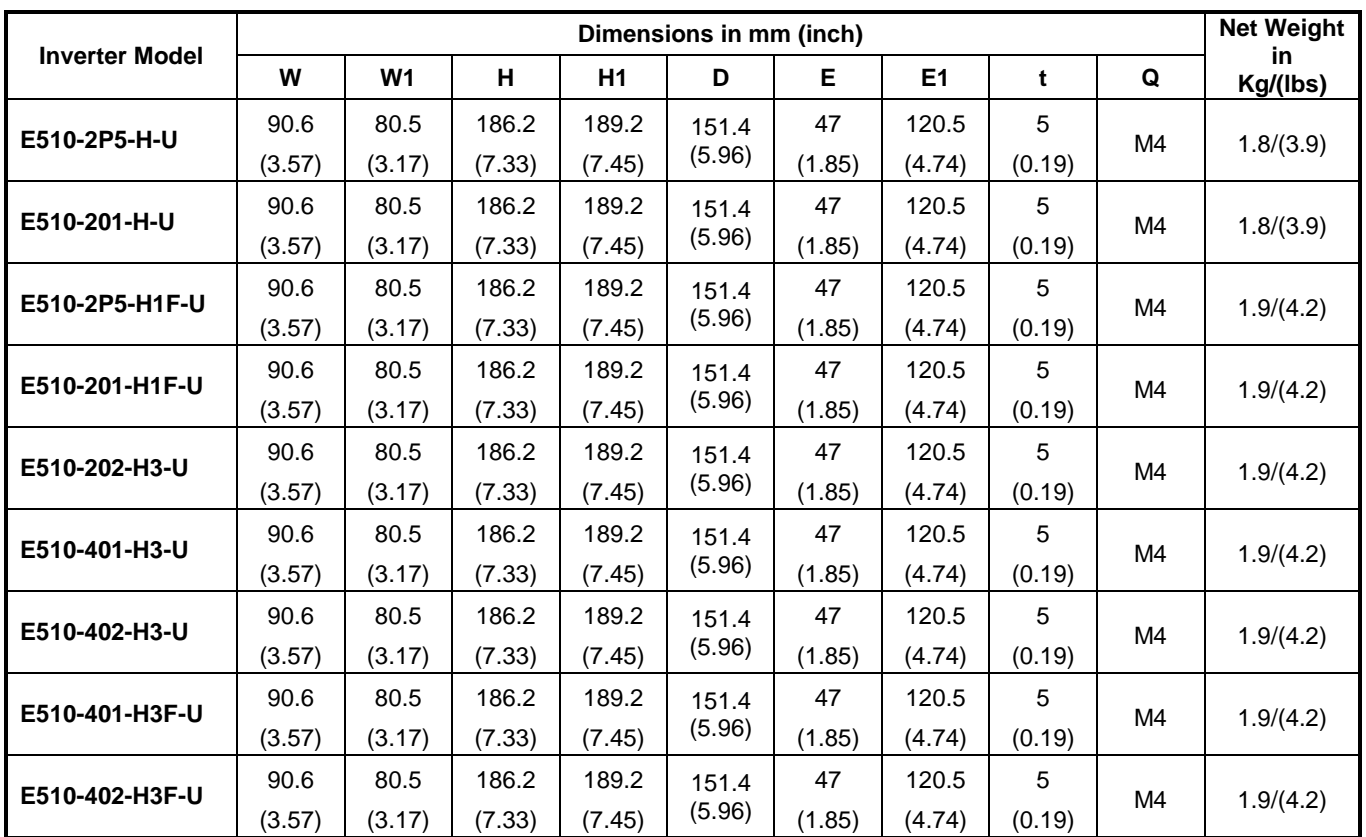

**200V Class single phase/three phase**:**2HP 400V Class three phase**:**3~25HP 200V Class three phase**:**3~20HP**

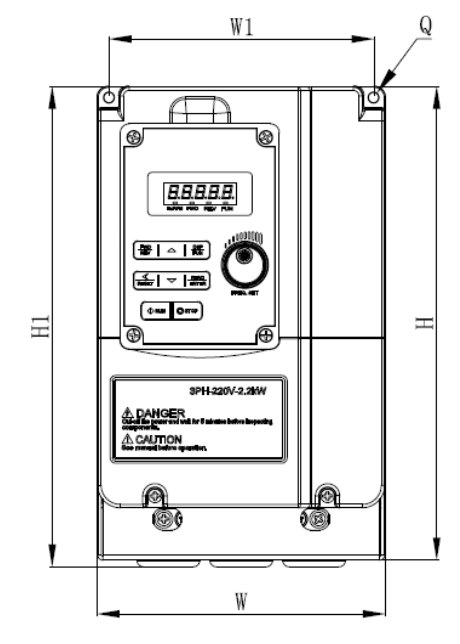

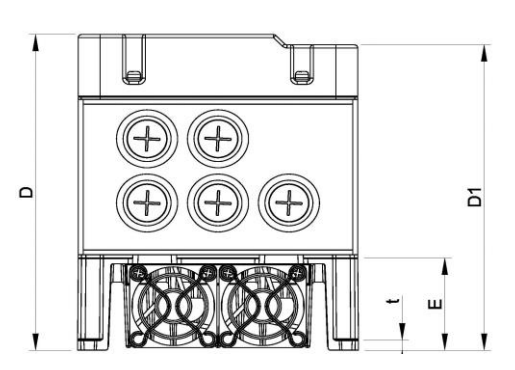

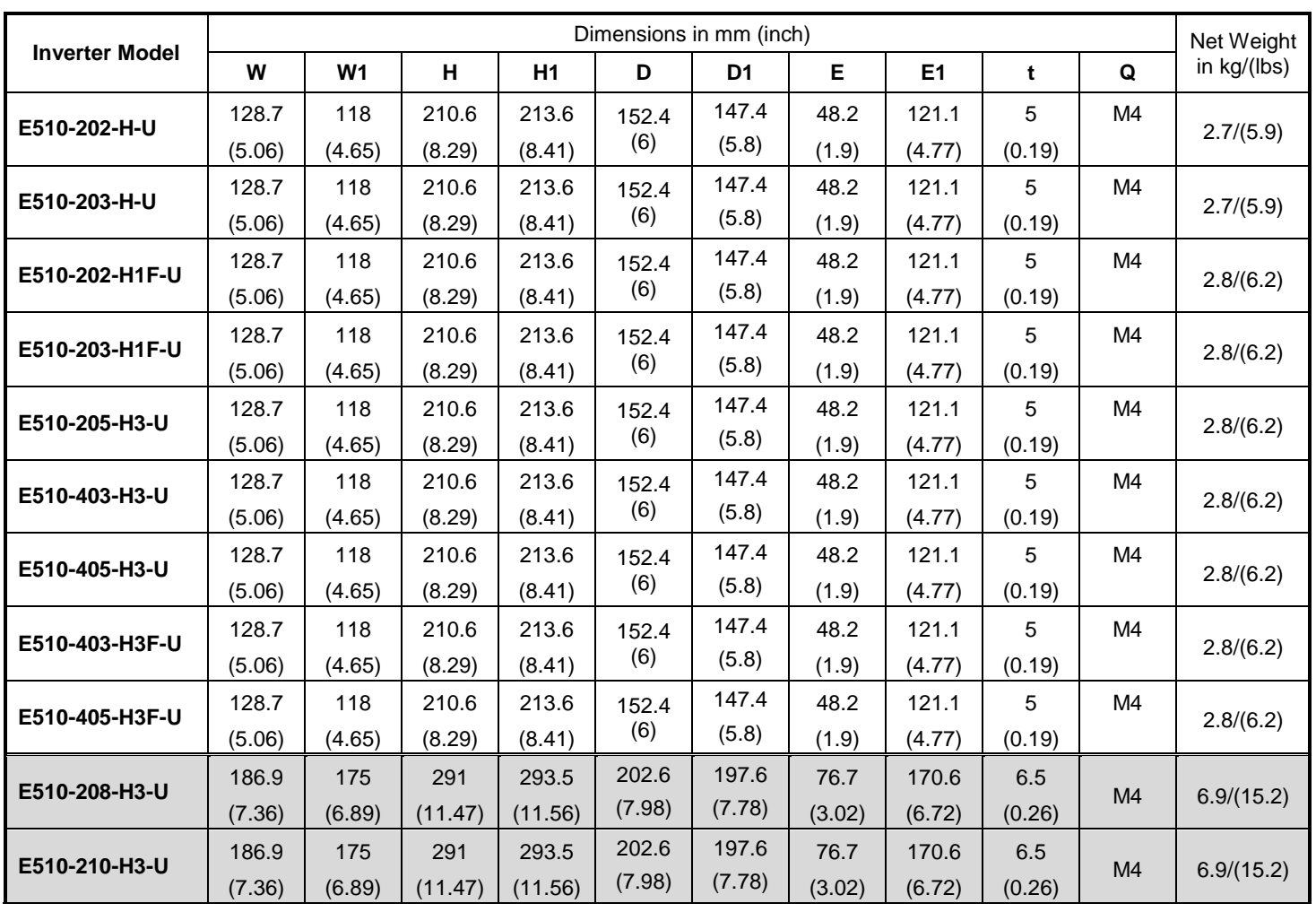

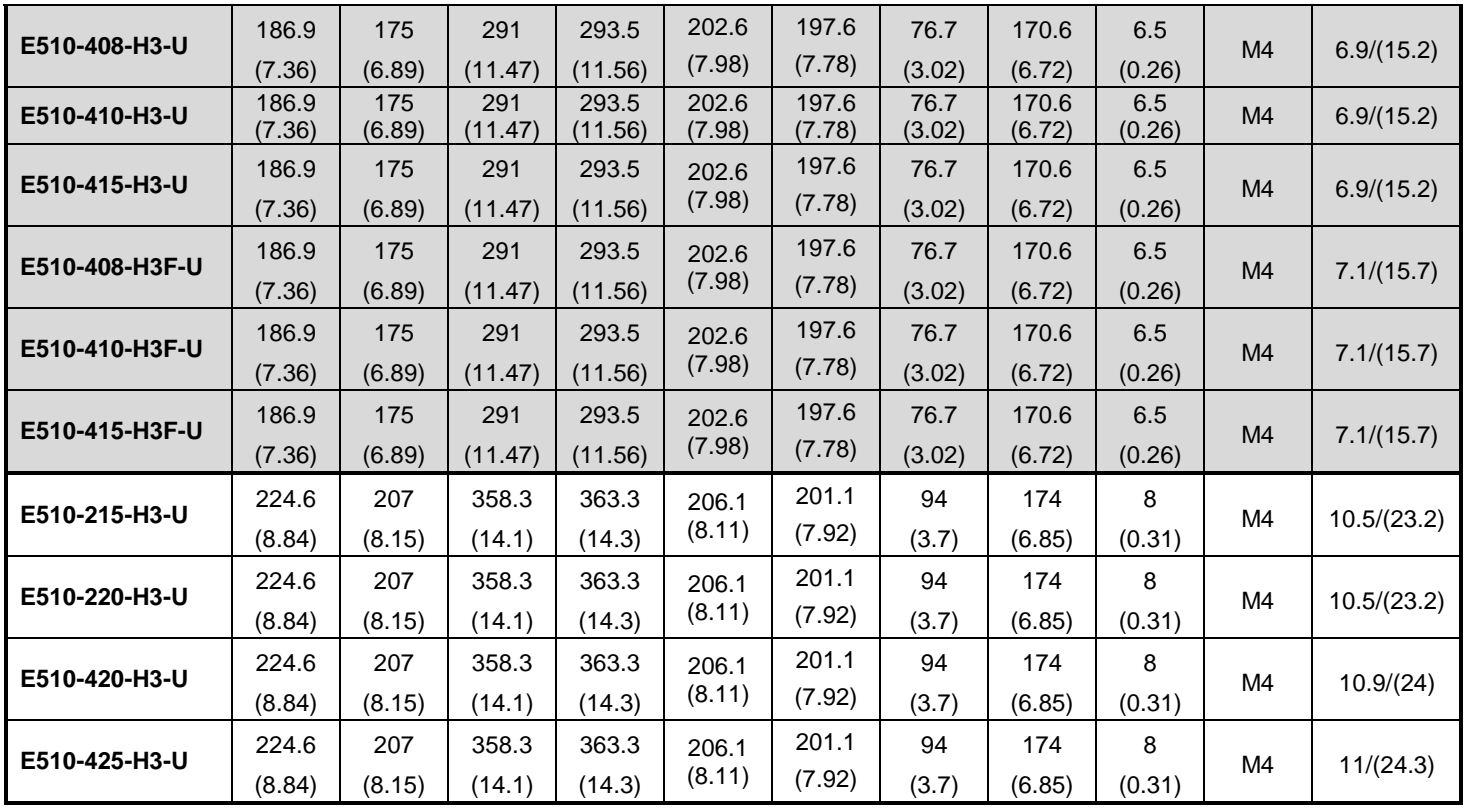

**200V Class three phase**:**25HP 400V Class three phase**:**30HP**

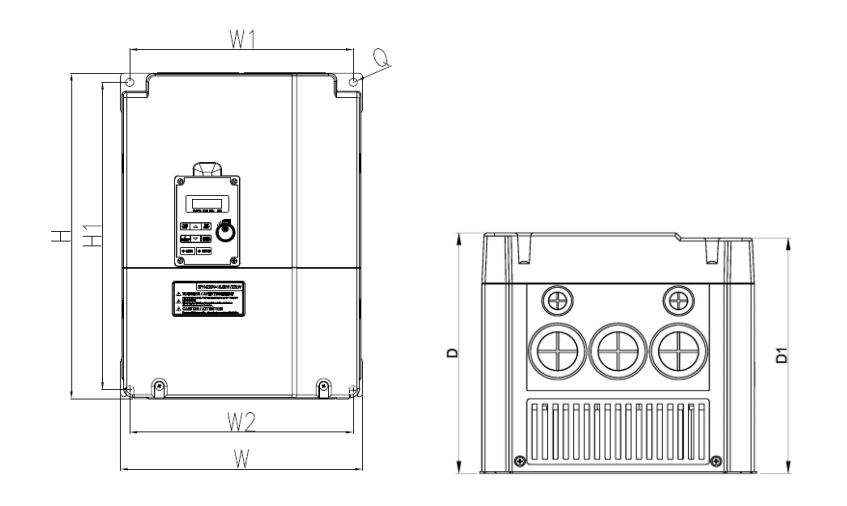

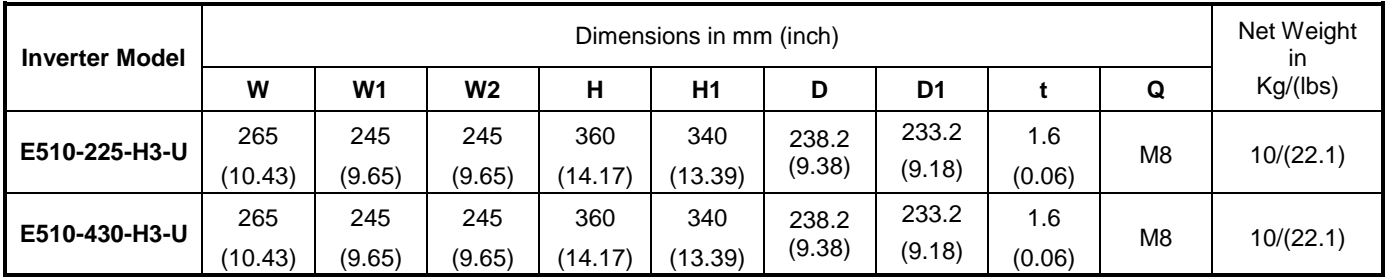

## **200V Class three phase**:**30~40HP 400V Class three phase**:**40~75HP**

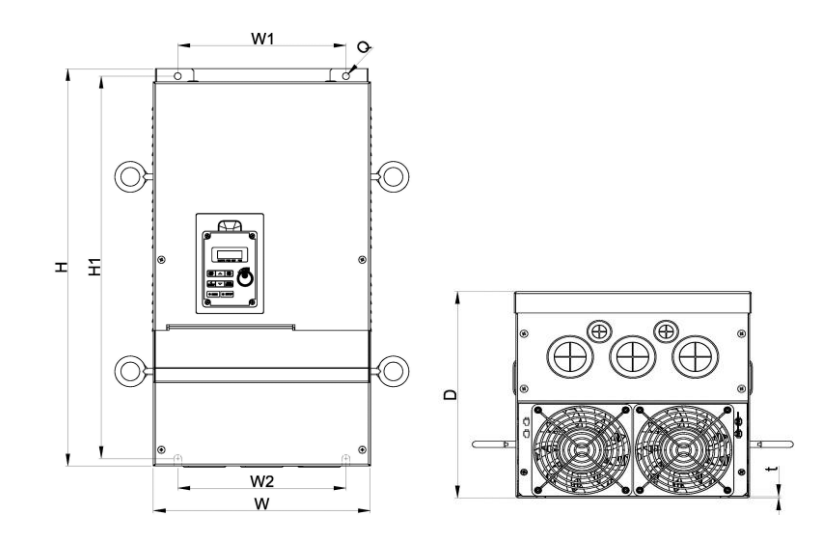

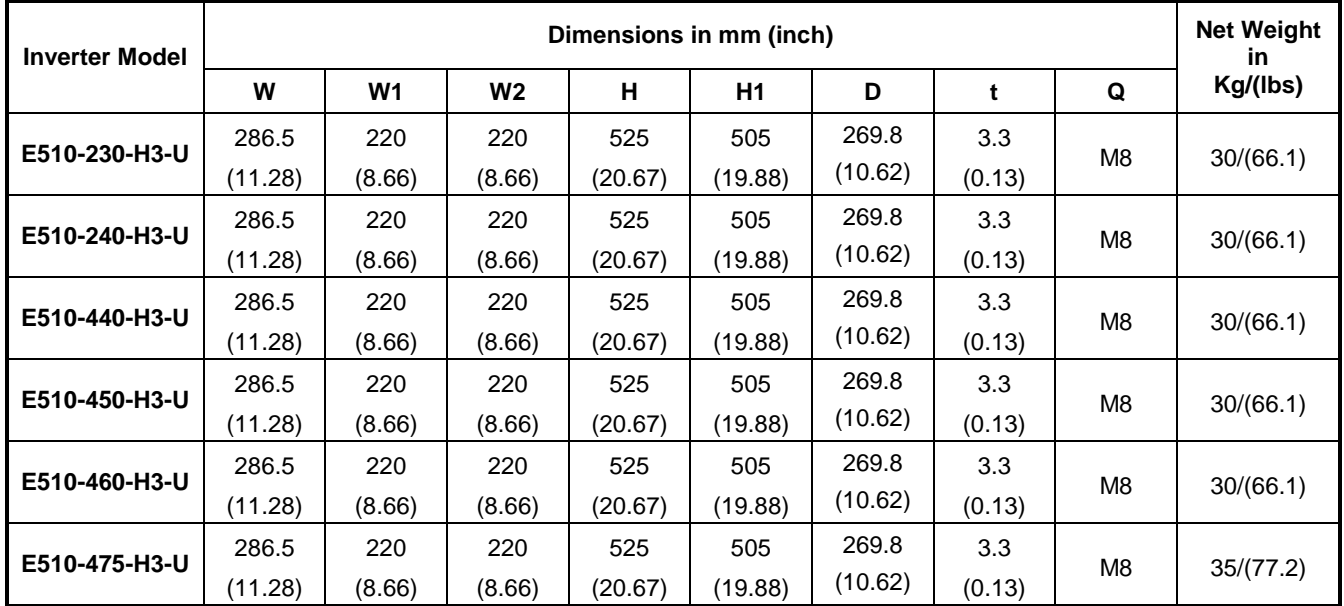

### **400V Class three phase:20~30HP (built-in EMC filter)**

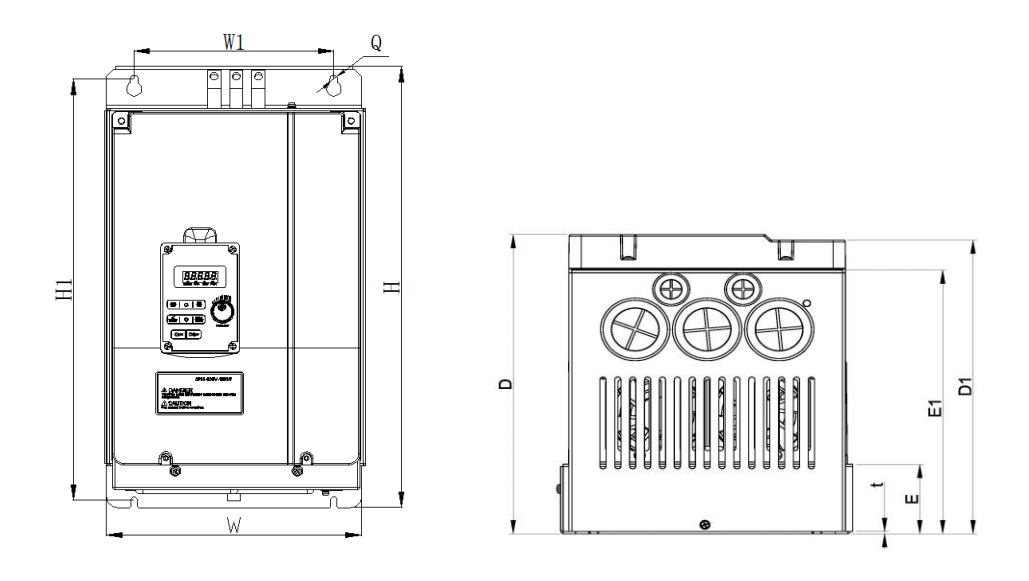

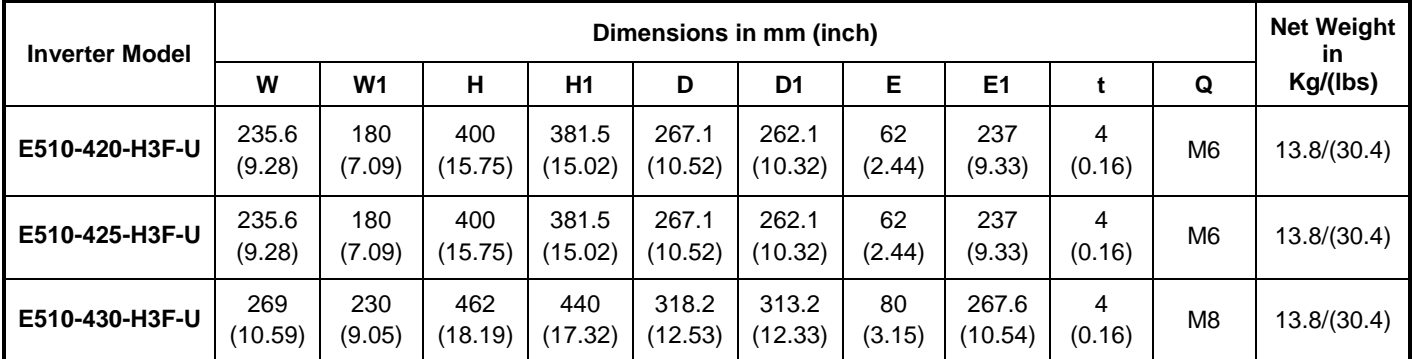

# **400V Class three phase:40~75HP (built-in EMC filter)**

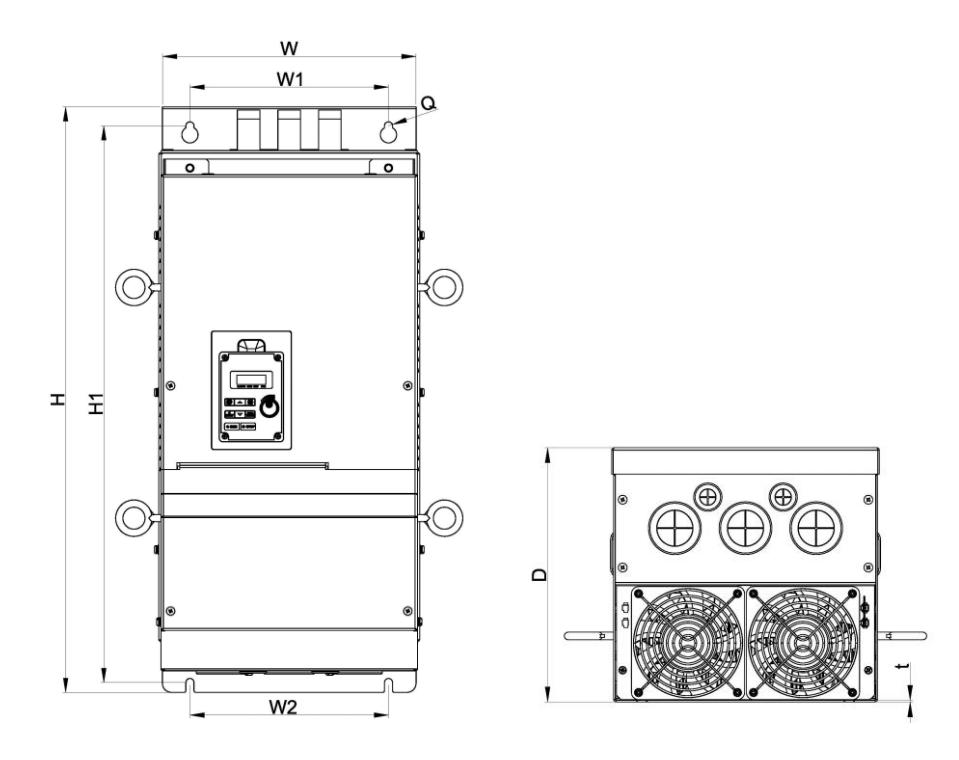

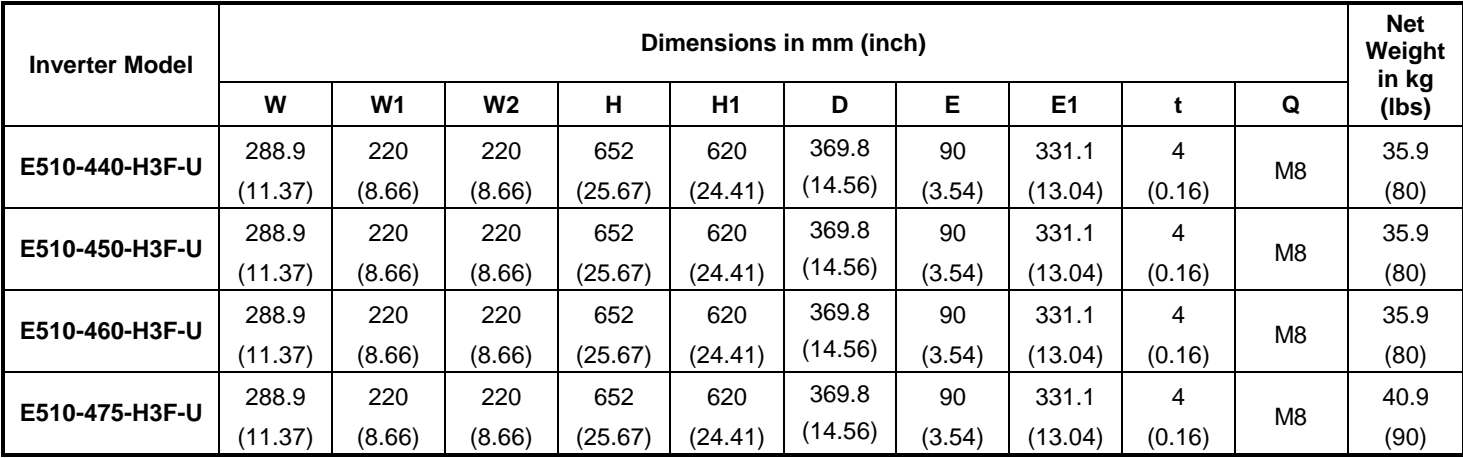

# **4. Keypad and Programming Functions**

# **4.1 LED / LCD Keypad**

### **4.1.1 LED Keypad Display and Keys**

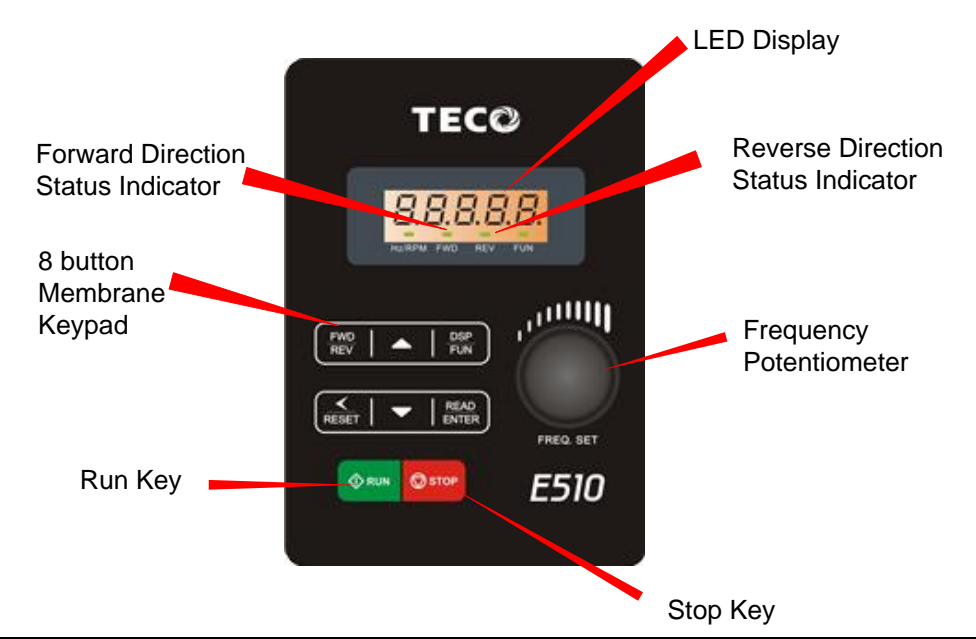

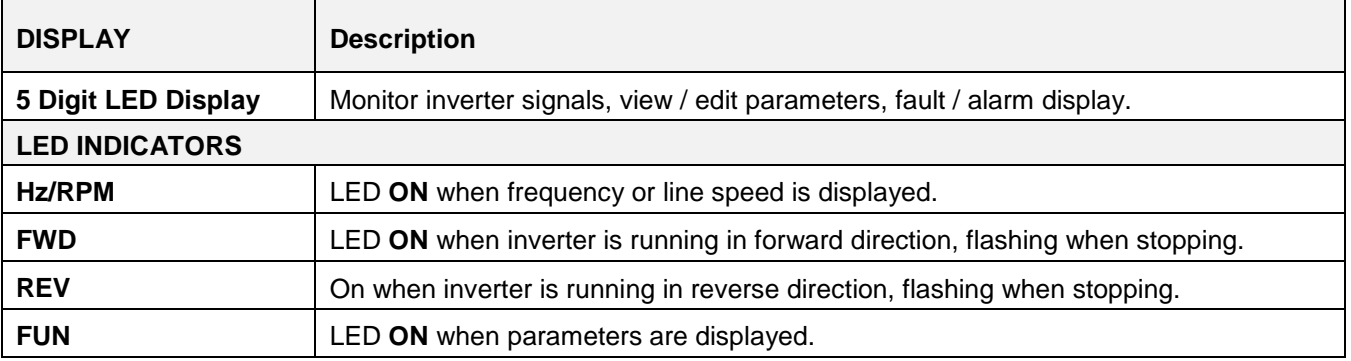

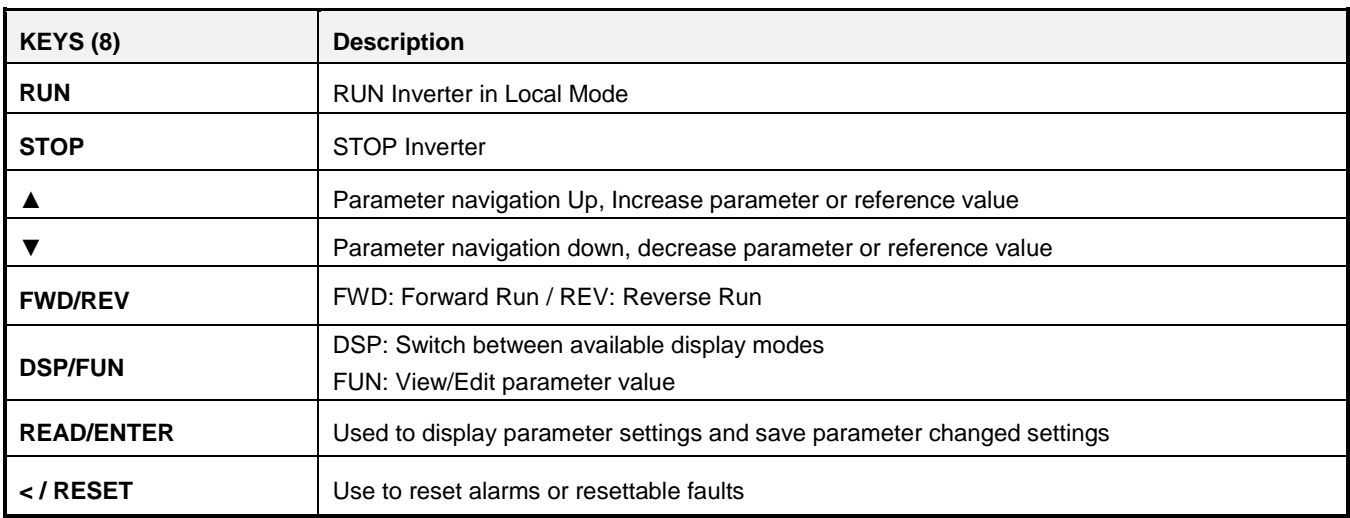

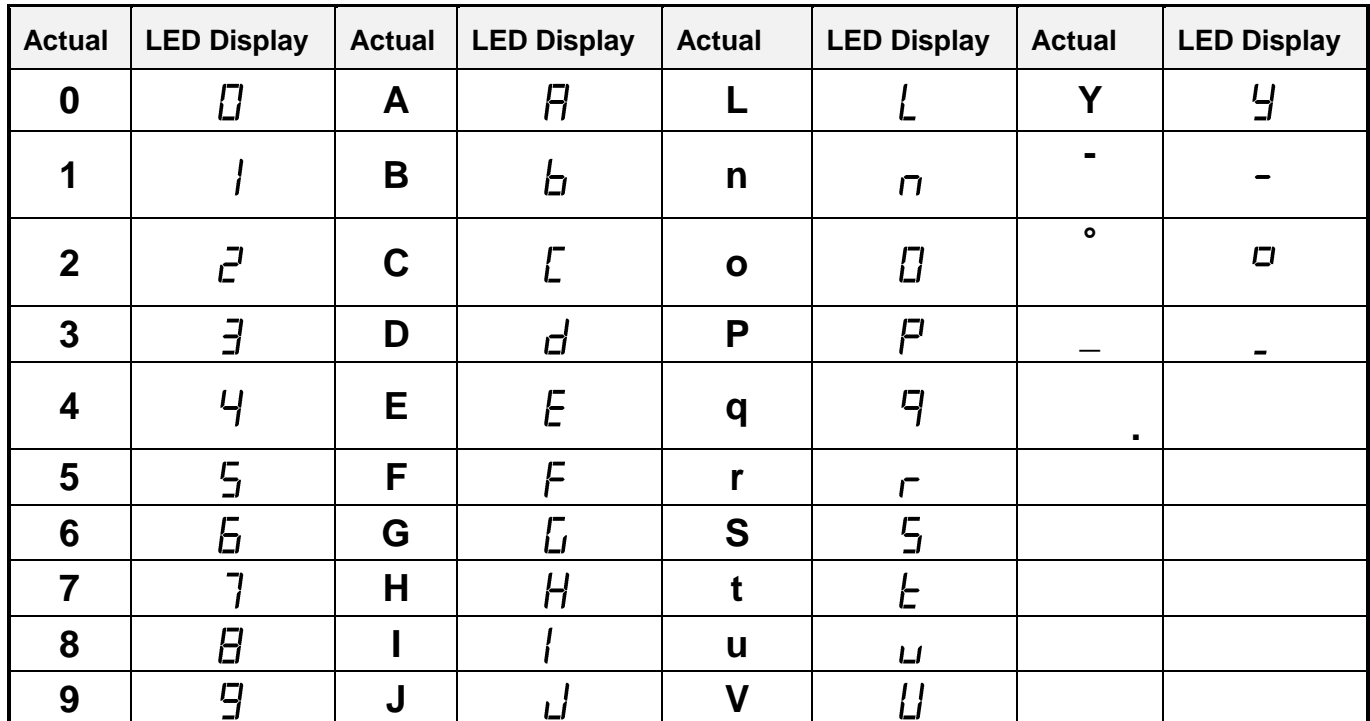

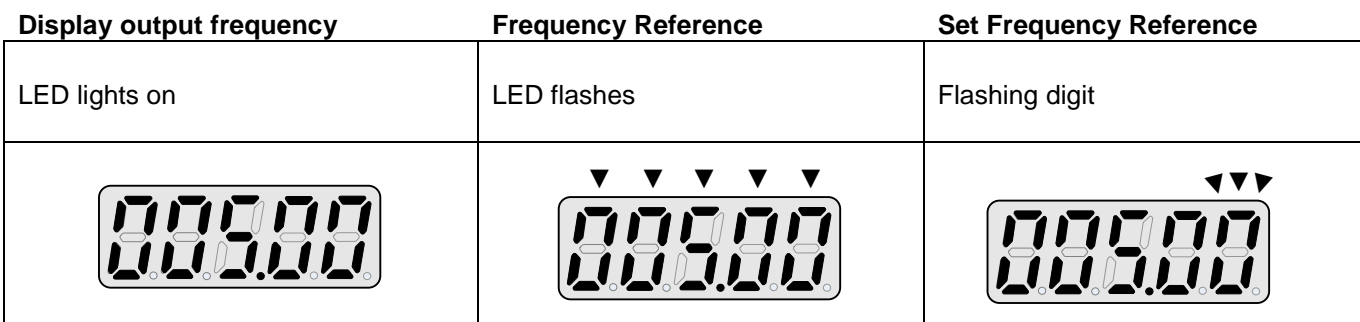

At power-up the display will show the frequency reference setting, all LEDs are flashing. Press the ▲UP or ▼DOWN key to enter the frequency reference edit mode, use the **◄/ENT** key to select which digit to edit (flashing). Use the ▲UP or ▼DOWN key to modify the value. During run operation the display will show the output frequency.

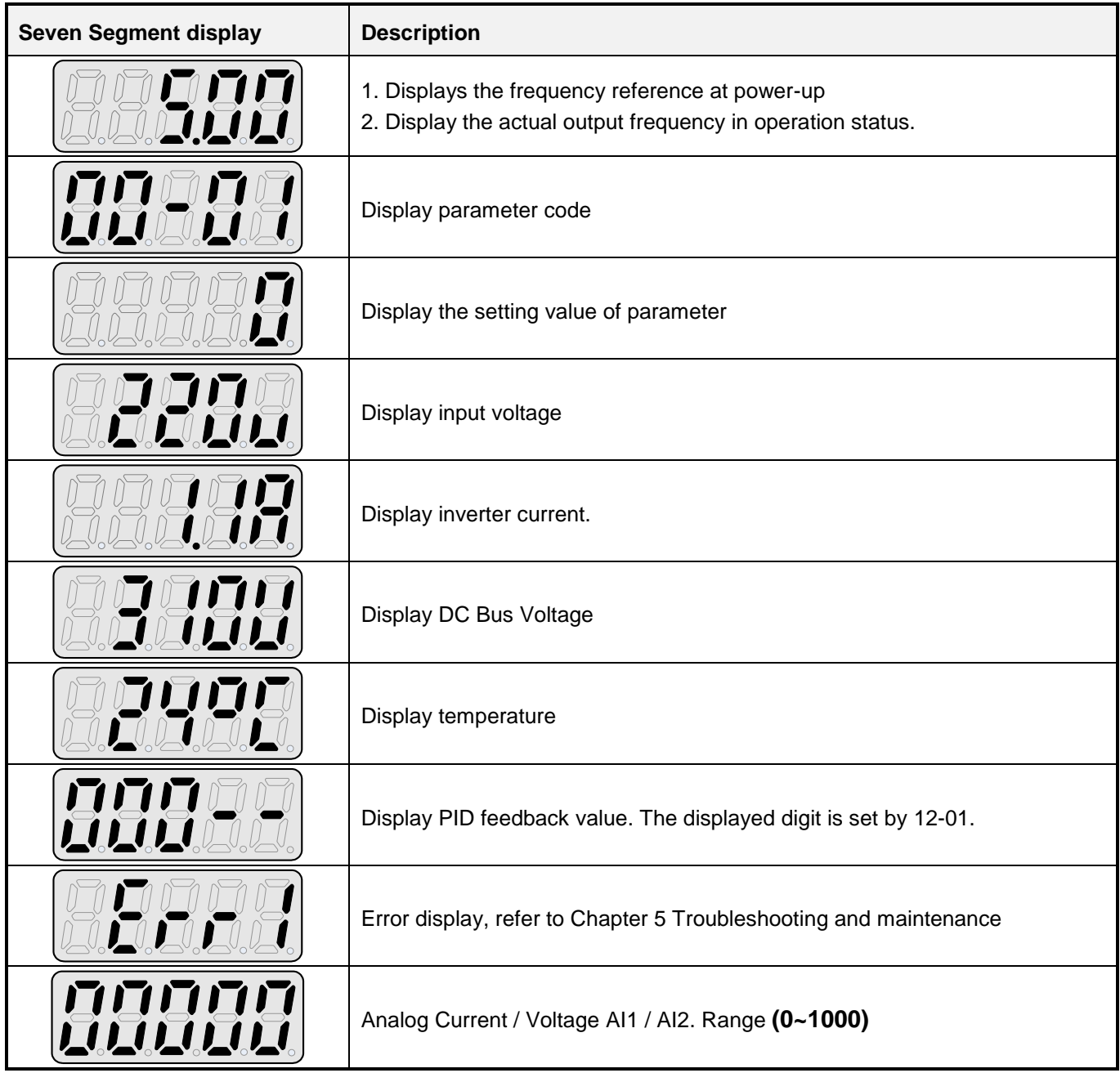

### **4.1.3 LED Status description**

### **Hz/ RPM LED**

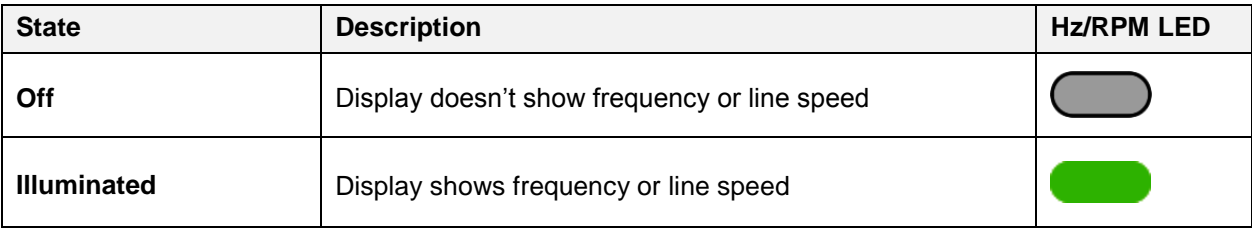

### **Forward LED**

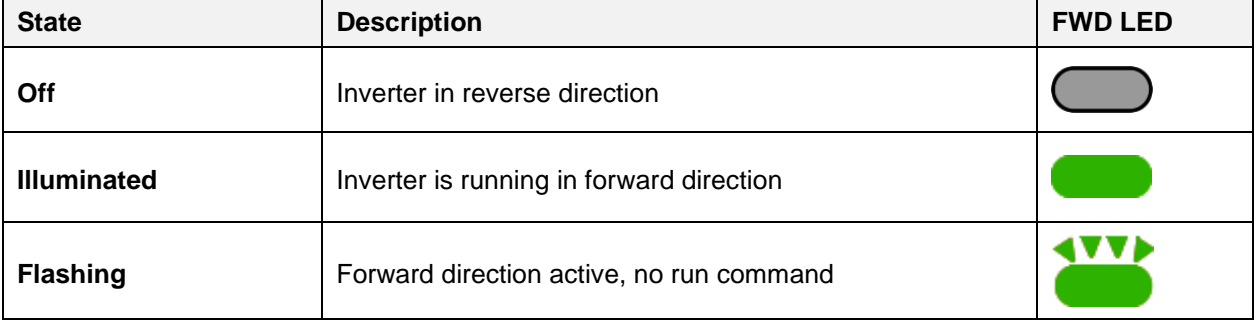

### **Reverse LED**

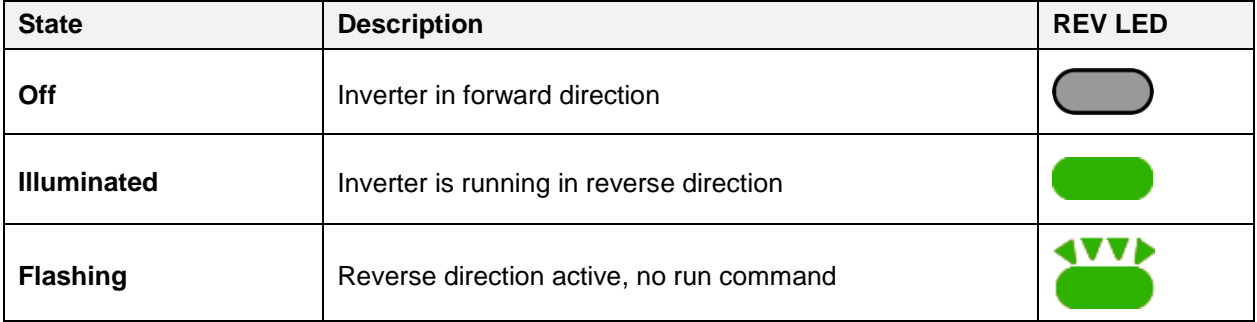

### **FUN LED**

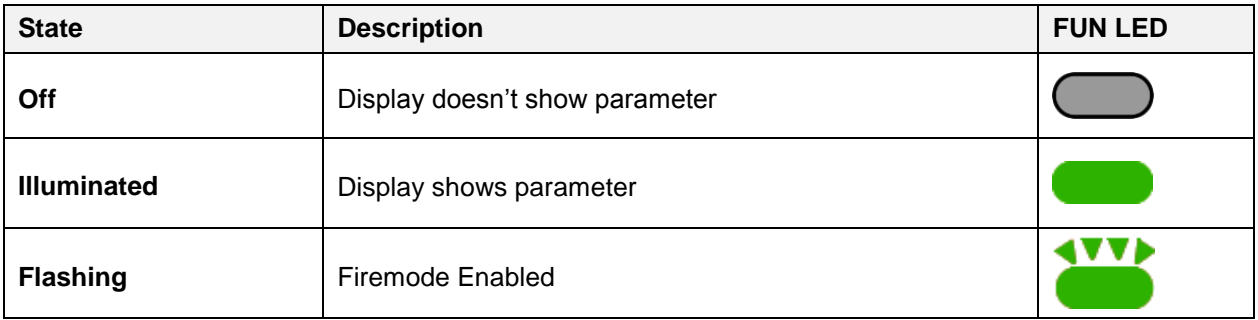

### **4.1.4 Power-Up Monitor**

**Power Up:**

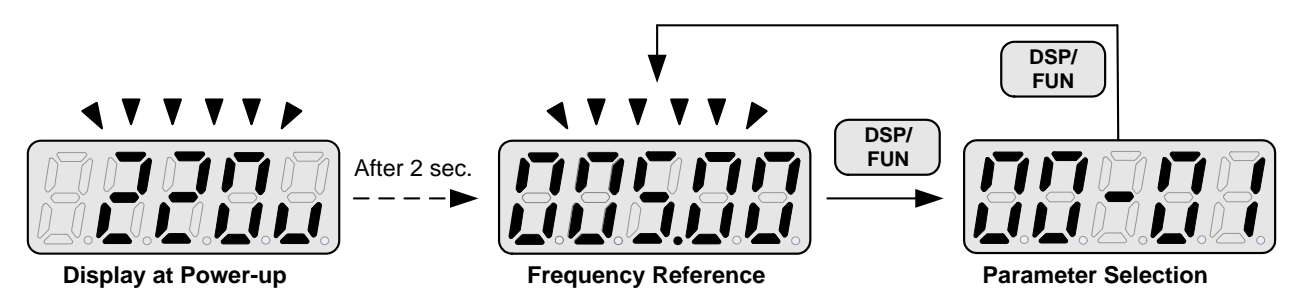

### **Change Monitor at Power-Up**

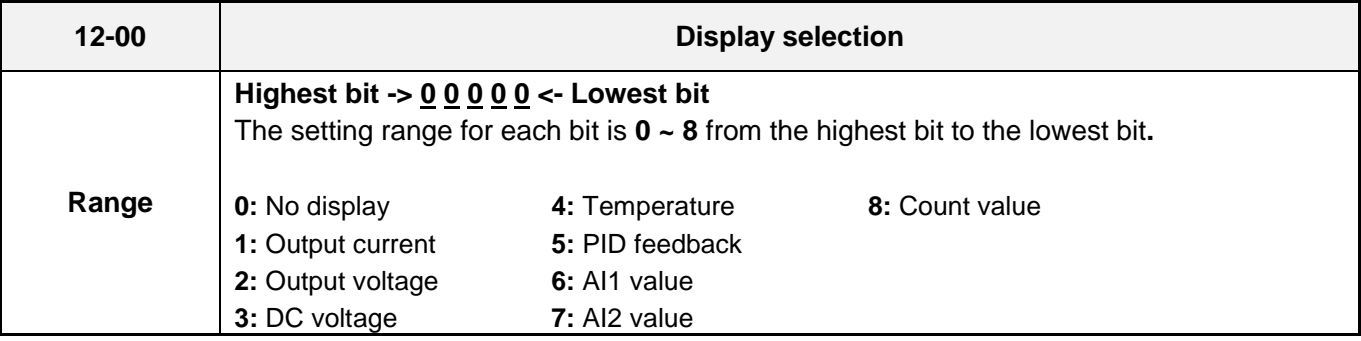

**Example:** 12-00 = 10000

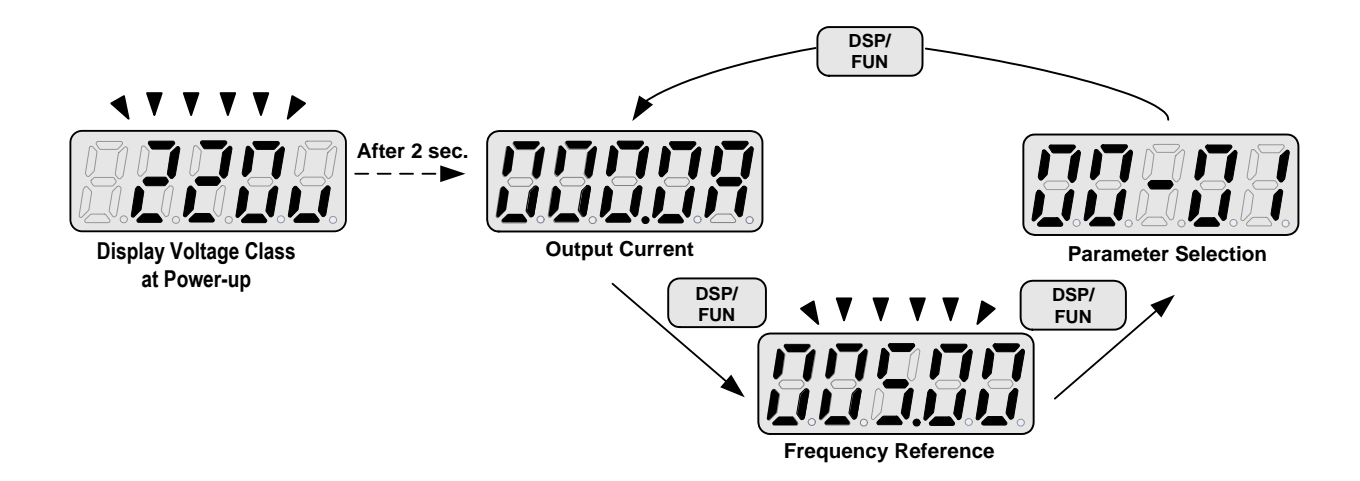

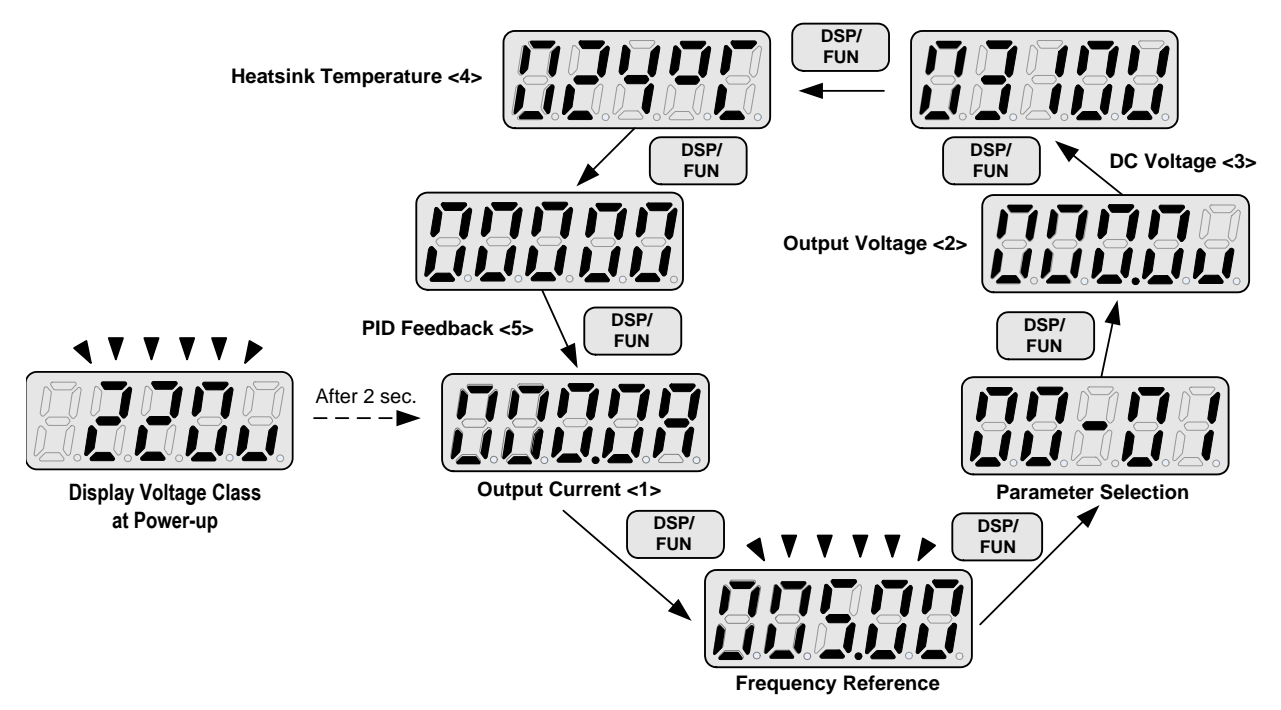

#### **4.1.5 Modifying Parameters / Set Frequency Reference**

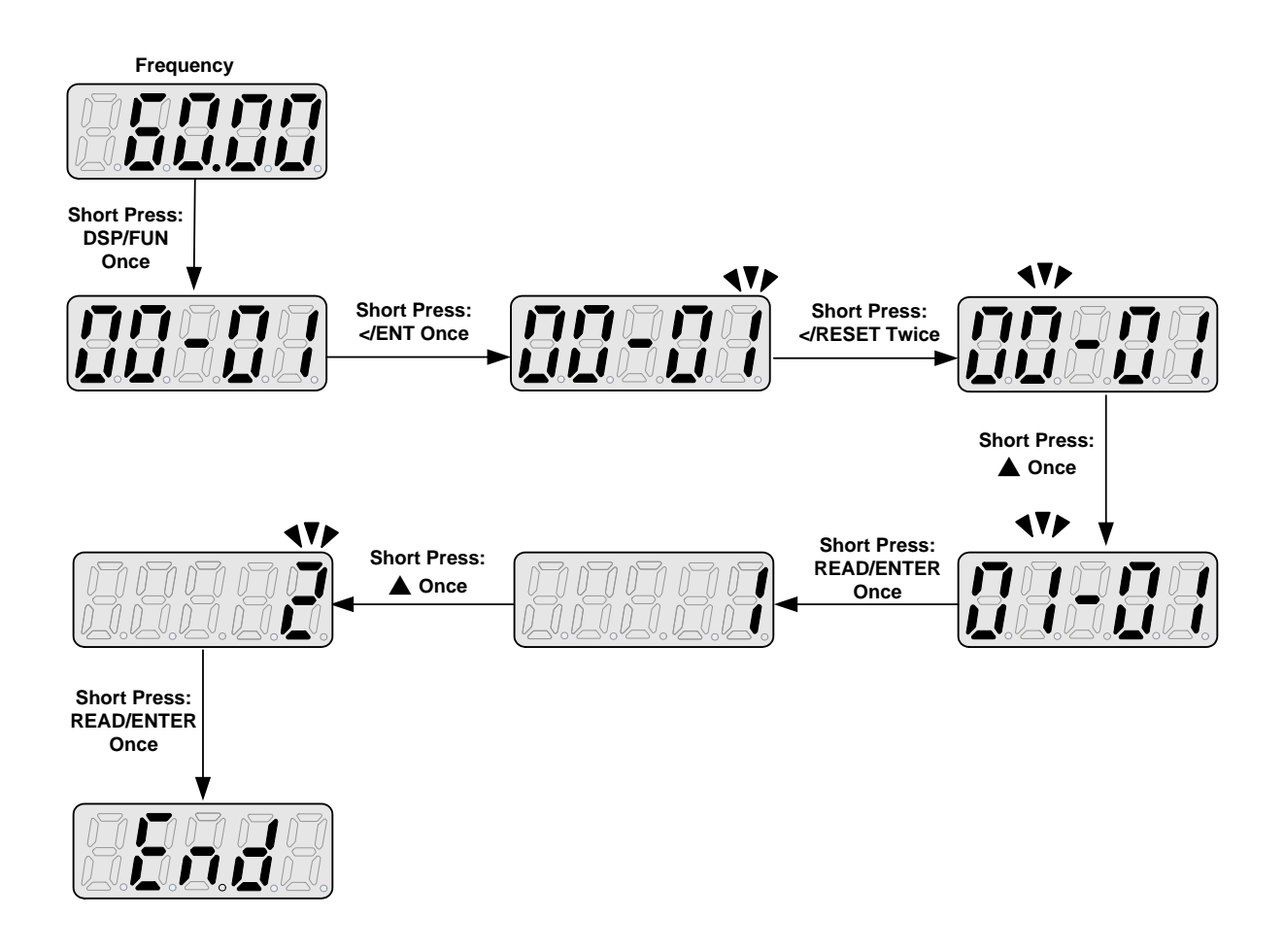

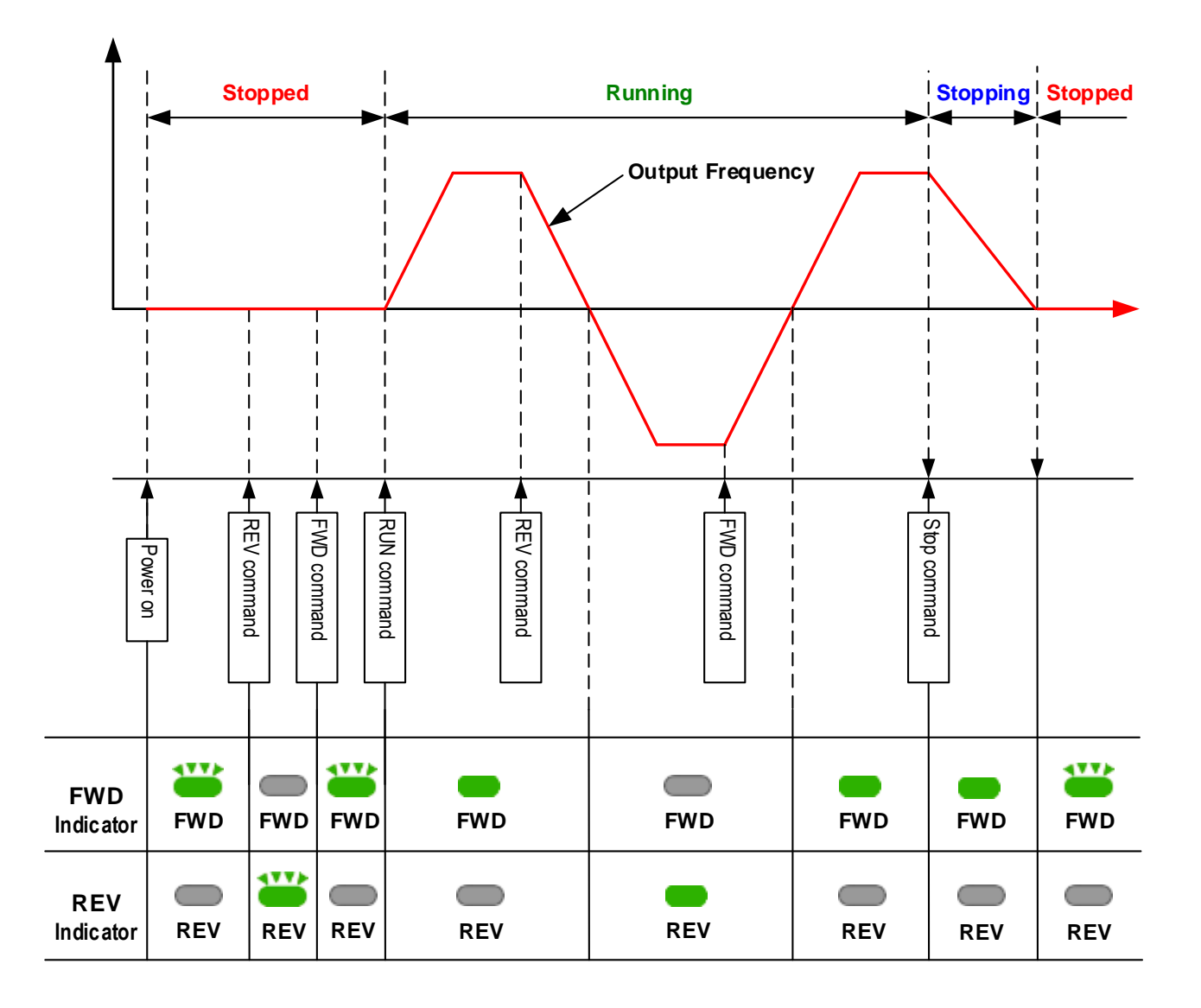
# *Note: LCD Copy Keypad is an optional keypad for remote mounting only.*

The LCD keypad (PN: JN5-OP-A02) has a built-in parameter copy function (non-volatile memory) to copy parameters from one inverter to another one.

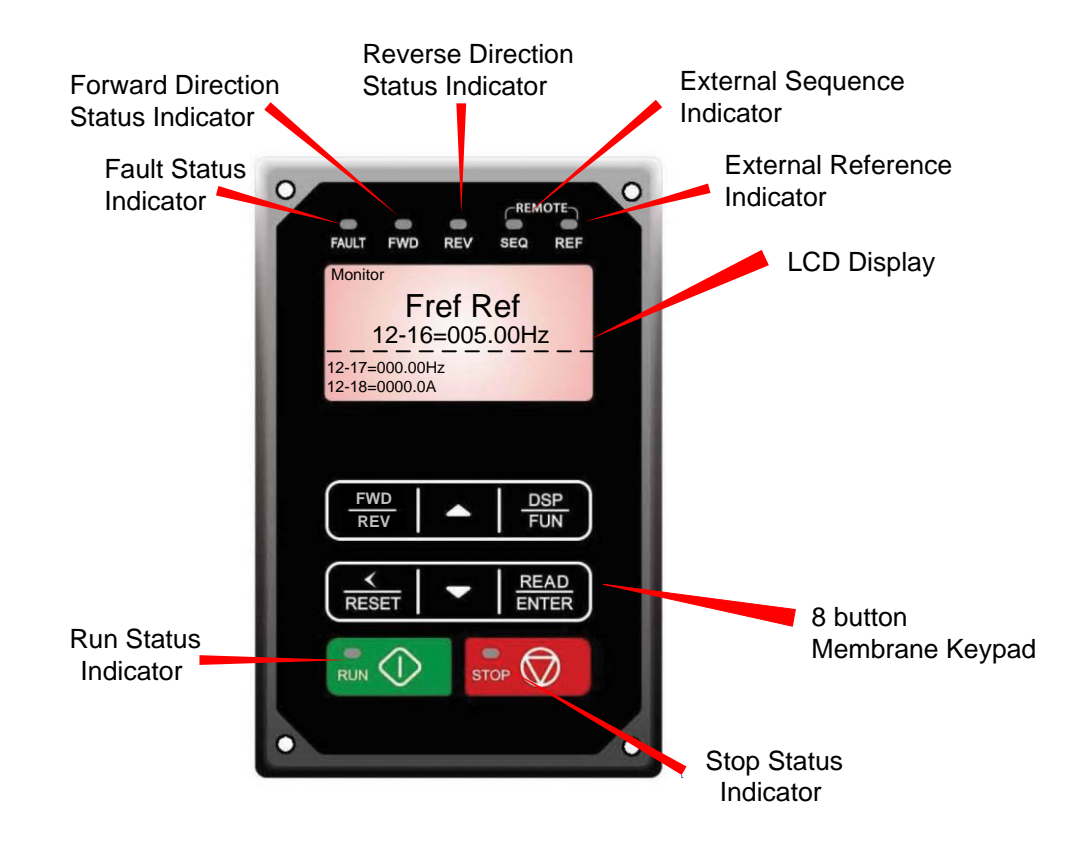

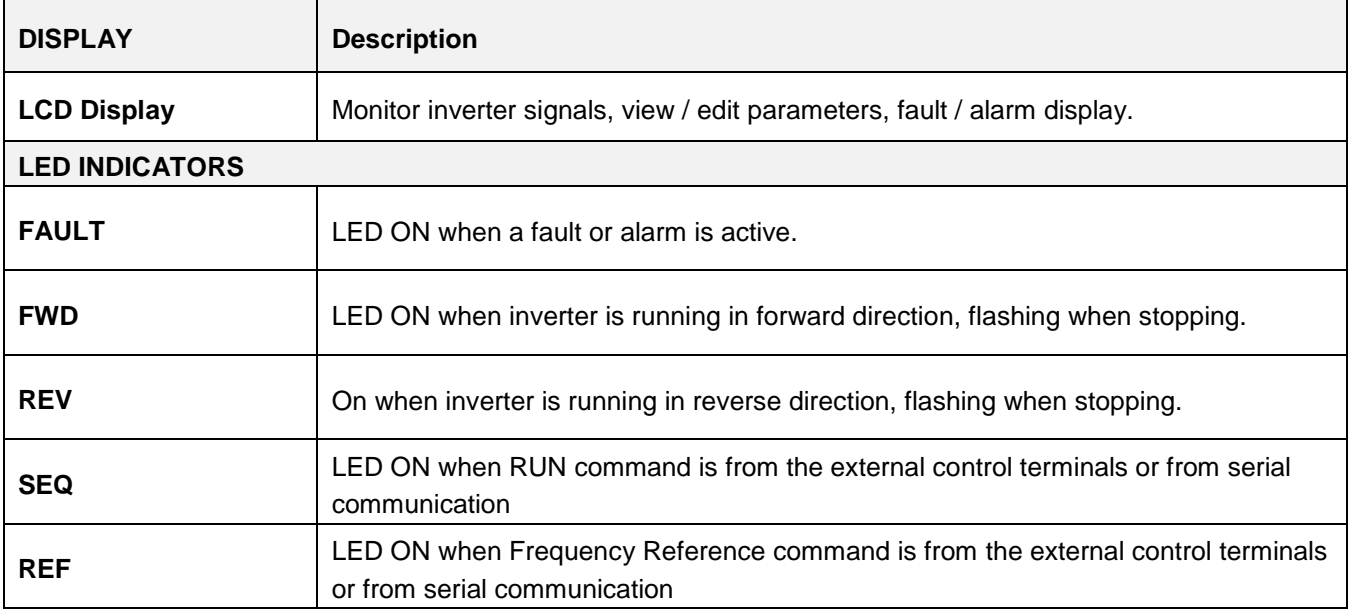

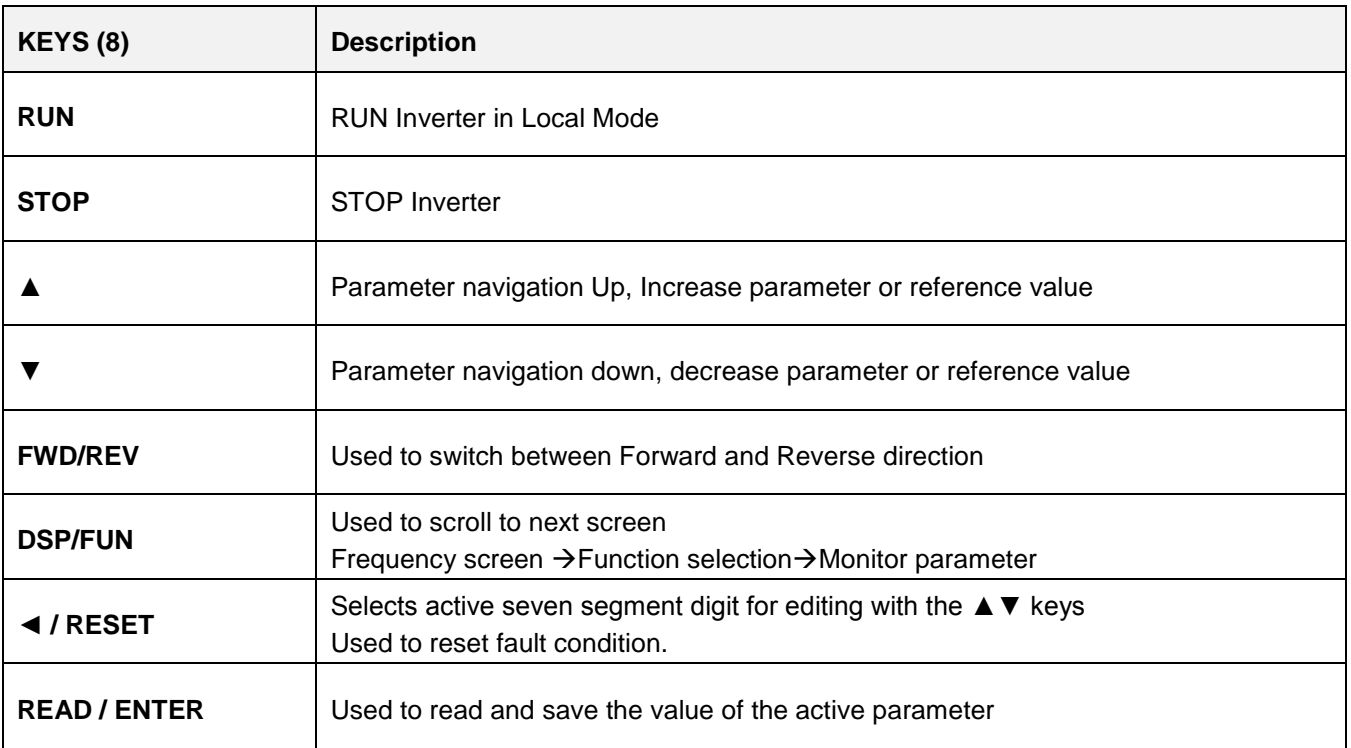

# **Auto-Repeat Keys**

Holding the ▲UP or ▼DOWN key for a longer period of time will initiate the auto-repeat function resulting in the value of the selected digit to automatically increase or decrease.

# **4.1.8 Keypad Menu Structure**

### **Main Menu**

The E510 inverter main menu consists of four main groups (modes). The DSP/FUN key is used to switch between the modes.

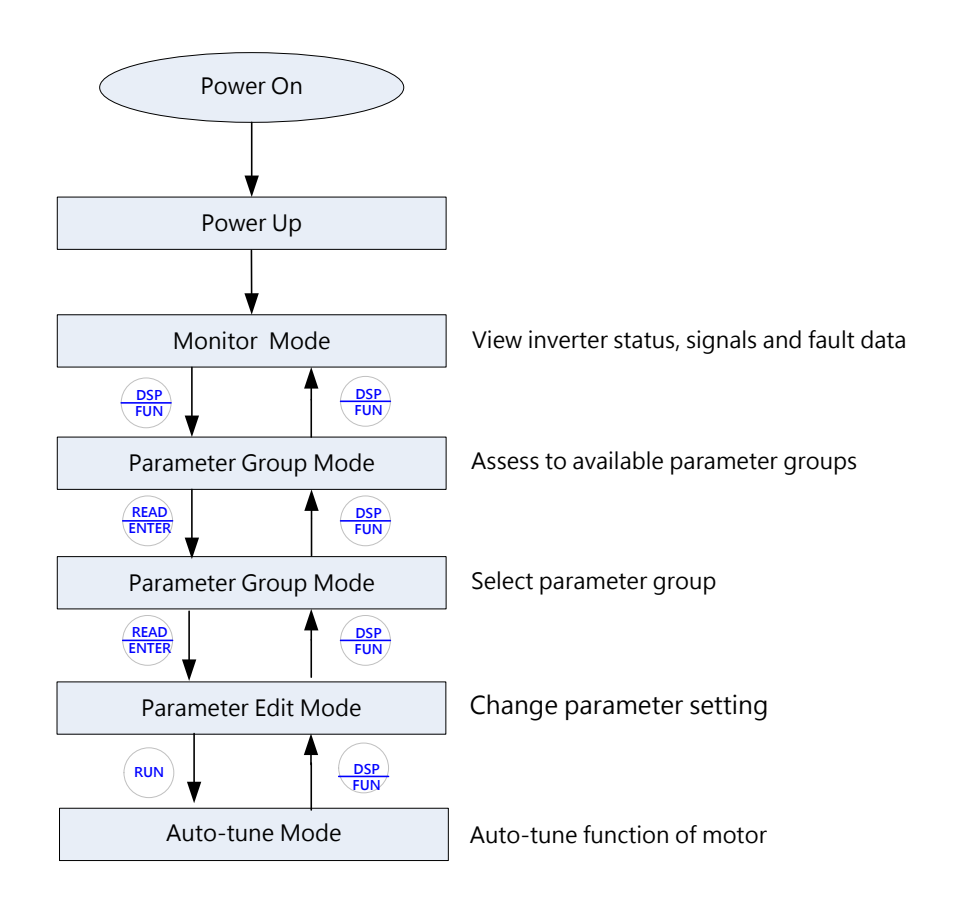

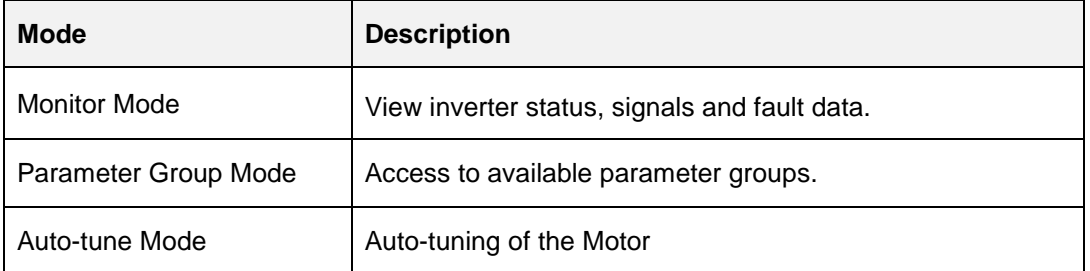

All the available parameter groups are listed in the Parameter Group Mode use the up and down keys to select a group and press Read/Enter key to access its parameters.

### **Notes:**

- Always perform an auto-tune on the motor before operating the inverter in vector control (sensorless vector or flux vector). Auto-tuning mode will not be displayed when the inverter is running or when a fault is active.
- To scroll through the available modes, parameter groups or parameter list press and hold the up or down key.

# **Monitor Mode**

In monitor mode inverter signals can be monitored such as output frequency, output current and output voltage, etc…) as well as fault information and fault trace. See Fig 4.1.8.1 for keypad navigation.

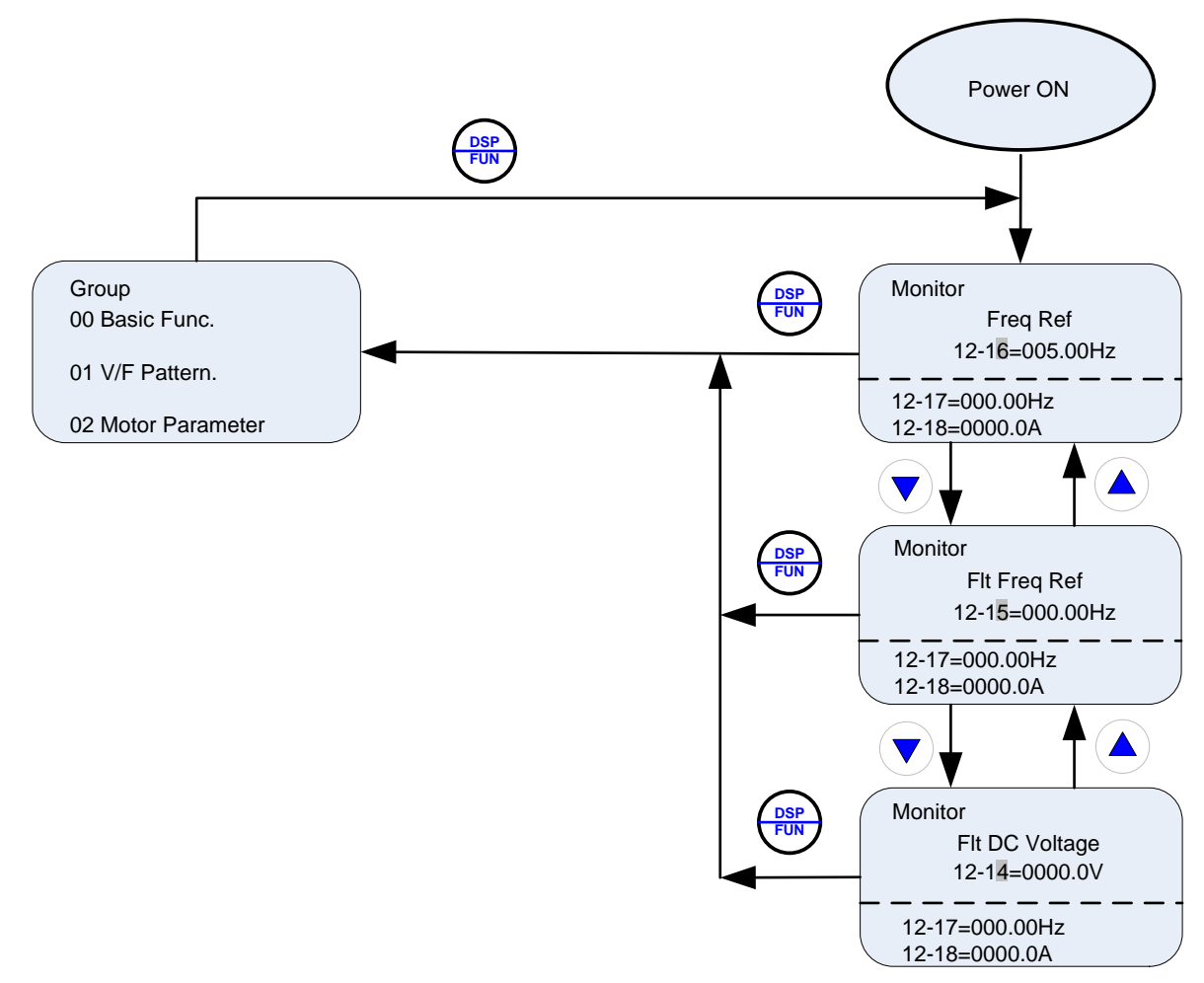

**Fig 4.1.8.1 Monitor Mode**

#### **Notes:**

- To scroll through the available monitor parameter list, press and hold the ▲ (up) or ▼ (down) key.

### **Programming Mode**

In programming mode inverter parameters can be read or changed. See Fig 4.1.8.2 for keypad navigation.

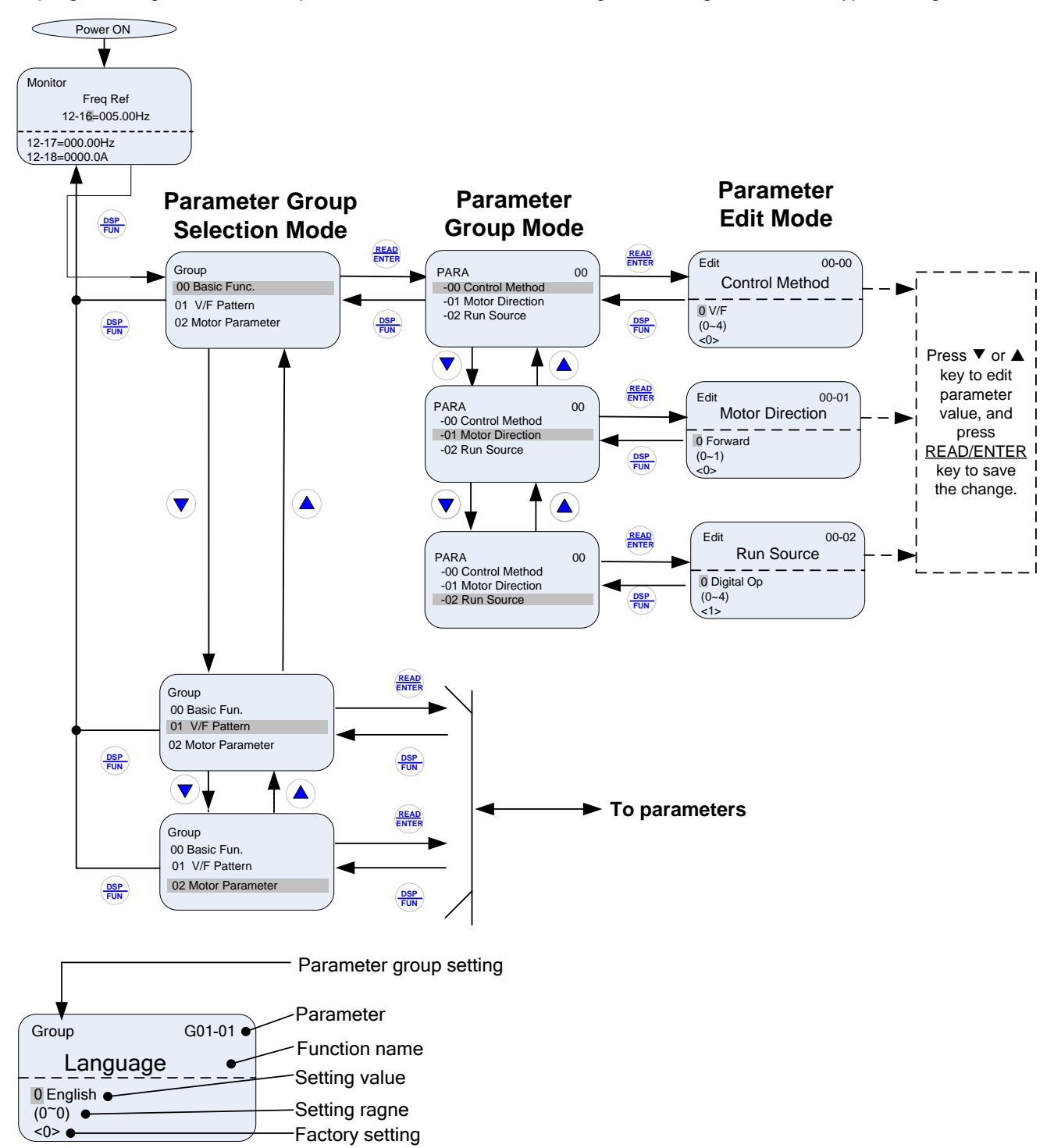

### **Fig 4.1.8.2 Programming Mode**

#### **Notes:**

- The parameters values can be changed from the Edit screen with the up, down and < / RESET shift key.
- To save a parameter press the READ/ENTER key.
- Refer to section 4.3 for parameter details.
- Press the  $\triangle$  (up) or  $\nabla$  (down) key to scroll parameter groups or parameter list.

#### **Auto-tuning Mode**

In the auto-tuning mode motor parameters can be calculated and set automatically based on the selected control mode. See Fig 4.1.8.3 for keypad navigation.

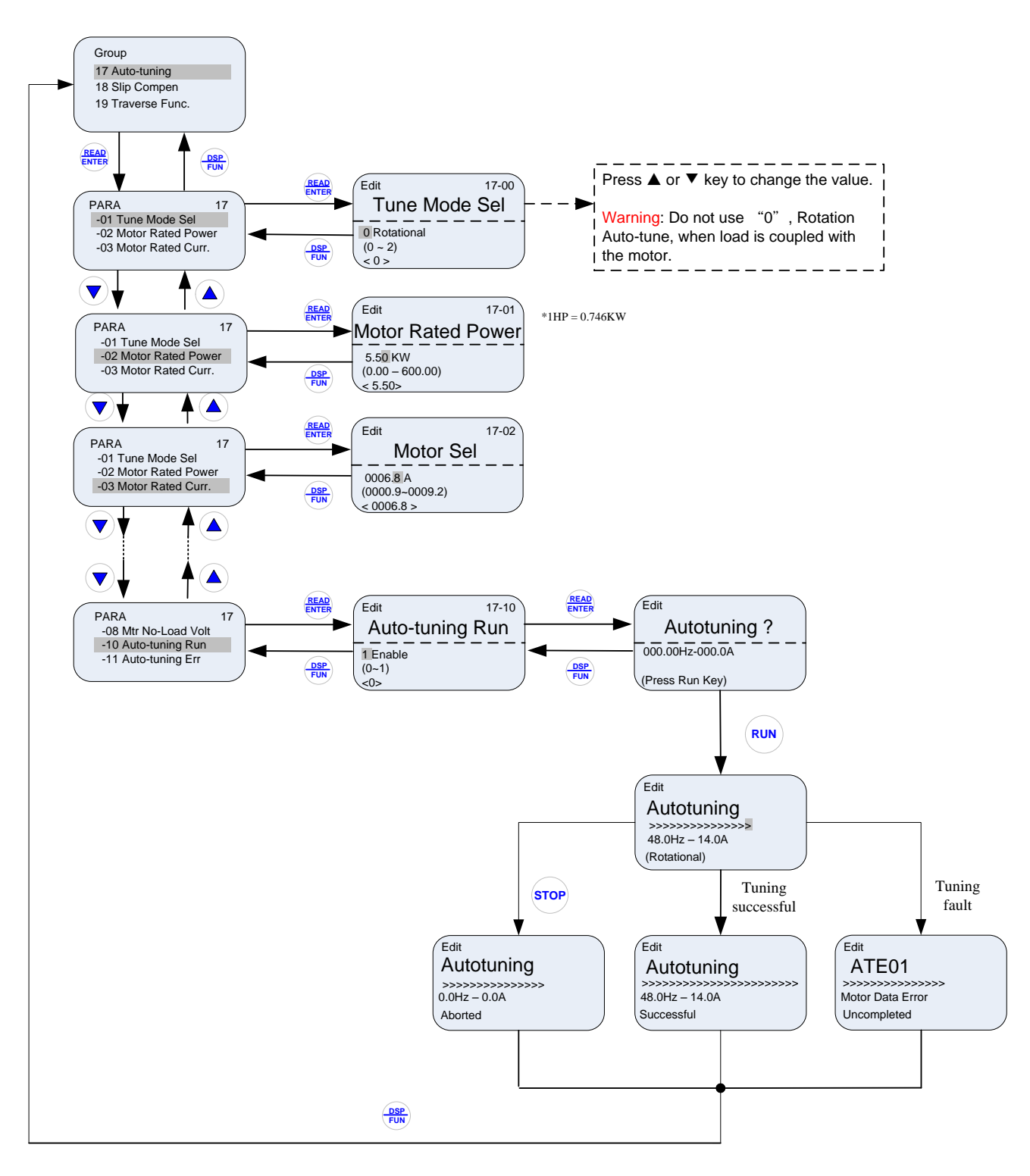

### **Fig 4.1.8.3 Auto-tuning Mode**

# **Notes:**

- Set correct motor parameters based on the information on the motor nameplate.
- Refer to section 4.3 for parameter details.

# **Notes:**

- 1. Use the up and down keys to scroll though the auto-tuning parameter list. Depending on the selected control mode in parameter 00-00, some of the auto-tuning parameters will not be accessible. (Refer to the Auto-tuning Group 17 parameters).
- 2. After entering the motor nameplate rated output power (17-01), rated current (17-02), rated voltage (17-03), rated frequency (17-04), rated speed (17-05) and number of motor poles (17-06), select the automatic tuning mode and press the RUN key to perform the auto-tuning operation. When auto-tuning is successful the calculated motor parameters will be saved into parameter group 02 (motor parameters).
- 3. (a) "Atune "(LED) / "Rotational" will be displayed during rotational auto-tuning (17-00=0) and the motor will rotate during auto-tuning. Ensure that it is safe to operate the motor before pressing the RUN key. (b) "Stationary" will be displayed during stationary auto-tuning (17-00=1), the motor shaft does not rotate.
	- (c) The RUN LED (in the upper left corner of the RUN key) will be lit during auto-tuning.
	- (d) The LCD display shows ">>>" or "Atund" during the auto-tuning process.
- 4. Press the STOP key on the keypad to abort the auto-tuning operation.
- 5. In case of an auto-tuning fault, a fault message and the uncompleted message are displayed on the keypad. The RUN LED will be flashing and the motor will coast to stop. (Refer to section 10.4 for the Auto-tuning Faults.) The auto-tuning fault can be cleared by pressing the RESET key after which the keypad displays the auto-tuning mode again.

All motor parameters (group 02 and group 17 parameters) will revert back to their factory settings if a fault occurs. The motor data must be entered again before re-starting auto-tuning. The keypad shows ">>>" during an auto-tuning fault.

6. Upon successful completion of an auto-tune, the RUN LED will turn off. Press the DSP/FUN key to return to the main menu to select the next operation. The auto-tuning procedure takes approximately 50 seconds.

# **4.2 Parameters**

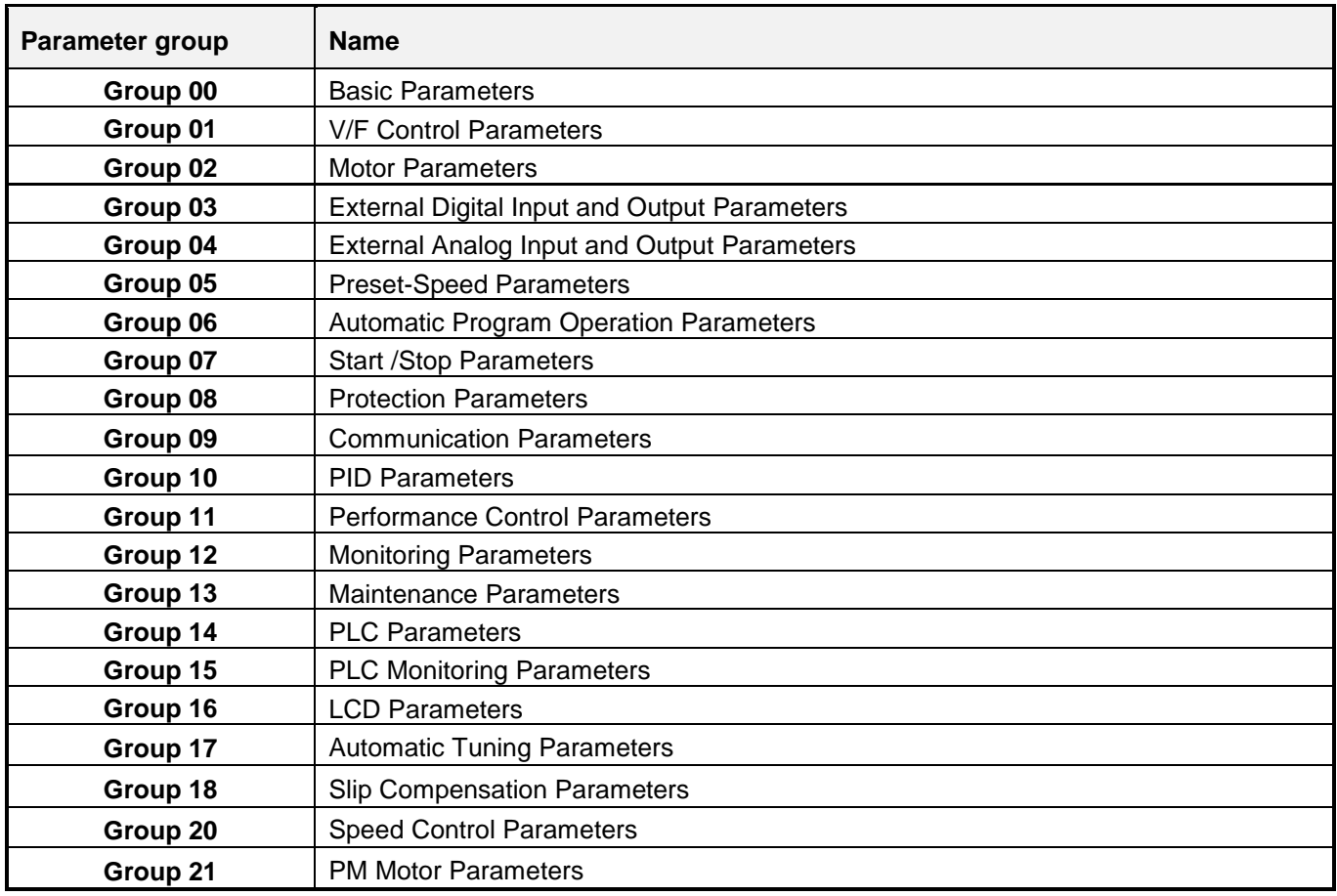

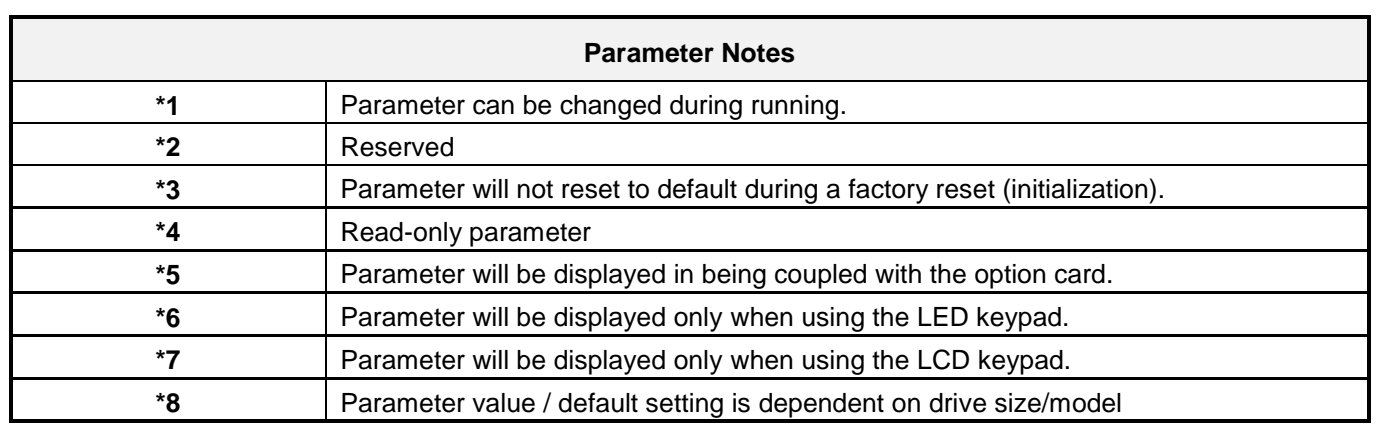

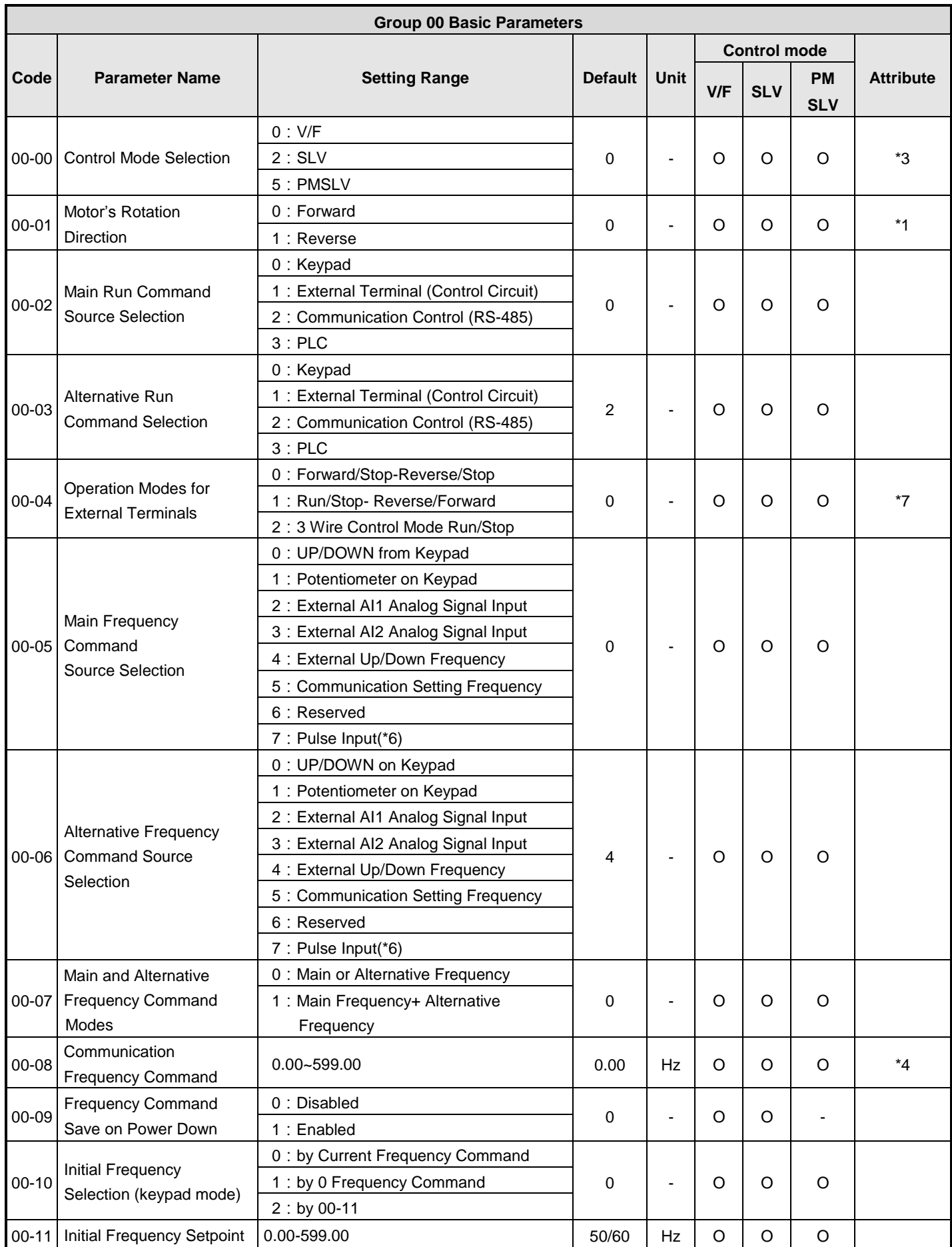

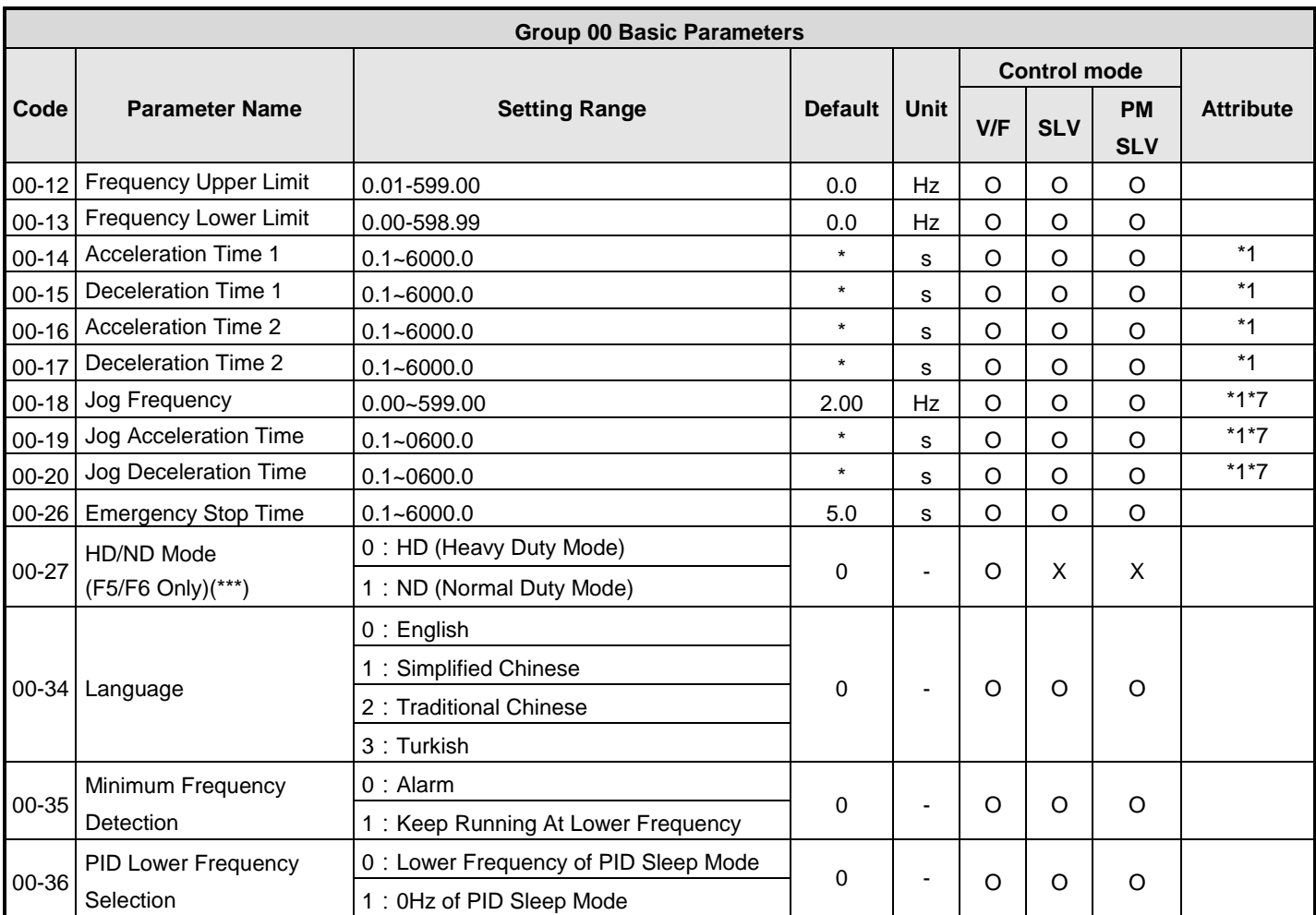

\*\*\*: If parameter 00-27 is set to ND mode, group 02 motor 1 parameter will automatically be adjusted. If parameter 00-27 is set to HD mode, group 02 motor 1 parameter will automatically be adjusted. It is recommended that parameter 00-27 be set first before performing an auto-tune because motor parameters will be updated automatically.

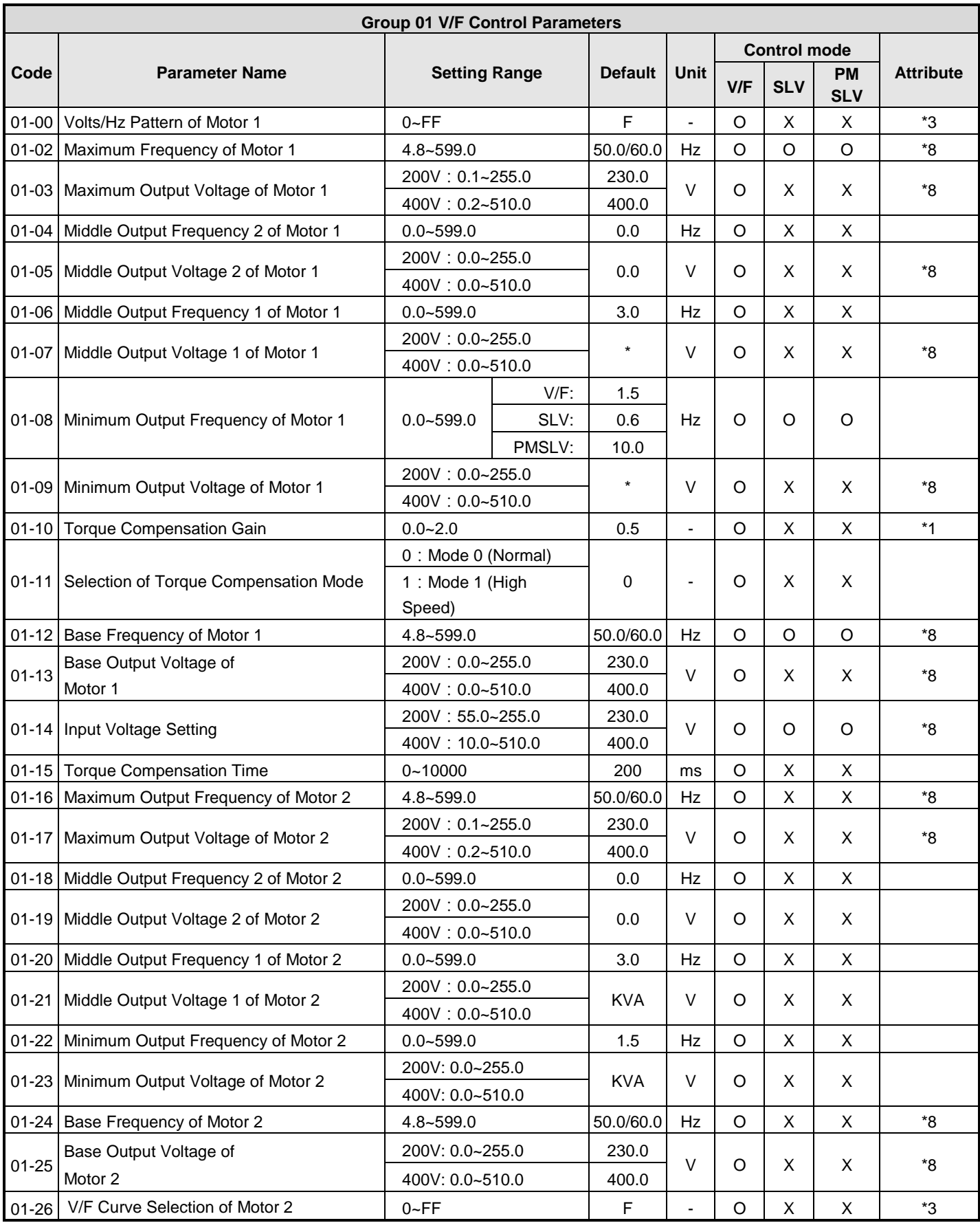

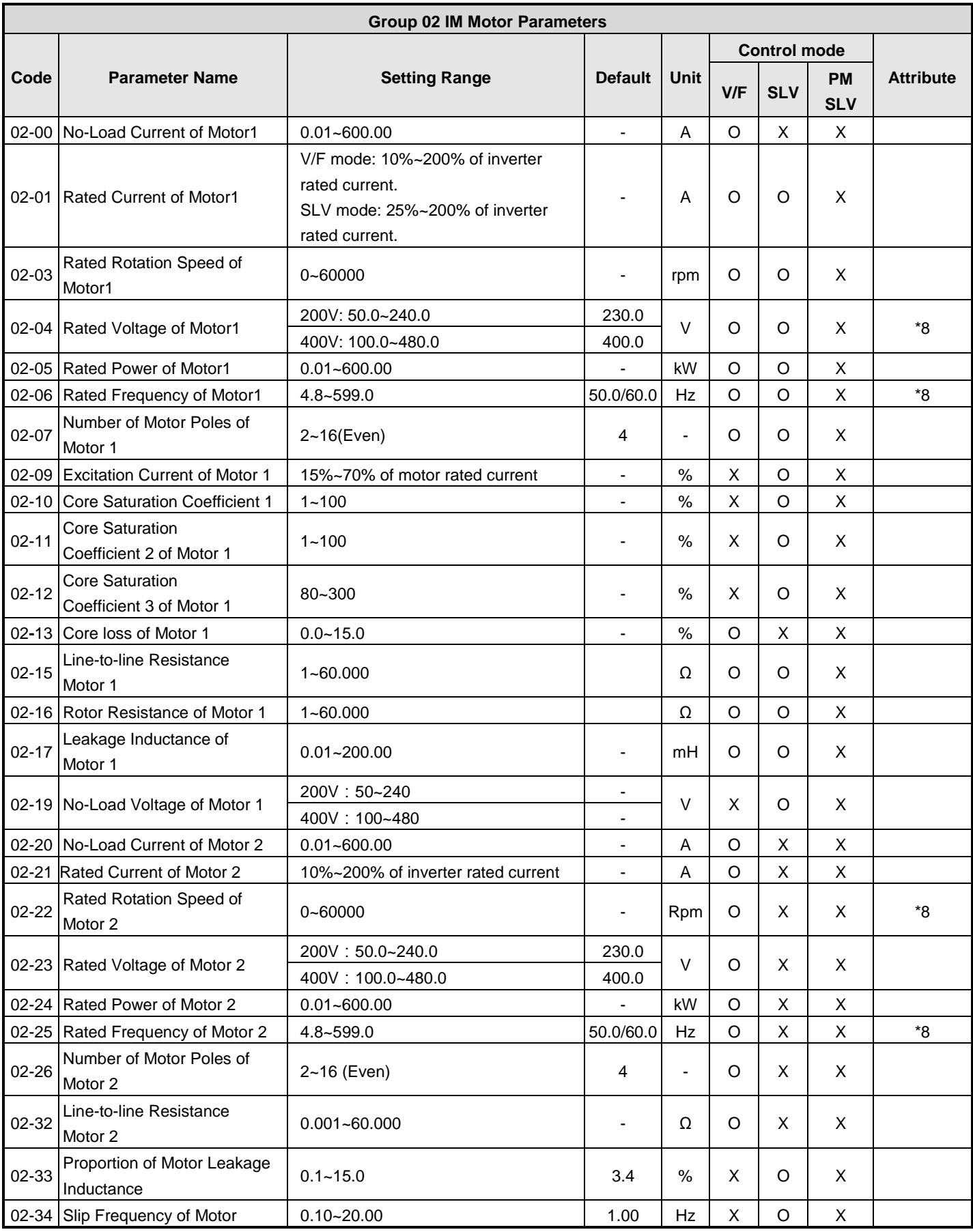

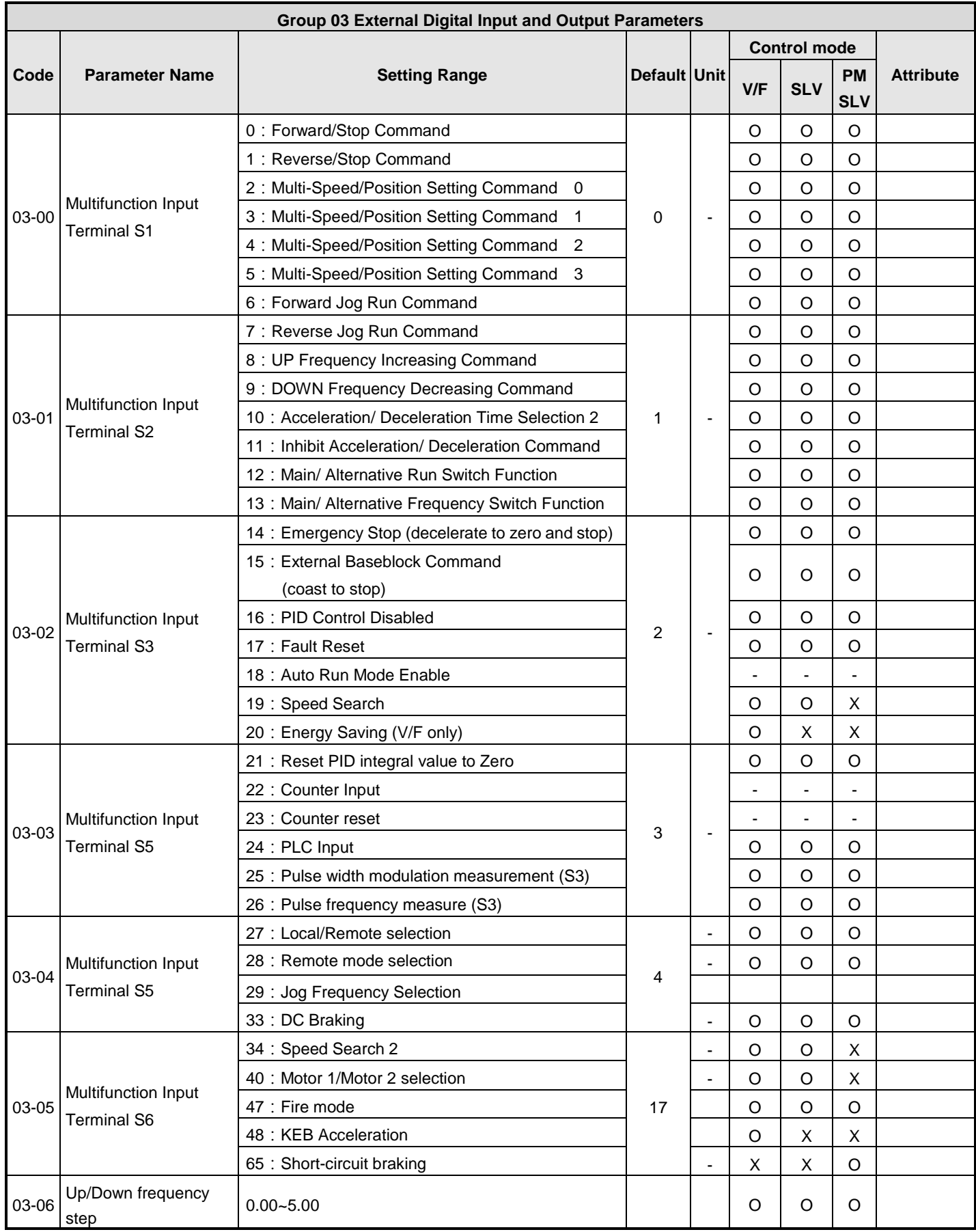

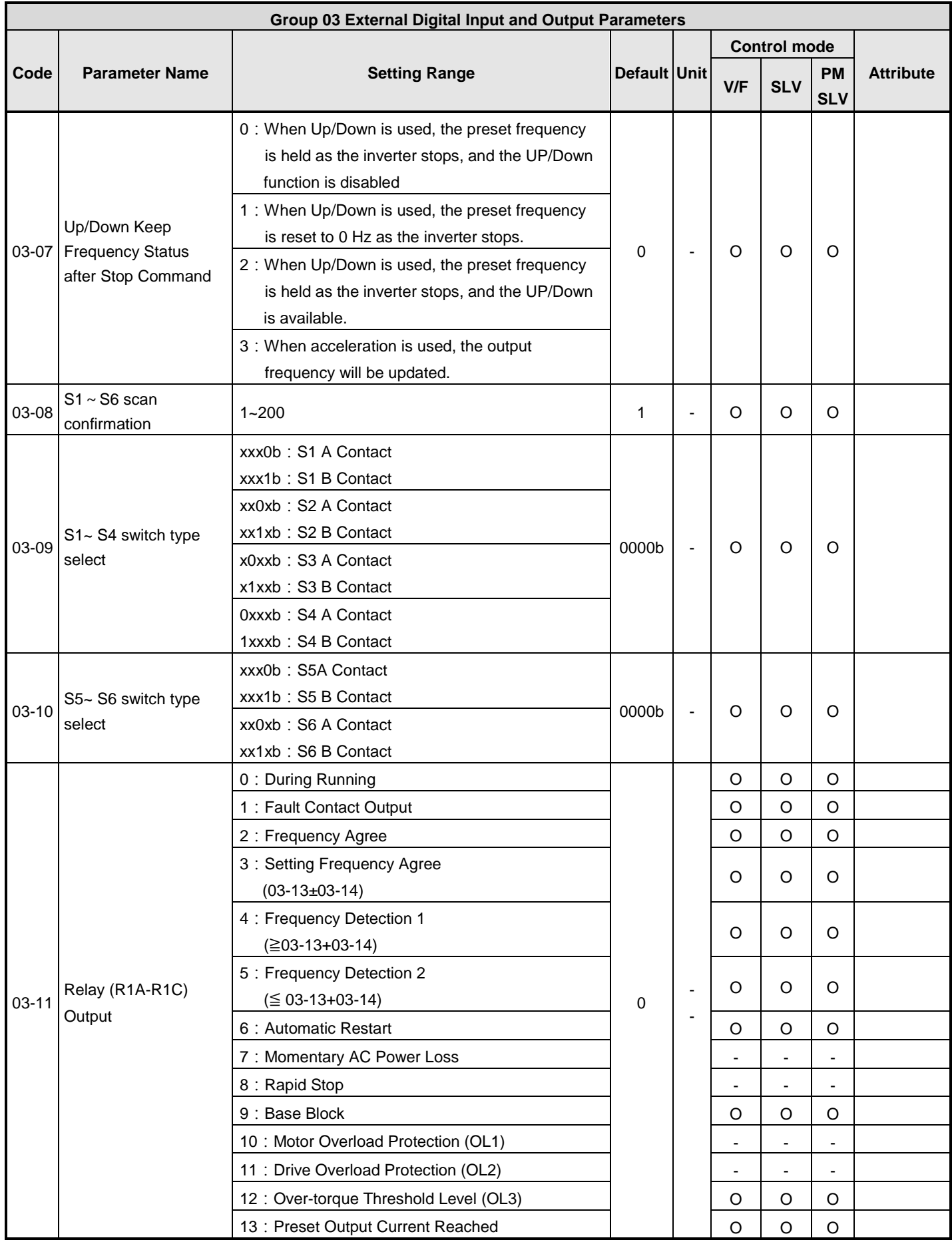

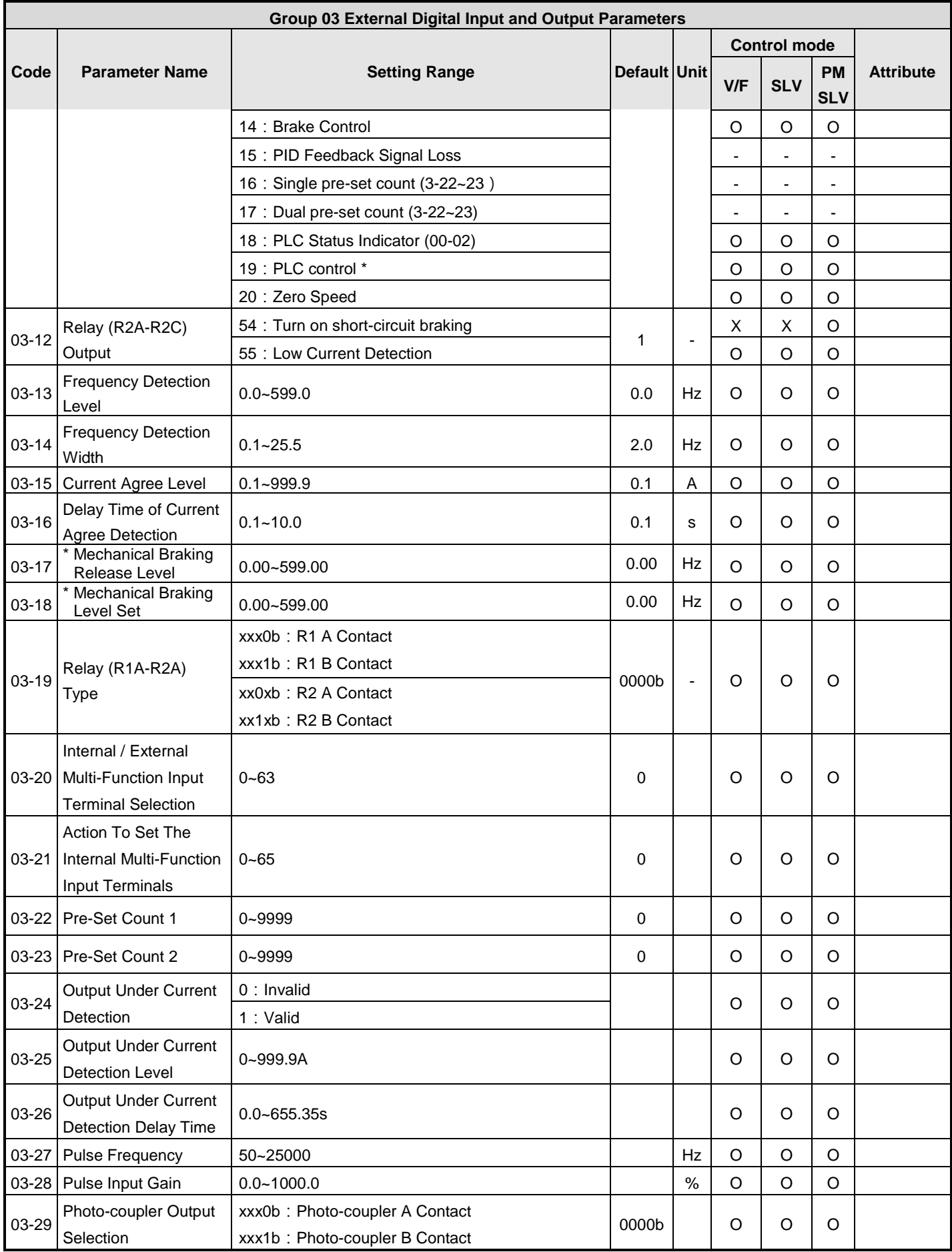

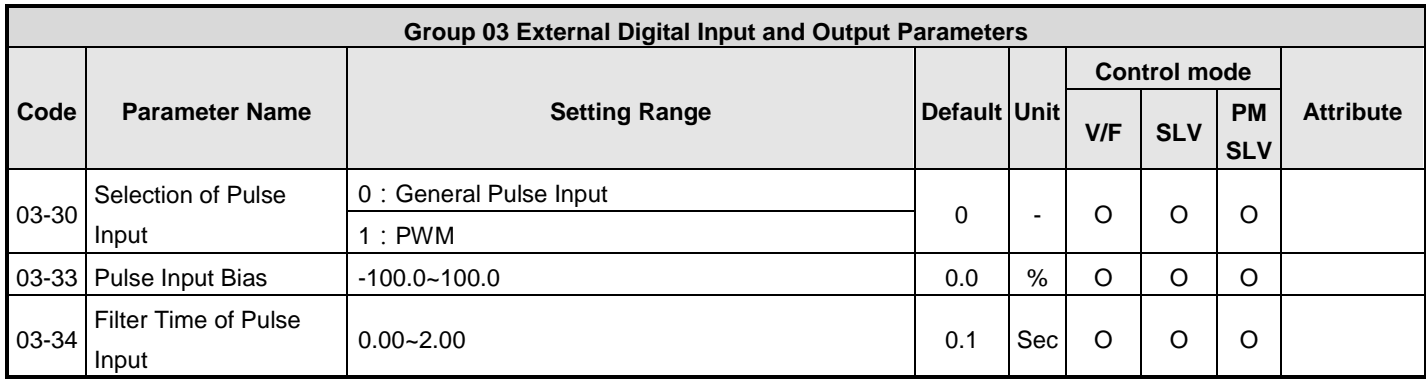

\*:If the maximum output frequency of motor is over 300HZ, the frequency resolution is changed to 0.1Hz

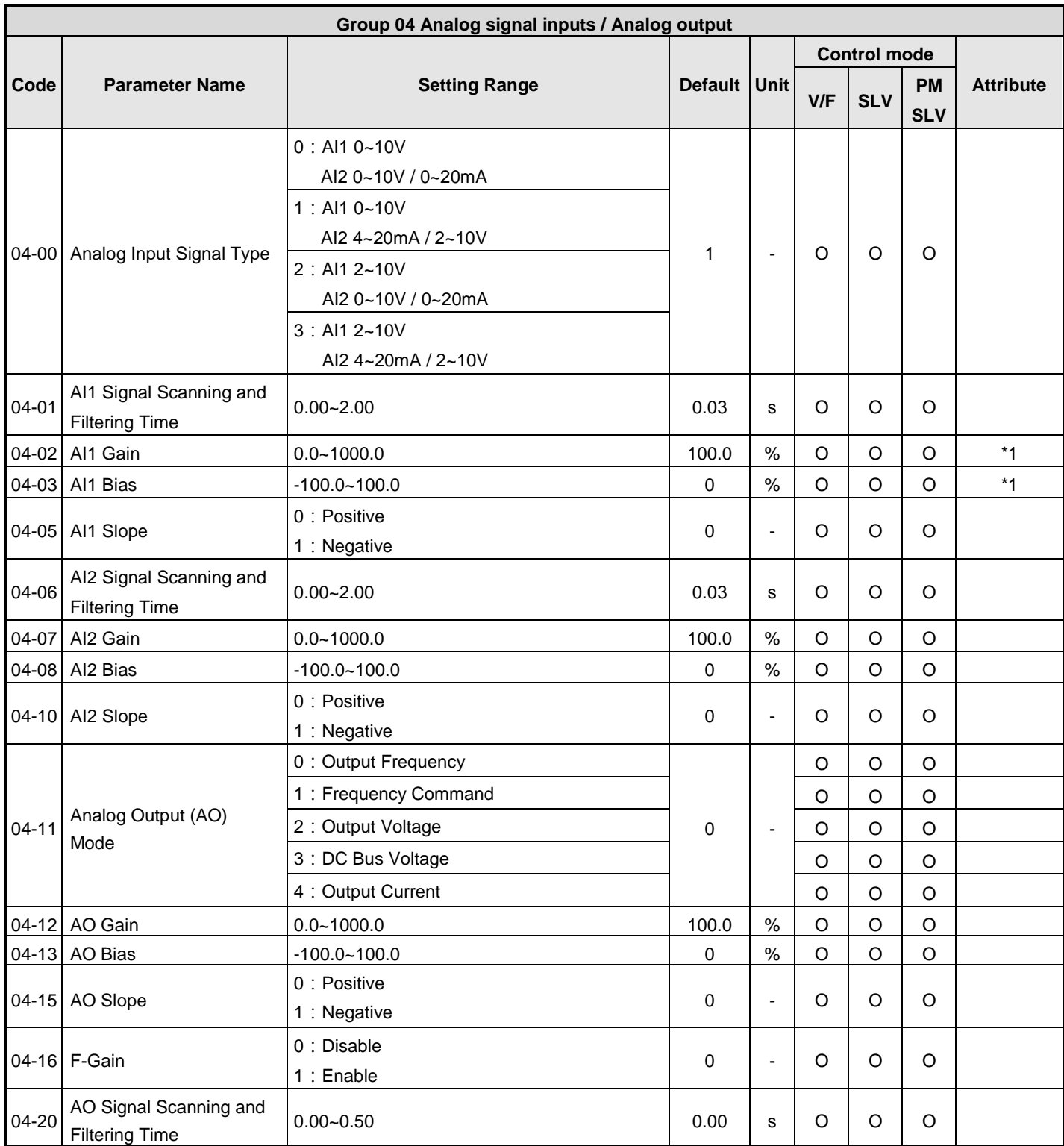

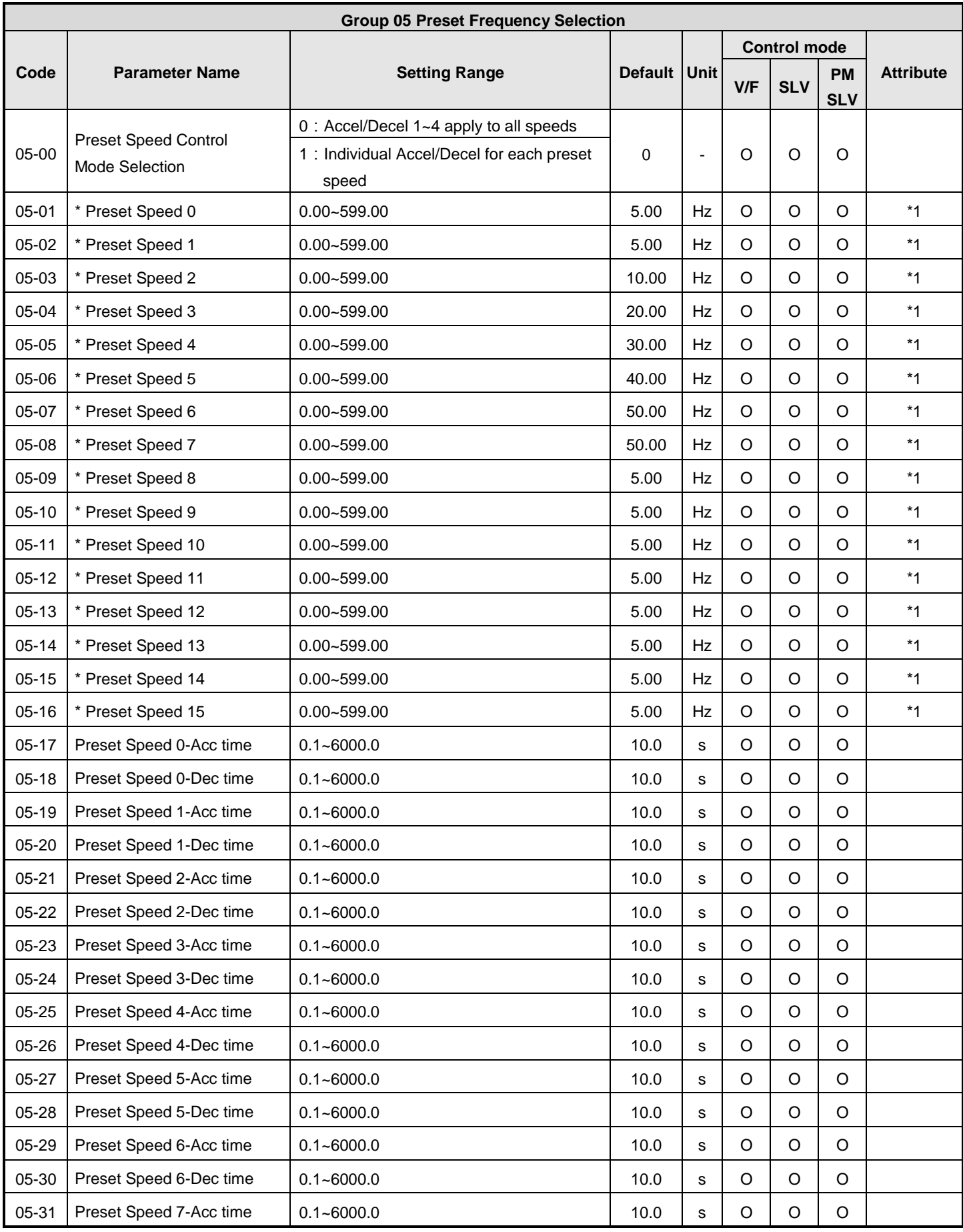

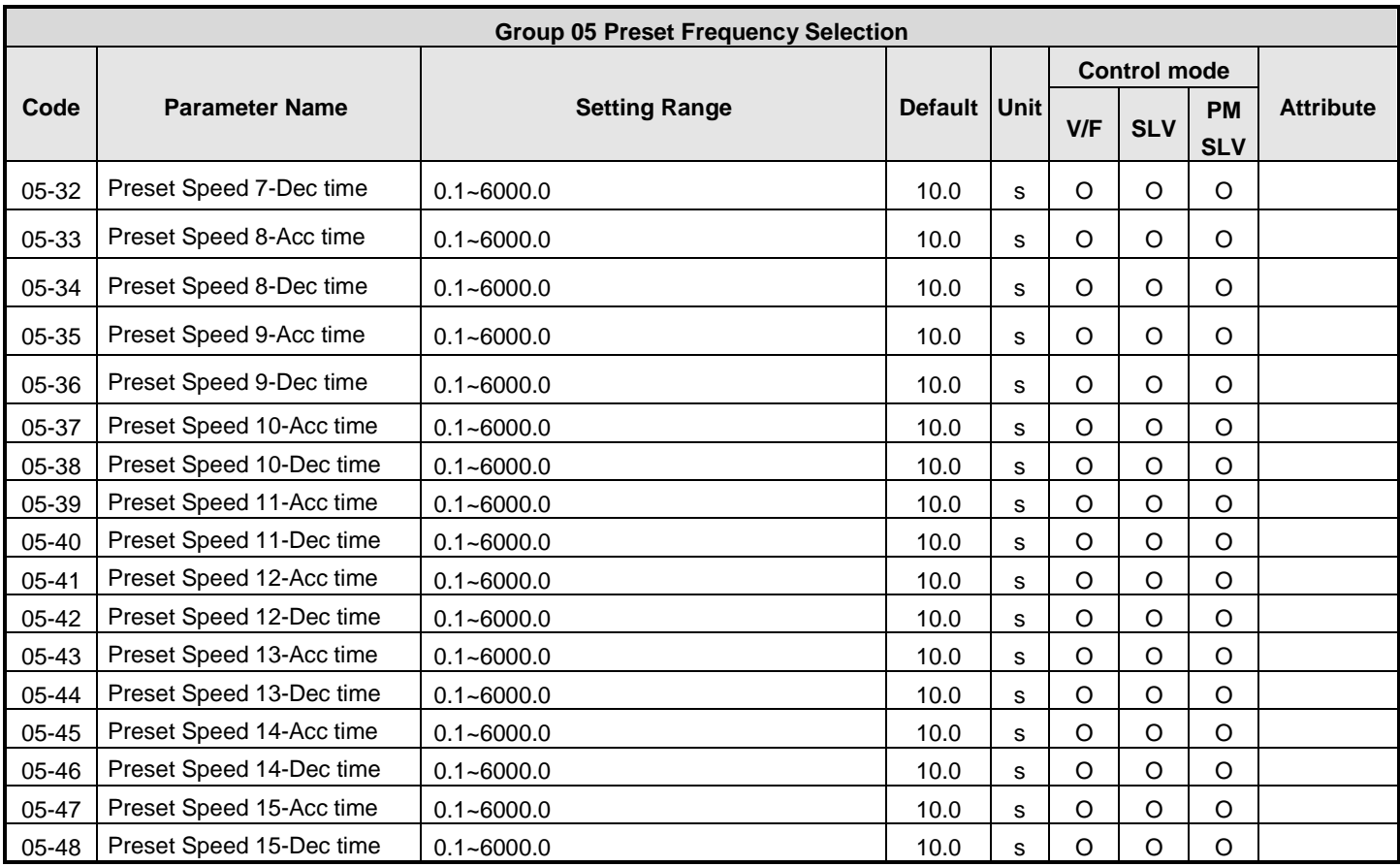

\* : If the maximum output frequency of motor is over 300Hz, the frequency resolution is changed to 0.1Hz

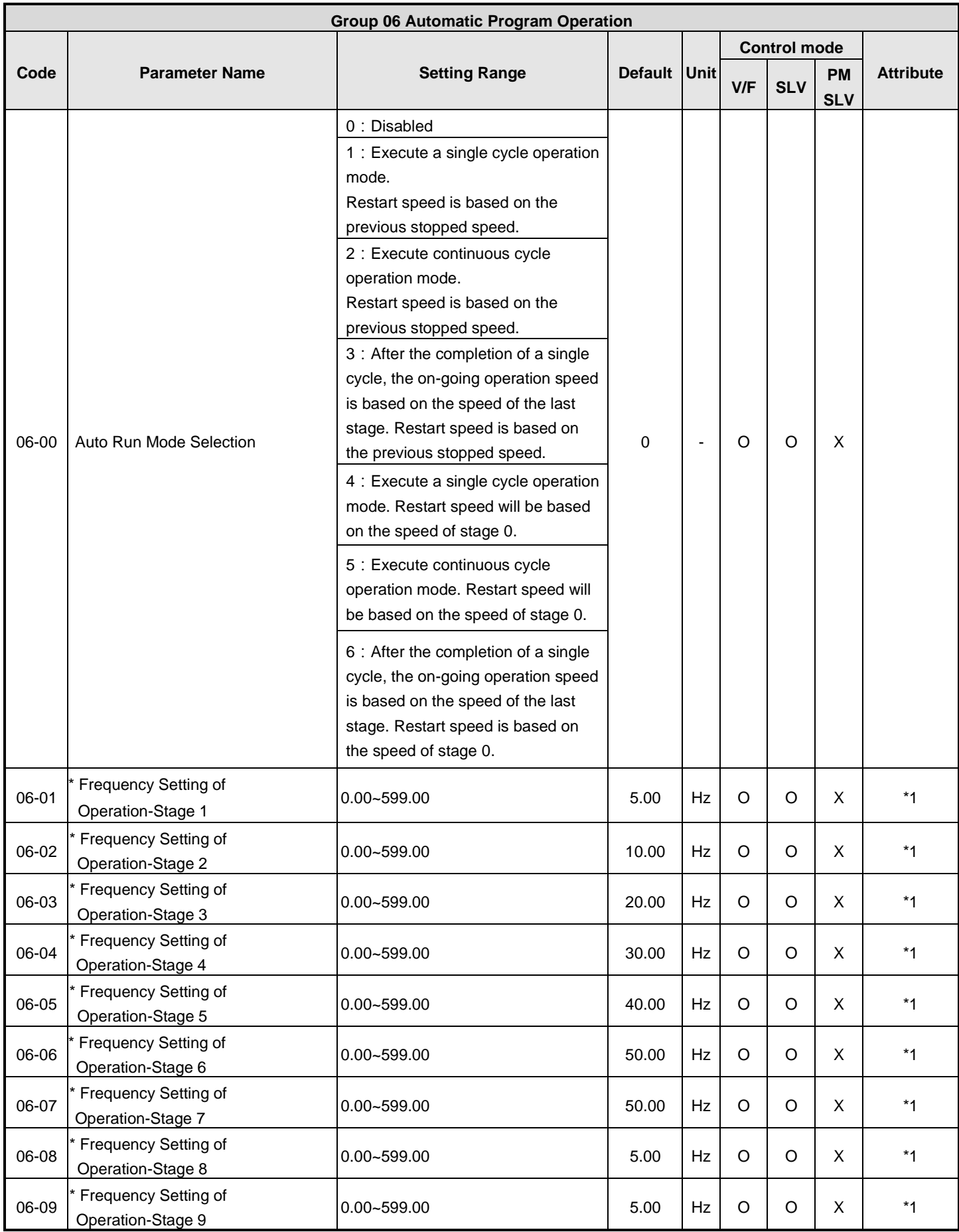

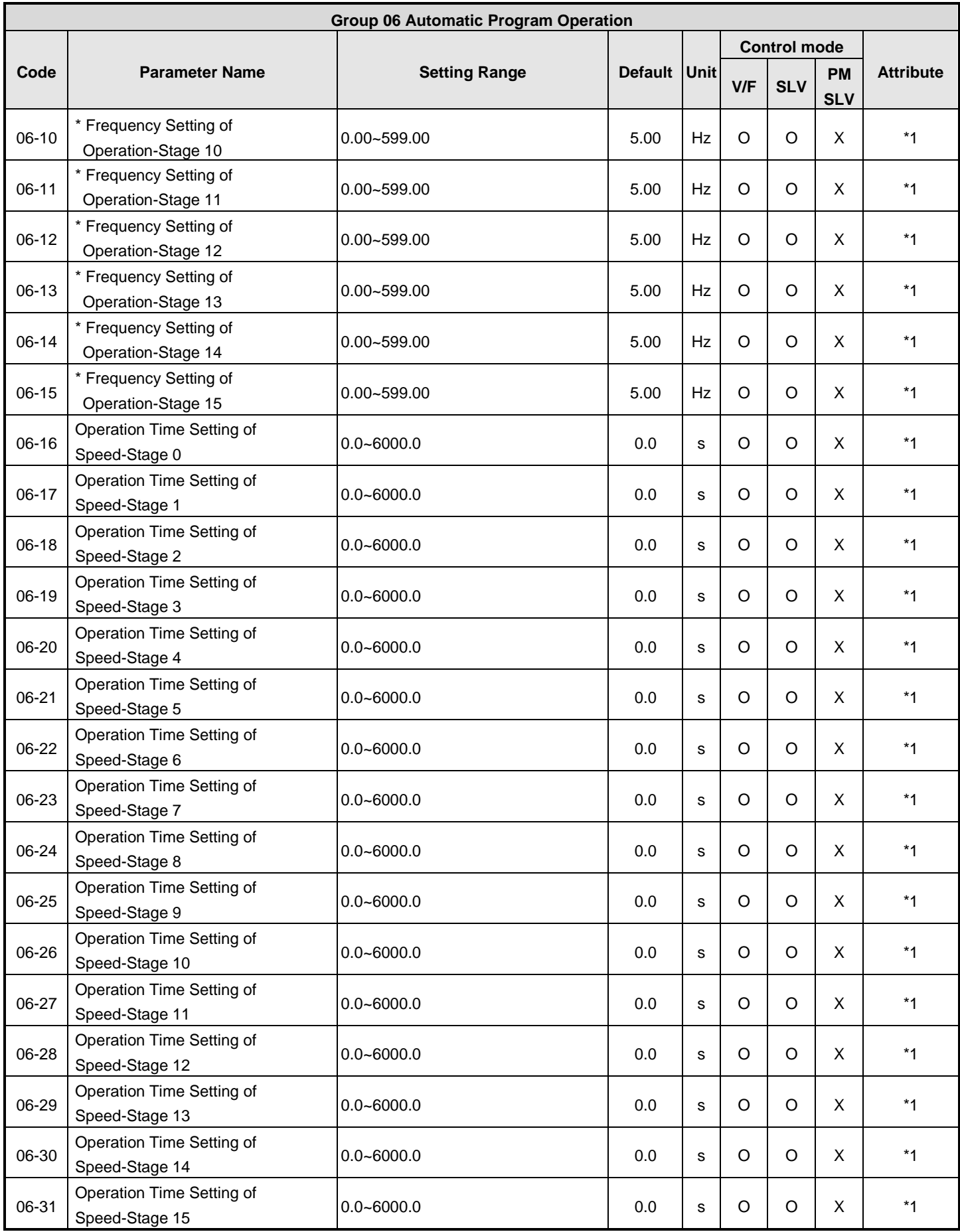

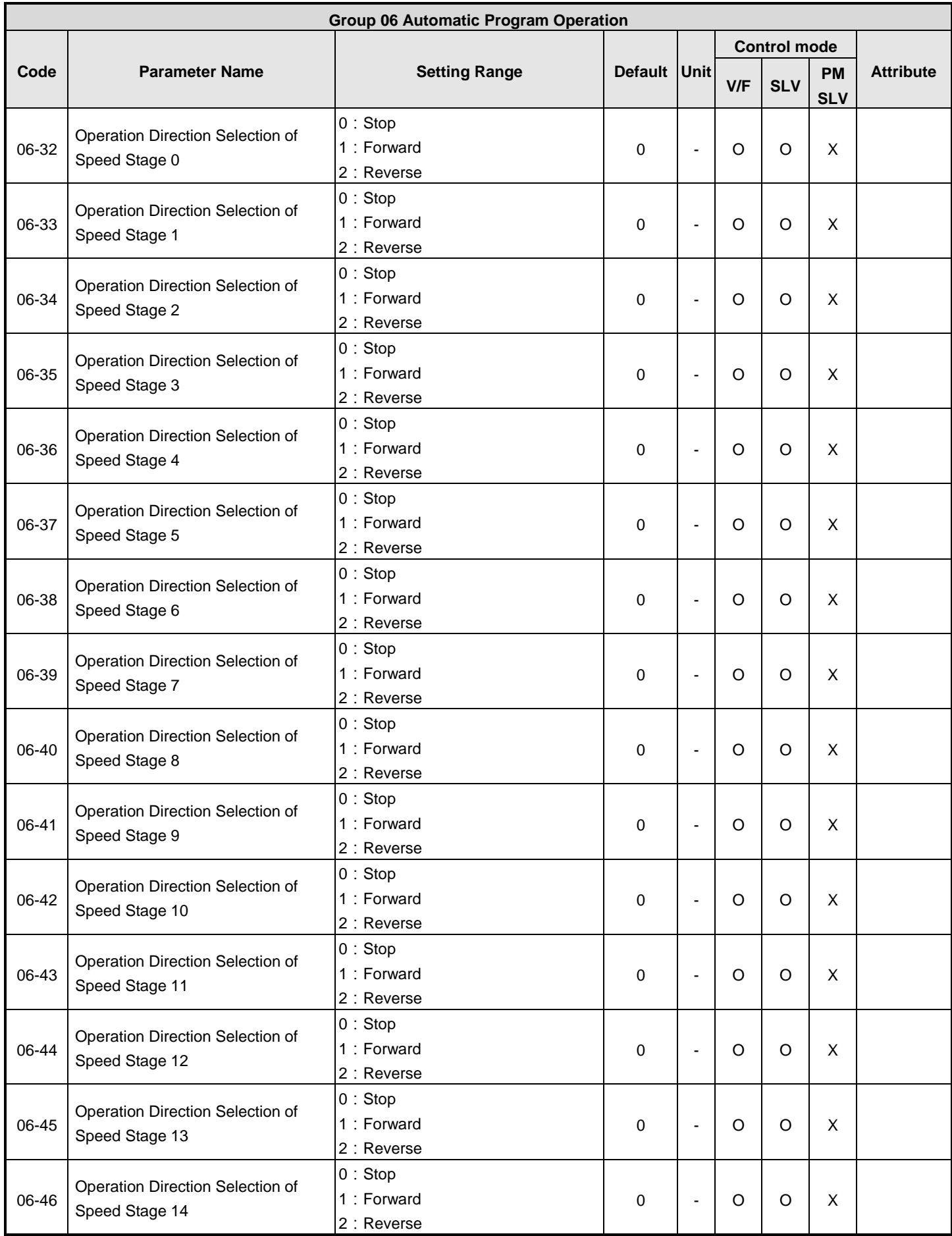

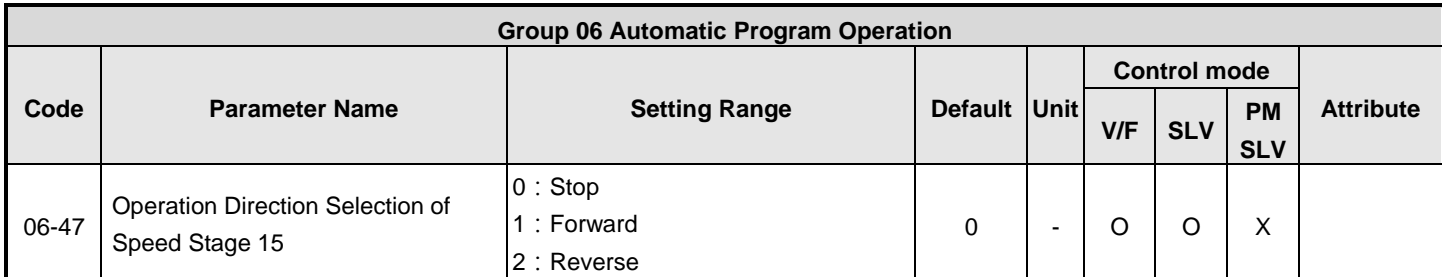

\* :**If the maximum output frequency of motor is over 300Hz, the frequency resolution is changed to 0.1Hz**

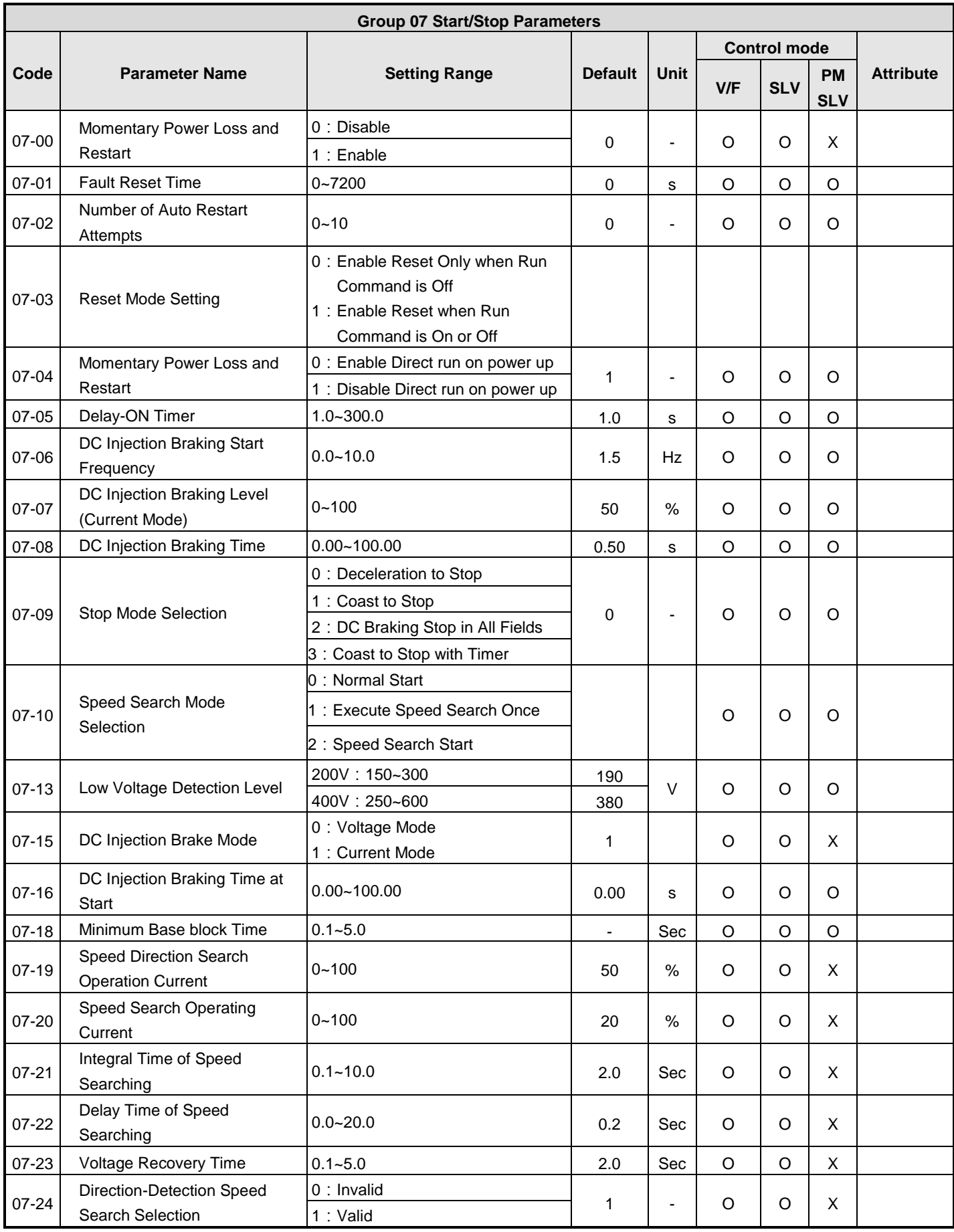

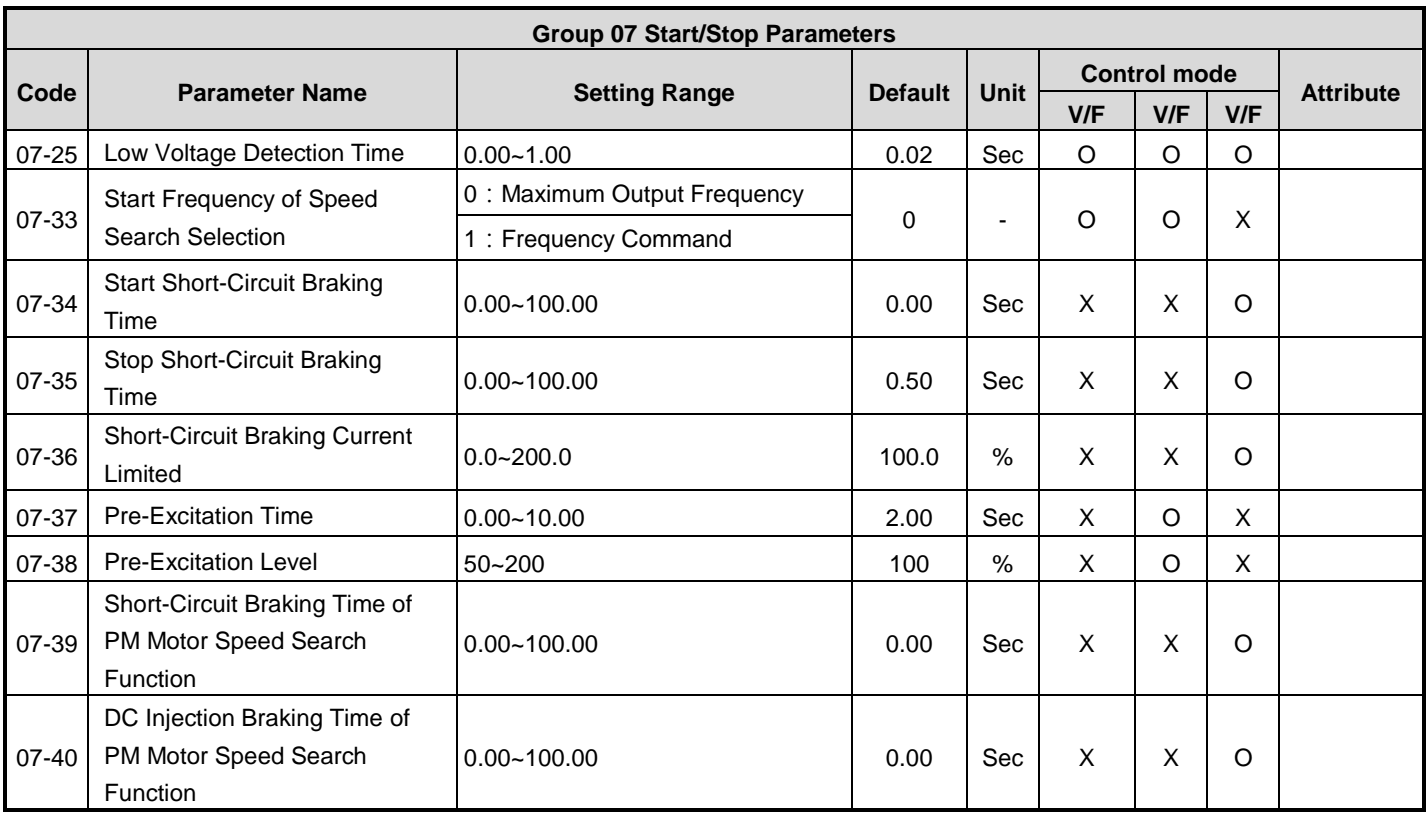

\* :**If the maximum output frequency of motor is over 300Hz, the frequency resolution is changed to 0.1Hz**

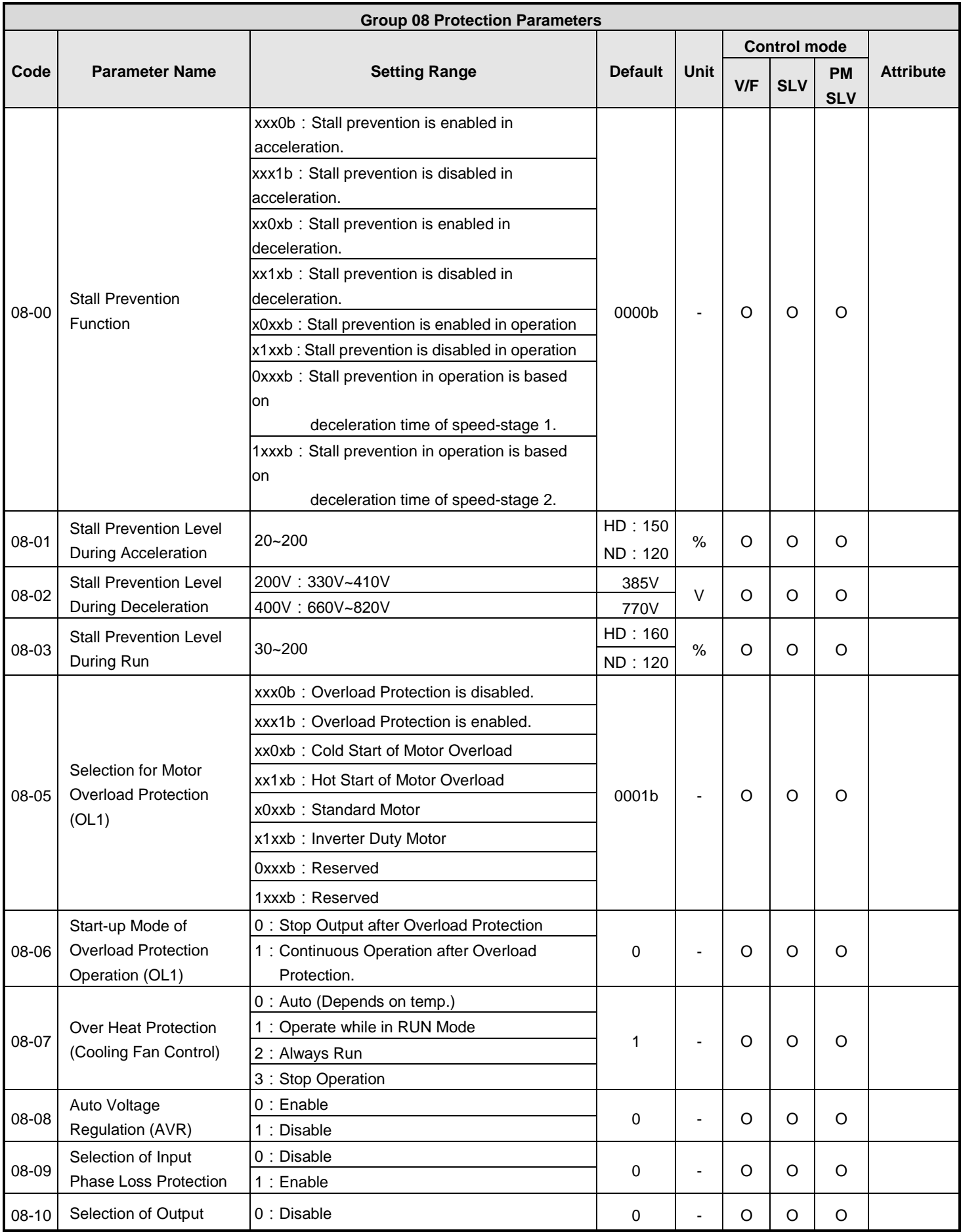

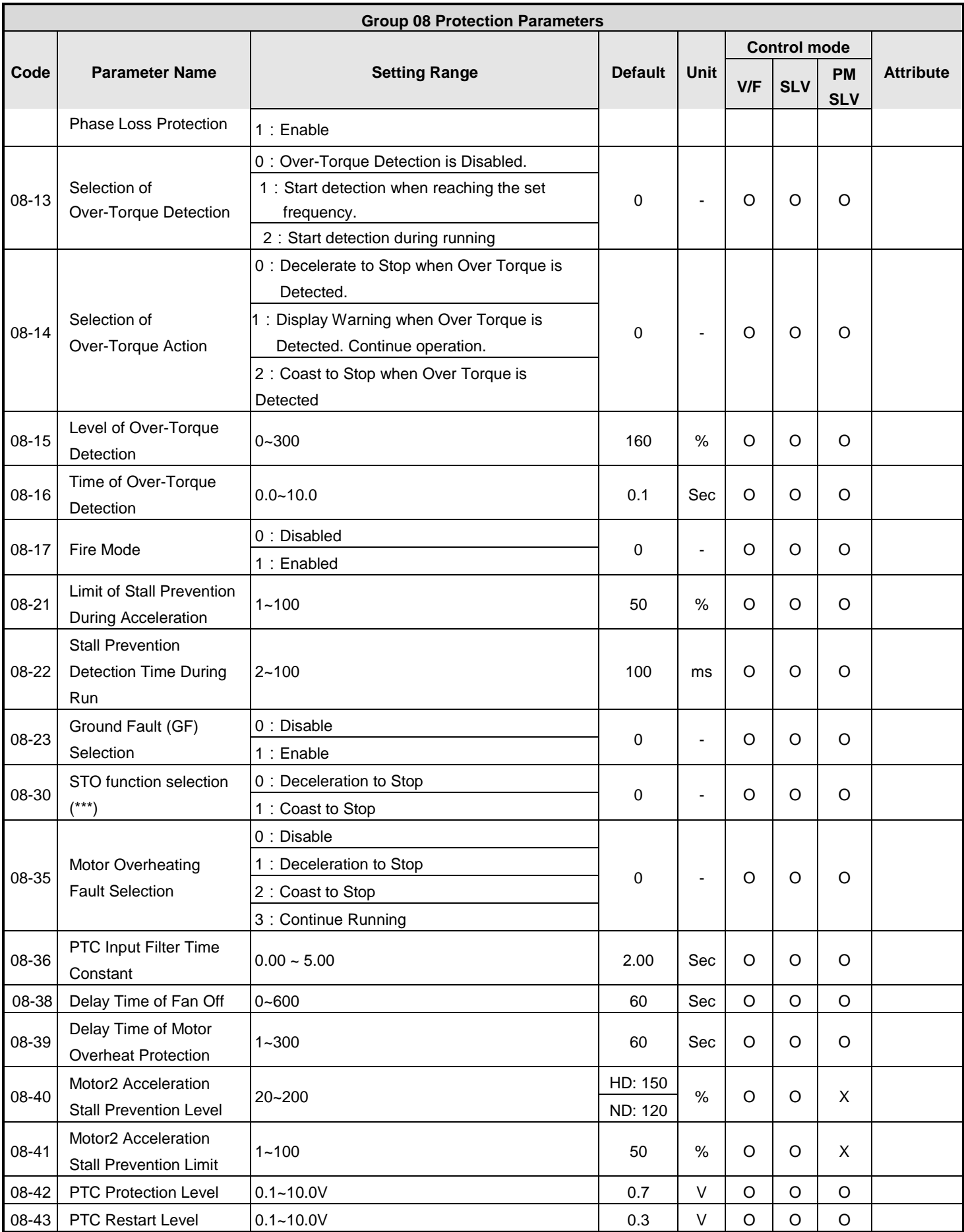

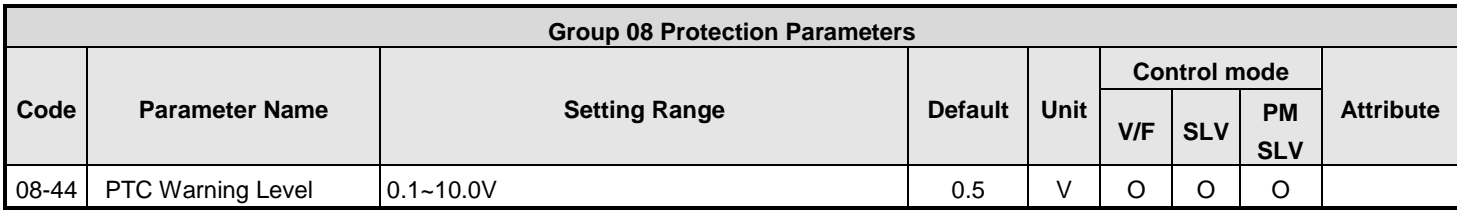

**\*\*\*STO function only available in inverters with built-in EMC filter.**

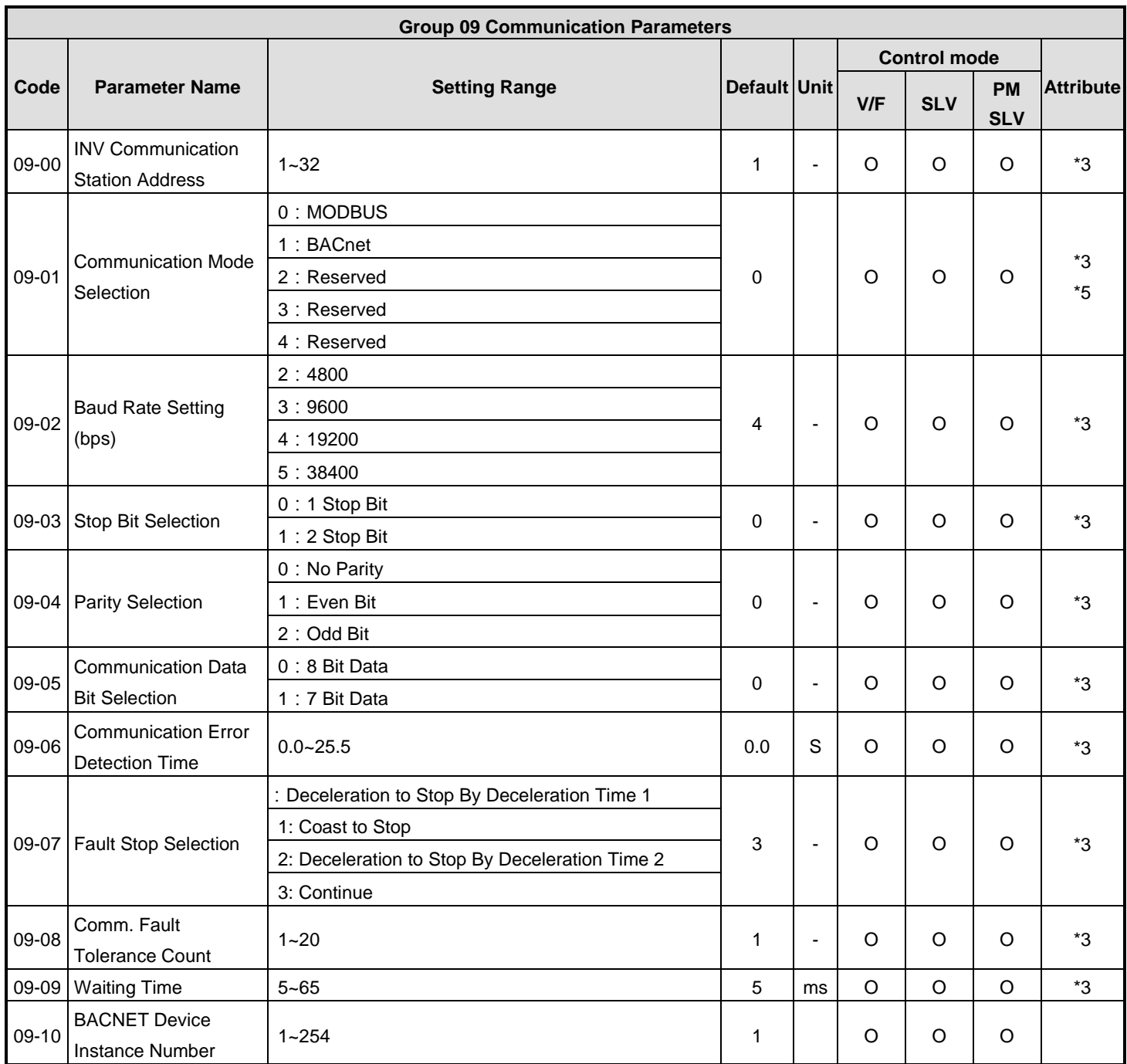

\*3:Parameter group 09 settings are NOT set to factory default when inverter is initialized (13-08).

**Note:** Changes to group 09 require the power to be cycled to take effect.

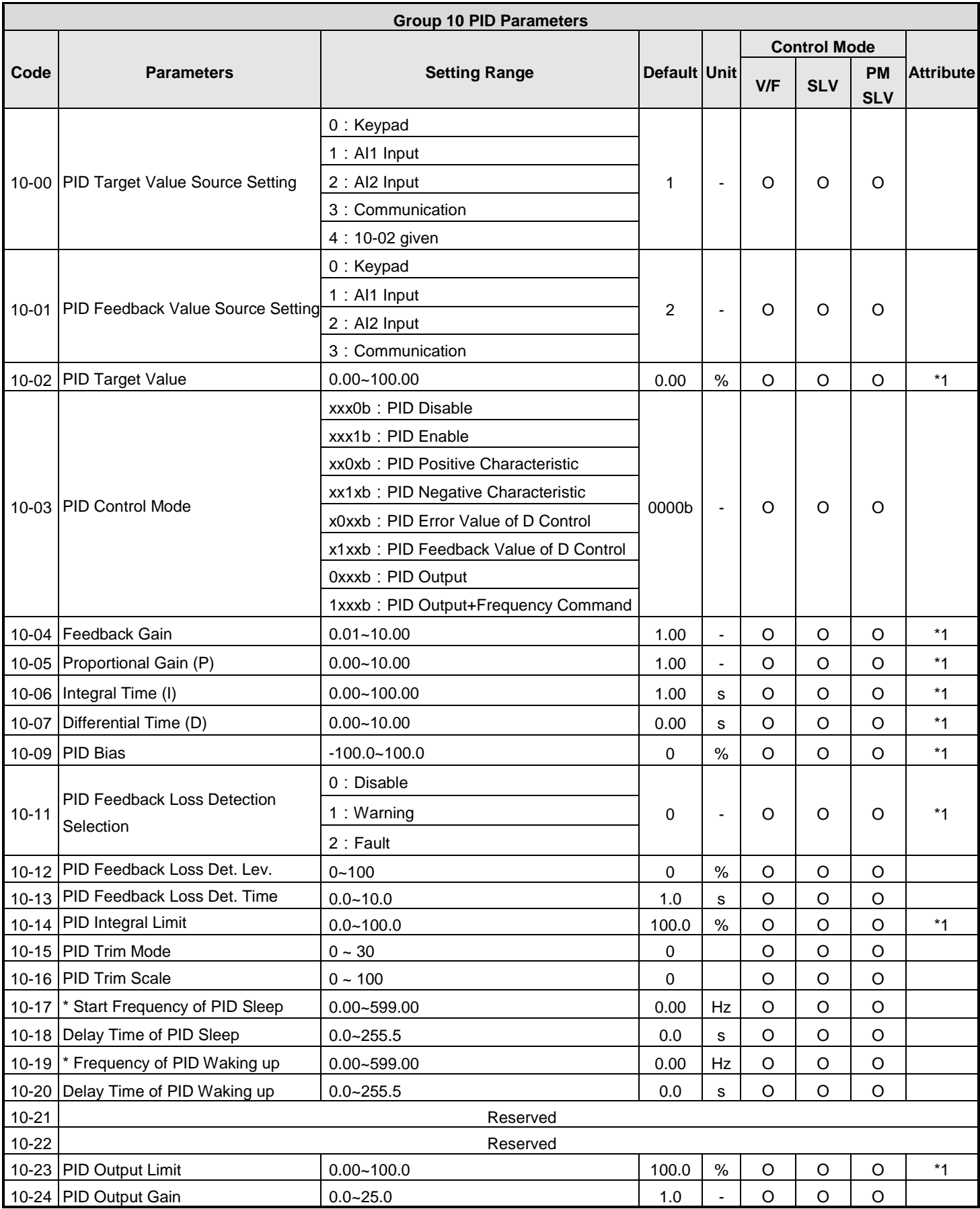

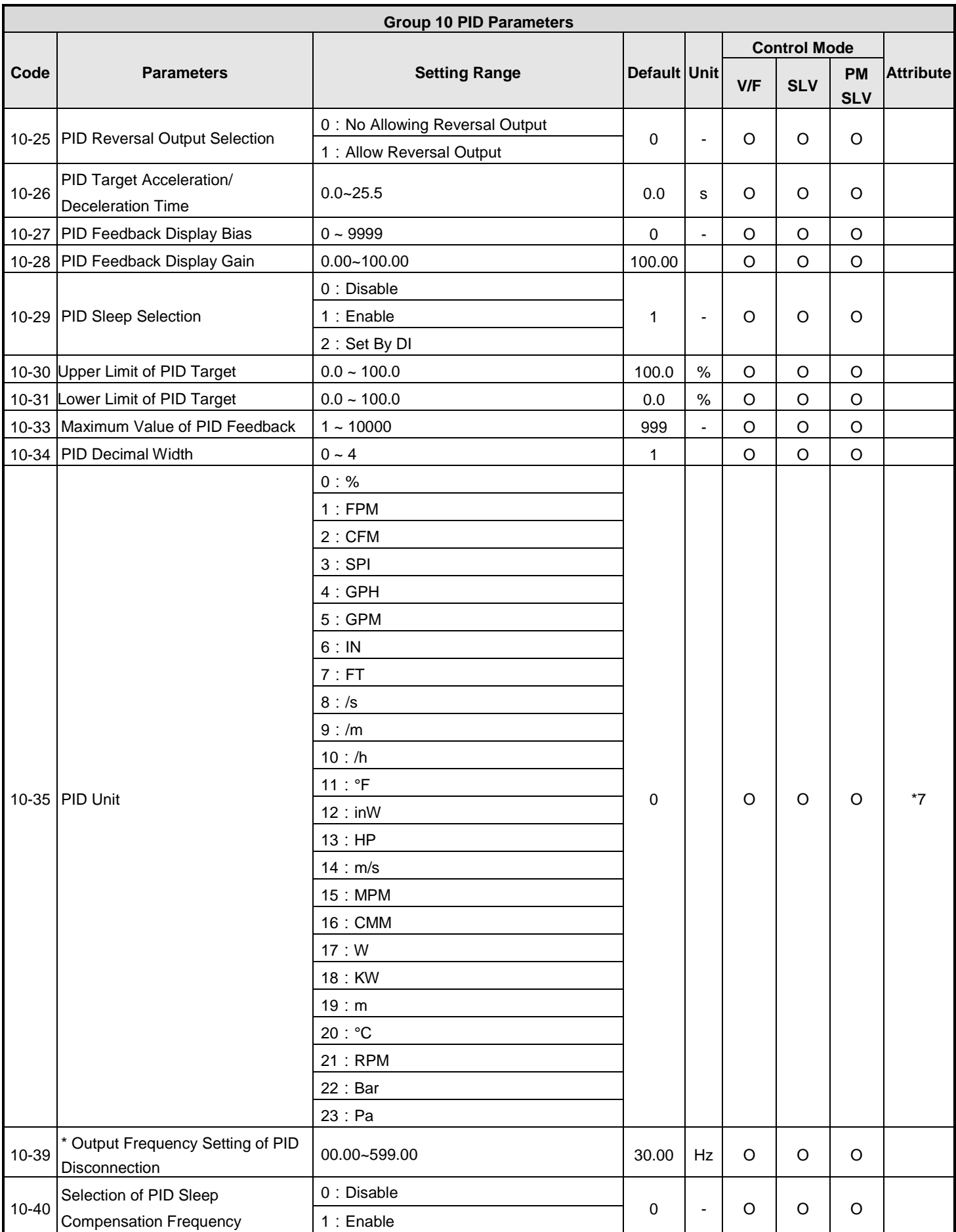

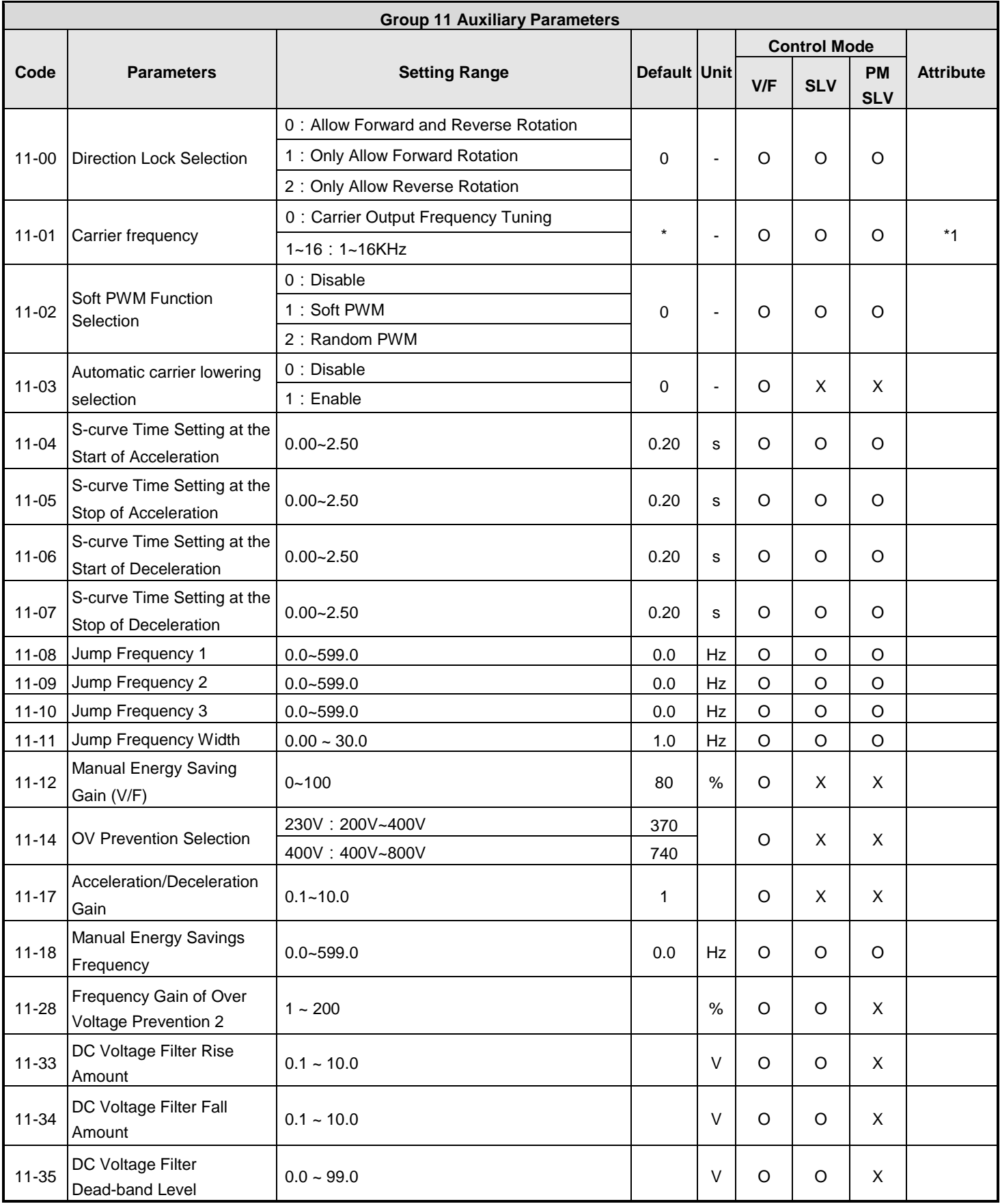

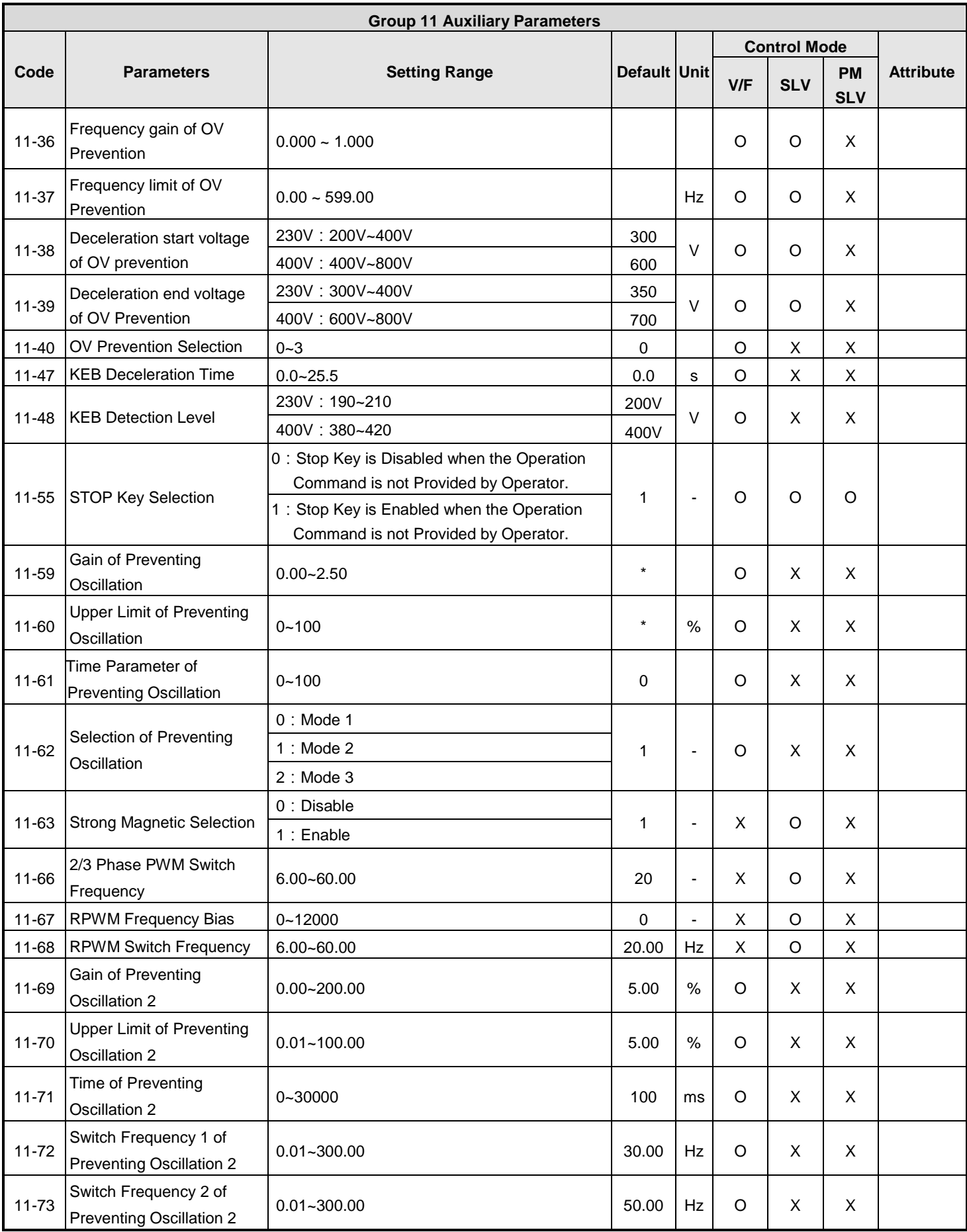

**\* If the maximum output frequency of motor is over 300Hz, the frequency resolution is changed to 0.1Hz**

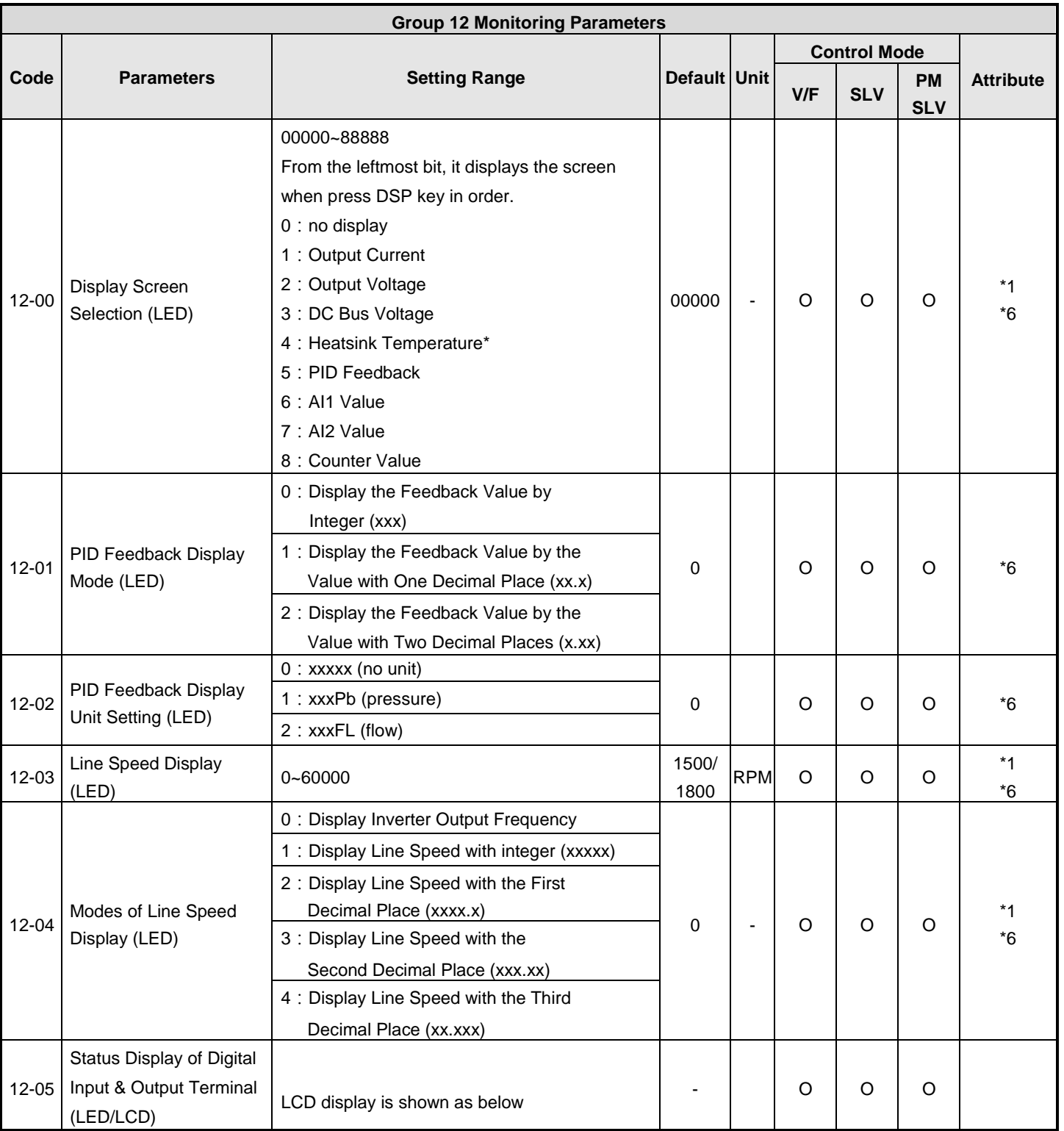

# **Note:The parameter of 11-01 can be changed during run operation, the range is 1~16KHz.**

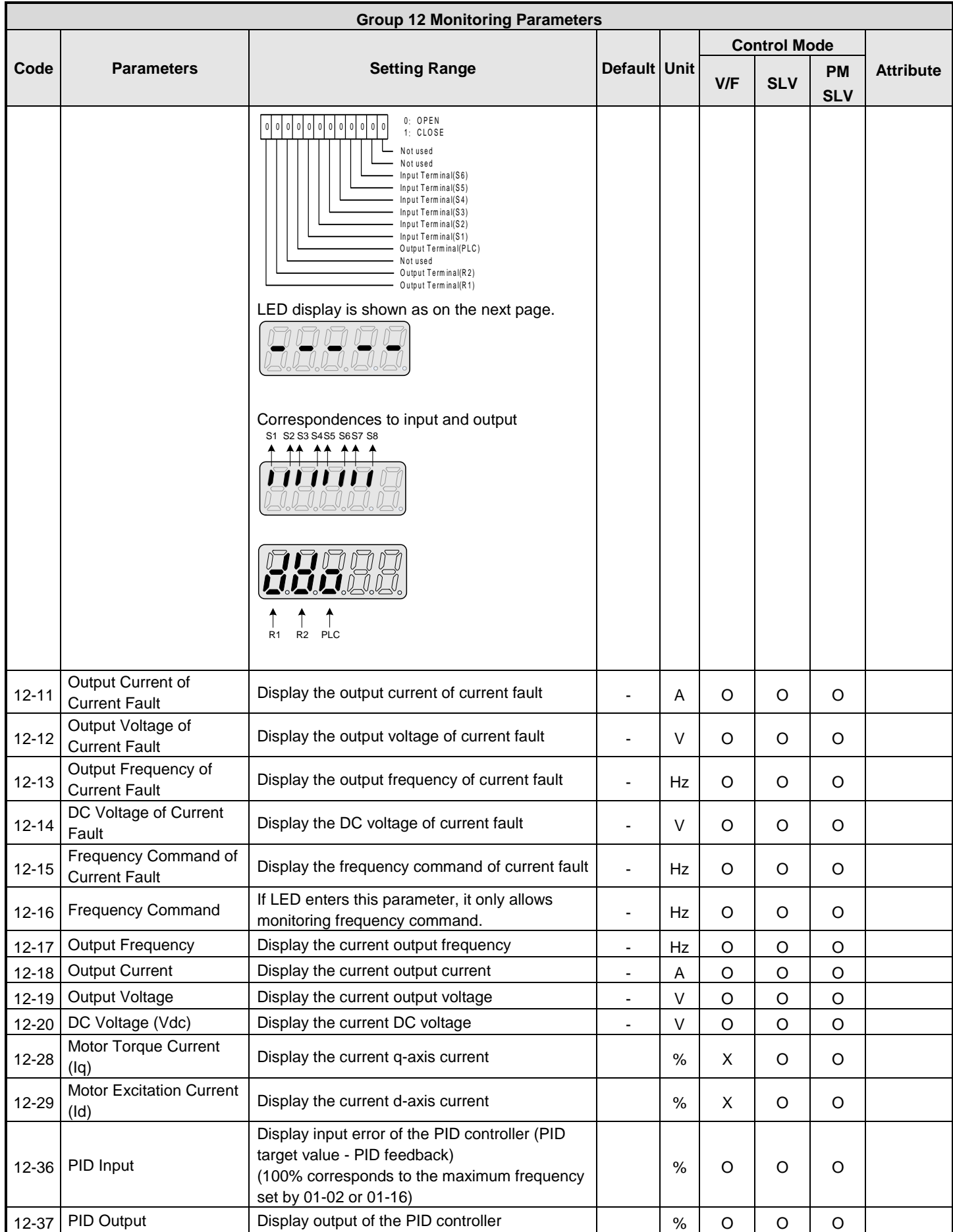

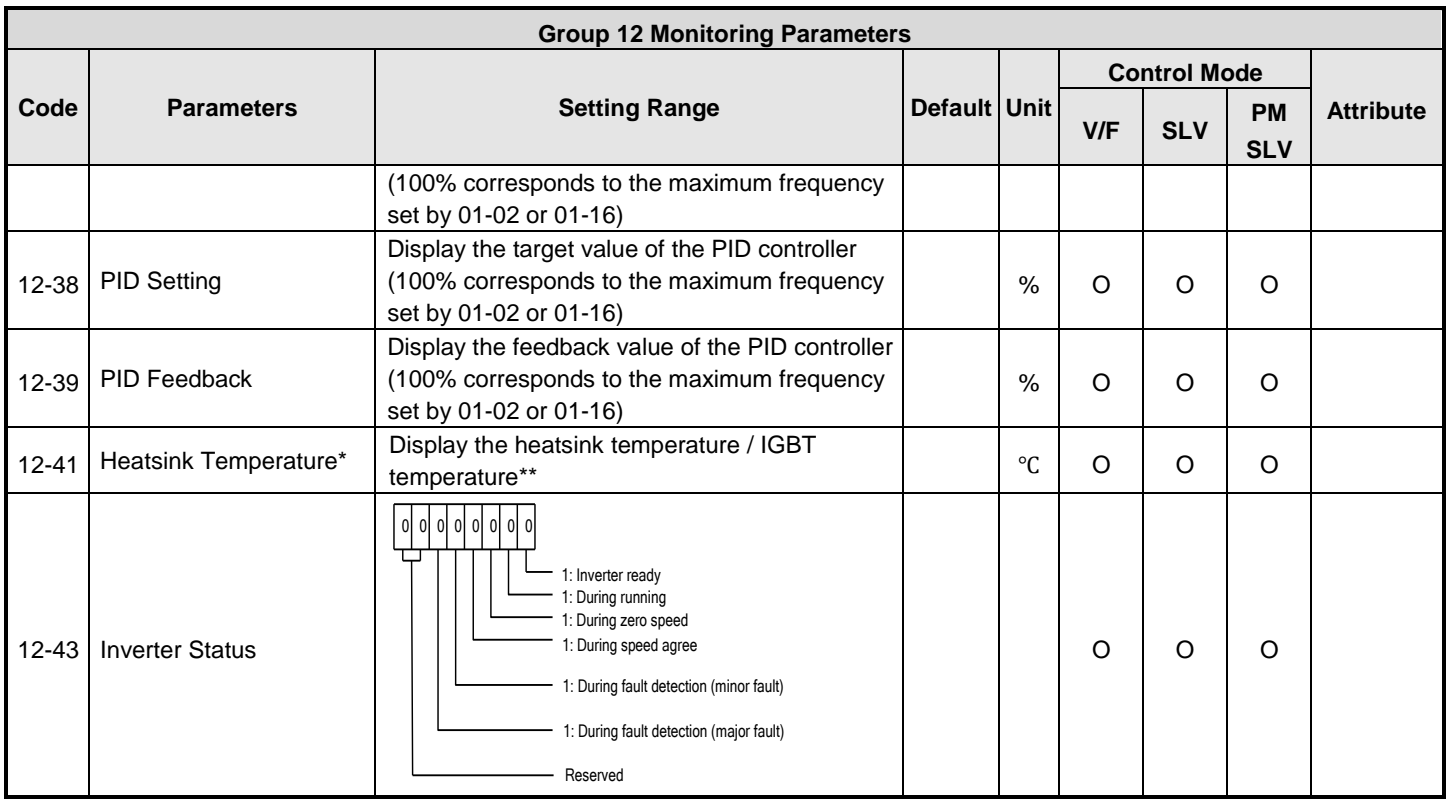
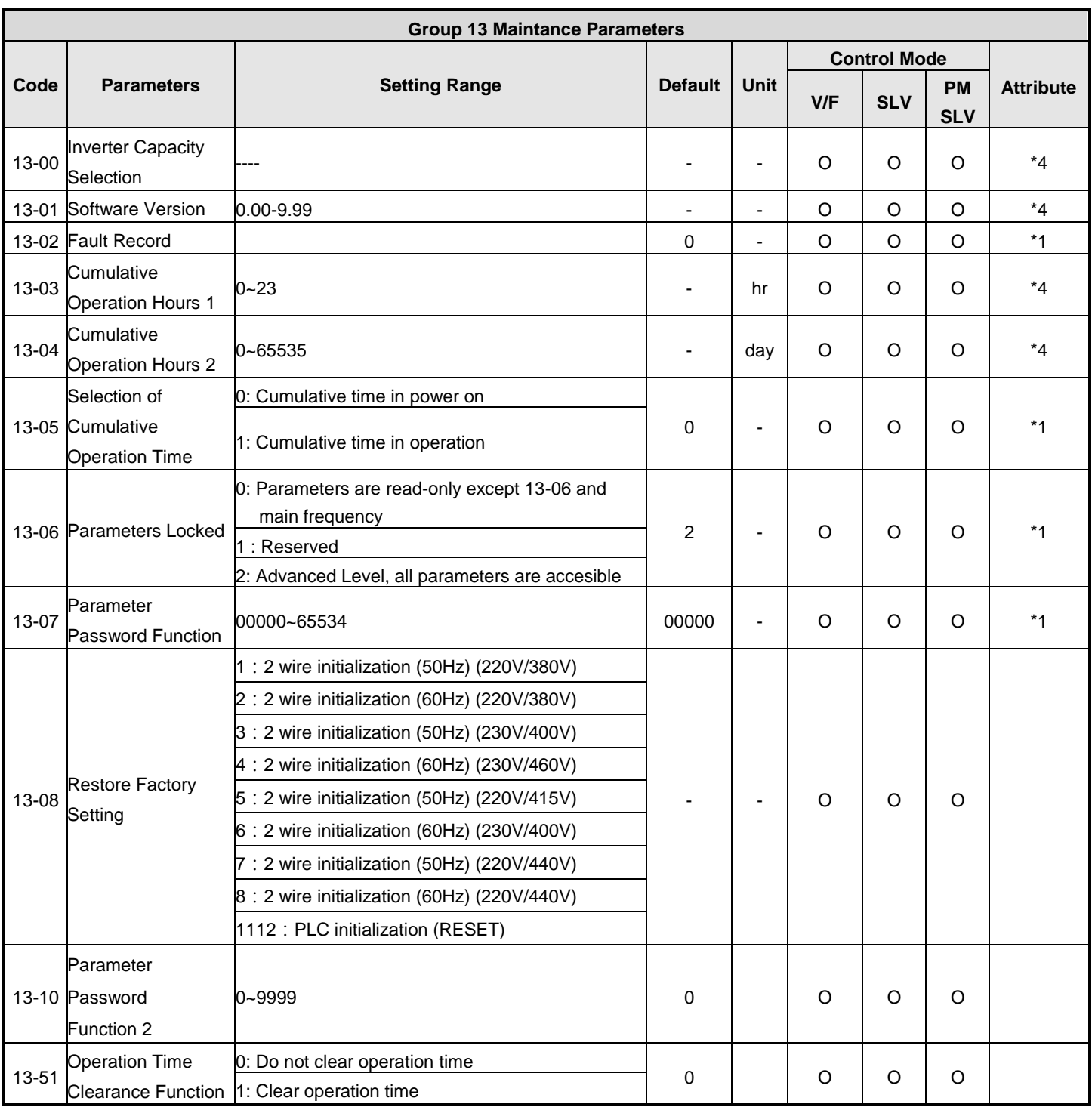

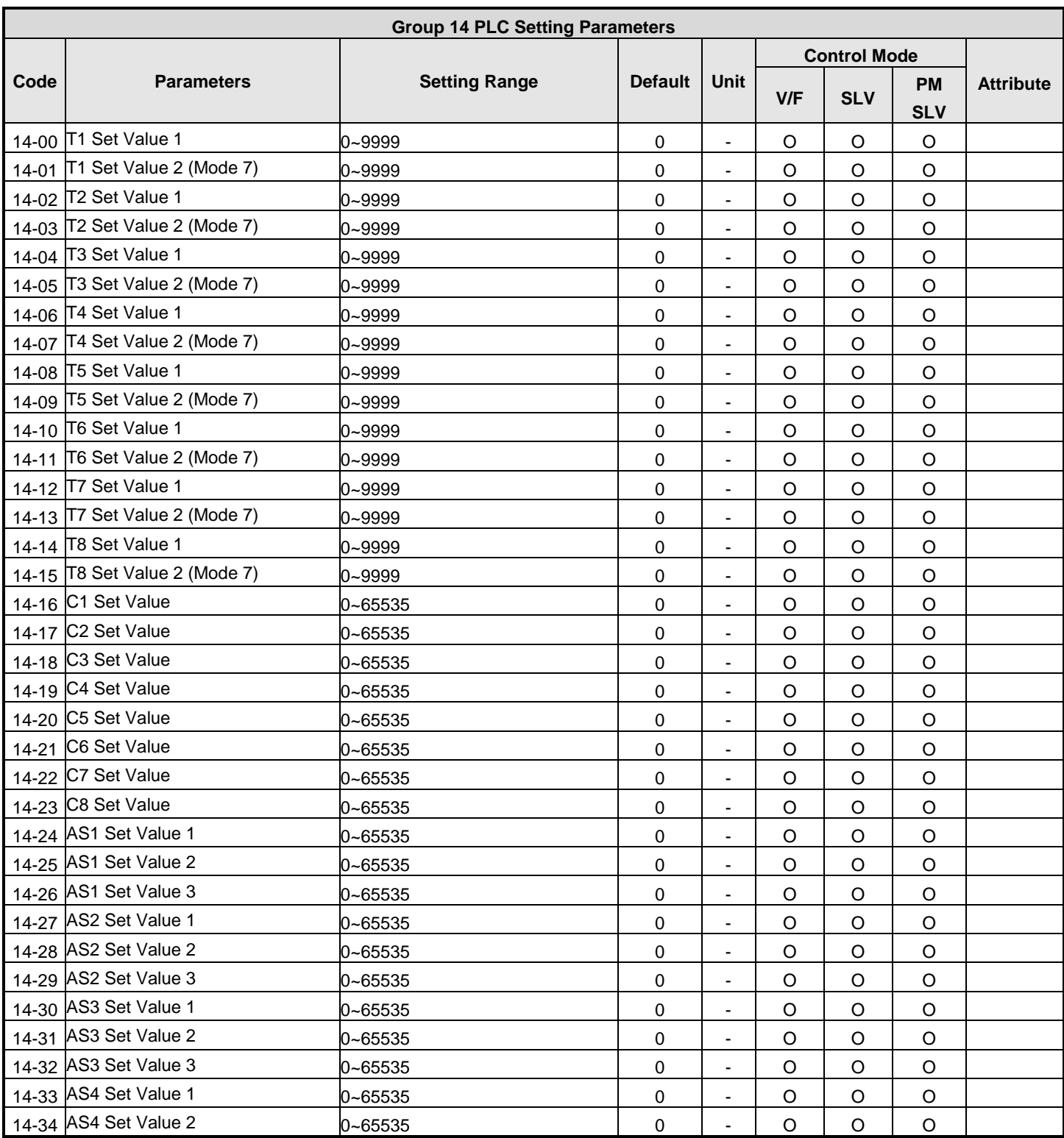

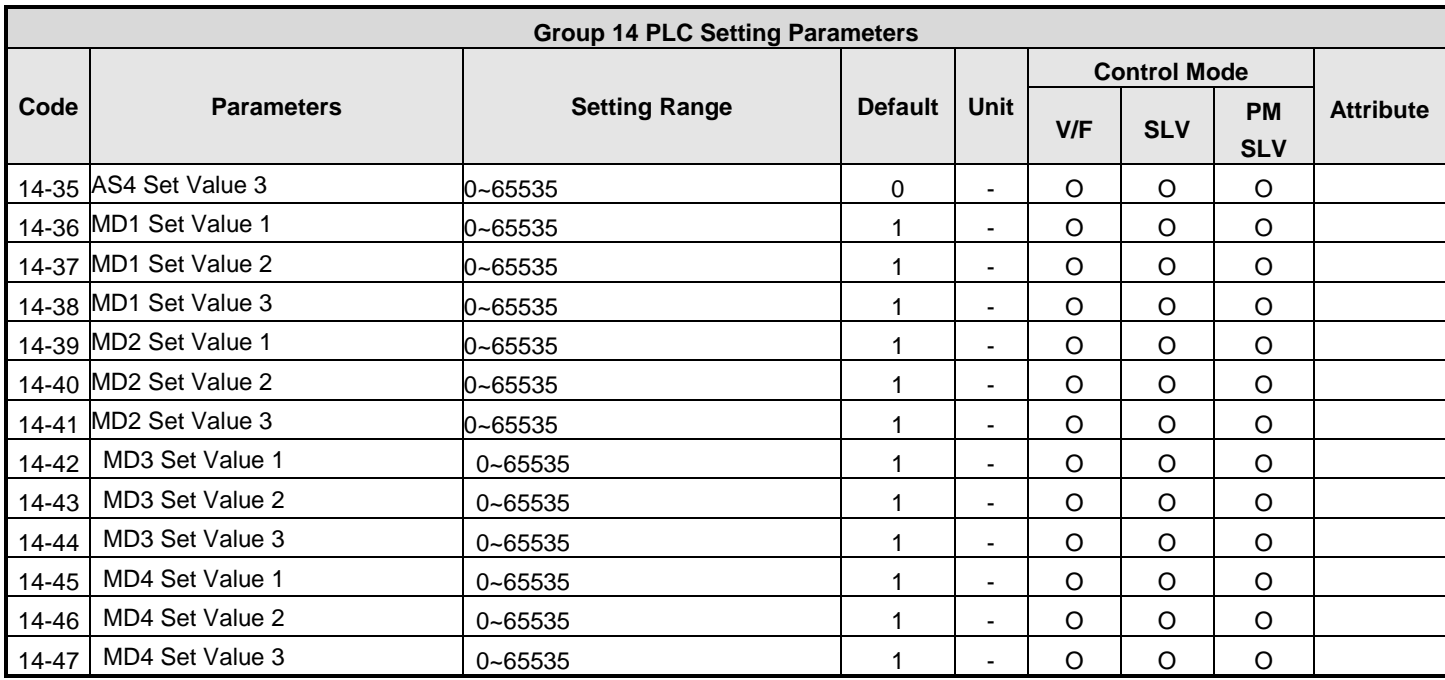

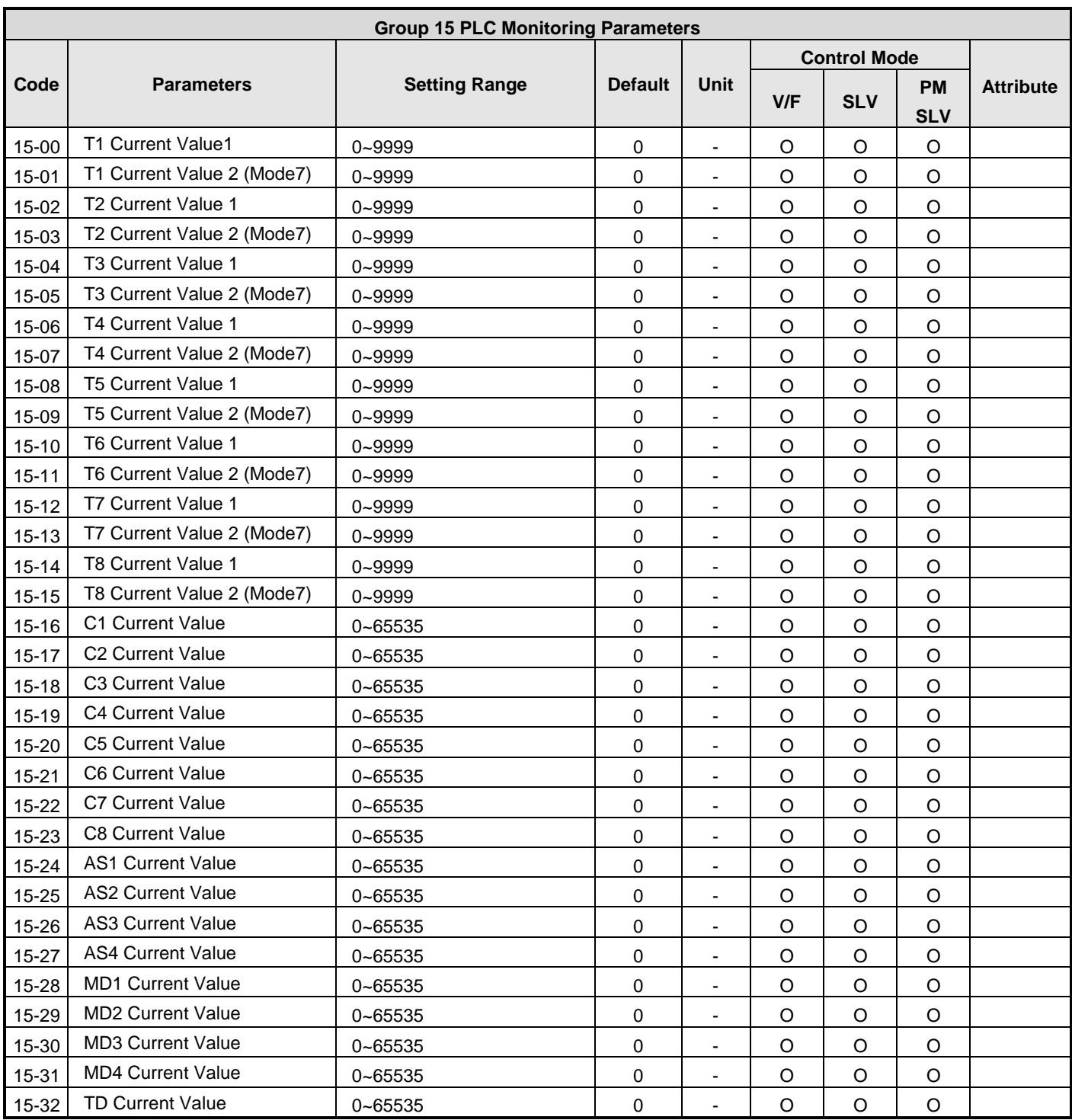

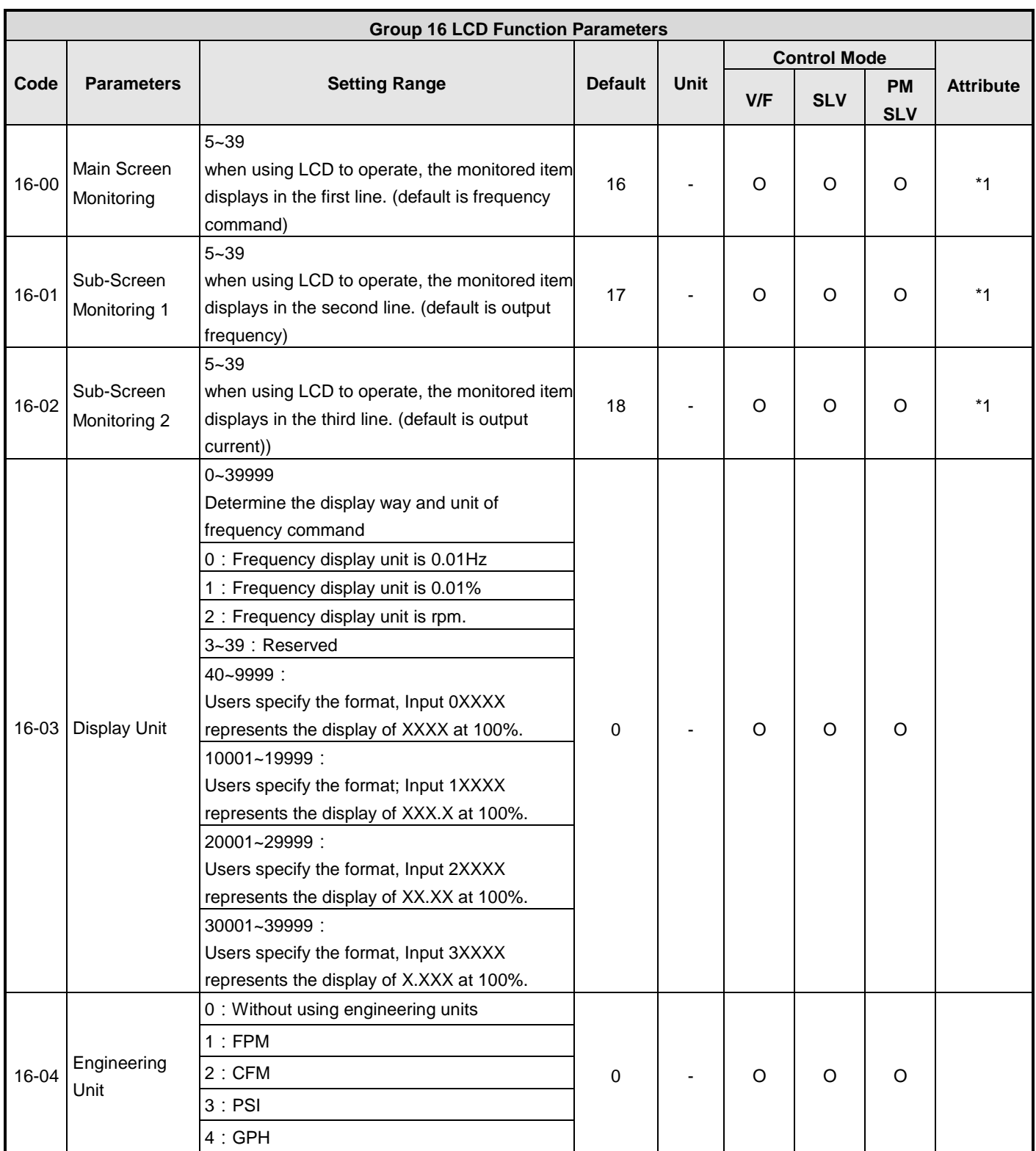

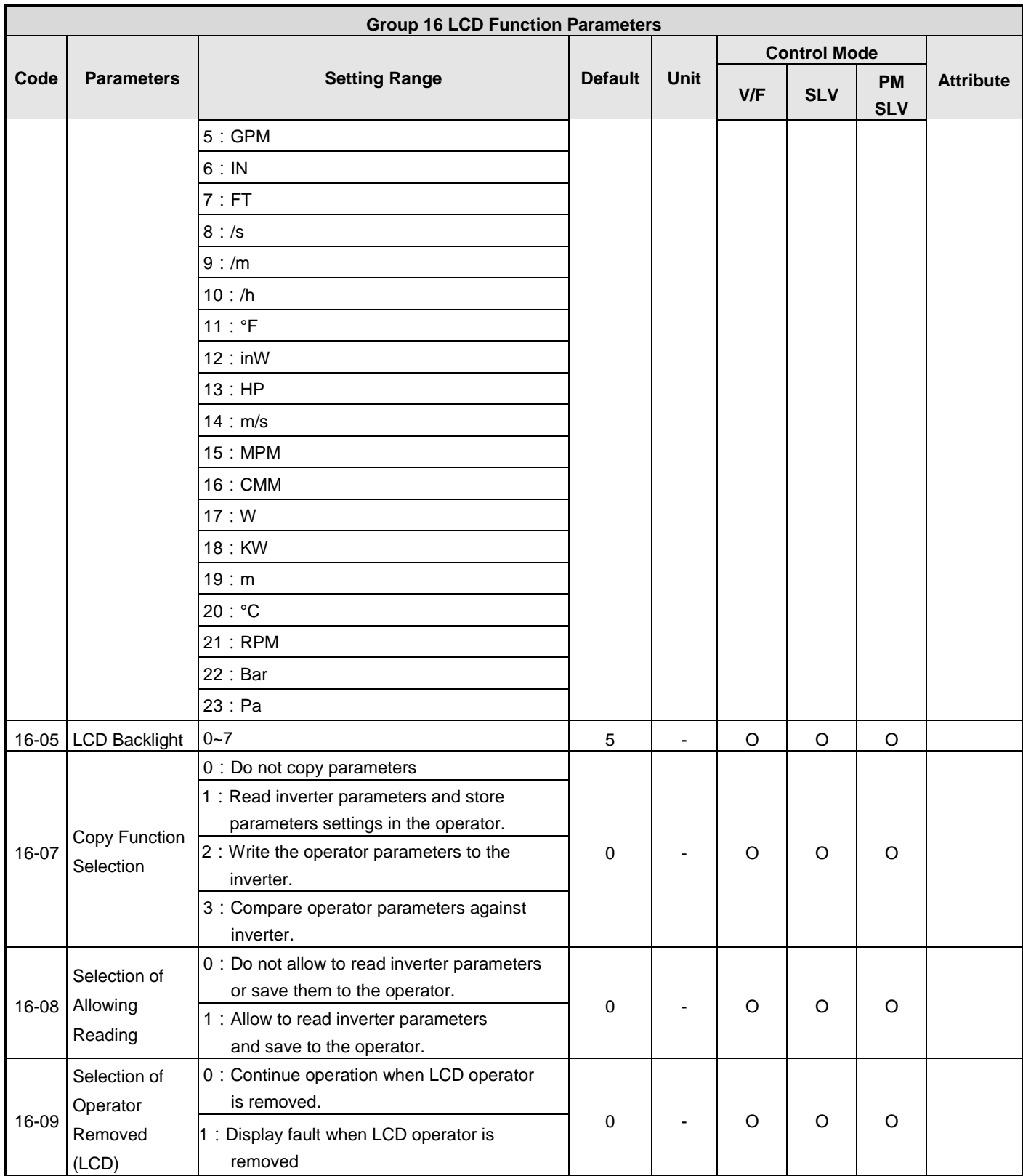

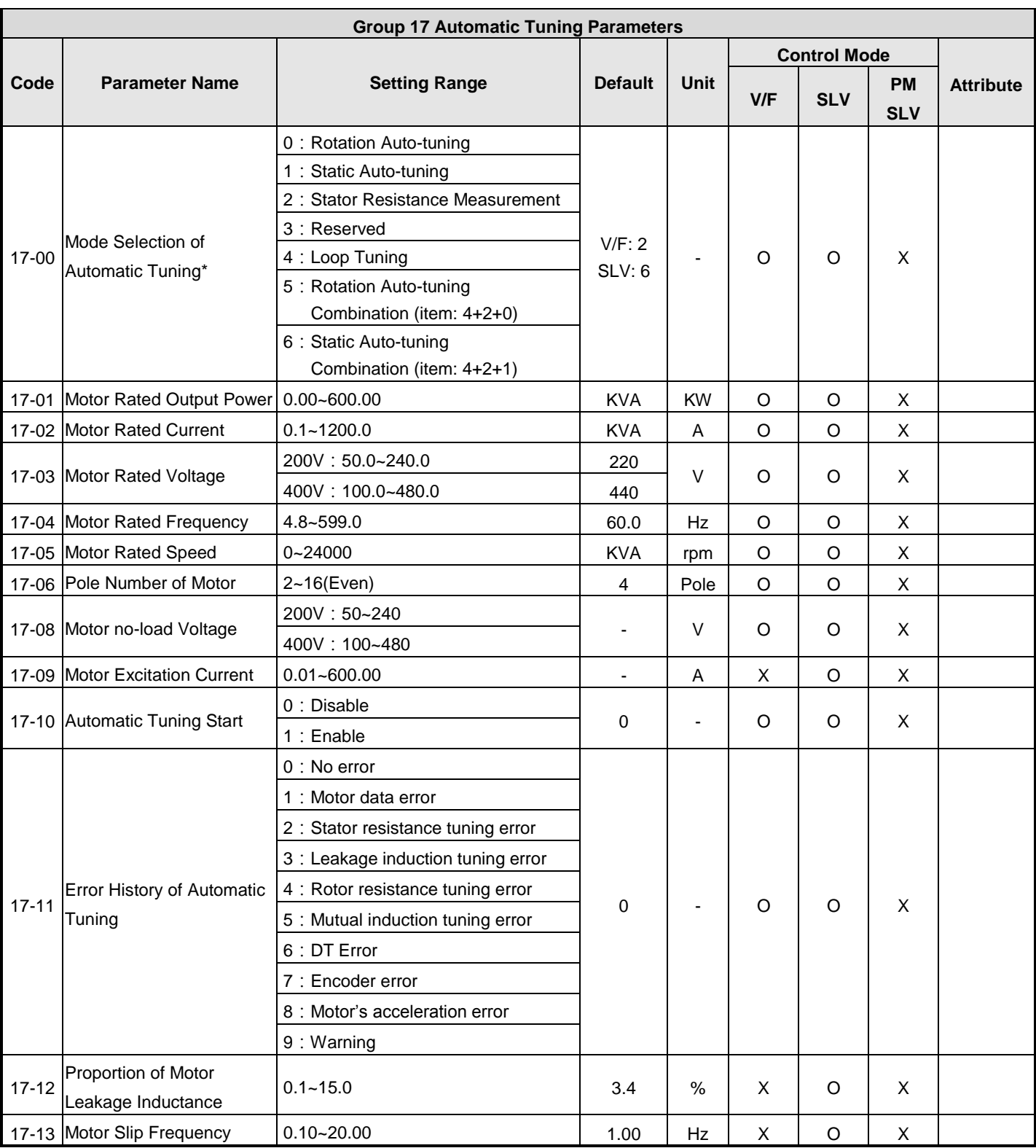

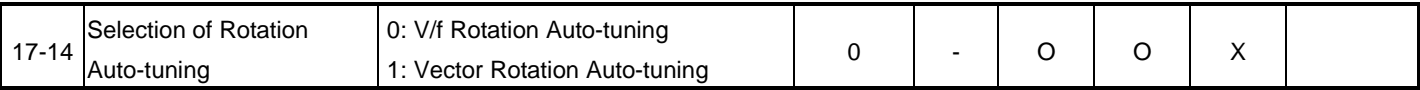

**KVA:The default value of this parameter will be changed by different capacities of inverter**

**It is suggested that HD/ ND mode (00-27) be selected first before motor performs auto-tuning.**

**Note:The value of mode selection of automatic tuning is 6 (Static Auto-tuning Combination). When do auto-tuning with no-load motor, it is suggested to select 17-00=5 (Rotation Auto-tuning Combination)**

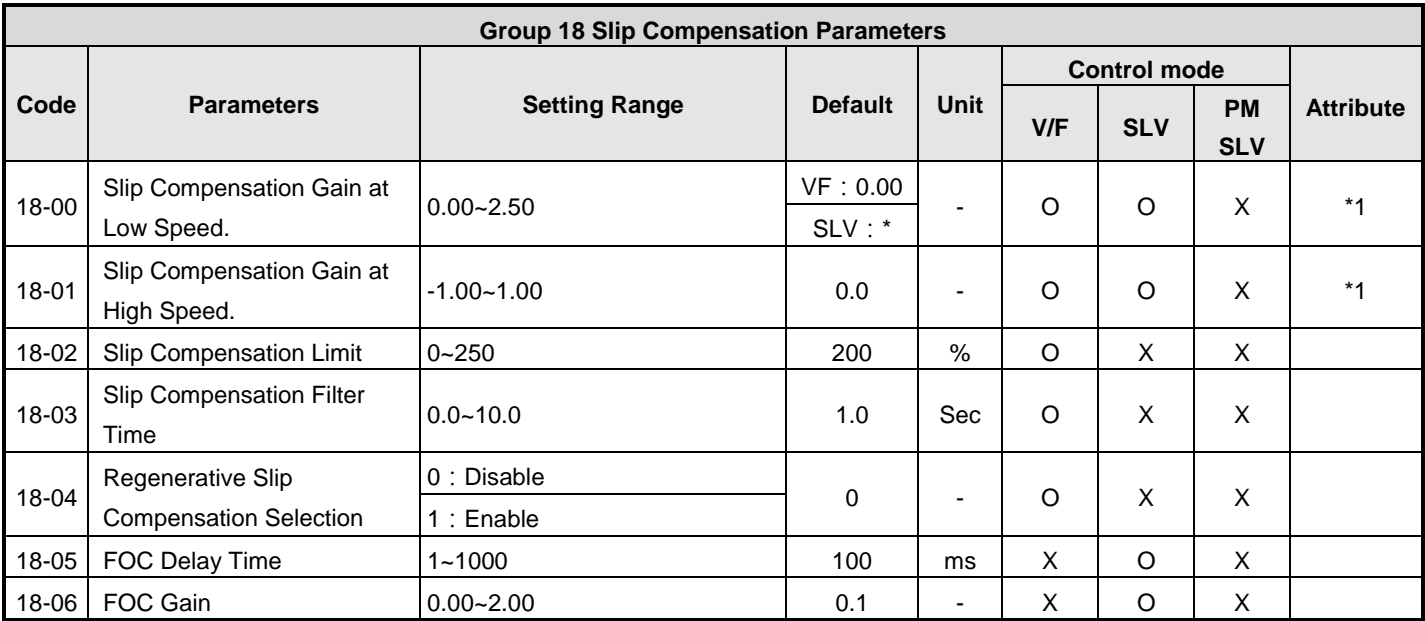

**\***:Refer to attachment 1.

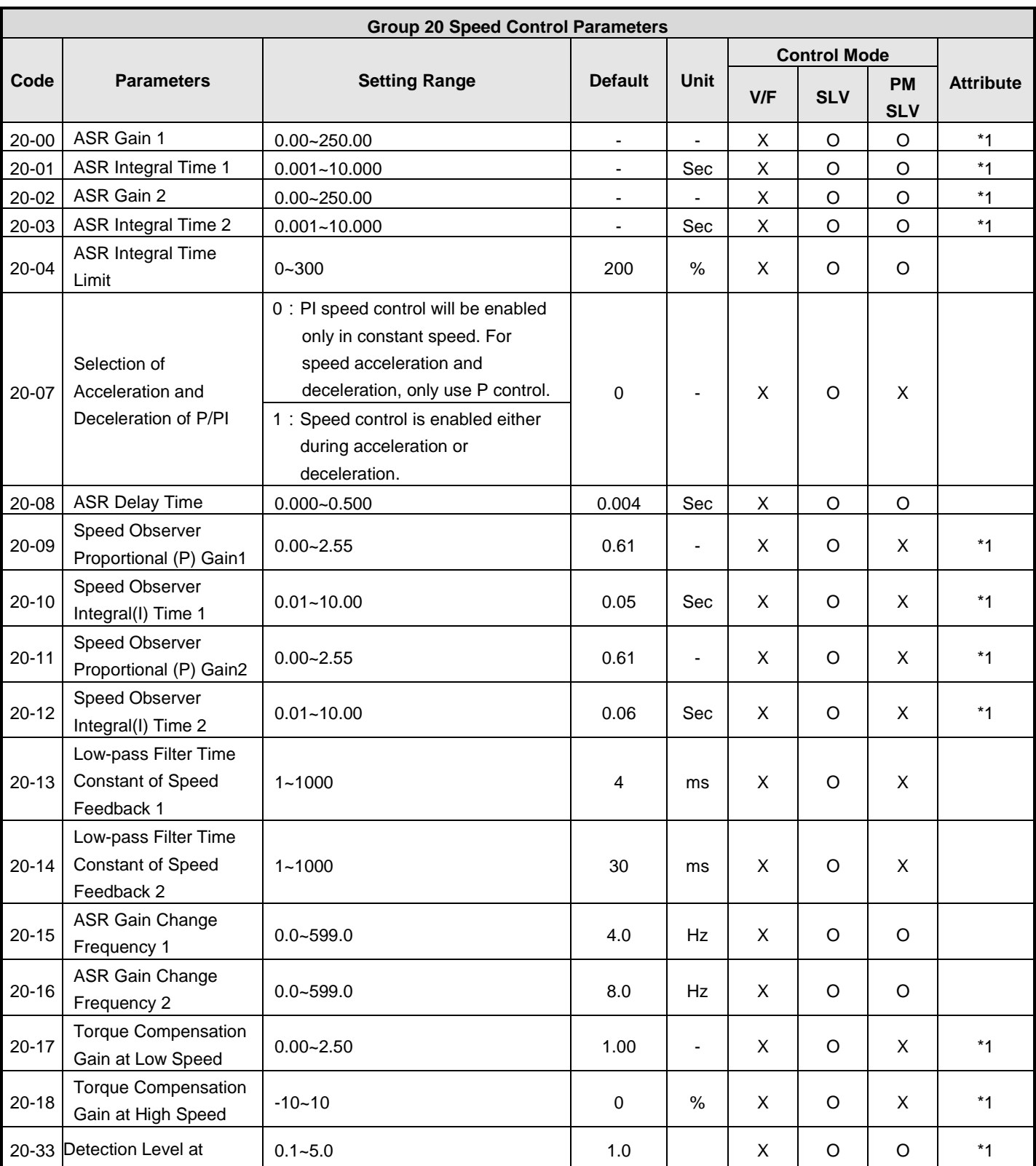

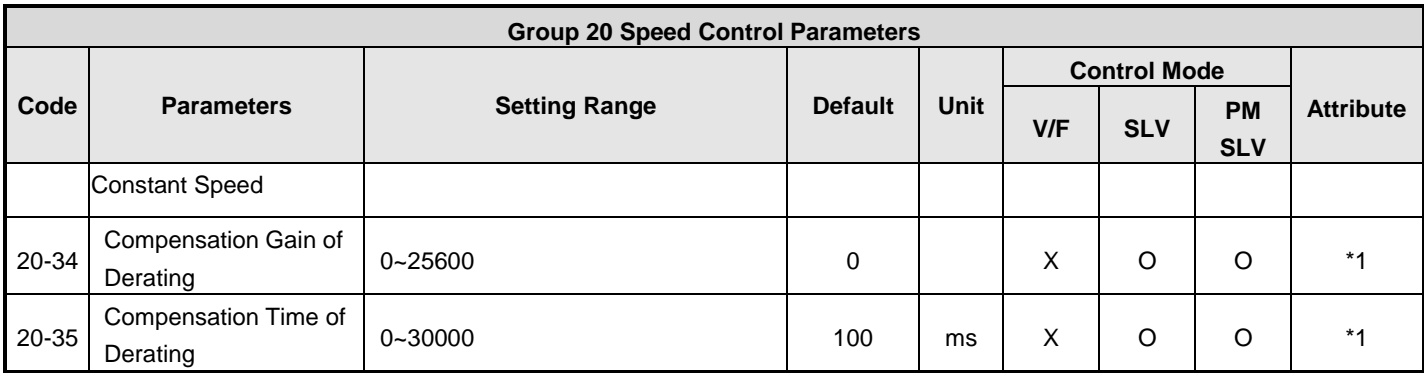

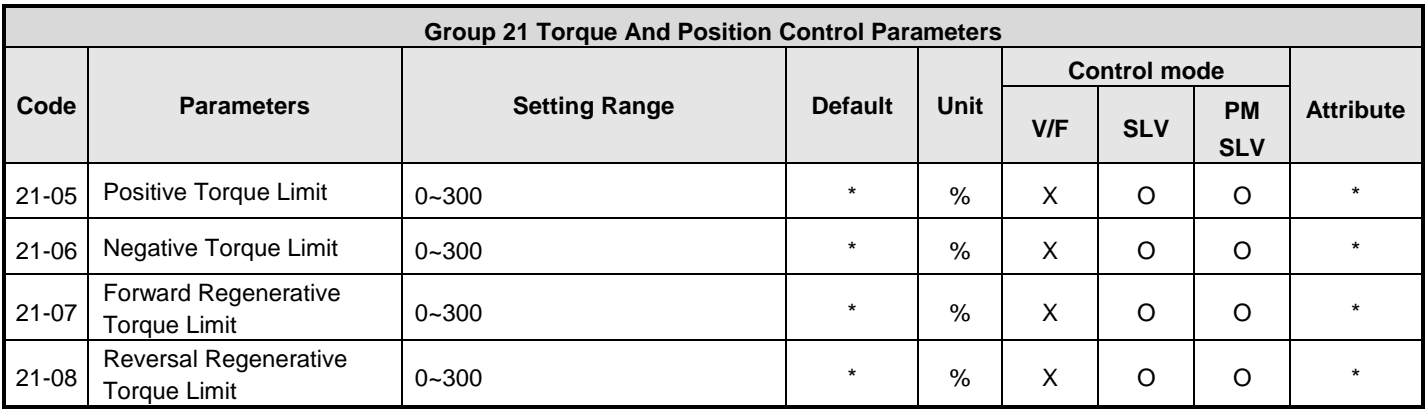

**\***:Refer to attachment 1.

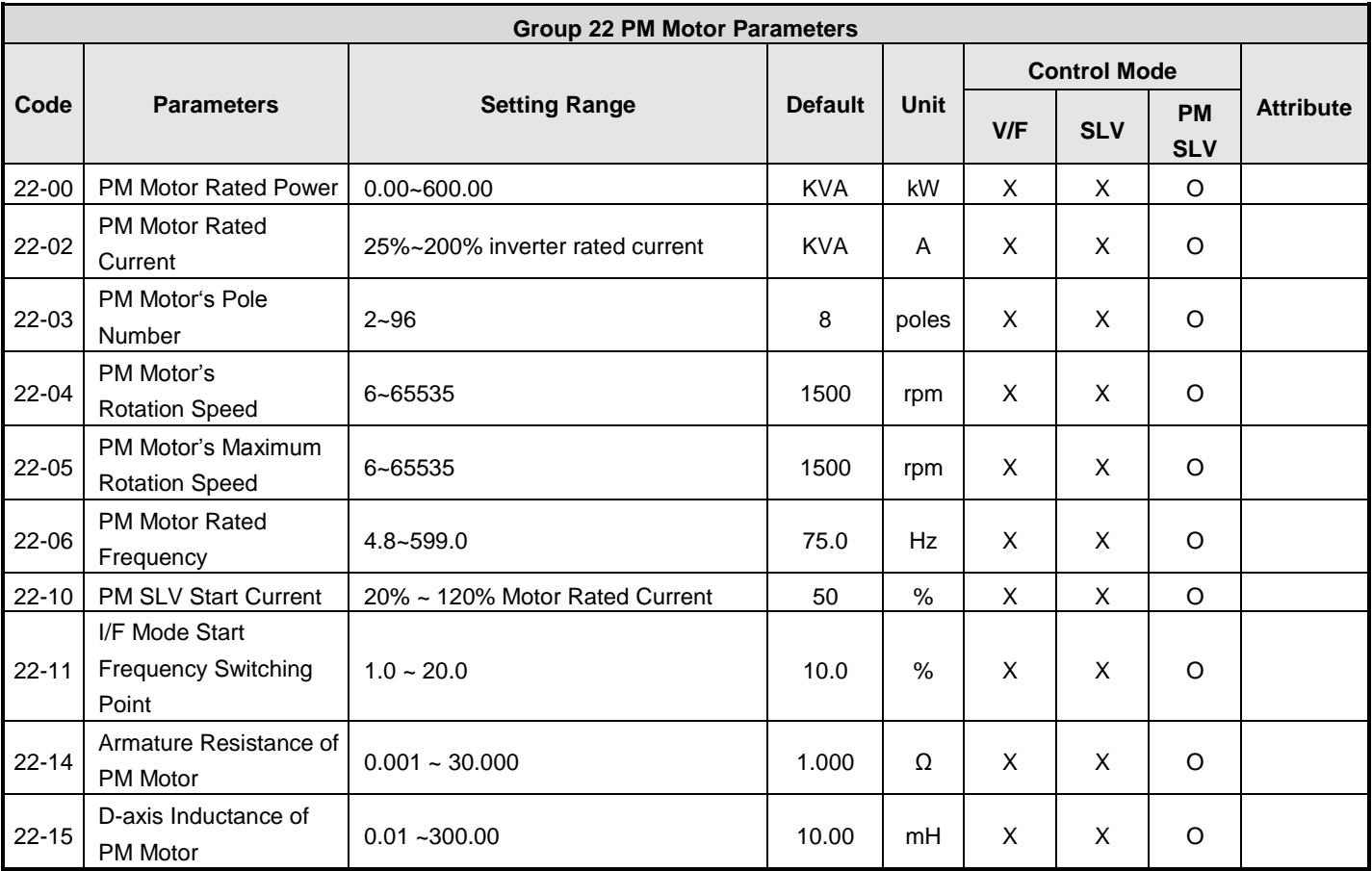

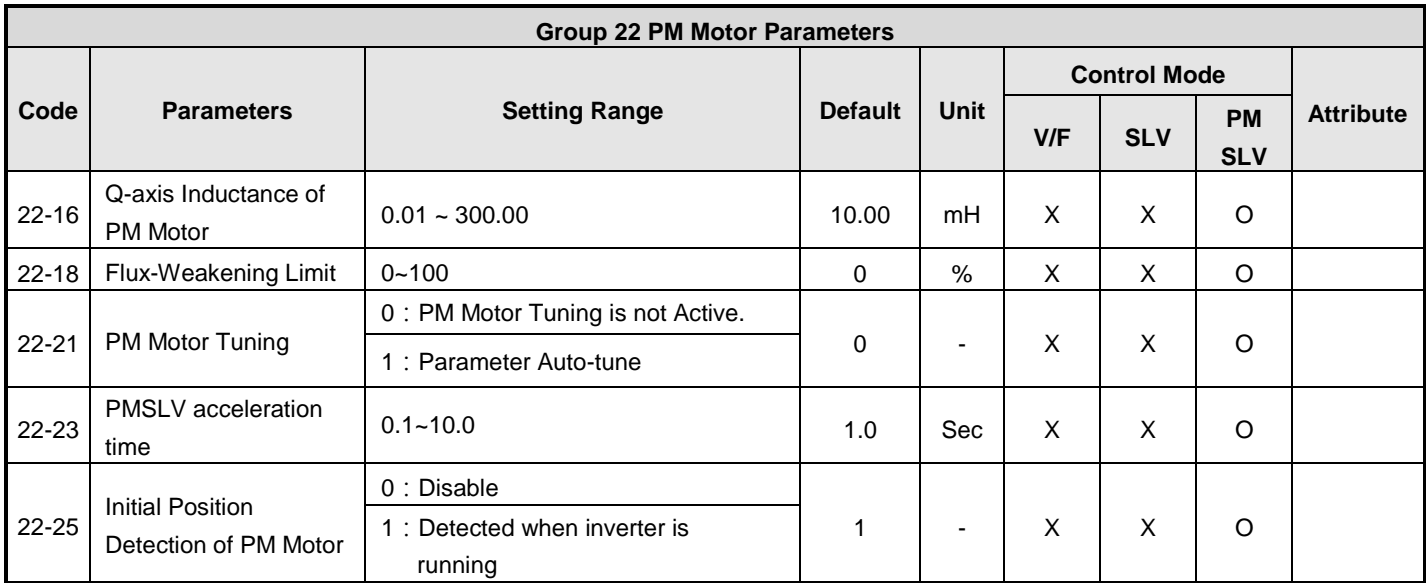

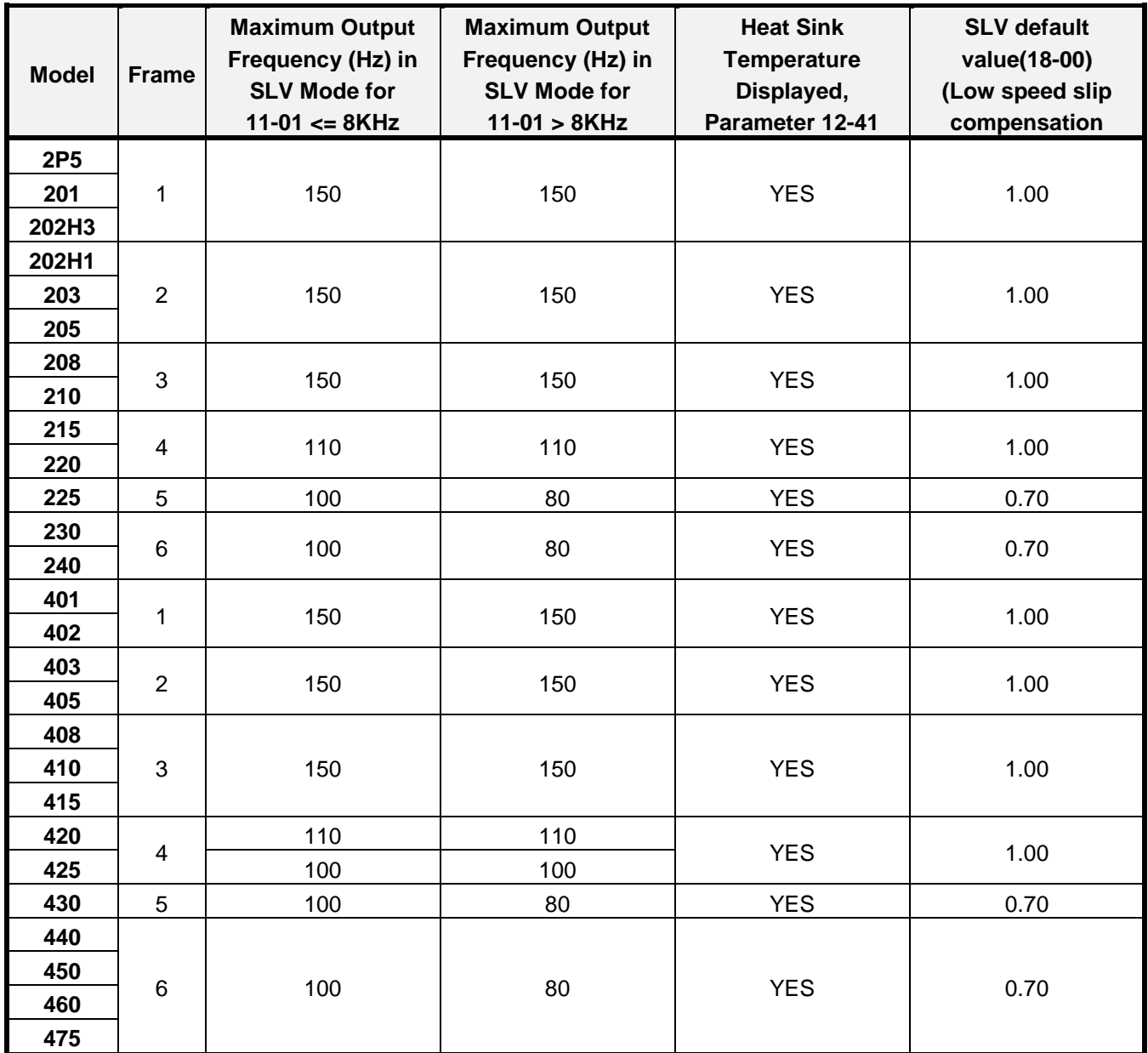

# **Attachment 1:Parameter default values and ranges dependent on inverter model.**

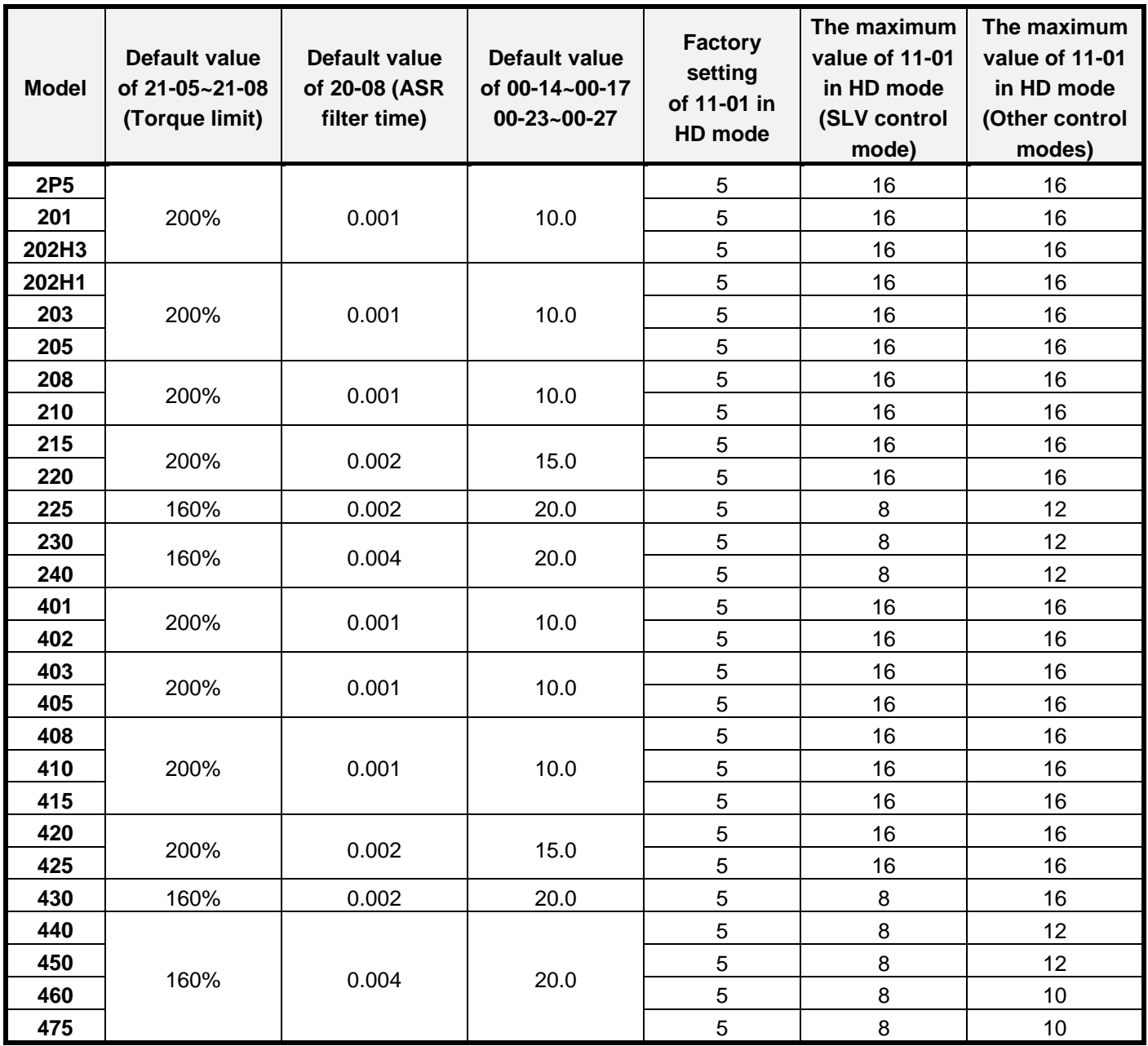

# **4.3 Description of Parameters**

#### **00 Basic Parameters**

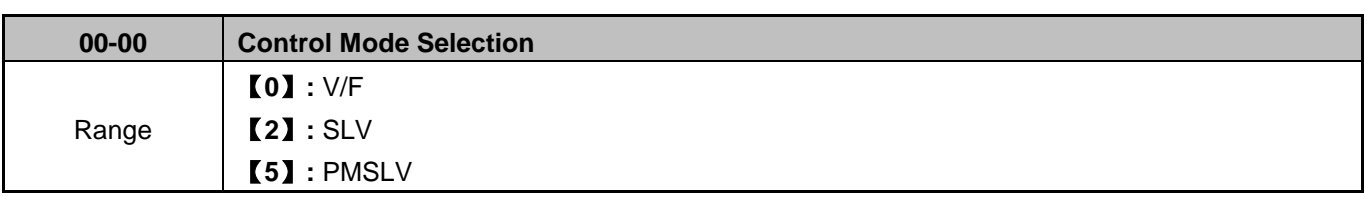

The inverter offers the following control modes:

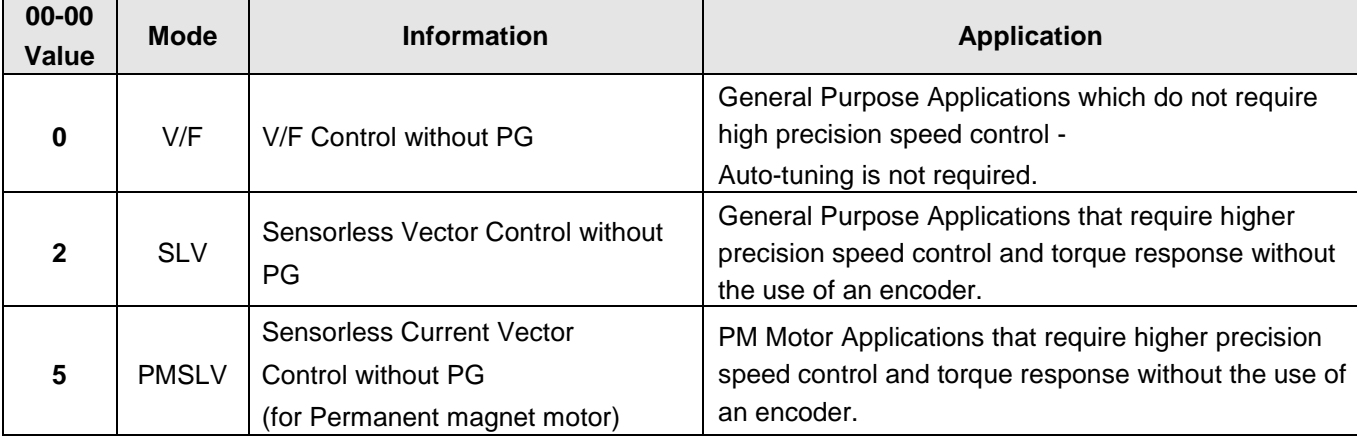

### **00-00=0: V/F Mode**

Select the required V/F curve (01-00) based on your motor and application.

Perform a stationary auto-tune (17-00=2), if the motor cable is longer than 50m (165ft); see parameter 17-00 for details.

# **00-00=2: Sensorless Vector Control**

Verify the inverter rating matches the motor rating. Perform rotational auto-tune to measure and store motor parameters for higher performance operation. Perform non-rotational auto-tune if it's not possible to rotate the motor during auto-tune. Refer to parameter group 17 for details on auto-tuning.

# **00-00=5: PM Sensorless Vector Control**

Verify the inverter rating matches the motor rating. Perform rotational auto-tune to measure and store motor parameters for higher performance operation.

Perform auto-tuning before operation to enhance the performance of PMSLV mode. Refer to parameter 22-21 for the descriptions of PM motor tuning function.

Select the appropriate motor rating and braking resistor based on your motor and applications. Please install the braking module for models of 200V 30HP / 400V 40HP and above.

**Note:** Parameter 00-00 is excluded from initialization.

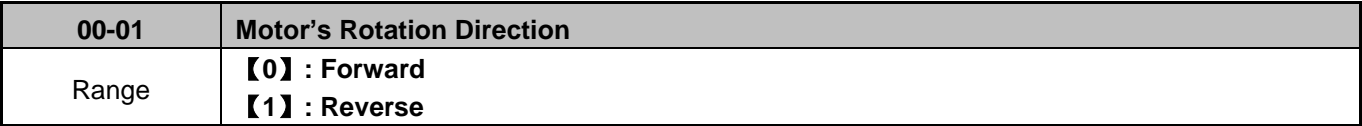

Use the FWD/REV key to change motor direction when Run Command Selection  $(00-02 = 0)$  is set to keypad control.

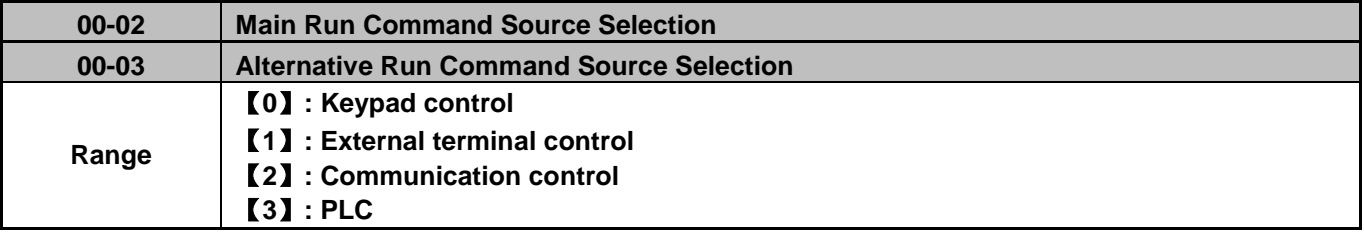

**Note**: To switch the command source between the setting of main (00-02) and alternative (00-03) assign one of the DI (S1 to S6) to be the "Run Command Switch Over" (03-00~03-05=12).

# **00-02=0:** Keypad Control

Use the keypad to start and stop the inverter and set direction with the forward / reverse key. Refer to section 4-1 for details on the keypad.

#### **00-02=1:** External Terminal Control

External terminals are used to start and stop the inverter and select motor direction. There are three different types: 2-wire and 3-wire operation and 2-wire self-holding (latching) mode.

#### **■ 2-wire operation**

For 2-wire operation, set 03-00 (S1 terminal selection) to 0 and 03-01 (S2 terminal selection) to 1

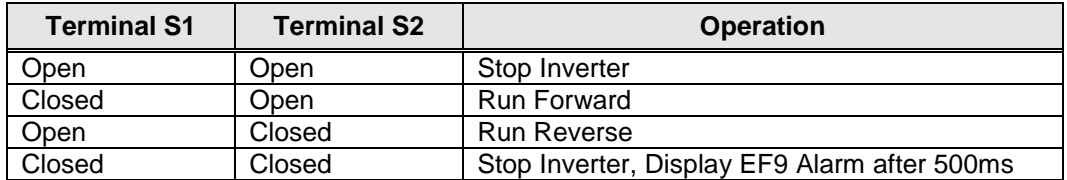

**Figure 4.3.1 Wiring example of 2-wire** 

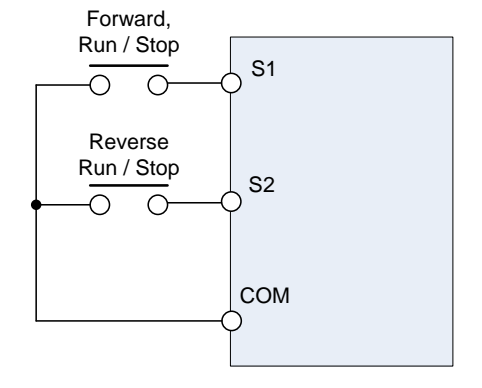

# ■ 3-wire operation

Set parameter 00-04 to 2 for 3-wire program initialization, multi-function input terminal S1 is set to run operation, S2 for stop operation and S3 for forward/reverse command.

**Note:** Terminal S1 must be closed for a minimum of 50ms to activate operation.

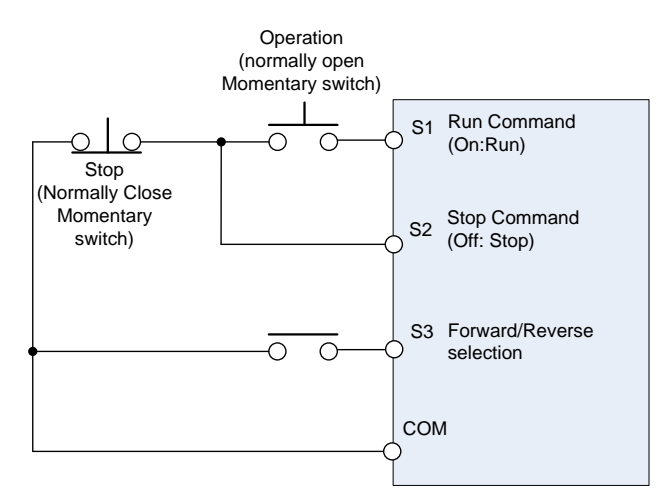

**Figure 4.3.2 Wiring example of 3-wire** 

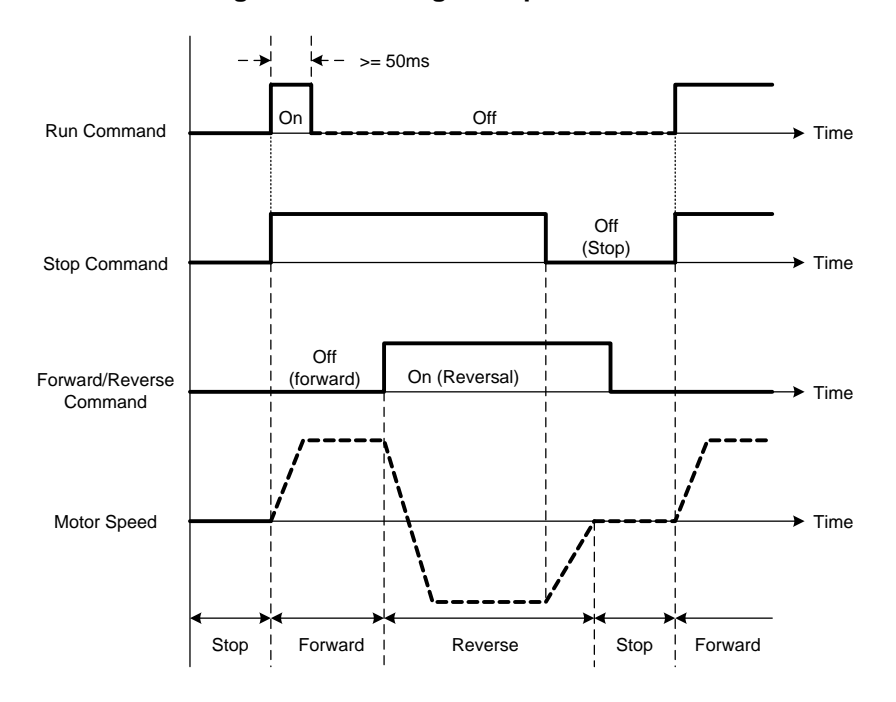

**Figure 4.3.3 3-wire operation** 

#### **00-03=2:** Communication control

The inverter is controlled by the RS-485 port. Refer to parameter group 9 for communication setup.

### **00-03=3:** PLC control

The inverter is controlled by the inverter built-in PLC logic. Refer to section 4.4.

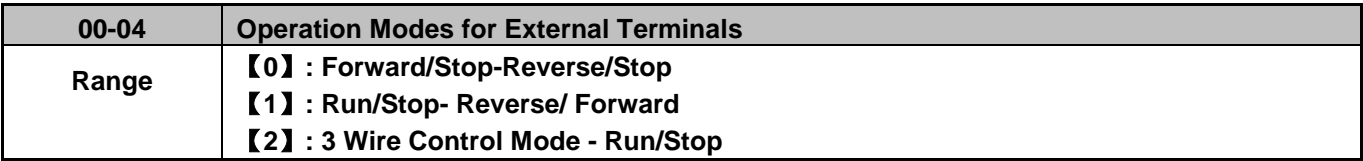

■ 00-04 is valid when run command is set to external mode by 00-02/00-03 =1.

### **2 Wire Operation Mode**,

Set 00-04=  $[0/1]$  first, before setting (03-00, 03-04) to [0] or [1]

00-04=【0】, Set external terminals (03-00 to 03-05) function to 0 for FWD/Stop or Set to 1 for REV/Stop..

00-04=【1】, Set external terminals (03-00 to 03-05) function to 0 for Run/Stop or Set to 1 for FWD/REV **3 Wire Operation Mode,** 

00-04 =【2】Terminals S1, S2, S3 are used in a combination to enable 3 wire run/stop mode.

Settings for 03-00, 03-01, and 03–02 will not be effective... (Refer to group 03)

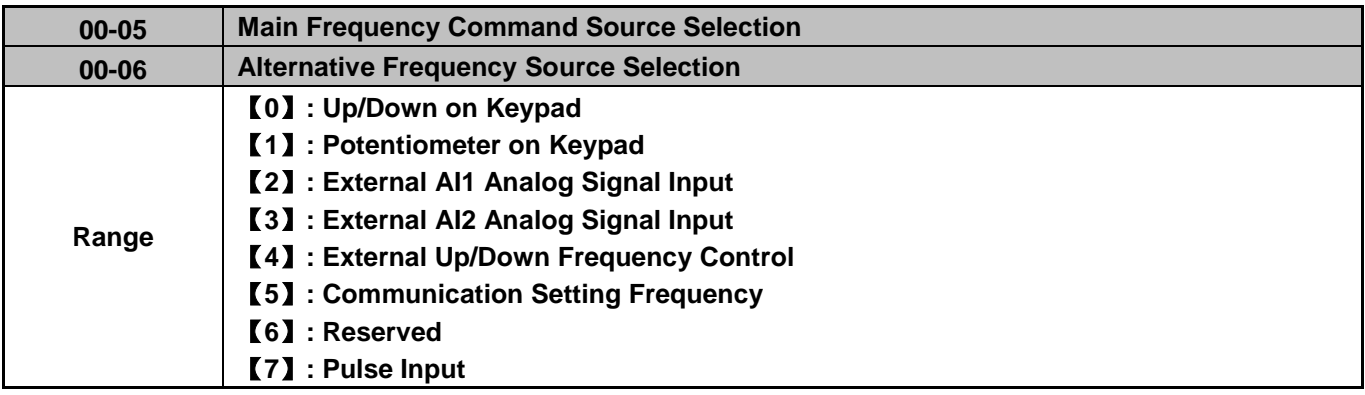

#### **00-05/00-06= 0:** Keypad

Use the keypad to enter the frequency reference or by setting parameter 05-01 (frequency reference 1). Note that once the frequency command is switched to alternative frequency reference and 00-06 is set to 0, the frequency can be adjusted using parameter 05-01.

#### **00-05/00-06= 1:** Potentiometer on Keypad

Use the keypad potentiometer to set frequency reference

**00-05/00-06= 2, 3:** External Analog Input AI1 / External Analog Input AI2

Set any of the multi-function terminals (03-00~03-05) to 13, to switch between main and alternate frequency.

Use analog reference from analog input AI1 or AI2 to set the frequency reference (as shown in Figure 4.3.4). Refer to parameter 04-00 to select the signal type.

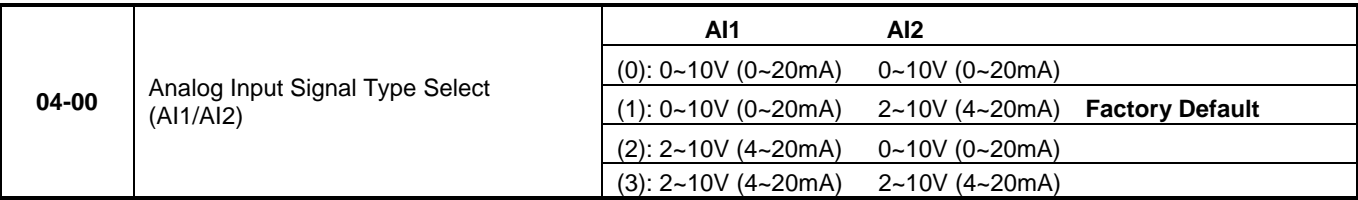

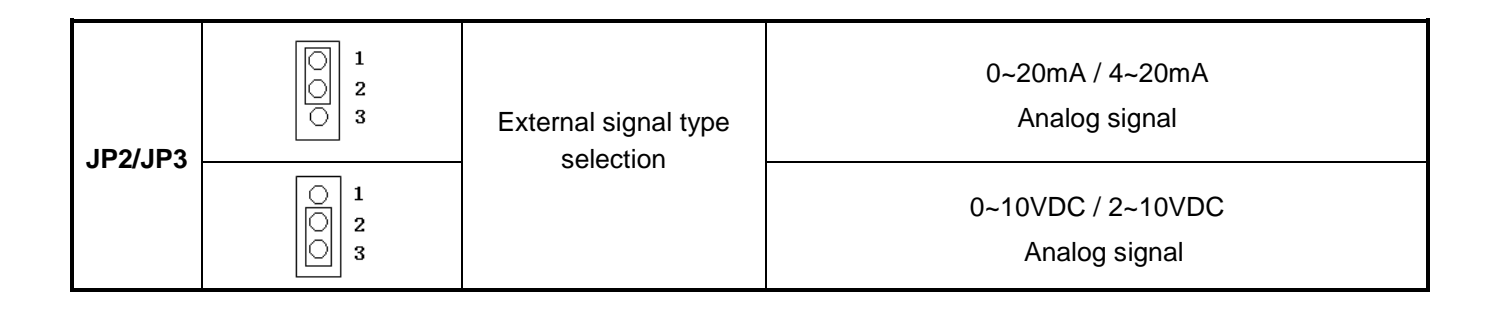

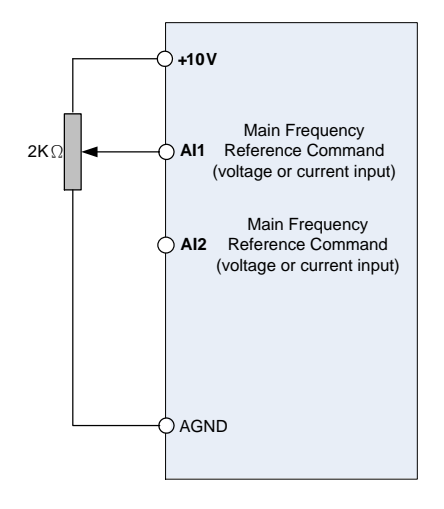

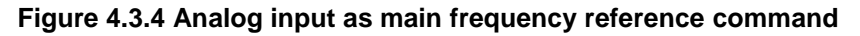

**00-05/00-06= 4:** Terminal UP / DOWN

The inverter accelerates with the UP command closed and decelerates with the DOWN command closed. Please refer to parameter 03-00 ~ 03-05 for additional information.

**Note:** To use this function both the UP and DOWN command have to be set to any of the input terminals.

**00-05/00-06= 5:** Communication Control

The frequency reference command is set via the RS-485 communication port.

Refer to parameter group 9 for additional information.

**00-05/00-06= 6:** Reserved

**00-05/00-06= 7**: Pulse Input

Frequency reference from an external pulse input. Can be used only with multi-function input terminal S3 (03-02 = 25 or 26). See parameter group 3 multi-function input selections 25 and 26.

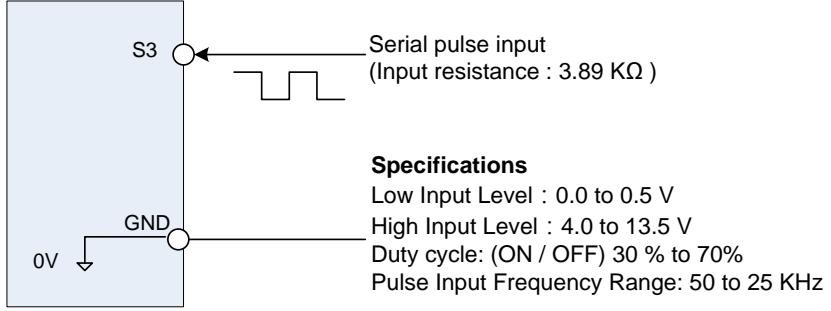

**Figure 4.3.5 Frequency reference from pulse input** 

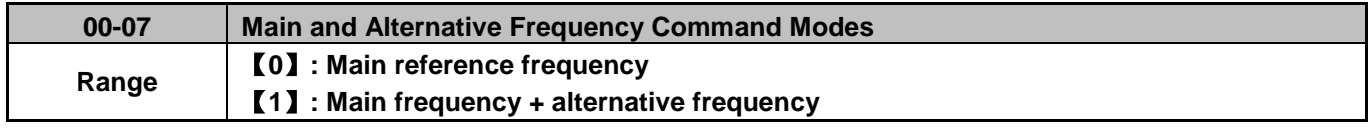

When set to 0 the reference frequency is set by the main reference frequency selection of parameter 00-05. When set to 1 the reference frequency is sum of the main reference frequency (00-05) and alternative frequency (00-06).

**Note:** The inverter will display the SE1 error when 00-07 = 1 and parameter 00-05 and 00-06 are set to the same selection.

When parameter 00-06 is set to 0 (Keypad) the alternative frequency reference is set by parameter 05-01 (Frequency setting of speed-stage 0).

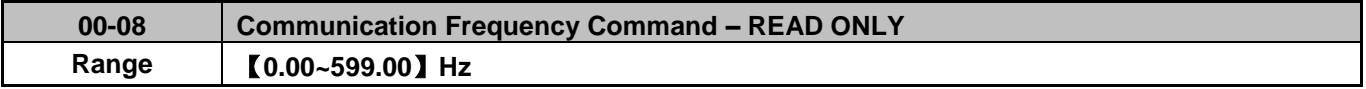

Display the frequency reference when 00-05 or 00-06 is set to communication control (3).

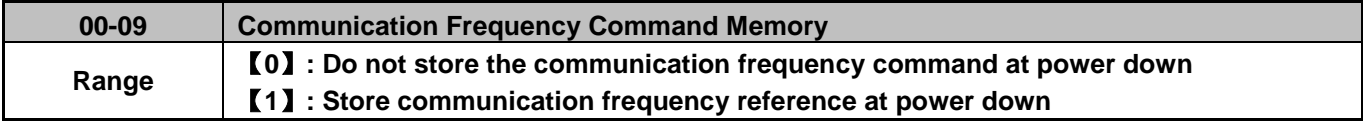

**Note:** This parameter is only effective when frequency reference is set via communication (00-05 / 00-06 = 3).

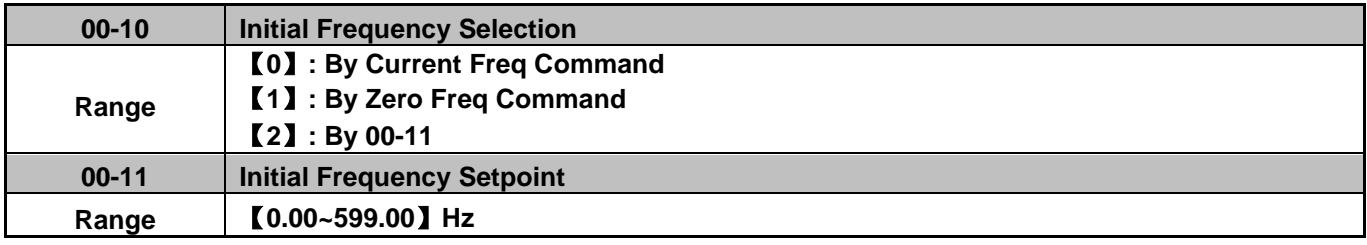

#### **Notes:**

- This parameter is only effective in keypad mode
- When 00-10=【0】, the initial frequency will be current frequency.
- When  $00-10=$   $[1]$ , the initial frequency will be 0.
- When 00-10=【2】, the initial frequency is set by parameter 00-11.

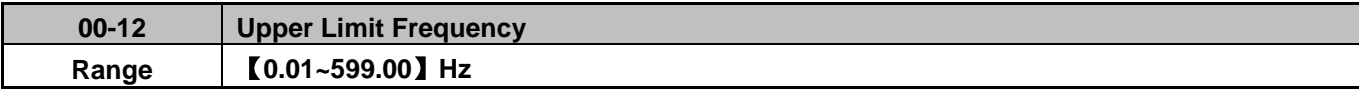

Set the maximum frequency reference. Maximum output frequency depends on motor selection. Motor Maximum frequency parameter 01-02.

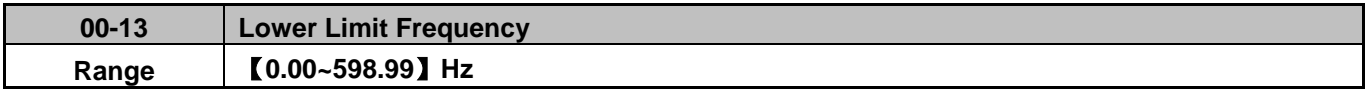

Set the maximum frequency reference is 100% of the 01-02 or 01-16.

The inverter will display the SE01 error when 00-12 value is set lower than value in parameter 00-13.

Frequency upper and lower limits are active for all frequency reference modes.

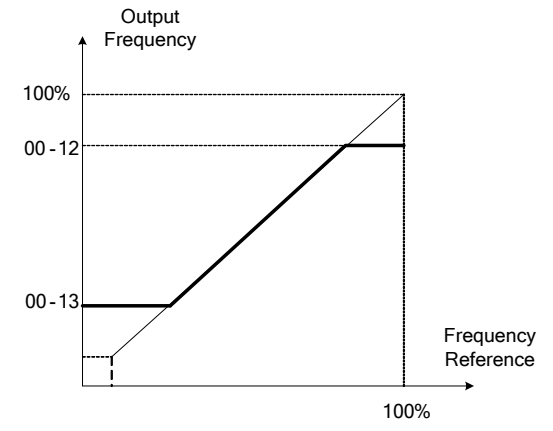

**Figure 4.3.6 Frequency reference upper and lower limits** 

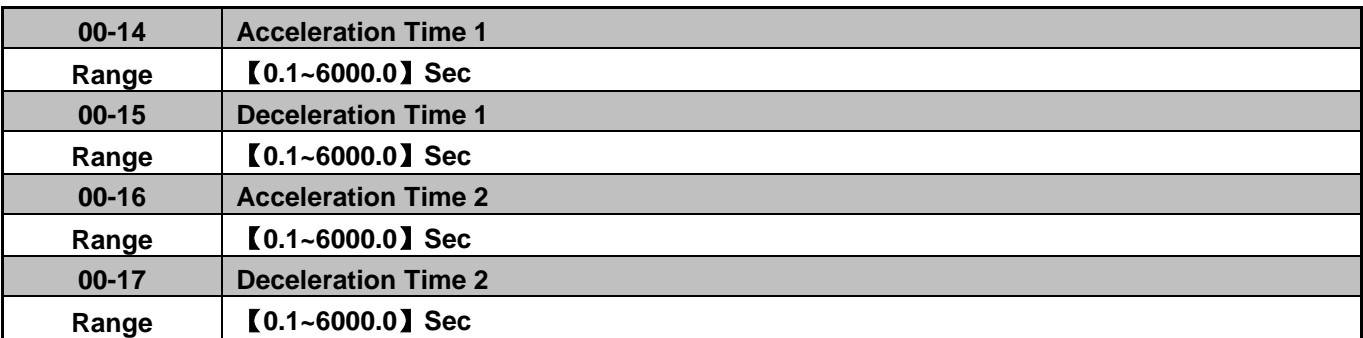

**Notes:** 

- Acceleration time is the time required to accelerate from 0 to 100% of maximum output frequency.
- Deceleration time is the time required to decelerate from 100 to 0% of maximum output frequency.
- Maximum frequency is set by parameter 01-02 or 01-16.
- If parameter 01-00=18, Maximum output frequency is set by parameter 01-02 or 01-16.
- If parameter 01-00≠18, Maximum output frequency = 50.00 or 60.00 depending on initialization mode.

The default values for the acceleration / deceleration times are dependent on the inverter size.

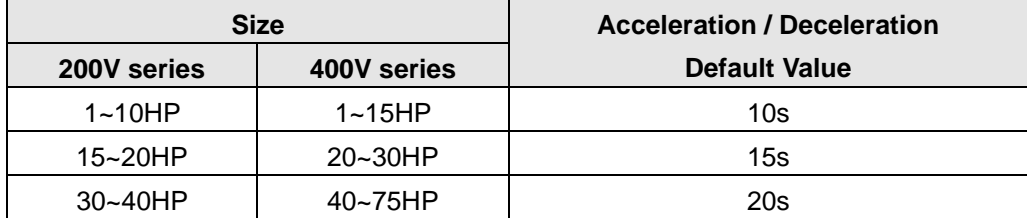

# Actual acceleration time=  $\frac{(00-14)x(\text{set frequency - the minimum starting frequency)}$ Maximum output frequency

(00-15)x(set frequency - the minimum starting frequency) Actual deceleration time= Maximum output frequency

# **A:Select acceleration and deceleration time via the digital input terminals**

The following table shows the acceleration / deceleration selected when the digital input function Accel/ Decel time 1 is used.

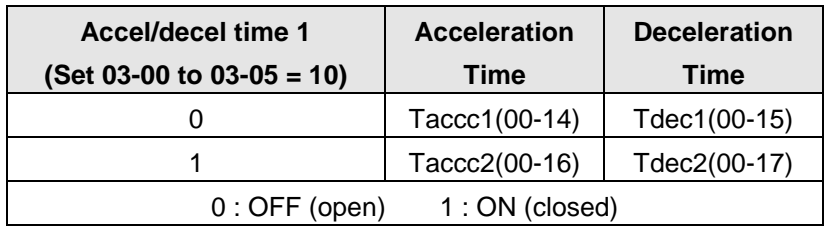

# **Table 4.3.1 Acceleration/Deceleration Time Selection**

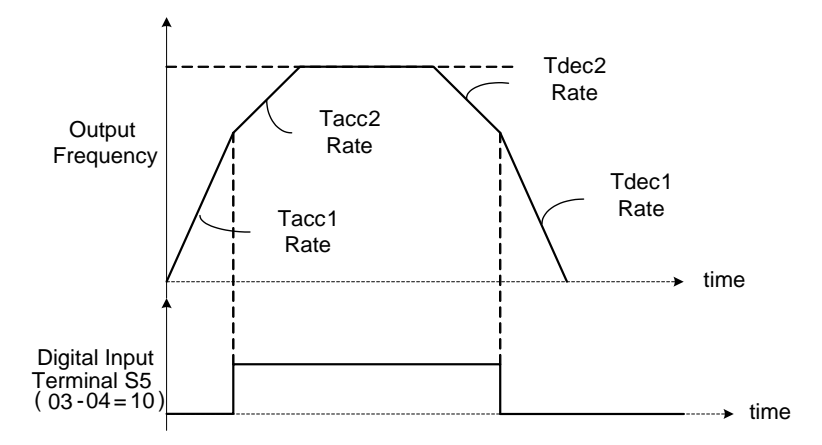

**Figure 4.3.7 Digital input S5 switch between Tacc1/Tacc2 and Tdec1/Tdec2** 

# **B. Switch of Acceleration/Deceleration time based on motor selection**

When 03-00~03-05 is set to 40 (motor 1/motor 2 selection), motor 1 or motor 2 can be selected via the digital input. This function is only available in V/F control mode.

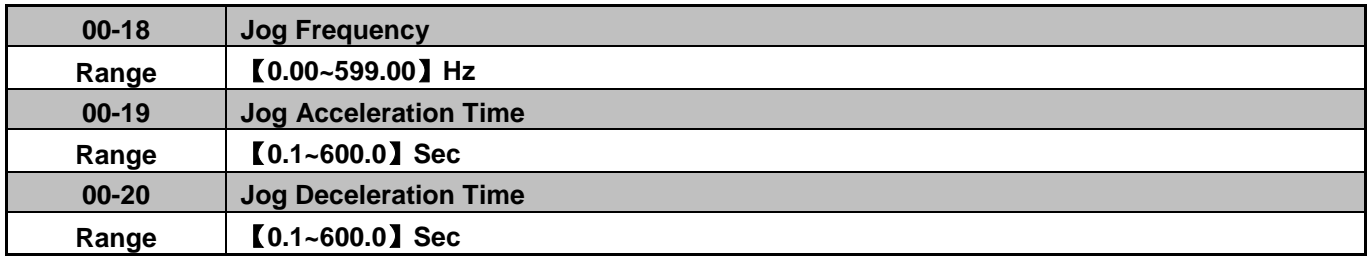

The JOG function is operational by using the multi-function input terminals S1 to S6 and setting the relevant parameters 03-00~03-05 to 【6】JOG FWD or【7】JOG REV. Refer to parameter group 3.

# **Notes:**

- To activate the JOG FWD function set any of the multi-function input terminals S1 to S6 to 6.
- To activate the JOG REV function set any of the multi-function input terminals S1 to S6 to 7.
- Jog acceleration time (00-19) is the time required to accelerate from 0 to 100% of maximum output frequency.
- Jog deceleration time (00-20) is the time required to decelerate from 100 to 0% of maximum output frequency.
- Maximum frequency is set by parameter 01-02 or 01-16.
- The inverter uses the Jog frequency (00-18, default 6.0 Hz) as its frequency reference when jog is active.

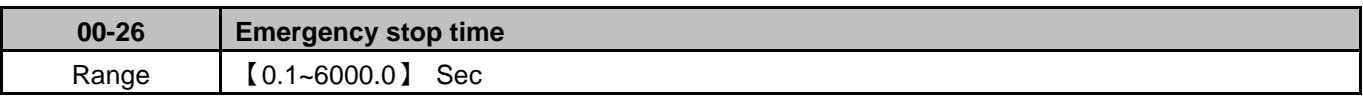

The emergency stop time is used in combination with multi-function digital input function #14 (Emergency stop) or #15 (Base block). When emergency stop input is activated the inverter will decelerate to a stop using the Emergency stop time (00-26).

**Note:** To cancel the emergency stop condition the run command has to be removed and emergency stop input deactivated.

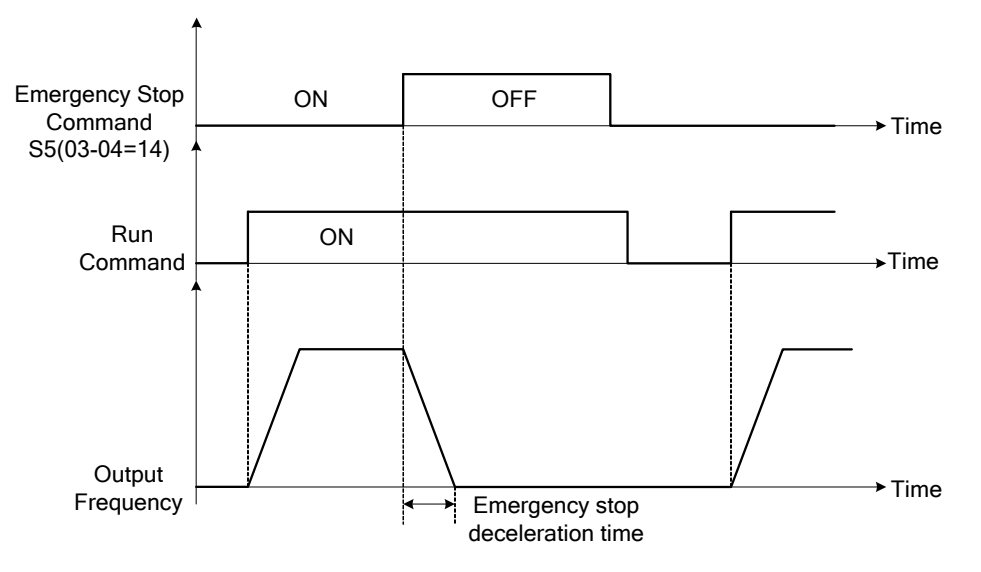

**Figure 4.3.9 Emergency stop example** 

Multi-function digital input terminals (03-00 ~ 03-05) set to 14: When the emergency stop input is activated the inverter will decelerate to a stop using the time set in parameter 00-26.

**Note:** After an emergency stop command the run command and emergency stop command have to be removed before the inverter can be restarted. Please refer to Figure 4.3.9. The emergency stop function can be used to stop inverter in case of an external event.

Multi-function digital input terminals (03-00 ~ 03-05) set to 15: When the base block input is activated the inverter output will turn off and the motor will coast to a stop.

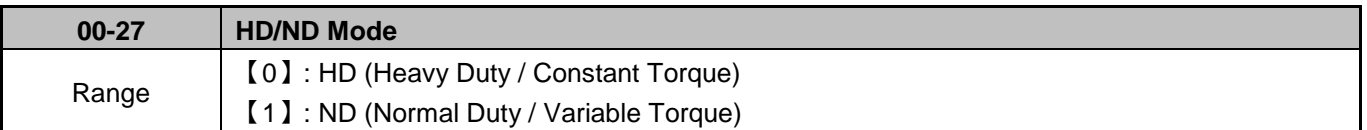

The inverter overload curve, carrier frequency, stall prevention level, rated input/output current and maximum frequency are automatically set based on the inverter duty (HD/ND) selection.

Please refer to table 4.3.2 for detailed information

# **Table 4.3.2 Heavy Duty (Constant torque) / Normal Duty (Variable torque)**

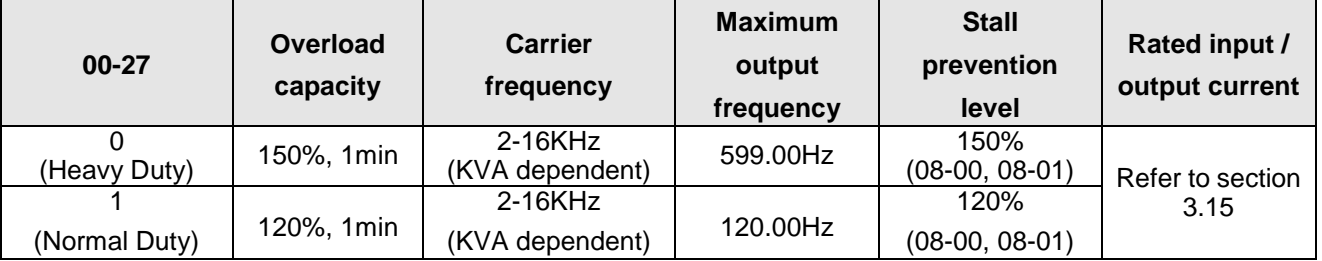

**Note:** Dual rating only can be used for 200V Class 25HP and above and 3400V class 30HP and above. Select V/F curve (Group 1) and enter motor data (Group 2) to match your application. In Heavy Duty mode the maximum output frequency is 599Hz for all control modes, except for SLV mode (Sensorless Vector / Open Loop Vector Mode) where the maximum output frequency is limited based on the inverter rating, see table below.

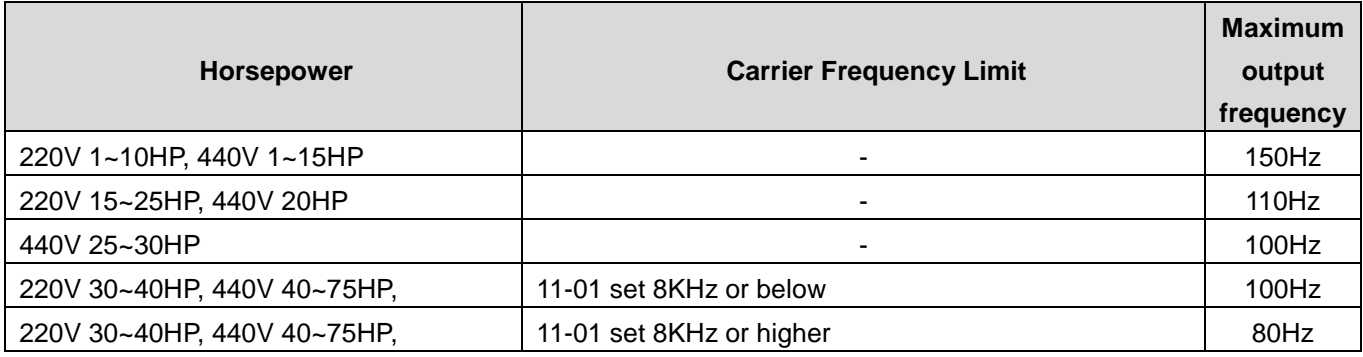

**Note:** Normal duty mode only available in V/F mode. All other modes must use the Heavy Duty setting.

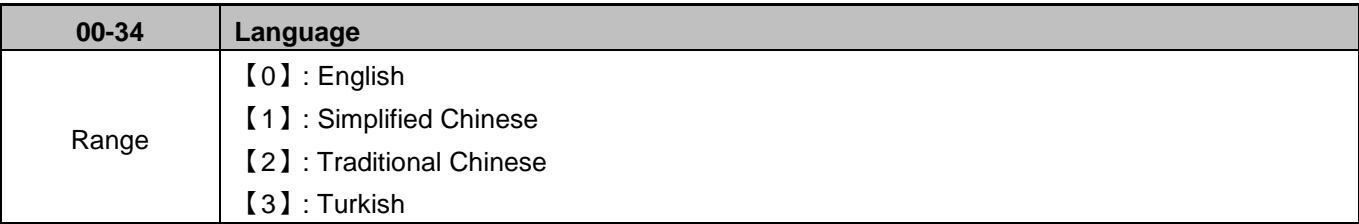

LCD keypad is required to display languages.

Selection of parameter 00-34

**00-34=0:** LCD keypad displays in English.

**00-34=1:** LCD keypad displays in Simplified Chinese.

**00-34=2**: LCD keypad displays in Traditional Chinese.

**00-04=3**: LCD keypad displays in Turkish.

**Note:** Parameter 00-34 Language setting is not affected by drive initializing (see parameter 13-08).

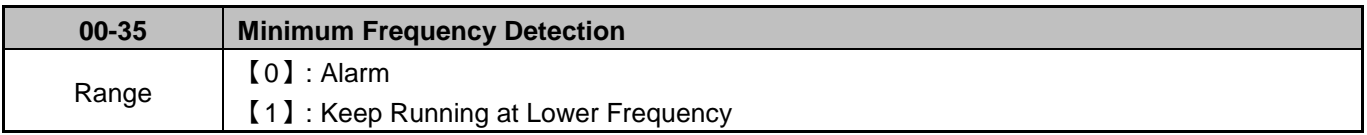

**00-35=0**: When output frequency falls below the minimum frequency (01-08), display shows STP0 alarm.

**00-35=1:** When the frequency command falls below the minimum frequency, the inverter will keeping running at minimum frequency.

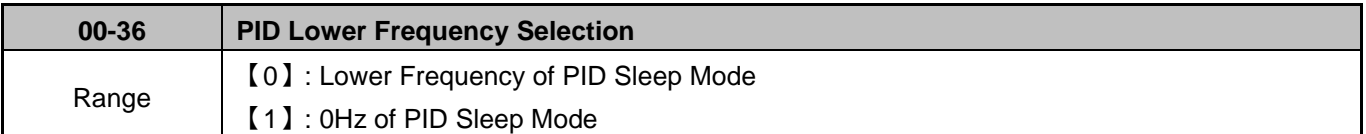

**00-36=0:** PID sleep frequency is used (parameter 10-17).

**00-36=1:** PID sleep frequency is 0Hz.

#### **01 V/F Control Parameters**

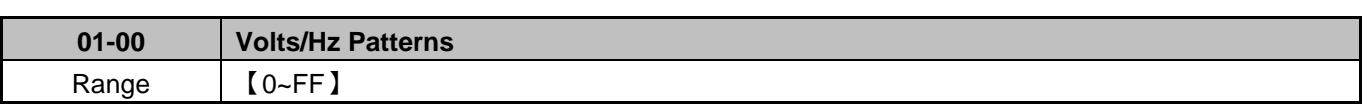

The V/F curve selection is enabled for V/F mode. Make sure to set the inverter input voltage parameter 01-14.

There are three ways to set V/F curve:

(1)  $01-00 = 0$  to  $0E$ : choose any of the 15 predefined curves (0 to 17). (2) 01-00 = 0F, use 01-02~01-09 and 01-12 ~ 01-13, with voltage limit (2) 01-00 = FF, use 01-02~01-09 and 01-12 ~ 01-13, without voltage limit

The default parameters (01-02  $\sim$  01-09 and 01-12  $\sim$  01-13) are the same when 01-00 is set to 0F and 01-00 is set to 1 depending on the initialization mode.

Parameters 01-02 ~ 01-13 are automatically set when any of the predefined V/F curves are selected.

Consider the following items as the conditions for selecting a V/F pattern.

(1) The voltage and frequency characteristic of motor.

(2) The maximum speed of motor.

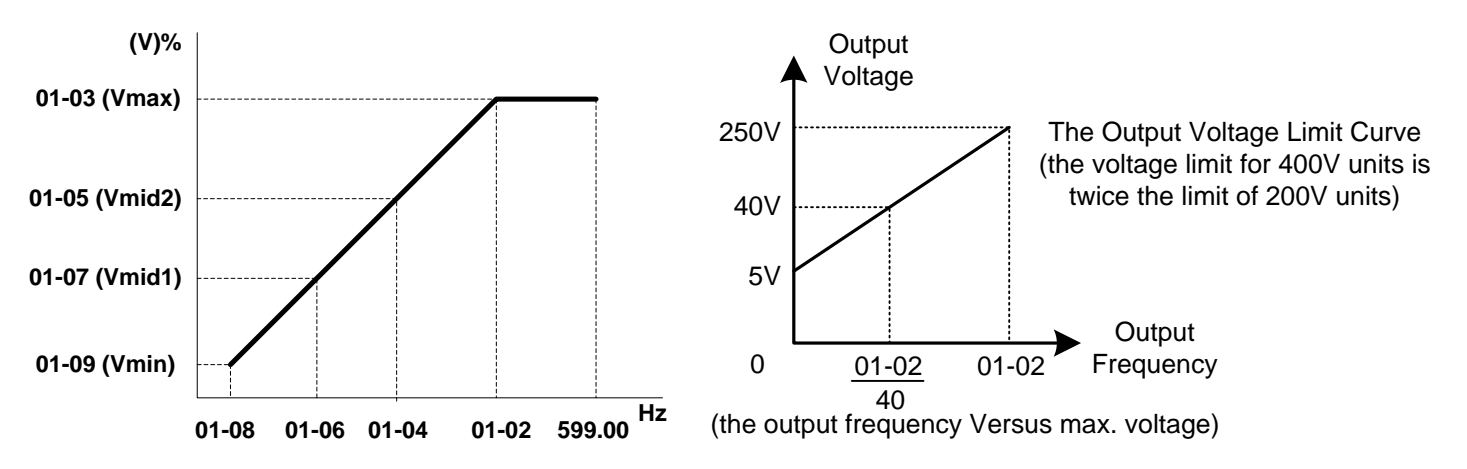

**Note:** Parameter 01-00 V/f Pattern setting is not affected by drive initializing (see parameter 13-08).

| <b>Type</b>           | <b>Specification</b> |                      | $01 - 00$                                    | V/F curve                                                                                                | <b>Type</b>                       | <b>Specification</b> |                            |                           |                                                                                   | $01 - 00$ | V/F curve |
|-----------------------|----------------------|----------------------|----------------------------------------------|----------------------------------------------------------------------------------------------------|-----------------------------------|----------------------|----------------------------|---------------------------|-----------------------------------------------------------------------------------|-----------|-----------|
|                       | 50Hz                 |                      | $\mathbf 0$                                  | $200 \frac{\text{(V)}}{\text{+}}$<br>$(0)$ , $(F)$                                                       |                                   |                      | Low<br>Starting<br>Torque  | $\, 8$                    | $200^{(V)}$<br>(9)                                                                |           |           |
| General purpose       |                      |                      | $\mathsf F$<br>(50Hz)<br>Default<br>setting) | 13.5<br>7.2<br>$\frac{1}{50}$ (Hz)<br>$0\frac{1}{1.3}$ 2.5                                               |                                   | 50Hz                 | High<br>Starting<br>Torque | $\boldsymbol{9}$          | 14.6<br>(8)<br>7.4<br>7.3<br>$\frac{1}{50}$ (Hz)<br>0<br>1.32.5                   |           |           |
|                       | 60<br>Hz             | 60Hz<br>Saturation   | 1<br>F<br>(60 Hz<br>Default<br>setting.)     | $(1)$<br>200 <b>4</b><br>(1), (F)<br>13.5<br>$\frac{7.2}{0}$ $\frac{1}{1.5}$ 3<br>$\frac{1}{50}$ 60 (Hz) | High Staring Torque <sup>#</sup>  | 60Hz                 | Low<br>Starting<br>Torque  | $\boldsymbol{\mathsf{A}}$ | $200^{(V)}$<br>(B)<br>(A)<br>14.6                                                 |           |           |
|                       |                      | 50Hz<br>Saturation   | $\overline{2}$                               |                                                                                                    |                                   |                      | High<br>Starting<br>Torque | B                         | $\frac{7}{7}$<br>$\frac{1}{60}$ (Hz)<br>0<br>1.5 <sup>3</sup>                     |           |           |
|                       | 72Hz                 |                      | $\mathbf{3}$                                 | (V)<br>200 <sup>1</sup><br>(3)<br>13.5<br>7.2<br>$\frac{1}{60}$ 72 (Hz)<br>1.5 <sup>3</sup>              | torque(Reducer)<br>Constant-power | 90Hz                 |                            | $\mathsf{C}$              | (V)<br>200 <sup>4</sup><br>(C)<br>13.5<br>$7.2$<br>$60 \t 90$ (Hz)<br>$0\;1.5\;3$ |           |           |
|                       | 50                   | Variable<br>Torque 1 | $\overline{\mathbf{4}}$                      | $($ V $)$<br>200 <sup>1</sup><br>(5)<br>50<br>35<br>$7.2$<br>6.5<br>$\frac{1}{50}$ (Hz)<br>25<br>01.3    |                                   |                      |                            | D                         | 200<br>(D)                                                                        |           |           |
| Torque Characteristic | Hz                   | Variable<br>Torque 2 | 5                                            |                                                                                                    |                                   |                      | 120Hz                      |                           | 13.5<br>7.2<br>$\frac{6}{0}$ 120 (Hz)<br>$0\;1.5\;3$                              |           |           |
| Variable              | 60<br>Hz             | Variable<br>Torque 3 | $\,6$                                        | (V)<br>200<br>(7)<br>50<br>35<br>(6)<br>7.2<br>$6.5 + 6.15$<br>$\frac{1}{60}$ (Hz)<br>30                 |                                   |                      |                            |                           | (V)<br>200                                                                        |           |           |
|                       |                      | Variable<br>Torque 4 | $\overline{7}$                               |                                                                                                    |                                   |                      | 180Hz                      | $\mathsf E$               | (E)<br>13.5<br>$7.2\,$<br>$\frac{6}{0}$ 180 (Hz)<br>$0\overline{1.5}3$            |           |           |

**Table 4.3.3 2P5 - 2HP V/F curve selection (200V)** 

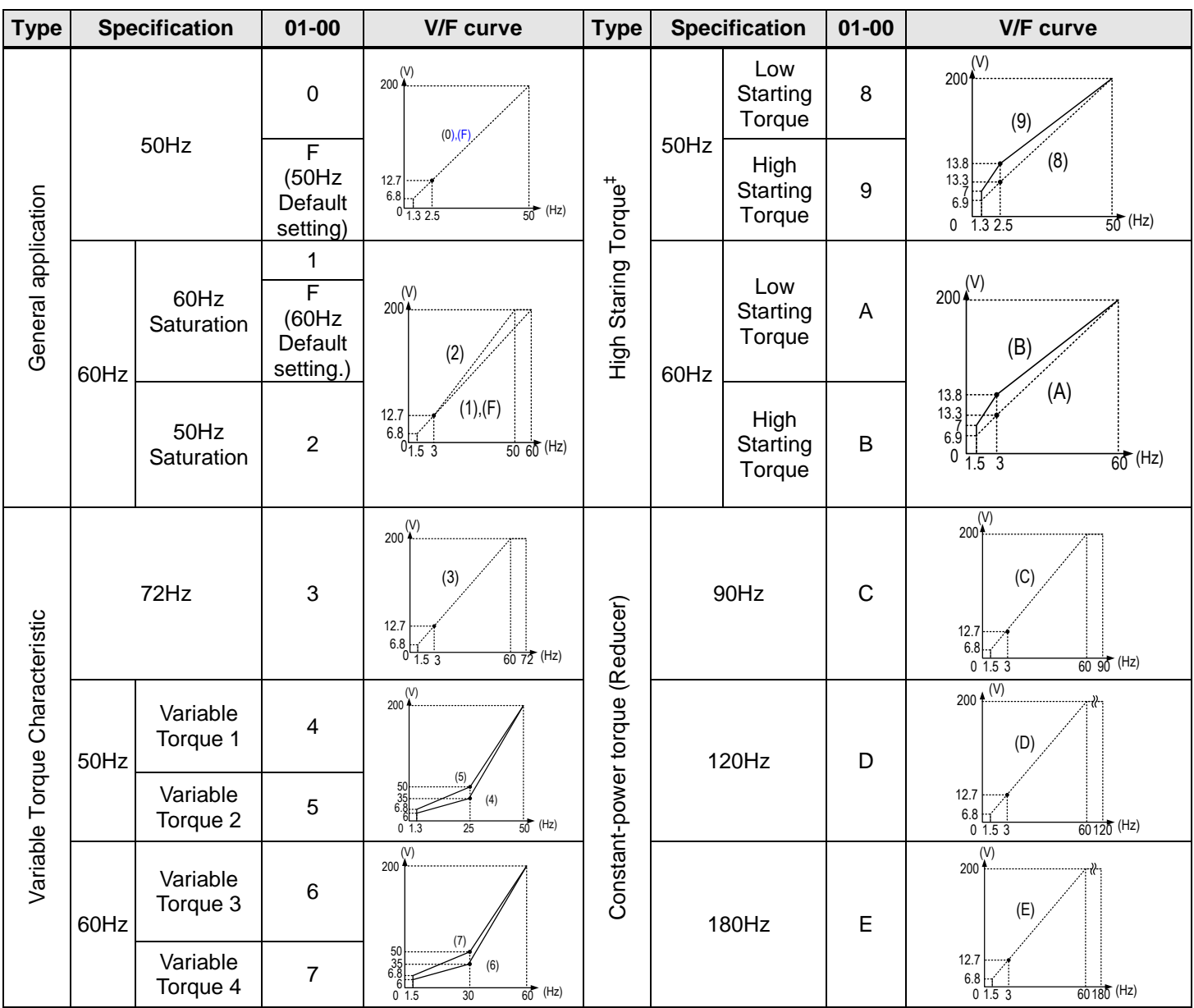

# **Table 4.3.4 3 - 30HP V/F curve selection (200V)**

| <b>Type</b>                    | <b>Specification</b> |                      | $01 - 00$                                         | <b>V/F curve</b>                                                                 | <b>Type</b>                      | <b>Specification</b> |                            | $01 - 00$    | V/F curve                                                                                                    |
|--------------------------------|----------------------|----------------------|---------------------------------------------------|----------------------------------------------------------------------------------|----------------------------------|----------------------|----------------------------|--------------|----------------------------------------------------------------------------------------------------|
|                                | 50Hz                 |                      | $\mathbf 0$                                       | $200^{(V)}$                                                                      |                                  |                      | Low<br>Starting<br>Torque  | $\, 8$       | $200$ ( <sup>V)</sup>                                                                                              |
| General application            |                      |                      | $\mathsf F$<br>(50Hz)<br>Default<br>setting)      | (0), (F)<br>13.6<br>$7.7$ <sub>0</sub><br>$\frac{1}{50}$ (Hz)<br>1.32.5          |                                  | 50Hz                 | High<br>Starting<br>Torque | 9            | (9)<br>(8)<br>14.5<br>$\frac{13.9}{8.2}$<br>$\frac{1}{50}$ (Hz)<br>0<br>1.3 2.5                                    |
|                                | 60Hz                 | 60Hz<br>Saturation   | $\mathbf 1$<br>F<br>(60 Hz<br>Default<br>setting) | $(1)$<br>2004<br>(2)                                                             | High Staring Torque <sup>#</sup> | 60Hz                 | Low<br>Starting<br>Torque  | $\mathsf A$  | 200(1)<br>(B)                                                                                                    |
|                                |                      | 50Hz<br>Saturation   | $\overline{2}$                                    | (1), (F)<br>13.6<br>7.7<br>$0\frac{1}{1.5}$ 3<br>$\frac{1}{5000}$ (Hz)           |                                  |                      | High<br>Starting<br>Torque | B            | (A)<br>$\begin{array}{c} 14.5 \\ 13.9 \\ 8.2 \\ 7.7 \end{array}$<br>$\frac{1}{60}$ (Hz)<br>$\pmb{0}$<br>- 3<br>1.5 |
|                                |                      | 72Hz                 | 3                                                 | $200\overline{N}$<br>(3)<br>13.6<br>7.7<br>$\frac{1}{60}$ 72 (Hz)<br>$0 + 53$    |                                  | 90Hz                 |                            | $\mathsf{C}$ | $\binom{V}{1}$<br>200<br>(C)<br>13.6<br>$7.7\,$<br>$6090$ (Hz)<br>$0\;1.5\;3$                                      |
| Variable Torque Characteristic | 50Hz                 | Variable<br>Torque 1 | $\overline{4}$                                    | (V)<br>200                                                                       | Constant-power torque (Reducer)  | 120Hz                |                            | D            | (V)<br>200<br>(D)                                                                                                  |
|                                |                      | Variable<br>Torque 2 | 5                                                 | $\frac{52}{36}$<br>'4)<br>$7.7 - 7.3$<br>$\frac{1}{50}$ (Hz)<br>$\overline{25}$  |                                  |                      |                            |              | 13.6<br>$7.7 \times 10$<br>0 1.5 3<br>$\frac{1}{60120}$ (Hz)                                                       |
|                                |                      | Variable<br>Torque 3 | $\,6$                                             | (V)<br>200                                                                       |                                  |                      |                            |              | 200                                                                                                    |
|                                | 60Hz                 | Variable<br>Torque 4 | $\overline{7}$                                    | 52.3<br>36.4<br>(6)<br>7.7<br>$\frac{1}{60}$ (Hz)<br>$\overline{30}$<br>$0\;1.5$ |                                  | 180Hz                |                            | $\mathsf{E}$ | (E)<br>13.6<br>7.7<br>$60180$ (Hz)<br>$0\;1.5\;3$                                                                  |

**Table 4.3.5 40HP and above V/F curve selection (200V)** 

# **Table 4.3.6 2P5- 2HP V/F curve selection (220V)**

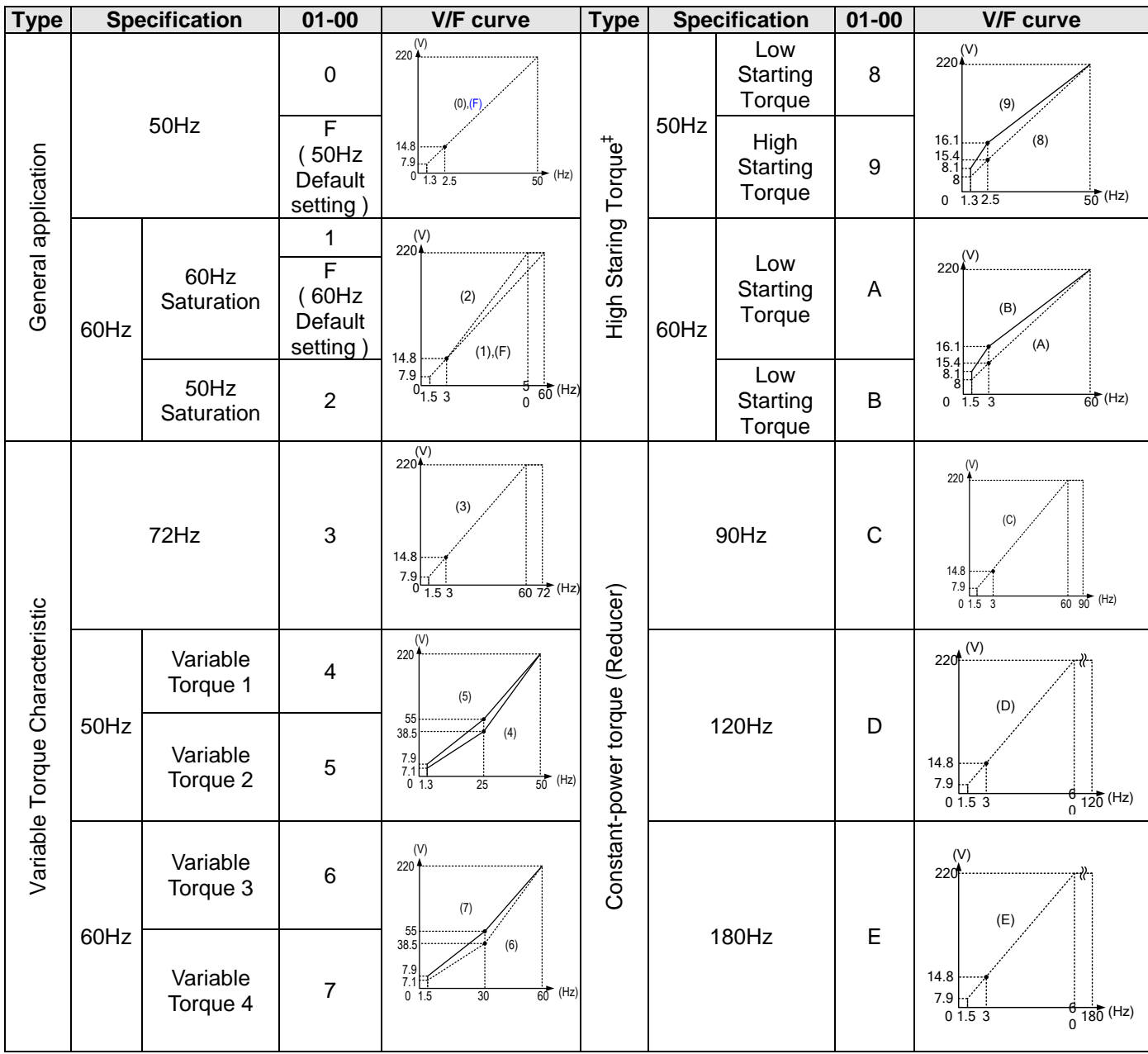

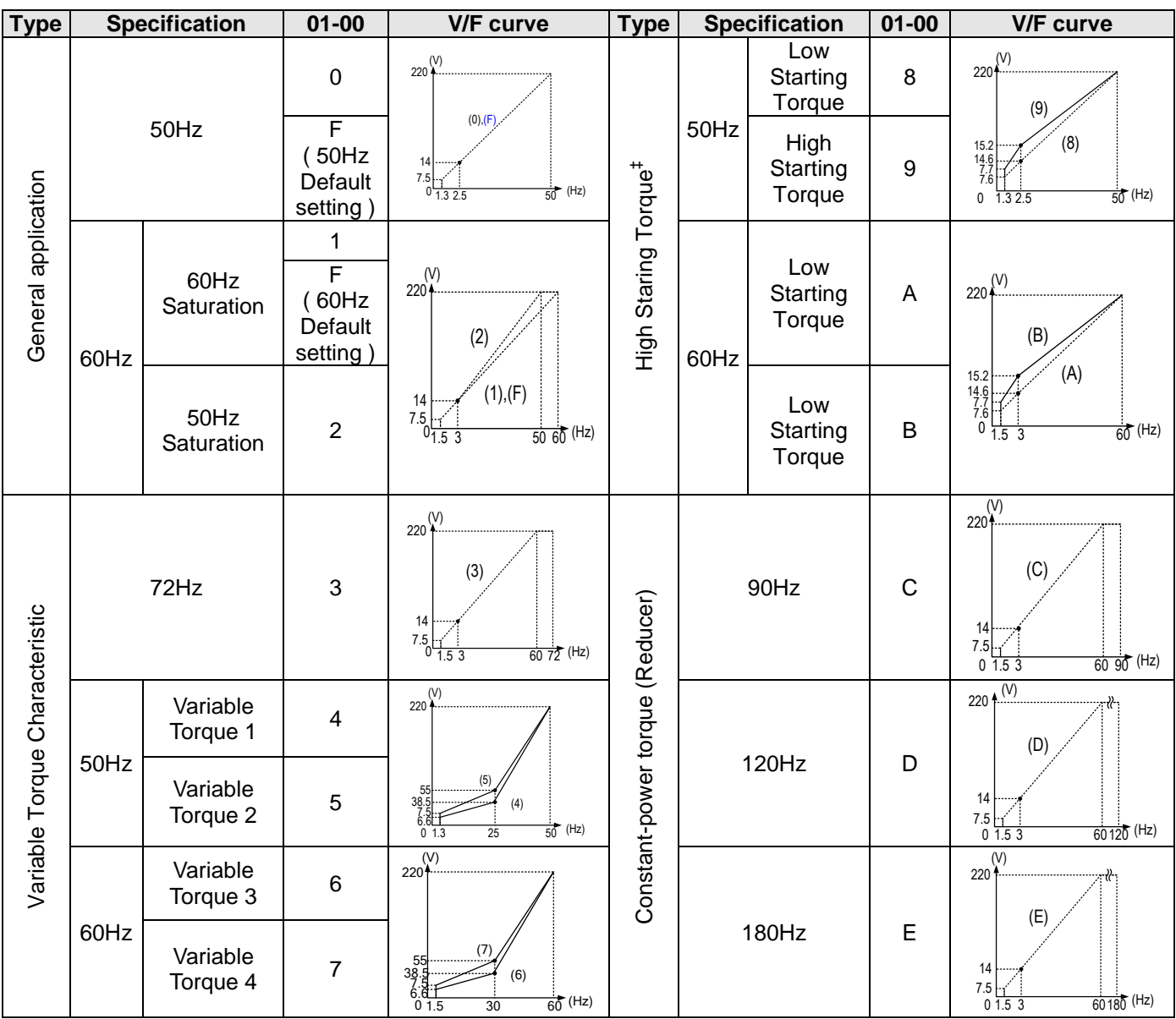

# **Table 4.3.7 3 - 30HP V/F curve selection (220V)**

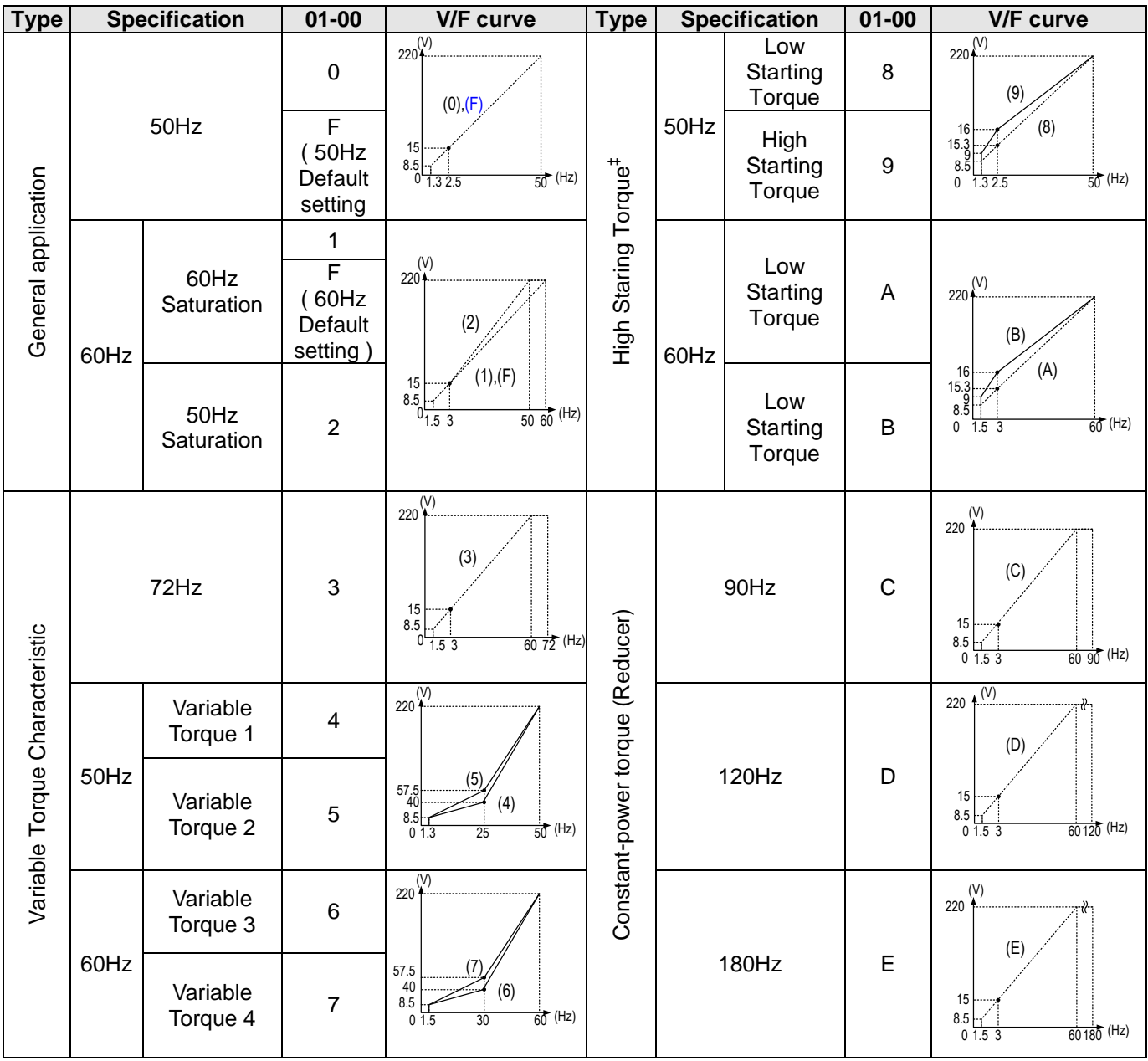

# **Table 4.3.8 40HP and above V/F curve selection (220V)**

| <b>Type</b>                    |      | <b>Specification</b> | $01 - 00$                                                | <b>V/F curve</b>                                                                                                    | <b>Type</b>                         | <b>Specification</b> |                            | $01 - 00$        | <b>V/F</b> curve                                                                                           |
|--------------------------------|------|----------------------|----------------------------------------------------------|----------------------------------------------------------------------------------------------------|-------------------------------------|----------------------|----------------------------|------------------|----------------------------------------------------------------------------------------------------|
|                                | 50Hz |                      | $\boldsymbol{0}$                                         | 230(1)<br>$(0)$ , $(F)$                                                                                                    |                                     |                      | Low<br>Starting<br>Torque  | $\,8\,$          | 230(1)<br>(9)                                                                                              |
| General application            |      |                      | $\overline{\mathsf{F}}$<br>(50Hz)<br>Default<br>setting) | 15.5<br>8.3<br>(Hz)<br>$0\overline{1.32.5}$<br>$\overline{50}$                                                                              | High Staring<br>Torque <sup>‡</sup> | 50Hz                 | High<br>Starting<br>Torque | $\boldsymbol{9}$ | 16.8<br>(8)<br>$\frac{16.1}{8.5}$<br>8.4<br>$\frac{1}{50}$ (Hz)<br>$\mathsf{O}\xspace$<br>1.32.5           |
|                                | 60Hz | 60Hz<br>Saturation   | $\mathbf{1}$<br>F<br>(60Hz<br>Default<br>setting)        | $(1)$<br>230 <b>4</b><br>(2)<br>(1), (F)<br>15.5<br>8.3<br>$\frac{1}{50}$ 60 (Hz)<br>$0\overline{1.5}$ 3                                    |                                     | 60Hz                 | Low<br>Starting<br>Torque  | A                | (V)<br>230<br>(B)<br>16.8<br>16.                                                                           |
|                                |      | 50Hz<br>Saturation   | $\overline{2}$                                           |                                                                                                    |                                     |                      | Low<br>Starting<br>Torque  | B                | 8.5<br>$60$ (Hz)<br>0<br>1.5<br>3                                                                          |
|                                |      | 72Hz                 | 3                                                        | $230\frac{\text{V}}{\text{F}}$<br>(3)<br>15.5<br>8.3<br>$\frac{1}{60}$ 72 (Hz)<br>$0^{\prime}$<br>1.5 <sub>3</sub>                          |                                     |                      | 90Hz                       | $\mathbf C$      | $230\stackrel{(\mathsf{V})}{\blacklozenge}$<br>(C)<br>15.5<br>8.3<br>$\frac{1}{60}$ 90 (Hz)<br>$0\;1.5\;3$ |
|                                |      | Variable<br>Torque 1 | $\overline{\mathbf{4}}$                                  | $230^{(V)}$<br>(5)<br>57.5<br>40.3<br>(4)<br>$\begin{array}{c} 8.3 \\ 7.4 \\ 0 \ 1.3 \end{array}$<br>$\frac{1}{50}$ (Hz)<br>$\overline{25}$ |                                     |                      |                            |                  | (V)<br>230 <sup>4</sup><br>(D)                                                                             |
| Variable Torque Characteristic | 50Hz | Variable<br>Torque 2 | 5                                                        |                                                                                                    | Constant-power torque (Reducer)     |                      | 120Hz                      | D                | 15.5<br>$\bf 8.3$<br>$0.3$ $-1$<br>0 1.5 3<br>(Hz)<br>60 120                                               |
|                                |      | Variable<br>Torque 3 | $\,6$                                                    | (V)<br>230<br>(7)<br>57.5<br>40.3<br>(6)<br>8.3<br>7.4<br>$60$ (Hz)<br>$0 \overline{1.5}$<br>30                                             |                                     |                      |                            |                  | (V)<br>230'<br>(E)                                                                                         |
|                                | 60Hz | Variable<br>Torque 4 | $\overline{7}$                                           |                                                                                                    |                                     |                      | 180Hz                      | E                | 15.5<br>8.3<br>(Hz)<br>$0\;1.5\;3$<br>60 180                                                               |

**Table 4.3.9 2P5 - 2HP V/F curve selection (230V)**

| <b>Type</b>                    |      | <b>Specification</b> | $01 - 00$                                                      | <b>V/F curve</b>                                                                                                    | <b>Type</b>                         | <b>Specification</b> |                            | $01 - 00$   | <b>V/F</b> curve                                                                                                 |
|--------------------------------|------|----------------------|----------------------------------------------------------------|----------------------------------------------------------------------------------------------------|-------------------------------------|----------------------|----------------------------|-------------|----------------------------------------------------------------------------------------------------|
|                                |      |                      | $\mathsf 0$                                                    | $230^{(V)}$                                                                                                    |                                     |                      | Low<br>Starting<br>Torque  | 8           | (V)<br>230'<br>(9)                                                                                               |
| General application            |      | 50Hz                 | F<br>(50Hz)<br>Default<br>setting)                             | (0), (F)<br>$\frac{14.6}{7.8}$<br>$0^{11}_{1.325}$<br>(Hz)<br>$50^{\circ}$                                                        | High Staring<br>Torque <sup>‡</sup> | 50Hz                 | High<br>Starting<br>Torque | 9           | (8)<br>15.9<br>$^{15.3}_{8.1}$<br>7.9<br>$\frac{1}{50}$ (Hz)<br>0<br>1.3 2.5                                     |
|                                | 60Hz | 60Hz<br>Saturation   | $\mathbf{1}$<br>$\overline{F}$<br>(60Hz<br>Default<br>setting) | $^{(V)}_{230}$<br>(2<br>(1), (F)<br>$14.6$<br>$7.8$<br>$\frac{1}{50}$ 60 (Hz)                                                     |                                     | 60Hz                 | Low<br>Starting<br>Torque  | A           | $230^{(V)}$<br>(B)                                                                                               |
|                                |      | 50Hz<br>Saturation   | $\overline{2}$                                                 |                                                                                                    |                                     |                      | Low<br>Starting<br>Torque  | B           | (A)<br>$\begin{array}{r} 15.9 \\ 15.3 \\ 8.7 \\ 7.9 \\ 0 \end{array}$<br>$\frac{1}{60}$ (Hz)<br>1.5 <sup>3</sup> |
|                                |      | 72Hz                 | 3                                                              | $230\sqrt{\frac{V}{}}$<br>(3)<br>14.6<br>$7.8\begin{array}{c} 7.8 \\ 0.15 \end{array}$<br>$\frac{1}{60}$ 72 (Hz)                  |                                     | 90Hz                 |                            | $\mathsf C$ | $\overline{\frac{1}{230}}$<br>(C)<br>14.6<br>7.8<br>$60,90$ (Hz)<br>$0\frac{1}{1.5}3$                            |
|                                |      | Variable<br>Torque 1 | $\overline{\mathbf{4}}$                                        | $230\sqrt{\frac{V}{V}}$<br>$\begin{array}{c} 57.1 \\ 40.3 \\ 7.8 \\ 6.9 \end{array}$<br>(Hz)<br>$\overline{50}$<br>$0\;1.3$<br>25 |                                     | 120Hz                |                            | D           | (V)<br>230<br>(D)                                                                                                |
| Variable Torque Characteristic | 50Hz | Variable<br>Torque 2 | $\overline{5}$                                                 |                                                                                                    | Constant-power torque (Reducer)     |                      |                            |             | 14.6<br>7.8<br>$60120$ (Hz)<br>$0\;1.5\;3$                                                                       |
|                                |      | Variable<br>Torque 3 | $6\phantom{a}$                                                 | (V)<br>230<br>$\begin{array}{c} 57.5 \\ 40.3 \\ 7.8 \\ 6.9 \end{array}$<br>(6)<br>$\frac{1}{60}$<br>(Hz)<br>30                    |                                     | 180Hz                |                            |             | $($ <sup><math>\vee</math></sup><br>230                                                                          |
|                                | 60Hz | Variable<br>Torque 4 | $\overline{7}$                                                 |                                                                                                    |                                     |                      |                            | $\mathsf E$ | (E)<br>14.6<br>7.8<br>$60180$ (Hz)<br>01.53                                                                      |

**Table 4.3.10 3 - 30HP V/F curve selection (230V)** 

| <b>Type</b>                    | <b>Specification</b> |                      | $01 - 00$                                        | <b>V/F curve</b>                                                                                                    | <b>Type</b>                         | <b>Specification</b> |                            | $01 - 00$        | <b>V/F</b> curve                                                                                        |
|--------------------------------|----------------------|----------------------|--------------------------------------------------|----------------------------------------------------------------------------------------------------|-------------------------------------|----------------------|----------------------------|------------------|----------------------------------------------------------------------------------------------------|
|                                |                      |                      | $\boldsymbol{0}$                                 | $230\frac{\overline{V}}{1}$<br>(0), (F)                                                                                          |                                     |                      | Low<br>Starting<br>Torque  | 8                | $230^{(V)}$<br>(9)                                                                                      |
| General application            |                      | 50Hz                 | F<br>(50Hz)<br>Default<br>setting)               | 15.7<br>$\frac{8.9}{0}$ $\frac{1}{1.3}$ $\frac{1}{2.5}$<br>$\frac{1}{50}$ (Hz)                                                   | High Staring<br>Torque <sup>‡</sup> | 50Hz                 | High<br>Starting<br>Torque | $\boldsymbol{9}$ | (8)<br>16.7<br>3.48<br>$\frac{1}{50}$ (Hz)<br>$\mathbf 0$<br>1.32.5                                     |
|                                | 60Hz                 | 60Hz<br>Saturation   | $\mathbf 1$<br>F<br>(60Hz<br>Default<br>setting) | $(1)$<br>230 <del>(</del><br>(2)<br>(1), (F)<br>15.7<br>8.9<br>$\frac{1}{5000}$ (Hz)<br>$0\overline{1.5}3$                       |                                     | 60Hz                 | Low<br>Starting<br>Torque  | A                | $230^{(V)}$<br>(B)<br>(A)<br>16.7<br>$^{16}_{9.4}$<br>$\frac{1}{60}$ (Hz)<br>0<br>$\overline{3}$<br>1.5 |
|                                |                      | 50Hz<br>Saturation   | $\overline{2}$                                   |                                                                                                    |                                     |                      | Low<br>Starting<br>Torque  | B                |                                                                                                    |
|                                |                      | 72Hz                 | $\mathfrak{S}$                                   | $230\frac{\overline{(V)}}{1}$<br>(3)<br>15.7<br>$\begin{bmatrix} 5.7 \\ 8.9 \\ 0 \\ 1.5 \end{bmatrix}$<br>$\frac{1}{60}$ 72 (Hz) |                                     | 90Hz                 |                            | $\mathsf{C}$     | 230<br>(C)<br>15.7<br>$8.9\,$<br>$\frac{1}{60}$ $\frac{90}{90}$ (Hz)<br>$0\;1.5\;3$                     |
|                                |                      | Variable<br>Torque 1 | $\overline{\mathbf{4}}$                          | $230\frac{\overline{V}}{4}$<br>60.1<br>41.8<br>(4)<br>8.9<br>$\frac{1}{50}$ (Hz)<br>$\overline{25}$<br>$0\sqrt{1.3}$             |                                     | 120Hz                |                            |                  | $\sqrt{(1)}$<br>230<br>(D)                                                                              |
| Variable Torque Characteristic | 50Hz                 | Variable<br>Torque 2 | $\sqrt{5}$                                       |                                                                                                    | Constant-power torque (Reducer)     |                      |                            | D                | 15.7<br>$\frac{8.9}{0}$ $\frac{1}{1.5}$ $\frac{1}{3}$<br>$\frac{1}{60}$ 120 (Hz)                        |
|                                |                      | Variable<br>Torque 3 | $6\phantom{1}$                                   | $230\overline{(-)}$                                                                                                    |                                     |                      |                            |                  | (V)<br>230<br>(E)                                                                                       |
|                                | 60Hz                 | Variable<br>Torque 4 | $\overline{7}$                                   | 60.1<br>41.8<br>(6)<br>8.9<br>$\frac{1}{60}$ (Hz)<br>$0\;1.5$<br>30                                                              |                                     |                      | 180Hz                      | E                | 15.7<br>$\begin{array}{c} 8.9 \\ 0 \ 1.5 \ 3 \end{array}$<br>$60180$ (Hz)                               |

**Table 4.3.11 40HP and above V/F curve selection (230V)** 

| <b>Type</b>                    |      | <b>Specification</b> | $01 - 00$                                           | <b>V/F curve</b>                                                                                                    | <b>Type</b>                         | <b>Specification</b> |                            | $01 - 00$        | <b>V/F</b> curve                                                                   |
|--------------------------------|------|----------------------|-----------------------------------------------------|----------------------------------------------------------------------------------------------------|-------------------------------------|----------------------|----------------------------|------------------|------------------------------------------------------------------------------------|
|                                | 50Hz |                      | $\mathbf 0$                                         | $380 + $<br>$(0)$ , $(F)$                                                                                                    |                                     |                      | Low<br>Starting<br>Torque  | 8                | (V)<br>380 4<br>(9)                                                                |
| General application            |      |                      | F<br>(50Hz<br>Default<br>setting)                   | 25.6<br>13.6<br>$0 \overline{1.3 \ 2.5}$<br>(Hz)<br>$\overline{50}$                                                                          | High Staring<br>Torque <sup>‡</sup> | 50Hz                 | High<br>Starting<br>Torque | $\boldsymbol{9}$ | (8)<br>27.8<br>26.6<br>14<br>13.8<br>$\pmb{0}$<br>$\frac{1}{50}$ (Hz)<br>1.32.5    |
|                                | 60Hz | 60Hz<br>Saturation   | $\mathbf{1}$<br>F<br>(60 Hz)<br>Default<br>setting) | $\frac{1}{380+}$<br>(2)<br>(1), (F)<br>25.6<br>13.6<br>$0\frac{1}{1.5}$ 3<br>$\frac{1}{50}$ 60 (Hz)                                          |                                     | 60Hz                 | Low<br>Starting<br>Torque  | A                | 380(1)<br>(B)<br>27.8<br>26.6                                                      |
|                                |      | 50Hz<br>Saturation   | $\overline{2}$                                      |                                                                                                    |                                     |                      | Low<br>Starting<br>Torque  | B                | 13.8<br>$\frac{1}{60}$ (Hz)<br>$\mathbf 0$<br>$1.5 \t3$                            |
|                                |      | 72Hz                 | 3                                                   | $380 + \frac{\text{V}}{\text{F}}$<br>(3)<br>25.6<br>13.6<br>$\frac{1}{60}$ 72 (Hz)<br>1.5 <sub>3</sub>                                       |                                     | 90Hz                 |                            | $\mathsf{C}$     | (V)<br>380<br>(C)<br>25.6<br>13.6<br>$\frac{1}{60}$ 90 (Hz)<br>$0\overline{1.5}$ 3 |
|                                |      | Variable<br>Torque 1 | $\overline{\mathbf{4}}$                             | $380^{(V)}$<br>(5)<br>$\frac{95}{66.5}$<br>(4)<br>13.6<br>$\frac{1}{50}$ (Hz)<br>$0\;1.3$<br>$\overline{25}$                                 | Constant-power torque (Reducer)     |                      |                            |                  | (V)<br>380<br>(D)                                                                  |
| Variable Torque Characteristic | 50Hz | Variable<br>Torque 2 | 5                                                   |                                                                                                    |                                     |                      | 120Hz                      | D                | 25.6<br>13.6<br>$60120$ (Hz)<br>$0\;1.5\;3$                                        |
|                                |      | Variable<br>Torque 3 | $\,6$                                               | (V)<br>380<br>(7)<br>$\frac{95}{66.5}$<br>(6)<br>$\begin{array}{c} 13.6 \\ 12.3 \\ 0 \\ 1.5 \end{array}$<br>$\overrightarrow{60}$ (Hz)<br>30 |                                     |                      |                            |                  | (V)<br>380<br>(E)                                                                  |
|                                | 60Hz | Variable<br>Torque 4 | $\overline{7}$                                      |                                                                                                    |                                     | E<br>180Hz           |                            |                  | 25.6<br>13.6<br>$60,180$ (Hz)<br>$0\;1.5\;3$                                       |

**Table 4.3.12 2P5 - 2HP V/F curve selection (380V)** 

| <b>Type</b>                    | <b>Specification</b> |                      | $01 - 00$                                                                 | <b>V/F</b> curve                                                                                                    | <b>Type</b>                         |       | <b>Specification</b>       | $01 - 00$        | <b>V/F</b> curve                                                                                          |
|--------------------------------|----------------------|----------------------|---------------------------------------------------------------------------|----------------------------------------------------------------------------------------------------|-------------------------------------|-------|----------------------------|------------------|----------------------------------------------------------------------------------------------------|
|                                | 50Hz                 |                      | $\boldsymbol{0}$                                                          | $380 + $<br>(0), (F)                                                                                                    |                                     |       | Low<br>Starting<br>Torque  | 8                | (V)<br>380 <sup>4</sup><br>(9)                                                                            |
| General application            |                      |                      | F<br>(50Hz)<br>Default<br>setting)                                        | 24.2<br>13<br>$0\frac{11}{1.32.5}$<br>(Hz)<br>50                                                                                                    | High Staring<br>Torque <sup>‡</sup> | 50Hz  | High<br>Starting<br>Torque | $\boldsymbol{9}$ | (8)<br>26.3<br>$25.2$<br>$13.3$<br>$13.1$<br>$\frac{1}{50}$ (Hz)<br>$\mathbf 0$<br>1.32.5                 |
|                                | 60Hz                 | 60Hz<br>Saturation   | $\mathbf{1}$<br>$\overline{\mathsf{F}}$<br>(60 Hz)<br>Default<br>setting) | $(1)$<br>380 <sup>4</sup><br>(2)<br>(1), (F)<br>$24.2$<br>13<br>$0\frac{1}{1.5}3$<br>$\frac{1}{50}$ 60 (Hz)                                         |                                     | 60Hz  | Low<br>Starting<br>Torque  | A                | $380^{(V)}$<br>(B)<br>(A)<br>26.3<br>25.2<br>13.3<br>13.3<br>0<br>$\frac{1}{60}$ (Hz)<br>1.5 <sup>3</sup> |
|                                |                      | 50Hz<br>Saturation   | $\overline{2}$                                                            |                                                                                                    |                                     |       | Low<br>Starting<br>Torque  | B                |                                                                                                    |
|                                | 72Hz                 |                      | 3                                                                         | $380\sqrt{\frac{\text{V}}{\text{A}\cdot\text{F}}}$<br>(3)<br>24.2<br>$\frac{13}{0}$ $\frac{1}{1.5}$ $\frac{3}{3}$<br>$\frac{1}{60}$ 72 (Hz)         |                                     | 90Hz  |                            | $\mathsf C$      | $\frac{\overline{(V)}}{380}$<br>(C)<br>24.2<br>13<br>$6090$ (Hz)<br>$0\overline{1.53}$                    |
|                                |                      | Variable<br>Torque 1 | $\overline{\mathbf{4}}$                                                   | $\overline{380}^{\text{(V)}}$<br>$\begin{array}{c} 95 \\ 66.5 \\ 13 \\ 11.4 \end{array}$<br>$\frac{1}{50}$ (Hz)<br>$0\sqrt{1.3}$<br>$\overline{25}$ |                                     | 120Hz |                            |                  | 380 $\uparrow$ (V)<br>(D)                                                                                 |
| Variable Torque Characteristic | 50Hz                 | Variable<br>Torque 2 | $\overline{5}$                                                            |                                                                                                    | Constant-power torque (Reducer)     |       |                            | D                | 24.2<br>13<br>$\frac{1}{60120}$ (Hz)<br>$0\;1.5\;3$                                                       |
|                                |                      | Variable<br>Torque 3 | $\,6$                                                                     | (V)<br>380                                                                                                    |                                     |       |                            |                  | (V)<br>380<br>(E)                                                                                         |
|                                | 60Hz                 | Variable<br>Torque 4 | $\overline{7}$                                                            | $66^{95}_{10}$<br>(6)<br>11.4<br>$\overline{60}$<br>(Hz)<br>01.5<br>30                                                                              |                                     |       | 180Hz                      | E                | 24.2<br>$13\,$<br>$60180$ (Hz)<br>$0\;1.5\;3$                                                             |

**Table 4.3.13 3 - 30HP V/F curve selection (380V)**
| <b>Type</b>                    |      | <b>Specification</b> | $01 - 00$                                          | <b>V/F curve</b>                                                                                                    | <b>Type</b>                      |       | <b>Specification</b>       | $01 - 00$        | <b>V/F</b> curve                                                                                        |
|--------------------------------|------|----------------------|----------------------------------------------------|----------------------------------------------------------------------------------------------------|----------------------------------|-------|----------------------------|------------------|----------------------------------------------------------------------------------------------------|
|                                | 50Hz |                      | $\pmb{0}$                                          | $380^{(V)}$<br>$(0)$ , $(F)$                                                                                                |                                  |       | Low<br>Starting<br>Torque  | 8                | $380\sqrt{\frac{(V)}{1}}$<br>(9)                                                                        |
| General application            |      |                      | F<br>(50Hz)<br>Default<br>setting)                 | 25.9<br>$\begin{array}{c} 25.2 \\ 14.7 \\ 0 \\ 1.32.5 \end{array}$<br>$\frac{1}{50}$ (Hz)                                   |                                  | 50Hz  | High<br>Starting<br>Torque | $\boldsymbol{9}$ | (8)<br>27.6<br>$26.4$<br>15.5<br>14.7<br>$\frac{1}{50}$ (Hz)<br>$\mathsf{O}\xspace$<br>1.32.5           |
|                                | 60Hz | 60Hz<br>Saturation   | $\mathbf 1$<br>F<br>(60 Hz)<br>Default<br>setting) | $(1)$<br>3804.<br>(2)<br>(1), (F)<br>25.9<br>74.7<br>$0\frac{1}{1.5}$ 3<br>$\frac{1}{5000}$ (Hz)                            | High Staring Torque <sup>#</sup> | 60Hz  | Low<br>Starting<br>Torque  | $\mathsf A$      | (V)<br>380<br>(B)                                                                                       |
|                                |      | 50Hz<br>Saturation   | $\overline{2}$                                     |                                                                                                    |                                  |       | Low<br>Starting<br>Torque  | B                | (A)<br>27.6<br>$26.4$<br>15.5<br>14.7<br>$\frac{1}{60}$ (Hz)<br>0<br>$\overline{1.5}$<br>$\overline{3}$ |
|                                | 72Hz |                      | 3                                                  | $380\sqrt{\frac{\text{V}}{\text{L}}}$<br>(3)<br>25.9<br>14.7<br>$0\frac{1}{1.5}3$<br>$\frac{1}{60}$ $\frac{1}{72}$ (Hz)     |                                  | 90Hz  |                            | $\mathsf C$      | (V)<br>380<br>(C)<br>25.9<br>14.7<br>$\frac{11}{0}$ 1.5 3<br>$\frac{1}{60}$ $\frac{1}{90}$ (Hz)         |
|                                |      | Variable<br>Torque 1 | $\overline{\mathbf{4}}$                            | $380\sqrt{\frac{\text{V}}{\text{A}}}$                                                                                       |                                  | 120Hz |                            |                  | $\overline{\mathcal{L}}$<br>380<br>(D)                                                                  |
| Variable Torque Characteristic | 50Hz | Variable<br>Torque 2 | 5                                                  | (5)<br>99.3<br>69.1<br>14.7<br>(4)<br>$\frac{1}{50}$ (Hz)<br>$\overline{25}$<br>$0\;1.3$                                    | Constant-power torque (Reducer)  |       |                            | D                | 25.9<br>14.7<br>$60120$ (Hz)<br>$0\;1.5\;3$                                                             |
|                                |      | Variable<br>Torque 3 | $\,6$                                              | $380\sqrt{\frac{\text{V}}{\text{L}}}\$<br>99.3<br>69.1<br>(6)<br>14.7<br>$\frac{1}{60}$ (Hz)<br>$0\;1.5$<br>$\overline{30}$ |                                  |       |                            |                  | (V)<br>380<br>(E)                                                                                       |
|                                | 60Hz | Variable<br>Torque 4 | $\overline{7}$                                     |                                                                                                    |                                  | 180Hz |                            | $\mathsf{E}$     | 25.9<br>14.7<br>$60180$ (Hz)<br>$0\overline{1.5}3$                                                      |

**Table 4.3.14 40HP and above V/F curve selection (380V)** 

| <b>Type</b>                    |      | <b>Specification</b> | $01 - 00$                                | <b>V/F</b> curve                                                                                                    | <b>Type</b>                      |       | <b>Specification</b>       | $01 - 00$        | <b>V/F curve</b>                                                                                                    |
|--------------------------------|------|----------------------|------------------------------------------|----------------------------------------------------------------------------------------------------|----------------------------------|-------|----------------------------|------------------|----------------------------------------------------------------------------------------------------|
|                                | 50Hz |                      | $\mathbf 0$                              | $400\stackrel{(V)}{4}$<br>(0), (F)<br>26.9<br>14.4<br>$\frac{1}{50}$ (Hz)<br>$0\overline{1.32.5}$                           |                                  |       | Low<br>Starting<br>Torque  | 8                | 400 (V)<br>(9)                                                                                                    |
| General application            |      |                      | F<br>(50Hz<br>Default<br>setting)        |                                                                                                    |                                  | 50Hz  | High<br>Starting<br>Torque | $\boldsymbol{9}$ | (8)<br>$\frac{29.3}{28}$<br>0<br>$\frac{1}{50}$ (Hz)<br>1.32.5                                                          |
|                                | 60Hz | 60Hz<br>Saturation   | 1<br>F<br>(60 Hz)<br>Default<br>setting) | $(1)$<br>400 $+$<br>(2)<br>(1), (F)<br>26.9                                                                                 | High Staring Torque <sup>#</sup> | 60Hz  | Low<br>Starting<br>Torque  | A                | (V)<br>400 4.<br>(B)<br>(A)                                                                                             |
|                                |      | 50Hz<br>Saturation   | $\overline{2}$                           | 14.4<br>$0^{\prime}$<br>$\frac{1}{50}$ 60 (Hz)<br>$1.5\ \overline{3}$                                                       |                                  |       | Low<br>Starting<br>Torque  | B                | 29.3<br>28<br>14.7<br>14.5<br>$60$ (Hz)<br>$0 \overline{1.5} 3$                                                         |
|                                | 72Hz |                      | 3                                        | $400\overline{N}$<br>(3)<br>26.9<br>14.4<br>$60 \ 72$ (Hz)<br>1.5 <sub>3</sub>                                              |                                  |       | 90Hz                       | $\mathsf{C}$     | $400 \stackrel{(V)}{\uparrow}$<br>(C)<br>26.9<br>14.4<br>$^{+.4}$ [1 ]<br>0 1.5 3<br>$\frac{1}{60}$ $\frac{1}{90}$ (Hz) |
|                                |      | Variable<br>Torque 1 | $\overline{\mathbf{4}}$                  | 400 $^{(V)}$<br>(5)<br>100<br>70<br>(4)<br>$\frac{14.4}{12.9}$<br>$\frac{1}{50}$ (Hz)<br>$0 \; 1.3$<br>25                   | Constant-power torque (Reducer)  | 120Hz |                            |                  | $(\vee)$<br>400 <sup>4</sup><br>(D)                                                                                     |
| Variable Torque Characteristic | 50Hz | Variable<br>Torque 2 | $\mathbf 5$                              |                                                                                                    |                                  |       |                            | D                | 26.9<br>14.4<br>$60 120$ (Hz)<br>$0\ \overline{1.5\ 3}$                                                                 |
|                                | 60Hz | Variable<br>Torque 3 | $\,6$                                    | (V)<br>400<br>(7)<br>100<br>70<br>(6)<br>$14.4$<br>12.9<br>(Hz)<br>$\overline{60}$<br>$0 \overline{1.5}$<br>$\overline{30}$ |                                  |       |                            |                  | (V)<br>$400*$<br>(E)                                                                                                    |
|                                |      | Variable<br>Torque 4 | $\overline{7}$                           |                                                                                                    |                                  |       | 180Hz                      | E                | 26.9<br>14.4<br>$60 180$ (Hz)<br>$0 \overline{1.5}$ 3                                                                   |

**Table 4.3.15 2P5 - 2HP V/F curve selection (400V)** 

| <b>Type</b>                    |      | <b>Specification</b> | $01 - 00$                                          | <b>V/F</b> curve                                                                                                    | <b>Type</b>                         |       | <b>Specification</b>       | $01 - 00$        | <b>V/F</b> curve                                                                                                    |
|--------------------------------|------|----------------------|----------------------------------------------------|----------------------------------------------------------------------------------------------------|-------------------------------------|-------|----------------------------|------------------|----------------------------------------------------------------------------------------------------|
|                                |      |                      | $\mathsf 0$                                        | $400\stackrel{(V)}{4}$<br>$(0)$ , $(F)$                                                                                            |                                     |       | Low<br>Starting<br>Torque  | 8                | (V)<br>400 <sup>1</sup><br>(9)                                                                                        |
| General application            |      | 50Hz                 | F<br>50Hz<br>Default<br>setting)                   | 25.5<br>13.6<br>(Hz)<br>$0\frac{1}{1.3}$ 2.5<br>$\frac{1}{50}$                                                                     | High Staring<br>Torque <sup>‡</sup> | 50Hz  | High<br>Starting<br>Torque | $\boldsymbol{9}$ | (8)<br>27.6<br>$26.5$<br>$14$<br>$13.8$<br>$\frac{1}{50}$ (Hz)<br>$0\quad 1.32.5$                                     |
|                                | 60Hz | 60Hz<br>Saturation   | $\mathbf{1}$<br>F<br>(60 Hz<br>Default<br>setting) | $^{(V)}_{400}$<br>(2<br>(1), (F)<br>$\left[\begin{array}{c} 25.5 \\ 13.6 \\ 0 \\ 1.5 \end{array}\right]$<br>$\frac{1}{50}$ 60 (Hz) |                                     | 60Hz  | Low<br>Starting<br>Torque  | $\mathsf A$      | 400 $\binom{(V)}{I}$<br>(B)                                                                                           |
|                                |      | 50Hz<br>Saturation   | $\overline{2}$                                     |                                                                                                    |                                     |       | Low<br>Starting<br>Torque  | B                | (A)<br>27.6<br>$26.5$<br>14<br>$\begin{bmatrix} 14 \\ 13.8 \\ 0 \\ 1 \end{bmatrix}$<br>$\frac{1}{60}$ (Hz)<br>.5<br>3 |
|                                | 72Hz |                      | $\mathfrak{S}$                                     | $400\overline{N}$<br>(3)<br>25.5<br>$\frac{1}{60}$ $\frac{1}{72}$ (Hz)                                                             |                                     | 90Hz  |                            | $\mathsf{C}$     | $400($ <sup>(V)</sup><br>(C)<br>25.5<br>$\frac{13.6}{0}$ 1.5 3<br>$60,90$ (Hz)                                        |
|                                |      | Variable<br>Torque 1 | $\overline{\mathbf{4}}$                            | $400\frac{\text{(V)}}{\text{+}}$                                                                                                   |                                     |       |                            |                  | 400 $\uparrow$ (V)<br>(D)                                                                                             |
| Variable Torque Characteristic | 50Hz | Variable<br>Torque 2 | 5                                                  | $\begin{array}{c} 100 \\ 70 \\ 13.6 \\ 12 \end{array}$<br>(Hz)<br>$\overline{50}$<br>$0\;1.3$<br>$\overline{25}$                   | Constant-power torque (Reducer)     |       | 120Hz                      | D                | 25.5<br>13.6<br>$\frac{1}{60120}$ (Hz)<br>$0\;1.5\;3$                                                                 |
|                                | 60Hz | Variable<br>Torque 3 | $\,6$                                              | $400\frac{\overline{(V)}}{+}$                                                                                                    |                                     |       |                            |                  | (V)<br>400<br>(E)                                                                                                    |
|                                |      | Variable<br>Torque 4 | $\overline{7}$                                     | $\begin{array}{c} 100 \\ 70 \\ 13.6 \\ 12 \end{array}$<br>(6)<br>$\frac{1}{60}$<br>(Hz)<br>$0 \; 1.5$<br>30                        |                                     | 180Hz |                            | $\mathsf E$      | 25.5<br>$13.6$<br>$60180$ (Hz)<br>$0\;1.5\;3$                                                                         |

**Table 4.3.16 3 - 30HP V/F curve selection (400V)** 

| <b>Type</b>                    | <b>Specification</b> |                      | $01 - 00$                                         | <b>V/F</b> curve                                                                                                  | <b>Type</b>                      |       | <b>Specification</b>       | $01 - 00$                 | <b>V/F</b> curve                                                                                             |
|--------------------------------|----------------------|----------------------|---------------------------------------------------|----------------------------------------------------------------------------------------------------|----------------------------------|-------|----------------------------|---------------------------|----------------------------------------------------------------------------------------------------|
|                                | 50Hz                 |                      | $\pmb{0}$                                         | $400\frac{\overline{V}}{1}$<br>$(0)$ , $(F)$                                                                      |                                  |       | Low<br>Starting<br>Torque  | 8                         | $400\binom{V}{1}$<br>(9)                                                                                     |
| General application            |                      |                      | $\overline{F}$<br>(50Hz)<br>Default<br>setting)   | 27.3<br>$\begin{array}{c} 21.26 \\ 15.5 \\ 0 \\ 1.32.5 \end{array}$<br>$\frac{1}{50}$ (Hz)                        |                                  | 50Hz  | High<br>Starting<br>Torque | $\boldsymbol{9}$          | (8)<br>29.1<br>27.8<br>16.4<br>15.5<br>$\frac{1}{50}$ (Hz)<br>$\pmb{0}$<br>1.3 2.5                           |
|                                | 60Hz                 | 60Hz<br>Saturation   | $\mathbf{1}$<br>F<br>(60Hz<br>Default<br>setting) | $(1)$<br>400 <sup>4</sup> .<br>(2)<br>(1), (F)<br>27.3<br>15.5<br>$0\frac{1}{1.5}$ 3<br>$\frac{1}{5000}$ (Hz)     | High Staring Torque <sup>#</sup> | 60Hz  | Low<br>Starting<br>Torque  | $\boldsymbol{\mathsf{A}}$ | 400 $^{(V)}$<br>(B)                                                                                          |
|                                |                      | 50Hz<br>Saturation   | $\overline{2}$                                    |                                                                                                    |                                  |       | Low<br>Starting<br>Torque  | B                         | (A)<br>29.1<br>$\frac{27.8}{16.4}$<br>15.5<br>$\frac{1}{60}$ (Hz)<br>$0 \t 1.5$<br>3                         |
|                                | 72Hz                 |                      | 3                                                 | $400\sqrt{\frac{V}{}}$<br>(3)<br>27.3<br>15.5<br>$0\frac{1}{1.5}3$<br>$\frac{1}{60}$ 72 (Hz)                      |                                  | 90Hz  |                            | $\mathsf C$               | $\binom{V}{k}$<br>400<br>(C)<br>27.3<br>15.5<br>$\frac{1}{60}$ $\frac{1}{90}$ (Hz)<br>$0\ \overline{1.5\ 3}$ |
|                                |                      | Variable<br>Torque 1 | $\overline{\mathbf{4}}$                           | $400\sqrt{\frac{\text{V}}{\text{L}}}$                                                                             |                                  | 120Hz |                            |                           | (V)<br>400<br>(D)                                                                                            |
| Variable Torque Characteristic | 50Hz                 | Variable<br>Torque 2 | $\overline{5}$                                    | (5)<br>104.5<br>72.7<br>(4)<br>15.5<br>$\frac{1}{50}$ (Hz)<br>$0\;1.3$<br>$\overline{25}$                         | Constant-power torque (Reducer)  |       |                            | D                         | 27.3<br>15.5<br>$60120$ (Hz)<br>$0\overline{1.5}3$                                                           |
|                                |                      | Variable<br>Torque 3 | $6\phantom{1}6$                                   | $400\sqrt{\frac{\text{V}}{\text{L}}}\$                                                                            |                                  |       |                            |                           | (V)<br>400<br>(E)                                                                                            |
|                                | 60Hz                 | Variable<br>Torque 4 | $\overline{7}$                                    | $\begin{array}{c} 104.5 \\ 72.7 \\ 15.5 \end{array}$<br>(6)<br>$\frac{1}{60}$ (Hz)<br>$\overline{30}$<br>$0\;1.5$ |                                  |       | 180Hz                      | E                         | 27.3<br>15.5<br>$60180$ (Hz)<br>01.53                                                                        |

**Table 4.3.17 40HP and above V/F curve selection (400V)** 

| <b>Type</b>                    |      | <b>Specification</b>                                                                                                    | $01 - 00$                          | <b>V/F curve</b>                                                                                                 | <b>Type</b>                     |                           | <b>Specification</b>       | $01 - 00$                                   | <b>V/F</b> curve                                                                           |
|--------------------------------|------|----------------------------------------------------------------------------------------------------|------------------------------------|----------------------------------------------------------------------------------------------------|---------------------------------|---------------------------|----------------------------|---------------------------------------------|--------------------------------------------------------------------------------------------|
|                                | 50Hz |                                                                                                    | $\mathbf 0$                        | $415$ $\stackrel{(V)}{4}$<br>$(0)$ , $(F)$<br>27.9<br>14.9<br>(Hz)<br>0<br>$\overline{50}$<br>1.32.5             |                                 |                           | Low<br>Starting<br>Torque  | 8                                           | 415 $\binom{(V)}{I}$<br>(9)                                                                |
| General application            |      |                                                                                                    | F<br>(50Hz)<br>Default<br>setting) |                                                                                                    |                                 | 50Hz                      | High<br>Starting<br>Torque | $\boldsymbol{9}$                            | (8)<br>30.4<br>29.1<br>15.3<br>15.3<br>15.1<br>0<br>$\frac{1}{50}$ (Hz)<br>1.32.5          |
|                                | 60Hz | $\mathbf{1}$<br>415 4<br>$\overline{\mathsf{F}}$<br>60Hz<br>(60Hz)<br>(2)<br>Saturation<br>Default<br>setting)<br>(1), (F) | (V)<br>27.9                        | High Staring Torque <sup>#</sup>                                                                                 | 60Hz                            | Low<br>Starting<br>Torque | A                          | (V)<br>415 $\hat{A}$<br>(B)<br>30.4<br>29.1 |                                                                                            |
|                                |      | 50Hz<br>Saturation                                                                                                    | $\overline{2}$                     | 14.9<br>$0\frac{1}{1.5}$ 3<br>$5060$ (Hz)                                                                        |                                 |                           | Low<br>Starting<br>Torque  | B                                           | $\frac{15.3}{15.1}$<br>$\frac{1}{60}$ (Hz)<br>$\mathbf{0}$<br>$1.5 \t3$                    |
|                                | 72Hz |                                                                                                    | 3                                  | $415 + $<br>(3)<br>27.9<br>$\frac{14.9}{0}$ $\frac{1}{1.5}$ 3<br>$60 \ 72$ (Hz)                                  |                                 | 90Hz                      |                            | $\mathsf{C}$                                | $415\frac{\text{(V)}}{\text{+}}$<br>(C)<br>27.9<br>14.9<br>01.53<br>$\frac{1}{60}$ 90 (Hz) |
|                                |      | Variable<br>Torque 1                                                                                                    | $\overline{\mathbf{4}}$            | $415\frac{\overline{\text{V}}}{\Lambda}$<br>(5)                                                                  | Constant-power torque (Reducer) |                           |                            |                                             | (V)<br>415 <sup>4</sup><br>(D)                                                             |
| Variable Torque Characteristic | 50Hz | Variable<br>Torque 2                                                                                                    | 5                                  | 103.8<br>72.6<br>14.9<br>$\frac{1}{50}$ (Hz)<br>$0 \ \overline{1.3}$<br>25                                       |                                 | 120Hz                     |                            | D                                           | 27.9<br>14.9<br>$60120$ (Hz)<br>$0 \overline{1.5} \overline{3}$                            |
|                                |      | Variable<br>Torque 3                                                                                                    | $6\phantom{1}6$                    | (V)<br>415<br>(7)<br>103.8<br>72.6<br>(6)<br>$14.9$<br>$13.4$<br>$\frac{1}{60}$ (Hz)<br>$0 \overline{1.5}$<br>30 |                                 |                           |                            |                                             | (V)<br>4151<br>(E)                                                                         |
|                                | 60Hz | Variable<br>Torque 4                                                                                                    | $\overline{7}$                     |                                                                                                    |                                 |                           | 180Hz                      | E                                           | 27.9<br>14.9<br>$60 180$ (Hz)<br>$0 \overline{1.5} 3$                                      |

**Table 4.3.18 2P5 - 2HP V/F curve selection (415V)** 

| <b>Type</b>                    |      | <b>Specification</b> | $01 - 00$                                                    | <b>V/F</b> curve                                                                                      | <b>Type</b>                      |       | <b>Specification</b>       | $01 - 00$        | <b>V/F</b> curve                                                                  |
|--------------------------------|------|----------------------|--------------------------------------------------------------|----------------------------------------------------------------------------------------------------|----------------------------------|-------|----------------------------|------------------|-----------------------------------------------------------------------------------|
|                                | 50Hz |                      | $\mathbf 0$                                                  | $415\frac{V}{1}$<br>$(0)$ (F)                                                                         |                                  |       | Low<br>Starting<br>Torque  | 8                | (V)<br>415<br>(9)                                                                 |
| General application            |      |                      | F<br>(50Hz)<br>Default<br>setting)                           | 26.4<br>14.1<br>$\frac{1}{50}$ (Hz)<br>$0\frac{1}{1.3}$ 2.5                                           |                                  | 50Hz  | High<br>Starting<br>Torque | $\boldsymbol{9}$ | (8)<br>28.7<br>$^{27.5}_{14.5}$<br>$\frac{1}{50}$ (Hz)<br>$0\quad 1.32.5$         |
|                                | 60Hz | 60Hz<br>Saturation   | 1<br>$\overline{\mathsf{F}}$<br>(60Hz<br>Default<br>setting) | $(1)$<br>415 <sup>+</sup><br>(2)<br>(1), (F)<br>26.4<br>14.1<br>$\frac{1}{50}$ 60 (Hz)<br>$0_{1.53}$  | High Staring Torque <sup>#</sup> | 60Hz  | Low<br>Starting<br>Torque  | A                | 415 $\binom{V}{1}$<br>(B)                                                         |
|                                |      | 50Hz<br>Saturation   | $\overline{2}$                                               |                                                                                                    |                                  |       | Low<br>Starting<br>Torque  | B                | (A)<br>28.7<br>28<br>27.5<br>14.5<br>14.3<br>0<br>1.5<br>3<br>$\frac{1}{60}$ (Hz) |
|                                | 72Hz |                      | 3                                                            | $415$ <sup>(V)</sup><br>(3)<br>26.4<br>14.1<br>$\frac{1}{60}$ $\frac{1}{72}$ (Hz)<br>$0 + 53$         |                                  | 90Hz  |                            | $\mathsf C$      | $415$ <sup>(V)</sup><br>(C)<br>26.4<br>14.1<br>$6090$ (Hz)<br>$0\;1.5\;3$         |
|                                |      | Variable<br>Torque 1 | $\overline{4}$                                               | $415\frac{\text{V}}{\text{L}}$                                                                        |                                  | 120Hz |                            |                  | 415 $\uparrow$ (V)<br>(D)                                                         |
| Variable Torque Characteristic | 50Hz | Variable<br>Torque 2 | $\overline{5}$                                               | $\begin{array}{r} 103.8 \\ 72.6 \\ 14.1 \\ 12.5 \\ 0 \\ 1.3 \end{array}$<br>$\frac{1}{50}$ (Hz)<br>25 | Constant-power torque (Reducer)  |       |                            | D                | 26.4<br>14.1<br>$\frac{1}{60120}$ (Hz)<br>$0\;1.5\;3$                             |
|                                |      | Variable<br>Torque 3 | $\,6$                                                        | $415\overline{N}$                                                                                     |                                  | 180Hz |                            |                  | 415'<br>(E)                                                                       |
|                                | 60Hz | Variable<br>Torque 4 | $\overline{7}$                                               | 103.8<br>72.6<br>14.1<br>12.5<br>(6)<br>$60$ (Hz)<br>$\overline{30}$<br>01.5                          |                                  |       |                            | E                | 26.4<br>14.1<br>$60180$ (Hz)<br>$0\overline{1.5}3$                                |

**Table 4.3.19 3 - 30HP V/F curve selection (415V)** 

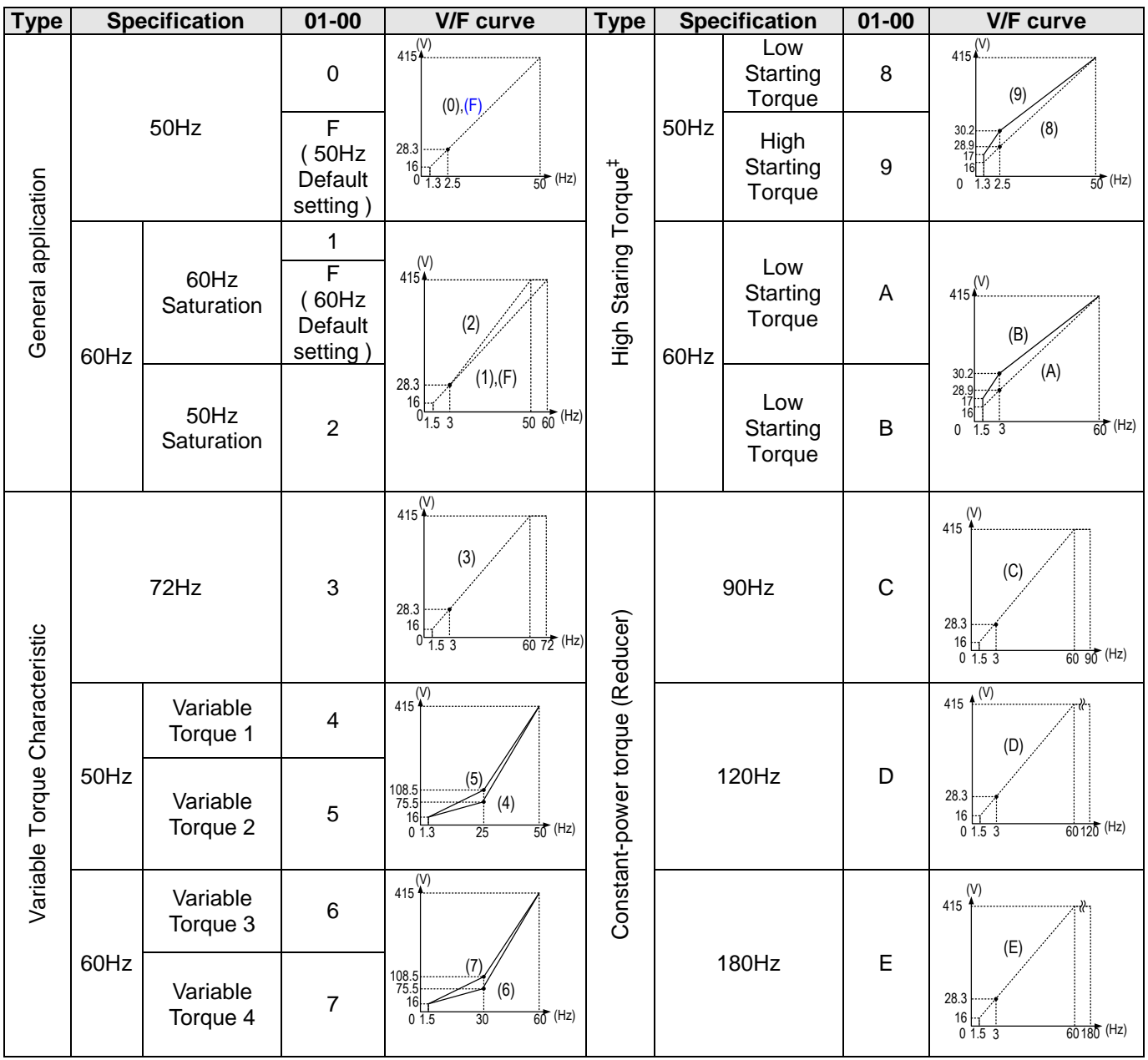

# **Table 4.3.20 40HP and above V/F curve selection (415V)**

#### **Type Specification 01-00 V/F curve Type Specification 01-00 V/F curve** 440 (V) Low (V) 440 0 **Starting** 8 **Torque**  $(0), (F)$ (9) 50Hz 50Hz 50 0 1.3 15.8 2.5 29.6 <sup>16</sup> <sup>F</sup> High (8) ‡ 32.2 30.8 16.2 General application ( 50Hz General application High Staring Torque **Starting** 9 (Hz) Default **Torque** 0  $1.3$   $2.5$  50 (Hz) setting ) 1 (V)<br>.**.4** 440 (V) Low 440 F 60Hz **Starting** A ( 60Hz (2) **Saturation** (B) **Torque Default** 60Hz  $\begin{array}{c|c|c|c|c|c} & & & \pm & & \text{60Hz} \ \hline & & & & & \text{60Hz} \ & & & & & \text{60Hz} \ & & & & & \text{60Hz} \ & & & & & \text{60Hz} \ \end{array}$ setting )  $(1)$ , $(F)$ 32.2 (A)<br>30.8<br>16,2<br>16 | 1 Low 50Hz  $5060$  (Hz)  $Saturation$  2 **Starting** B  $\frac{1}{60}$  (Hz)  $\pmb{0}$ 1.5 3 60 **Torque** (V) 440  $(V)$ 440 (3) (C) 72Hz 3 90Hz C 29.6  $\begin{array}{c} 29.6 \\ 15.8 \\ 0 \end{array}$  15.8  $15.8$ Constant-power torque (Reducer)<br>
120Hz<br>
D Constant-power torque (Reducer)  $\frac{1}{1.5 \t{3}}$  60 72 (Hz Variable Torque Characteristic (Hz) 90 Variable Torque Characteristic (V) 440 (V) Variable 440<sup>+</sup> variable<br>Torque 1 4 (5) (D) 50Hz 110 (4) Variable 5<br>Torque 2 5 1.5 <sup>60</sup> 15.8 <sup>3</sup> 29.6 Variable 14.2 15.8  $\begin{array}{c|c}\n 15.8 & \rightarrow \\
 \hline\n 0 & 1.5 & 3\n \end{array}$  $0\ 1.3$   $25$   $50$  (Hz)  $60 120$  (Hz) (V) (V) Variable  $440 +$ Variable<br>Torque 3 6 440 (7) (E)  $\frac{110}{77}$ 60Hz 180Hz E (6) 1.5 <sup>60</sup> 15.8 <sup>3</sup> Variable 29.6 Torque 4 <sup>7</sup>14.2 15.8  $0$  1.5 30 60 (Hz)  $\begin{array}{c|c}\n15.8 & 0 \\
\hline\n0 & 1.5 & 3\n\end{array}$  $60,180$  (Hz)

# **Table 4.3.21 2P5 - 2HP V/F curve selection (440V)**

| <b>Type</b>                    |      | <b>Specification</b> | $01 - 00$                                                     | <b>V/F</b> curve                                                                                             | <b>Type</b>                      |       | <b>Specification</b>       | $01 - 00$        | <b>V/F</b> curve                                                                                 |
|--------------------------------|------|----------------------|---------------------------------------------------------------|----------------------------------------------------------------------------------------------------|----------------------------------|-------|----------------------------|------------------|--------------------------------------------------------------------------------------------------|
|                                | 50Hz |                      | $\mathbf 0$                                                   | 440 $\overset{(V)}{\uparrow}$<br>(0), (F)                                                                    |                                  |       | Low<br>Starting<br>Torque  | 8                | $440^{(V)}$<br>(9)                                                                               |
| General application            |      |                      | F<br>(50Hz)<br>Default<br>setting)                            | 28<br>$\frac{15}{15}$<br>$\frac{1}{1.3}$<br>$\frac{1}{2.5}$<br>$\frac{1}{50}$ (Hz)                           |                                  | 50Hz  | High<br>Starting<br>Torque | $\boldsymbol{9}$ | (8)<br>30.4<br>$^{29.2}_{15.4}$<br>$\frac{1}{50}$ (Hz)<br>$0\quad 1.32.5$                        |
|                                | 60Hz | 60Hz<br>Saturation   | 1<br>$\overline{\mathsf{F}}$<br>(60 Hz<br>Default<br>setting) | $(1)$<br>440 <sup>*</sup><br>(2)<br>(1), (F)<br>$28$<br>$15$<br>$0\overline{1.5}3$<br>$\frac{1}{50}$ 60 (Hz) | High Staring Torque <sup>#</sup> | 60Hz  | Low<br>Starting<br>Torque  | A                | 440 $^{(V)}$<br>(B)                                                                              |
|                                |      | 50Hz<br>Saturation   | $\overline{2}$                                                |                                                                                                    |                                  |       | Low<br>Starting<br>Torque  | B                | (A)<br>30.4<br>29.2<br>15.4<br>15.2<br>$\pmb{0}$<br>$\frac{1}{60}$ (Hz)<br>$\overline{1.5}$<br>3 |
|                                | 72Hz |                      | 3                                                             | $440\overline{N}$<br>(3)<br>28<br>$\frac{15}{0}$ $\frac{1}{1.5}$ $\frac{1}{3}$<br>$\frac{1}{60}$ 72 (Hz)     |                                  | 90Hz  |                            | $\mathsf C$      | $440\frac{V}{4}$<br>(C)<br>28<br>$\frac{15}{0}$<br>0 1.5 3<br>$\frac{1}{60}$ $\frac{1}{90}$ (Hz) |
|                                |      | Variable<br>Torque 1 | $\overline{4}$                                                | $440\overline{N}$                                                                                            |                                  | 120Hz |                            |                  | 440 $\binom{(V)}{V}$<br>(D)                                                                      |
| Variable Torque Characteristic | 50Hz | Variable<br>Torque 2 | 5                                                             | $\begin{array}{c} 110 \\ 77 \\ 15 \\ 13.2 \\ 0 \\ 1.3 \end{array}$<br>(Hz)<br>$\frac{1}{50}$<br>25           | Constant-power torque (Reducer)  |       |                            | D                | 28<br>$\frac{15}{0}$<br>$\frac{1}{1.5}$<br>$\frac{1}{60120}$ (Hz)                                |
|                                | 60Hz | Variable<br>Torque 3 | $\,6$                                                         | $440\sqrt{\frac{V}{T}}$                                                                                      |                                  | 180Hz |                            |                  | (V)<br>440<br>(E)                                                                                |
|                                |      | Variable<br>Torque 4 | $\overline{7}$                                                | 110<br>77<br>(6)<br>13.2<br>$60$ (Hz)<br>$\overline{30}$<br>$0 \overline{1.5}$                               |                                  |       |                            | E                | 28<br>15<br>$60180$ (Hz)<br>$0\;1.5\;3$                                                          |

**Table 4.3.22 3 - 30HP V/F curve selection (440V)** 

| <b>Type</b>                    |      | <b>Specification</b> | $01 - 00$                                           | <b>V/F curve</b>                                                                                                    | <b>Type</b>                      |       | <b>Specification</b>       | $01 - 00$                 | <b>V/F curve</b>                                                                  |
|--------------------------------|------|----------------------|-----------------------------------------------------|----------------------------------------------------------------------------------------------------|----------------------------------|-------|----------------------------|---------------------------|-----------------------------------------------------------------------------------|
|                                |      |                      | $\mathbf 0$                                         | $440\frac{\overline{V}}{1}$<br>$(0)$ , $(F)$                                                                                                    |                                  |       | Low<br>Starting<br>Torque  | 8                         | $440^{(V)}$<br>(9)                                                                |
| General application            | 50Hz |                      | F<br>(50Hz)<br>Default<br>setting)                  | 30<br>$\frac{17}{17}$<br>0 1.3 2.5<br>$\frac{1}{50}$ (Hz)                                                                                             |                                  | 50Hz  | High<br>Starting<br>Torque | $\boldsymbol{9}$          | (8)<br>32<br>30.6<br>$\frac{1}{50}$ (Hz)<br>$0\sqrt{1.32.5}$                      |
|                                | 60Hz | 60Hz<br>Saturation   | $\mathbf{1}$<br>F<br>(60 Hz)<br>Default<br>setting) | $(1)$<br>440 <sup>*</sup><br>(2)                                                                                                    | High Staring Torque <sup>#</sup> | 60Hz  | Low<br>Starting<br>Torque  | $\boldsymbol{\mathsf{A}}$ | (V)<br>440<br>(B)                                                                 |
|                                |      | 50Hz<br>Saturation   | $\overline{2}$                                      | (1), (F)<br>30<br>17<br>$\frac{1}{5000}$ (Hz)<br>$0\overline{1.53}$                                                                                   |                                  |       | Low<br>Starting<br>Torque  | B                         | (A)<br>32<br>30.6<br>17<br>$\frac{1}{60}$ (Hz)<br>$\mathsf{O}\xspace$<br>1.5<br>3 |
|                                | 72Hz |                      | 3                                                   | $440\left(\frac{\overline{V}}{1}\right)$<br>(3)<br>$\begin{array}{c} 30 \\ 17 \end{array}$<br>$0\frac{1}{1.5}3$<br>$\frac{1}{60}$ $\frac{1}{72}$ (Hz) |                                  | 90Hz  |                            | $\mathsf C$               | $\binom{V}{k}$<br>440<br>(C)<br>30<br>17<br>$\frac{17}{0}$ 1.5 3<br>$6090$ (Hz)   |
|                                |      | Variable<br>Torque 1 | $\overline{\mathbf{4}}$                             | $440\frac{\overline{V}}{\overline{T}}$                                                                                                    |                                  | 120Hz |                            |                           | $\binom{N}{k}$<br>440<br>(D)                                                      |
| Variable Torque Characteristic | 50Hz | Variable<br>Torque 2 | $\mathbf 5$                                         | (5)<br>$\begin{array}{c} 115 \\ 80 \\ 17 \\ 17 \\ 0 \\ 1.3 \end{array}$<br>(4)<br>$\frac{1}{50}$ (Hz)<br>$\overline{25}$                              | Constant-power torque (Reducer)  |       |                            | D                         | 30<br>$\frac{17}{0}$<br>$\frac{1}{1.5}$<br>$\frac{1}{60120}$ (Hz)                 |
|                                |      | Variable<br>Torque 3 | $\,6$                                               | $440\frac{\overline{V}}{1}$                                                                                                    |                                  |       |                            |                           | (V)<br>440<br>(E)                                                                 |
|                                | 60Hz | Variable<br>Torque 4 | $\overline{7}$                                      | $\begin{array}{c} 115 \\ 80 \\ 17 \end{array}$<br>(6)<br>$\overrightarrow{60}$ (Hz)<br>$0\;1.5$<br>30                                                 |                                  | 180Hz |                            | $\mathsf E$               | 30<br>$17\,$<br>$60180$ (Hz)<br>$0\overline{1.53}$                                |

**Table 4.3.23 40HP and above V/F curve selection (440V)** 

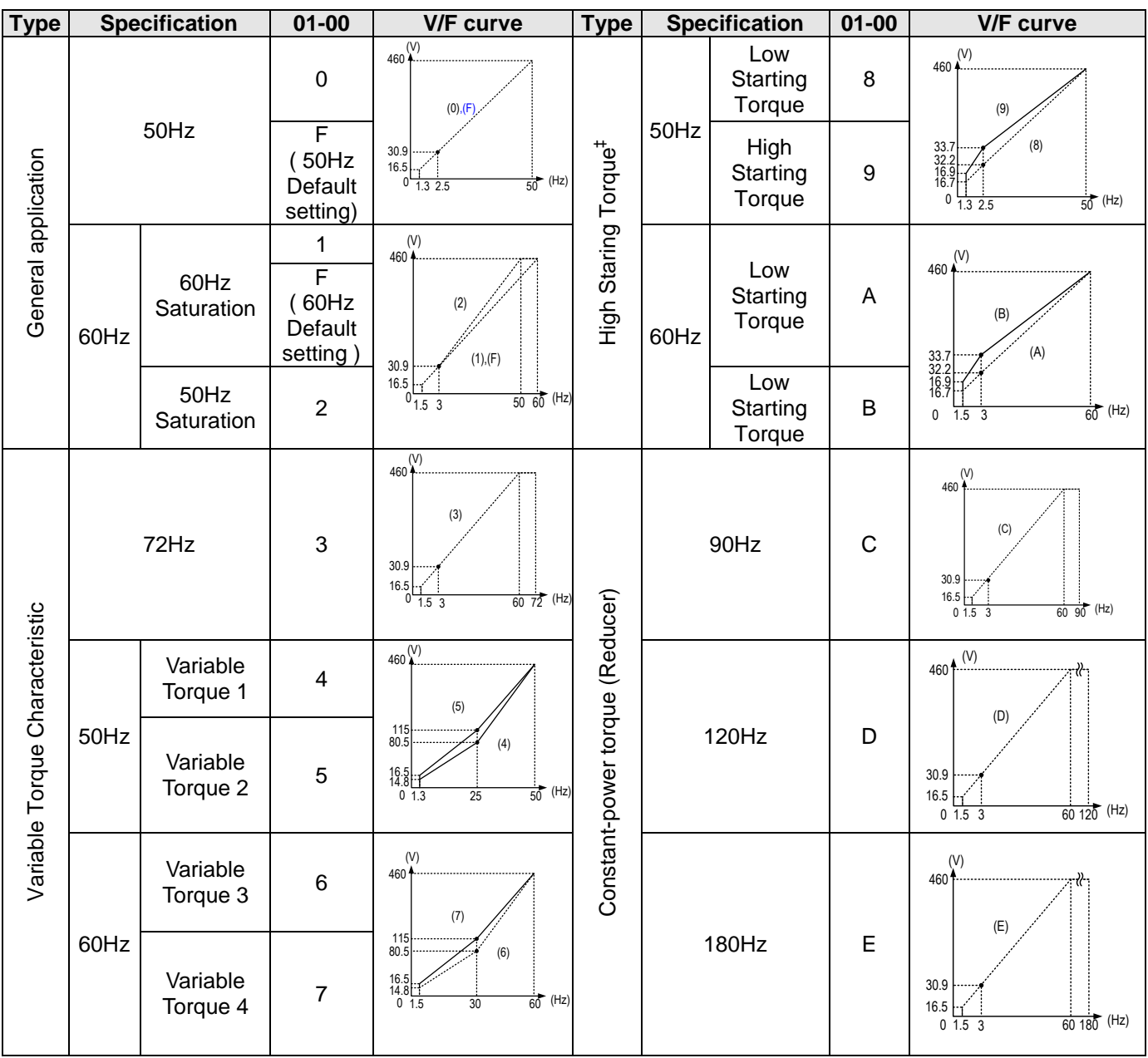

# **Table 4.3.24 2P5 - 2HP V/F curve selection (460V)**

| <b>Type</b>                    |      | <b>Specification</b> | $01 - 00$                                            | <b>V/F curve</b>                                                                                           | <b>Type</b>                      |      | <b>Specification</b>       | $01 - 00$        | <b>V/F</b> curve                                                                                                    |
|--------------------------------|------|----------------------|------------------------------------------------------|----------------------------------------------------------------------------------------------------|----------------------------------|------|----------------------------|------------------|----------------------------------------------------------------------------------------------------|
|                                | 50Hz |                      | $\pmb{0}$                                            | 460 $\overset{(V)}{\uparrow}$<br>$(0)$ , $(F)$                                                             |                                  |      | Low<br>Starting<br>Torque  | 8                | (V)<br>460<br>(9)                                                                                                    |
| General application            |      |                      | F<br>50Hz<br>Default<br>setting)                     | 29.3<br>15.7<br>$\frac{1}{50}$ (Hz)<br>$0\frac{1}{1.3}$ 2.5                                                |                                  | 50Hz | High<br>Starting<br>Torque | $\boldsymbol{9}$ | (8)<br>31.8<br>$30.5$<br>$16.1$<br>$15.5$<br>$\frac{1}{50}$ (Hz)<br>$0\quad 1.32.5$                                        |
|                                | 60Hz | 60Hz<br>Saturation   | 1<br>$\overline{F}$<br>(60 Hz<br>Default<br>setting) | $(1)$<br>460 $\bullet$<br>(2<br>(1), (F)<br>29.3<br>15.7<br>$\frac{1}{50}$ 60 (Hz)<br>$0\overline{1.5}3$   | High Staring Torque <sup>#</sup> | 60Hz | Low<br>Starting<br>Torque  | A                | $460$ ( <sup>V)</sup><br>(B)                                                                                               |
|                                |      | 50Hz<br>Saturation   | $\overline{2}$                                       |                                                                                                    |                                  |      | Low<br>Starting<br>Torque  | B                | (A)<br>31.8<br>30.5<br>30.5<br>16.1<br>15.9<br>0<br>$\frac{1}{60}$ (Hz)<br>1.5 <sup>3</sup>                                |
|                                | 72Hz |                      | 3                                                    | $460 +$<br>(3)<br>29.3<br>$\frac{15.7}{0}$ $\frac{1}{1.5}$ 3<br>$\frac{1}{60}$ 72 (Hz)                     |                                  | 90Hz |                            | $\mathsf C$      | $460 + \frac{\overline{V}}{V}$<br>(C)<br>29.3<br>$\begin{array}{c} 15.7 \\ 15.7 \\ 0 \ 1.5 \ 3 \end{array}$<br>$6090$ (Hz) |
|                                |      | Variable<br>Torque 1 | $\overline{\mathbf{4}}$                              | $460\frac{\text{V}}{\text{A}}$                                                                             |                                  |      |                            |                  | 460 $\binom{(V)}{V}$<br>(D)                                                                                                |
| Variable Torque Characteristic | 50Hz | Variable<br>Torque 2 | $\overline{5}$                                       | 115<br>$\begin{array}{r} 11. \\ 80.5 \\ 15.7 \\ 13.8 \\ 0 \\ 1.3 \end{array}$<br>$\frac{1}{50}$ (Hz)<br>25 | Constant-power torque (Reducer)  |      | 120Hz                      |                  | 29.3<br>15.7<br>$0.1 \frac{11}{1.5} \frac{1}{3}$<br>$\frac{1}{60120}$ (Hz)                                                 |
|                                |      | Variable<br>Torque 3 | $\,6\,$                                              | $460\overline{V}$                                                                                          |                                  |      |                            |                  | M<br>460<br>(E)                                                                                                    |
|                                | 60Hz | Variable<br>Torque 4 | $\overline{7}$                                       | $115$<br>80.5<br>15.7<br>13.8<br>(6)<br>$\frac{1}{60}$<br>(Hz)<br>$\overline{30}$<br>01.5                  |                                  |      | 180Hz                      | E                | 29.3<br>15.7<br>60180 (Hz)<br>$0\overline{1.53}$                                                                           |

**Table 4.3.25 3 - 30HP V/F curve selection (460V)** 

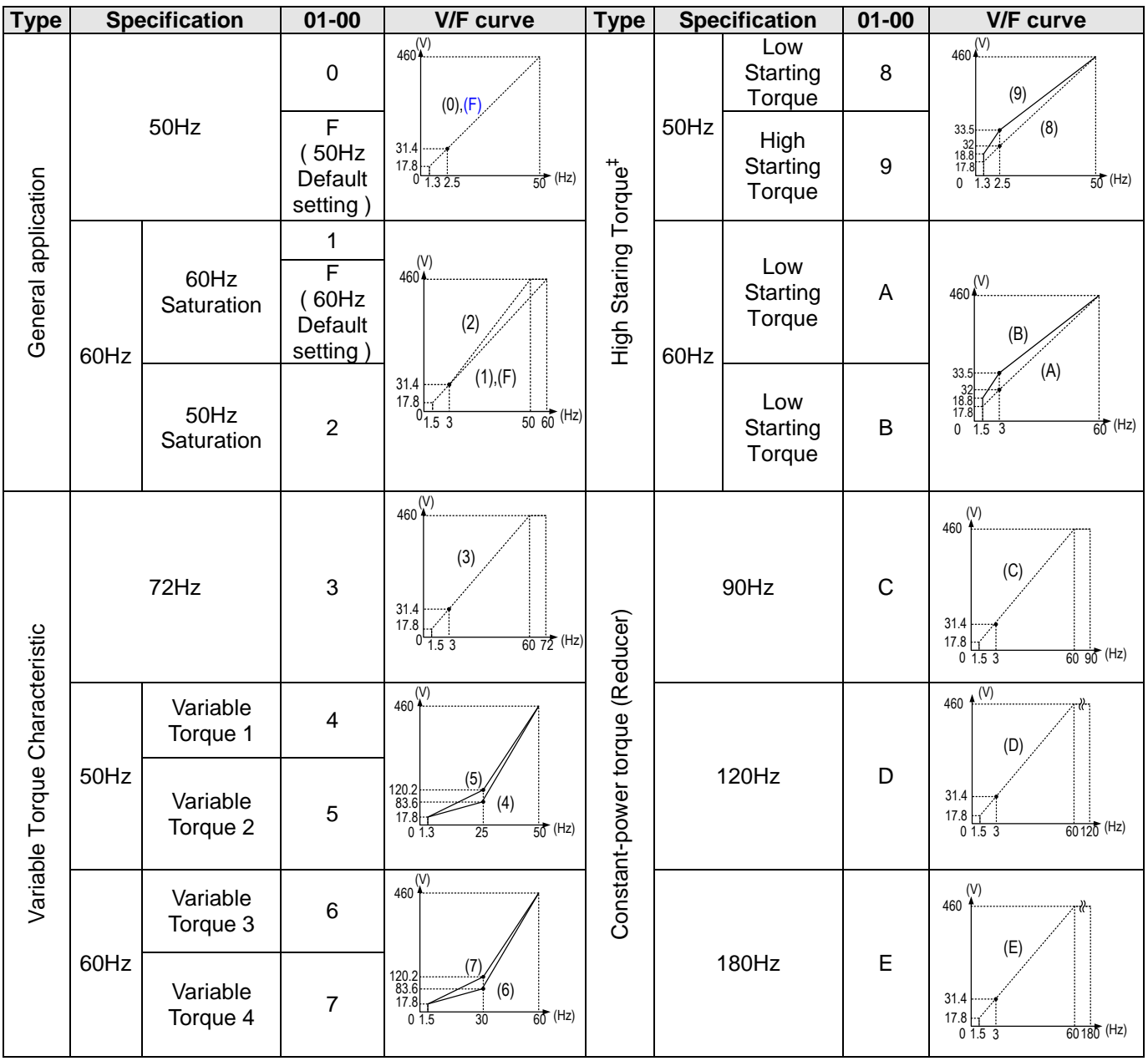

# **Table 4.3.26 40HP and above V/F curve selection (460V)**

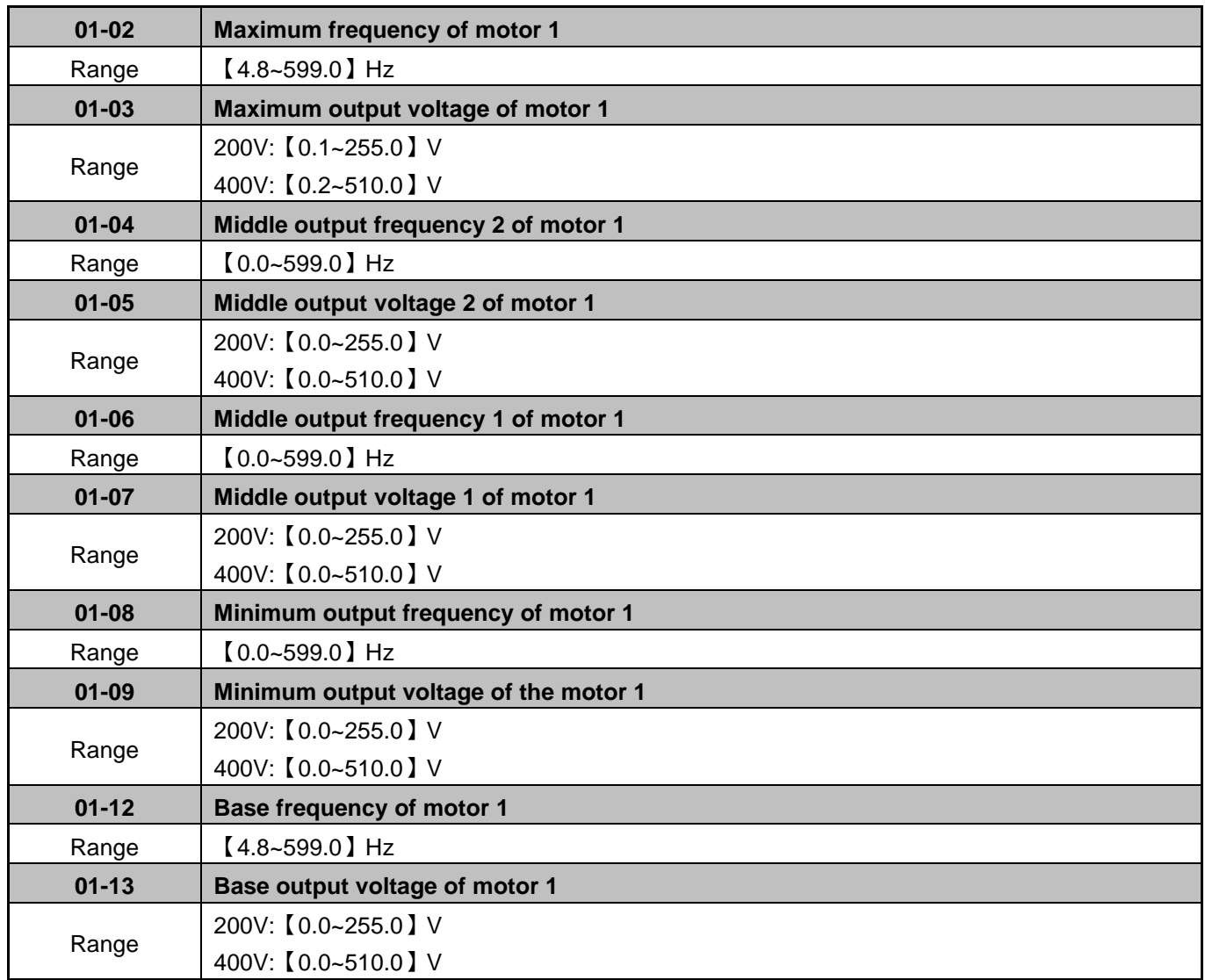

# **V/F curve setting (01-02~01-09 and 01-12~01-13)**

Select any of the predefined V/F curves setting '0' to 'E' that best matches your application and the load characteristic of your motor, choose a custom curve setting 'F' or 'FF' to set a custom curve.

# **Important:**

Improper V/F curve selection can result in low motor torque or increased current due to excitation.

For low torque or high speed applications, the motor may overheat. Make sure to provide adequate cooling when operating the motor under these conditions for a longer period of time.

If the automatic torque boost function is enabled (parameter 01-10), the applied motor voltage will automatically change to provide adequate motor torque during start or operating at low frequency.

#### **Custom V/F Curve Setting:**

A custom curve selection allows users to set parameters 01-02 ~ 01-13 whereas a predefined curve selection does not.

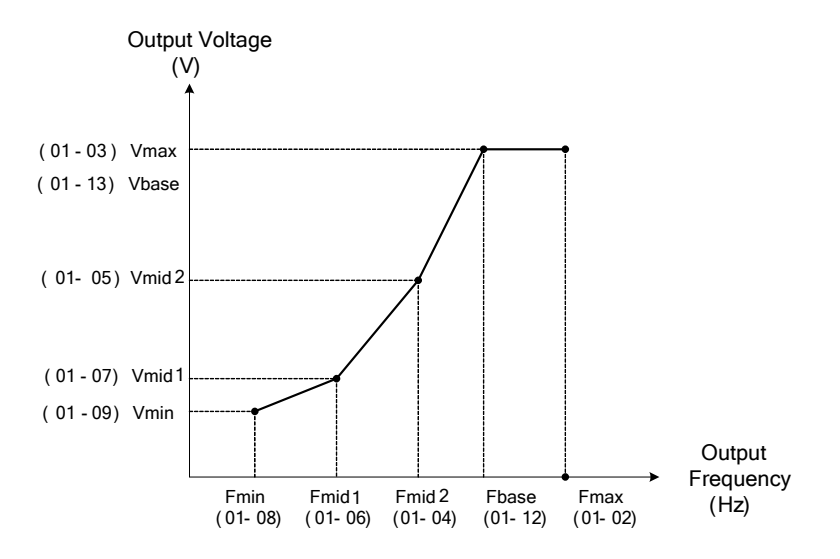

**Figure 4.3.12 Custom V/F curve** 

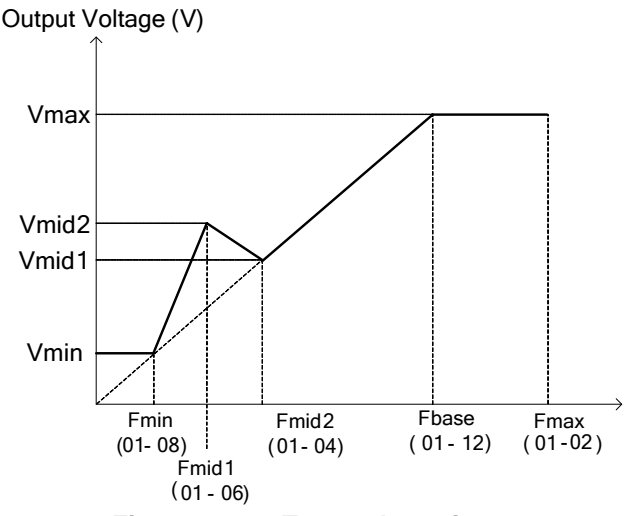

#### **Figure 4.3.13 Torque boosting**

When setting the frequency related parameters for a custom V/F curve values make sure that:

F**max** > F**base** > F**mid2** > F**mid1** >F**min** (01-02) (01-12) (01-04) (01-06) (01-08)

The 'SE03' V/F curve tuning error is displayed when the frequency values are set incorrectly.

When 01-04 and 01-05 (or 01-18 and 01-19) are set to 0, the inverter ignores the set values of Fmin2 and Vmin2.

The voltage values for 01-02~01-09 become irrelevant.

The value for maximum output voltage of the motor 1(01-03) and the value for base output voltage of the motor (01-13) will depend on the initial setting of 13-08 which sets the value of voltage upon initialization.

When the control mode is changed parameter 00-00, 01-08 ( $F_{min}$ ) and 01-09 ( $V_{min}$ ) will automatically be changed to the default setting of the selected control mode.

# **SLV Mode (Sensorless Vector Control)**

Enter the motor data in parameter group 17 for SLV control mode (00-00) and perform auto-tuning.

In the SLV mode the V/F curve normally does not have to be re-adjusted after a successful auto-tune.

The maximum output frequency setting 01-02 (Fmax), base frequency 01-12 (Fbase), minimum output frequency 01-08 (Fmin), maximum output voltage 01-03 (Vmax) or base output voltage 01-13 (Vbase) can be adjusted but the voltage is automatically adjusted by the internal current controller.

Set the base frequency (01-12, Fbase) to the motor rated frequency on the motor nameplate.

Perform the auto-tuning procedure after adjusting parameters 02-19 or 17-04 to reduce the voltage at no-load operation.

Motor jitter can be reduced by lowering the no-load voltage. Please note that lowering the no-load voltage increases the current at no-load.

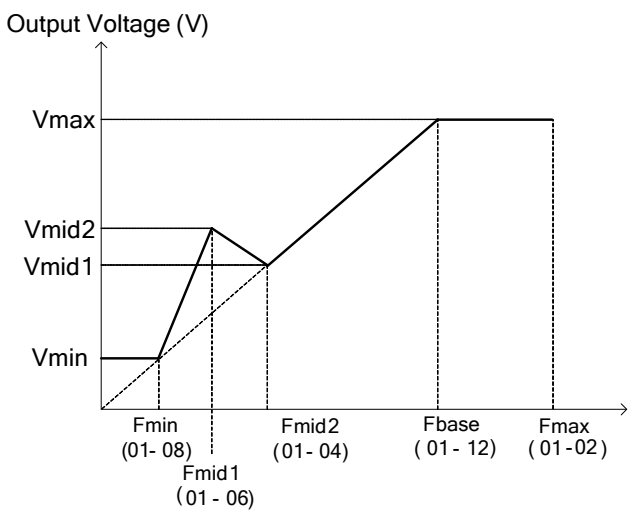

**Figure 4.3.13 Torque Boost / Compensation** 

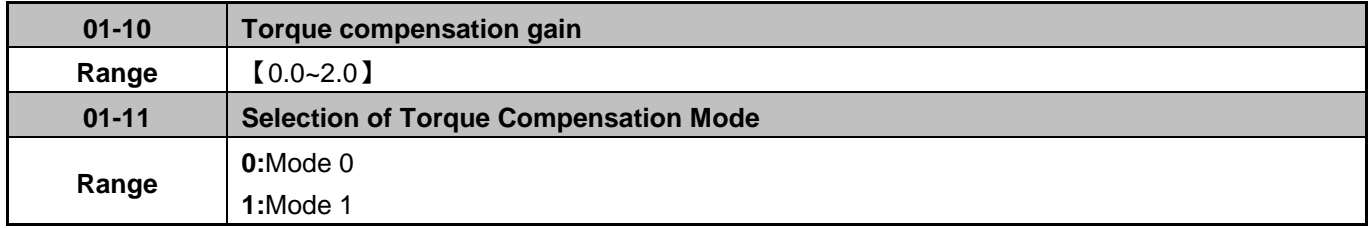

# **Torque compensation gain (01-10)**

In V/F mode the inverter automatically adjusts the output voltage to increase output torque during start or during load changes based on the calculated loss of the motor voltage.

Torque compensation gain (01-10) can be adjusted at run time. There is no need to adjust torque compensation gain except in the following cases:

- Wire length between inverter and motor is too long, increase value of 01-10
- Motor rating is smaller than inverter rating, increase value of 01-10.
- Motor vibration, reduce value of 01-10

Refer to the torque compensation gain adjustment graph shown in Figure 4.3.14 for more information.

# **Selection of Torque compensation mode (01-11)**

**01-11=0:** Torque compensation mode 0 is for use in general applications.

**01-11=1:** Torque Compensation Mode 1 is for use in high speed (120~160Hz) application where the torque compensation decreases as the frequency increases. When the output frequency is between 0~120Hz the torque compensation amount is the same as when using torque compensation mode 0.

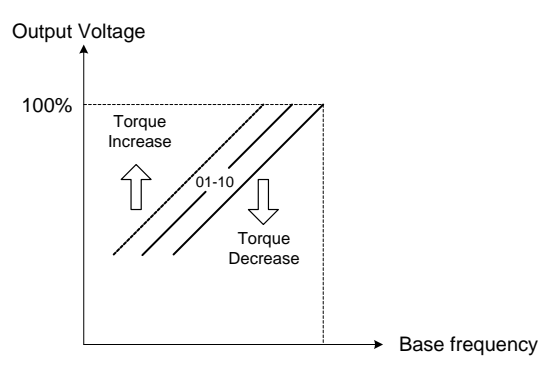

**Figure 4.3.14 Torque compensation gain to increase/decrease output torque** 

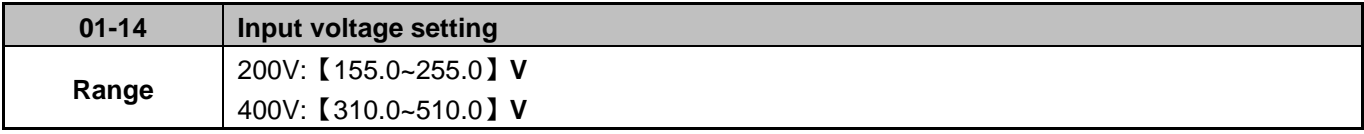

This parameter is used as a reference for predefined V/F curve calculation (01-00=0 to E), over-voltage protection level, stall prevention, etc. If the setting value of 01-14 is lower than actual input voltage, the value of output voltage (12-19) and output power (12-21) on the keypad will not be correct.

Set the correct input voltage (200V/208V/230V/240V or 380V/415V/440V/460V/480V).

**Note:** Default value of parameter 01-14 depends on the initialization mode selected (13-08).

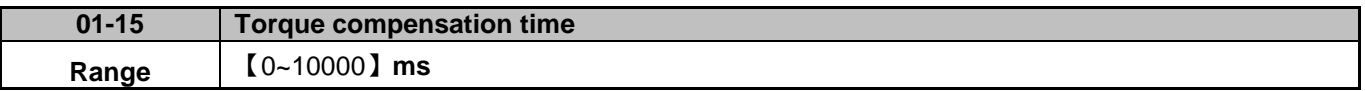

Set the torque compensation delay time in milliseconds.

Only adjust in the following situations:

- Increase the value when experiencing motor vibration.
- Decrease the value when motor torque response is too slow.

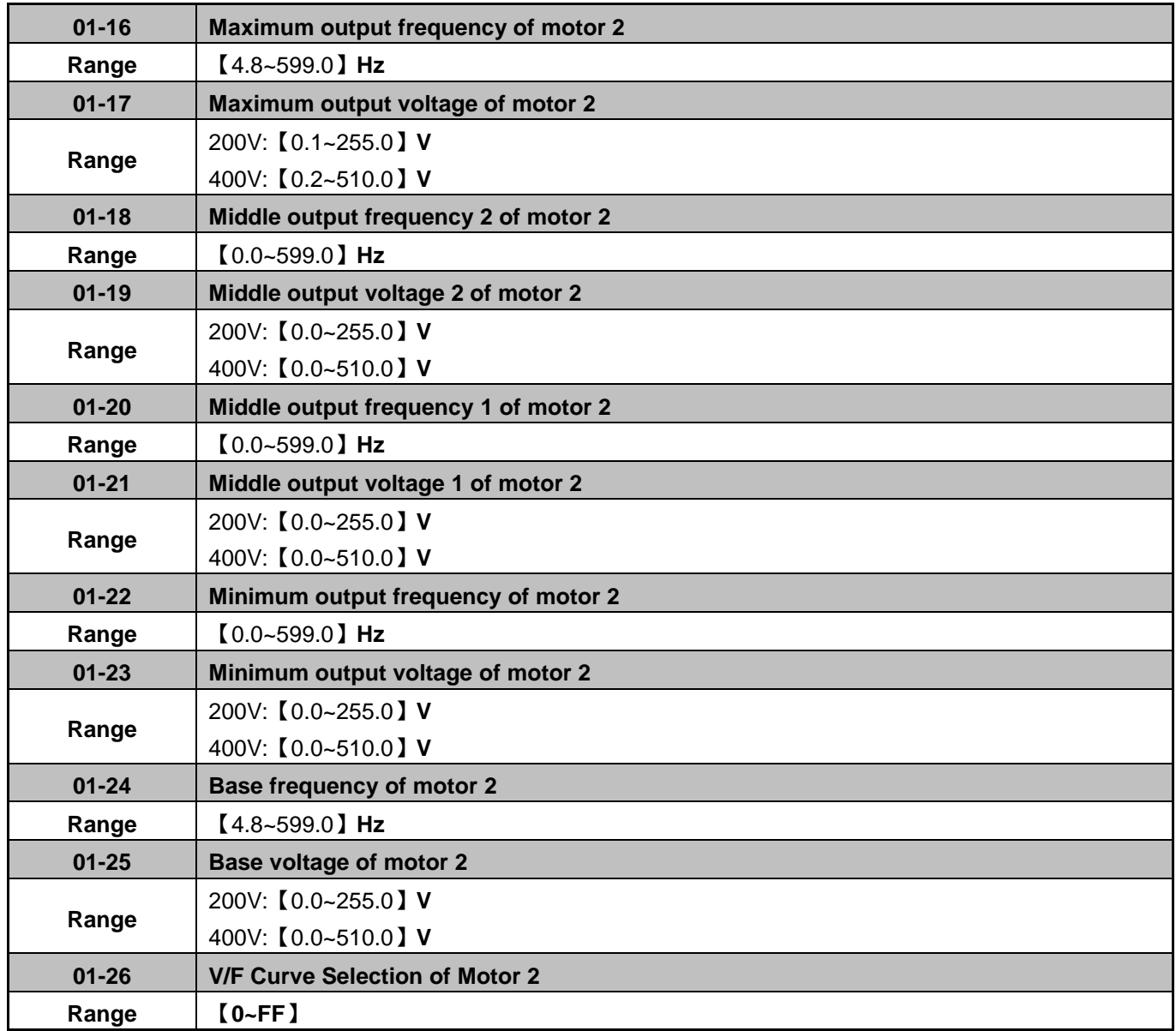

**Note 1:** Motor 2 V/F curve uses the same settings as motor 1.

**Note 2:** Motor 2 V/F curve is the same as V/f curve of Motor 1.

**Note 3:** Parameter 01-16~01-25 are changed when the value of 01-26 is changed.

# **02 IM Motor Parameters**

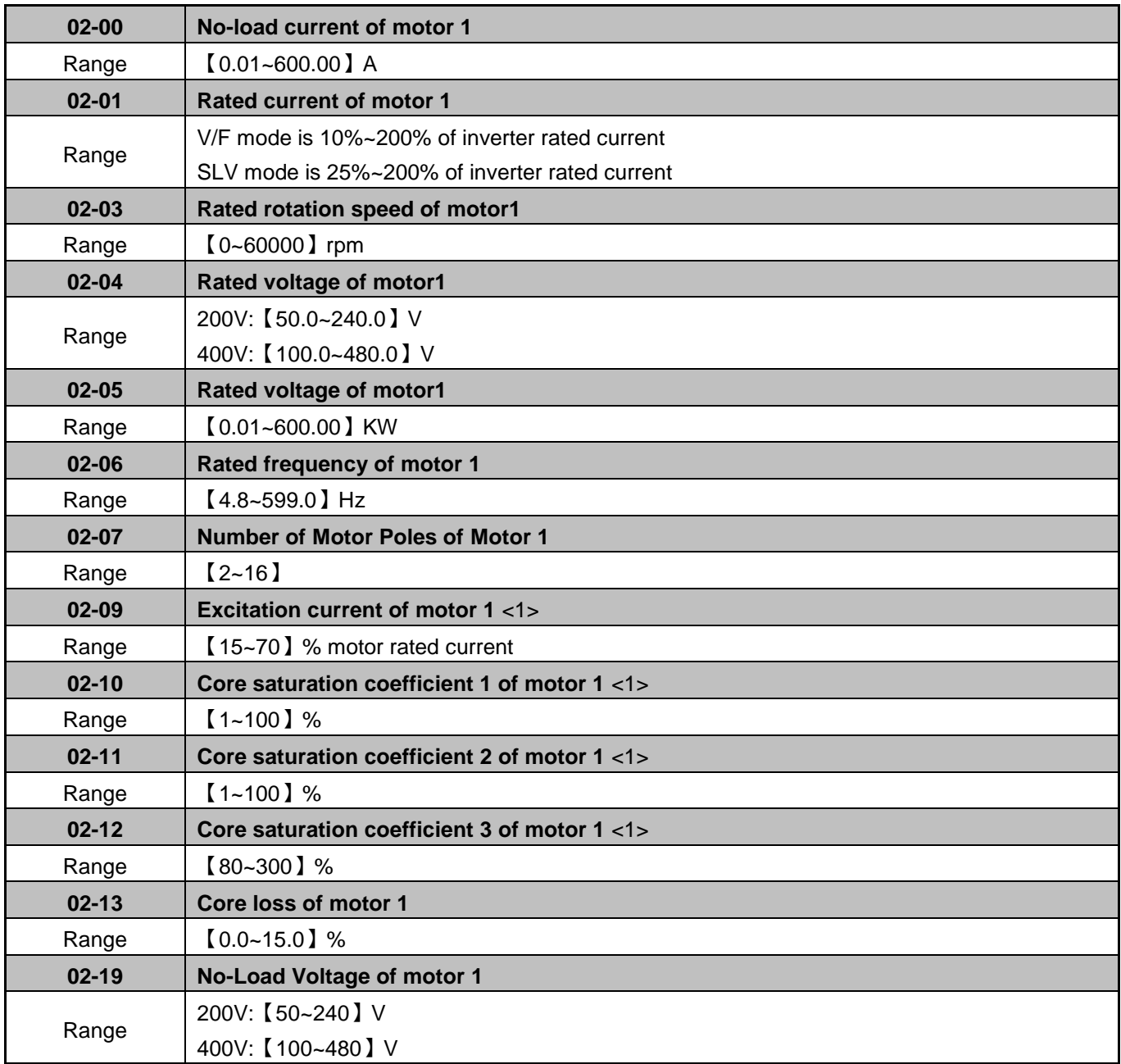

Motor parameters are automatically set when performing an auto-tune (17-10=1). In most case no adjustment is required after performing an auto-tune except when using the inverter in special applications (e.g. machine tool, positioning, etc.…). Please refer to parameter group 22 for permanent magnet motor parameters.

### **02-00: Motor no-load current**

Value is calculated based on the motor rated frequency (17-05) and motor rated current (17-03).

### **02-01: Motor rated current**

Set the motor rated current according to the motor nameplate.

- 1. The value of 02-01 needs to be set to a value greater than the value set in parameter 02-00; otherwise warning message "SE01" out of range error is displayed.
- 2. In V/F control mode, slip compensation function is active when this output current is greater than the motor no load current.
- 3. In V/F control mode, the drive output current is greater than the no-load current with slip compensation is enabled.

### **02-03: Rated rotation speed of motor 1**

Set the motor rpm according to the motor nameplate.

### **02-04: Motor rated voltage**

Set the motor rated voltage according to the motor nameplate. Set the motor rated voltage and it will adjust maximum output voltage of V/F curve.

### **02-05: Motor rated power**

Set the motor power according to the motor nameplate.

### **02-06: Rated frequency of motor 1**

Set the motor rated frequency according to the motor nameplate.

### **02-07: Number of motor poles**

Set the number of motor pole according to the motor nameplate.

### **02-09: Motor excitation current**

- 1. The excitation current is set by performing a rotational auto-tuning. It is required to perform manual tuning if the inverter cannot rotational auto-tune.
- 2. When the manual tuning is performed, start from 33% and observe the no-load voltage (the output value) of parameter 12-67. If parameter 12-67 is higher than no-load voltage set in parameter 17-08, decrease the value perform of parameter 02-09; if no-load voltage is lower increase the value for parameter 02-09.
- 3. Tuning motor excitation current of parameter 02-09 changes the motor leakage inductance of parameter 02-17 and motor mutual inductance of parameter 02-18.

4. It is required to refer to the actual no-load voltage of parameter 12-76 to tune the motor excitation current parameter 02-09. Changing the excitation current affects the no-load voltage fluctuation; adjust parameter 02-09 to a value so the output voltage matches the no-load voltage (17-08).

# **Setting of motor core's saturation coefficient 1, 2 and 3 (02-10, 02-11, 02-12)**

These parameters are automatically set during auto-tune. No adjustment required. Parameters are set to 50% for 02-10, 75% for 02-11 and 137.5% for 02-12 to reduce the impact of core saturation. The motor core's saturation coefficient is defined as a percentage of the motor excitation current. When the motor flux reaches 137.5% level, the core's saturation coefficient shall be greater than 137.5%. When the motor flux is 50% or 75%, the core's saturation coefficient is required to be less than 50% and 75%.

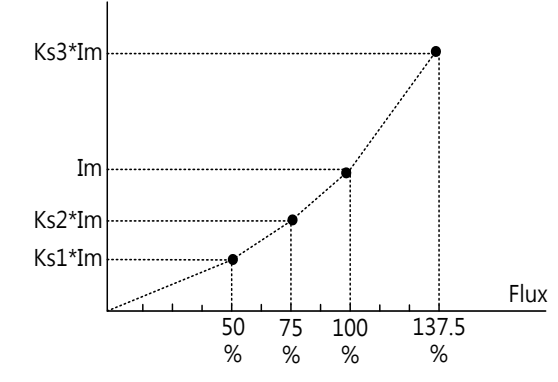

Im : 02-09 Excitation Current Ks1: 02-10 Motor Core Saturation Coefficients 1 Ks2: 02-11 Motor Core Saturation Coefficients 2 Ks3: 02-12 Motor Core Saturation Coefficients 3

# **02-013: Motor core loss**

Set motor core loss as the percentage of the motor rated power

%  $W_{\text{core}}$  (02-13) =  $\frac{3 \times \text{Motor core loss (watt)}}{\text{Motor rated power (watts 0)}}$ %  $W_{\text{core}}$  (02-13) =  $\frac{W_{\text{core}}}{\text{Motor rated power (watts, 02-05)}}$   $\times$  100%

**Note:** In V/F mode motor core loss (02-13) is used to for torque compensation

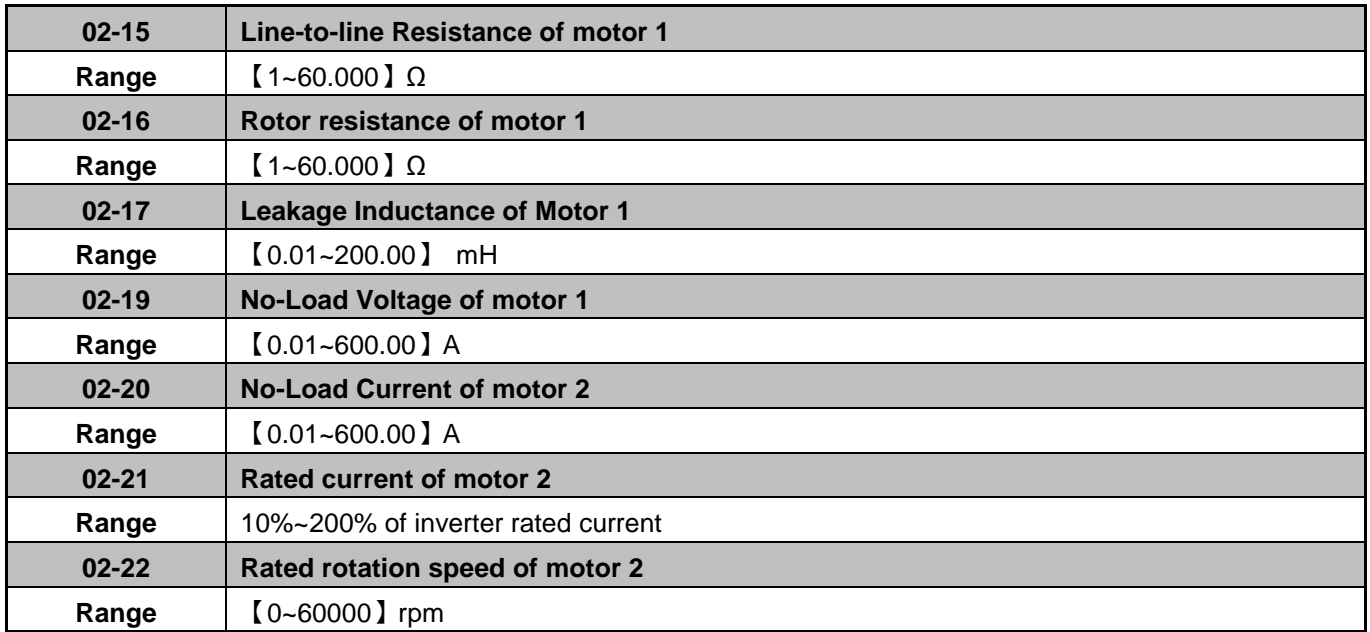

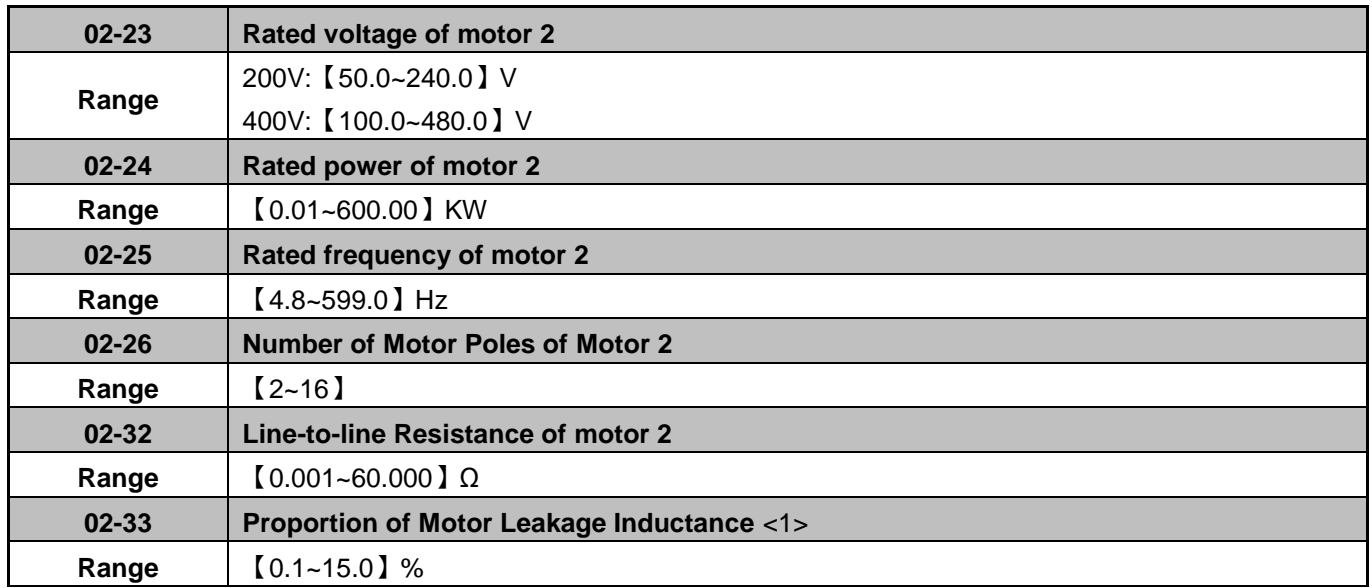

#### **02-15: Motor line-to-line resistance**

Refer to figure 4.3.15, Y-equivalent model of an induction motor

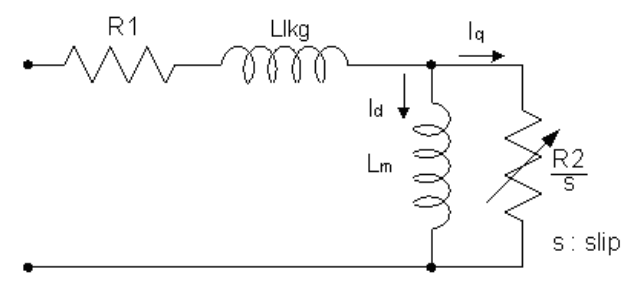

**Figure 4.3.15 Y-equivalent model an induction motor** 

# **02-19: No-load motor voltage**

Parameter determines the rated flux during motor's rated rotation in SLV control mode. Set the value of this parameter to the same value as parameter 17-08. A value of 10~50V below the input voltage level ensures that the motor is capable of providing adequate torque performance when operating at nominal speed (or higher speed). Setting the value too small can result in a reduction in no-load current, weakened motor flux and an increase in motor current while the motor is loaded.

### **02-33: Proportion of Motor Leakage Inductance**

1. In most applications motor leakage current does not need to be adjusted. The value is not set by the auto-tuning function.

$$
\xi = \frac{LlKg}{Lr}
$$

- 2. Leakage inductance proportion is the ratio between leakage inductance and rotor inductance. The default value is set to 3.4%.
- **3.** If the motor leakage inductance proportion value is set too small or too large will cause motor jittering, increased motor noise and unable to run the motor. In general the value needs to be between 3.0%~5.0%. 4.0% is the universal adjustment value to allow the motor to run normally. Leakage inductance proportion setting depends on the motor rating.

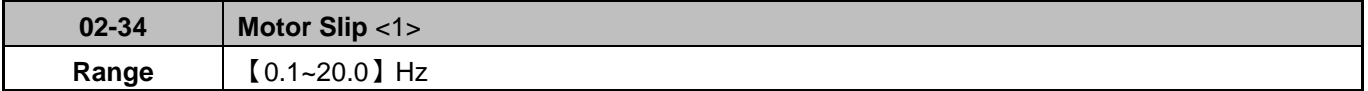

Normally, it is not required for this parameter to be adjusted but can be set manually.

The default value of motor slip is set to 1 Hz. Motor slip is obtained from the nameplate.

Take 60Hz, 4-pole motor for example, synchronous speed:  $N = \frac{120 \times 116 \mu c \hbar c y}{Pole} = \frac{120 \times 60}{4} = 1800$  $=\frac{120\times Frequency}{120\times60}=$  $N = \frac{120 \times Frequency}{Pole} = \frac{120 \times 60}{4} = 1800$  rpm Rated speed in the nameplate is 1700 rpm, then  $Slip = \frac{1000 - 1700}{100} = 1.67$  Hz 60  $=\frac{1800-1700}{0}$ 

Adjusting motor slip will change the rotor resistance parameter. The motor slip is adjusted depending on the motor performance.

When auto-tuning is successful, parameters of group 2 will be updated by auto-tuning result values of group 17, please refer to group 17 for more details.

# **03 External Digital Input and Output Parameters**

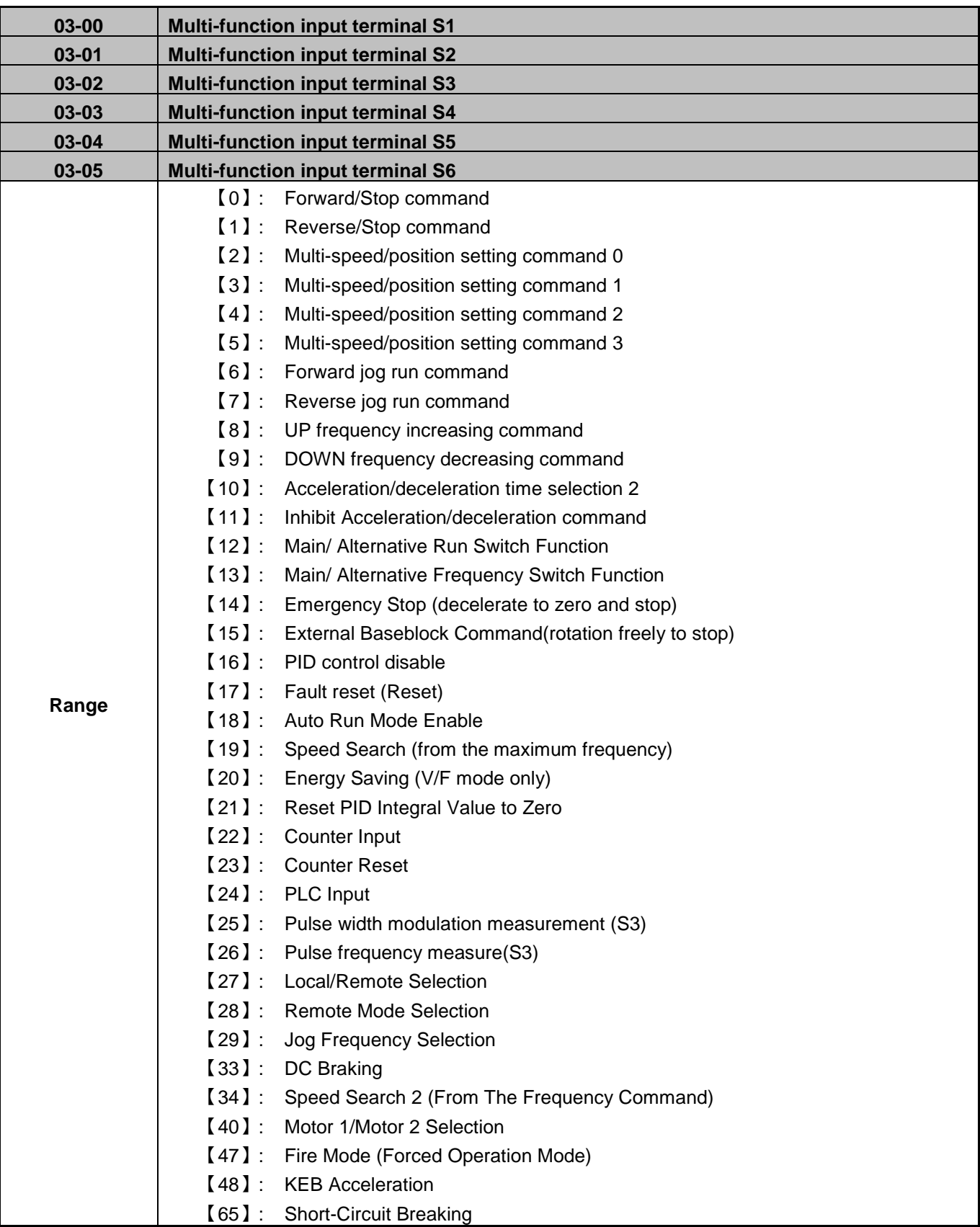

Refer to the multi-function digital input and parameters in the following figure 4.3.16

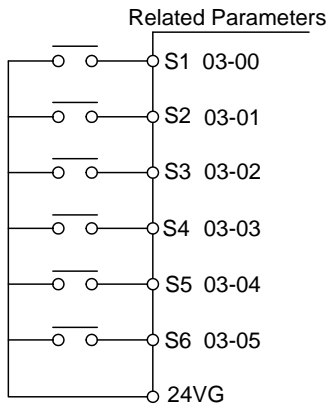

# **Figure 4.3.16 Multi-function digital input and related parameters**

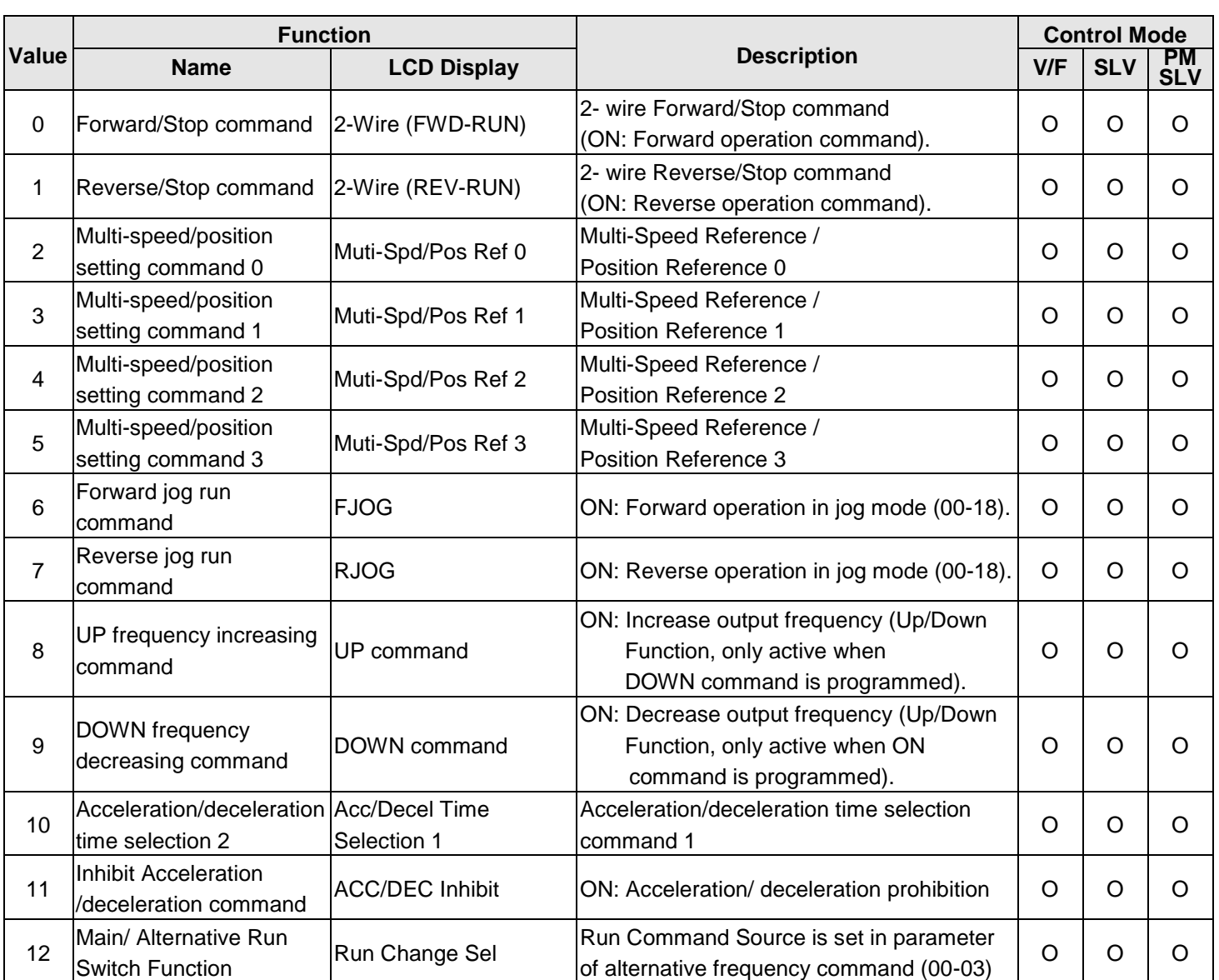

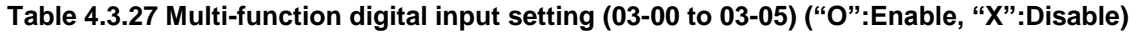

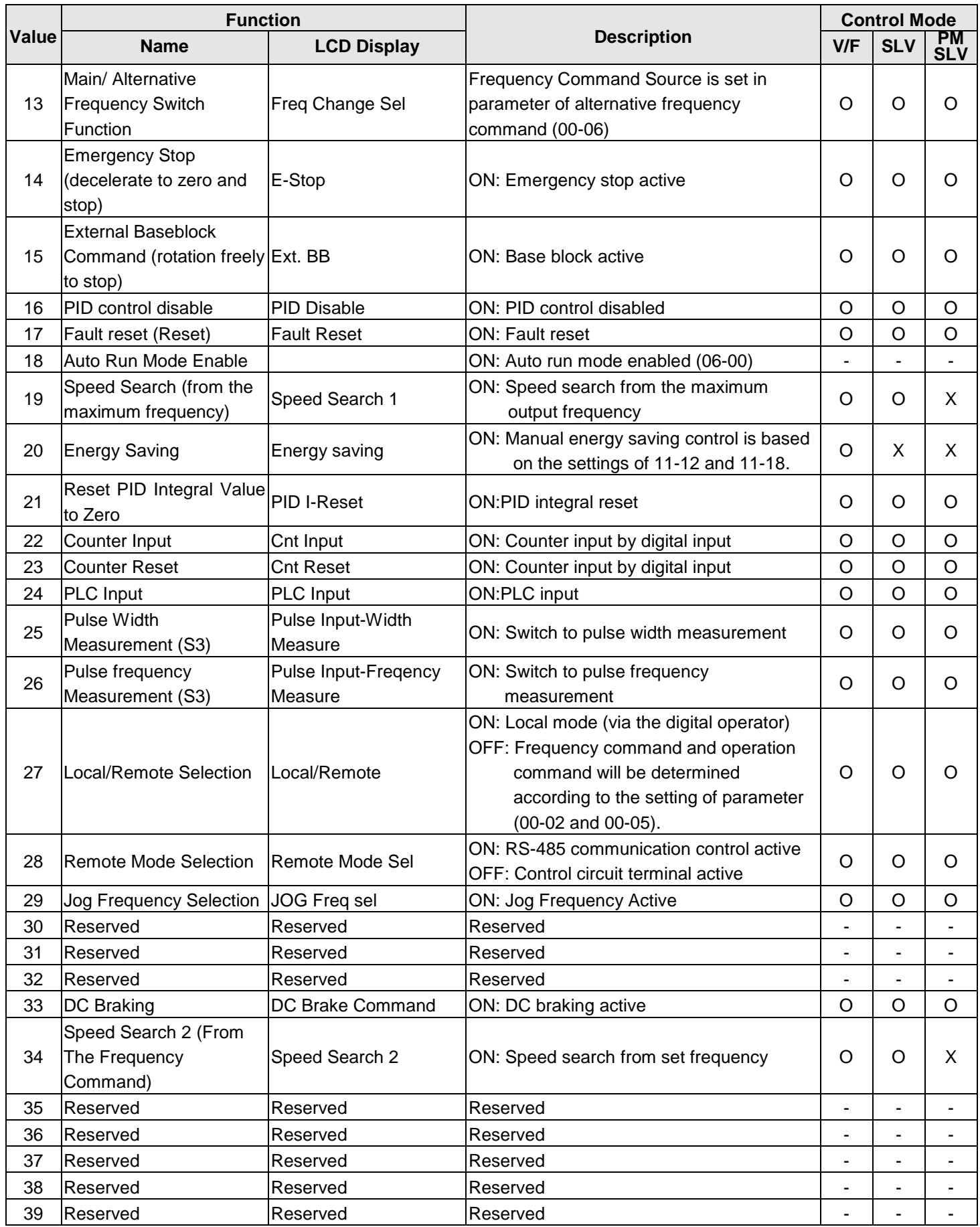

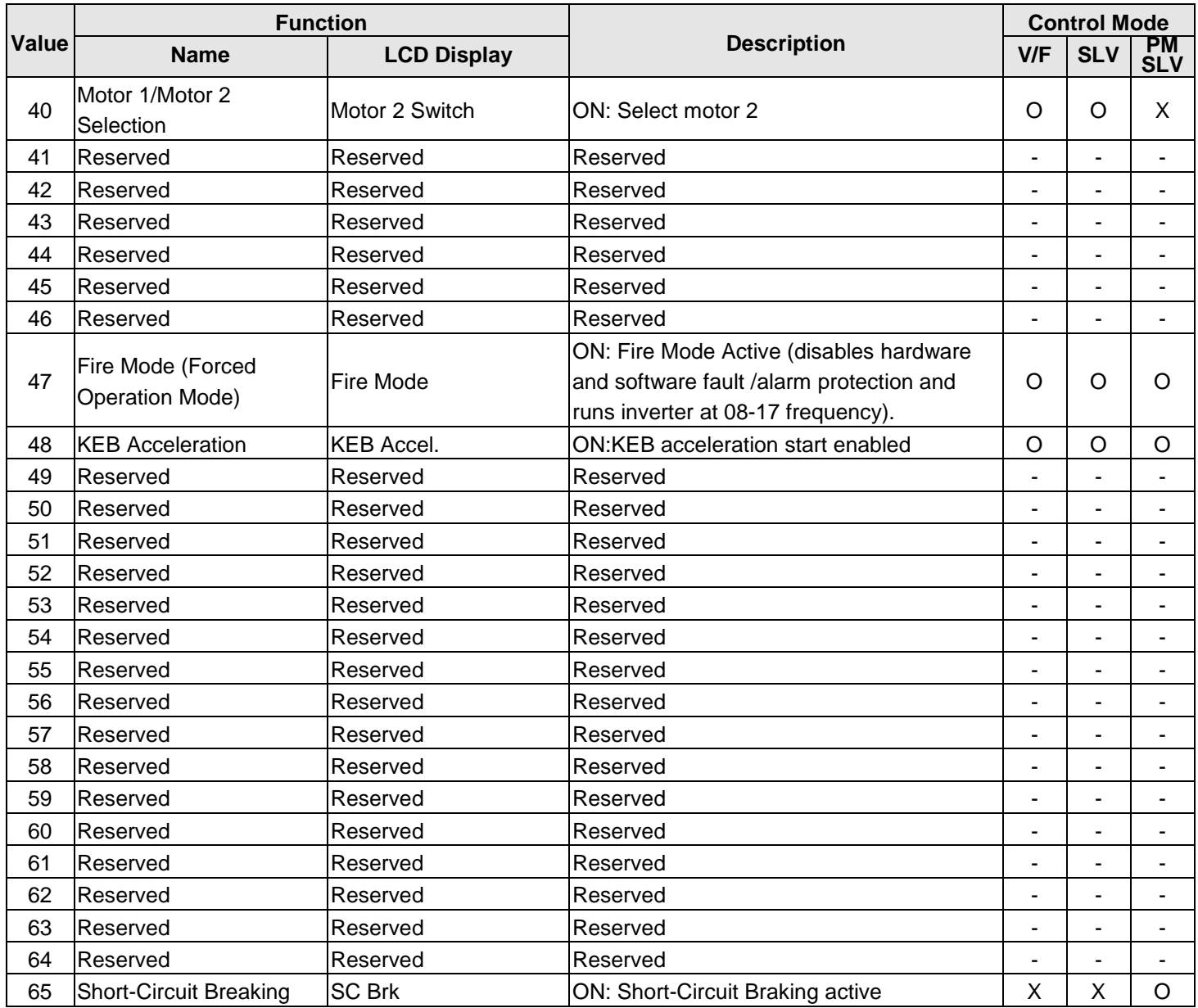

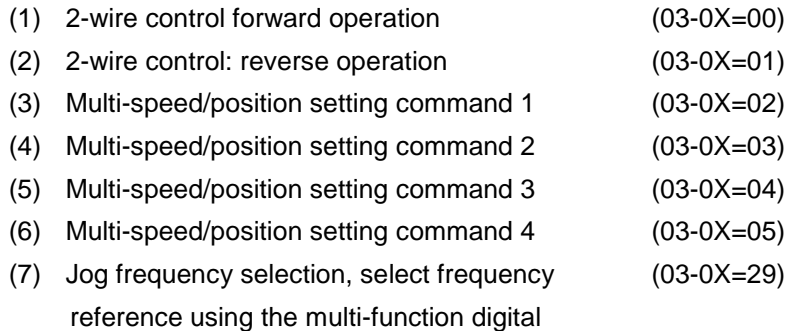

input.

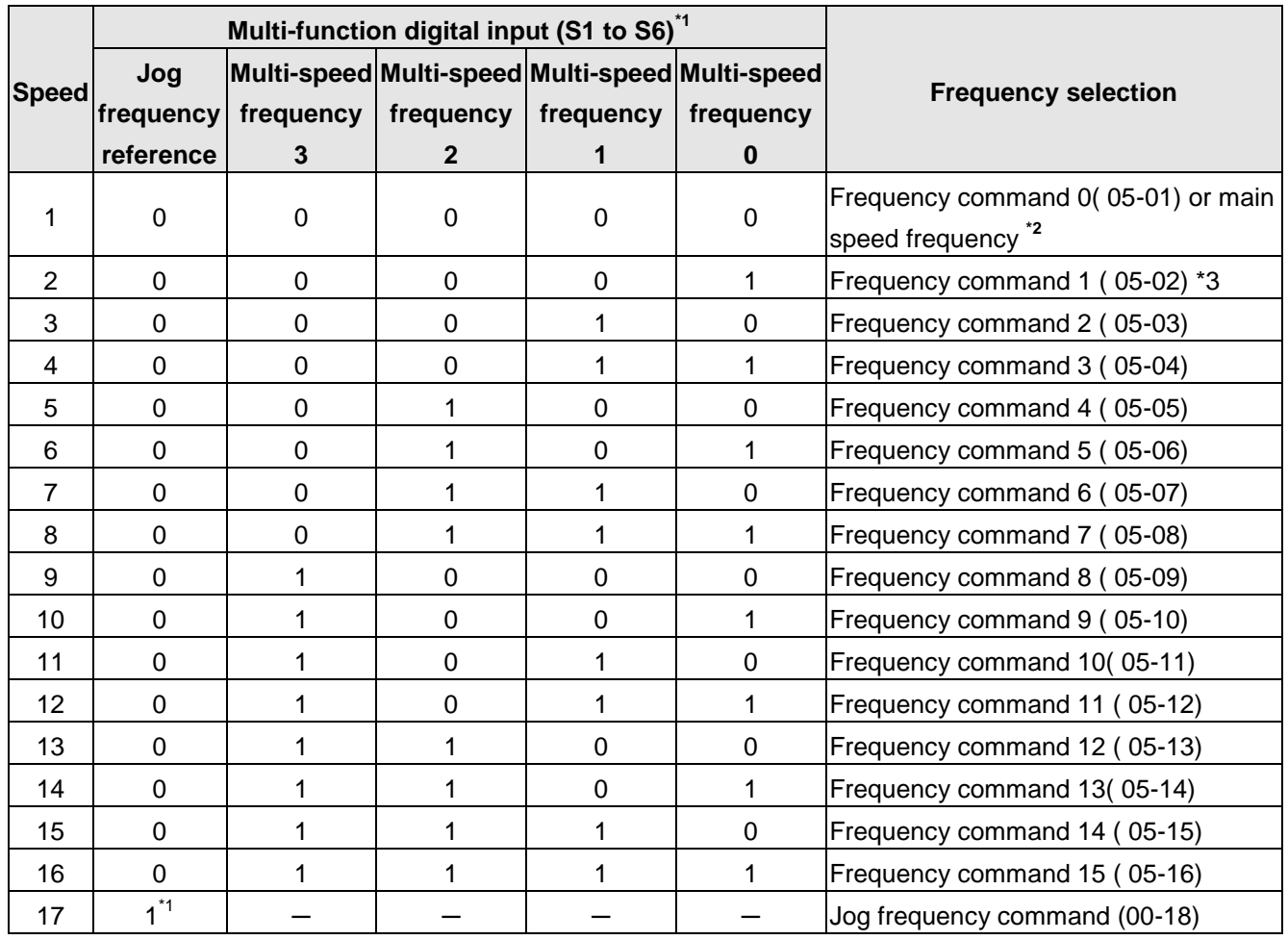

# **Table 4.3.28 Multi-speed operation selection**

"0":OFF, "1":ON, "-":Ignore

\*1: Jog frequency terminal has a higher priority than multi-speed reference 1 to 4.

\*2: When parameter 00-05=0 (frequency reference input = digital operator), multi-speed frequency 1 will be set by 05-01 frequency reference setting1). When parameter 00-05=1 (frequency reference input=control circuit terminal), multi-speed frequency command 1 is input through analog command terminal AI1 or AI2).

\*3: Multi-speed operation is disabled when PID is enabled.

### **Wiring Example:**

Figure 4.3.17 and 4.3.18 is the example of a 9 speed operation selection

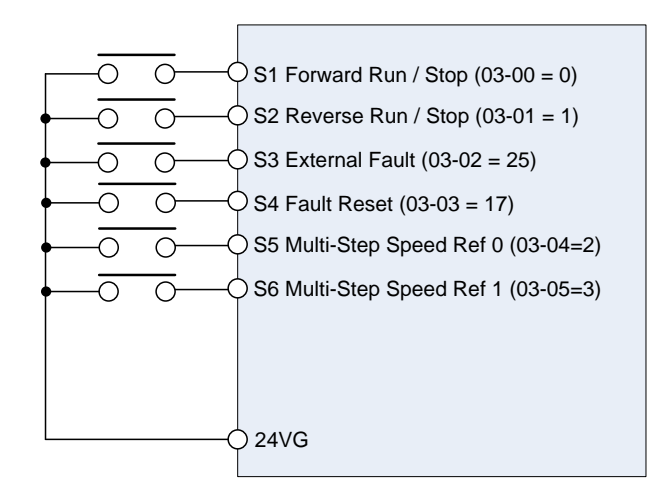

**Figure 4.3.17 Control Terminal Wiring Example** 

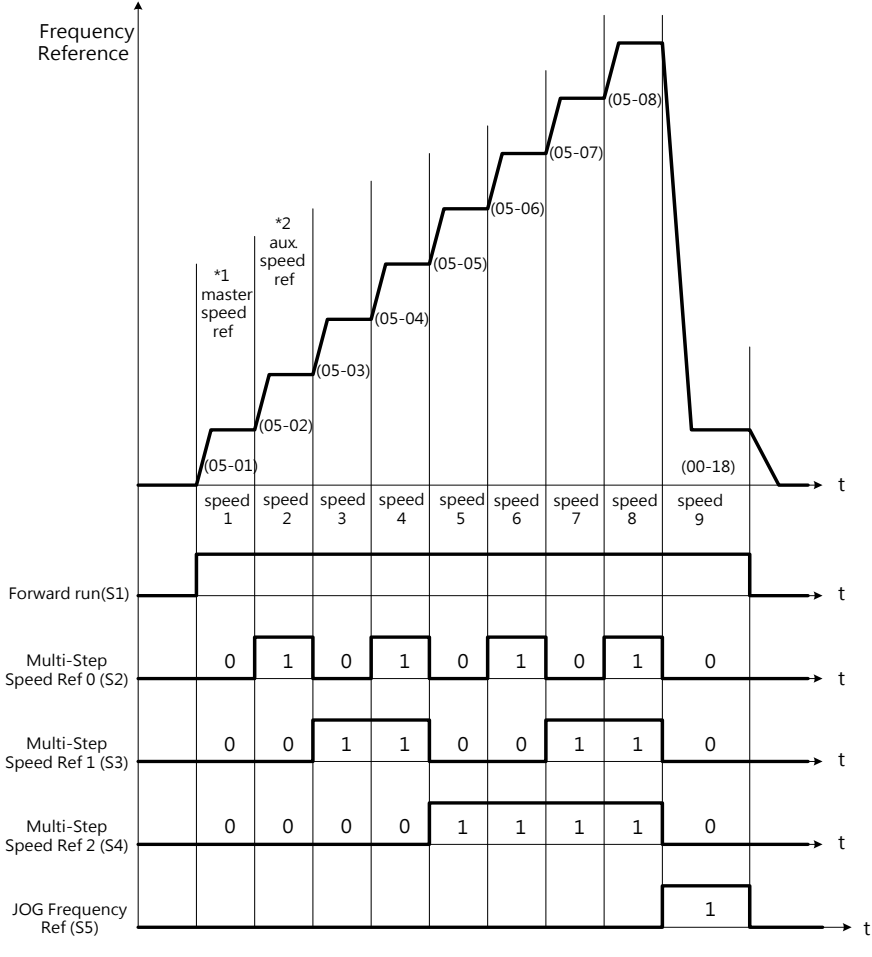

**Figure 4.3.18 9-speed timing diagram** 

\*1: **00-05=1**, multi-speed frequency reference is set by analog input AI1 or AI2. **00-05=0**, multi-speed frequency reference is set by 05-01.

**03-0X =06:** Forward jog run command, uses jog frequency parameter 00-18.

**Note:**

- Jog command has a higher priority than other frequency reference commands.
- Jog command uses stop mode set in parameter 07-09 when Jog command is active > 500ms.

**03-0X =07:** Reverse jog run command, uses jog frequency parameter 00-18.

**03-0X =08:** UP frequency command

**03-0X =09:** Down frequency command

Inverter can use the digital operator and external digital input (S1~S6) to increase or decrease output frequency while motor is running. To use the external digital inputs are used to perform UP/DOWN, set 00-02=1, 00-05=4 and 03-0X=8 and 9, this function requires both UP and DOWN functions 08 and 09 to be programmed to two of the digital input terminals.

UP/DOWN frequency command follows the standard acceleration and deceleration times SE02 DI terminal error will be displayed when:

- When only one UP or DOWN command is programmed for the digital inputs.
- When DOWN command and Inhibit Acceleration/deceleration command are activate simultaneously.
- When UP command and Inhibit Acceleration/deceleration command are active simultaneously.

For an example of UP/DOWN control wiring and operation, please refer to figure 4.3.19 and figure 4.3.20.

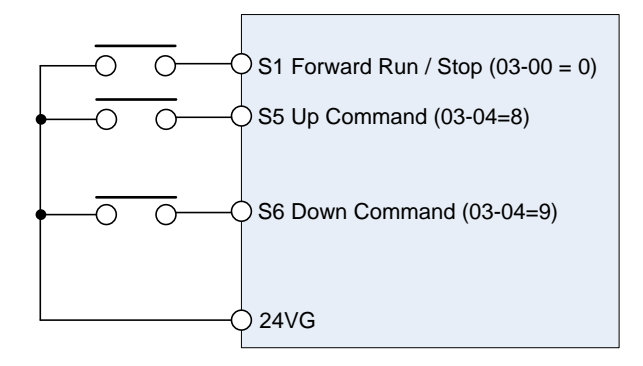

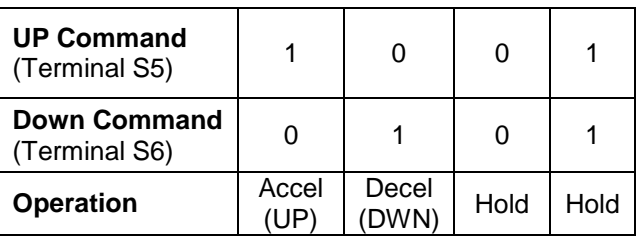

**Figure 4.3.19 UP/DOWN wiring and operation example** 

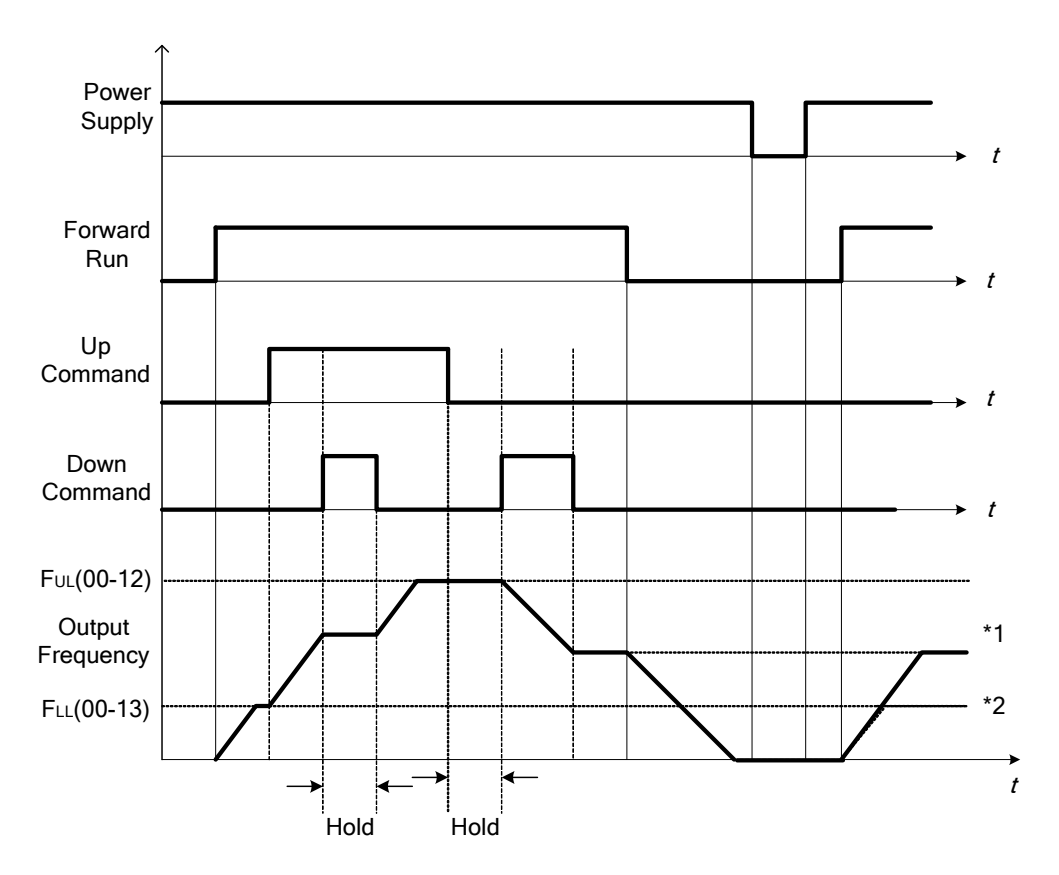

**Figure 4.3.20 UP / DOWN command timing diagram**

# **UP / DOWN Command Operation**

When the Forward Run command is active and the UP or Down command is momentarily activated the inverter will accelerate the motor up to the lower limit of the frequency reference (00-13).

When using the UP / Down command, the output frequency is limited to the upper limit of frequency reference (00-12) and the lower limit of frequency reference (00-13).

The UP / DOWN command uses acceleration 1 or 2 / deceleration time 1 or 2 for normal operation Tacc1 / Tdec1 (00-14, 00-15) or Tacc2 / Tdec 2 (00-16, 00-17).

**03-0X =10:** Acceleration/deceleration 1 selection

**03-0X =30:** Acceleration/deceleration 2 selection

Refer to the "multi-function digital input terminals select acceleration / deceleration time"

**03-0X =11:** Inhibit Acceleration/deceleration command (hold command)

When activated suspends the acceleration / deceleration operation and maintains the output frequency at current level.

Operation of inhibit Acceleration/deceleration function, please refer figure 4.3.21.

The frequency reference value is saved when the acceleration/deceleration inhibit command is active and the frequency reference value is saved even when powering down the inverter.

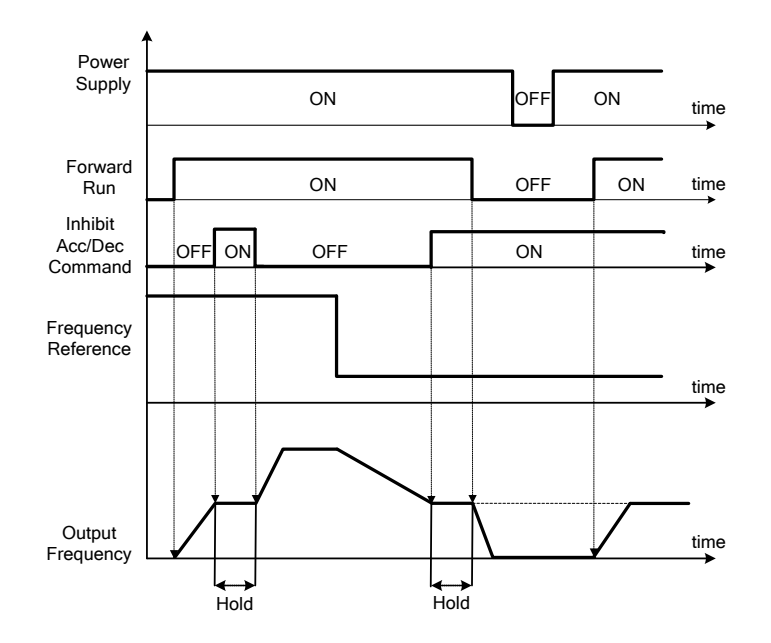

**Figure 4.3.21 Inhibit acceleration / deceleration command operation** 

# **03-0X =12:** Main / Alternative Run Switch Function

When active, run command source is set to the alternative run command (00-03). **Note:** Digital input function 27 (Local/ Remote control selection) has a higher priority than the main/alternative run switch.

**03-0X =13:** Main/ Alternative Frequency Switch Function

When active, frequency command source is set to the alternative frequency command (00-06). When PID function is active (10-03=XXX1B), this function is disabled and the frequency reference is set by the PID function. **Note:** Digital input function 27 (Local/ Remote control selection) has a higher priority than the main/alternative run switch.

**03-0X =14:** Emergency stop (decelerate to zero and stop) Refer to the "deceleration time of emergency stop" of parameter 00-26

**03-0X =15:** External Baseblock Command (coast to stop) When active the inverter output is turned off.

**During run:** When an external base block command is activated, the keypad displays "BBn BaseBlock (Sn)", indicating the inverter output is turned off (n indicates the digital input number  $1 - 6$ ). Upon removing the base block signal, the motor will run at the frequency reference. If speed search from frequency reference is active the inverter output frequency starts from the frequency reference and searches for the coasting motor speed and continue to operate. If speed search is not active the output frequency starts at 0Hz.

**During deceleration:** When an external base block command is activated, the keypad displays "BBn BaseBlock  $(Sn)$ ", indicating the inverter output is turned off (n indicates the digital input number  $1 - 6$ ). Upon removing the base block signal, the motor is stopped or will coast to a stop and the inverter remains in the stop condition.

**During acceleration:** When an external base block command is activated, the keypad displays "BBn BaseBlock  $(Sn)$ ", indicating the inverter output is turned off (n indicates the digital input number  $1 - 6$ ). Upon removing the base block signal, the motor will run at the frequency reference. If speed search from frequency reference is active the inverter output frequency starts from the frequency reference and searches for the coasting motor speed and continue to operate. If speed search is not active the output frequency starts at 0Hz.

Please refer figure 4.3.22 for external base block operation.

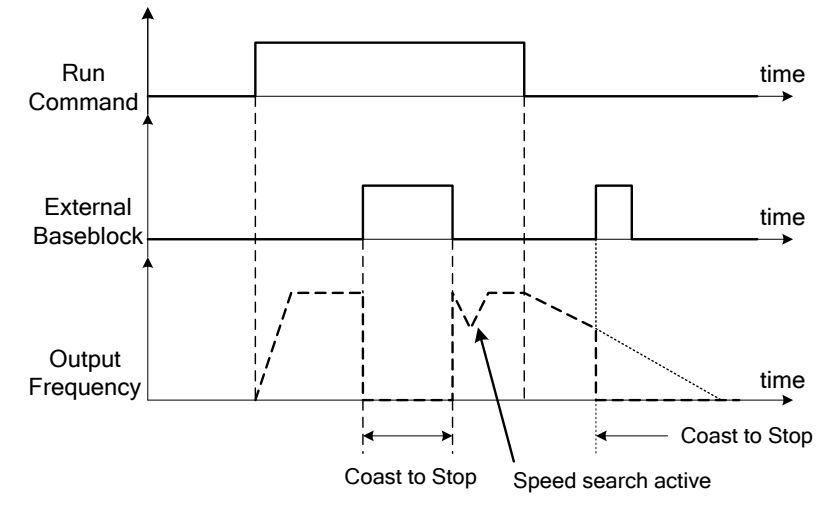

**Figure 4.3.22 External base block operation** 

**03-0X =16:** PID control disabled.

### **03-0X =17:** Fault reset

When the inverter trips on a fault the fault output contact is activated, the inverter output is turned off (base block) and the keypad displays a dedicated fault message.

The following options are available to reset a fault:

- 1. Program one of the multi-function digital inputs (03-00 to 03-05) to 17 (reset fault) and activate input.**\***
- 2. Press the reset key of the digital operator (RESET).**\***
- 3. Cycle power to the inverter. *Important Note:* If a run command is active during power-up, the inverter will start running automatically.

**\*** To reset an active fault the run command has to be removed.

### **03-0X =18:** Auto run mode enable

When active auto run mode function is enabled, please refer to group 06 for more information.

**03-0X =19:** Speed Search 1 (from the maximum frequency).

**03-0X =34:** Speed Search 2 (from the frequency command).

Refer to the "speed search" function.

**03-0X =20:** Energy saving enabled

Manual energy savings function is set with parameters 11-12 and 11-18. For the manual energy saving operation refer to Figure 4.3.88.

**03-0X =21:** PID integral reset

### **03-0X =22:** Counter Input 1

When input goes from OFF to ON the counter value increased by '1',

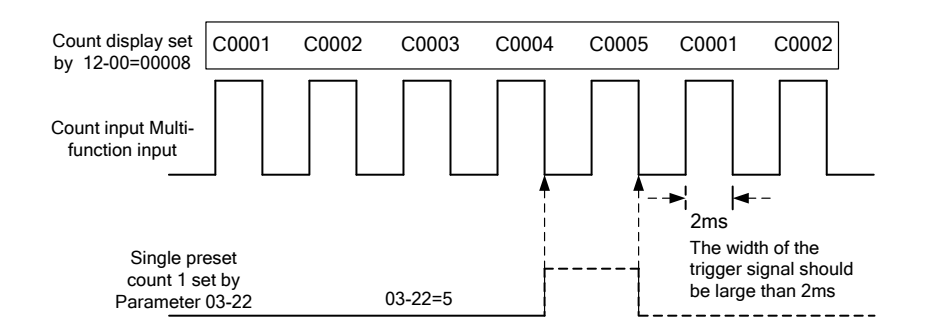

# **03-0X =23:** Counter Reset

When active counter is reset to 0 and the inverter display shows "C0000". Deactivate the counter reset input to enable counter.

### **03-0X =24:** PLC Input

It is required to be with the software of Drive Link. PLC software program conducts the ladder diagram editing. When the signal output conducts, it will be transmitted to the inverter to be active.

### **03-0X =25:** Pulse Width Measurement

Can only be used for terminal S3 (03-02=25) for pulse width measurement functions.

To following parameters have to be set to use the pulse width function. 00-05=7: Pulse with speed control 03-02=25: Pulse input width measure 03-27=0.05 ~ 25 kHz: pulse input frequency 03-28=100.0 ~ 1000.0%: pulse input gain setting Inverter reference frequency= Duty cycle x (00-12) x (03-28) Hz, and below the frequency upper limit

**Note:** In this mode, the frequency range of pulse input is 0.01 ~ 0.20 kHz.

### **Example:**

To use the pulse input as a speed reference set the following parameters: 00=05=7, 03-0X=26  $\cdot$  X=0~6 (except select 2), 03-27=pulse input frequency 03-28=100.0 (adjust as required)

Pulse input frequency is 200Hz, set 03-27=0.20kHz.

# **Example 1:**

Pulse input frequency is 200Hz (03-27=0.20), duty cycle is 50%, frequency upper limit is 50Hz (00-12=50.00), and 03-28=100.0. Inverter reference frequency is 50% x 50.00=25.00Hz

### **Example 2:**

Pulse input frequency is 200Hz (03-27=0.20), duty cycle is 30%, frequency upper limit is 50Hz (00-12=50.00), and 03-28=200.0. Inverter reference frequency is 30% x 50.00 x 2=30.00Hz

### **Example 3:**

Pulse input frequency is 200Hz (03-27=0.20), duty cycle is 15%, frequency upper limit is 599Hz (00-12=599.00), and 03-28=500.0. Inverter reference frequency is 15% x 599.00 x 5.00=499.25Hz

### **Note:**

The examples are based on the digital inputs set for NPN input configuration. To use PNP, the relationship between duty cycle and inverter reference frequency is inverted, so 20% duty cycle translates to 80% inverter reference frequency.

# **03-0X =26: Pulse Input Frequency**

To following parameters have to be set to use the Pulse Input Frequency function.

00-05=7: Pulse with speed control

03-02=26: Pulse input frequency

03-28=100.0 ~ 1000.0%: pulse input gain setting

Inverter reference frequency= (Pulse input frequency) x (03-28) Hz, reference frequency limit is the inverter frequency upper limit

# **Example 1:**

Pulse input frequency is 20Hz, frequency upper limit is 50Hz (00-12=50.00), and 03-28=100.0, Inverter reference frequency is 20.00Hz.

# **Example 2:**

Pulse input frequency is 50Hz, frequency upper limit is 50Hz (00-12=50.00), and 03-28=100.0, Inverter reference frequency is 50.00Hz.

# **Example 3:**

Pulse input frequency is 55Hz, frequency upper limit is 50Hz (00-12=50.00), and 03-28=100.0, Inverter reference frequency is 50.00Hz.

# **Example 4:**

Pulse input frequency is 599Hz, frequency upper limit is 599Hz (00-12=599.00), and 03-28=20.0, Inverter reference frequency is  $599 \times 0.2 = 119.9$ Hz

# **Notes:**

- Pulse Input frequency range is 0.05~25.00 kHz.
- Only terminal S3 can be used for pulse input.

# **Digital Inputs configured for PNP**: (set switch JP1 to PNP)

The pulse output terminal (Y0) of PLC needs to connect to S3 terminal of inverter.

The common terminal of the pulse generator (e.g. PLC) output needs to be connected to the +24V terminal of the inverter.

# **Digital Inputs configured for NPN**: (set switch JP1 to NPN)

The pulse output terminal (Y0) of PLC needs to connect to S3 terminal of inverter.

The common terminal of the pulse generator (e.g. PLC) output needs to be connected to the COM terminal of the inverter.
## **03-0X =27: Local / Remote selection.**

Switch the inverter frequency reference source between Local (keypad) or Remote (control circuit terminals or RS485). Use parameter 00-05 (Main frequency command source selection) and 00-02 (Run command selection) to select the remote source.

**Note:** In 3-wire operation terminal S1 and S2 are reserved for run/stop operation and the Local / Remote function can only be set to digital input terminals S3 to S6 (03-02 to 03-05).

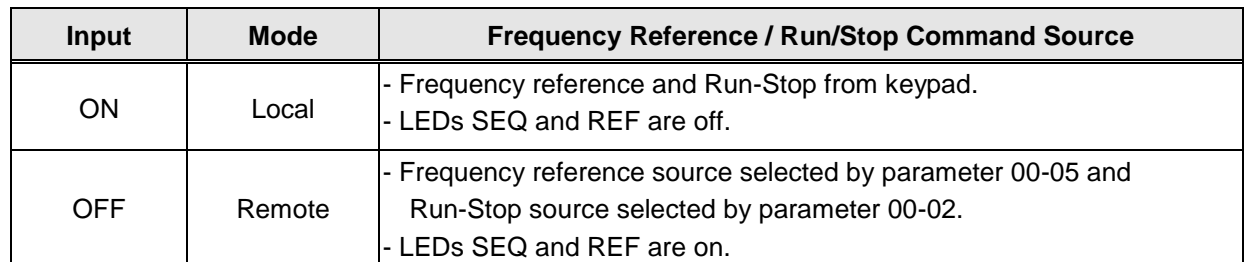

**Note:** To switch between local and remote the inverter has to be stopped.

#### **03-0X =28:** Local/Remote selection

Switch between terminal source and communication (RS-422/RS-485) source for frequency reference and operation command.

In Remote mode, indicators of SEQ and REF are on; you can use terminals AI1 and AI2 to control the frequency command, and use terminals S1, S2 or communication terminal RS-485 to control the operation command.

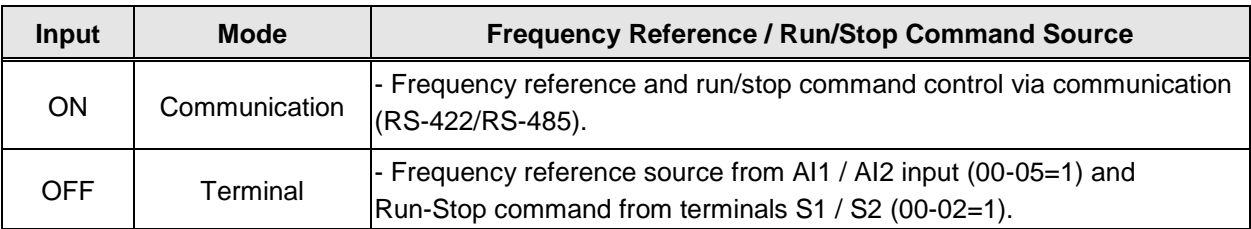

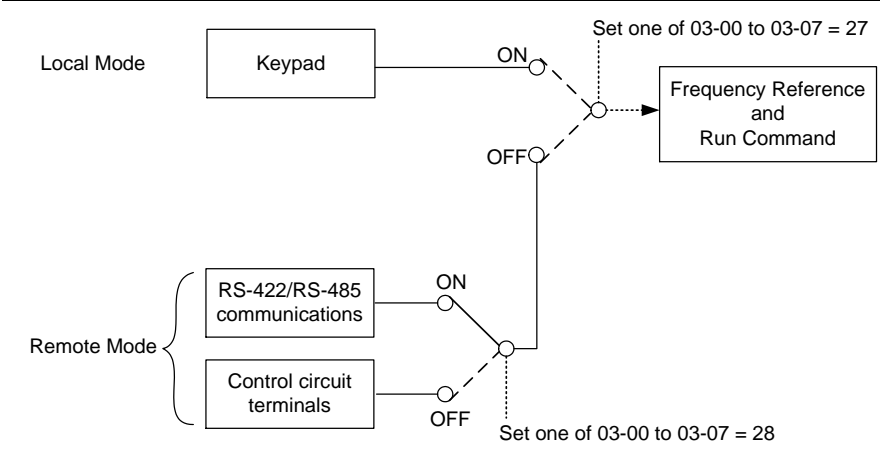

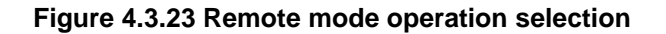

#### **03-0X =29:** Jog Frequency Selection

When jog frequency selection is on, the inverter will depend on the parameter 00-18 (jog frequency) as the command.

**03-0X =33:** DC braking

When input is active DC-Injection braking is enabled during start and stopping of the inverter. DC Injection braking is disabled when a run or jog command is active. Refer to the DC braking time diagram in Figure 4.3.24.

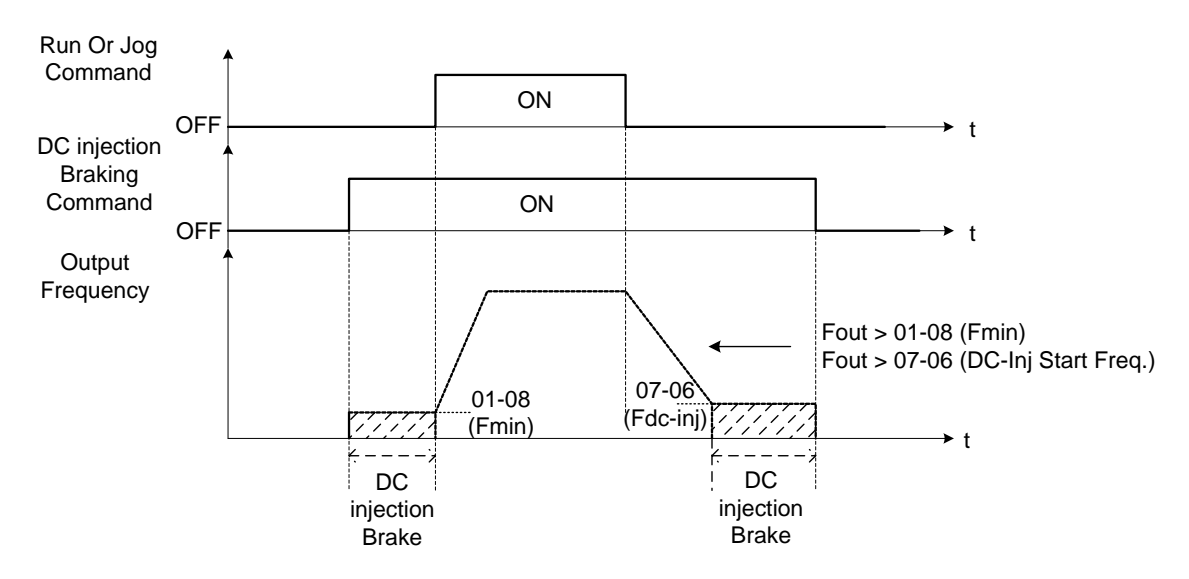

**Figure 4.3.24 DC braking timing diagram** 

**03-0X =34:** Speed Search Activate speed search function

**03-0X =40:** Motor 2 Selection Activate speed search function

## **03-0X =47:** Fire mode

When input is active disables all inverter warning and hardware protections. This function is commonly used in commercial applications where the inverter controls an exhaust fan and needs run to destruction in case of a fire.

## **03-0X =48:** KEB acceleration

When input is active enables KEB (Kinetic Energy Braking) during acceleration. Refer to the parameter description of 11-47 and 11-48. Note: To enable set parameter 11-47 to a value greater than 0.

# **03-0X =65:** Short Circuit braking

When active stops inverter by turning on Short-circuit braking. Short-circuit braking is disabled when a run or jog command is active.

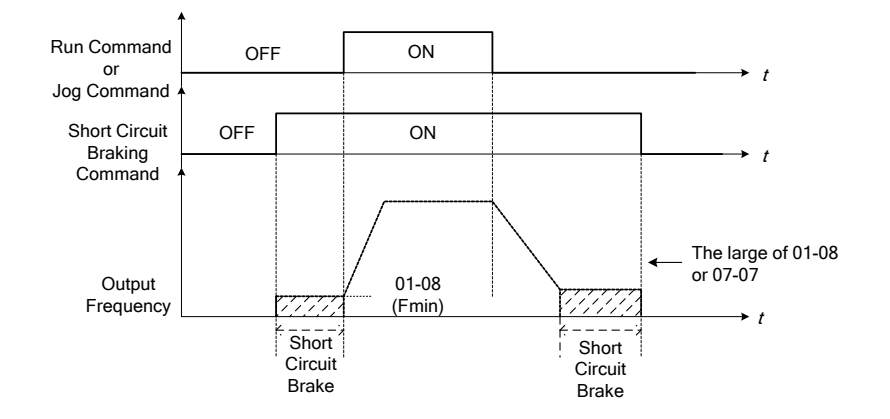

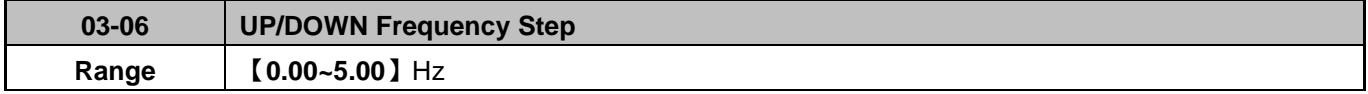

When 03-06 = 0 Hz, Up / Down function is maintained.

When 03-06 > 0 Hz, frequency command is the run frequency plus the value set in parameter 03-06.

## **Example:**

03-00=8 (S1 terminal set to "UP" frequency command) 03-01=9 (S2 terminal set to "Down" frequency command) 03-06=△Hz

**Mode 1:** When 03-40 = 0 Hz, Up / Down function is maintained. See Fig. 4.3.20.

**Mode 2:** When 03-06 > 0 Hz and multi-function input terminals are active less than 2 sec, frequency change (△Hz) based on setting in parameter 03-06.

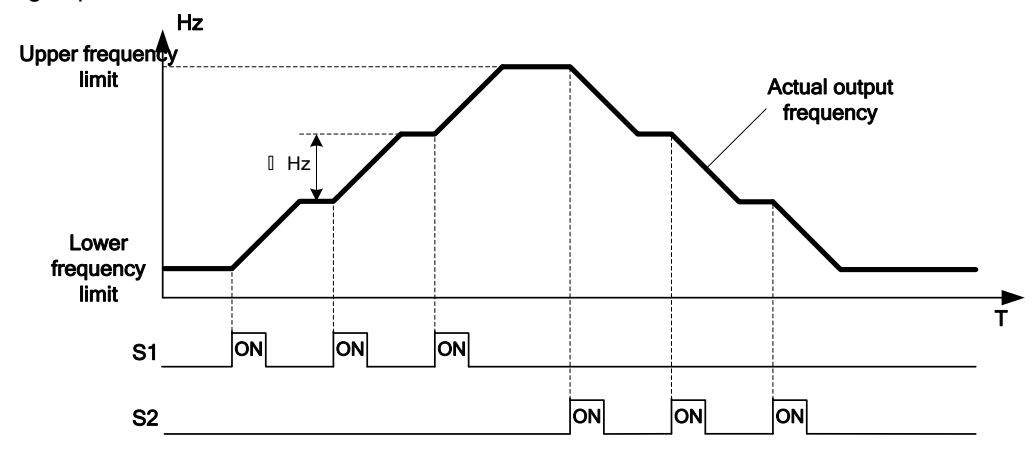

**Mode 3:** When 03-40 > 0 Hz and multi-function input terminals are active for more than 2 sec, frequency changes based upon acceleration / deceleration ramp.

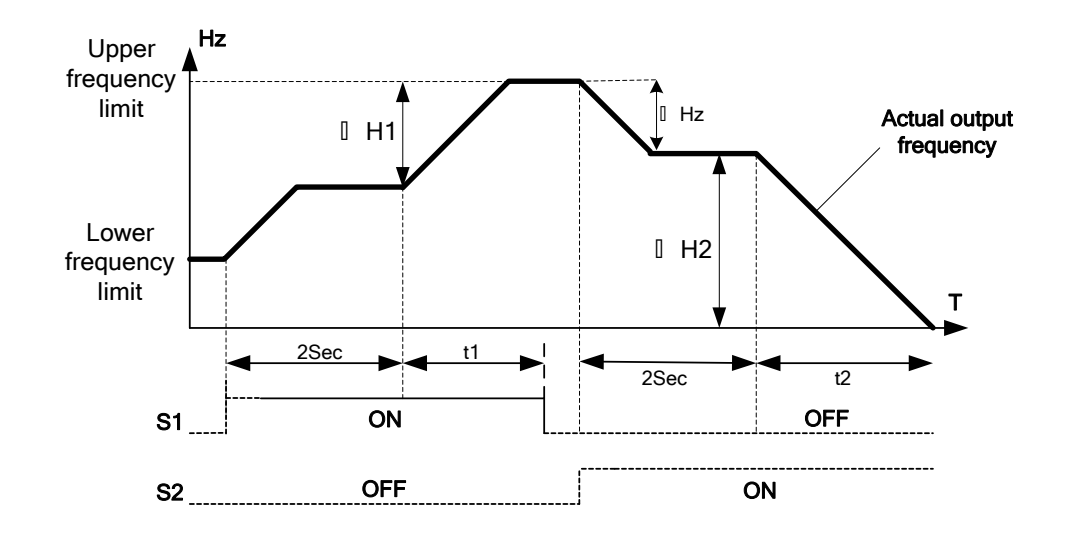

# **Notes:**

△**H1:** frequency increase during acceleration, **t1:** Multi-function Input active time during acceleration, △**H2:** frequency increase during deceleration, **t2:** Multi-function Input active time during deceleration.

$$
\triangle H1 = \frac{\text{Upper frequency limit}}{\text{Acceleration time 2}} \times \text{input terminal active time (t1)}
$$
\n
$$
\triangle H2 = \frac{\text{Upper frequency limit}}{\text{Acceleration time 2}} \times \text{input terminal active time (t2)}
$$

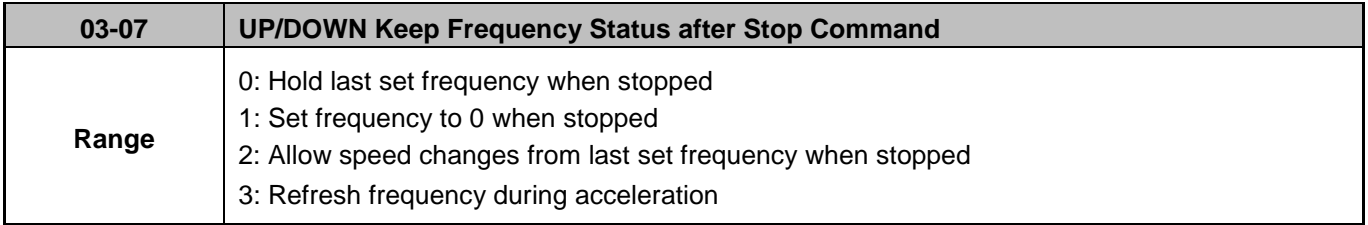

**03-07=0:** When the run command is removed the UP/DOWN frequency reference before deceleration is stored. The next time the run command is applied the output frequency will ramp up to the previously stored frequency reference (05-01).

**03-07=1:** When the run command is removed the UP/DOWN frequency reference command is cleared (set to 0). The next time the run command is applied the output frequency will start at 0.

**03-07=2:** UP/DOWN command is active when run command is not active.

**03-07=3:** Retains frequency command. UP/DOWN key active during acceleration.

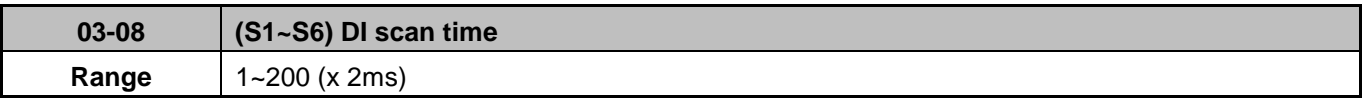

Set the digital input CPU scan time. The digital input signal needs to be present for the minimum scan time to qualify as a valid command.

## **Note:**

- For noisy environments select scan time of 8ms (results in a slower response time).
- Scan period unit is 2ms.

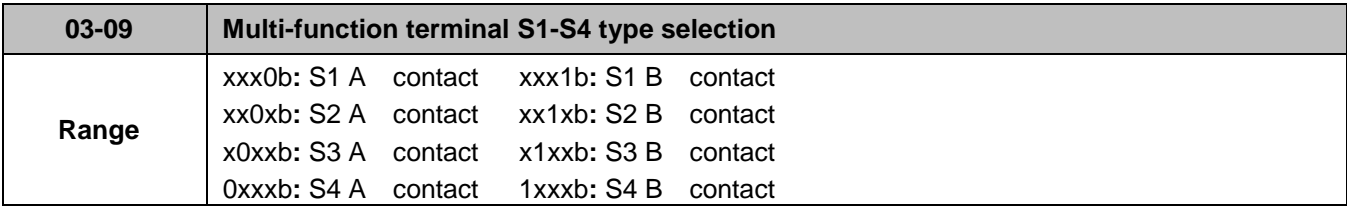

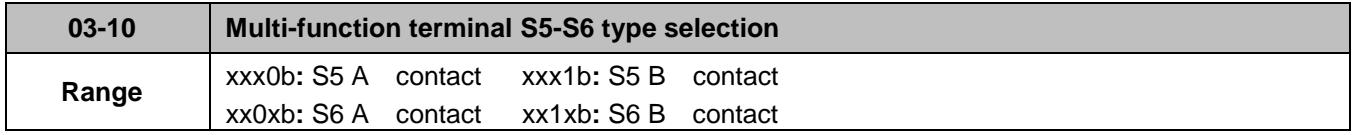

Parameter 03-09 and 03-10 selects the digital input type between a normally open and a normally closed switch/contact.

**Each bit of 03-09/03-10** represents an input:

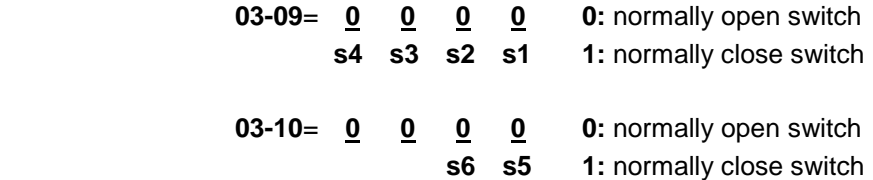

**Example:** S1 and S2 wired to a normally closed contact / switch set 03-09=0011.

 $\sqrt{\hat{P}}$  Do not set the operation command parameter 00-02 to terminal control before setting the digital input type. Failure to comply may cause death or serious injury.

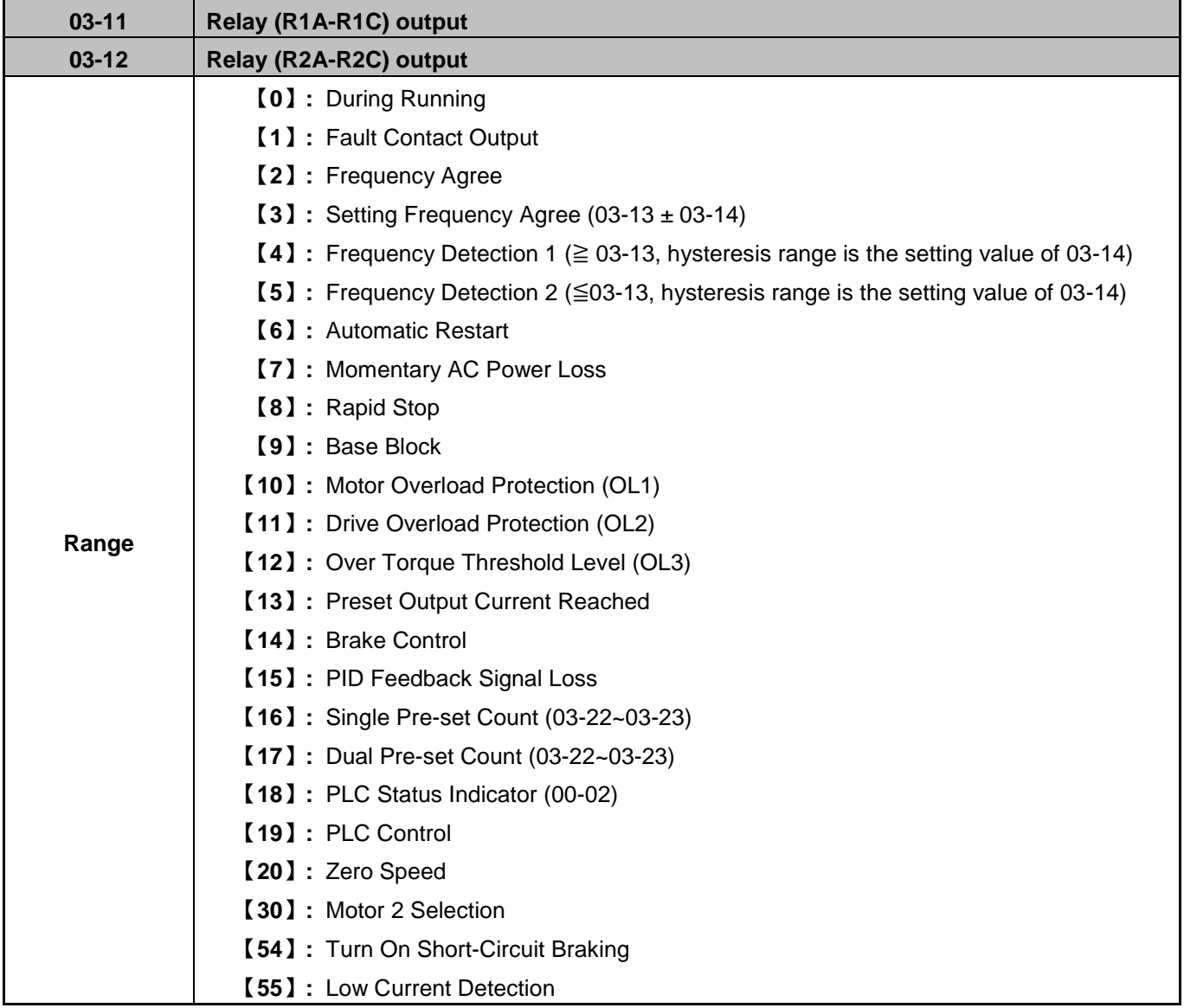

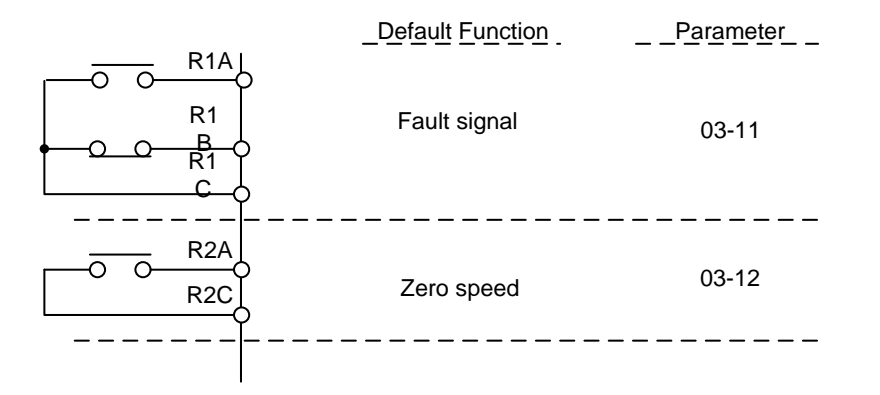

**Figure 4.3.25 Multi-function digital output and related parameters** 

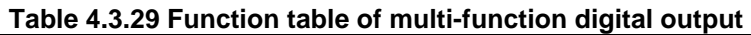

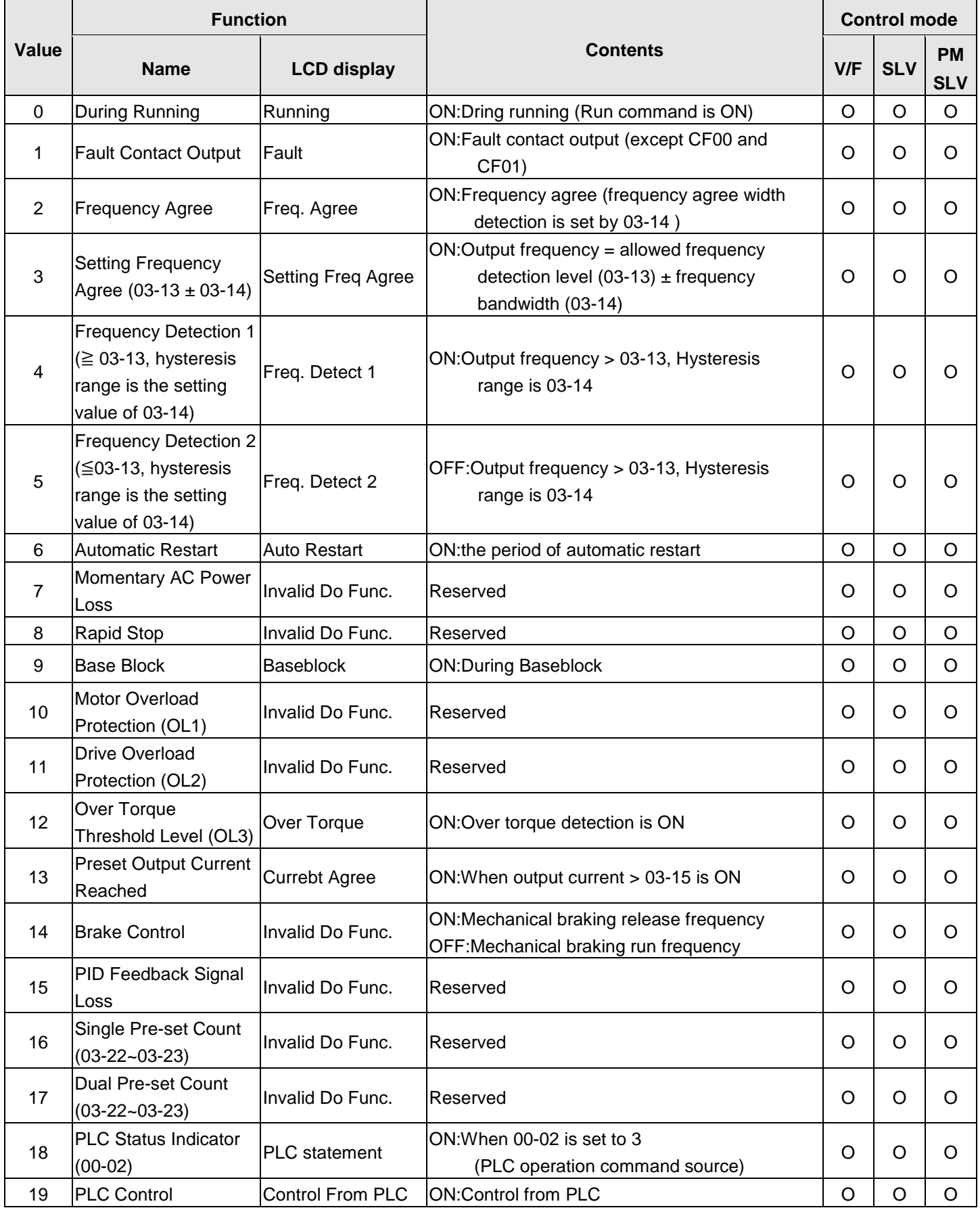

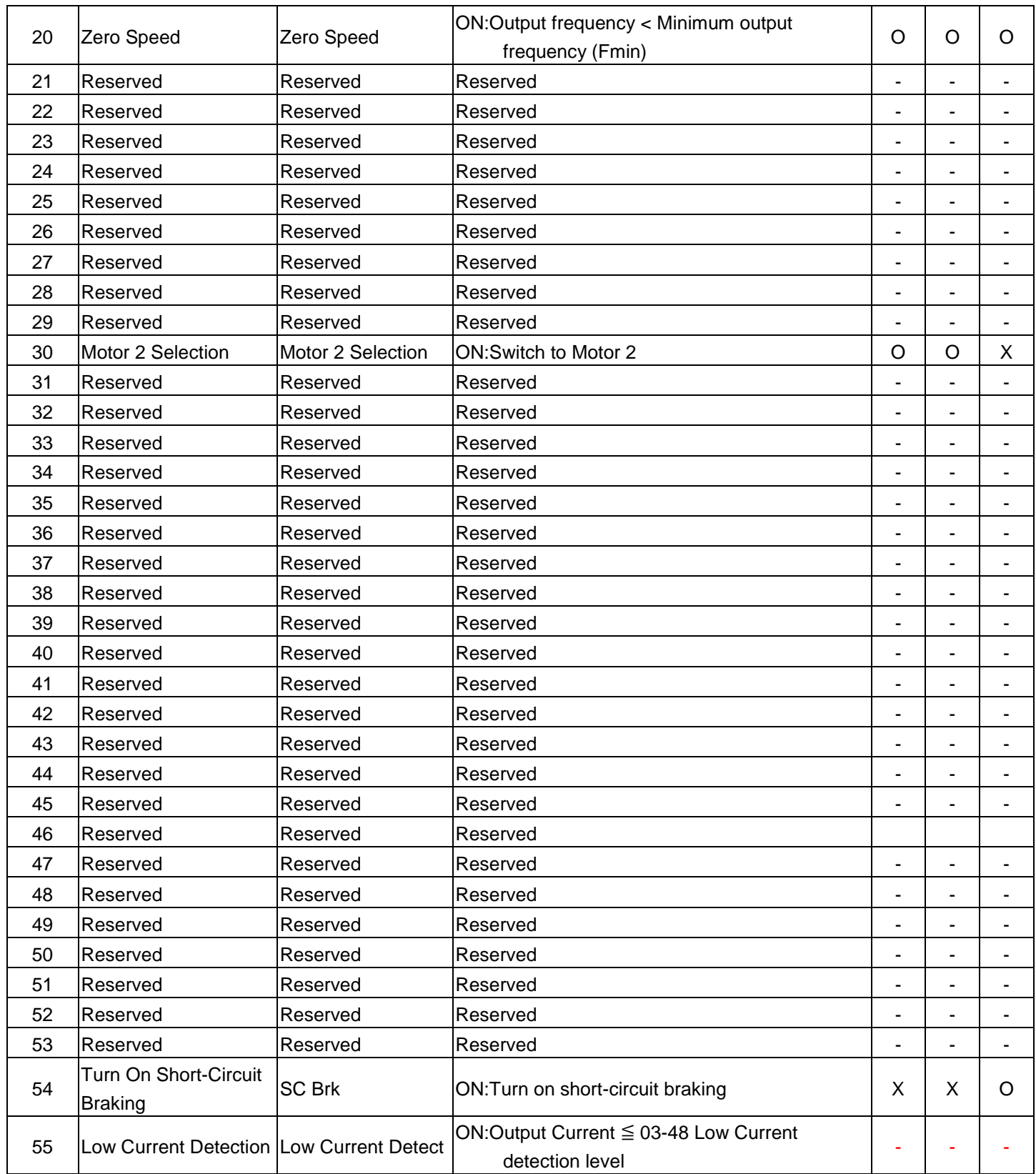

**03-1X=0:** During Running

ON: Run command is ON or output frequency is greater than 0

OFF: Run command is OFF and the inverter is stopped.

**03-1X=1:** Fault contact output

Output is active during fault condition.

**Note:** Communication error (CF00, CF01) do not activate the fault contact.

**03-1X=2:** Frequency Agree

Output is active when the output frequency falls within the frequency reference minus the frequency detection width (o3-14).

**03-1X=3:** Setting Frequency Agree Output is active when the output frequency falls within the frequency detection width (03-14) of the set frequency detection level (o3-13).

**03-1X=4:** Frequency detection 1

Output is active when the output frequency rises above the frequency detection level (03-13) + frequency detection width (o3-14) and deactivates when the output frequency falls below frequency detection level (o3-13).

#### **03-1X=5:** Frequency detection 2

Output is active when the output frequency is below the frequency detection level (03-13) + frequency detection width (03-14) and turns off when the output frequency falls below frequency detection level.

Refer to table 4.3.9 for the operation of frequency detection.

**03-1X=6:** Automatic restart. Output is active during an auto-restart operation.

**03-1X=7:** Baseblock (B.B.) Output is active during a momentary AC power loss

**03-1X=8:** Rapid Stop Output is active during a rapid stop

**03-1X=9:** Baseblock (B.B.) Output is active when the inverter output is turned off during a Baseblock command.

**03-1X=10:** Motor Overload Protection (OL1) Output is active during motor overload detection (OL1)

**03-1X=11:** Drive Overload Protection (OL2) Output is active during inverter overload detection (OL2)

**03-1X=12:** Over torque detected (Normally Open) Output is active during an over torque detection see parameters  $08-13 \sim 08-16$ .

**03-1X=13:** Preset Output Current Reached When output current  $> 03-15$  and output current  $> 03-15$  duration  $> 03-16$ , it is ON.

**03-1X=14:** Motor Overload Protection (OL1) Output is active when brake control is active

**03-1X=15:** Motor Overload Protection (OL1) Output is active when PID feedback signal is lost (e.g. wire break) **03-1X=18:** PLC status (setting =18) Output is active when operation command parameter (00-02) is set to 3: PLC Control.

**03-1X=19:** PLC control contact

Output is controlled by the PLC logic

# **03-1X=20:** Zero-speed

Output is active during zero-speed when output frequency  $\leq$  minimum output frequency (01-08).

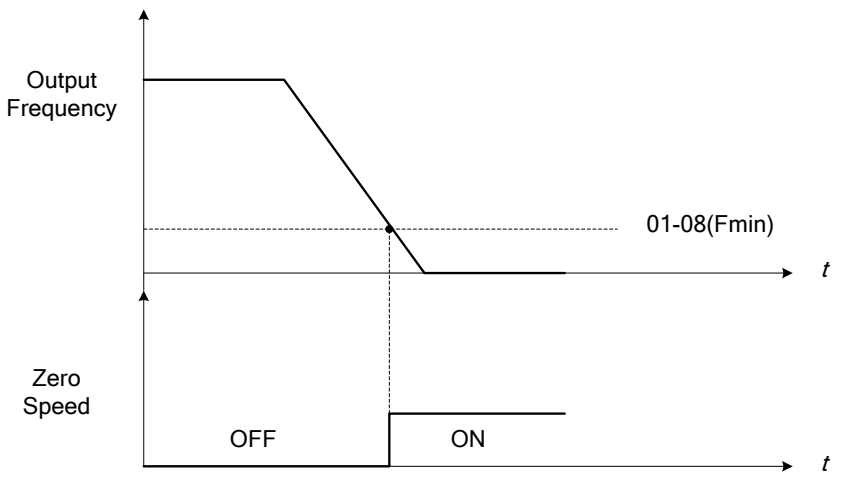

**Figure 4.3.26 Zero speed operation** 

**03-1X=30:** Motor 2 Selection Output is active when motor 2 is selected

**03-1X=54:** Short Circuit Braking Output is active during short circuit braking

**03-1X=55:** Low Current Detection

Output is active when low current detection is active, output current <= 03-48.

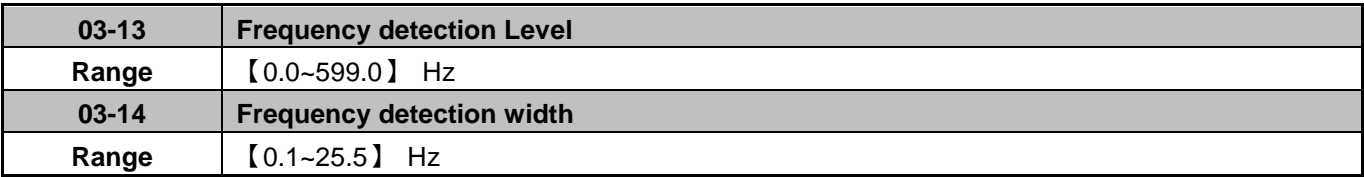

Frequency detection Level: set the multi-function output terminals R1A-R1C, R2A-R2C or PH1 (03-11, 03-12) to the desired detection level and bandwidth for use with multi-function output functions 1 to 6.

The time charts for the Frequency Agree Detection operation are shown in the following table 4.3.30.

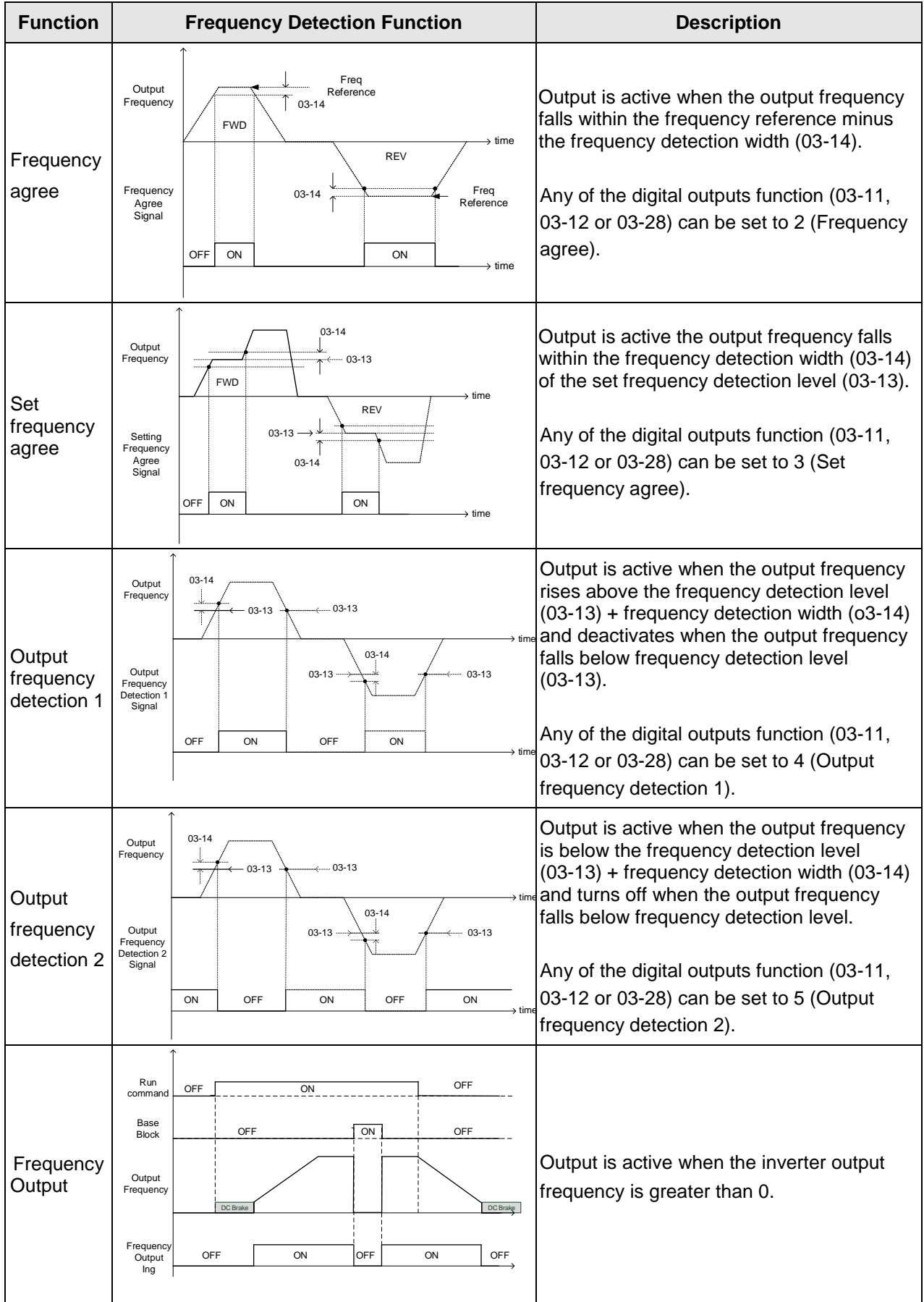

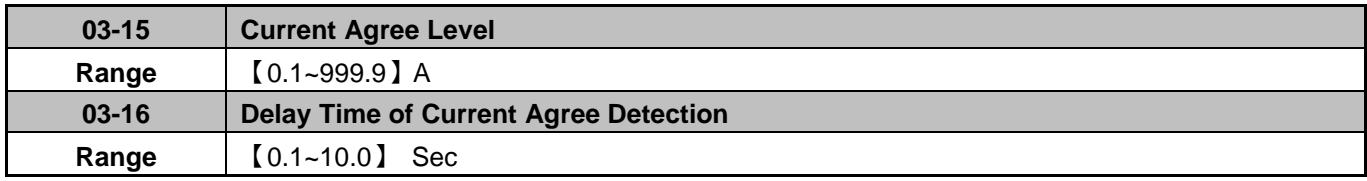

**03-11=13**, then,

Output is active when the output current > 03-15 for time specified in 03-16.

**03-15:** Sets the output current level (0.1~the motor rated current).

## **03-16:** Output Current detection delay time

ON: Output current has to rise above specified level (03-15) for time specified in 03-16. OFF: Output current has to fall below specified level (03-15) for time specified in 03-16.

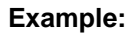

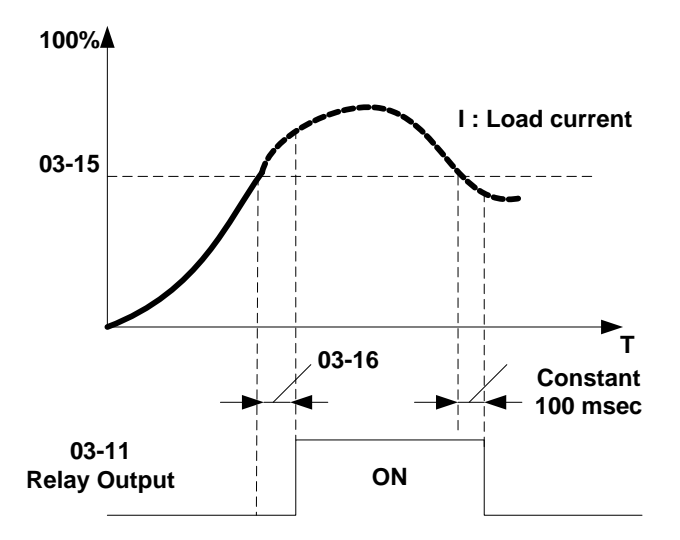

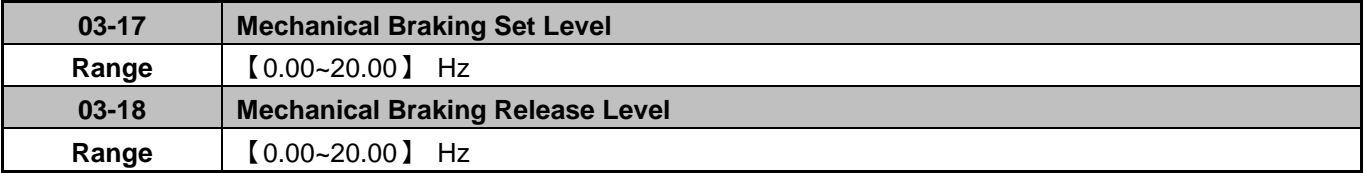

When 03-11=14, when the output frequency is greater or equal to the value set in 03-17 (Brake Set Level) during acceleration, the relay output will activate.

When 03-11=14, when the output frequency falls below the value set in 03-18 (Brake Release Level) during deceleration, the relay output will de-activate.

03-17≤03-18, the following is the sequence applies:

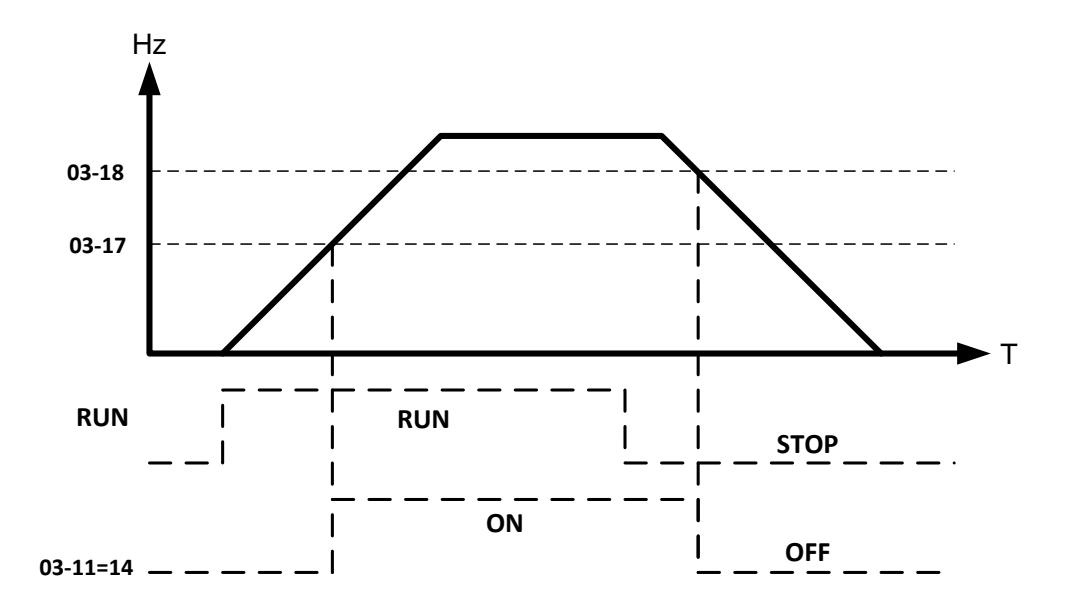

03-17≥03-18, the following is the sequence applies

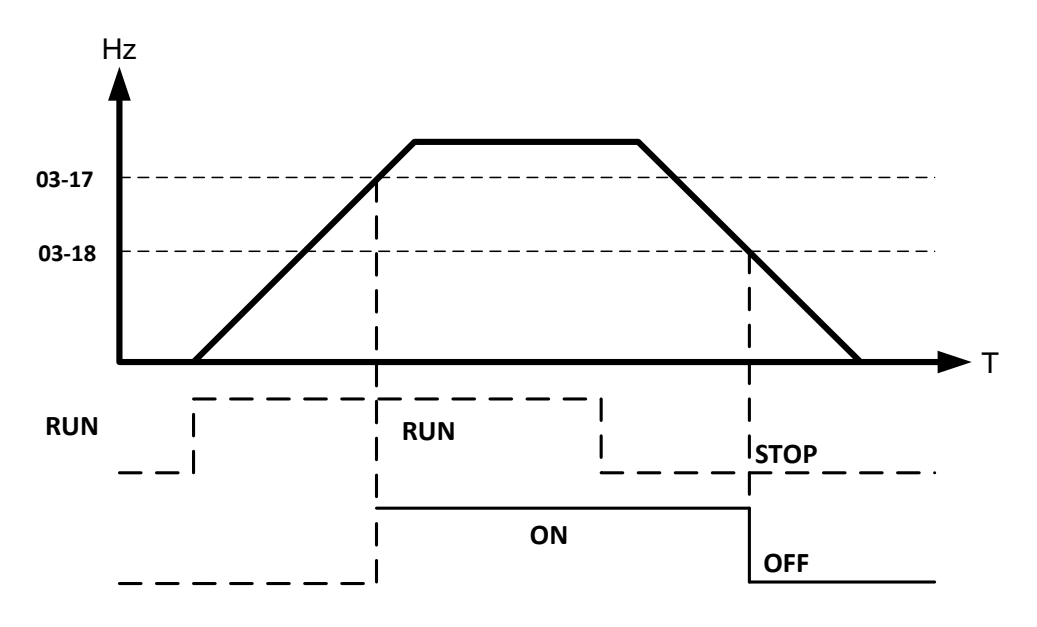

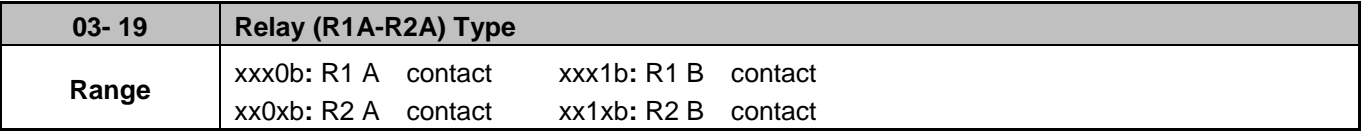

Parameter 03-19 selects the digital output type between a normally open and a normally closed contact.

**Each bit of 03-19** represents an output:

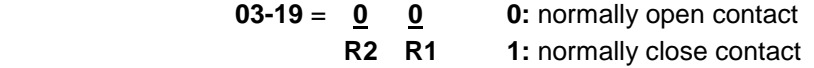

**Example:** R1 normally open and R2 normally closed contact set 03-19=xxx01.

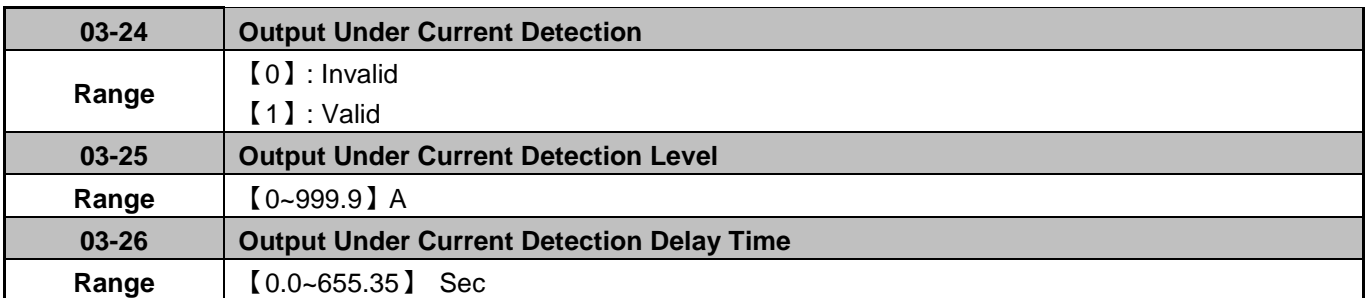

If 03-11=55 Low Current Detection

Relay ON: When output current  $\leq$  03-25 for the time specified in 03-26. Relay OFF: When output current > 03-25 for the time specified in 03-26.

# **Example:**

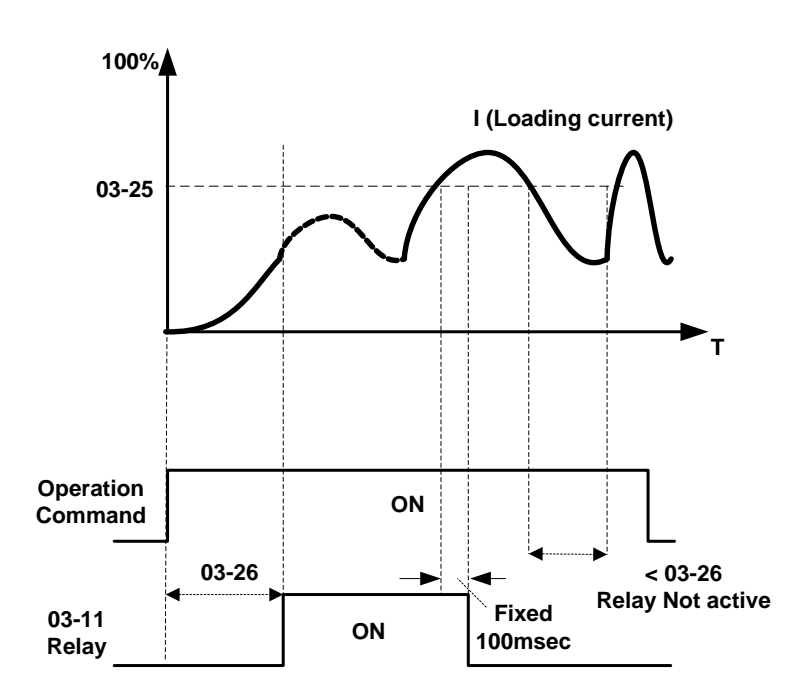

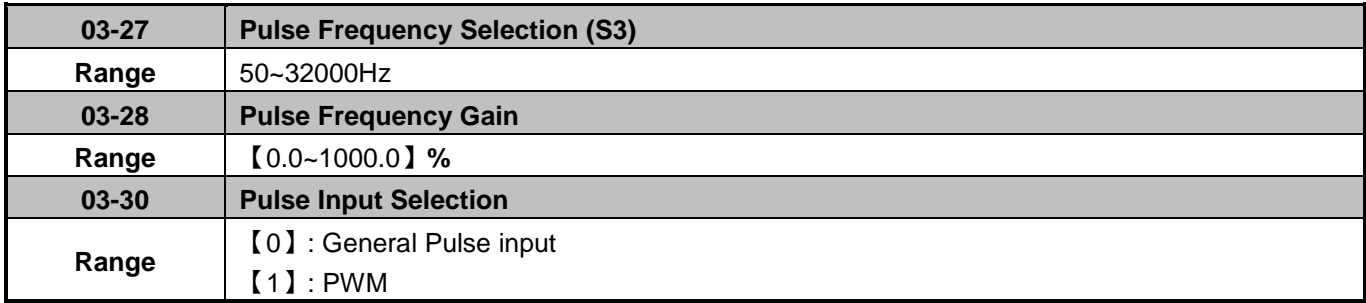

There are two ways to use the pulse input:

- 1. Pulse Frequency (Frequency reference = pulse frequency divided by 03-27 x max. frequency (01-02)
- 2. PWM (Frequency reference = pulse duty cycle (%) x max. frequency (01-02)

**Note:** The time deviation in PWM mode is ±12.5%. If pulse PWM is outside of the deviation range the pulse input is not active.

Diagram for pulse input selection:

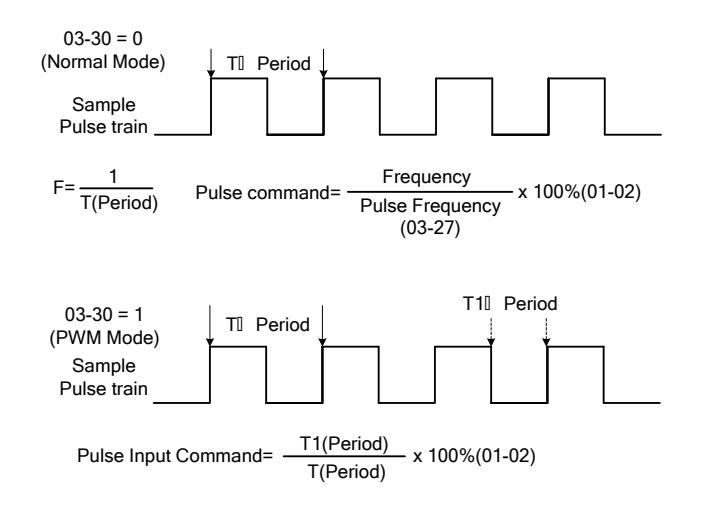

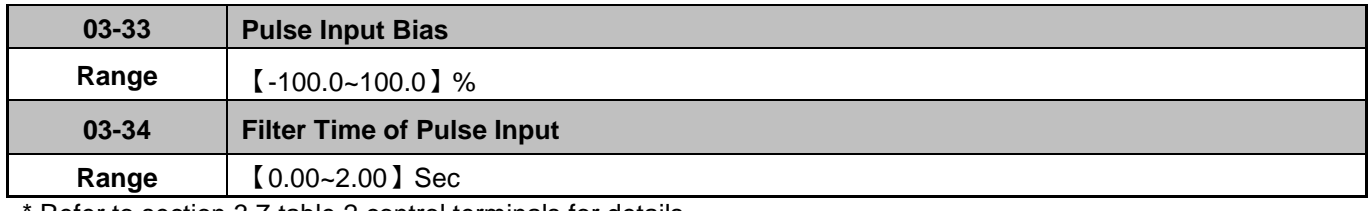

Refer to section 3.7 table 2 control terminals for details.

\* Refer to figure 4.3.27 for the pulse input specification.

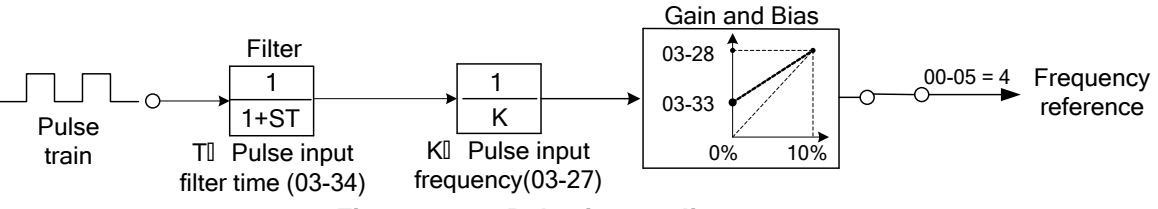

**Figure 4.3.27 Pulse input adjustment** 

# **Setup Pulse Input as Frequency Reference**

Set parameter 00-05 to 4 and 03-30 to 0 to use the pulse input terminal PI as the frequency reference source. Refer to Figure 4.3.5. for details. Next set the pulse input scaling (03-27), enter the pulse input frequency to match the maximum output frequency. Adjust the pulse input filter time (03-34) in case interference or noise is encountered.

## **04 Analog Signal Inputs / Analog Output**

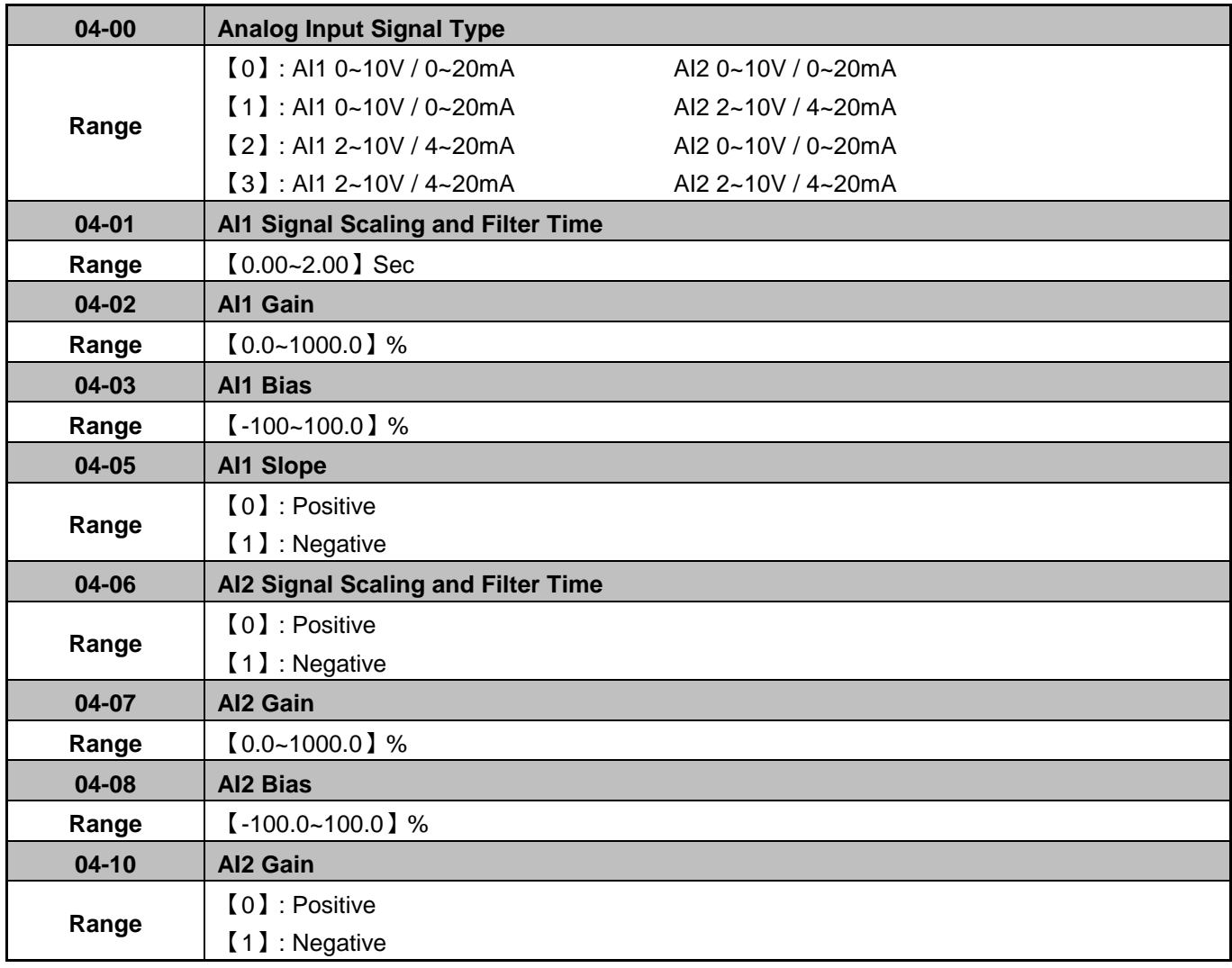

## **Analog input signal type selection (04-00):**

- AI1 is 0~10V, switch JP2 of control board to V, set parameter 04-00 to 0 or 1.
- AI1 is 2~10V, switch JP2 of control board to V, set parameter 04-00 to 2 or 3.
- AI1 is 0~20mA, switch JP2 of control board to I, set parameter 04-00 to 0 or 1.
- AI1 is 4~20mA, switch JP2 of control board to I, set parameter 04-00 to 2 or 3.
- AI2 is 0~10V, switch JP3 of control board to V, set parameter 04-00 to 1 or 3.
- AI2 is 2~10V, switch JP3 of control board to V, set parameter 04-00 to 2 or 4.
- AI2 is 0~20mA, switch JP3 of control board to I, set parameter 04-00 to 1 or 3.
- AI2 is 4~20mA, switch JP3 of control board to I, set parameter 04-00 to 2 or 4.

**(1)** Analog Input Level Adjustment AI1, AI2 (04-02, 04-03, 04-07, 04-08)

Each analog input AI1and AI2 has a separate gain and bias parameter associated with it.

Analog input signal AI1 can be adjusted with parameter 04-02 and 04-03; Analog input signal AI2 can be adjusted with parameter 04-07 and 04-08. Refer to Figure 4.3.35.

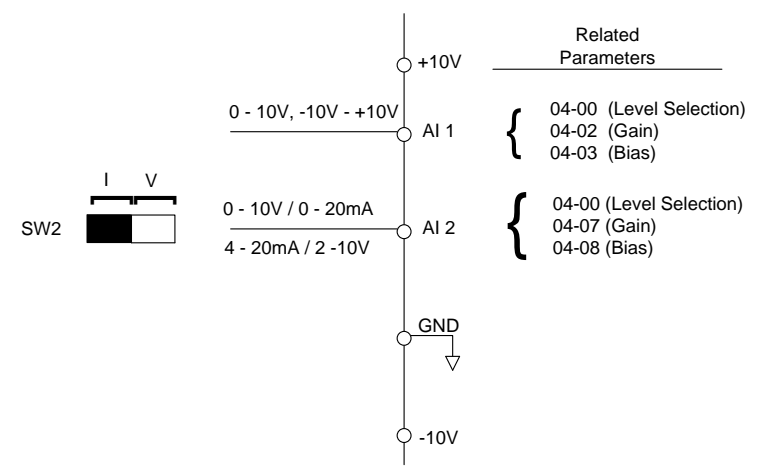

**Figure 4.3.35 Analog inputs and related parameters** 

**Gain setting:** Sets the level in % that corresponds to a 10V, -10V or 20mA signal at the analog input. (Set the maximum output frequency 01-02 to 100 %)

**Bias setting:** Sets the level in % that corresponds to a 0V or 4mA signal at the analog input. (Set the maximum output frequency 01-02 to 100%)

Use both gain and bias setting to scale the input signal.

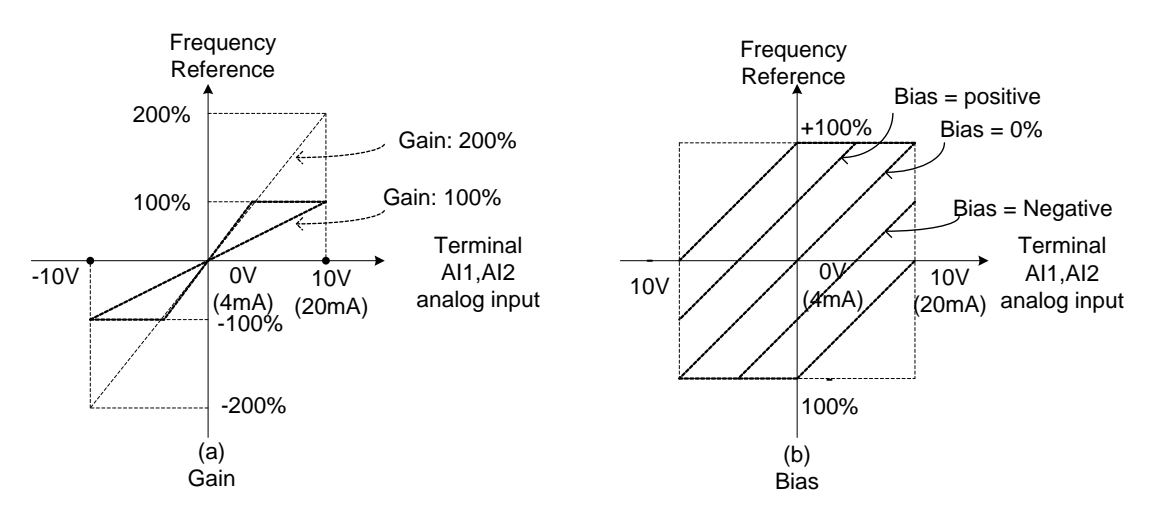

**Figure 4.3.36 Gain and bias operations (for frequency reference signal)** 

# **(2)** AI1 signal filtering time **(04-01)**

# **(3)** AI2 signal filtering time **(04-06)**

All analog inputs (AI1, AI2) have a 1<sup>st</sup> order programmable input filter that can be adjusted when noise is present on each of the incoming analog signal to prevent erratic drive control.

The filter time constant (range: 0.00 to 2.00 seconds) is defined as the time that the input step signal reaches 63% of its final value.

**Note:** Increasing the filter time causes the drive operation to become more stable but less responsive to change to the analog input.

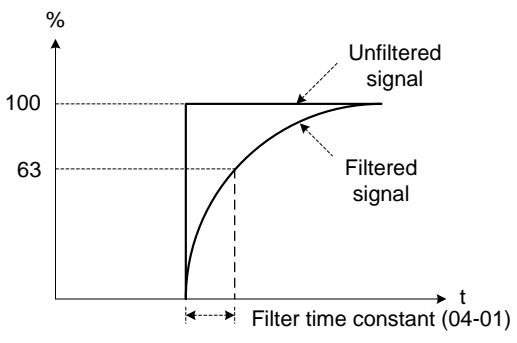

**Figure 4.3.37 Filter time constant**

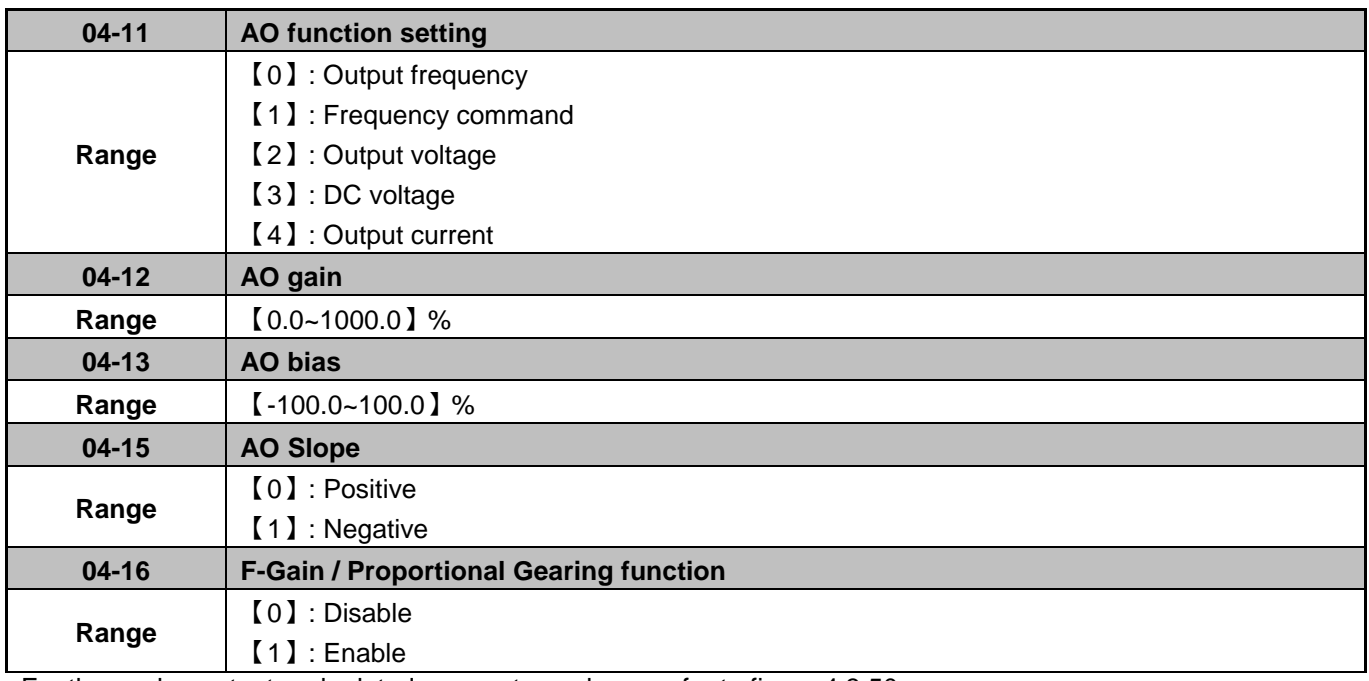

For the analog output and related parameters, please refer to figure 4.3.50.

 $\overline{1}$ 

Related Parameters

04-11 (Analog Output Mode) { AO 04-12 (AO Gain) 04-13 (AO Bias) 

## **Figure 4.3.50 Analog outputs and related parameters**

#### **Analog output AO adjustment (04-12, 04-13 and 04-15)**

**Signal:** Use parameter 04-11 to select the analog output signal for AO.

**Gain:** Use parameter 04-12 to adjust the gain for AO. Adjust the gain so that the analog output (10V) matches 100% of the selected analog output signal (04-11 for AO).

**Bias:** Use parameter 04-13 to adjust the bias for AO. Adjust the bias so that the analog output (0V) matches 0% of the selected analog output signal (04-11 for AO).

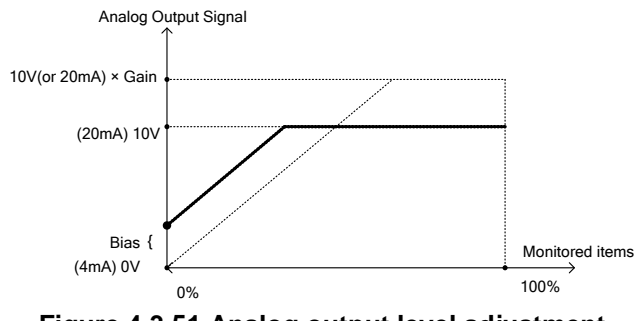

**Figure 4.3.51 Analog output level adjustment** 

# **Analog output terminal function selection (04-11)**

Please refer to the following table 4.3.33.

| $04 - 11$            | <b>Function</b><br>(Keypad display) | <b>Monitoring</b><br><b>Parameters</b><br>12 Group | <b>Control Mode</b> |            |              |
|----------------------|-------------------------------------|----------------------------------------------------|---------------------|------------|--------------|
| parameter<br>setting |                                     |                                                    | <b>VF</b>           | <b>SLV</b> | <b>PMSLV</b> |
| 0                    | <b>Output Freq</b>                  | $12 - 17$                                          | Ω                   |            |              |
|                      | Freq Ref                            | $12 - 16$                                          | C                   |            |              |
| 2                    | Output Voltage                      | $12 - 19$                                          |                     |            |              |
| 3                    | DC Voltage                          | 12-20                                              | ◯                   |            |              |
| 4                    | <b>Output Current</b>               | $12 - 18$                                          |                     |            |              |

**Table 4.3.33 Selection of analog output terminals function (04-11)**

## **F-Gain Function:**

The F- Gain function offers the ability to use a single frequency reference set by a master potentiometer to more than one inverter. The master frequency can be scaled by three individual potentiometers for each inverter as show in the diagram below.

To enable set parameter 04-16=1 and set parameter 00-05 =2 (external Analog input AI1). Analog input 2 (AI2) can now be used for external scaling (potentiometer).

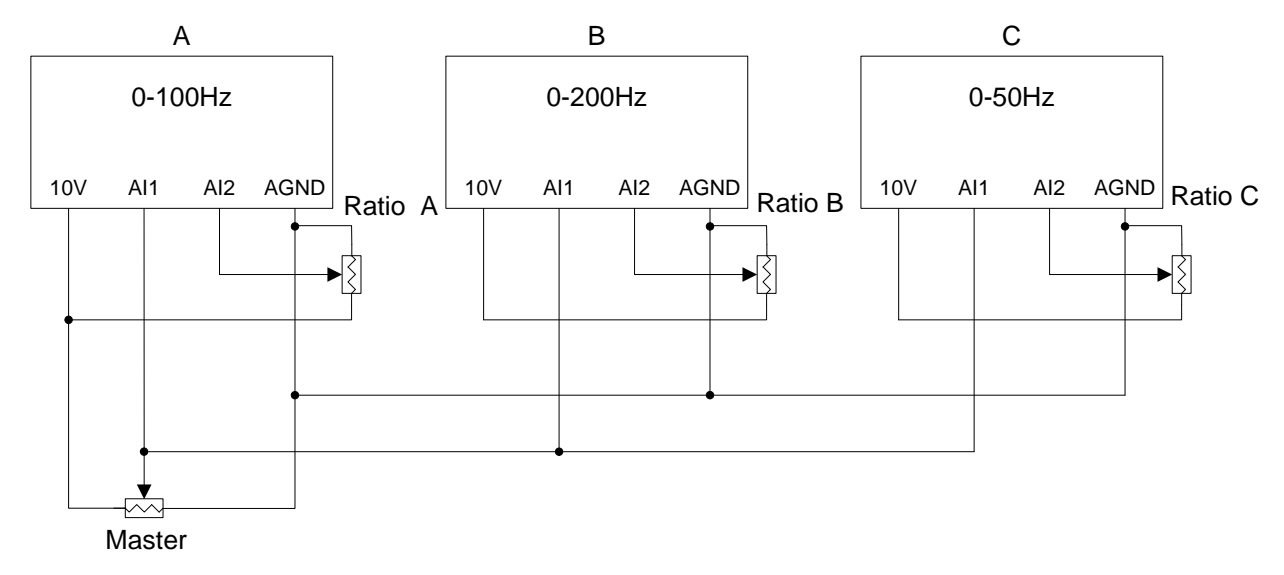

## **Parameter Preset:**

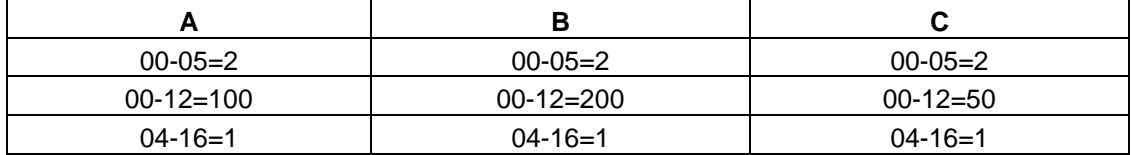

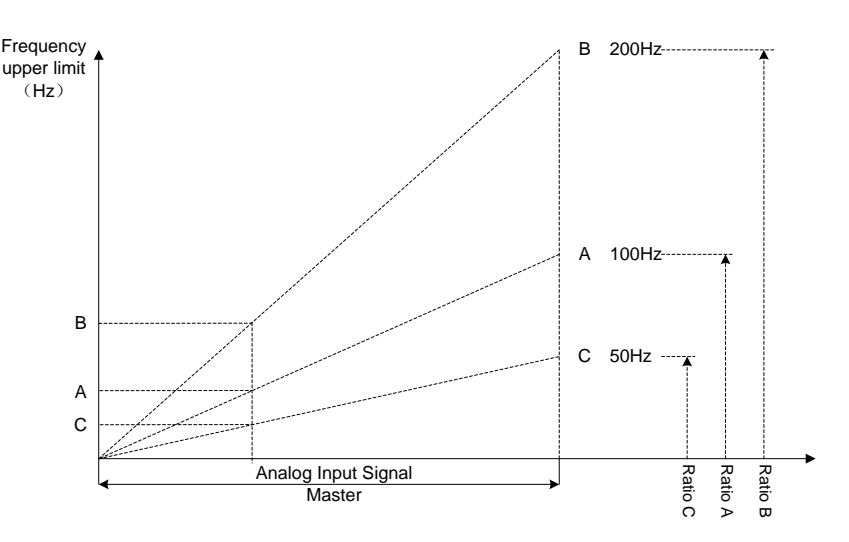

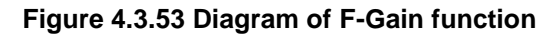

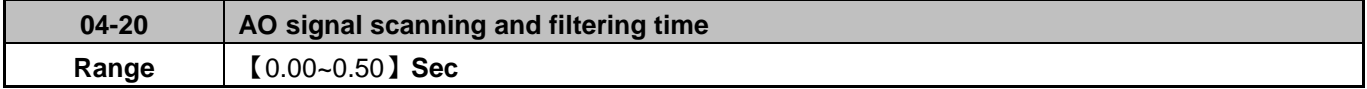

Parameter 04-20 can be used to filter momentary changes in the analog output signal.

**Note:** Increasing the filter time results in a slower system response, decreasing the filter time may cause instability of the analog output signal.

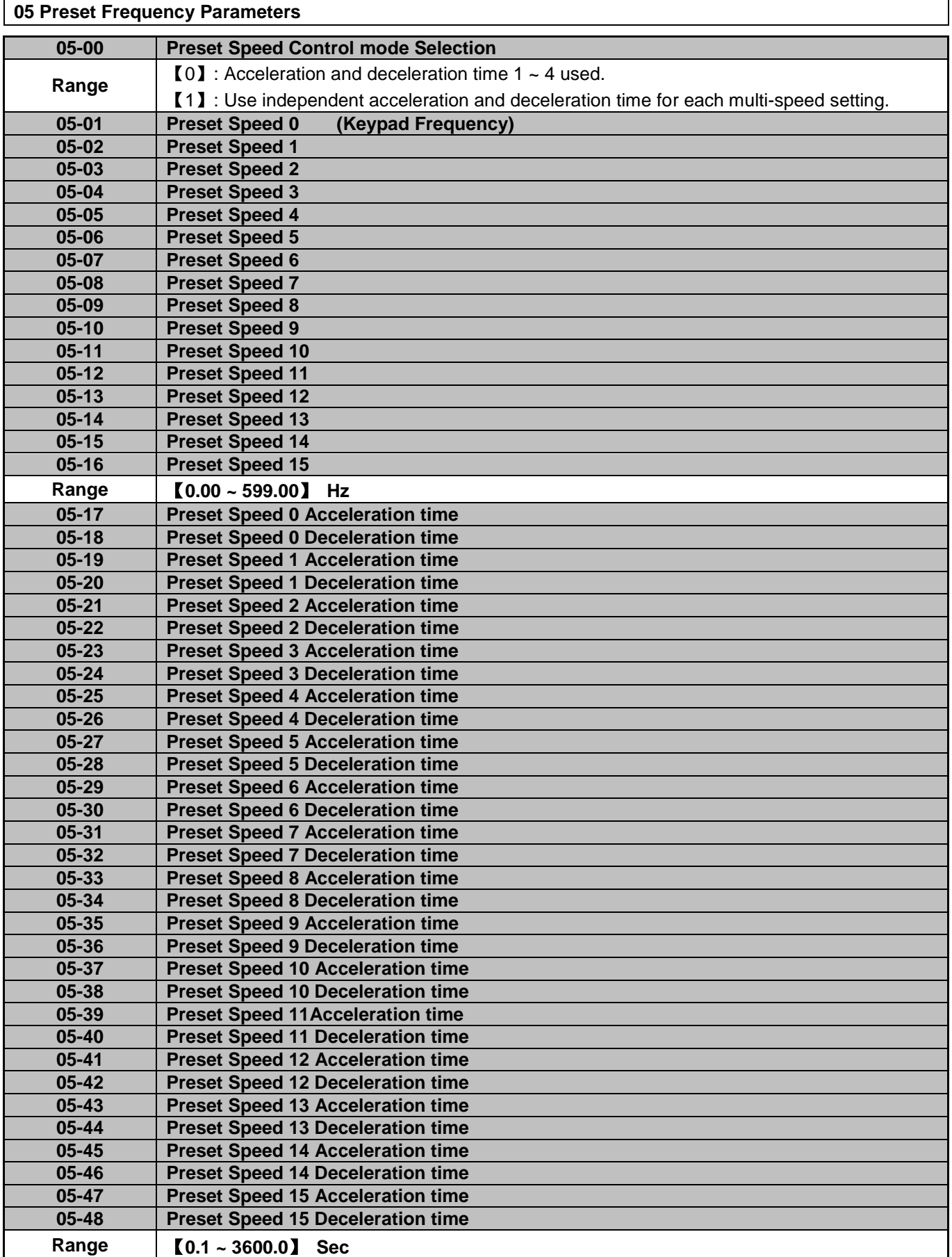

**05-00=0:** Standard Acceleration and deceleration times parameters 00-14 ~ 00-17 apply to all preset speeds.

**05-00=1:** Each multi-speed uses a dedicated acceleration and deceleration time parameters 05-17 ~ 05-48. There are two different modes for acceleration / deceleration timing when 05-00 is set to 1, see time example on the next page.

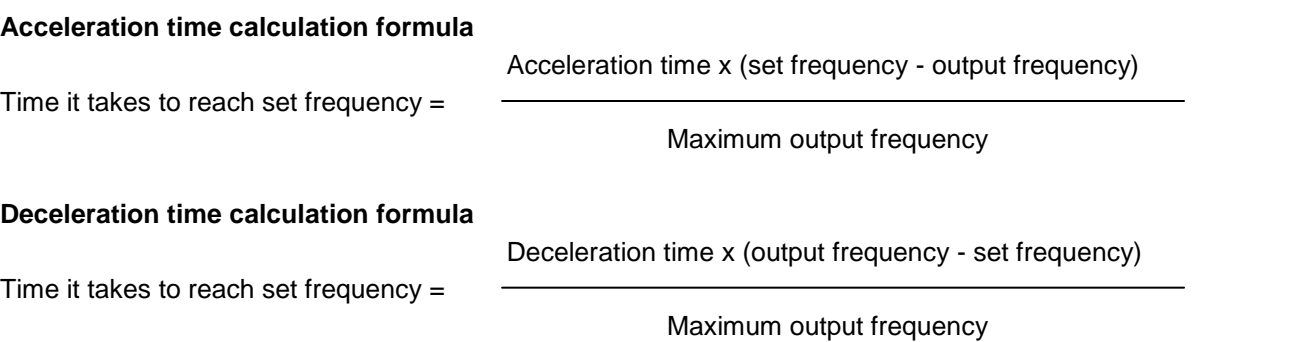

**Maximum output frequency:** Parameter 01-00=18, maximum output frequency set by 01-02, 01-00 ≠ 18, maximum output frequency determined by V/F curve selected (50.0 / 60.0 / 90.0 / 120.0 / 180.0).

**Example:** 01-00=01 (50Hz (maximum output frequency), 05-02=10 Hz (multi-step speed 0), 05-17=5.0s (Acceleration time), 05-18=20.0 sec. (Deceleration time).

# **Acceleration time calculation formula**

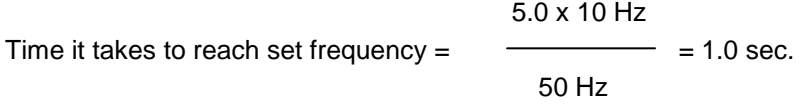

#### **Deceleration time calculation formula**

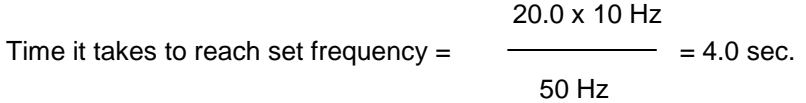

**Example:** Acceleration / deceleration timing when 05-00 is set to 1. In this example the following parameters are set:

- **00-02=**【**1**】(External Terminal Operation**)**
- **00-04=**【**1**】(Operation Mode: Run/Stop-Forward/Reverse).
- **03-00=**【**0**】(Terminal S1: Run /Stop)
- **03-01=**【**1**】(Terminal S2: Reversal /Stop)
- **03-02=**【**2**】(Terminal S3: Preset Speed 0)
- **03-03=**【**3**】(Terminal S4: Preset Speed 1)
- **03-03=**【**4**】(Terminal S5: Preset Speed 2)

If the run command is cycled on and off, acceleration and deceleration time ( $a \sim f$ ) is calculated based on the active speed command as follows:

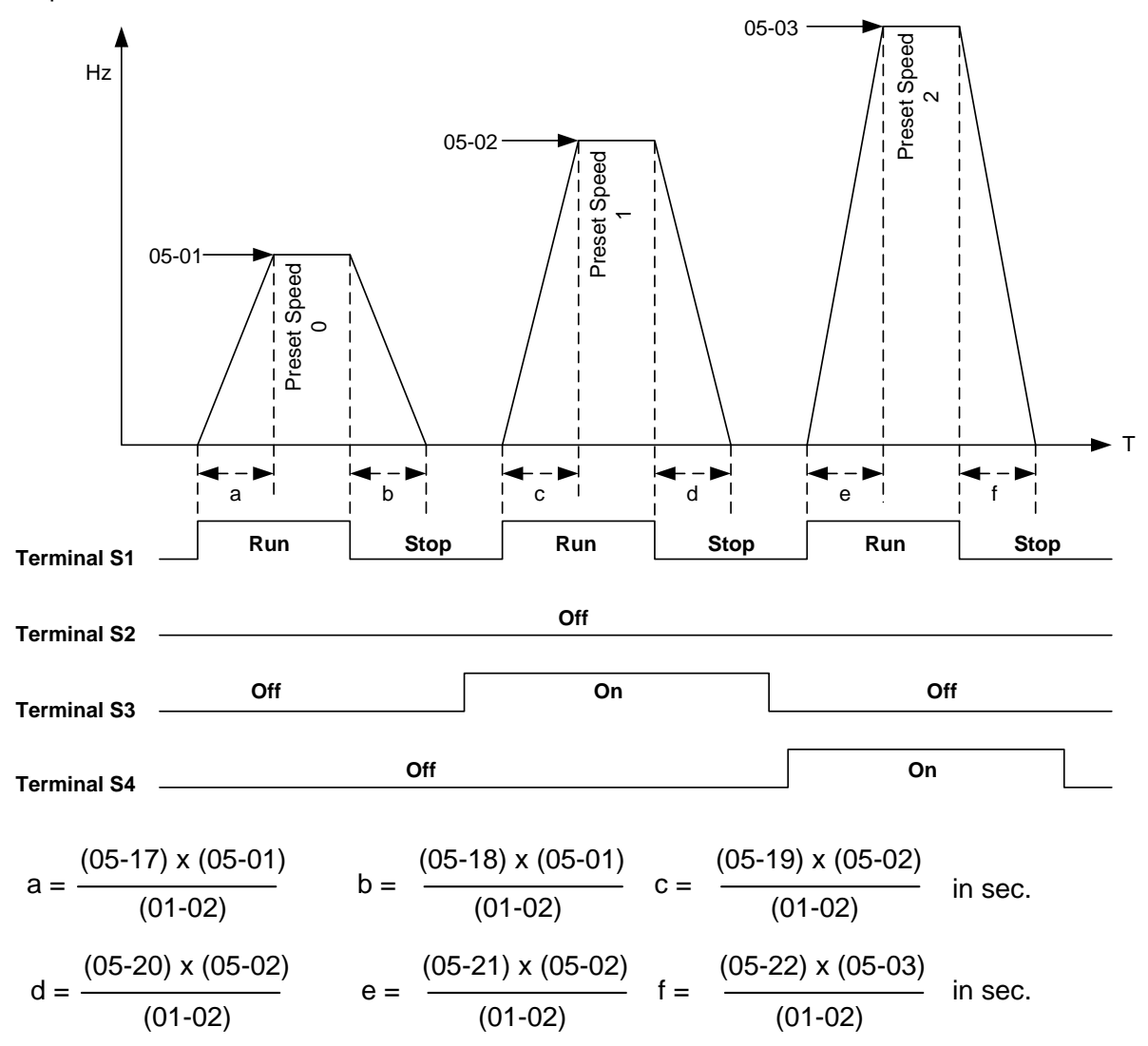

## **Acceleration / Deceleration Calculation Mode 2:**

If the run command is remains on, acceleration and deceleration time  $(a - f)$  is calculated based on the active speed command as follows:

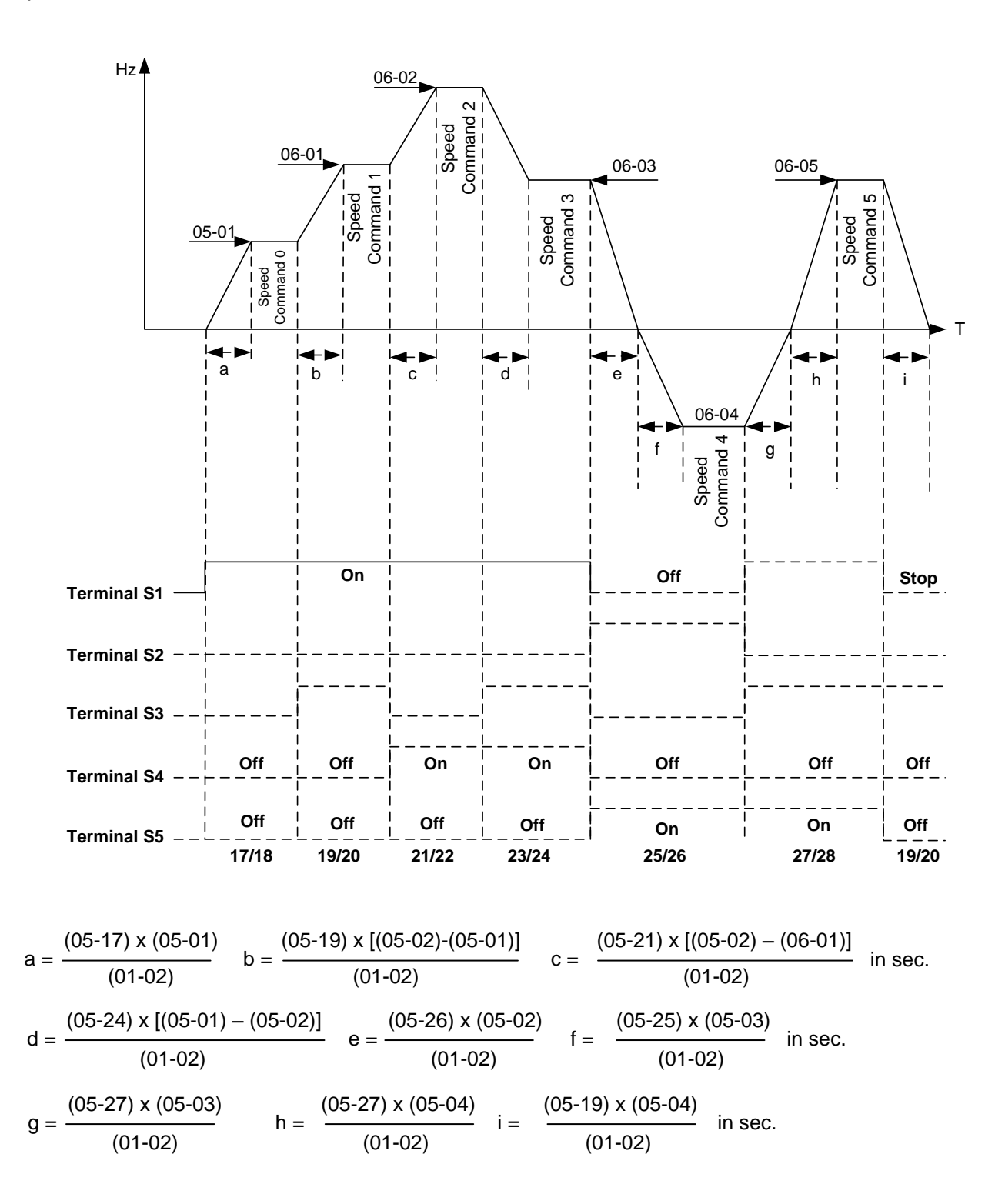

# **06 Automatic Program Operation**

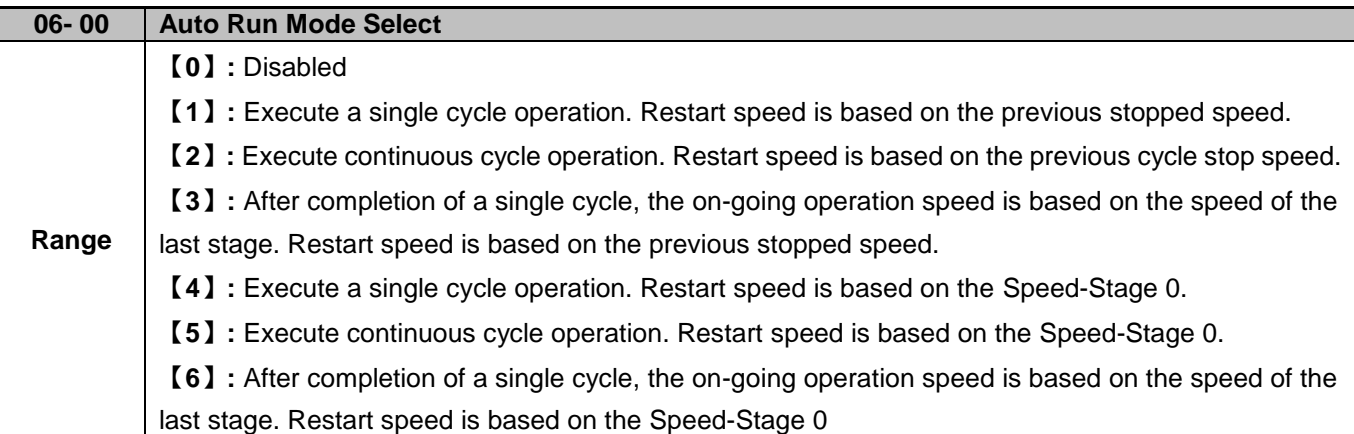

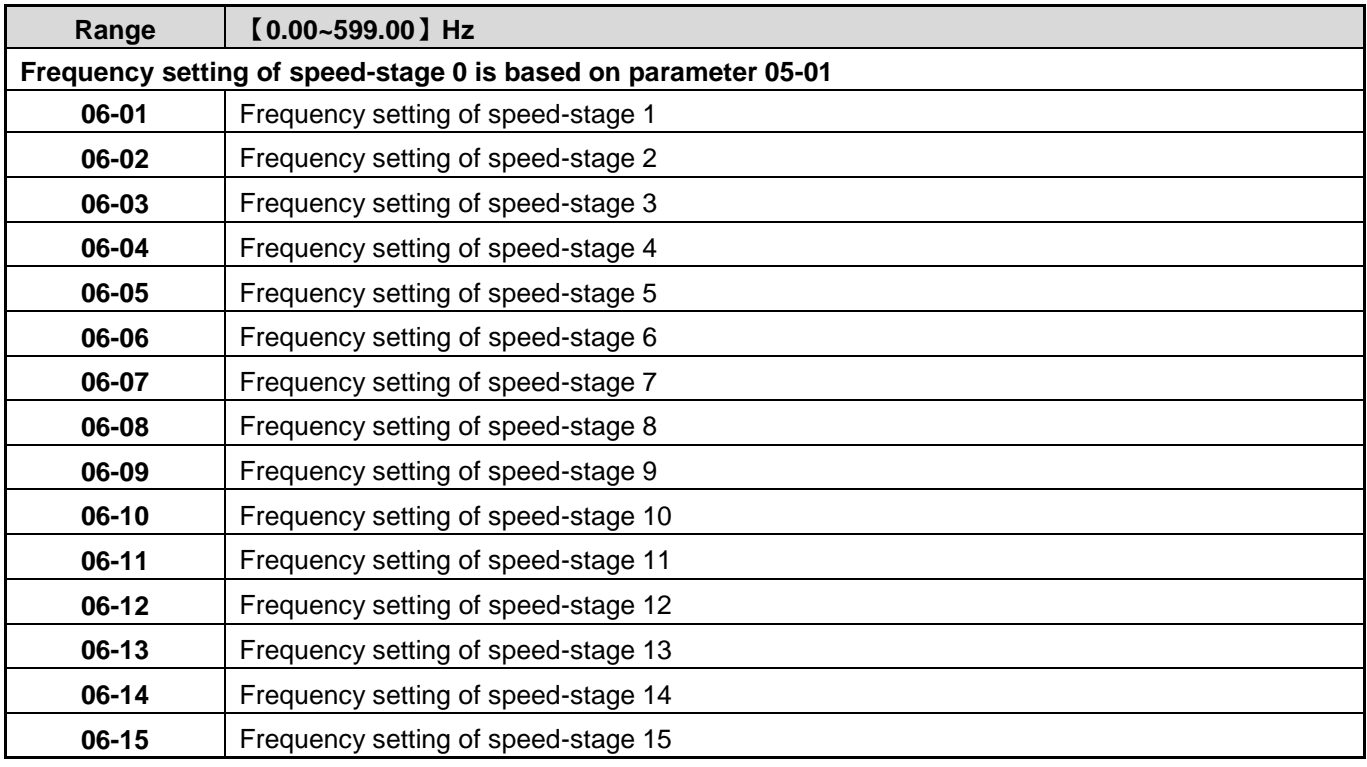

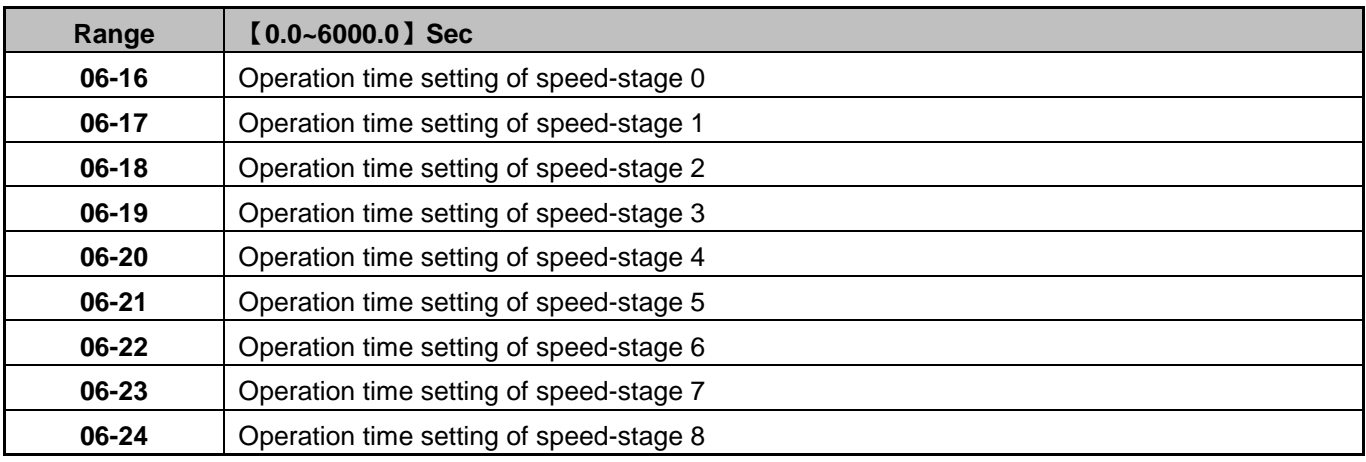

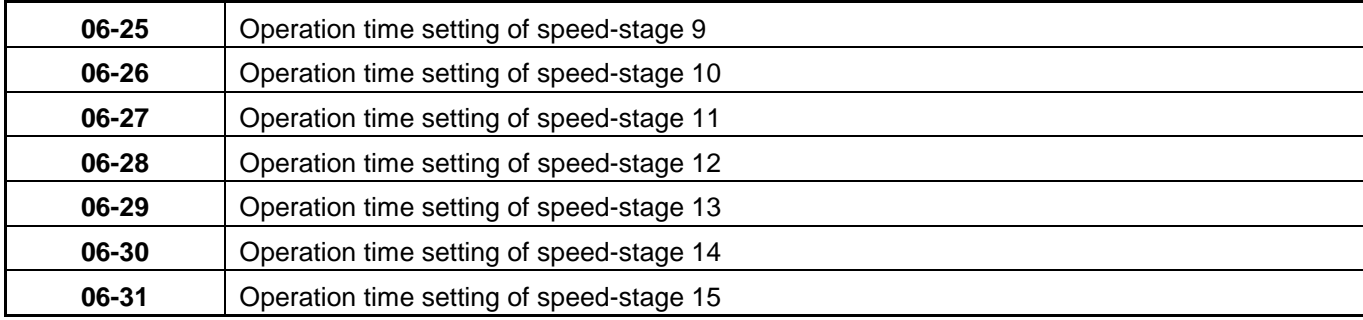

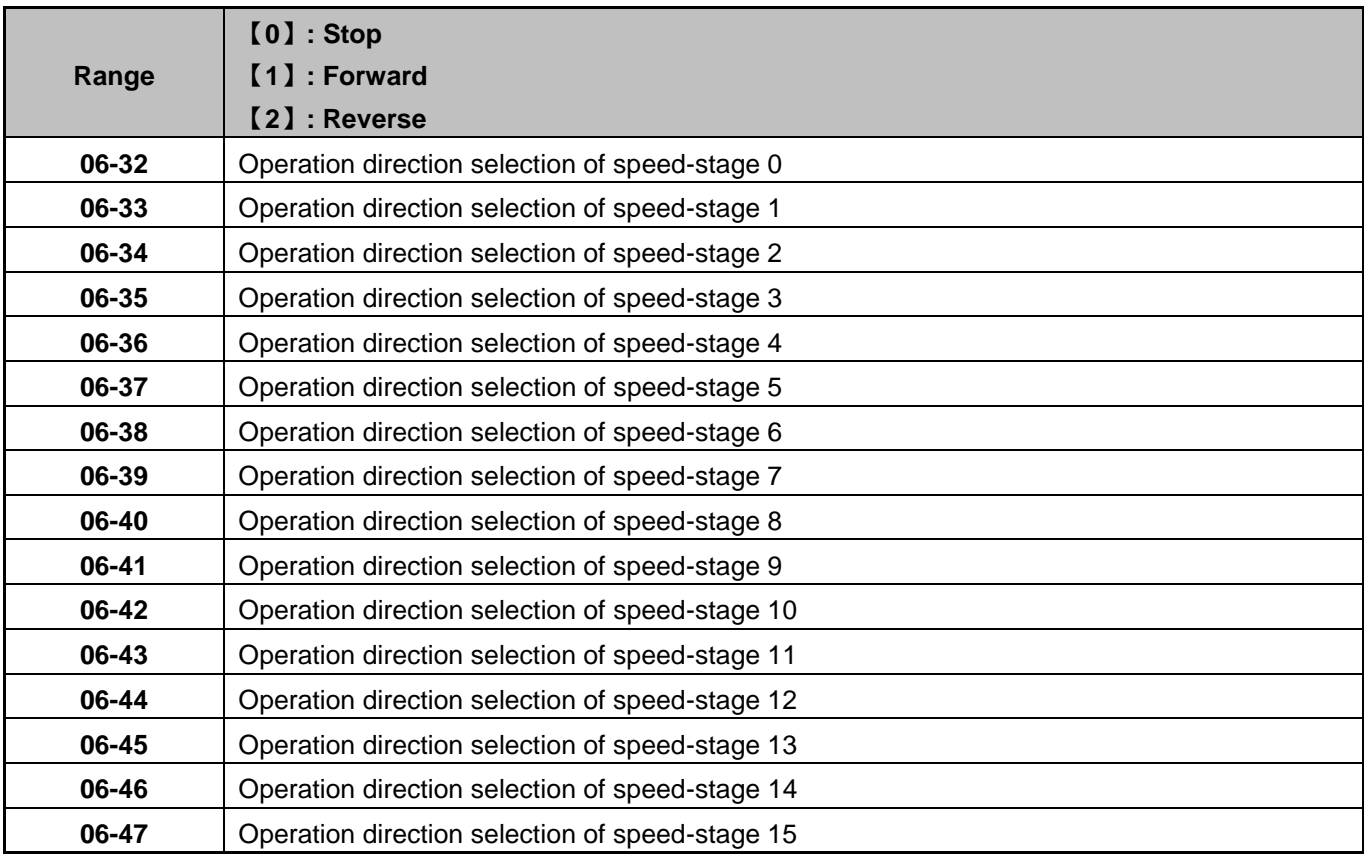

 Enable Auto Run (sequencer) by setting any of the multi-function inputs S1-S5, parameter 03-00~03-05 to selection 18.

- Various Auto Run (sequencer) modes can be selects with parameter 06-00.
- Auto Run frequency commands1 to 15 are set by parameters  $(06-01 \sim 06-15)$
- Sequence run times are set by parameters  $(06-16 \sim 06-31)$
- FWD/REV Direction for each sequence can be set with parameters (06-32  $\sim$  06-47)
- Auto sequence 0, frequency is set from keypad using parameter 05-01; sequence run time and direction are set by parameters 06-16 and 06-32
- Auto run mode uses acceleration parameters 00-14/00-15 and deceleration time parameters 00-16/00-17.
- In auto run mode, multi-speed frequency reference of external signal 1~4 (03-00~03-05=2~5) are disabled.

**Note:** The automatic operation mode is disabled when any of the following functions are enabled:

- PID function
- Parameters 06-16 to 06-31 are set to 0.

# **Example 1:** Automatic operation mode – Single cycle

In this example the inverter executes a single cycle and then stops.

#### **Parameter Settings:**

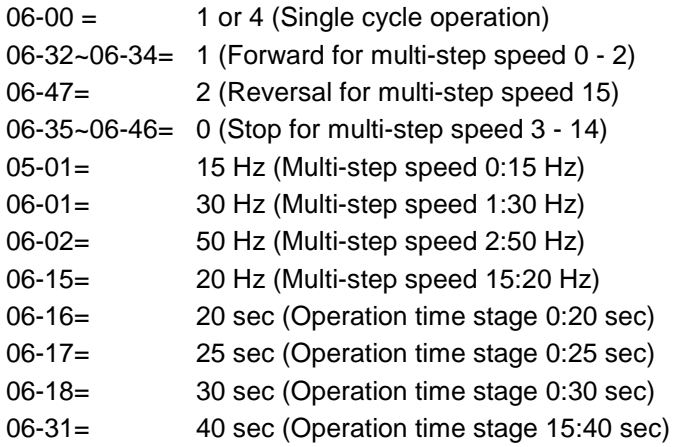

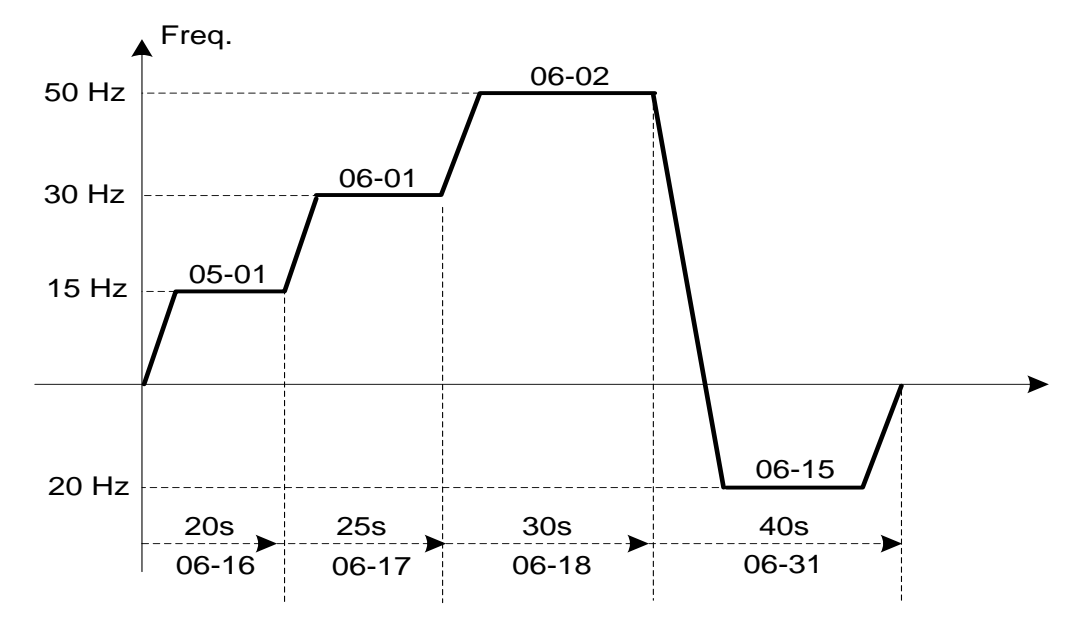

**Figure 4.3.52 Single cycle operation (Stop)** 

#### **Example 2:** Automatic operation mode – Continuous cycle

In this example the inverter repeats the same cycle.

#### **Parameter Settings:**

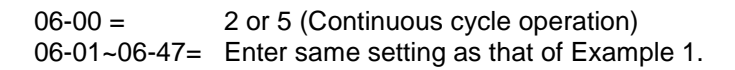

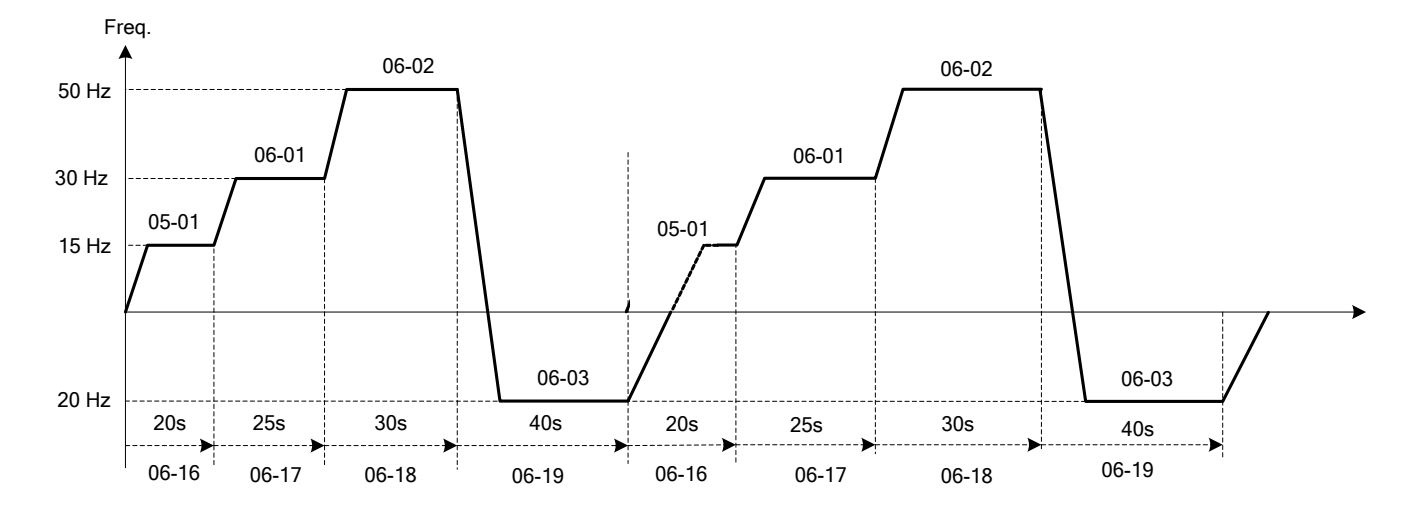

**Figure 4.3.53 Periodic cycle run** 

**Example 3:** Automatic operation mode – Single cycle and continue running at last speed of the cycle

In this example the inverter executes a single cycle and continue running at last speed of the cycle.

#### **Parameter Settings:**

06-00= 3 or 6 (Single cycle operation) 06-32~06-35= 1 (Forward)<br>06-36~06-47= 0 06-36~06-47= 0 Other parameter = Enter same setting as that of Example 1.

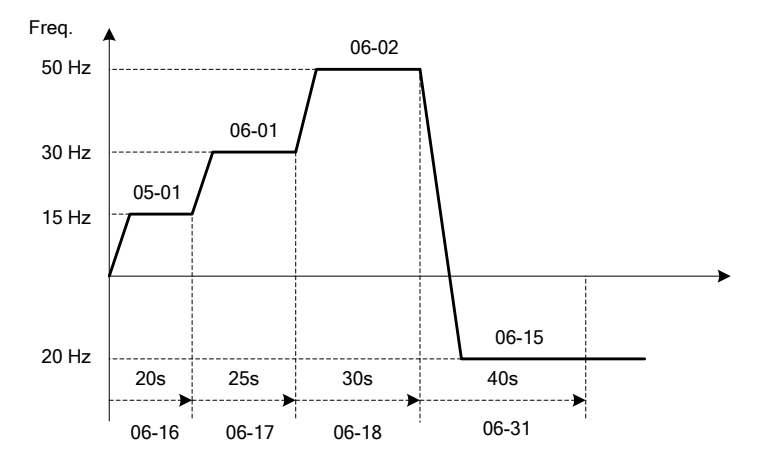

**Figure 4.3.54 Auto Run Mode for Single Cycle** 

06-00= 1 to 3:

After a stop the inverter will start with the incomplete step when the run command is re-applied.

06-00= 4 to 6:

After a stop the inverter will start with the first step of the cycle when the run command is re-applied.

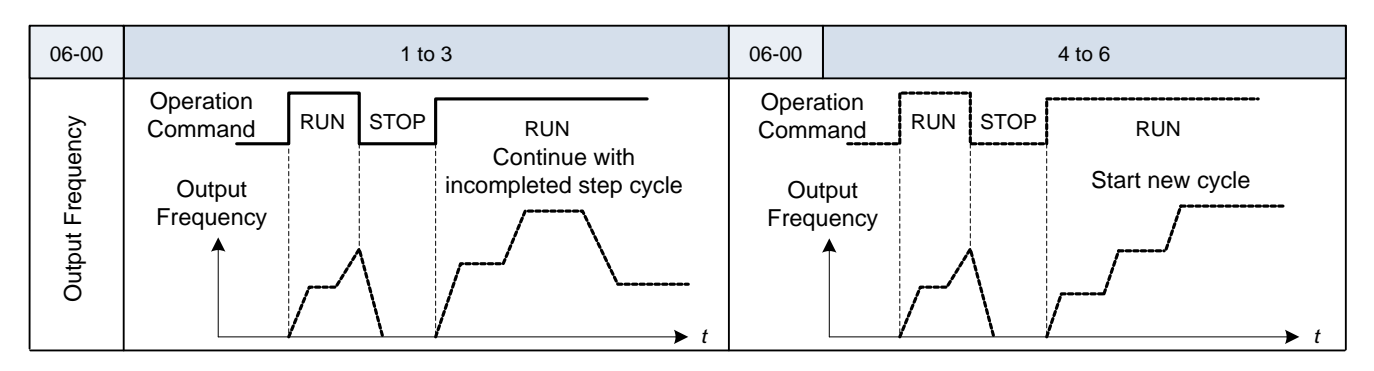

# **Notes:**

- ACC/DEC time in Auto run mode will be according to the setting of 00-14/00-15.
- When Auto sequence is set to 0.The run frequency used is the keypad frequency set by parameter 05-01 and parameters 06-16 and 06-31 are used to set the sequence Run time and Run direction.

#### **07 Start/Stop Parameters**

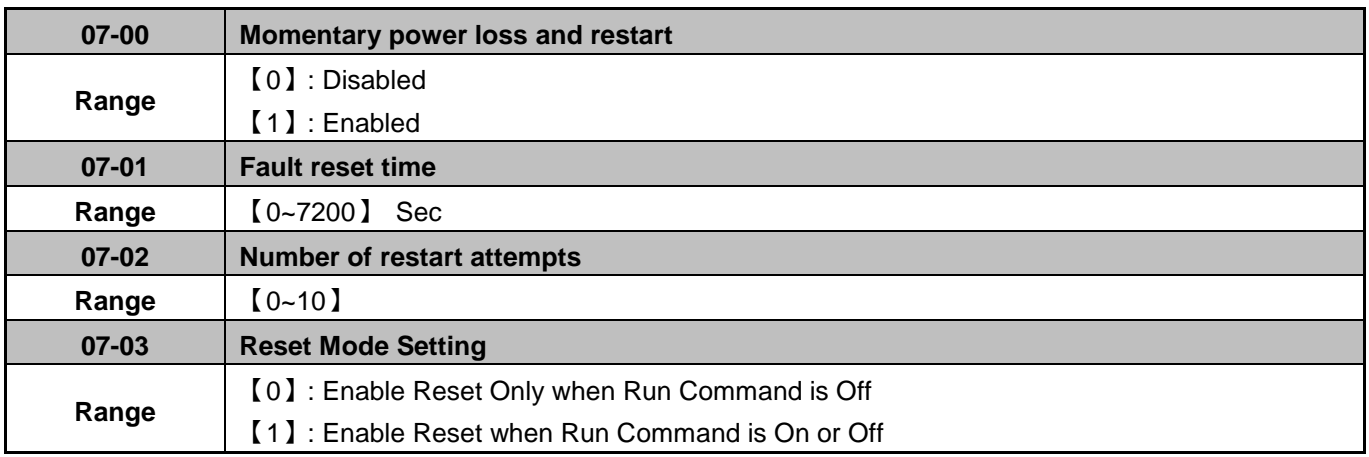

Inverter output will be turned off during a sudden drop in input voltage below the under voltage level.

**07-00=0**: Inverter trips on "UV" fault on power loss and will not restart.

**07-00=1**: Inverter resumes operation at half of the output frequency before power-loss after power has been restored. There is no limitation on the number of restarts.

The momentary power loss function is enabled as long as the inverter CPU still has power and the inverter will restart when power is restored based on the setting of parameters 00-02, 07-04 and status of External run command.

**Caution:** After a power loss and Run mode is set to External Run (00-02=1) and Direct start on power up is enabled (07-04=0) the inverter will automatically start when power is restored.

To ensure safety of operators and to avoid any damages to the machinery, all necessary safety measure must be taken and an inverter input disconnect switch must be used.

The automatic restart function can be used for the following faults. Please note that when the fault is not listed in the table the inverter will not attempt an automatic restart.

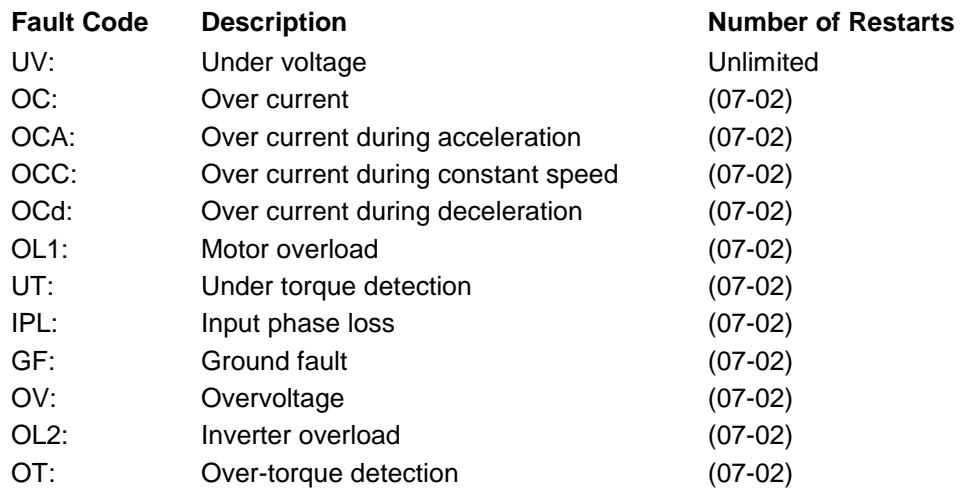

## **Note: Auto restart after a fault will not function during DC injection braking or decelerating to stop.**

#### **Notes:**

- (1) Fault restart function contains momentary power loss restart and auto reset restart.
- (2) Refer to chapter 10 for the for troubleshooting and fault diagnostics.
- (3) Refer to speed search function (07-19~07-24) for speed search modes selection when power is restored.

#### **Fault reset time (07-01)**

Time the inverter waits to reset fault.

Momentary power loss restart time is the same as Fault reset time.

07-01 <07-18: Automatic restart time interval is set by minimum baseblock time (07-18).

07-01> 07-18: Automatic restart time interval is set by fault reset time (07-01).

**Note:** Total automatic restart interval time is 07-18 plus 07-01 plus speed search delay time (07-22).

Refer to Figure 4.3.55 for automatic restart interval time.

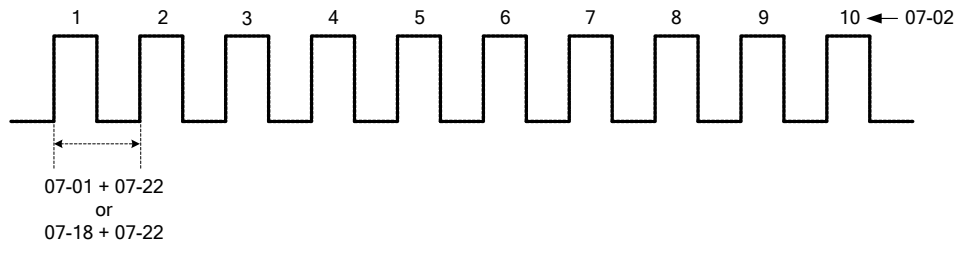

**Figure 4.3.55 Automatic restart interval** 

#### **Number of restart attempts (07-02)**

When the total number of restart attempts has exceed the number of automatic restart attempts set in parameter 07-02, the inverter will turn off the output and the fault contact is activated. Manually resetting the inverter is required at this time.

When the automatic restart function is enabled the internal automatic restart attempt counter is reset based on the following actions:

- 1. No fault occurs in 10 minutes or longer after the automatic restart
- 2. Reset command to clear fault via input terminal or using the keypad (press reset/ $\blacktriangleleft$  key)
- 3. Power to the inverter is turned off and back on again

#### **Note**:

Multi-function digital output R1A-R1C, R2A-R2C can be programmed to activate during an automatic reset attempt, refer to parameter 03-11, 03-12, function 06.

## **Automatic restart operation:**

Inverter trips and inverter output is turned off, keypad shows the active fault. Next inverter waits for the minimum baseblock time parameter 07-18 to expire before accepting an automatic restart command.

After the minimum baseblock time (07-18) and speed search delay time have expired, the active fault is reset and a speed search operation is performed. The time between each fault restart attempt is set by parameter 07-01.

When the total number of restart attempts has exceed the number of automatic restart attempts set in parameter 07-02, the inverter will turn off the output and the fault contact is activated. Manually resetting the inverter is required at this time.

Please refer to figure 4.3.56 for the automatic restart operation.

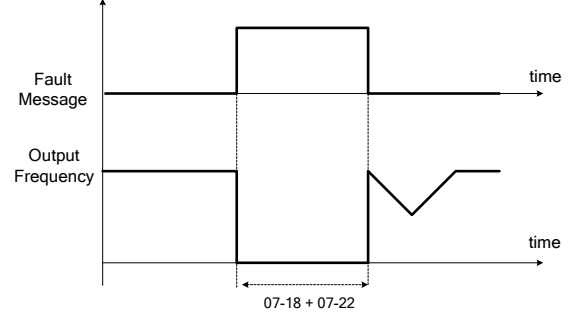

**Figure 4.3.56 Auto-restart operation** 

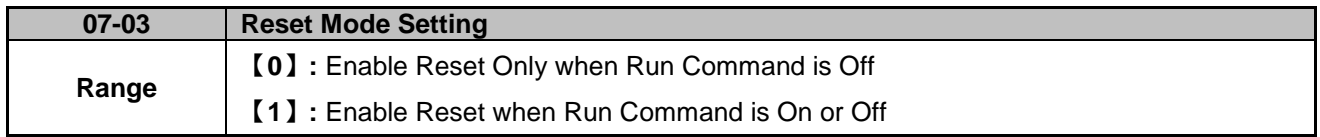

07-03=0 Cycle input run command to reset and restart inverter.

**Note:** Damage to the Inverter may occur when the auto restart function is used frequently.

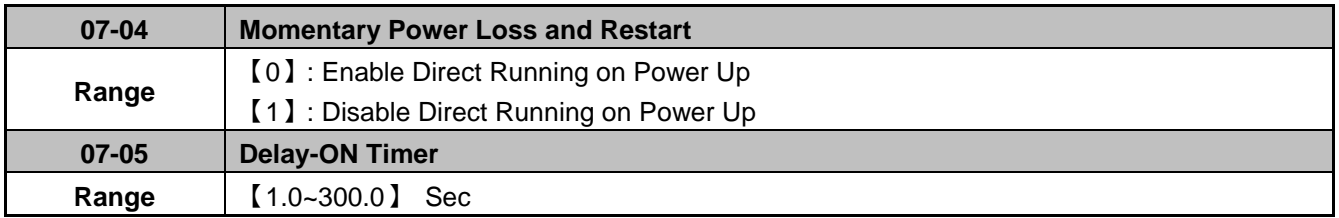

When direct run on power up is enabled (07-04=0) and the inverter is set to accept an external run command (00-02/00-03=1), the inverter will automatically start when power is applied and the run switch is ON.

It is recommend turning off the run switch when power to the inverter is turned off to avoid possibility of injury to operators and damage to machines when power is applied to the inverter.

#### **Note: If this mode is required for the application all safety measures must be taken to ensure safe operation, including adding and posting warning labels**.

When direct run is disabled (07-04 = 1) and the inverter is set to accept an external run command (00-02/00-03=1), the inverter will not start when power is applied. In this condition the display will flash with STP1. To start the inverter turn the run switch to OFF and back ON again.

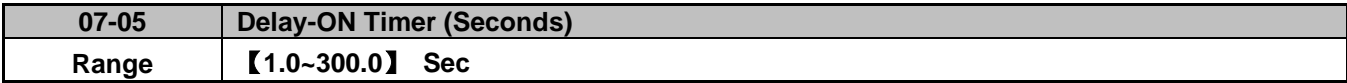

When 07-04=0 the inverter will wait for the time specified in 07-05 to start after power is applied.

#### **Note: If this mode is required for the application all safety measures must be taken to ensure safe operation, including warning labels**.

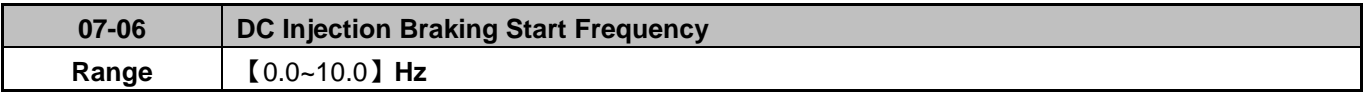

DC Injection braking functionality depends on the selected control mode (00-00), please refer to the description below for each control mode.

# **V/f or SLV Control mode (00-00 = 0, 2):**

DC Injection Brake Start Frequency parameter (07-06) is the level the output frequency has to reach before DC braking injection function is de-activated at start and activated at stop.

DC Injection Brake Level (07-07) is set as percentage of the inverter rated current. Increasing this level will increase the amount of heat generated by the motor windings. Do not set this parameter higher than the level necessary to hold the motor shaft.

DC Injection Brake Time at Start (07-16) specifies the time DC injection braking time is active at start. DC injection braking at stop is disabled when parameter 07-08 is set to 0 sec.

DC Injection Brake Time at Stop (07-08) specifies the time DC injection braking is active during a stop operation. DC injection braking at stop is disabled when parameter 07-08 is set to 0 sec.

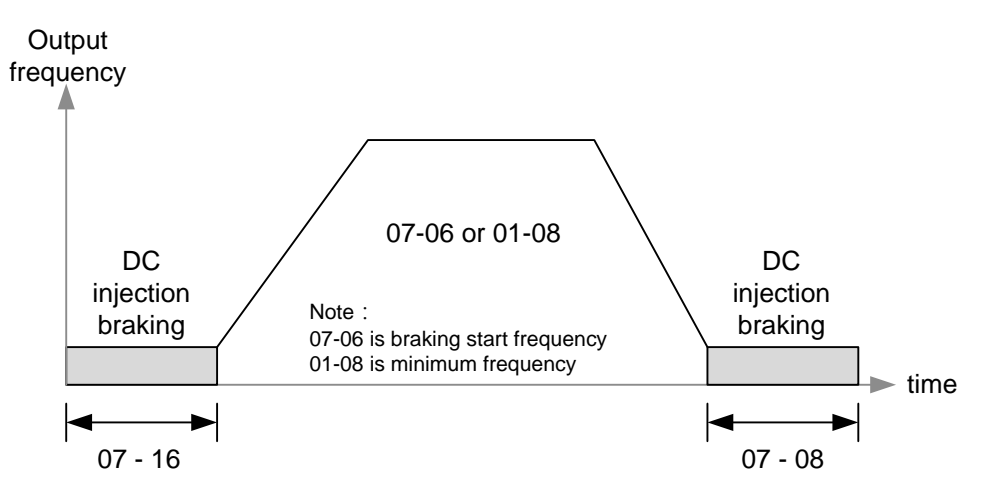

**Figure 4.3.57a VF and SLV DC injection braking** 

**Note:** When 07-06 < 01-08, DC injection braking starting frequency becomes frequency set in parameter 01-08.

# **PMSLV Control Mode (00-00=5):**

In this control mode short-circuit braking is used.

Short Circuit Braking Start Frequency parameter (07-06) is the level the output frequency has to reach before Short Circuit Braking function is de-activated at start. The same level is used to activate Short Circuit Braking when the output frequency falls below this level.

DC Injection Brake Level (07-07) is set as percentage of the inverter rated current. Increasing this level will increase the amount of heat generated by the motor windings. Do not set this parameter higher than the level necessary to hold the motor shaft.

Start Short-circuit Braking Time (07-34) specifies the time short-circuit braking is active at start. Short Circuit Braking at stop is disabled when parameter 07-34 is set to 0 sec.

Stop Short-circuit Braking Time (07-35) specifies the time short-circuit braking is active during a stop operation. Start Short-circuit Braking Time at stop is disabled when parameter 07-35 is set to 0 sec.

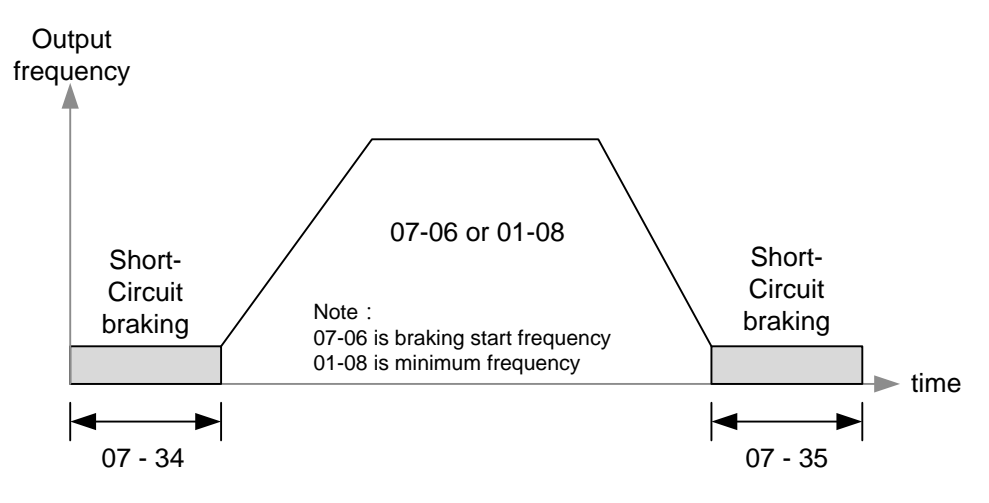

#### **Figure 4.3.57b PMSLV short-circuit braking**

**Note:** When 07-06 < 01-08, DC injection braking starting frequency becomes frequency set in parameter 01-08.

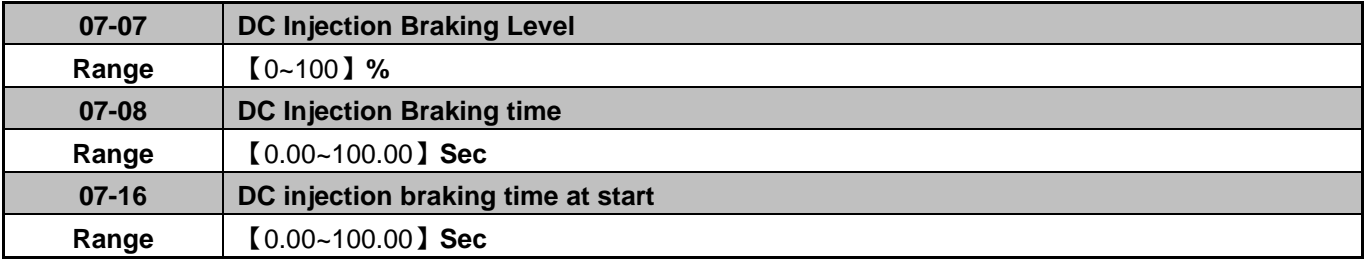

# **DC Injection Braking Operation (V/f + SLV Mode)**

When DC Injection braking is active DC voltage is applied to the motor, increasing the braking current and resulting in an increase in the strength of the magnetic field trying to hold the motor shaft.

To enable DC injection braking during a start operation set the DC injection braking current (07-07) to a value greater than 0. DC injection braking at start can be used to prevent "wind milling effect" in fan applications.

To enable DC injection braking during a stop operation set the DC injection braking current (07-07) and the DC injection braking time at stop (07-08) to a value greater than 0.

# **Notes:**

- Increasing the DC braking time (07-08, 07-16) can reduce the motor stop time.
- Increasing the DC braking current (07-07) can reduce the motor stop time.

DC braking operation can be controlled via any one of the multi-function input terminals (03-00 to 05) set to function 33. Refer to figure 4.3.57a and 4.3.57b for DC braking operation.

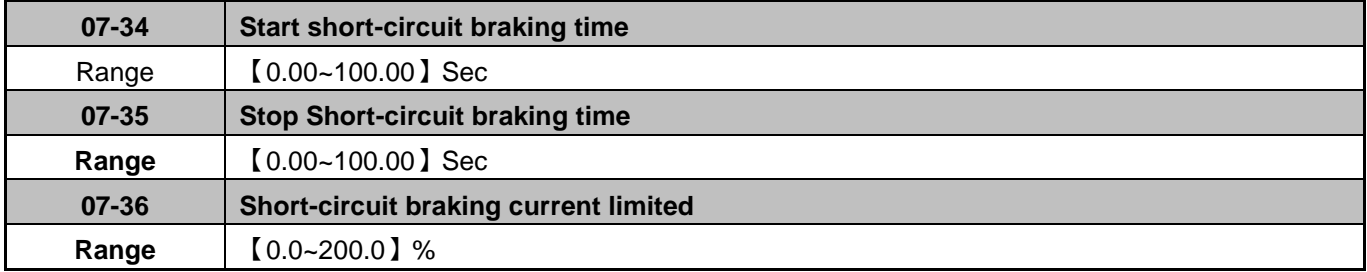

Short-circuit braking is available only in PMSLV control mode (00-00 = 5) and functions switching the IGBTs to producing braking torque. Use parameters 07-06, 07-34 and 07-36 to adjust braking settings. The value of 07-36 is set as a percentage of the inverter rated current.

When 07-35 is set to 0 short-circuit braking during stop is disabled.

Short-circuit Braking can be controlled via any one of the multi-function input terminals (03-00 to 05) set to function 65.

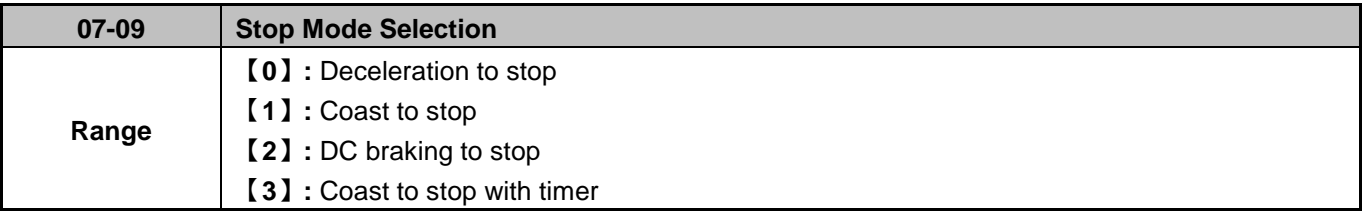

When a stop command is issued the inverter stops according to the stop method selected. There are four types of stop modes:
### **07-09 =0: Deceleration to stop**

When a stop command is issued, the motor will decelerate to the minimum output frequency (01-08) Fmin and then stop. Deceleration rate depends on the deceleration time (factory default: 00-15).

When the output frequency reaches the DC braking stop frequency (07-06) or the minimum output frequency (01-08), DC injection braking is activated and the motor stops.

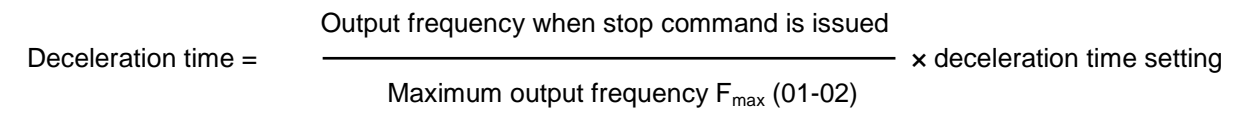

**Note:** S curve setting will add to the overall stop time, refer to figure 4.3.58

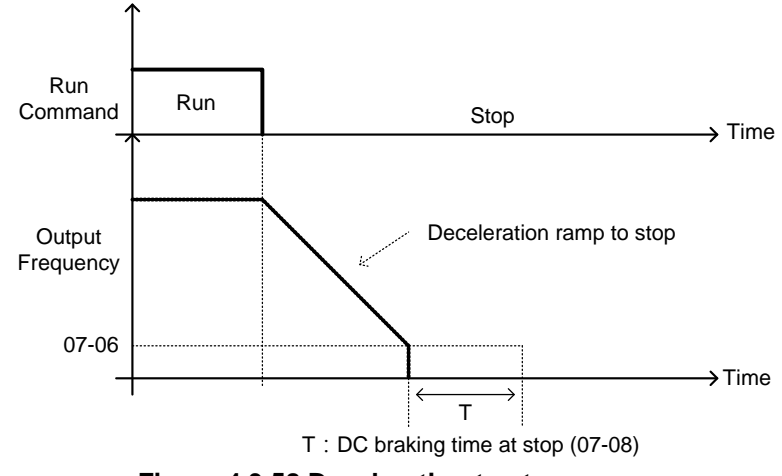

**Figure 4.3.58 Deceleration to stop** 

# **07-09 =1: Coast to stop**

When a stop command is issued, the motor will coast to a stop. Stop time depends on motor load and friction of the system.

### **Notes:**

- The inverter waits for the time set in the minimum baseblock time (07-18) before accepting the next run command.
- In SLV mode (00-00=2) the speed search function is automatically enabled upon the next run command.

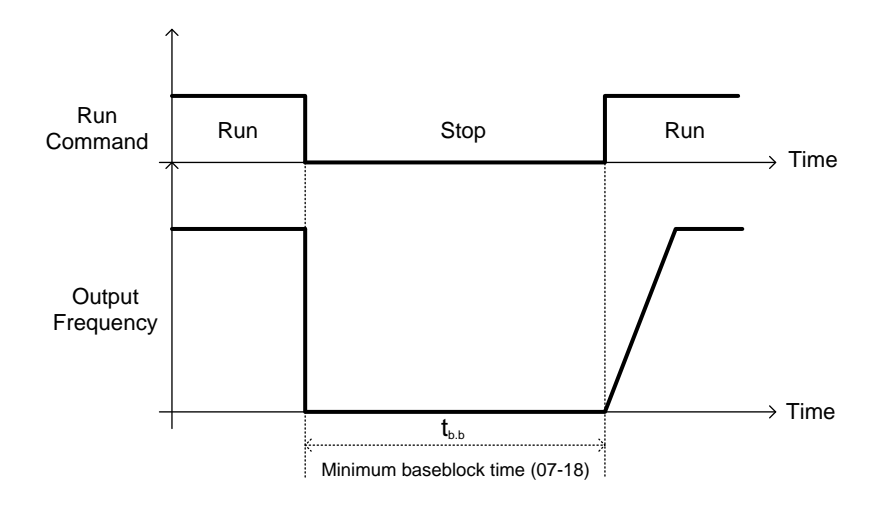

**Figure 4.3.59 Coast to Stop** 

### **07-09 =2: DC braking to stop**

When a stop command is issued, the inverter will turn off the output (Baseblock) and after the minimum Baseblock time (07-18) has expired activate DC braking (07-07).

The DC braking time (tDCDB) of Figure 4.3.60 is determined by the value of 07-08 (DC Braking start time) and the output frequency at the time the stop command was issued.

(07-08) x 10 x Output frequency

DC Inj. Braking time =  $\longrightarrow$ Maximum output frequency  $F_{\text{max}}$  (01-02)

**Note:** Increase the minimum Baseblock time (07-18) in case an Overcurrent trip occurs during the DC braking.

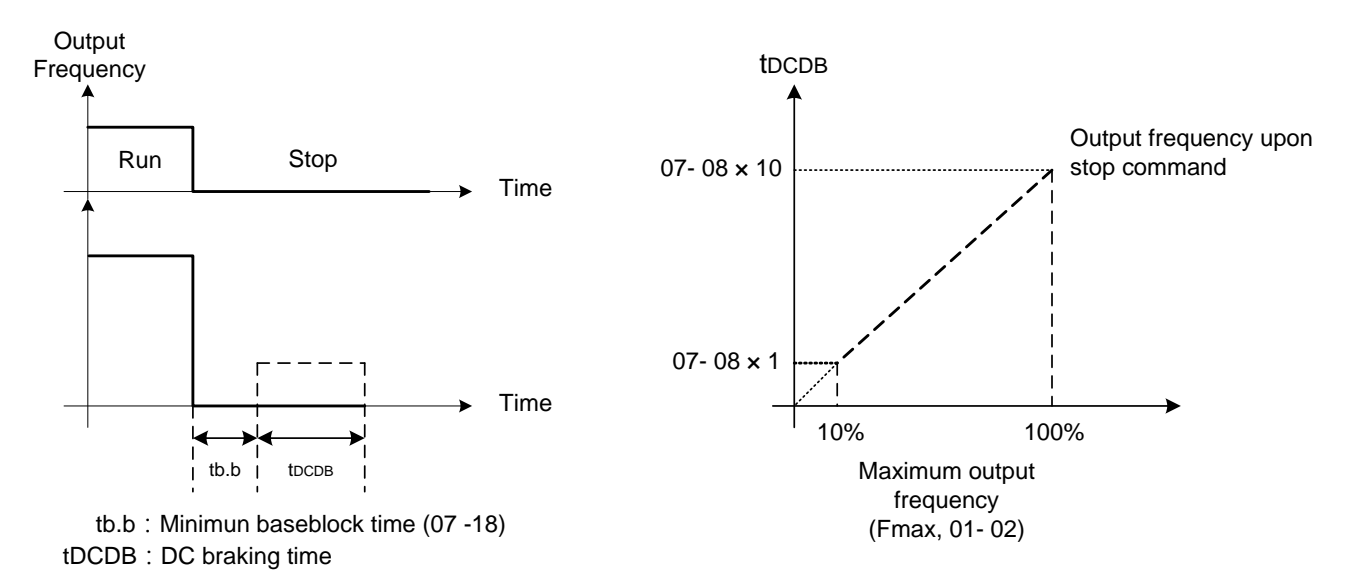

**Figure 4.3.60 DC braking to stop** 

### **07-09 =3: Coast to stop with timer**

When a stop command is issued the motor will coast to a stop after the minimum Baseblock time (07-18) has expired and the inverter ignores the run command until the timer has expired.

The total time of the timer is determined by the deceleration time (00-15, 17, 22 or 24) and the output frequency upon stop, refer to figure 4.3.61 for details.

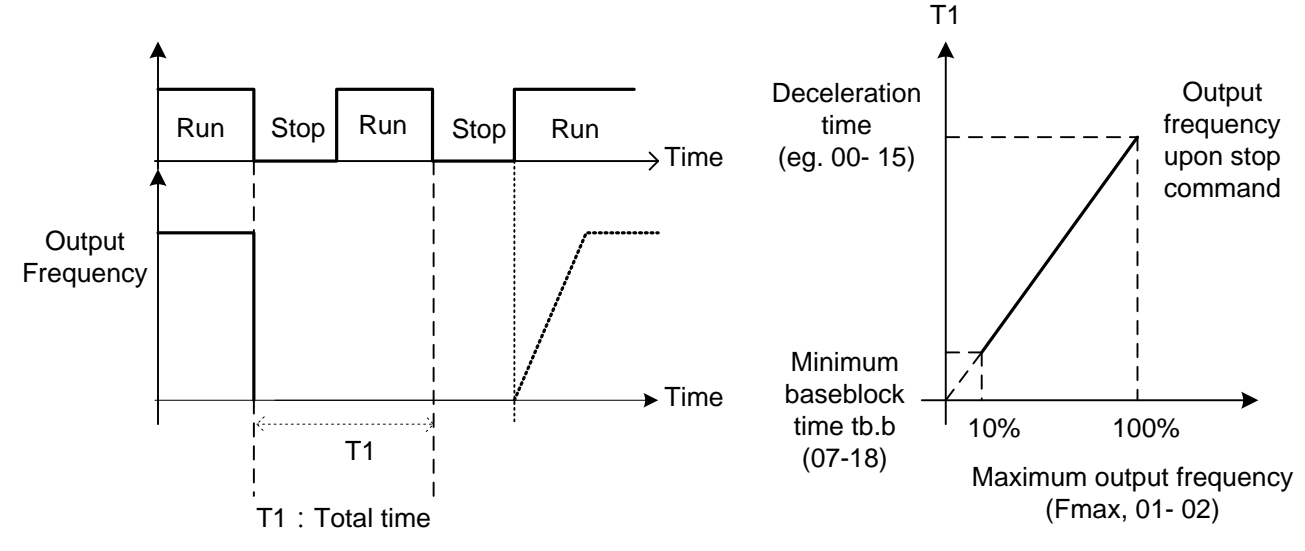

**Figure 4.3.61 Coast to stop with timer** 

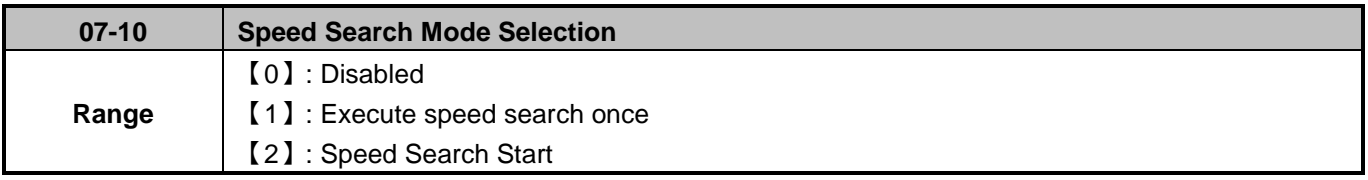

**07-10 = 0:** Speed search is disabled and the inverter output frequency starts from min. frequency (01-08). **07-10 = 1:** Speed search is enabled and activated only once after power-up and first run command.

**07-10 = 2:** Speed search is enabled and activated after every run command

**Note:** Speed search function is unavailable for inverter size 1 and 2 and control mode set to PMSLV (00-00=5).

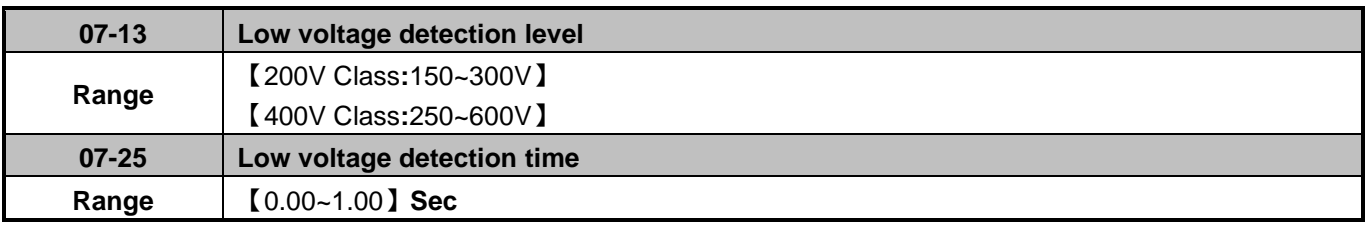

Parameter 07-13 low voltage detection level can be adjusted from 150 to 300 Vdc (200V class) or 250 to 600 Vdc (400V class).

When the AC input voltage is lower than the value set in 07-13 divided by 1.414 (AC voltage detection level) for the time specified in 07-25 a low-voltage error "UV" will be displayed. If 07-25 = 0.00 sec., the UV error will be displayed immediately.

#### **Important Notes:**

- 1. The inverter input voltage can limit the output voltage. The connected motor may stall if the input voltage drops excessively or if the load is too big.
- 2. If the input voltage drops below the value set in 07-13 then the inverter output is turned off momentarily. The inverter will *not* automatically start when power is restored.

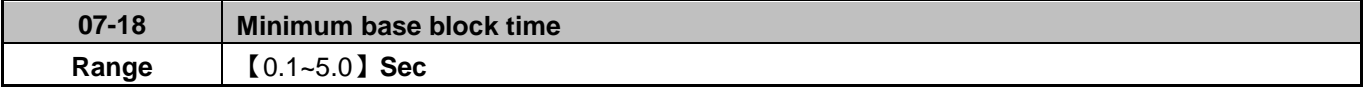

During a momentary power failure, the inverter continues to operate after power has been restored when parameter 07-00 is set to 1.

When a momentary power failure is detected; the inverter will automatically shut off the output and stay in base block mode (B.B.) for the time set in (07-18).

The inverter will automatically perform a speed search when power is restored and power outage time exceeded the minimum base block time (07-18); refer to the following figure 4.3.63 for additional information.

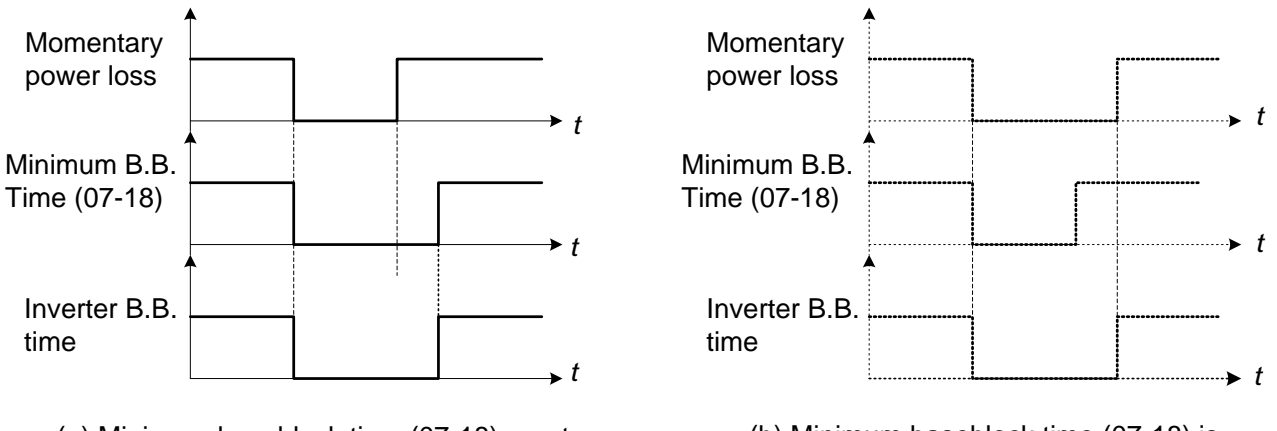

(a) Minimum baseblock time (07-18) greater than momentary power loss time

(b) Minimum baseblock time (07-18) is shorter than momentary power loss time

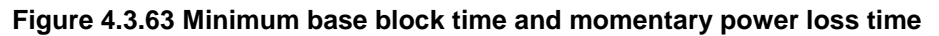

#### **Notes:**

- Minimum base block time (07-18) is also used by the DC injection braking function
- Set the minimum base block time as required (07-18).
- Increase minimum Baseblock time if over-current "OC" condition occurs.
- After speed search has ended the inverter returns to normal operation.

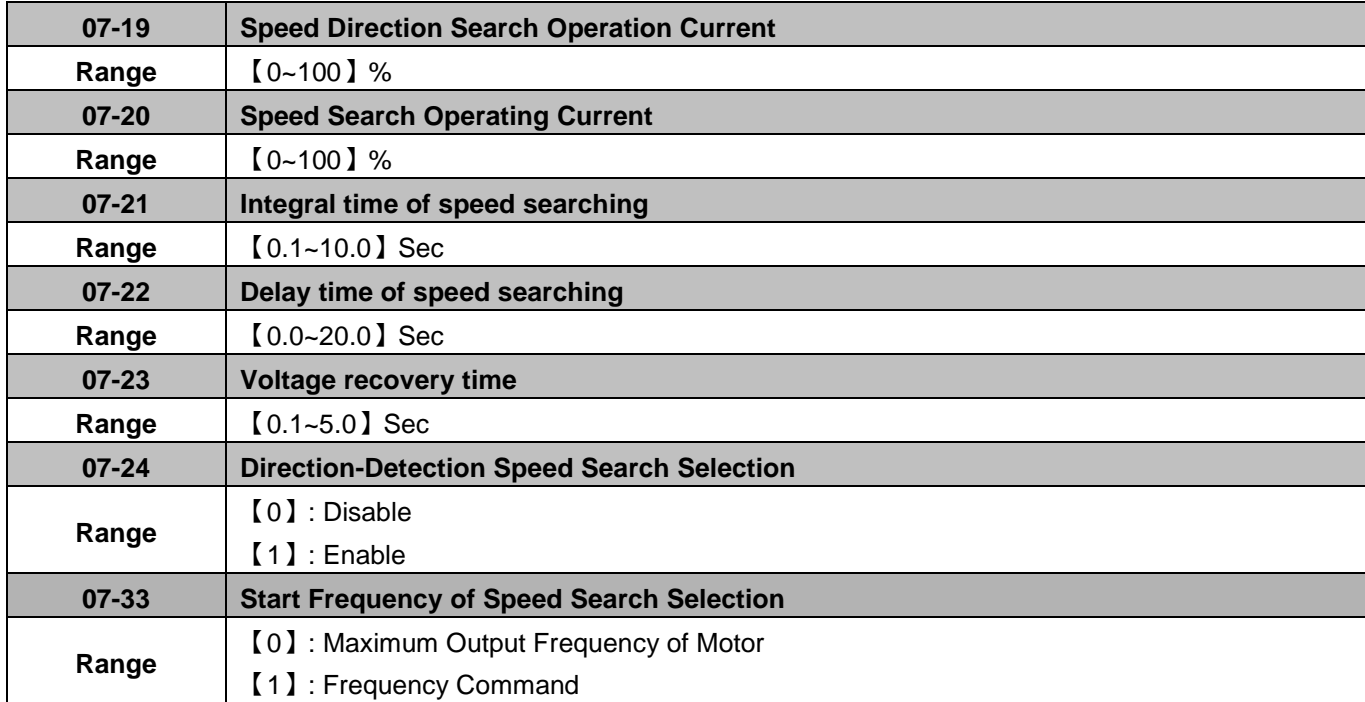

Speed search function is used to find the speed of a coasting motor and continue operation from that point. The speed search function is active after a momentary power loss.

# **Speed Search from Multi-function digital inputs**

Set the multi-function digital input to external speed search command 1 or 2. External speed search command 1 (value = 19) and 2 (value = 34) cannot be set at the same time, otherwise "SE02" (digital input terminal error) warning occurs.

Speed search function must be enabled before applying the run command to ensure proper operation. See relay logic in figure 4.3.64.

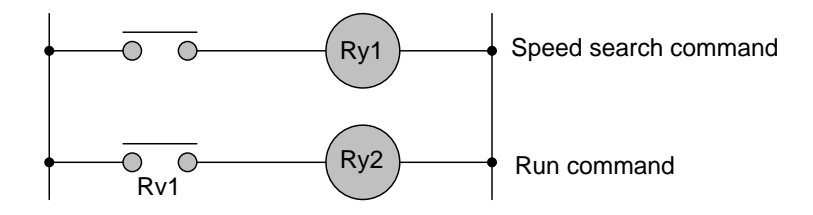

**Figure 4.3.64 Speed search and operation commands** 

### **Notes: Speed Search Operation**

- The speed search cannot be used when the motor rated power is greater than the inverter rated power.
- The speed search cannot be used when the motor rated power is two inverter sizes smaller than the inverter currently used.
- The speed search cannot be used in combination with a high-speed motor.
- In V/F mode, it is necessary to perform a static auto-tune.
- In SLV mode, it is necessary to perform a rotational auto-tune. Perform a static auto-tune when using long motor leads.

# **07-19: Speed Direction Search Operating Current**

- Used in bidirectional speed search only  $(07-24 = 1)$ .
- Set bidirectional current level.
- Increase value if speed search is not successful at low speeds (above 5Hz) **Note:** If value is too high may cause DC braking effect.

# **07-20: Speed Search Operating Current**

- Can be used for bidirectional (07-24 = 1) or unidirectional (07-24 = 0) speed search.
- Sets speed search current Level.
- The set value must be lower than the excitation current (02-09) and must equal to the no-load current. If the no-load current is unknown it is recommended to set value at 20%.
- Excessive speed search current will cause inverter output to saturate.
- It is recommended to use speed search in case of a momentary power loss. Increase the minimum base block time (07-18) in case of an over-current condition.

### **07-21: Integral time of speed searching**

- Can be used for bidirectional (07-24 = 1) or unidirectional (07-24 = 0) speed search.
- Set the integral time during speed search.
- If an OV fault occurs, increase the set value to increase the speed search time. Decrease the value if a quick start is required

### **07-22: Delay time of speed searching**

- Use delay time when using a contactor on the inverter output side.
- The inverter speed search starts after the delay time expires.
- Speed search delay time is disabled when set to  $0.0$  sec.  $(07-22 = 0.0)$

### **07-23: Voltage recovery time**

- (1) Sets the voltage recovery time.
- (2) Sets the time for the inverter to restore the output voltage from 0V to the specified V/f level after speed search function is completed.

### **07-24:** Direction-Detection Speed Search Selection

### **0:** Disable Direction-Detection Speed Search

Speed search is executed using speed search operating current defined in parameter 07-20. In case speed search is not successful (e.g. motor speed is too low) a speed search time-out warning is displayed. Set 07-19 to value greater than 0 to enable DC braking at speed search if a time-out occurs frequently.

### **1:** Enable Direction-Detection Speed Search

At start the current controller will send a step current to the motor (07-19) to determine the motor direction. Once direction is determined the current controller will perform a speed search using speed search operating current defined in parameter 07-20. Speed search is executed after a momentary power loss (external speed search command 2, 03-00 to 03-05 = 34) or from max. frequency (external speed search command 1, 03-00 to 03-05 = 19). Speed search direction will follow the speed command.

# **07-33:** Start Frequency of Speed Search Selection

- 0: The speed search starts from the maximum output frequency of motor.
- 1: The speed search starts from frequency command.

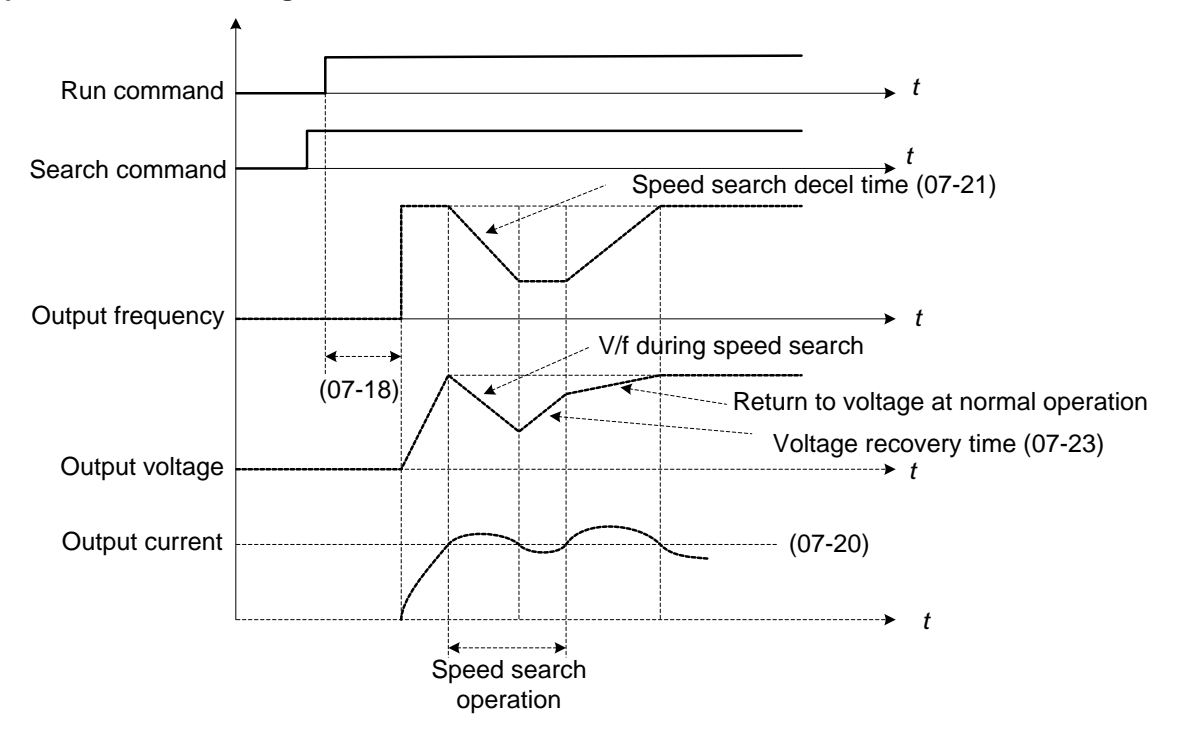

# **(a) Speed search at starting**

**Figure 4.3.65 Speed search at starting** 

#### **(b) Speed search in recovery period of momentary power failure**

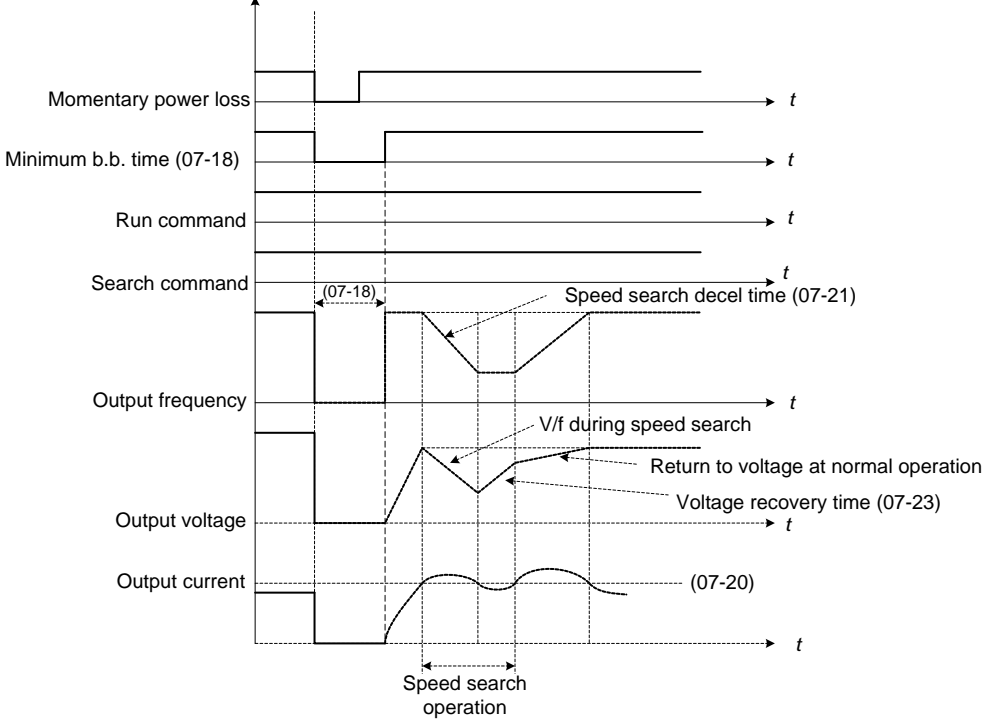

**Figure 4.3.66 Speed search in recovery period of momentary power failure**

#### **Notes:**

If the minimum base block time (07-18) is longer than the momentary power failure time, the speed search starts operation after the minimum base block time (07-18).

If the minimum base block time (07-18) is too short, the speed search operation begins immediately after power has been restored.

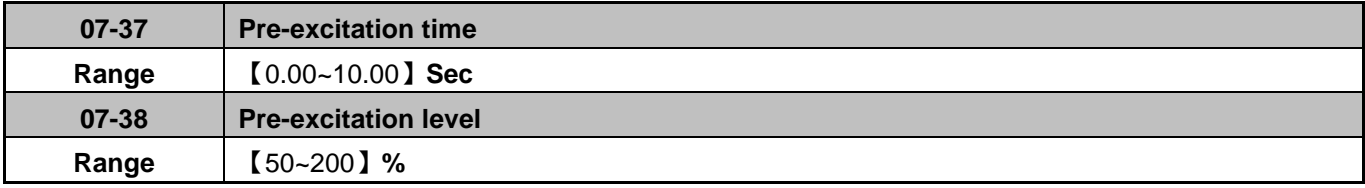

If a high starting torque is required for the application, especially for a large horsepower motors, the pre-excitation operation can be used to pre-flux (magnetize) the motor.

#### **07-37** Pre-excitation time

When an operation command (forward or reverse) is activated, the inverter will automatically start pre-excitation based on the time set in parameter 07-37.

### **Notes:**

- 1. The time for the flux to reach 100% is a function of the motor's electrical time constant, see figure 4.3.62.
- 2. Electrical time constant can be calculated by using the motor parameter settings (group 02).

Electrical time constant T2 =

Motor leakage inductance (02-17) + motor mutual inductance (02-18)

Motor leakage resistance

Set the pre-excitation time (07-37) based on the electrical time constant T2

# **07-38 Pre-excitation initial level**

Use the pre-excitation initial level (07-38) to provide a higher excitation current during the pre-excitation time (07-37); this will increase the speed and stability for motors.

In order to quickly magnetize the motor, reduce the pre-excitation time (07-37) and set the pre-excitation level (07-38) to a high level.

If 07-38 is set to a value greater than 100%, providing a high excitation current during the pre-excitation time (07-37), the motor's magnetization time is shorted. When the setting reaches 200%, magnetization is reduced by roughly half.

A high pre-excitation level (07-15) might result in excessive motor sound during pre-excitation.

When the flux reaches 100%, pre-excitation current reverts back to 100% and pre-excitation is completed, refer to figure 4.3.62 for more information.

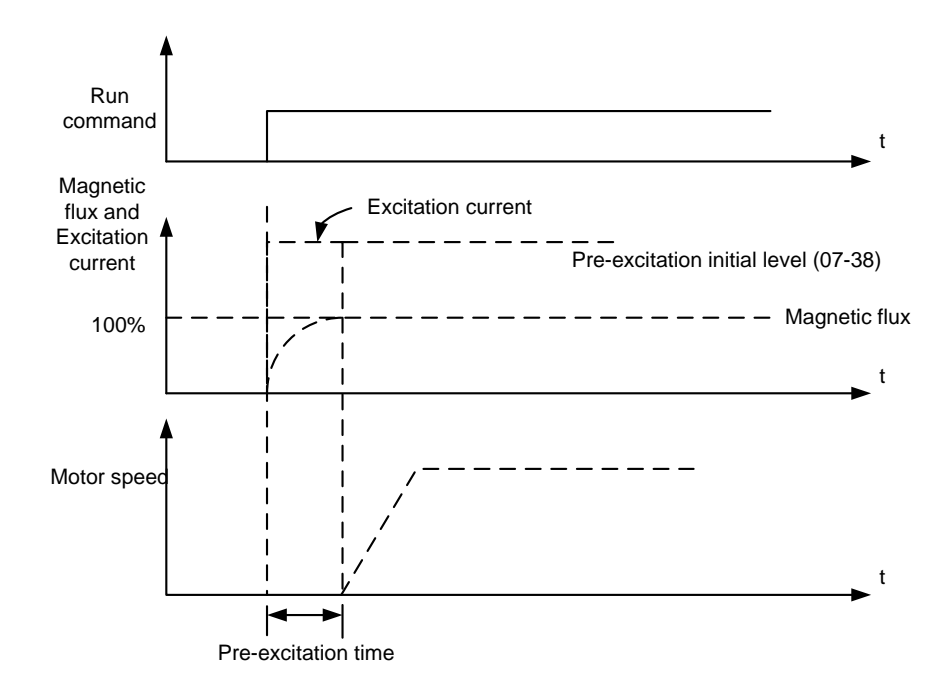

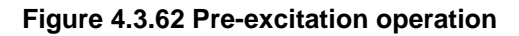

### **08 Protection Parameters**

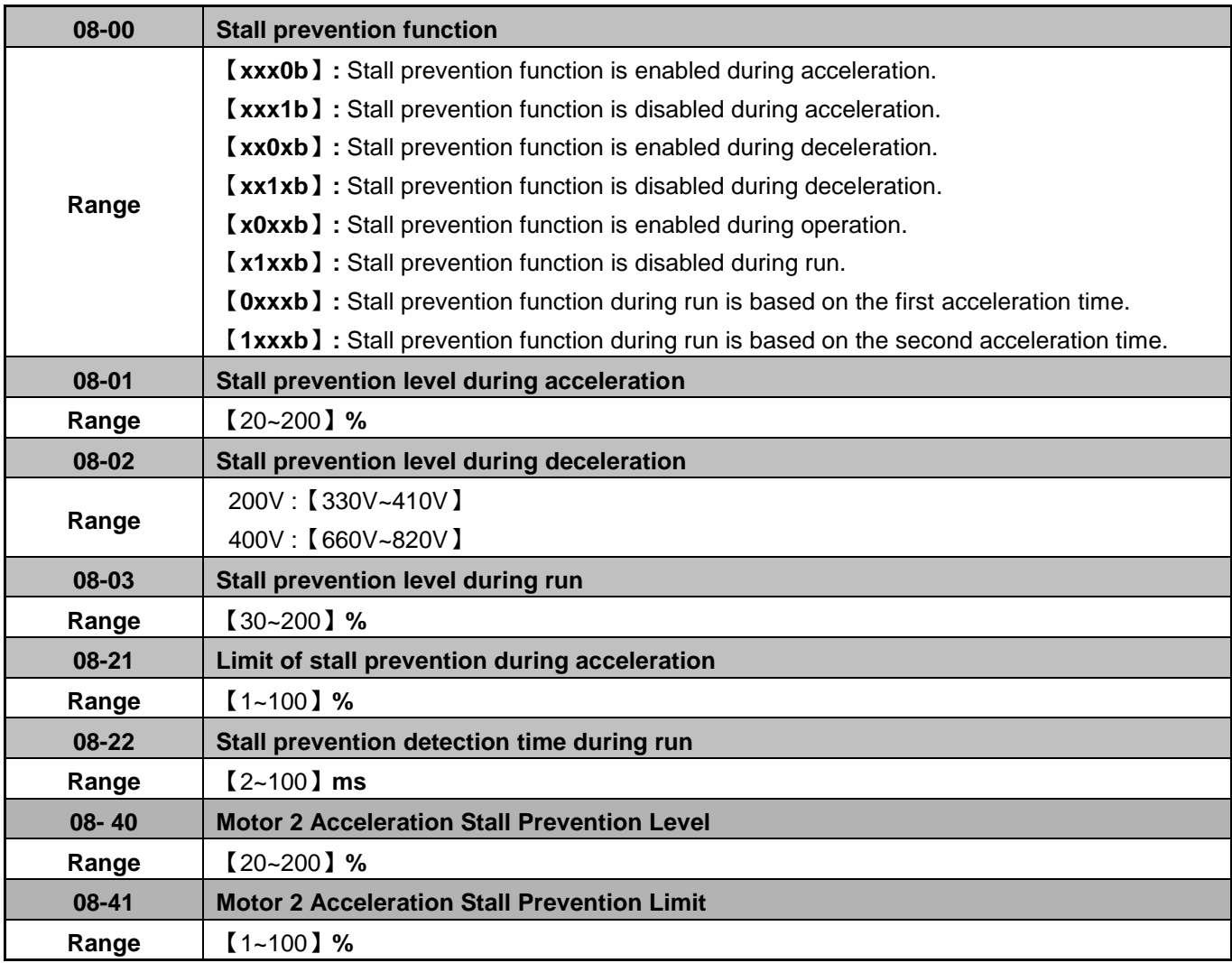

### **Stall prevention during acceleration (08-00=xxx0b)**

Prevents the inverter from faulting (Overcurrent, Motor overload, Inverter overload) when accelerating with heavy loads.

When the inverter output current reaches the level set in parameter 08-01 minus 15% the acceleration rate starts to decrease. When the inverter output current reaches the level set in parameter 08-01 the motor stops accelerating. Refer to figure 4.3.67 for more information.

#### **Notes:**

- Reduce stall prevention level during acceleration (08-01) in case the motor stalls (when the motor power is smaller than the inverter rating.
- The inverter rated output current should be set to 100%.

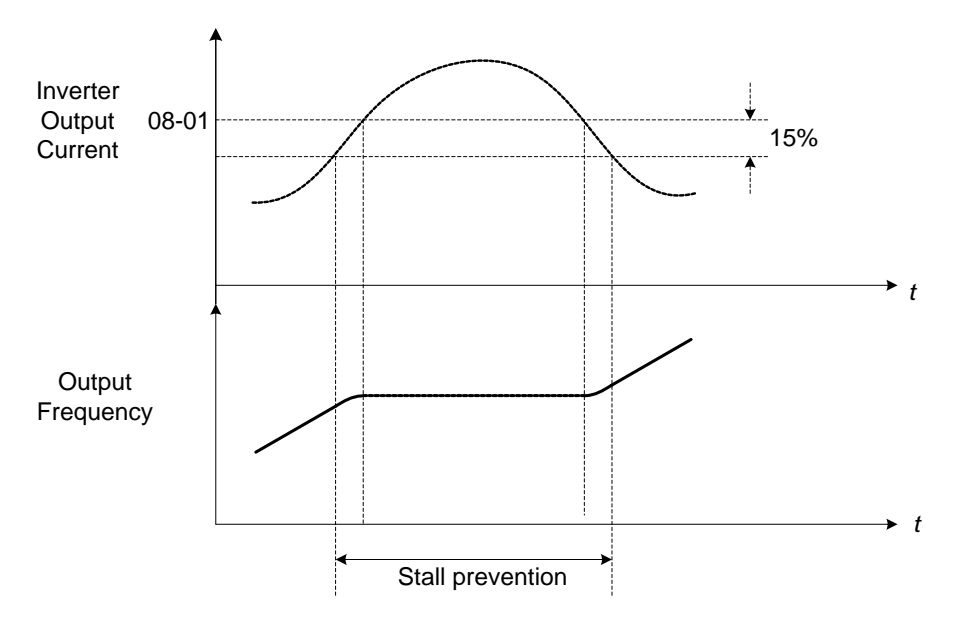

**Figure 4.3.67 Stall prevention during acceleration** 

If the motor is used in the constant power (CH) region, the stall prevention level (08-01) is automatically reduced to prevent the stall.

Stall prevention level during acceleration (Constant horsepower)

Stall Prev. Lev. Acceleration (CH) = Stall prevention level in acceleration (08-01) x Fbase (01-12) Output frequency

Parameter 08-21 is the stall prevention limit value in Constant Horsepower region. Refer to Figure 4.3.68.

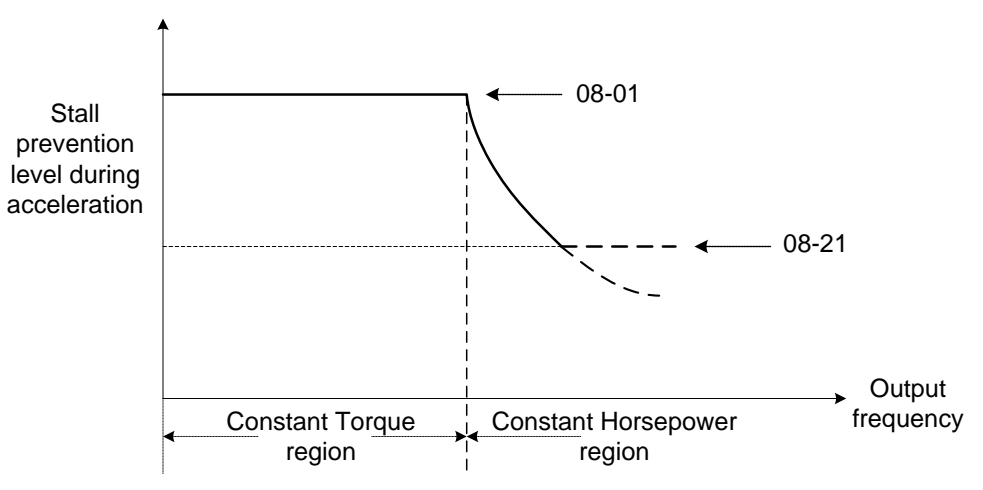

**Figure 4.3.68 Stall prevention level and limit in acceleration**

Motor2 Acceleration Stall Prevention Level (08-40) and Motor2 Acceleration Stall Prevention Limit (08-41) are

Used when 03-00~03-07=40 (Switching between Motor 1/Motor 2)

### **Stall prevention selection during deceleration (08-00=xx0xb)**

Stall prevention during deceleration automatically increases the deceleration time based on the DC-bus voltage to prevent over-voltage during deceleration. Refer to Figure 4.3.69 for stall prevention during deceleration

When the DC-bus voltage exceeds the stall prevention level, deceleration will stop and the inverter will wait for the DC-bus voltage to fall below the stall prevention level before continuing deceleration. Stall prevention level can be set by 08-02, see Table 4.4.13.

Stall prevention level can be set by 08-02, see table 4.3.34.

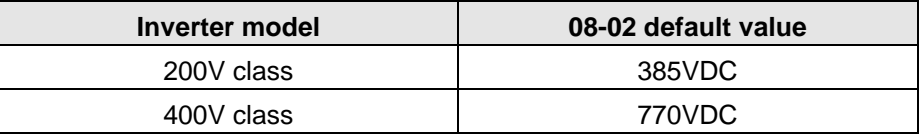

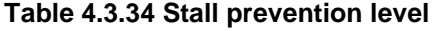

Stall prevention during deceleration function (08-00 to xx1xb) has to be set to disabled when using a braking resistor or braking module.

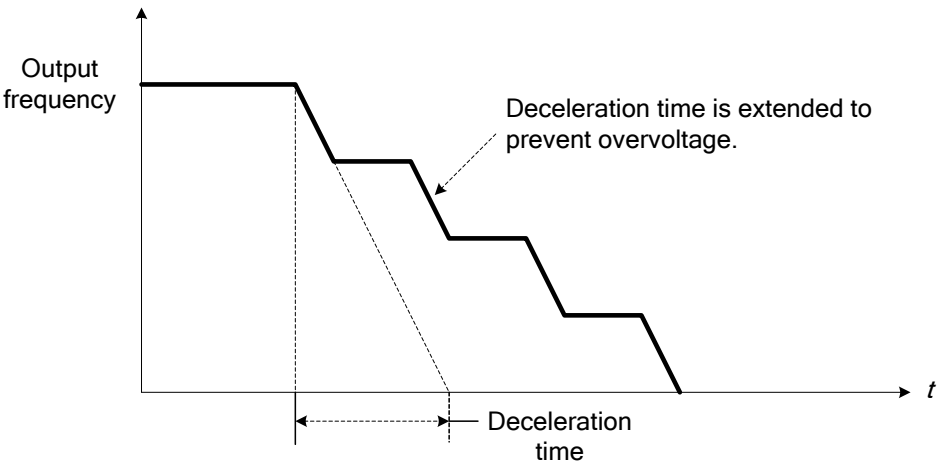

**Figure 4.3.69 Stall prevention selection in deceleration** 

### **Stall prevention selection during run (08-00=x0xxb)**

Stall prevention during run can only be used in V/F and SLV control mode.

This function prevents the motor from stalling by automatically reducing the output frequency during run.

If the inverter output current rises above the level set in parameter 08-03 for the time specified in parameter 08-22, the inverter output frequency is automatically decreased following deceleration time 1 (00-15) or deceleration time 2 (00-17).

When the inverter output current falls below the level set in parameter (08-03) minus 2%, normal operation continues and the output frequency increases to the frequency reference using the acceleration time 1 or acceleration time 2. Refer to the following Figure 4.3.70.

**Note**: The stall prevention level during run can be set by using multi-function analog input AI2 (04-05=7).

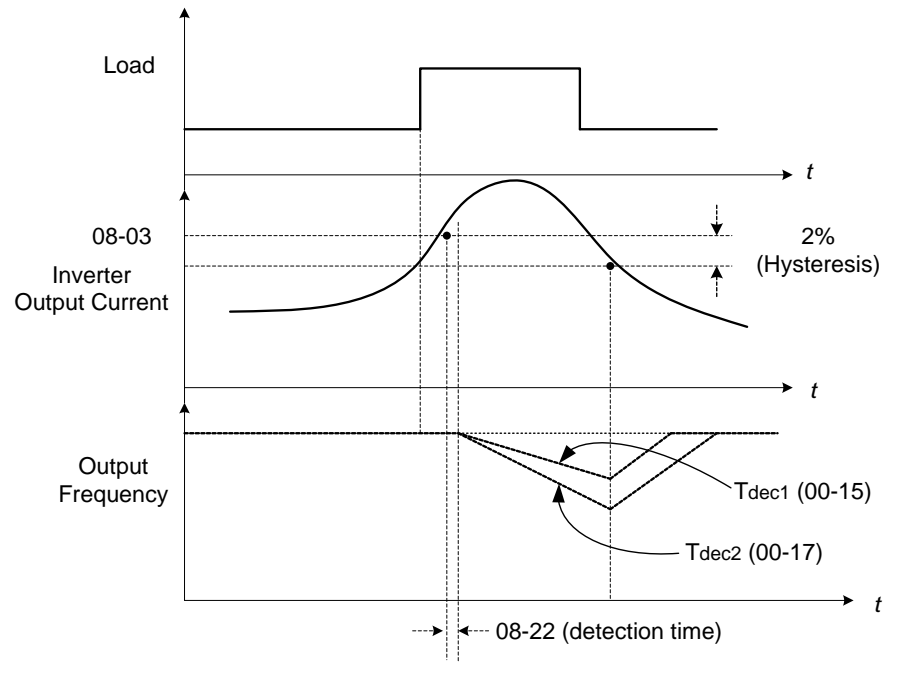

**Figure 4.3.70 Stall prevention selection in operation**

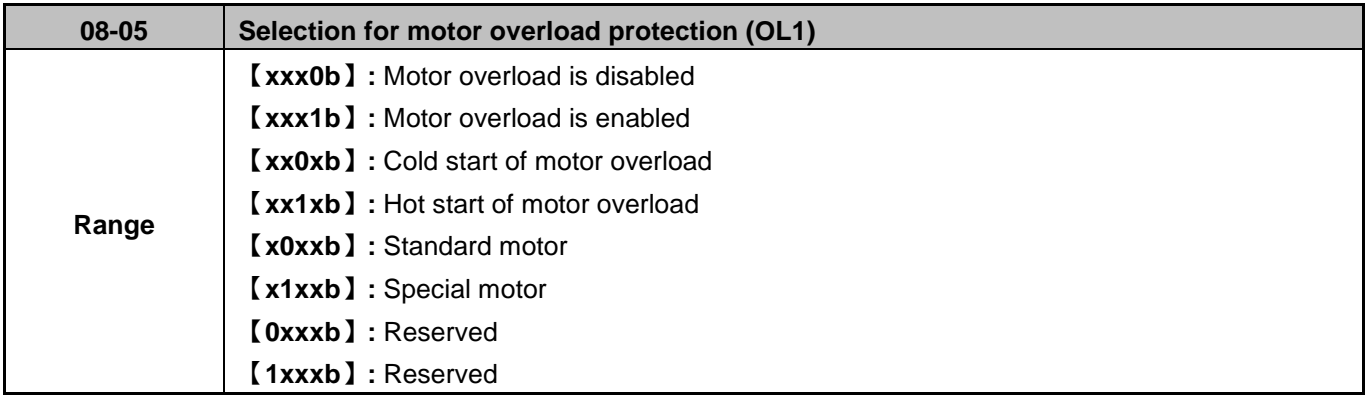

The motor overload protection function estimates the motor overload level based on the output current, output frequency, motor characteristics and time. The motor overload trip time depends on the motor rated current when the output frequency is greater than 60Hz.

On inverter power-up the motor overload protection internal thermal accumulation register is automatically reset.

To use the built-in motor overload protection function parameter 02-01 (motor rated current) has to match the motor rated current on the motor nameplate.

Turn off the motor overload protection when using two or more motors connected to the inverter (set 08-05 = xxx0b), and provide external overload protection for each motor (e.g. thermal overload switch).

With cold start enabled (08-05 = xx0xb), motor overload protection occurs in 5 and a half minutes when operating the motor at 150% of the motor rated current at an output frequency greater than 60Hz.

With hot start enabled (08-05 =  $xx1xb$ ), motor overload protection occurs in 3 and a half minutes when operating the motor at 150% of the motor rated current at an output frequency greater than 60Hz.

Refer to the following figure 4.3.71 for an example of motor overload protection curve.

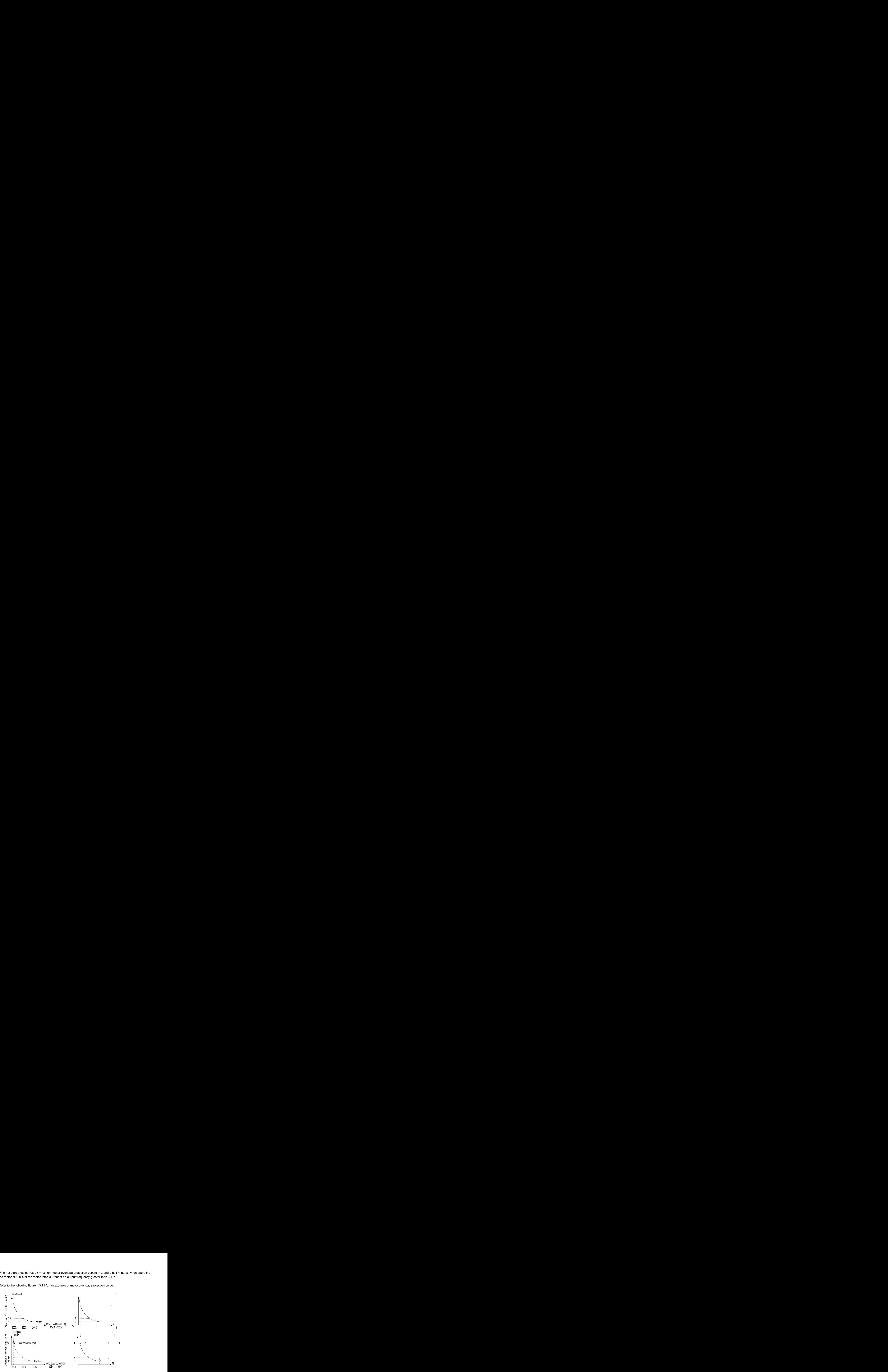

**Figure 4.3.71 Motor overload protection curve (example: standard motor)** 

When using force cooled motors (Special inverter motor), thermal characteristics are independent of the motor speed, set  $08-05 = x1xxb$ .

When 08-05 = x1xxb, overload protection function is based on motor rated current for output frequencies between 6 and 60Hz. If the output frequency is less than 1Hz, the overload protection function uses 83% of the motor rated current to determine an overload condition.

When 08-05 = x0xxb, overload protection function is based on 70% of the motor rated current for an output frequency of 20Hz. If the output frequency is lower than 1Hz, the overload protection function uses 40% of the motor rated current to determine an overload condition.

Motor overload rating at different output frequencies is shown at Figure 4.3.72.

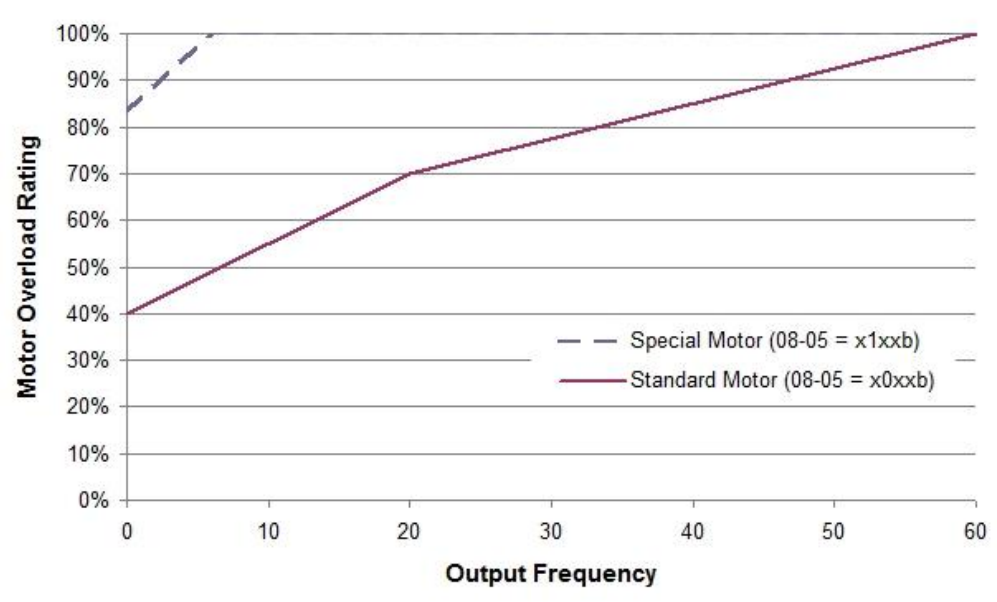

**Figure 4.3.72 Motor overload rating at different output frequencies** 

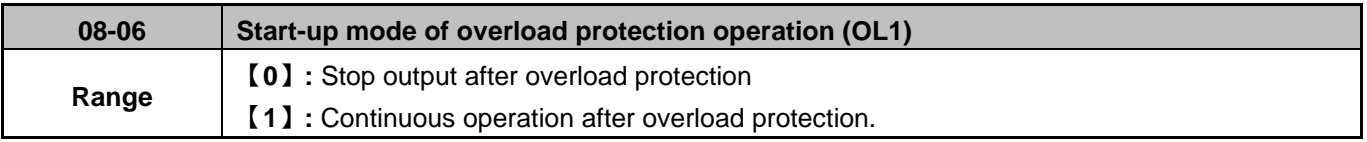

**08-06=0:** When the inverter detects a motor overload the inverter output is turned off and the OL1 fault message will flash on the keypad. Press RESET button on the keypad or activate the reset function through the multi-function inputs to reset the OL1 fault.

**08-06=1:** When the inverter detects a motor overload the inverter will continue running and the OL1 alarm message will flash on the keypad until the motor current falls within the normal operating range.

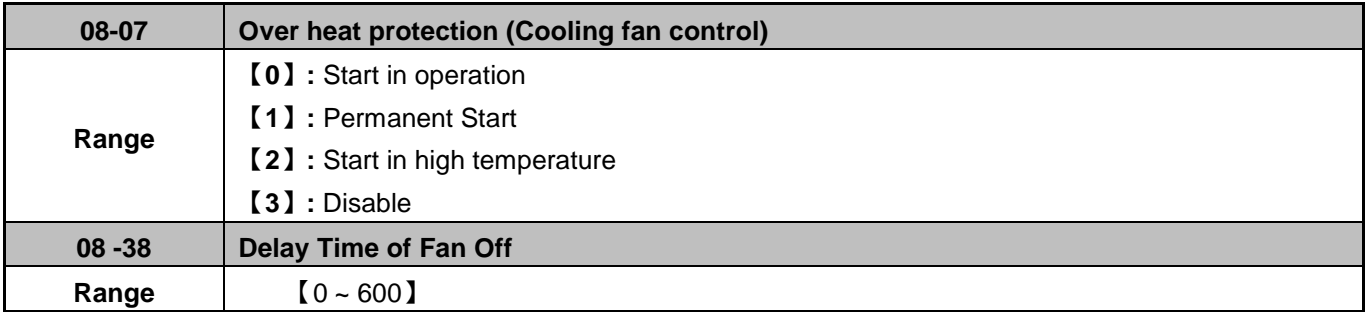

# **Over heat protection (Cooling fan control) (08-07)**

**08-07=0:** The fan turns on when the inverter is in run mode. When the inverter has stopped the fan stays running for the time specified in 08-38 before the fan is turned off.

**08-07=1:** Fan turns on when power is applied to the inverter.

**08-07=2:** Fan turns on when the heat-sink temperature rises above the maximum heat-sink temperature. When the heat-sink temperature falls below the maximum heat-sink temperature for the time specified in 08-38, the fan turns off.

**Note:** The cooling fan stays running when 08-07=0 and the heatsink temperature is still above the maximum heat-sink temperature

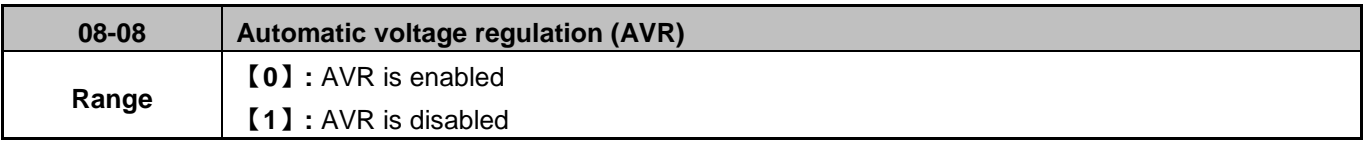

Automatic voltage regulation stabilizes the motor voltage independent of fluctuation to the input voltage.

**08-08=0:** Automatic voltage regulation is active. It will limit the maximum output voltage. When input three-phase voltage fluctuates and the voltage is smaller than the value of 01-14, the output voltage will fluctuate with the fluctuation of input voltage.

**08-08=1:** Automatic voltage regulation is not active, motor voltage follows the input voltage fluctuation. When input three-phase voltage fluctuates, the output voltage won't fluctuate with the fluctuation of input voltage.

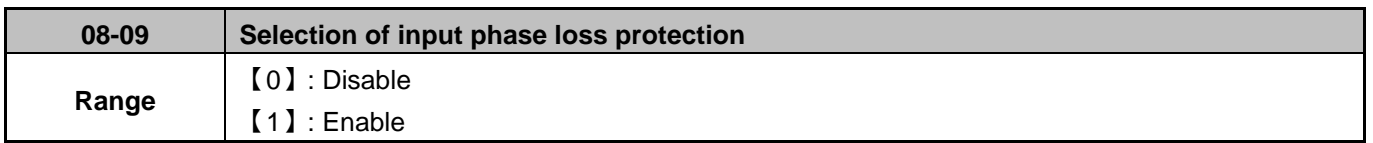

**08-09=0:** Input phase loss detection is disabled.

**08-09=1:** Input phase loss detection is enabled. Keypad shows "IPL input Phase Loss" (IPL), when an input phase loss is detected the inverter output is turned off and the fault contact is activated.

**Note:** The input phase loss detection is disabled when the output current is less than 30% of the inverter rated current.

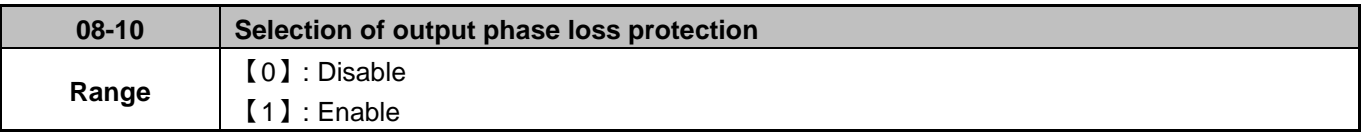

**08-10=0:** Output phase loss detection is disabled.

**08-10=1:** Output phase loss detection is enabled. When an output phase loss is detected the inverter output is turned off , inverter fault contact is activated and the keypad shows "OPL Output Phase Loss" (OPL),

**Note:** The output phase loss detection is disabled when the output current is less than 10% of the inverter rated current.

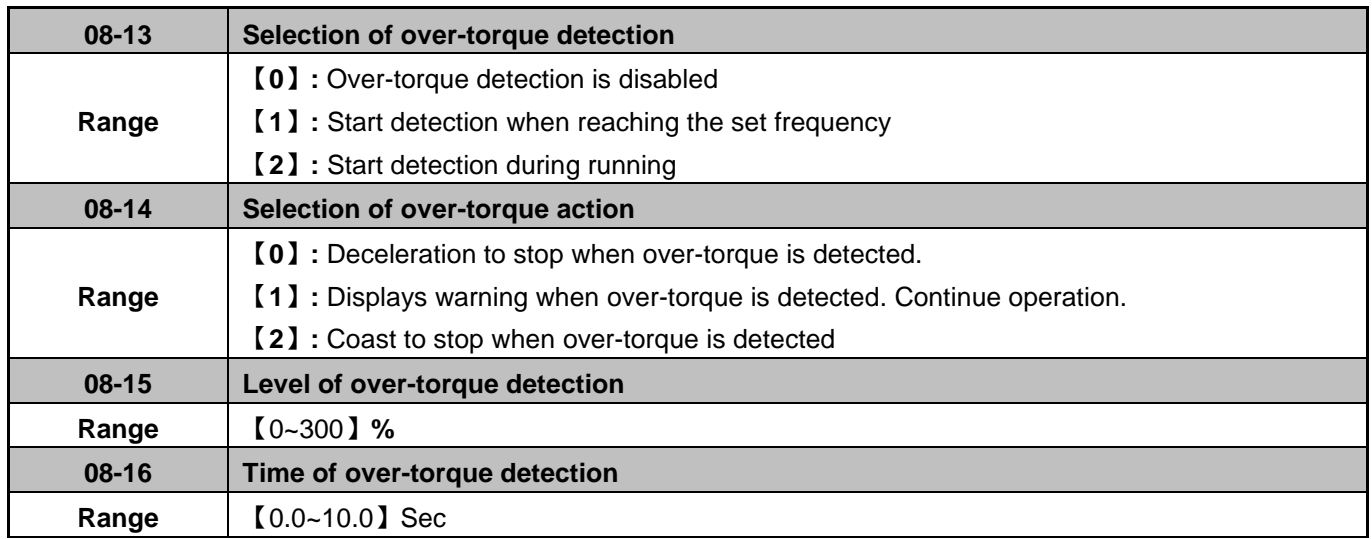

The over torque detection function monitors the inverter output current or motor torque and can be used to detect an increase in inverter current or motor torque (e.g. heavy load).

The torque detection level (08-15) is based on the inverter rated output current (100% = inverter rated output current) when operating the inverter in V/F control and motor output torque (100% = motor rated torque) when operating the inverter in SLV control.

#### **Over-torque detection**

Parameter 08-13 selects over-torque detection function. An over-torque condition is detected when the output current / torque rises above the level set in parameter 08-15 (Over-torque detection level) for the time specified in parameter 08-16 (Over-torque detection time).

**08-13=0:** Over-torque detection is disabled.

**08-13=1:** Over-torque detection is enabled when the output frequency reaches the set frequency.

**08-13=2:** Over-torque detection is enabled during running.

Parameter 08-14 selects the way the inverter acts when an over-torque condition is detected.

**08-14=0:** When an over-torque condition is detected the inverter displays an over-torque detection fault and the motor decelerates to a stop.

**08-14=1:** When an over-torque condition is detected the inverter displays an over-torque detection alarm and continues to run.

**08-14=2:** When an over-torque condition is detected the inverter displays an over-torque detection fault and the motor coasts to a stop

Multi-function digital outputs (R1A-R1C, R2A-R2C) can be set to an over torque detection condition by setting parameters 03-11 or 03-12 to 12. Refer to figure 4.3.72

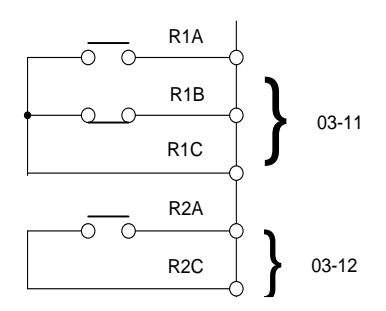

 **Figure 4.3.72 Over/Low torque detection for DI/DO terminals** 

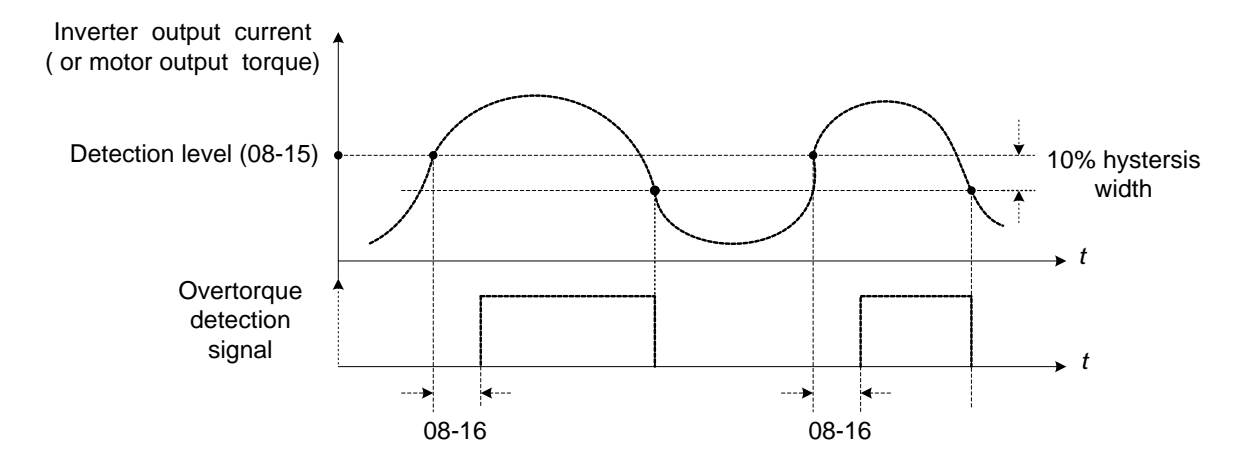

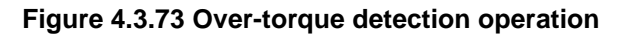

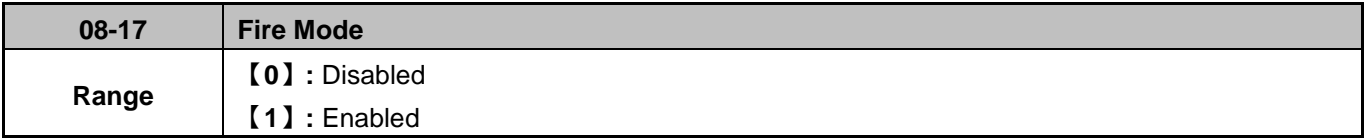

**08-17=0:** Fire Mode disabled **08-17=1:** Fire Mode enabled

**Warning:** Use of this mode for any application must be considered carefully and all safety implications must be taken into account. When enabled and Fire Mode is activated (See multi-function digital inputs, **03-00~03-05=** 【**28**】**,** all protection features of the inverter will be disabled and the unit will continue to operate until its possible destruction. All liabilities for the use of this function will remain user's responsibility.

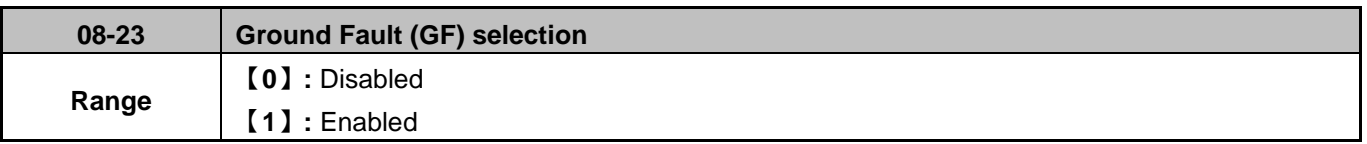

If the inverter leakage current is greater than 50% of inverter rated current and the ground fault function is enabled (08-23=1), the keypad will display a "GF", motor will coast to a stop and fault contact is activated. **Note:** this function is only available for inverter Frames 3, 4.

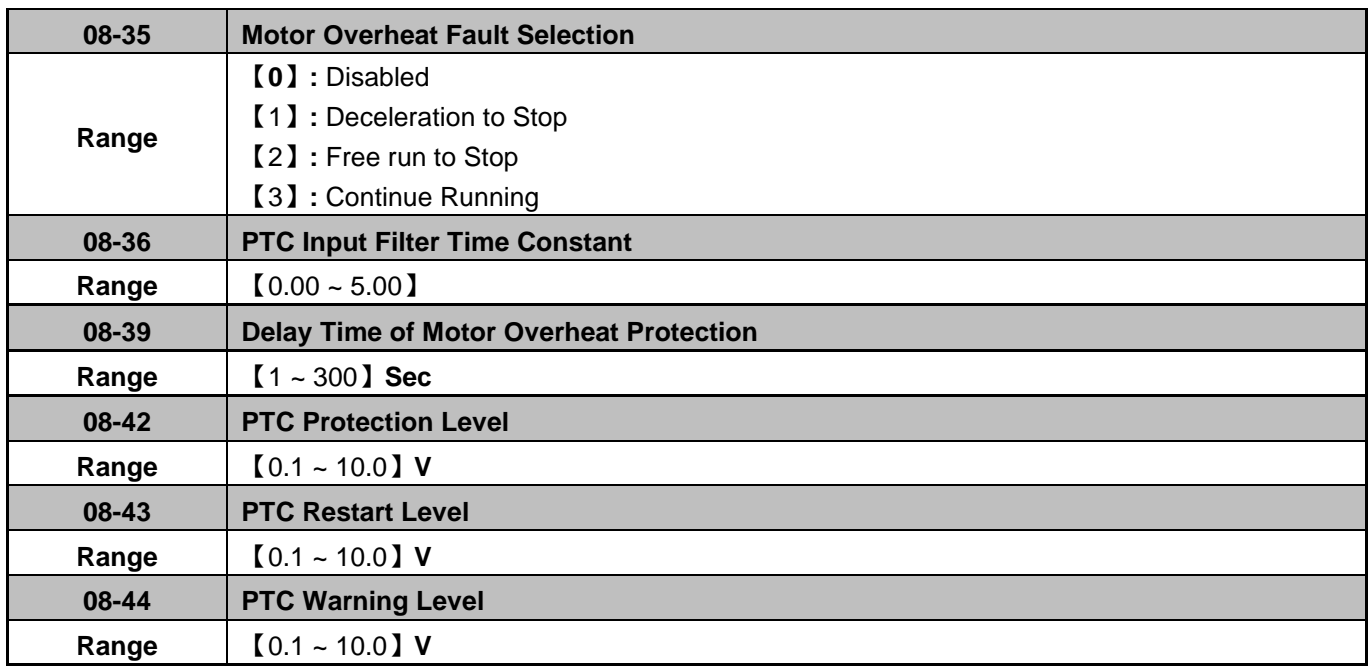

### **Motor Overheat Fault Selection**

Enabled the motor overheat protection by using the PTC resistor built-into the motor. Connect the PTC resistor between AI2 and GND and a resistor R between AI2 and +10V, see figure 4.3.65(b)

**08-35=0:** Motor overheats fault function is off.

**08-35=1:** When the motor is overheating, decelerating to stop.

**08-35=2:** When the motor is overheating, coast to stop.

**08-35=3:** When the motor is overheating, continue running until value set in 08-42 is reached.

**08-35=1 ~ 2:** The inverter will display [OH4 Motor Temp Warning] when the motor temperature increases and AI2 voltage level rises above the value set in 08-44. In this condition the motor will decelerate or coast to stop depending on setting  $08-35=1 \sim 2$ .

**08-35=3:** The inverter will display [OH3 Motor Temp Warning] when the motor temperature increases and AI2 voltage level rises above the value set in 08-44. In this condition the motor will continue running. If AI2 voltage level rises above the value set in 08-42 for the time specified in 08-39 the motor coast to stop.

**08-35=1, 2 or 3:** When the motor cools down and AI2 voltage level falls below the value in 08-43, [OH3/OH4 Motor Overheat] will reset.

**Note:** The resistor (PTC) according to the British Standards Institution:

Tr is 150°C for Class F and is 180°C for Class H

Tr - 5°C : RT $\leq 550\Omega$ , insert value of RT into formula (1) and set 08-43 to the calculated value.

Tr+ 5°C: RT  $\geq$  1330 $\Omega$ , put the value of RT in formula (1), and set 08-44 to the calculated value..

Formula (1) can also be used for different values of PTC resistors.

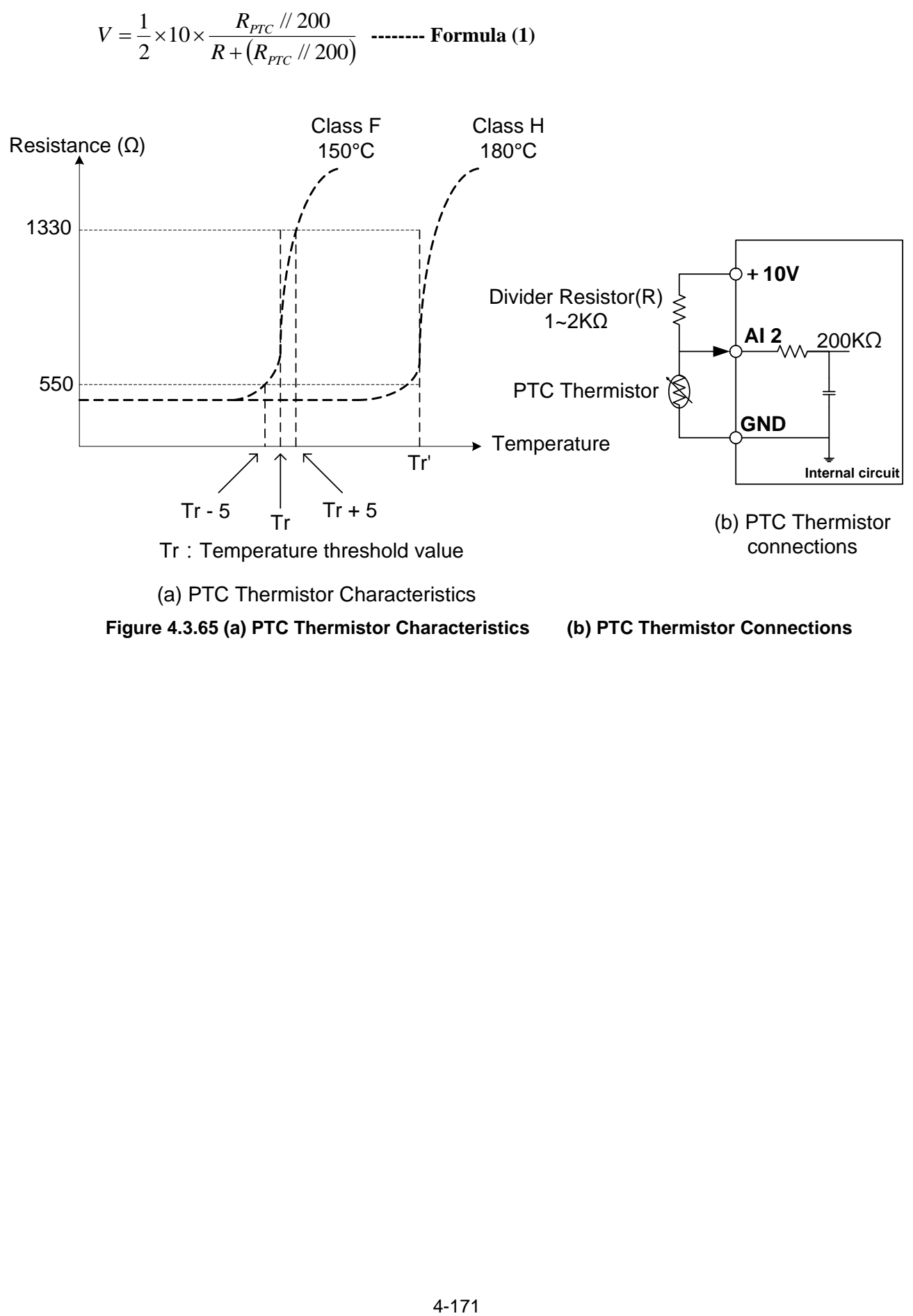

**Figure 4.3.65 (a) PTC Thermistor Characteristics (b) PTC Thermistor Connections** 

# **09 Communication Parameters**

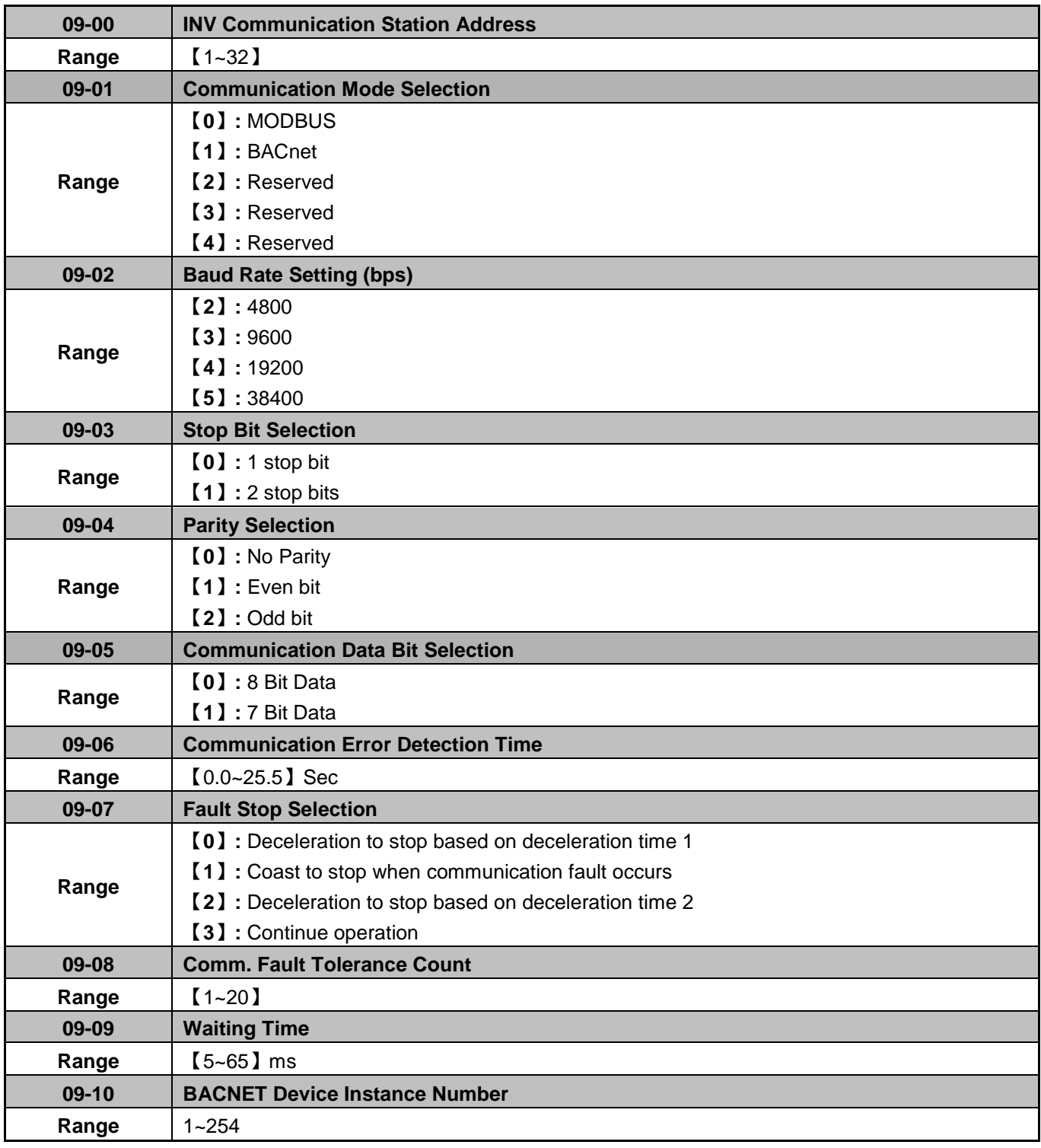

The built-in RS-485 can support the following communication protocols:

- Modbus communication protocol
- BACnet communication protocol

The communication port RJ45 (S+, S-) can be used to monitor, control, program and trouble-shoot the inverter.

Modbus communication can perform the following operations, independent of the frequency command selection (00-05) setting and Operation command selection (00-02) setting:

- Monitor inverter signals
- Read and write parameters.
- Reset fault
- Control multi-function inputs

**Note:** Modbus RTU 8 bits data only (09-05).

#### **Modbus (RS-485) communication specification:**

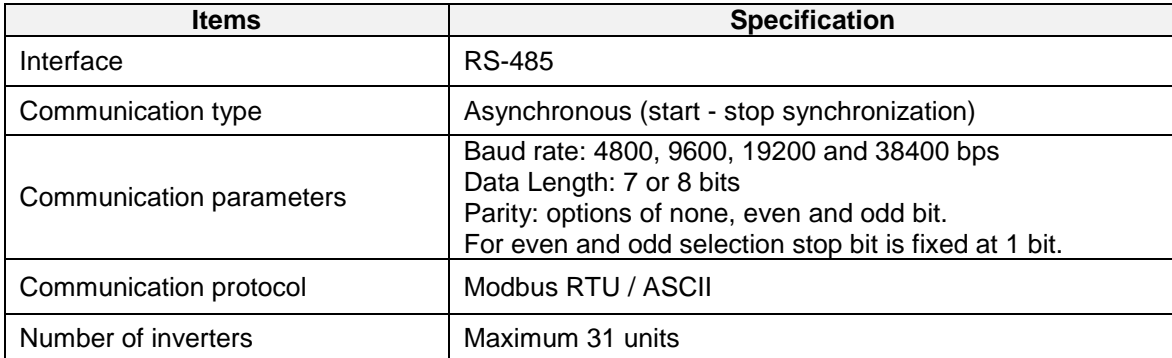

#### **Communication wiring and setup**

- (1) Turn off power to the inverter.
- (2) Connect communication lines of the controller to the inverter (RJ45).
- (3) Turn power on.
- (4) Set the required communication parameters (09-00) via the keypad.
- (5) Turn off power to the inverter and wait until keypad is completely off.
- (6) Turn power on
- (7) Start communication between controller and inverter.

#### **Modbus (485) communication architecture**

(1) Modbus communication configuration uses a master controller (PC, PLC), communicating to a maximum of 32 inverters.

(2) The master controller is directly connected to the inverter via the RS-485 interface. If the master controller has a RS-232 port, a converter must be used to convert the signals to RS-485 to connect the master controller to the inverter.

(3) A maximum 32 inverters can be connected to a network, following the Modbus communication standard.

#### **Communication Parameters:**

**09-00:** Inverter station addresses: Range 1-32

**09-02:** RS-485 communication baud rate setting

- $= 2: 4800$  bps
- $= 3: 9600$  bps
- $= 4: 19200$  bps
- = 5: 38400 bps

**09-03:** Stop bit selection

- $= 0$ : 1 stop bit
- $= 1: 2$  stop bits

**09-04:** Parity selection of RS-485 communication

- $= 0$ : No parity.
- $= 1$ : even parity.
- $= 2$ : odd parity.

#### **09-05: Communication Data Bit Selection**

- $= 0:8$  bits data
- $= 1:7$  bits data

**09-06:** RS-485 communication error detection time

**09-07:** Stop selection of RS-485 communication failure

- $= 0$ : Deceleration to stop by deceleration time 00-15, display shows "COT" fault code.
- = 1: Coast to stop
- $= 2$ : Deceleration to stop using the deceleration time 2
- = 3: Continue to operate (only shows a warning message "COT", press the stop button to stop operation)

### **09-08:** Comm. fault tolerance count

When the number of communication errors exceeds the value set in parameter 09-08 the inverter will display the comm. Fault alarm "ERR6".

**09-09:** Wait time of inverter transmission (09-09).

Sets the inverter response delay time. This is the time between the controller message and the start of the inverter response message. Refer to Figure 4.3.76. Set the controller receive time-out to a greater value than the wait time parameter (09-09).

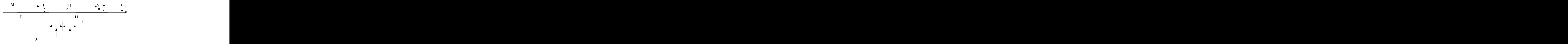

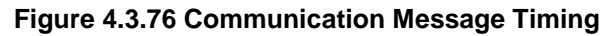

#### **09-10:** BACnet device instance number

**10 PID Parameters**

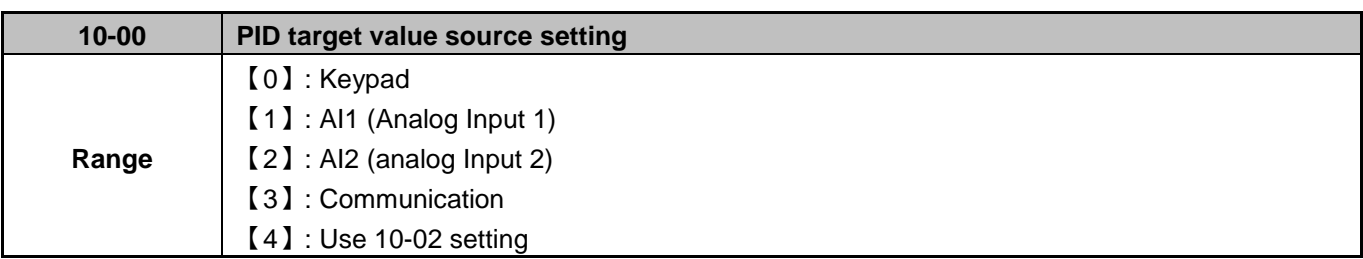

Parameter 10-00 sets the PID target selection when frequency source selection is set to PID parameters 00 - 05 /  $00 - 06 = 6$ .

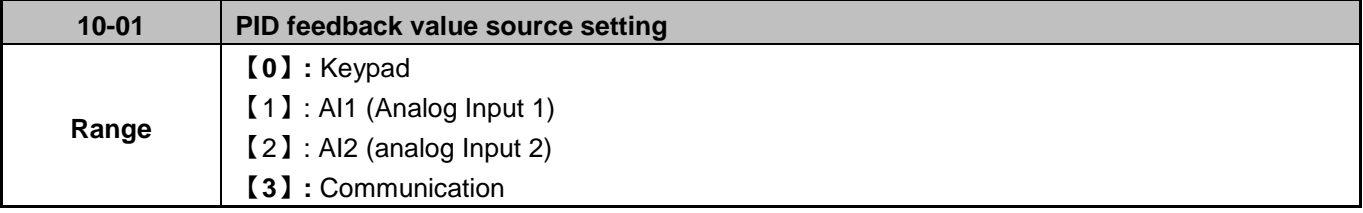

Parameter 10-01 sets the PID feedback selection when frequency source.

**Note:** 10-00 and 10-01 cannot be set to the same value or keypad will show an SE05 alarm.

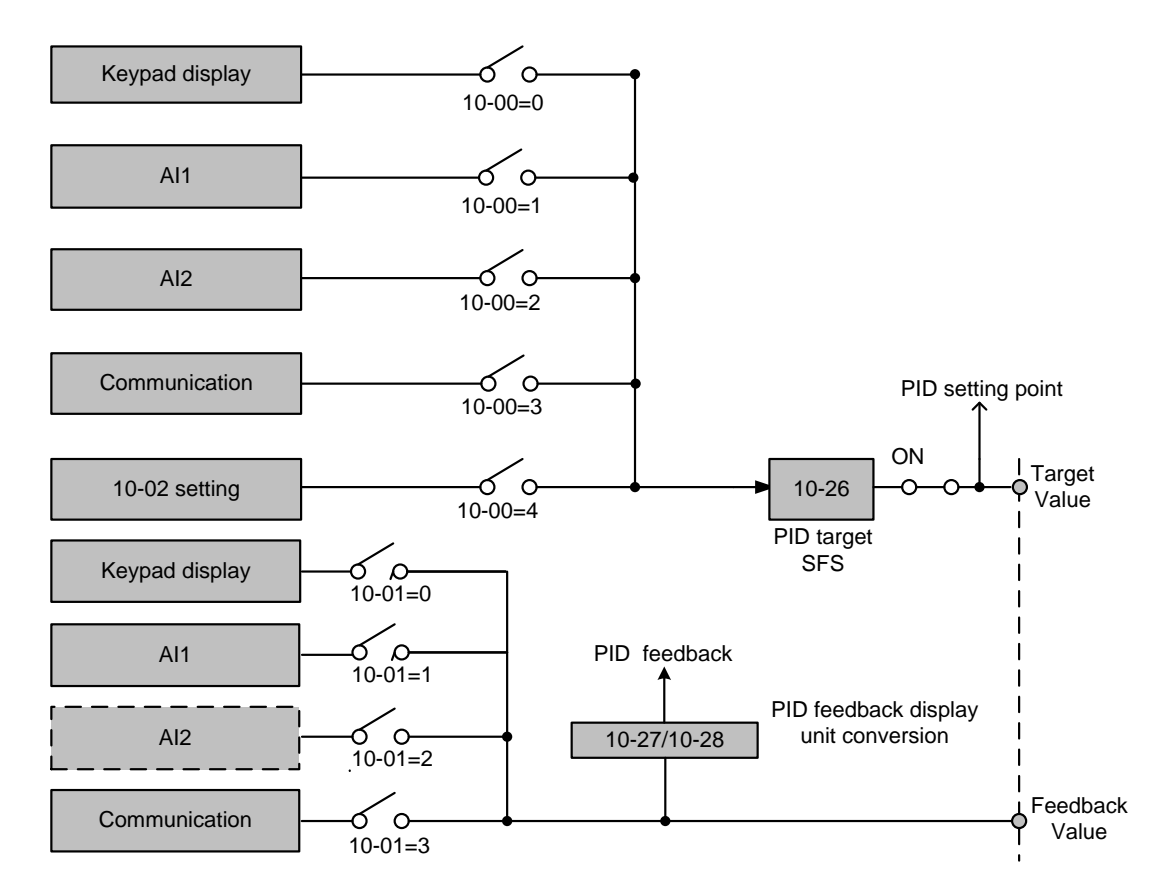

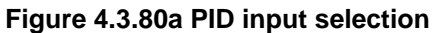

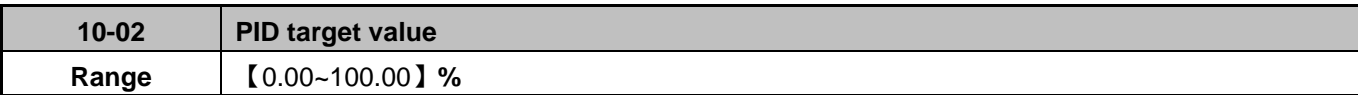

Parameter 10-02 sets the PID target from the keypad when 10-00=4.

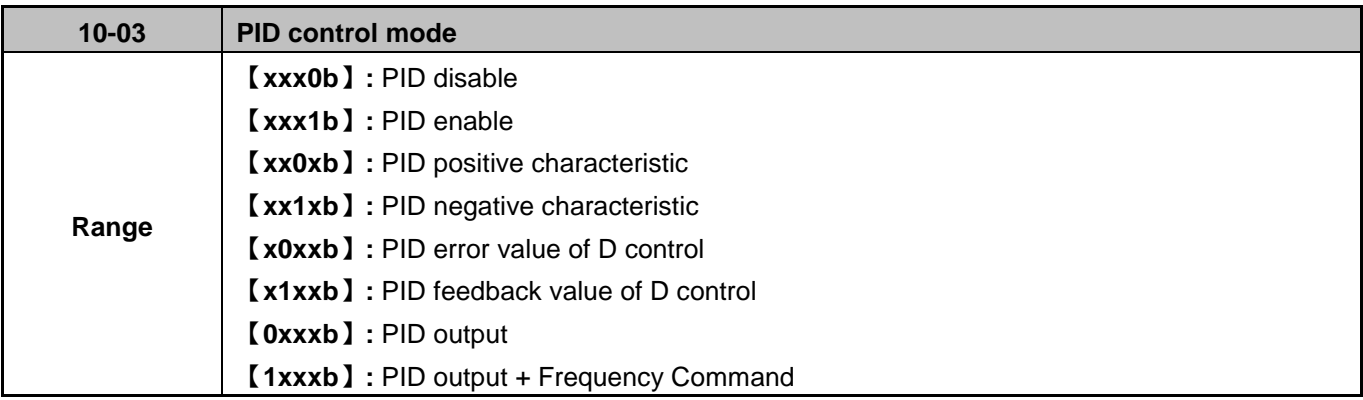

# **PID Mode Selection Type**

The inverter offers two types of PID control:

# **(a) Basic PID control:** (10-03 = 1, 3)

This is the basic type of PID control. Refer to the figure 4.3.7.

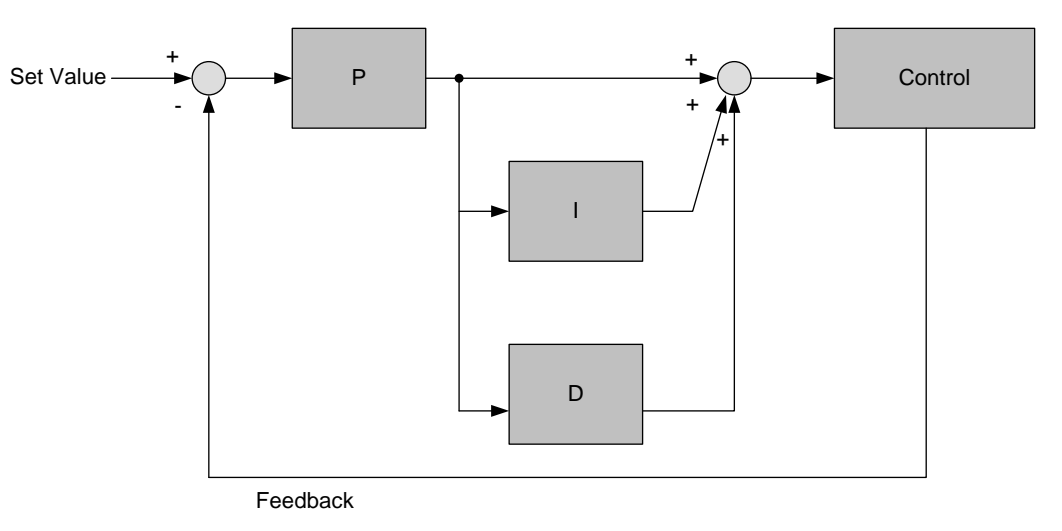

### **Figure 4.3.80b Basic PID control**

Error signal (target minus feedback) is derivative controlled and set by parameter 10-07.

### **(b) PID control with differential feedback:** (10-03 = 2, 4)

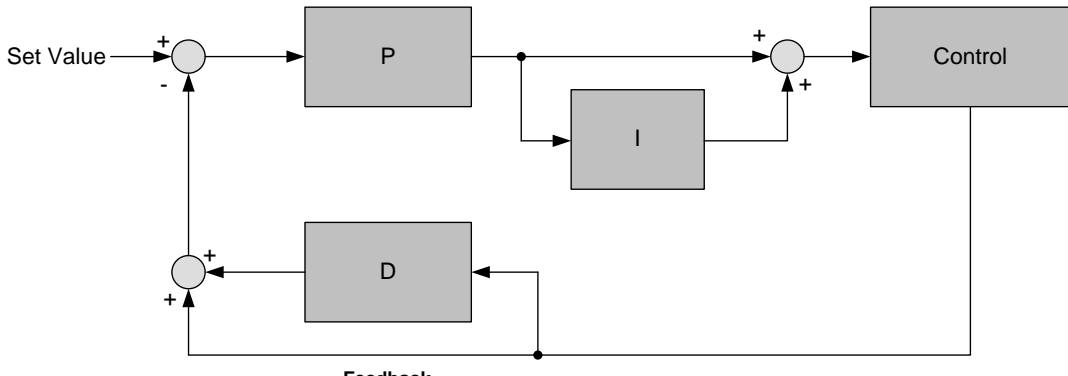

**Feedback**

#### **Figure 4.3.80c PID control for feedback differential value**

Feedback (detected value) is derivative controlled and set by parameter 10-07.

Make sure to adjust the PID parameters without causing system instability. Refer to Figure 4.3.9 for PID control for feedback value differential.

For 10-03 = 1 or 2, if the error signal (target minus feedback) is positive, the output frequency increases and vice versa.

For 10-03 = 3 or 4, if the error signal (target minus feedback) is positive, the output frequency decreases and vice versa.

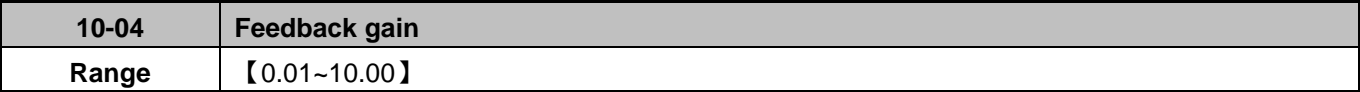

Parameter 10-04 sets the feedback calibration gain.

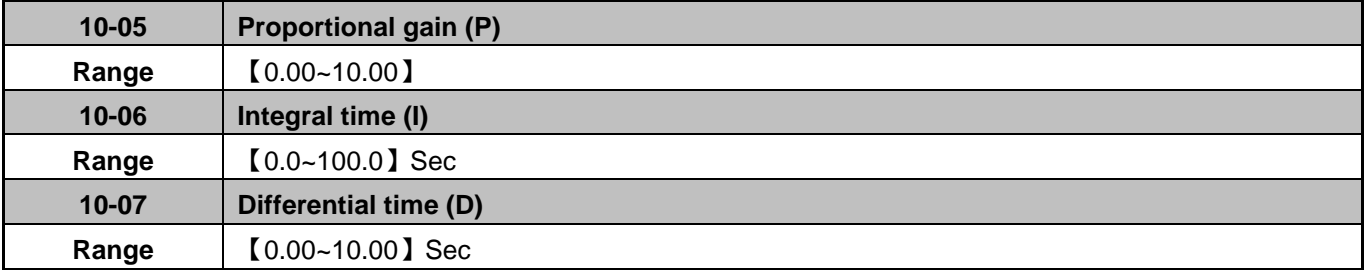

#### **PID Adjustments**

**10-05 Proportional Gain control:** The error signal (deviation) between the input command (set value) and the actual control value (feedback). This error signal or deviation is amplified by the proportional gain (P) to control the offset between the set value and the feedback value.

**10-06 Integral control:** The output of this control is the integral of the error signal (difference between set value and feedback value) and is used to minimize the offset signal that is left over from the gain control. When the integral time (I) is increased, the system response becomes slower.

**10-07 Differential control:** This control is the inverse from integral control and tries to guess the behavior of the error signal by multiplying the error with the differential time. The result is added to the PID input. Differential control slows down the PID controller response and may reduce system oscillation. **Note:** Most applications that

PID control (fan and pump) do not require differential control.

Refer to Figure 4.3.77 for PID control operation

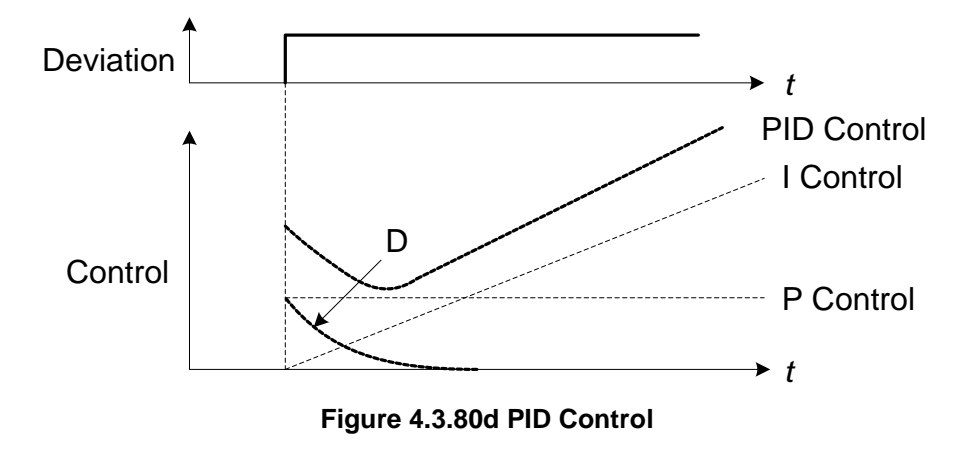

### **PID Control Setting**

PID control block diagram, the following figure shows PID control block diagram.

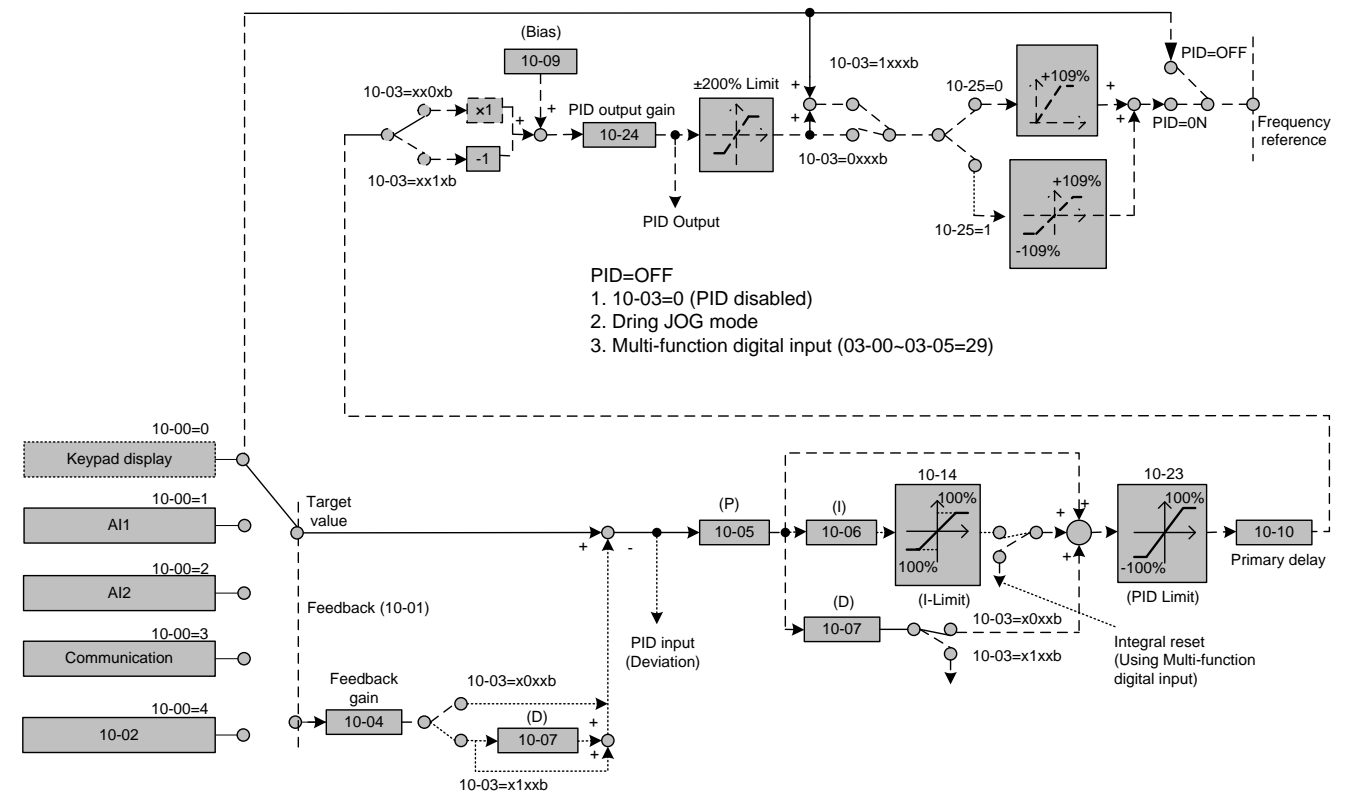

**Figure 4.3.81 PID control block diagram** 

# **PID Tuning**

Use the following procedures to enable PID control:

- (1) Enable PID control (set 10-03 to a value greater than "xxx0b").
- (2) Increase the proportional gain (10-05) to the highest value possible without causing the system to become unstable.
- (3) Decrease the integral time (10-06) to the lowest value possible without causing the system to become unstable.
- (4) Increase the differential time (10-07) to the highest value possible without causing the system to become unstable.

The PID control serves to maintain a given process within certain limits whether it is pressure, flow etc. To do this the **feedback** signal is compared to the **set value** and the difference becomes the error signal for the PID control.

The PID control then responds by trying to minimize this error. The error is multiplied times the value of the **Proportional gain** set by parameter **10-05**. An increased gain value results in a larger error. However, in any system as the gain is increased there is a point that the system will become unstable (oscillate).

To correct this instability, the response time of the system may be **slowed** down by increasing the **Integral time** set by parameter **10-06**. However slowing the system down too much may be unsatisfactory for the process.

The end result is that these two parameters in conjunction with the acceleration time (01-14) and deceleration (**01-15**) times require to be adjusted to achieve optimum performance for a particular application.

PID output polarity can be selected with parameter 10-03 (setting = xx0xb: PID output forward, setting = xx1xb: PID output reversal). When PID output is chosen to reverse, and if PID input is negative, the output frequency of PID will gain. On the contrary, PID output is chosen to forward, and if PID input is minus, the output frequency of PID will decrease.

PID feedback value can be adjusted using parameter 10-04 (PID feedback gain) as well as with the analog input gain and bias for terminal AI1 or AI2.

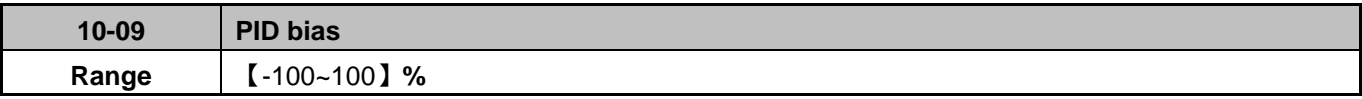

Parameter used to adjust the offset of the PID control. The offset value is added to the frequency reference as compensation. Use parameter 10-24 (PID output gain) to control the amount of compensation.

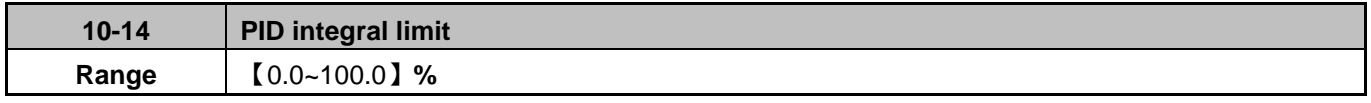

Parameter used to limit the integral output to prevent motor stall or damage to the system in case of a rapid change in the feedback signal. Reduce the value of 10-14 to increase the inverter response.

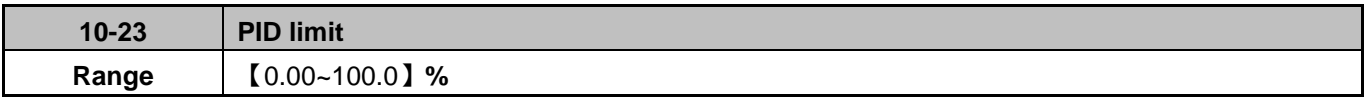

Sets the PID output limit. Maximum output frequency is 100%.

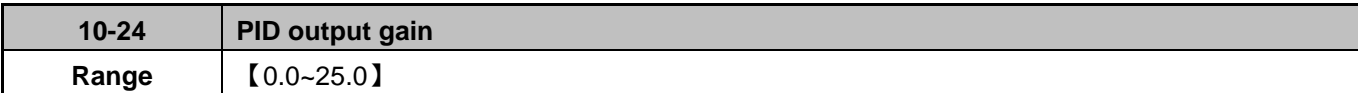

Use parameter 10-24 to adjust PID output.

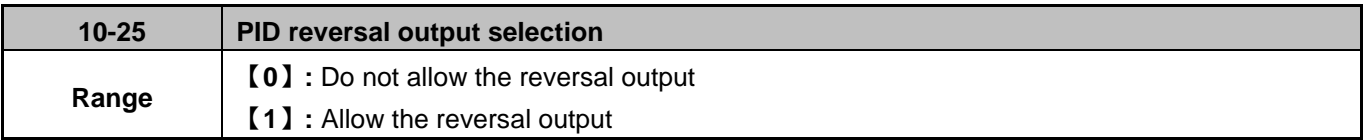

In case the PID control output value goes negative, parameter 10-25 (PID reversal output selection) can be used to reverse the motor direction.

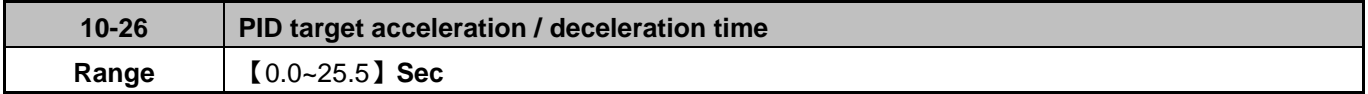

Sets the PID target value acceleration and deceleration ramp time. The acceleration/deceleration time is set to 00-14~17 and 00-21~24. Reduce the acceleration/deceleration time in case load resonance or system instability is encountered.

#### **PID Fine Tuning**

All PID control parameters are related to each other and require to be adjusted to the appropriate values. Therefore, the procedure achieving the minimum steady-state is shown as following:

- (1) Increase or decrease the proportion (P) gain until the system is stable using the smallest possible control change.
- (2) The integral (I) reduces the system stability which is similar to increasing the gain. Adjust the integral time so that the highest possible proportional gain value can be used without affecting the system stability. An increase in the integral time reduces system response.
- (3) Adjust the differential time if necessary to reduce overshoot on startup. The acceleration / deceleration time can also be used for the same purpose.

Fine-tuning PID control parameters:

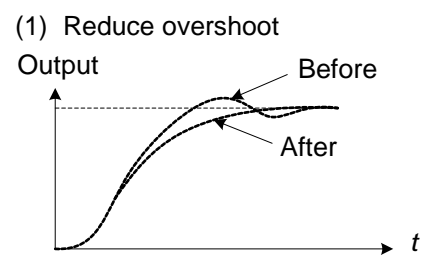

In case overshoot occurs, reduce the derivative time (D) and increase the integral time (I).

(2) Stabilize PID control

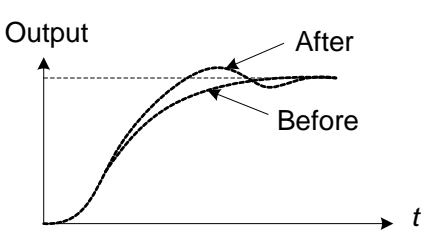

(3) Reduce long-period oscillation

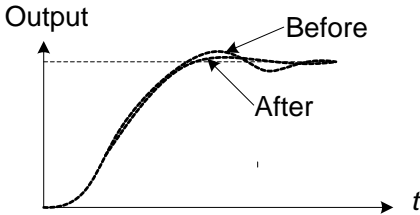

(4) Reduce short-period oscillation

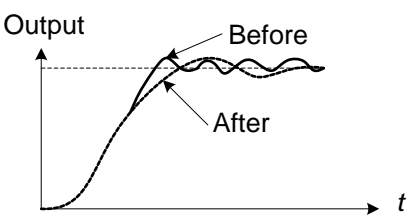

To quickly stabilize the PID control, reduce the integral time (I) and increase the differential time (D) in case overshoot occurs.

Adjust the integral time (I) in case of long-periodical system oscillation.

Adjusting the differential time (D) and proportional (P) gain when experiencing short-periodical oscillation.

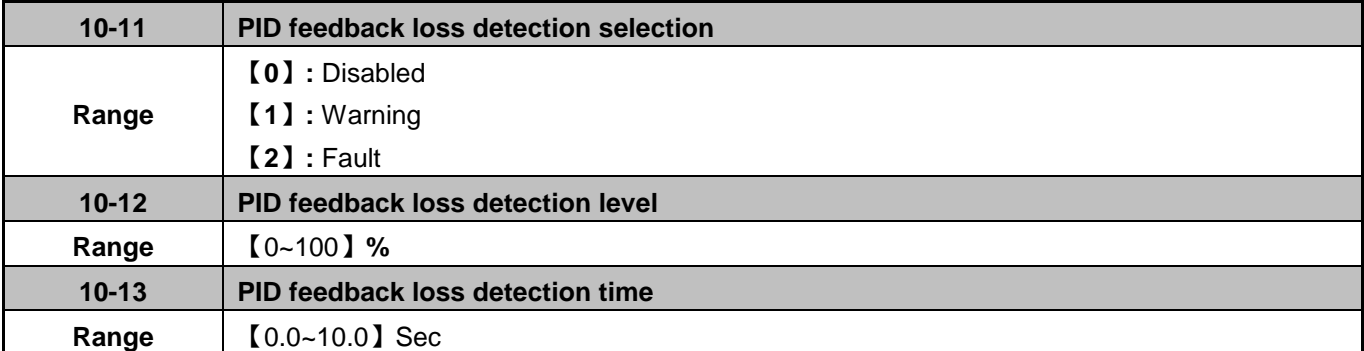

The PID control function provides closed-loop system control. In case PID feedback is lost, the inverter output frequency may be increase to the maximum output frequency.

It is recommended to enable to the PID feedback loss when the PID function is used.

#### **PID feedback loss detection**

#### **10-11=0:** Disabled

#### **10-11=1:** Warning

A feedback loss condition is detected when the PID feedback value falls below the value set in parameter 10-12 (PID feedback loss detection level) for the time set in parameter 10-13 (PID feedback loss detection time). PID feedback loss warning message "Pb" will be displayed on the keypad and the inverter will continue to operate.

#### **10-11=2:** Fault

A feedback loss condition is detected when the PID feedback value falls below the value set in parameter 10-12

(PID feedback loss detection level) for the time set in parameter 10-13 (PID feedback loss detection time). PID feedback loss fault message "Pb" will be displayed on the keypad, the inverter stops and the fault contact is activated.

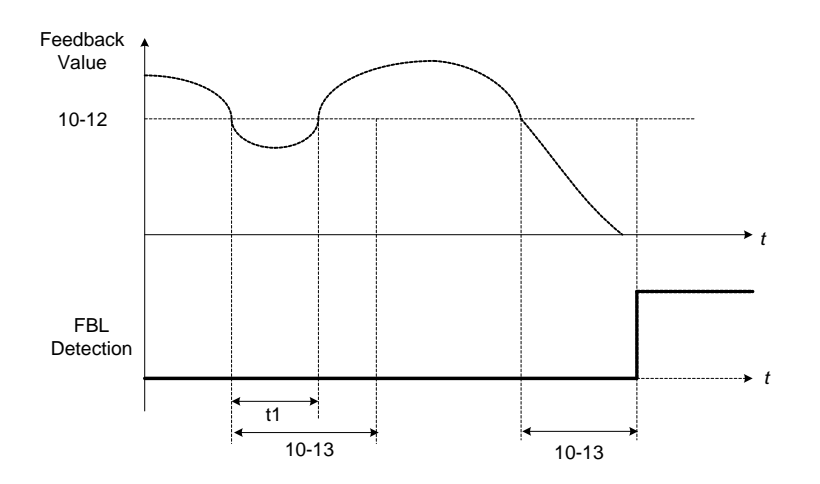

**Figure 4.3.82 PID feedback loss detection**

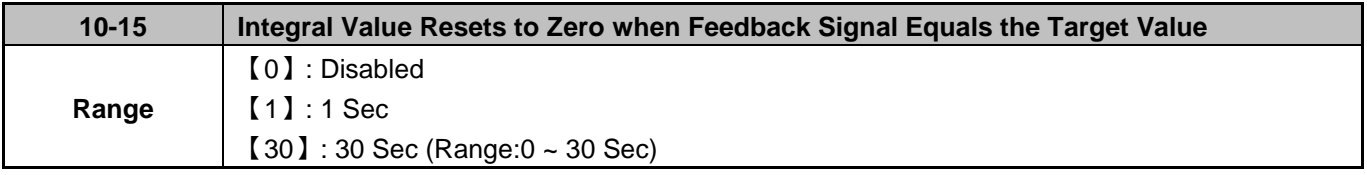

10-15=0: Integral accumulator reset function is disabled.

10-15=1~30: When PID feedback value reaches the set point, the integral accumulator is reset after 1~30 seconds upon an inverter stop condition. The inverter will start running again based on the target and feedback value.

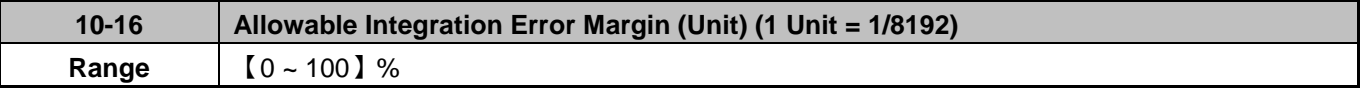

10-16 sets integrator tolerance level after being reset to 0.

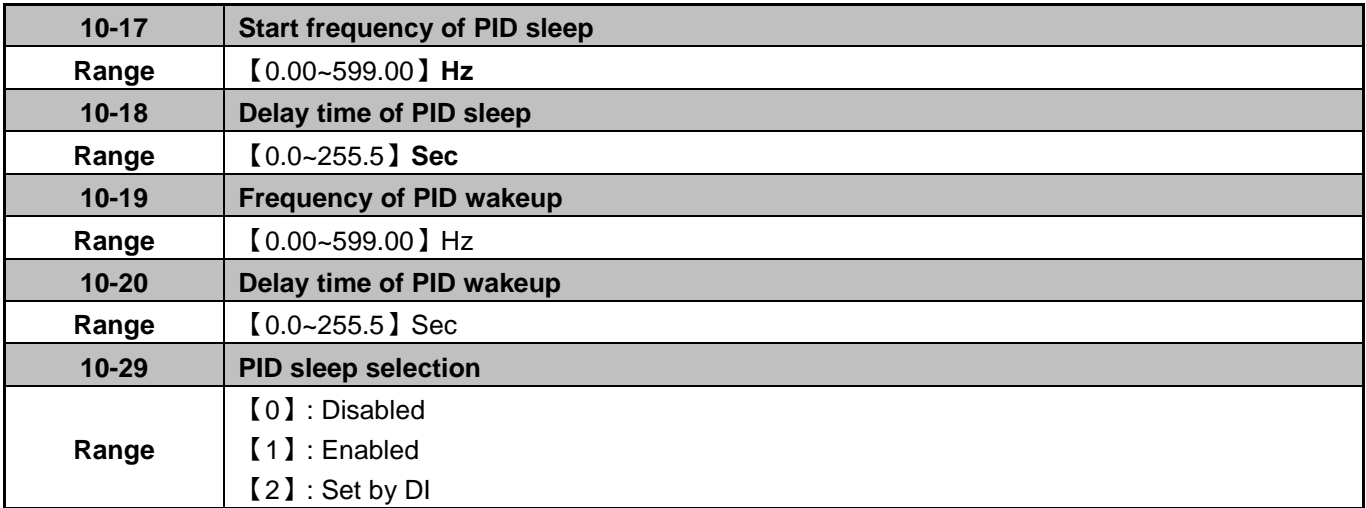

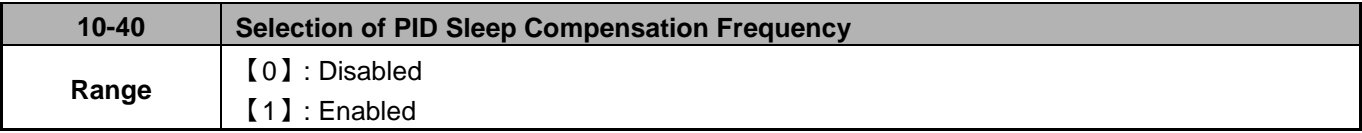

The PID Sleep function is used to stop the inverter when the PID output falls below the PID sleep frequency level (10-17) for the time specified in the PID sleep delay time parameter (10-18).

The inverter wakes up from a sleep condition when the PID output (Reference frequency) rises above the PID wake-up frequency level (10-19) for the time specified in the PID wake-up delay time (10-20).

Set parameter 10-17 to a value greater than 0 to enable the PID sleep function.

Refer to figure 4.3.83 (a), (b) and (c) for PID sleep/wakeup operation:

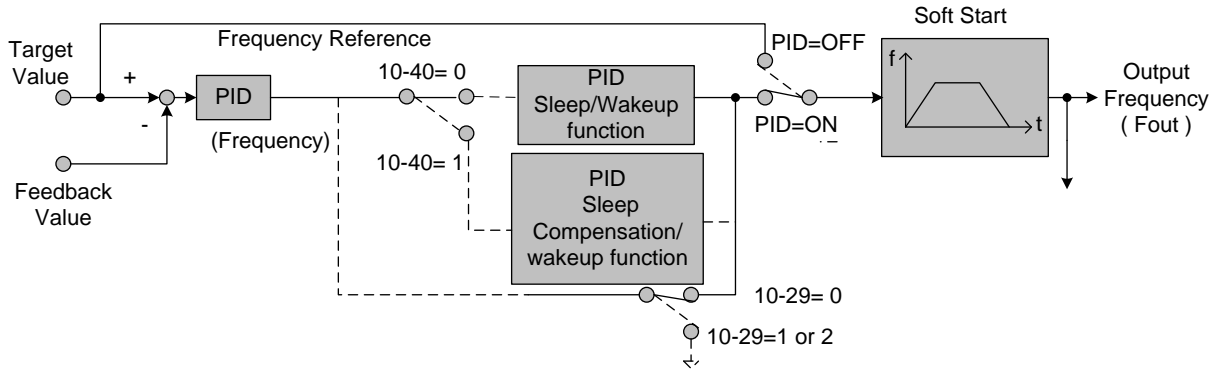

**Figure 4.3.83 (a) PID control block diagram** 

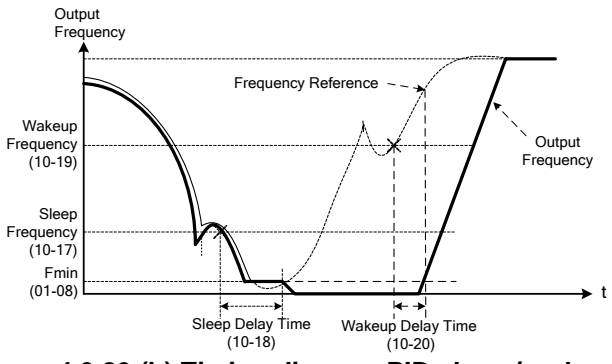

**Figure 4.3.83 (b) Timing diagram PID sleep / wakeup** 

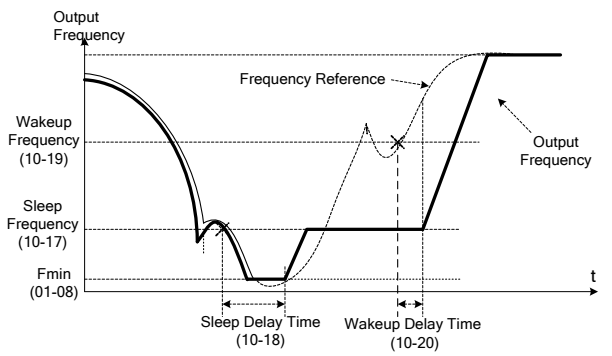

**Figure 4.3.83 (c) Timing diagram of PID sleep compensation/ wakeup** 

**10-40:** Selection of PID Sleep Compensation Frequency

### **10-40=0, refer to Figure 4.3.83(b)**

When the output frequency (Fout) falls below the PID sleep frequency (10-17) for the time specified in in the PID sleep delay time (10-18) the inverter will decelerate to a stop and enter sleep mode.

# **10-40=1, refer to Figure 4.3.83(c)**

When the output frequency (Fout) falls below the PID sleep frequency (10-17), the PID sleep timer starts and the inverter decelerates to the minimum output frequency (Fmin) set by 01-08. When the sleep timer expires the inverter will enter sleep mode and run at the sleep frequency set by 10-17.

While sleep mode is active and the motor has stopped, the internal PID control is still operating. When the reference frequency increases and exceeds the wakeup frequency parameter 10-19 for the time specified in the wakeup delay time parameter 10-20, the inverter will restart and the output frequency will ramp up to the reference frequency.

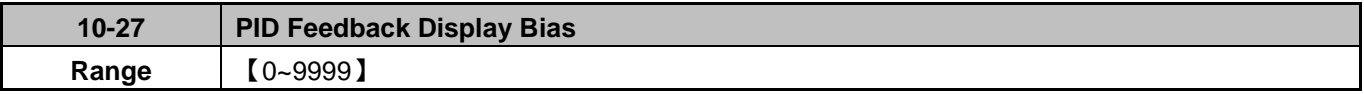

### **PID Feedback Display Scaling**

The PID feedback signal can be scaled to represent actual engineering units.

### **Example:**

Feedback signal is a pressure transducer ( $0-10V$  or  $4-20mA$ ) with a range of  $0-20.0$  PSI 4mA (0V) = 0 PSI, 20mA (10V) = 20.0 PSI.

Set parameter 10-27 to 20.

Refer to the Figure 4.3.84 for displaying the unit conversion.

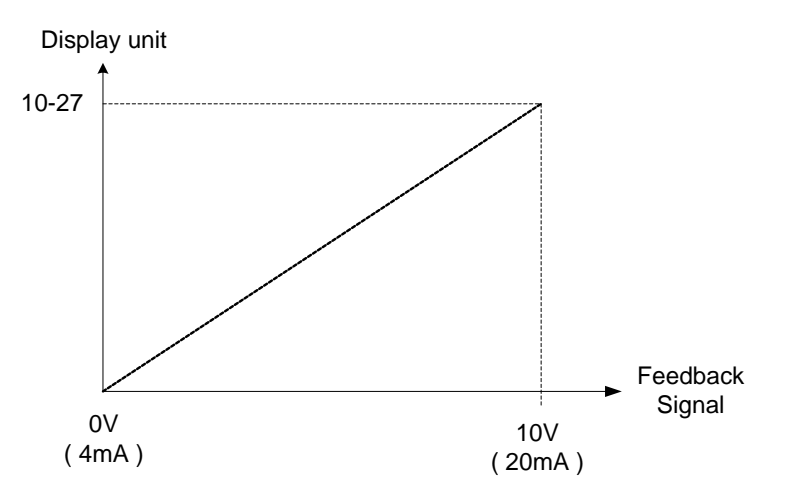

**Figure 4.3.84 Feedback signal scaling** 

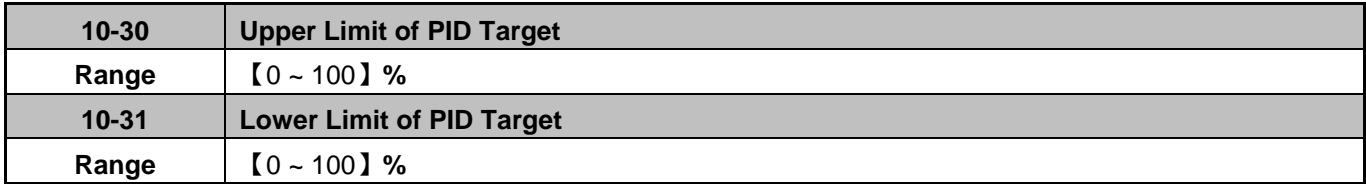

PID target value will be limited to the range specified in the upper & lower limit set by 10-30 and 10-31.

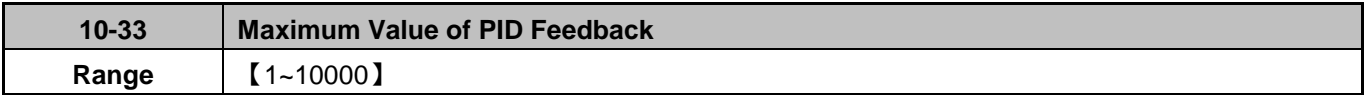

Set the PID feedback scaling, 100% of the PID feedback equals value set in 10-33.

Note: When using an LED keypad, 10-33 has to be set to a value lower than 1000 and 10-34=1, otherwise the keypad will show a SE05 alarm (PID setting error).

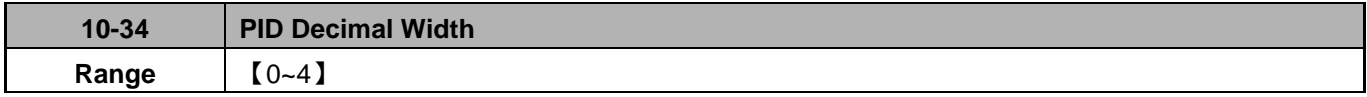

Set PID target and feedback value decimal point.

**Example:** 10-34=1, keypad displays shows XXX.X; 10-34=2, keypad displays XX.XX.

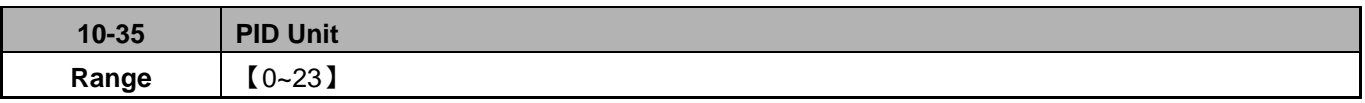

Select PID engineering unit (e.g. PSI) depending on the application.

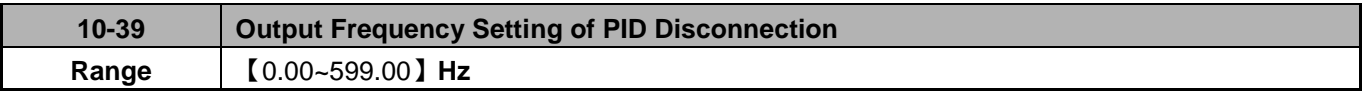

During a PID feedback loss condition the inverter will run at a fixed output frequency set by parameter 10-39. PID operation continues when feedback loss condition is no longer active.

**11 Auxiliary Parameters**

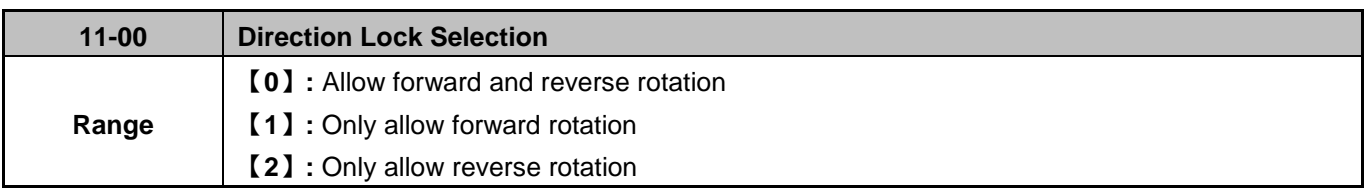

If Direction Lock Selection parameter 11-01 is set to 1 or 2, the motor only operates in that specific direction. A run command for the opposite direction will run in the selected direction. Forward or reverse commands can be issued via the control terminals, keypad or communication.

**Note:** This parameter can be used in fan and pump application where reverse rotation is prohibited.

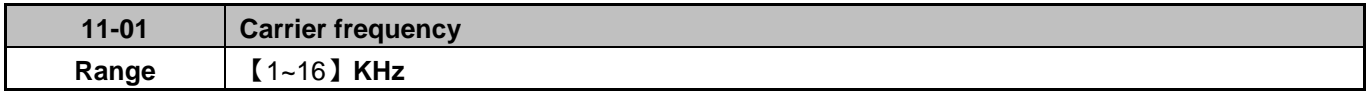

Sets the inverter carrier frequency in kHz (IGBT switching frequency).

#### **Notes:**

(1) Value 1 to 16 represents kHz.

- (2) Setting range depends on inverter rating (13-00) and HD/ND mode (00-27).
- (3) Refer to section 3 inverter derating based on carrier frequency.
- (4) A low carrier frequency increases motor noise but reduces motor losses and temperature.
- (5) A low carrier frequency decreases RFI, EMI interference and motor leakage current.

Refer to the carrier frequency table 4.3.35

| <b>Carrier Frequency</b>                                | 1KHz | 6KHz                    | 10KHz | 16KHz         |
|---------------------------------------------------------|------|-------------------------|-------|---------------|
| Motor noise                                             | High |                         |       | Low           |
| Output current waveform<br>(similar to sinusoidal wave) | Fair | Good<br>$- - - - - - -$ |       | <b>Better</b> |
| Noise interference                                      | Low  |                         |       | High          |
| Leakage current                                         | Low  | ------------------      |       | High          |
| <b>Heat loss</b>                                        | Low  |                         |       | High          |

**Table 4.3.35 Carrier frequency settings**

If cable length between the inverter and the motor is too long, the high-frequency leakage current will cause an increase in inverter output current, this might affect peripheral devices. Adjust the carrier frequency to avoid this as shown in table 4.3.36.

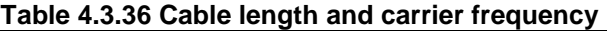

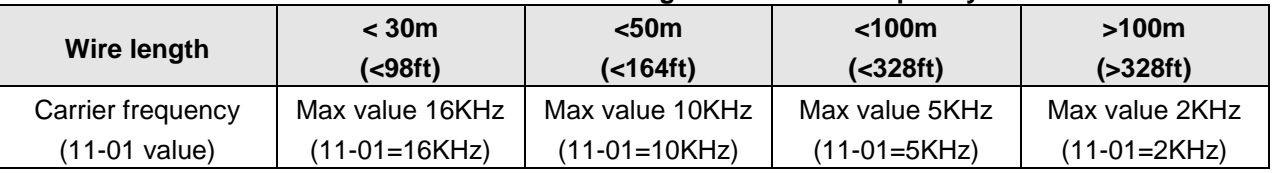

 $\triangleright$  Reduce the carrier frequency if the torque does not match the speed.

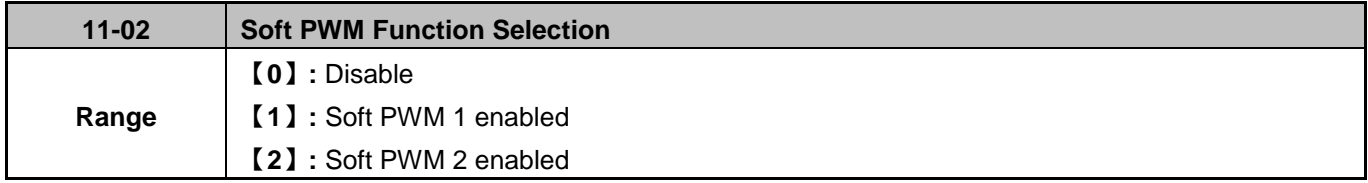

**11-02=0:** Soft PWM control disabled.

**11-02=1:** Soft PWM 1 control enabled. Software PWM control can improve noise produced by the motor, more comfortable for the human ear. At the same time, Software PWM also limits RFI noise to a minimum level. The default setting of Soft PWM control is disabled.

**11-02=2:** Soft PWM 2 control enabled. Use parameters 11-66 (2\_3 Phase PWM Switch Frequency), 11-67 (Soft PWM 2 Frequency Range) and 11-68 (Soft PWM 2 Switch Frequency) to manually adjust for noise coming from the motor.

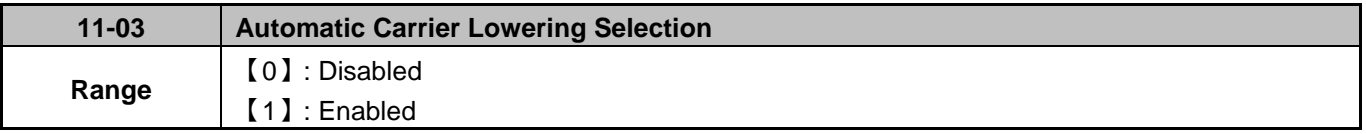

**11-03=0:** Automatic carrier frequency reduction during an overheat condition is disabled.

**11-03=1:** Carrier frequency is automatically lowered in case the inverter heatsink overheated and will return to carrier frequency set in parameter 11-01 when the inverter temperature returns to normal. See section 3 for more information.

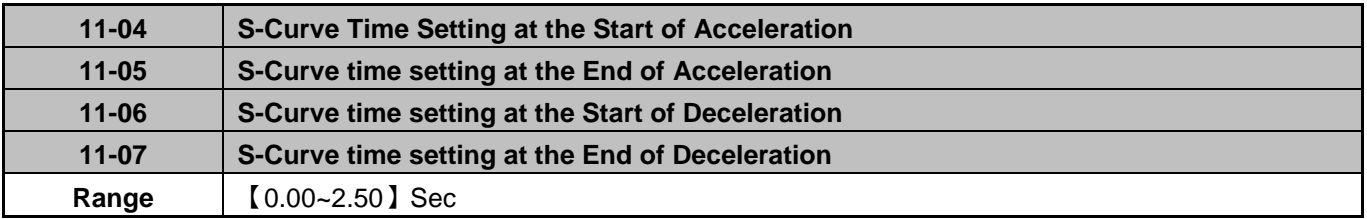

The S-Curve function for acceleration / deceleration is used to reduce mechanical impact caused by the load during momentary starting and stopping of the inverter. To use the S curve function set the time for acceleration start point (11-04), acceleration end point (11-05), deceleration start point (11-06) and deceleration end point (11-07). Refer to Figure 4.3.85 for more information.

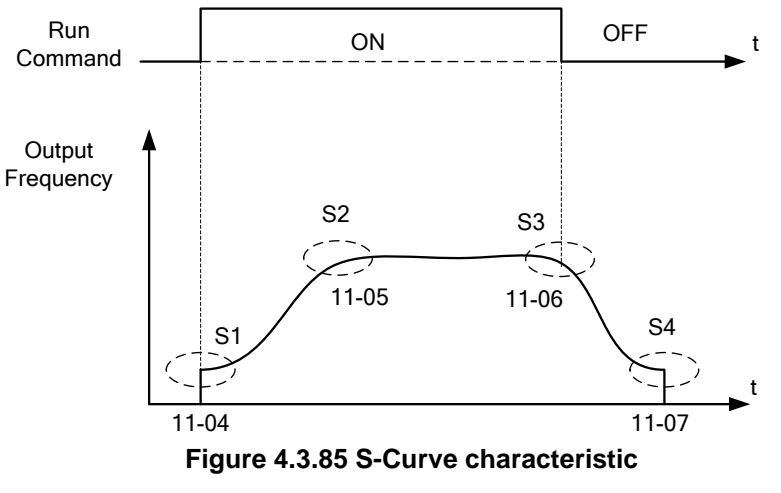
Total acceleration and deceleration time when the S curve is used:

Accelerating time = Accelerating time 1 (or 2)  $+$   $(11-04)$  +  $(11-05)$ 2

Deceleration time = Deceleration time 1 (or 2) +  $(11-06)$  +  $(11-07)$ 2

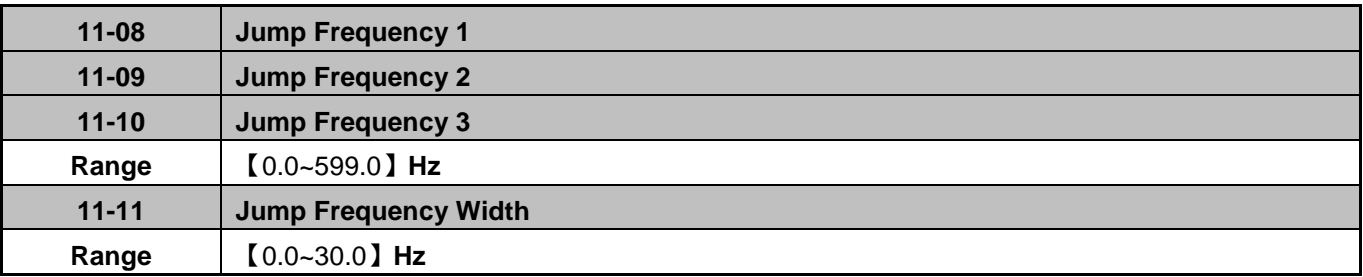

These parameters allow "jumping over" certain frequencies that can cause unstable operation due to mechanical resonance in certain applications.

**Note:** Prohibit any operation within the jump frequency range. During acceleration and deceleration the frequency is continuous without skipping the jump frequency.

To enable jump frequency  $1 - 3 (11-08 - 11-10)$  set the frequency to a value greater than 0.0 Hz.

Use the jump frequency width (11-11) to create a jump frequency range. Refer to Figure 4.3.86.

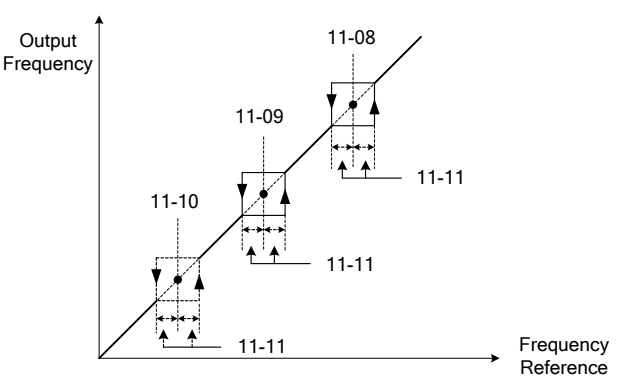

**Figure 4.3.86 Jump frequency operation** 

#### **Jump frequency via Analog Input.**

Set parameter 04-05 (AI2 function selection) to 9 (frequency jump setting 4) to control the jump frequency via analog input AI2.

**Note:** When jump frequency overlap the sum of the overlapped jump frequencies will be used as the jump frequency range. Refer to Figure 4.3.87.

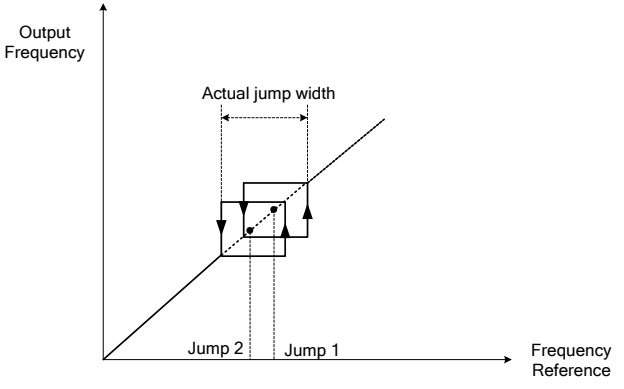

**Figure 4.3.87 Jump frequency overlap** 

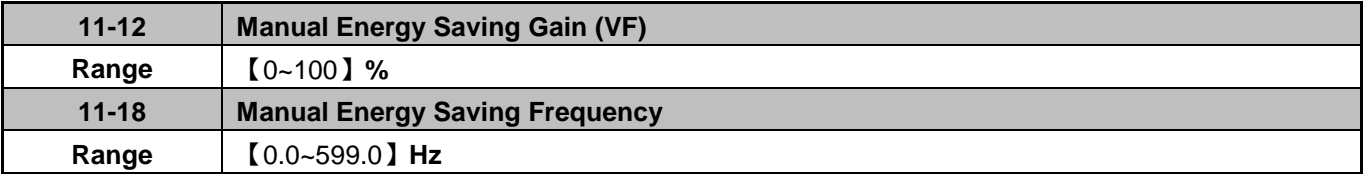

Manual energy savings reduces the output voltage for the purpose of saving energy.

To enable manual energy savings set one of the multi-function digital input (03-00 to 03-05) to 20 and activate the input or use parameter 11-18 to set the manual energy savings activation frequency.

When the output frequency rises above the value set in parameter 11-18 manual energy savings function is enabled. Setting parameter 11-18 manual energy savings frequency to 0.0 Hz disables the manual energy savings frequency activation function. Refer to Figure 4.3.88 for more information.

**Note:** Only use manual energy savings functions in combination with light loads.

Manual energy saving gain (11-12) determines the output voltage of the inverter when manual energy savings is enabled. Output voltage is percentage gain times the V/F voltage.

Manual energy saving control uses the voltage recovery time (07-23) to change the output voltage, refer to figure 4.3.88.

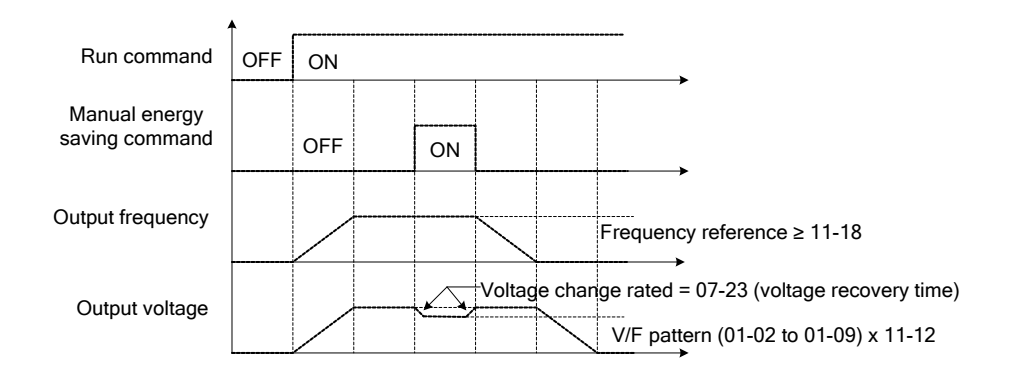

**Figure 4.3.88 Manual energy saving operation** 

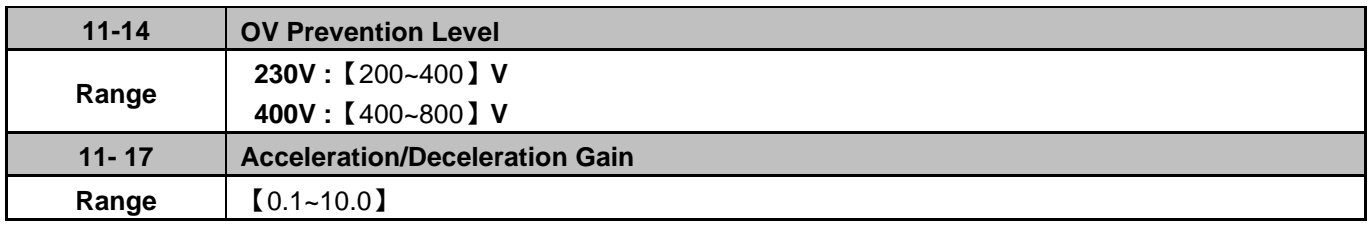

When 11-40=3, the inverter will increase the output frequency to prevent an "OV" condition. The output frequency in this mode will not exceed the maximum output frequency of motor 1, set 01-02 according to the application.

Parameter 11-14 sets the Regeneration prevention voltage level. If an "OV" condition still occurs when 11-40=3, increase the value of 11-17 in steps of 0.1 V.

**Note:** If this level is set too low over-voltage protection will not work properly and the actual deceleration time will be extended.

Regeneration prevention response time can be adjusted by increasing 11-17. This will improve the response to voltage changes on the DC bus but may cause output frequency instability.

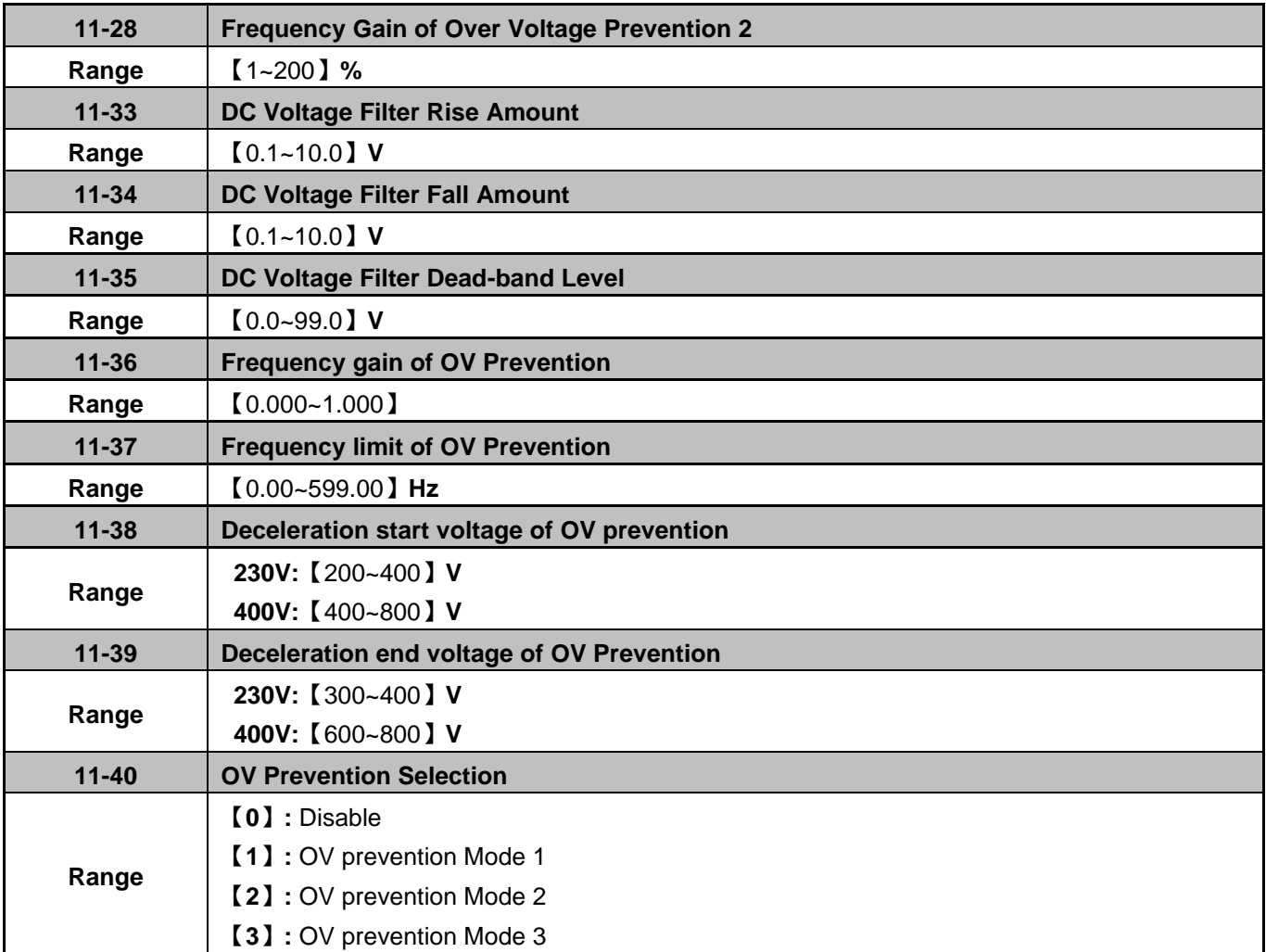

Overvoltage suppression is used in application that will likely cause regenerative energy.

#### **Example:** Press Application

In this application there are two conditions causing regenerative energy back to the inverter and therefore recharging the DC bus.

- (1) When the brake is not set, the motor will accelerate and rotate the flywheel. When motor decelerates, the rotation speed will exceed the motor speed due to the large flywheel's inertia feeding back regenerative energy to the inverter resulting in an increased DC bus.
- (2) When the brake is set, the motor will rotate the flywheel and compress the spring. At the highest point when the press moves beyond its center, the spring will release its stored energy back to the flywheel and therefore feeding back regenerative energy to the inverter resulting in an increased DC bus.

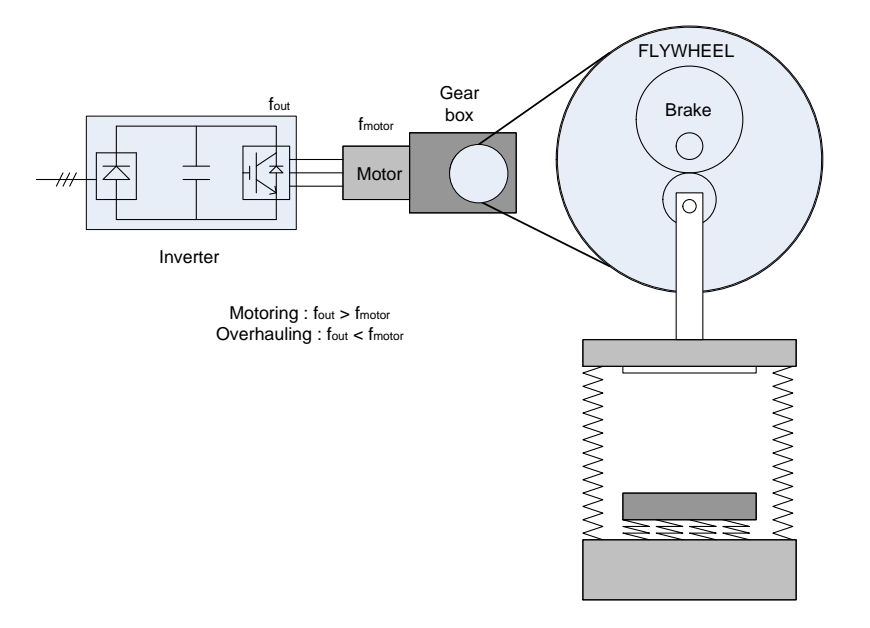

**Figure 4.3.90 Press Operation** 

Over-voltage prevention (OVP) function monitors the DC-bus voltage and adjusts the speed reference, acceleration and deceleration rate, to prevent the inverter from tripping on an overvoltage condition.

When the speed reference is reduced, the motor will start to decelerate. When the inverter is operating at a fixed output frequency and excessive regenerative energy back to the inverter is detected the inverter will accelerate the motor in order to reduce the DC-bus voltage. Refer to Figure 4.3.91.

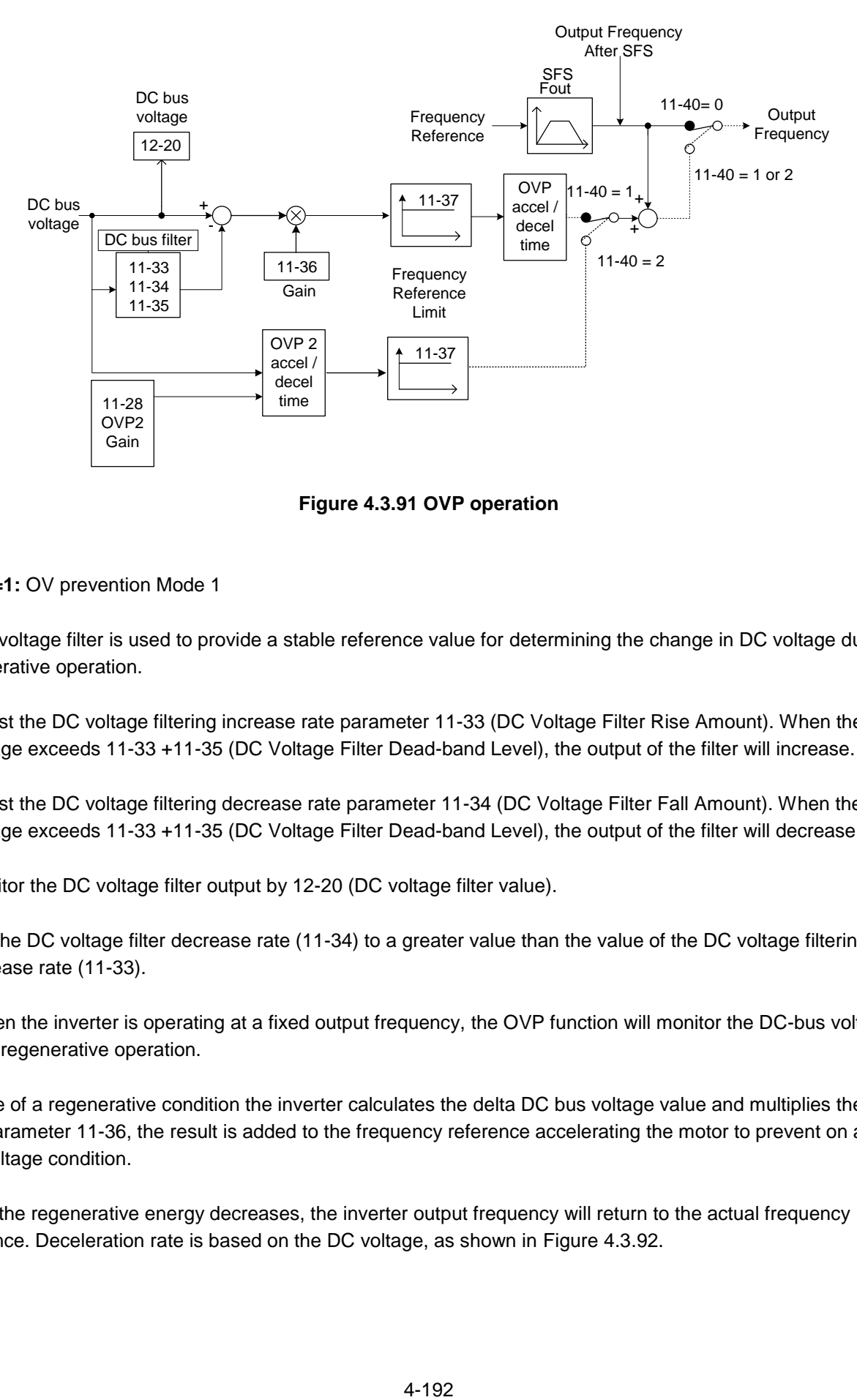

**Figure 4.3.91 OVP operation** 

**11-40=1:** OV prevention Mode 1

1) DC voltage filter is used to provide a stable reference value for determining the change in DC voltage during regenerative operation.

- Adjust the DC voltage filtering increase rate parameter 11-33 (DC Voltage Filter Rise Amount). When the DC voltage exceeds 11-33 +11-35 (DC Voltage Filter Dead-band Level), the output of the filter will increase.
- Adjust the DC voltage filtering decrease rate parameter 11-34 (DC Voltage Filter Fall Amount). When the DC voltage exceeds 11-33 +11-35 (DC Voltage Filter Dead-band Level), the output of the filter will decrease.
- Monitor the DC voltage filter output by 12-20 (DC voltage filter value).
- Set the DC voltage filter decrease rate (11-34) to a greater value than the value of the DC voltage filtering increase rate (11-33).

2) When the inverter is operating at a fixed output frequency, the OVP function will monitor the DC-bus voltage to detect regenerative operation.

In case of a regenerative condition the inverter calculates the delta DC bus voltage value and multiplies the value with parameter 11-36, the result is added to the frequency reference accelerating the motor to prevent on an overvoltage condition.

When the regenerative energy decreases, the inverter output frequency will return to the actual frequency reference. Deceleration rate is based on the DC voltage, as shown in Figure 4.3.92.

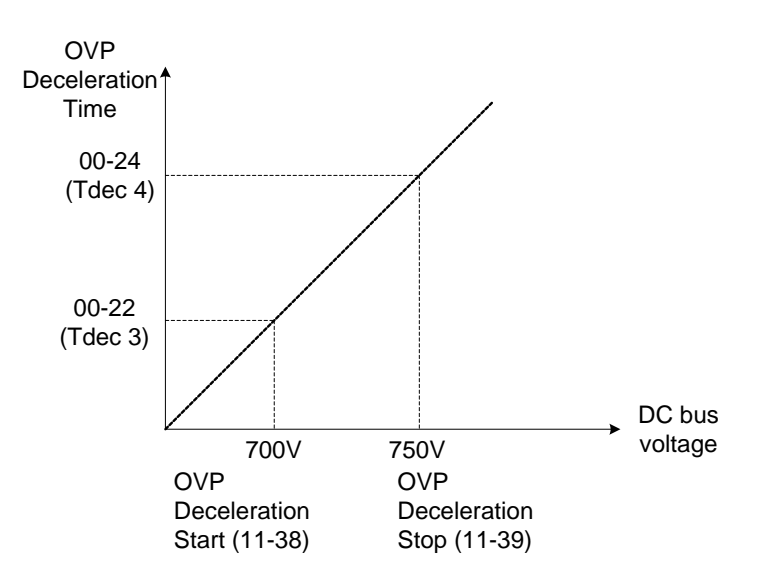

**Figure 4.3.92 OVP deceleration time** 

3) When the inverter is stopped, the deceleration rate can be set with parameter 00-15 (Tdec1). In case the DC voltage is too high, the inverter will decelerate based on the OVP deceleration time as shown in Figure 4.3.92.

- Set DC-bus voltage in parameter 11-38 (start voltage of OVP deceleration) and set OVP deceleration rate in 00-22 (Tdec3).
- When the DC voltage reaches this level, it is necessary to decelerate rapidly in order to prevent the delta DC voltage of becoming too large.
- When DC voltage reaches the setting of 11-39 (stop voltage of OVP deceleration), it will decelerate based on the set value of 00-24 (Tdec4)
- Deceleration rate is linear based on the slope defined by the start point (11-38) and end point (11-39).

4). Enable the OVP function with parameter 11-40 set to 1 or 2. The following parameter default values will be changed when the OVP function is enabled:

07-09=1 (Stop mode: coast to stop)  $00-14$ (Tacc1) = 5.0 Sec (the frequency reference acceleration rate when DC voltage is too high.) 00-22(Tdec3) = 20.0 Sec (low setting point of OVP deceleration rate). 00-24(Tdec4) = 100.0 Sec (high setting point of OVP deceleration rate).

**Note:** S curve should be disabled when using the OVP function (11-04~11-07=0.0sec).

**11-40=2:** OV prevention Mode 2

This mode is similar to OV prevention mode 1 but uses frequency gain of OV prevention 2 (11-28) in combination with the accel/decel times, see Fig. 4.4.91 and 4.4.92 for additional information.

**11-40=3:** OV prevention Mode 3

In this mode the inverter will raise the output frequency temporarily to avoid an OV condition; the output frequency will not go higher than the value of 01-02 (Maximum Output Frequency of Motor 1). Please adjust the value of 01-02 according to application. Raise the value of 11-64 in 0.1 increments if an OV condition still occurs when 11-40=3 is selected.

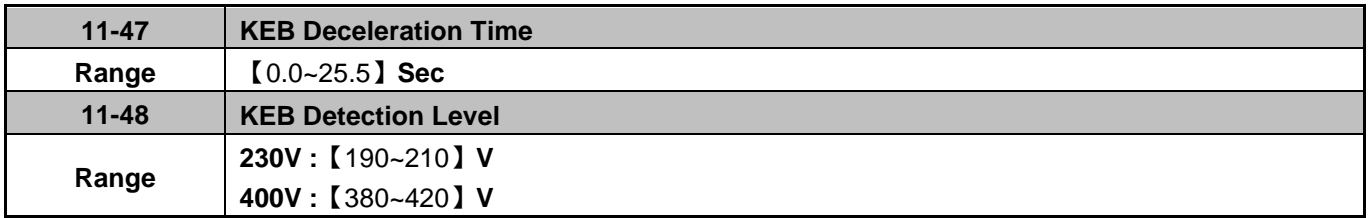

KEB function can be used to keep the inverter from tripping on a under voltage condition due to a momentary power-loss. To enable the KEB function set parameter 11-47 to a value greater than 0.0 sec.

Upon detection of a power-loss the inverter uses the KEB deceleration time (11-47) to decelerate the motor and using the regenerative energy from the motor to maintain the DC-bus at a nominal level.

### **11-48: KEB detection level**

If the DC-bus voltage falls below the value set in 11-48, the KEB is activated and the inverter starts decelerating according to the value set in 11-47.

To accelerate back to the original output frequency one of the digital inputs (03-00 to 03-07) set for 48 (KEB acceleration) has to be activated and the DC voltage has to rise above 11-48 + delta V (Delta V = +10V for 200V Class, Delta  $V = +20$  V for 400V Class).

Refer to the example in Figure 4.3.95.

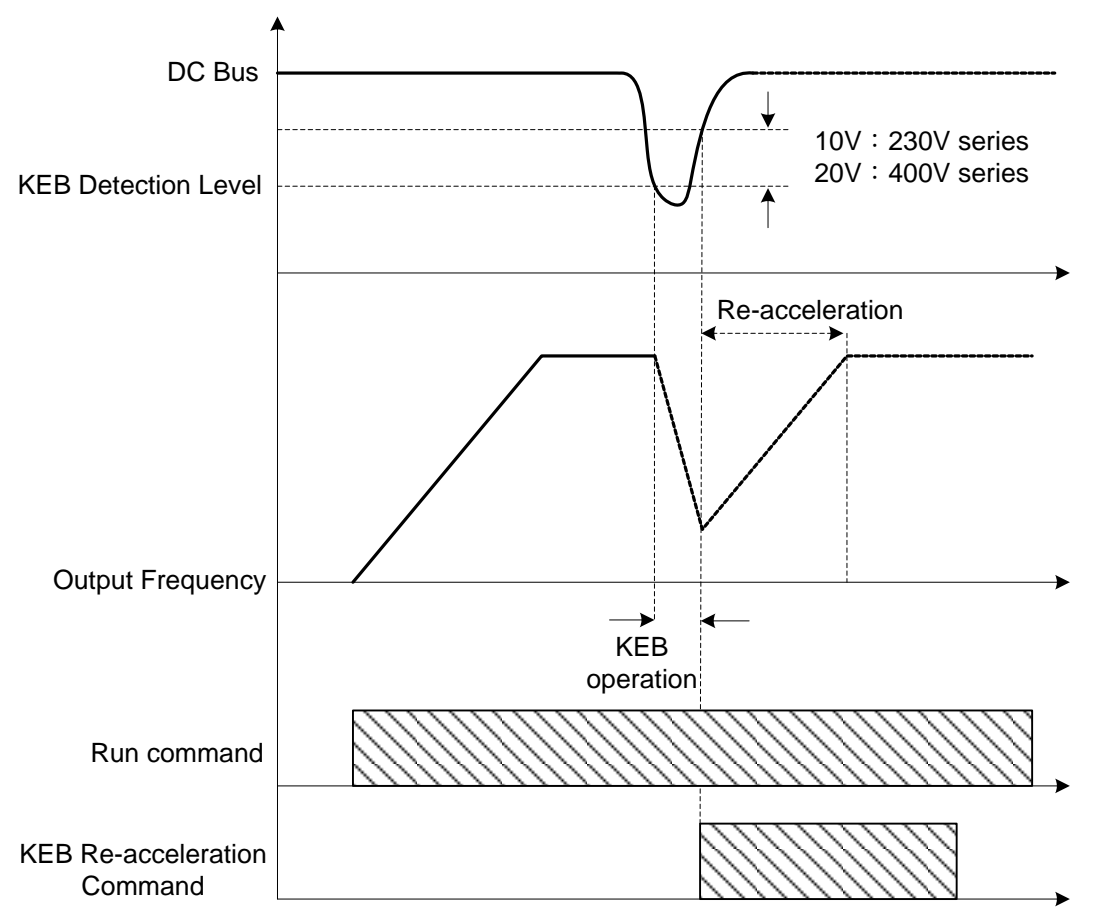

**Figure 4.3.95 KEB operation** 

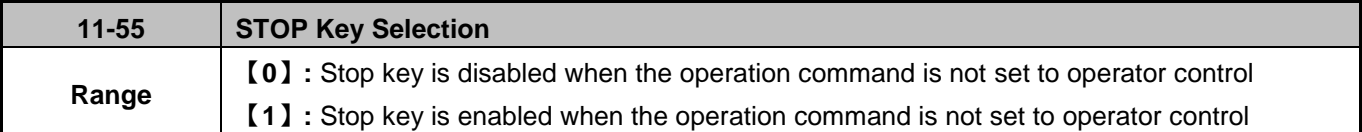

This function can be used to enable or disable the stop key on keypad display when 00-02 is set to 1 (external terminal) or 00-02 is set to 3 (communication).

11-55= 0: Stop button disabled.

11-55= 1: Stop button enabled.

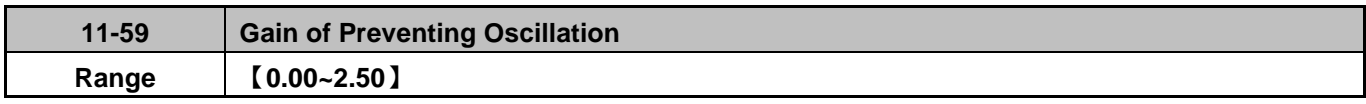

This parameter is used to prevent motor oscillation (hunting prevention).

If oscillation (hunting) occurs under normal operation (normal duty mode), increase the setting value by 0.01 increments.

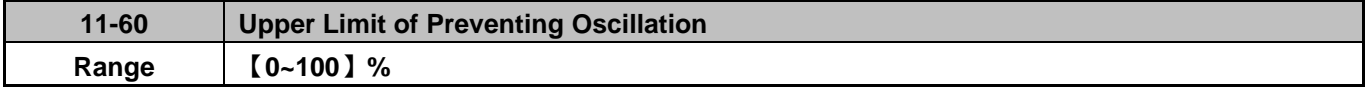

Motor oscillation (hunting) prevention upper limit.

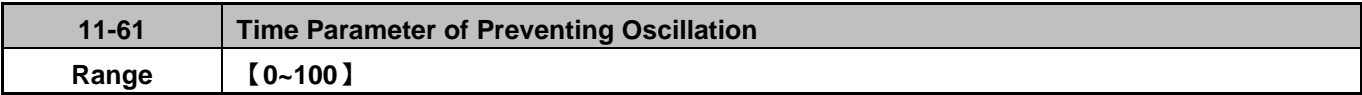

Hunting prevention response delay time is the delay time used to prevent motor oscillation.

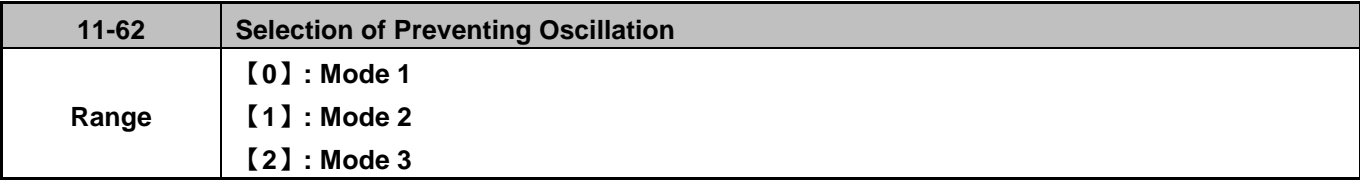

**11-62=0:** Mode 1, lower response to prevent oscillation.

**11-62=1:** Mode 2, medium response to prevent oscillation.

**11-62=2:** Mode 3, fast response to preventing oscillation.

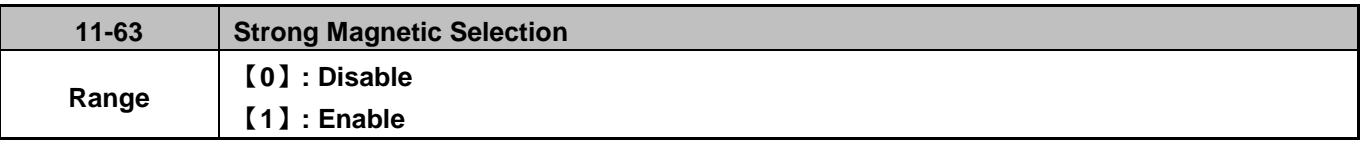

11-63=0: No adjustment of the magnetizing current. The magnetizing current is the same at low and high speeds. 11-63=1: Magnetizing current is automatically increased at lower speed (increase in motor torque). Best used in constant torque applications where increased starting toque is required.

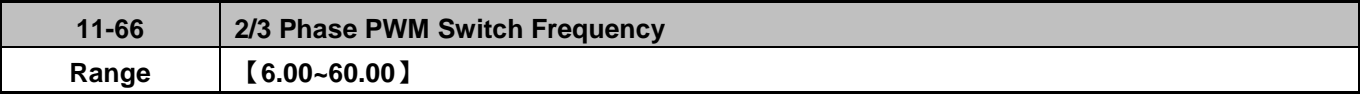

Inverter will modulation mode from 2 phase PWM to 3 phase PWM when the output frequency is higher than the value set in parameter 11-66.

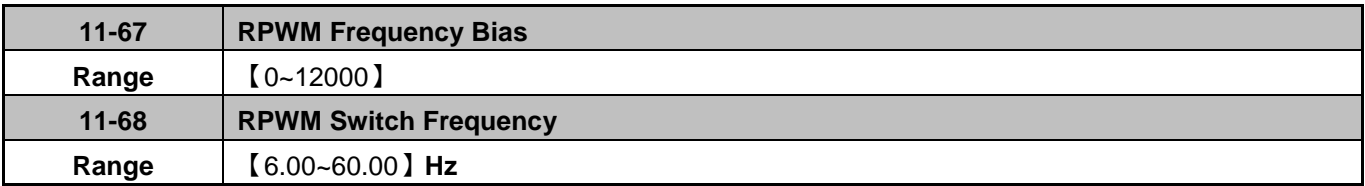

Noise detection function is enabled when the inverter output frequency rises above the value set in parameter 11-68 and the Inverter will change the electromagnetic noise in operation according to the PWM mode setting of parameter 11-67.

### **Notes:**

When 11-02=2, the sum of 11-01+11-67 cannot higher than the upper limit of carrier frequency, please refer to the error conditions:

An error message is shown when parameter 11-02=2 and the sum of 11-66+11-67 is higher than the upper limit of the carrier frequency, adjust the value of 11-02 or 11-67.

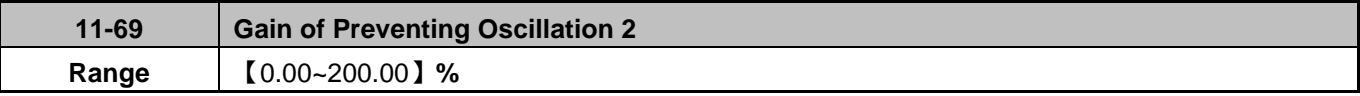

Increase value in steps of 0.01 in case of motor vibration in ND mode.

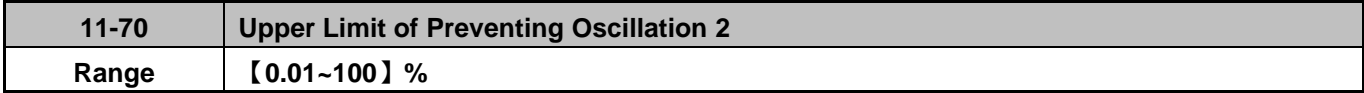

Set upper limit for the oscillation prevention function.

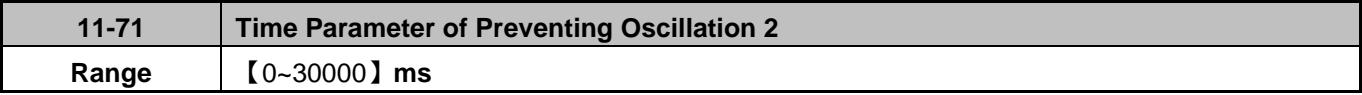

Set oscillation 2 prevention response time. A lower value increases response time but may cause instability.

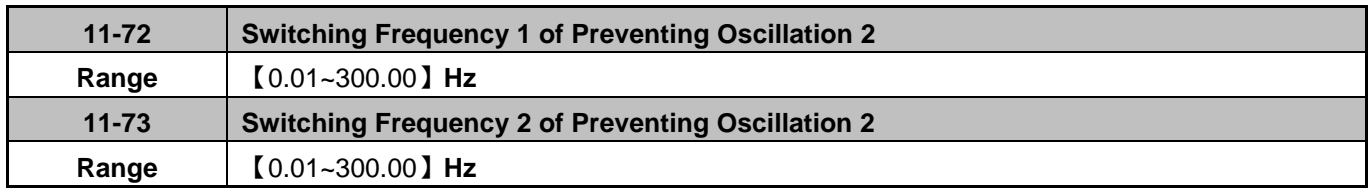

Parameters 11-72 and 11-73 define the oscillation prevention mode switching frequencies.

## **12 Monitoring Parameters**

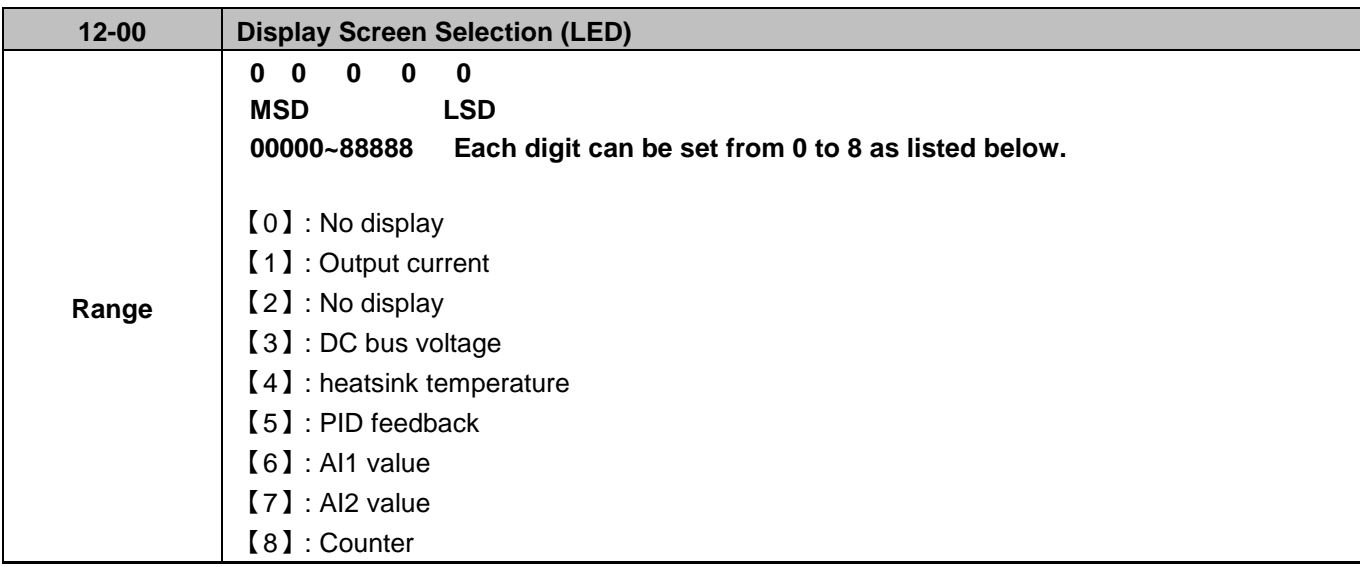

**Note:** The highest bit is used for power-up monitor. The 4 least significant bits can be used to customize the display sequence see chapter 4.1.4.

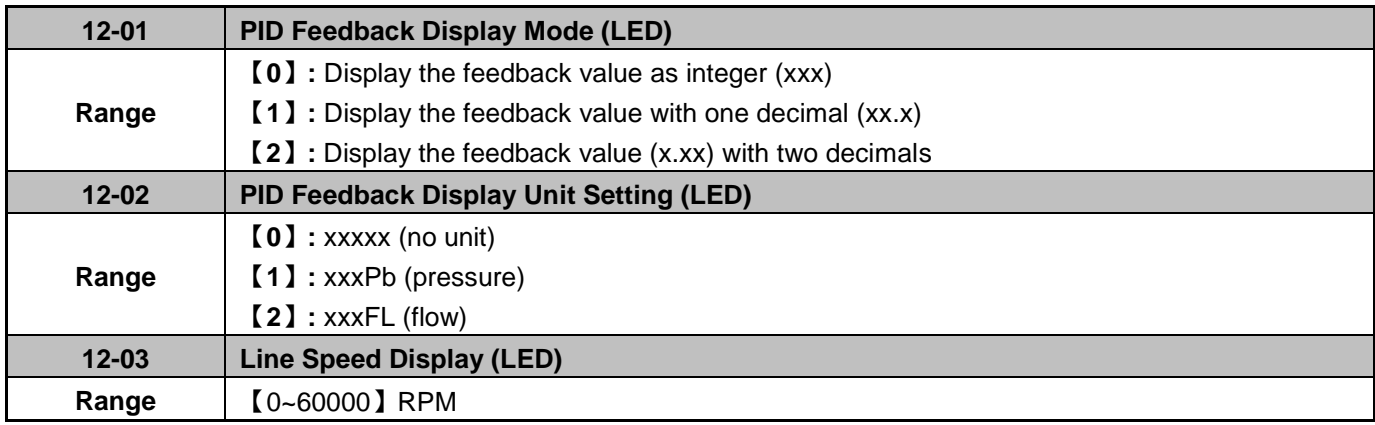

Set motor rated RPM for the inverter to display the actual motor speed based on the output frequency. Motor synchronous speed = 120 x Rated frequency  $\div$  Number of poles.

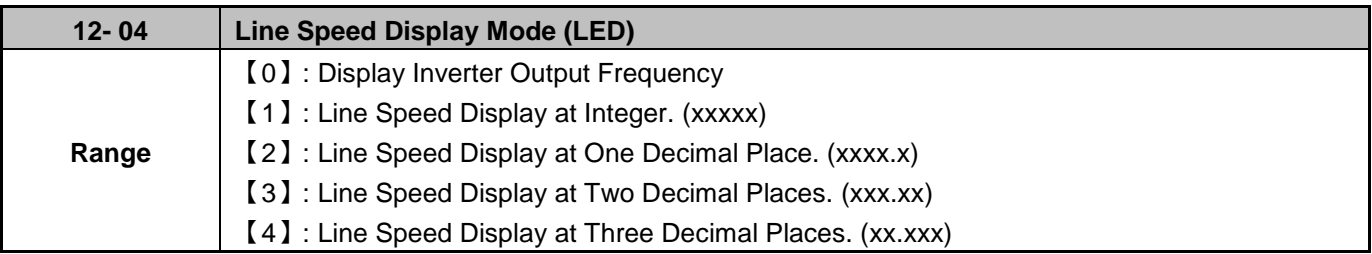

**12-04≠0,** line speed is always displayed in run or stop mode. Set 12-03 to the maximum line speed that corresponds to the maximum output frequency.

**Example:** Line speed display 12-03 is 1800, the keypad display will show 900 when the output frequency is 30Hz.

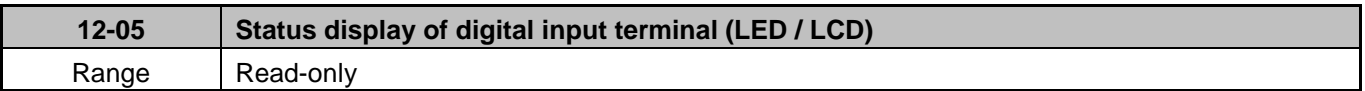

Terminals S1-S6 are represented using two segments of each digit. Segment turns on when input is active. The bottom segments of each of the first three digits are used to represent the digital outputs (R1, R2). Segments turn on when output is active.

# **Example 1:**

S1/S3/S5/S6 are ON, S2/S4 are OFF, 12-05 will turn on when RY1 without output. (LED)

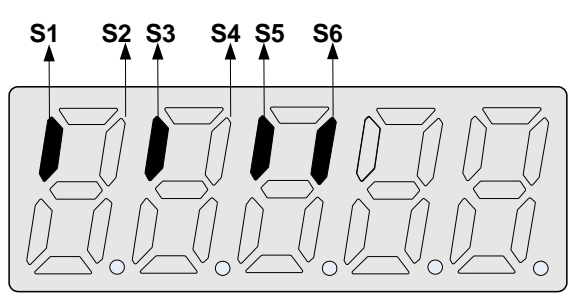

## **Example 2:**

S2/S3/S4 are ON, S1/S5/S6 are OFF, RY1/RY2 outputs are turned on.

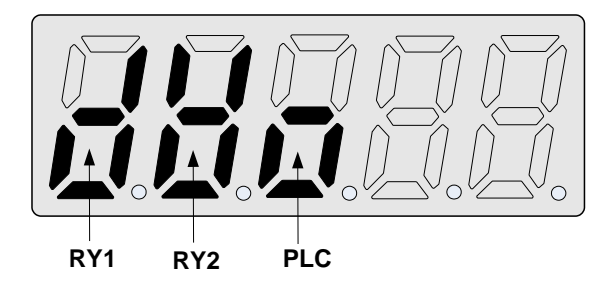

# **13 Maintenance Parameters**

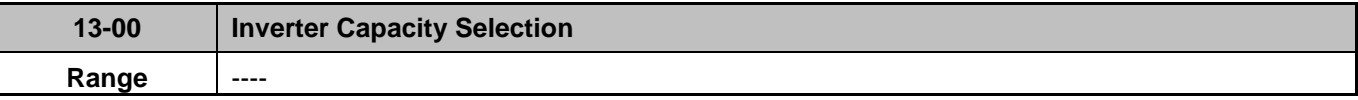

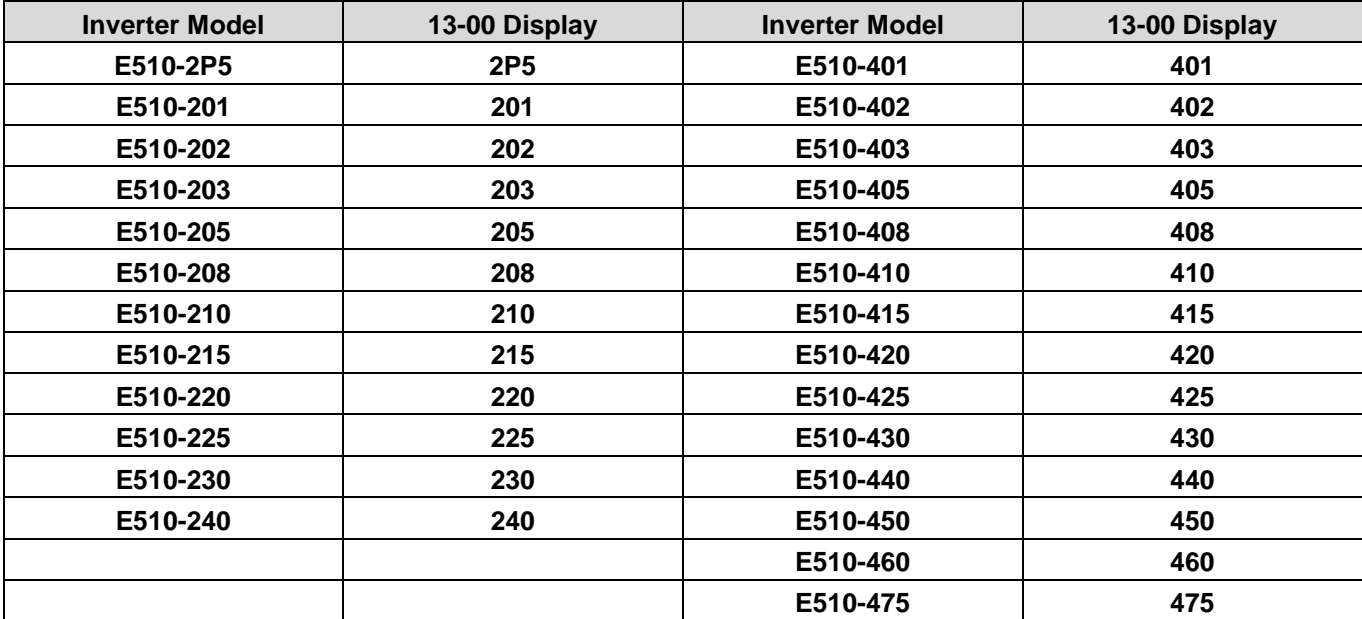

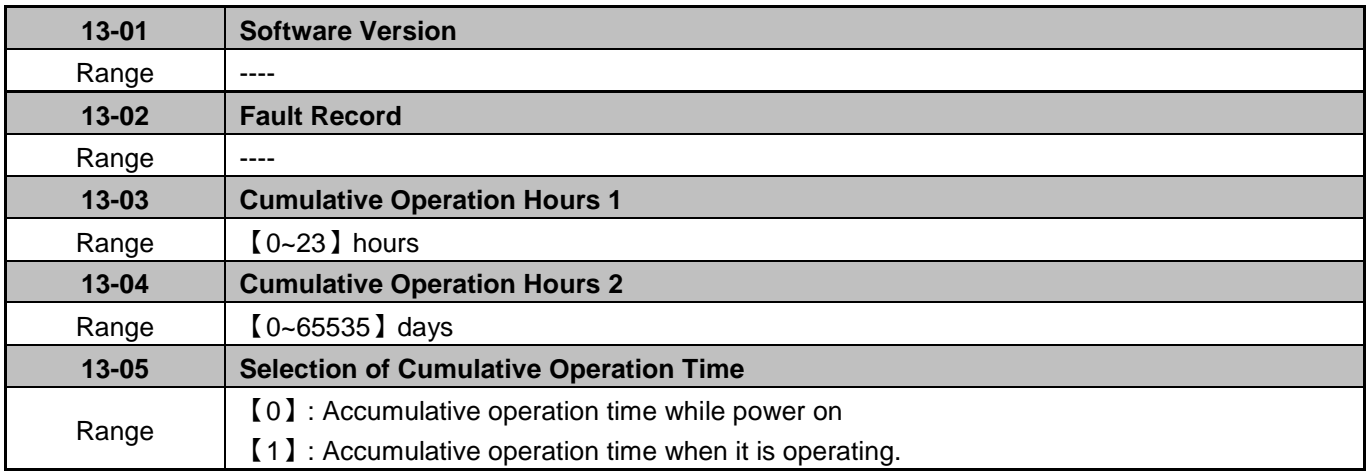

**13-05= 0**: Inverter logs the time when the inverter is powered-up. **13-05= 1**: Inverter logs the time when the inverter is running.

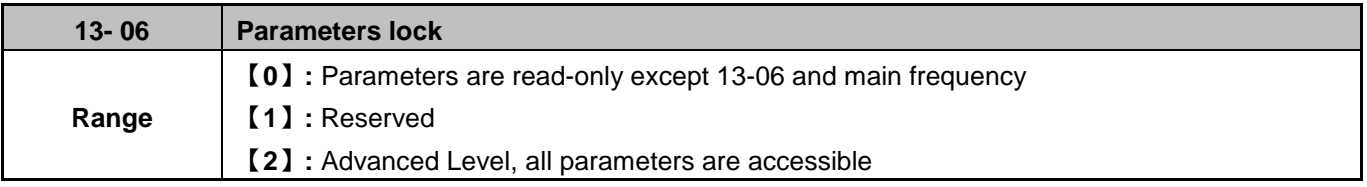

**Note:** Main frequency is displayed in 12-16. The value shown is equal to frequency setting of speed-stage 0 (05-01)

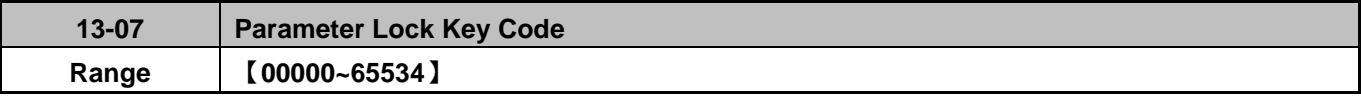

When parameter lock key code is enabled (13- 07>0), all parameters except the main frequency can be modified.

**Example:** Setting parameter lock key number

# **Step 1:**

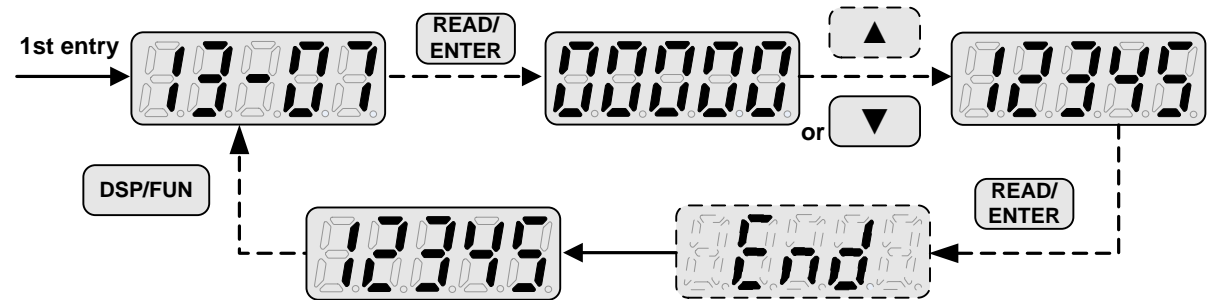

**Step 2:** 

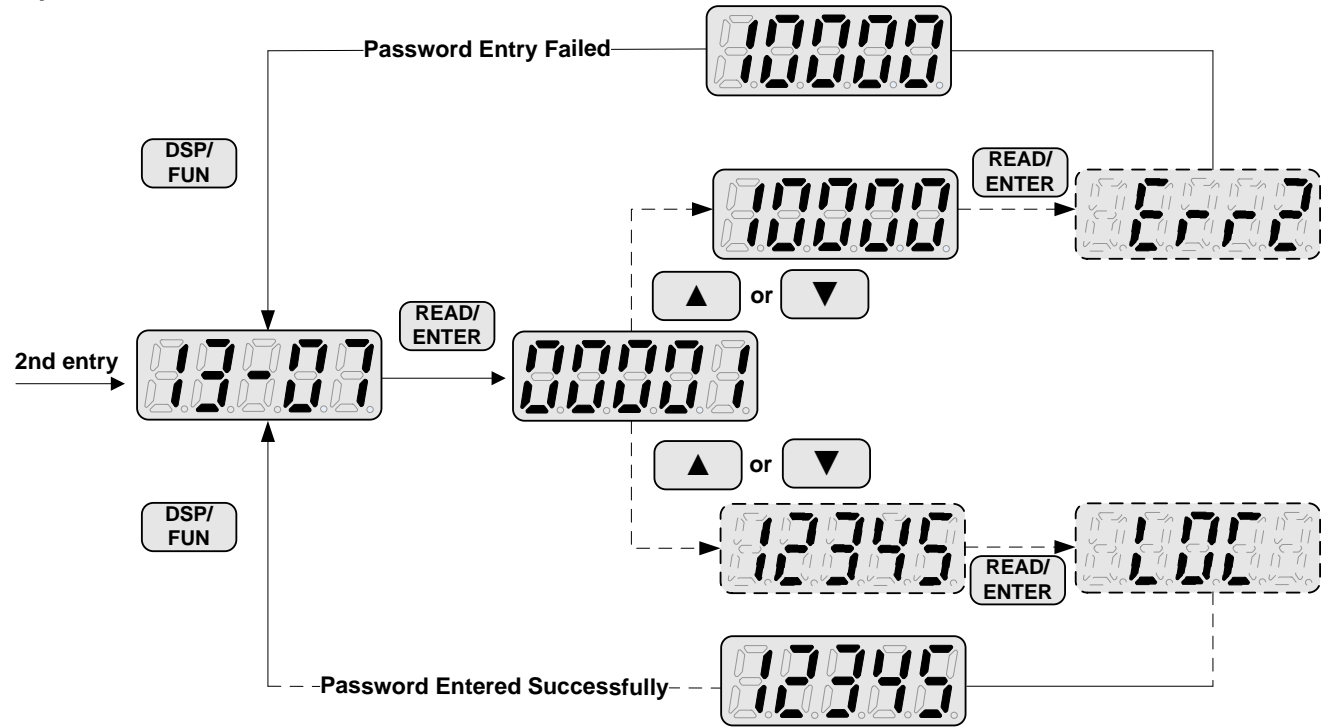

## **Unlocking the inverter with key code (password):**

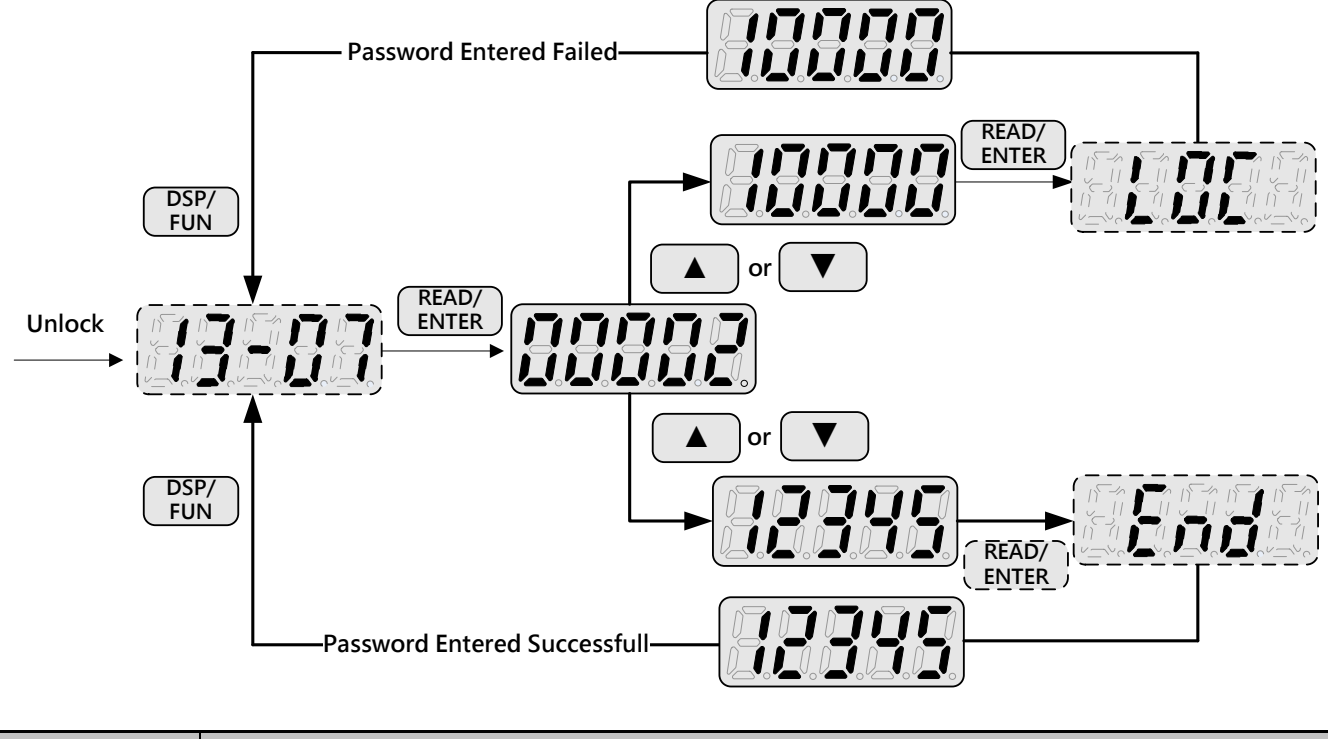

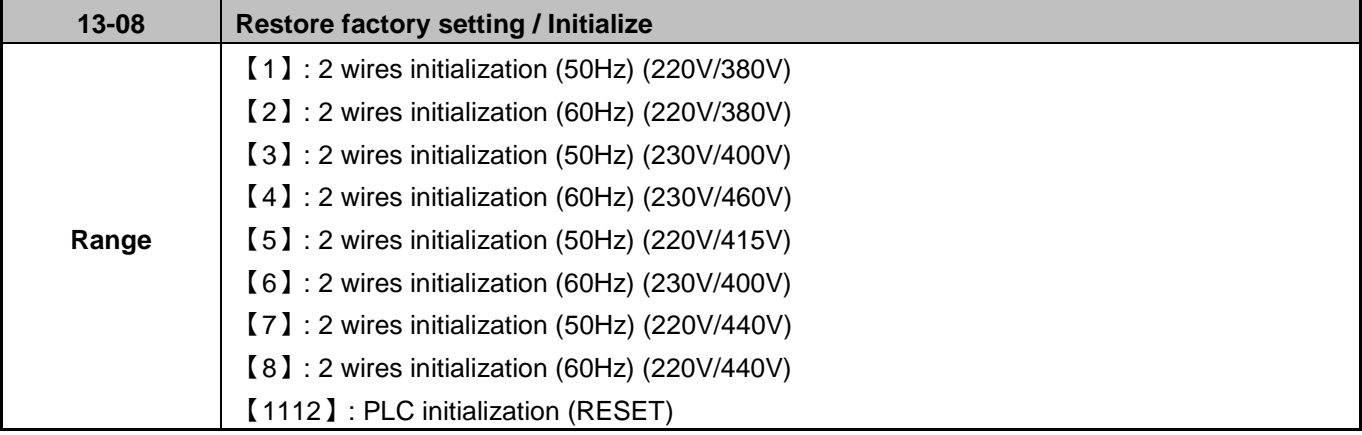

Use parameter 13-08 to initialize the inverter to factory default. It is recommended to write down the modified parameters before initializing the inverter. After initialization, the value of 13-08 will return to zero automatically

# **13-08=1: 2 Wire Initialization (220V/380V)**

Multi-function digital input terminal S1 controls forward operation / stop command and S2 controls reverse operation / stop command. Refer to figure 4.3.1. Inverter input voltage (01-14) is automatically set to 220V (220V class) or 380V (440V class). When 01-00 (V/F curve) = F, 01-02 will automatically be set to 50Hz.

# **13-08=2: 2 Wire initialization (220V/380V)**

Multi-function digital input terminal S1 controls forward operation / stop command, and S2 controls reverse operation / stop command. Refer to figure 4.3.1. Inverter input voltage (01-14) is automatically set to 220V (220V class) or 380V (440V class). When 01-00 (V/F curve) = F, 01-02 will automatically set to 60Hz.

## **13-08=3: 2 Wire Initialization (230V/400V)**

Multi-function digital input terminal S1 controls forward operation / stop command, and S2 controls reverse operation / stop command. Refer to figure 4.3.1. Inverter input voltage (01-14) is automatically set to 220V (220V class) or 400V (440V class). When 01-00 (V/F curve) = F, 01-02 will automatically set to 50Hz.

## **13-08=4: 2 Wire Initialization (230V/460V)**

Multi-function digital input terminal S1 controls forward operation / stop command, and S2 controls reverse operation / stop command. Refer to figure 4.3.1. Inverter input voltage (01-14) is automatically set to 220V (220V class) or 460V (440V class). When 01-00 (V/F curve) = F, 01-02 will automatically set to 60Hz.

## **13-08=5: 2 Wire Initialization (220V /415V)**

Multi-function digital input terminal S1 controls forward operation / stop command, and S2 controls reverse operation / stop command. Refer to figure 4.3.1. Inverter input voltage (01-14) is automatically set to 220V (220V class) or 415V (440V class). When 01-00 (V/F curve) = F, 01-02 will automatically set to 50Hz.

## **13-08=6: 2 Wire Initialization (230V/400V)**

Multi-function digital input terminal S1 controls forward operation / stop command, and S2 controls reverse operation / stop command. Refer to figure 4.3.1. Inverter input voltage (01-14) is automatically set to 230V (220V class) or 400V (440V class). When 01-00 (V/F curve) = F, 01-02 will automatically set to 60Hz.

## **13-08=7: 2 Wire Initialization (220V/440V)**

Multi-function digital input terminal S1 controls forward operation / stop command, and S2 controls reverse operation / stop command. Refer to figure 4.3.1. Inverter input voltage (01-14) is automatically set to 220V (220V class) or  $440V$  ( $440V$  class). When 01-00 (V/F curve) = F, 01-02 will automatically set to 50Hz.

# **13-08=8: 2 Wire Initialization (220V/440V)**

Multi-function digital input terminal S1 controls forward operation / stop command, and S2 controls reverse operation / stop command. Refer to figure 4.3.1. Inverter input voltage (01-14) is automatically set to 220V (220V class) or  $440V$  ( $440V$  class). When 01-00 (V/F curve) = F, 01-02 will automatically set to 60Hz.

## **13-08=1112: PLC Initialization**

Clear built-in PLC ladder logic and related values.

The following parameters are not affected parameter 13-08 Restore to Factory / Initialization

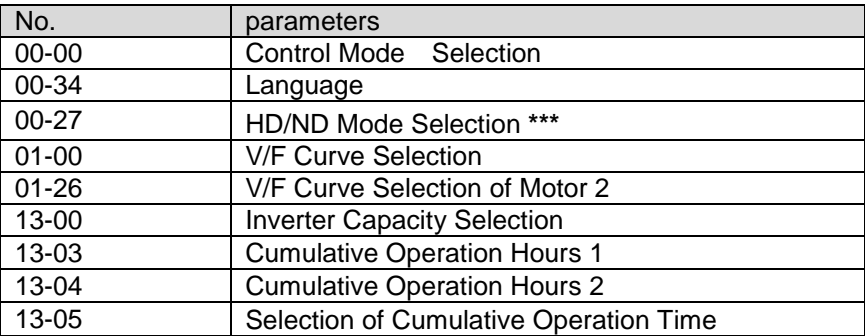

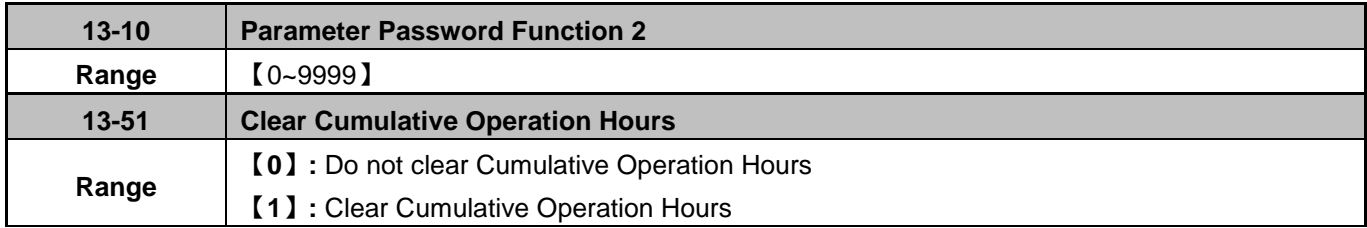

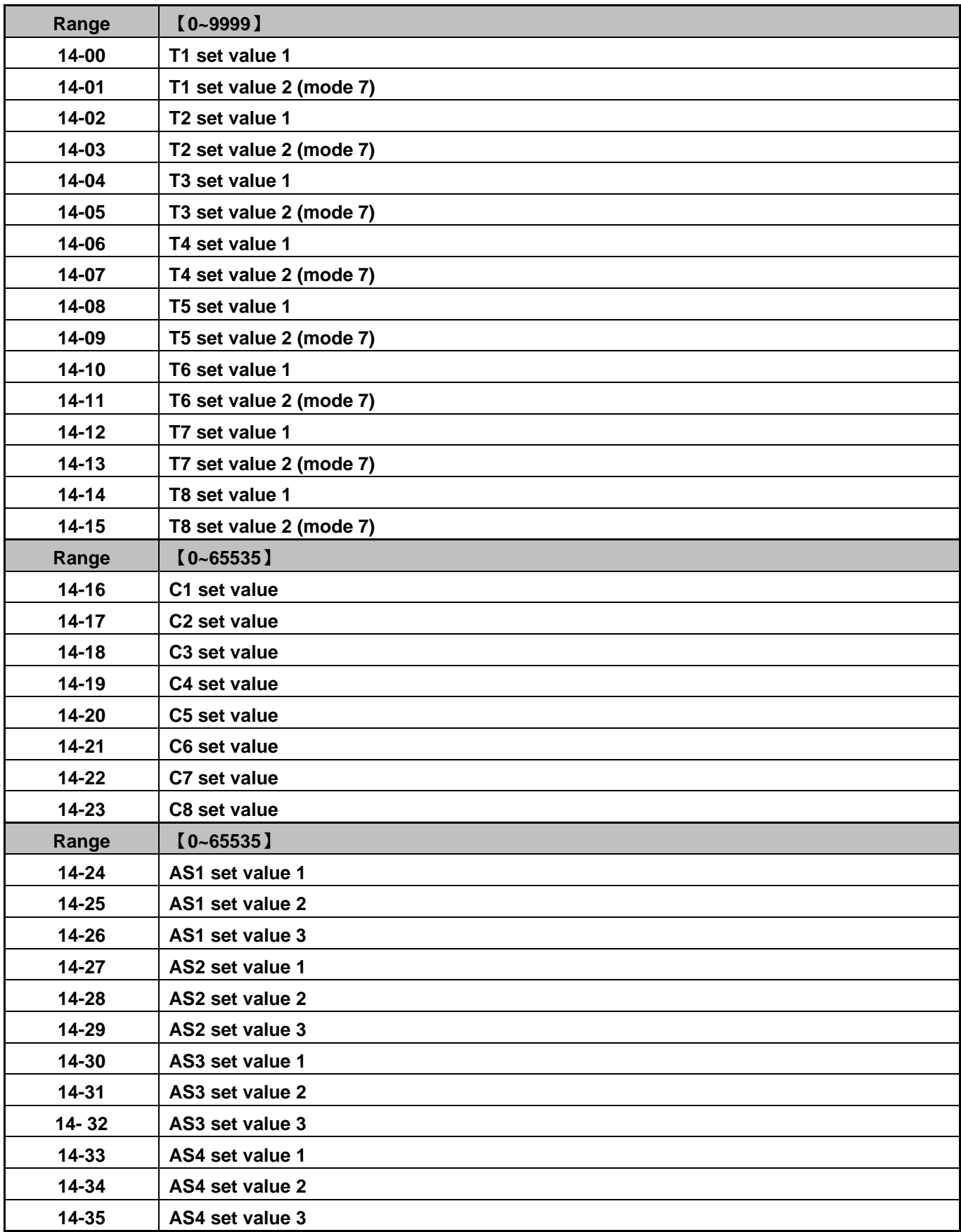

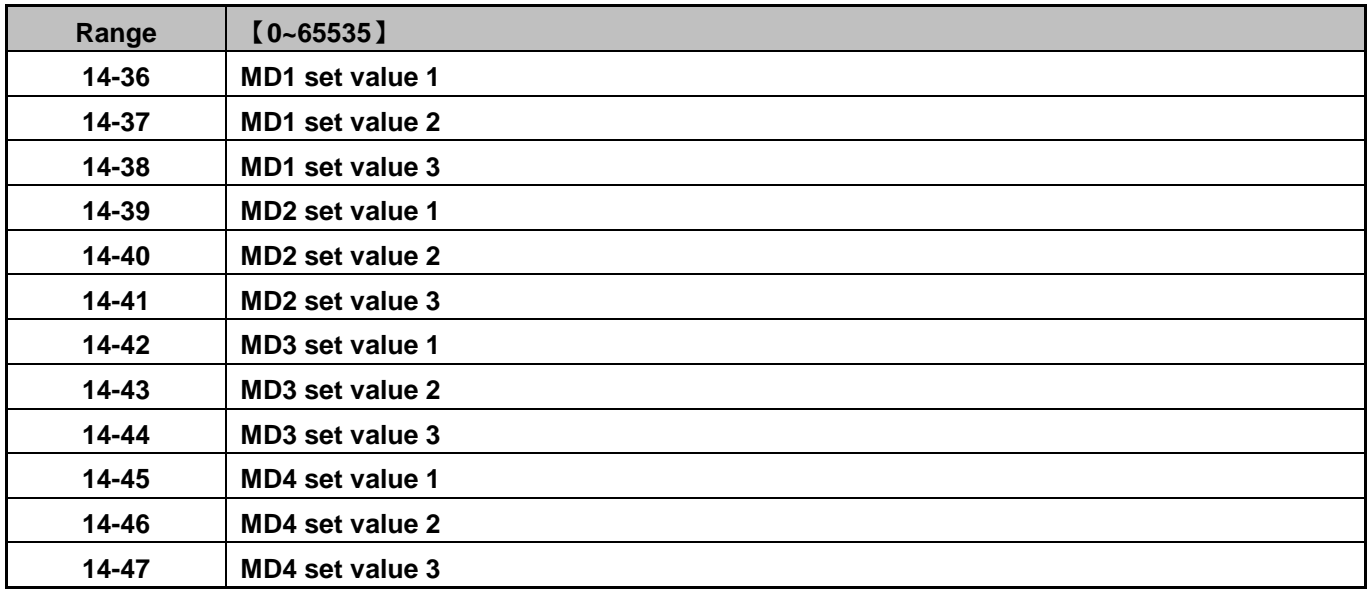

**Please refer to section 4.5 for built-in PLC function** 

# **15 PLC Monitoring Parameters**

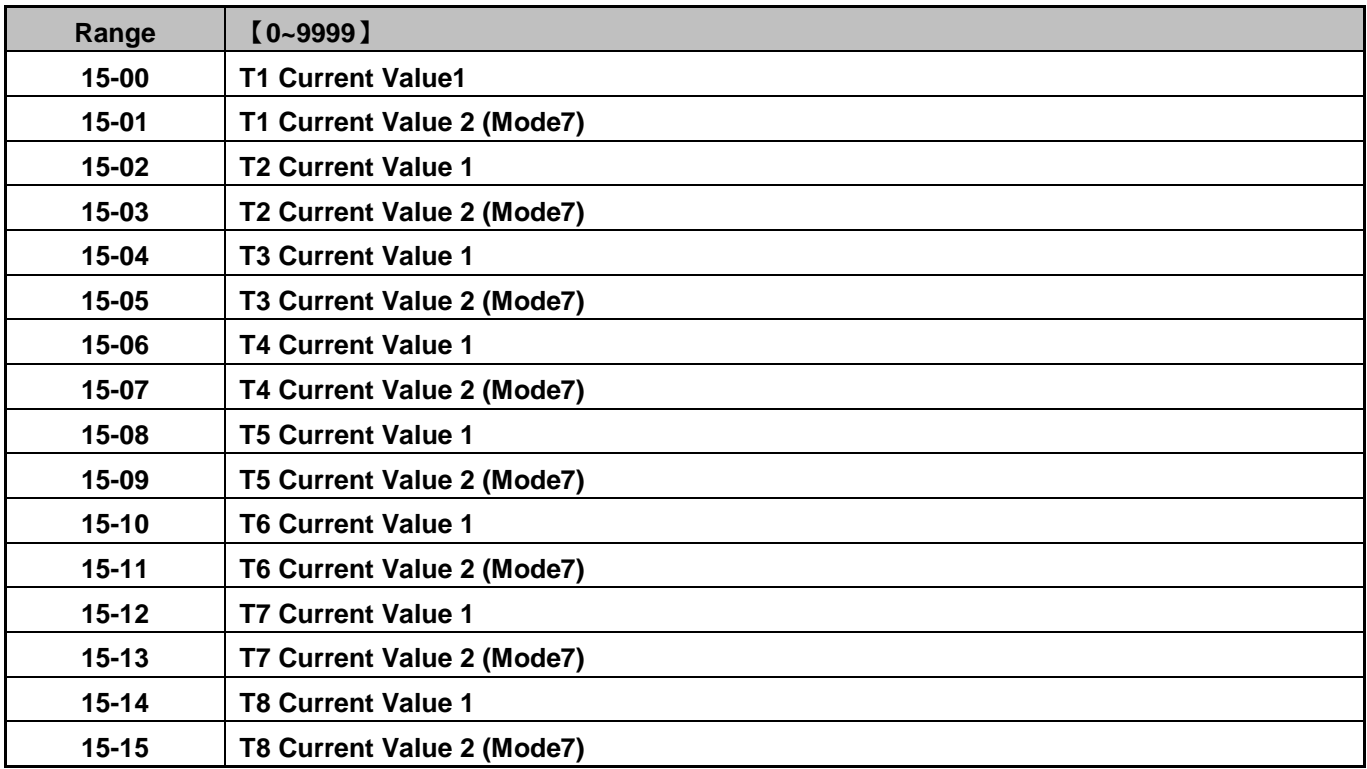

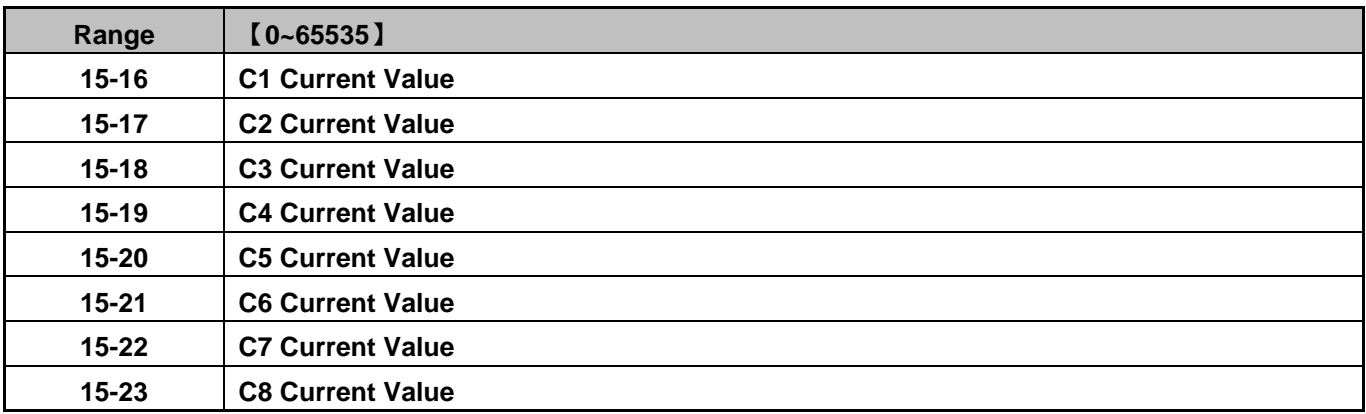

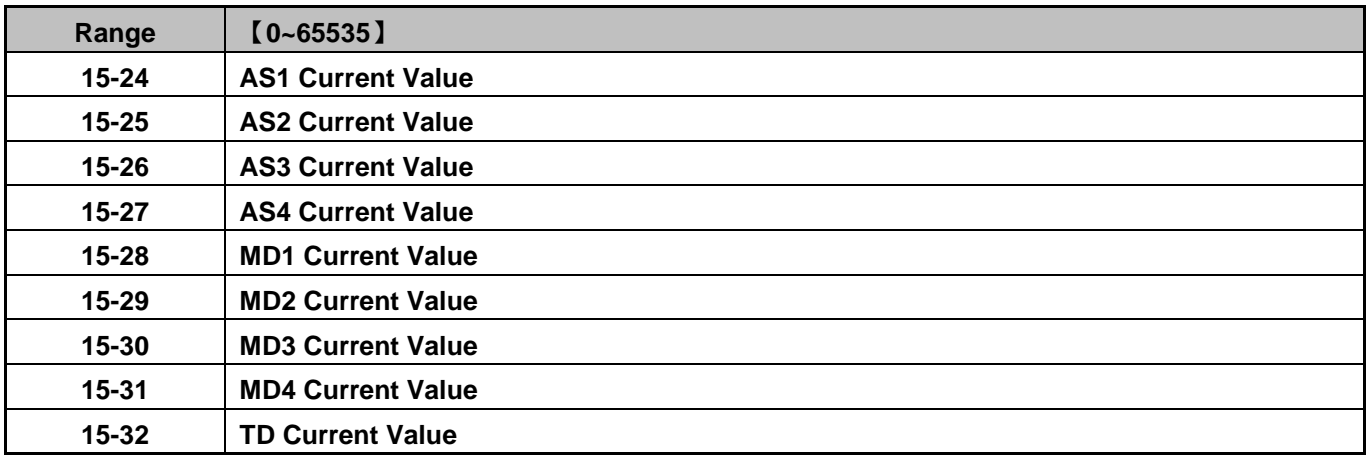

# **16 LCD Function Group**

## *Note: LCD Copy Keypad is an optional keypad for remote mounting only.*

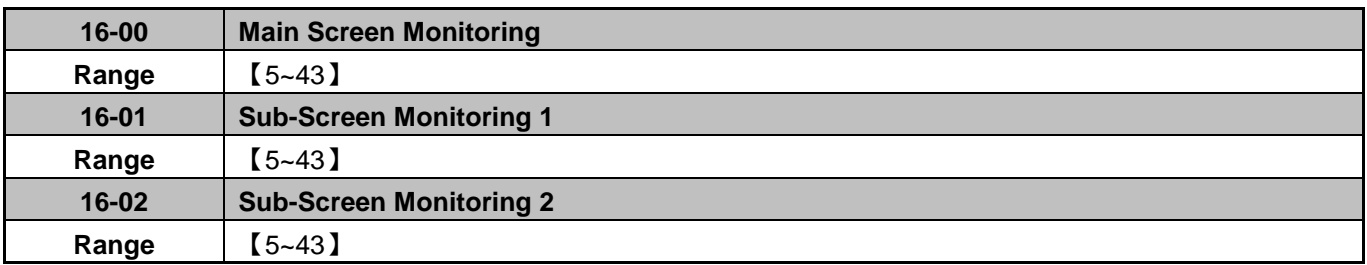

At power-up the inverter shows two monitor sections on the display, main monitor section consisting of one monitor (large font) and a sub-screen monitor section consisting of two monitors (smaller font).

Choose the monitor signal to be displayed on the main-screen monitor screen using parameter 16-00, and the monitor signals to be displayed on the sub-screen monitor with parameters 16-01 and 16-02, similar to monitor parameters 12-5 ~ 12-43.

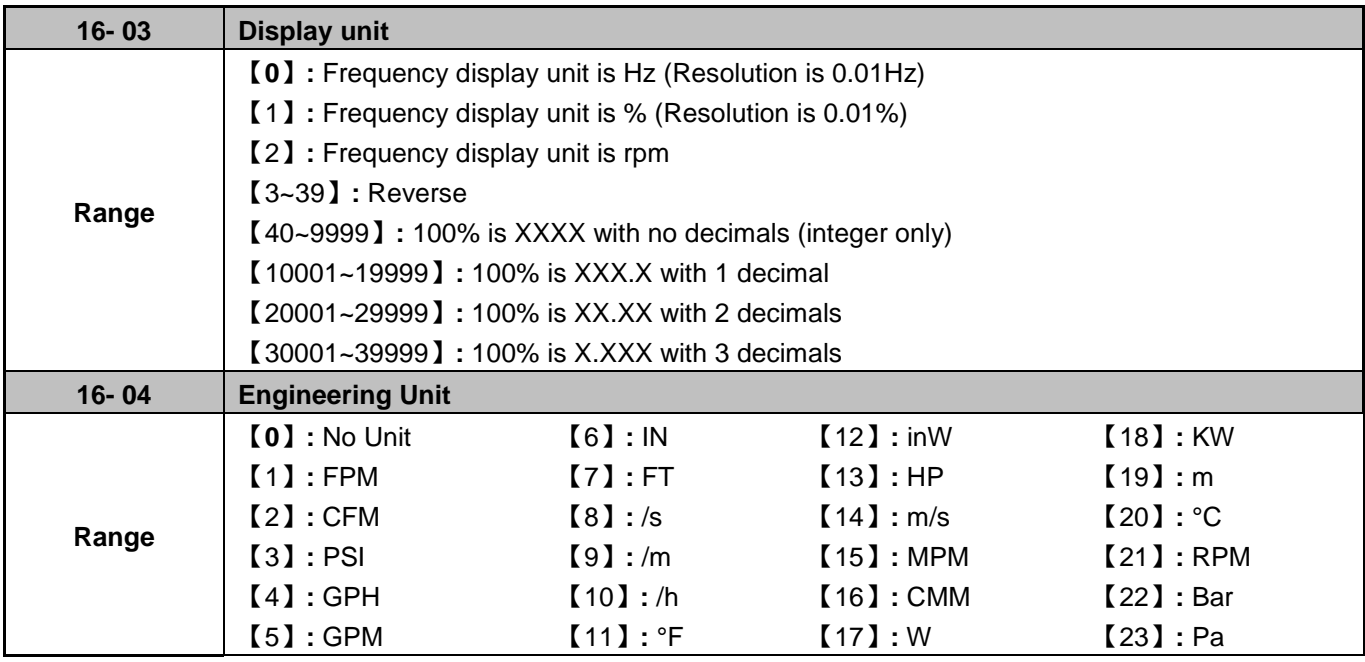

**16-03:** Display unit of digital operator

Set the units of the following items to be displayed, the frequency reference (05-01, 00-18, 06-01~06-15) and the monitoring frequency 12-16, 12-17 (Output frequency)

# **16-04:** Display unit of engineering

When 16-03 = 00040-39999, engineering units are enabled. The displayed set range and the frequency range of unit (05-01, 06-01~06-15) as well as the monitoring frequency (12-16, 12-17) are changed by parameters 16-04 and 16-03.

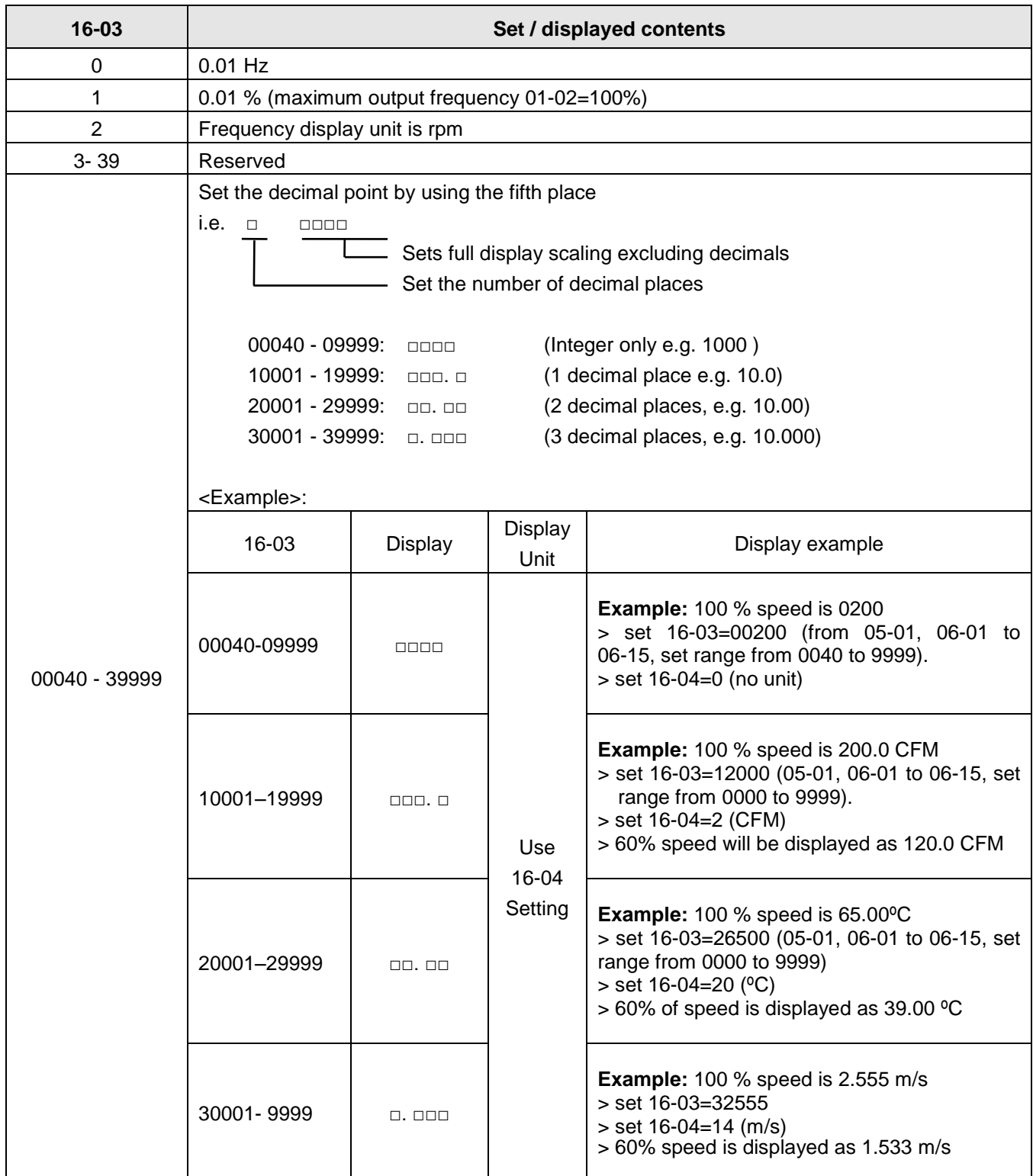

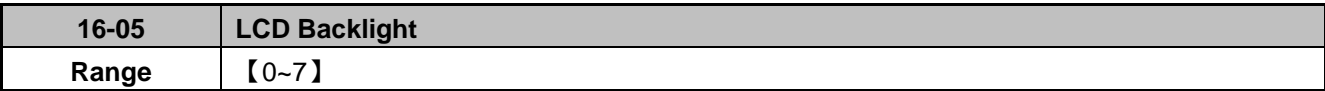

Adjust the screen contrast of the digital operator. If set to 0 the screen backlight is turned off.

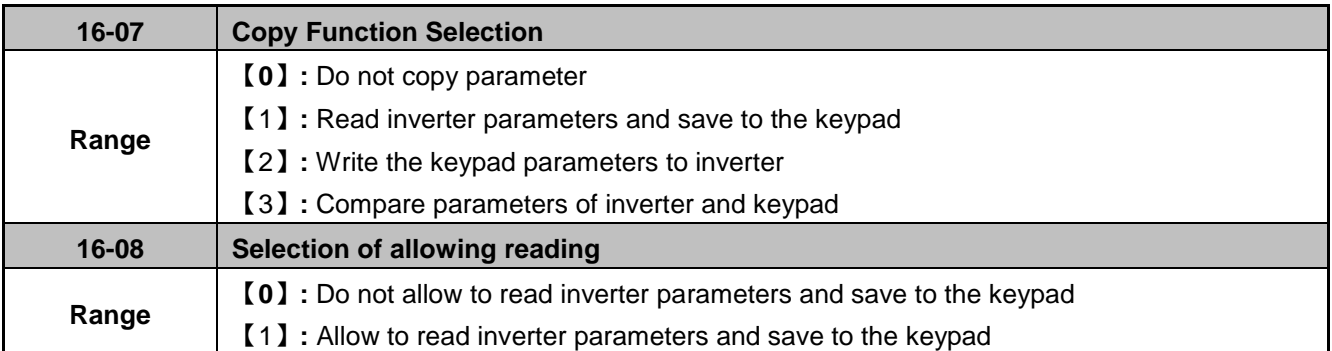

LCD digital operator with built-in memory (EEPROM) can be used to store and retrieve parameters:

(1) Read: Save inverter parameters to the digital operator (INV  $\rightarrow$  OP).

(2) Write: Write the parameters from the digital operator to the inverter and save (OP  $\rightarrow$  INV).

(3) Verify: Compare the inverter parameters against the parameters in the digital operator.

**16-07=0**: No action

**16-07=1**: Read (all parameters are copied from the inverter to the keypad).

**16-07=2**: Write (all parameter are copied from the keypad to the inverter).

**16-07=3**: Verify (Compare the set value of the inverter to the parameter of the digital operator).

Set  $16-08 = 0$ , to prevent the saved parameter data stored in the digital operator from accidentally being overwritten.

When parameter 16-08=0 and the read operation is executed (16-07=1) a warning message of "RDP Read Prohibited" will be displayed on the keypad and the read operation is cancelled.

For the write-in operation requires the following items to match.

- (1) Inverter type
- (2) Inverter rated capacity and voltage

# **READ: Copy inverter parameters to the keypad**

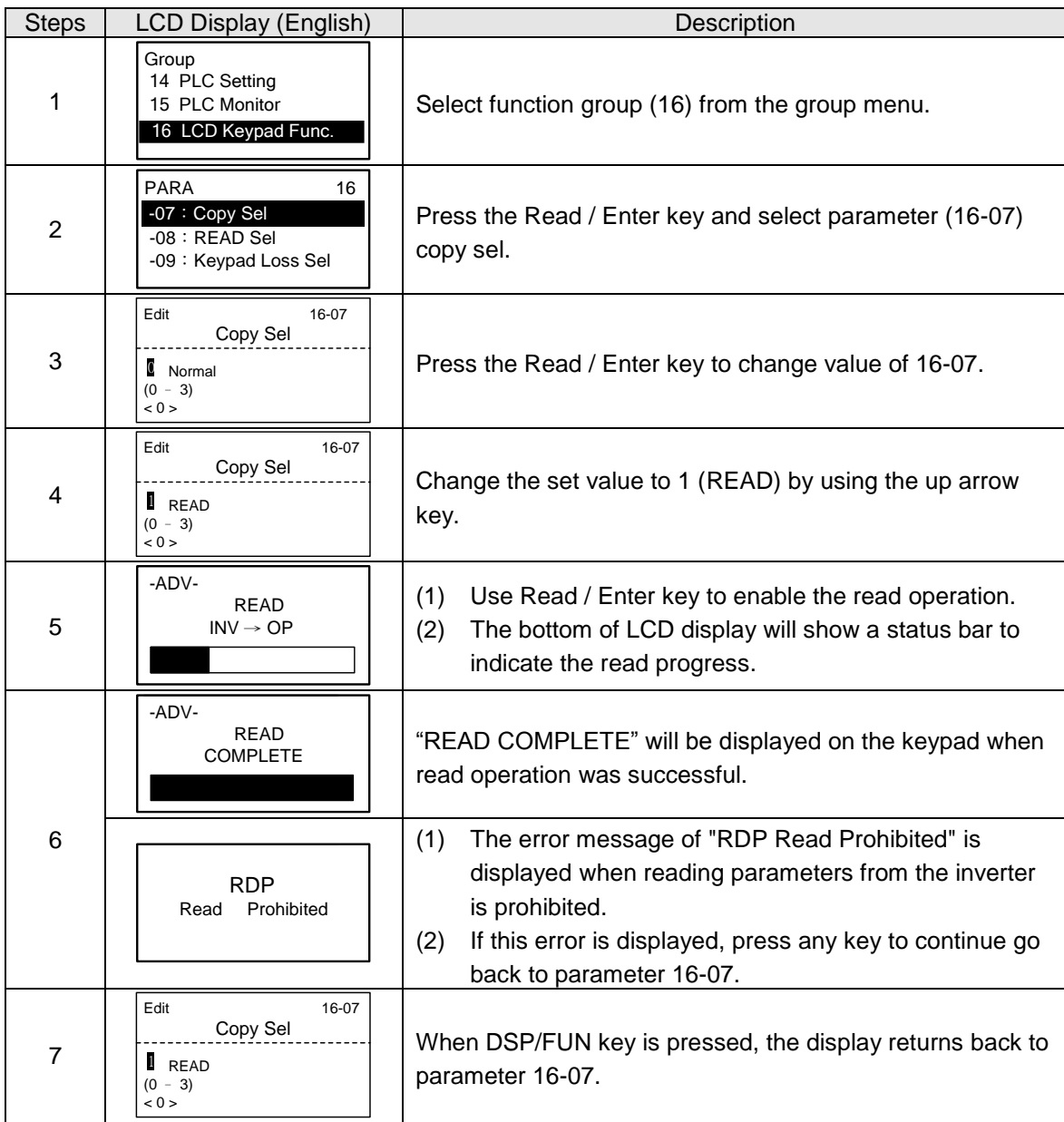

# **WRITE: Copy Keypad parameters to the Inverter**

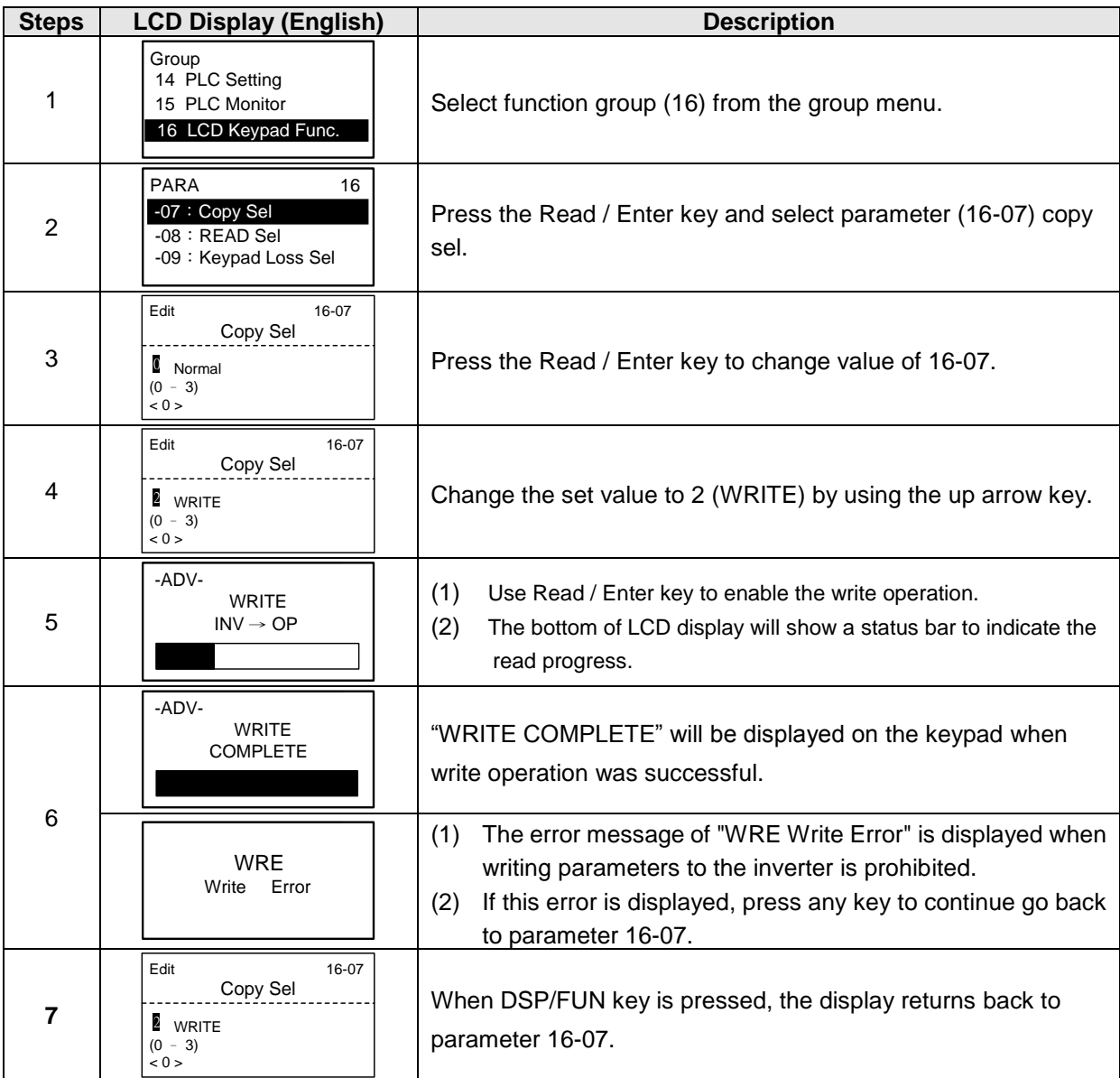

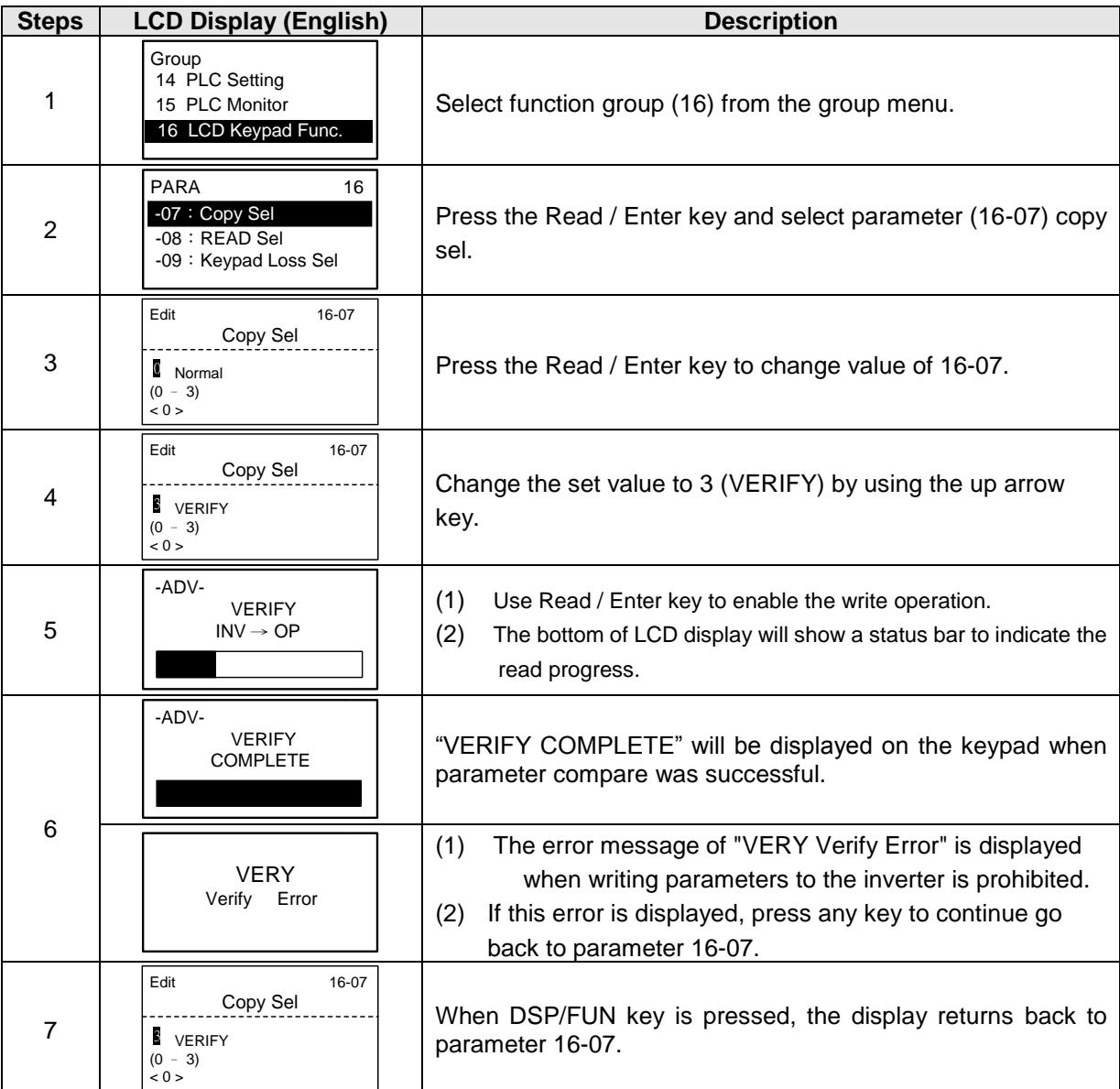

# **Verify: Compare Inverter Parameters against Keypad Parameters.**

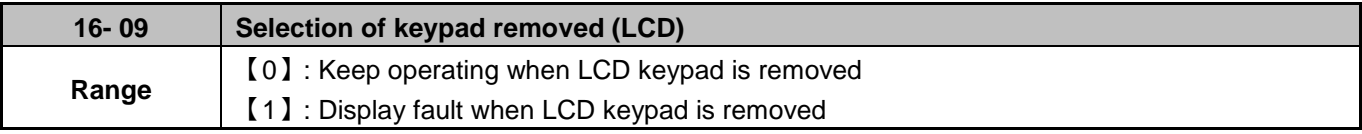

**16-09=0:** Continue operation when keypad is removed.

**16-09=1:** Trip inverter when keypad is removed while operating in local mode.

# **17 Automatic Tuning Parameters**

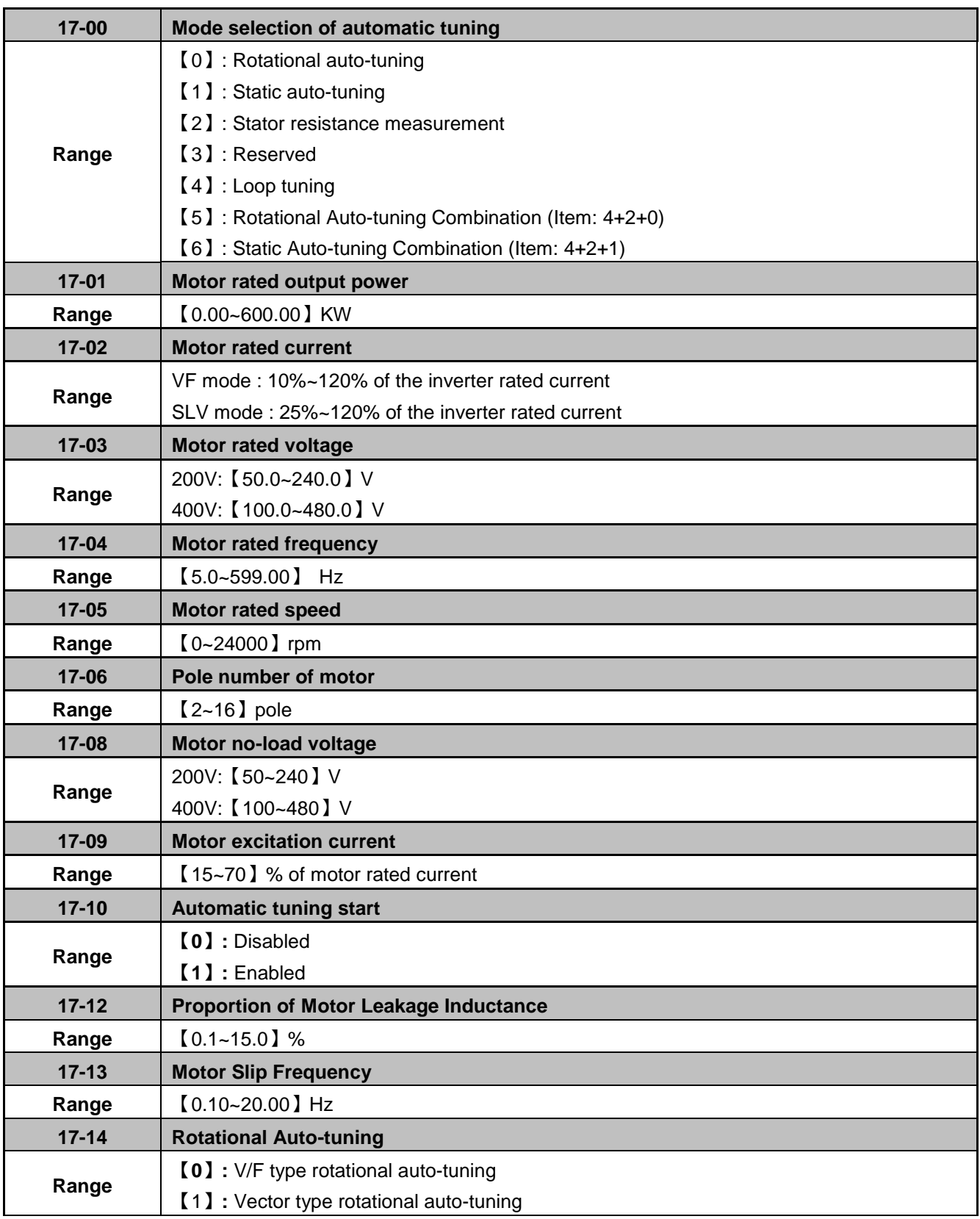

**\*1. Values of motor rated voltage are for 200V class, double the values for 400V class.** 

**\*2. The setting range of motor rated frequency is 0.0 to 400.0 Hz in HD Mode (00-27=0), 0.0 to 120.0 Hz in ND Mode (00-27=1) and 0.0 to 599.0 Hz in high frequency mode.** 

## **Auto-tuning**

Based on the motor nameplate set the motor rated output power (17-01), motor output rated current (17-02), motor rated voltage (17-03), motor rated frequency (17-04), motor rated speed (17-05) and number of motor poles (17-06) to perform an auto-tune.

#### **Automatic tuning mode selection (17-00=0)**

### **Rotational auto-tuning (17-00=0)**

Perform rotational auto-tune (High performance auto-tune)

### **Static auto-tuning (17-00=1)**

Motor does not rotate during auto-tuning and this tuning causes lower power at low speed.

### **Stator resistance measurement (17-00=2)**

Perform stator resistance non-rotational auto-tune (V/F mode) suitable when using long motor leads. This tuning mode causes results in lower torque at low speed.

### **Loop tuning (17-00=4)**

Performance improvement (speed and torque regulation) in vector control mode

### **Rotation Auto-tuning Combination (17-00=5)**

This tuning mode is a combination of three auto-tuning modes, Loop tuning (17-00=4), Stator resistance tuning (17-00=2) and Rotational auto-tuning (17-00=0).

#### **Static Auto-tune Combination (17-00=6)**

This tuning mode is a combination of three auto-tuning modes, Loop tuning (17-00=4), Stator resistance measurement (17-00=2) and Static auto-tuning (17-00=1)

#### **Motor rated output power (17-01)**

Set motor power rating based on the motor nameplate, input range depends on the inverter rating (13-00).

#### **Motor rated current (17-02)**

- (1) Set motor FLA based on the motor nameplate, input range depends on the inverter rating (13-00).
- (2) In V/F mode, range is 10~120 % of the inverter rated current.
- (3) In SLV mode, range is 25~120% of the inverter rated current.

#### **Motor rated voltage (17-03)**

Set motor voltage based on the motor nameplate. Prevent motor from saturating when the motor rated voltage is greater than the inverter input voltage (see Example 1).

# **Motor rated frequency (17-04)**

Set motor base frequency based on the motor nameplate.

## **Motor rated speed (17-05)**

Set motor base speed frequency based on the motor nameplate.

## **Number of poles (17-06)**

Set number of motor poles, range is 2~16 poles.

### **Motor no-load voltage (17-08)**

- (1) Motor no-load voltage is mainly used in SLV mode, set to a value of 10~50V lower than the input voltage to ensure good torque performance at the motor rated frequency.
- (2) Set 17-08 to 85~95% of the motor rated voltage. In general, the no-load voltage can be closer to the motor rated voltage for larger motors, but cannot exceed the motor rated voltage.
- (3) The motor no-load voltage can be set to a value greater than the actual input voltage. In this condition the motor can only operate at relatively low frequency. If the motor operates at the rated frequency an over voltage condition may occur.
- (4) The higher the motor power, the higher the no-load voltage is.
- (5) A smaller no-load voltage will reduce the no-load current. When a load is applied the magnetic flux weakens and the motor current increases.
- (6) A higher no-load voltage results in a higher no-load current. When a load is applied the magnetic flux weakens and the motor current increases. Increasing the magnetic flux generates back EMF and results in poor torque control.

## **Motor excitation current (17-09)**

- (1) Only available for static-type or stator resistance measurement auto-tuning (17-00=1 or 17-00=2). The data can be obtained by manual tuning. Normally this parameter does not have to be adjusted.
- (2) Motor excitation current is used for rotational auto-tune.
- (3) Set motor excitation current to 33% of the motor rated current. During auto-tune the keypad will display "Atune" to indicate Auto-tuning is in progress. When the motor is successfully tuned, the keypad shows "AtEnd".

#### **Error history of automatic tuning (17-11)**

- (1) If auto-tuning fails the keypad will display the AtErr" message and the auto-tune cause is shown in parameter 17-11.
- (2) Refer to section 10 for auto-tuning troubleshooting and possible causes.

#### **Note:**

The motor tuning error history (17-11) shows the tuning result of the last auto-tune. Tuning history does not show any error when auto-tune is aborted or when the last auto-tune was successful.

## **Proportion of Motor Leakage Inductance (17-12)**

- (1) Parameter can only be set when using stator resistance auto tuning (17-00=2).
- (2) Static non-rotational and rotational type auto tuning automatically measure the proportion of motor leakage inductance so there for this parameter is not active in these tuning modes.
- (3) Default value is 4%. It is required to perform an auto tune to save the adjusted value into parameter 02-33.

## **Motor Slip Frequency (17-13)**

- (1) Parameter can only be set when using stator resistance auto tuning (17-00=2).
- (2) Static non-rotational and rotational type auto tuning automatically measure the proportion of motor leakage inductance so there for this parameter is not active in these tuning modes.
- (3) It is required to perform an auto tune to save the adjusted value into parameter 02-34.

### **Example 1:**

Motor rated voltage (440V/60Hz) is higher than the inverter input voltage (380V/50 Hz).

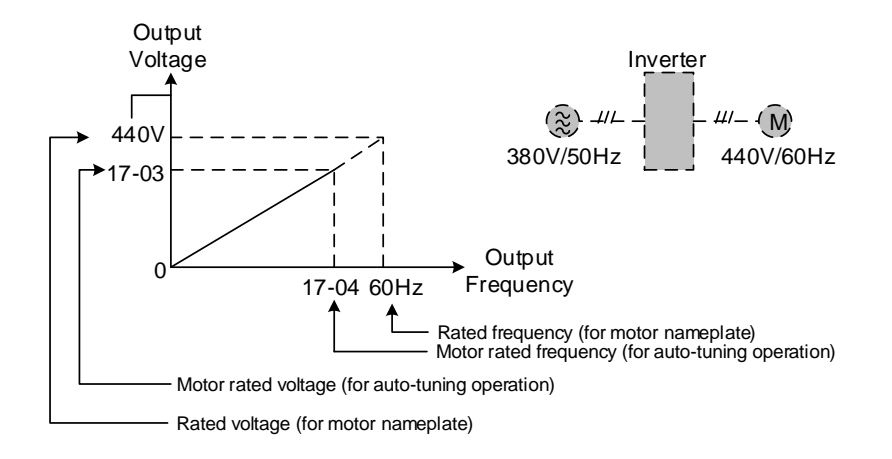

**Figure 4.3.98 Rated voltage and frequency settings** 

- **Step 1:** Select auto-tuning mode (17-00) and set motor rated output power (17-01) and motor rated current (17-02) based on the motor nameplate data.
- **Step 2:** Set the motor rated voltage (17-03) to 440V based on the motor nameplate data.
- **Step 3:** Set the motor rated frequency (17-04) to 60Hz
- **Step 4:** Set the motor rated speed (17-05) and number of motor poles (17-06)
- **Step 5:** Set the motor no-load voltage (17-08) to 360V and value 20V lower than input voltage when using torque control.
- **Step6:** Execute auto-tuning by setting auto-tuning parameter 17-10 to 1, next go to main screen and press RUN to start auto-tuning. The value of motor rated frequency (17-04) is automatically set the base frequency of motor 1. The inverter will automatically adjust the value of maximum output frequency of motor 1(01-02) to the same value as base frequency of the motor 1 (01-12) if the maximum output frequency set in parameter 01-02 is different from the base frequency of the motor 1 (01-12),

When the inverter input voltage (or frequency) is higher than the motor rated voltage (or frequency), set the motor rated voltage (17-03) and the motor rated frequency (17-04) to the values of the motor nameplate.

# **Example 2:**

The inverter input voltage and frequency (460V/50Hz) are higher than the motor rated voltage and frequency (380V/33Hz), set 17-03 to 380V (rated motor voltage) and 17-04 to 33Hz (motor rated frequency).

# **Rotational Auto-tuning (17-14)**

- (1) The parameter can only be set when rotational auto-tuning (17-00=0) or rotational auto-tuning combination (17-00=5) is selected.
- (2) VF type rotational auto-tuning (17-14=0) is best suited for unloaded IM motors
- (3) Vector type rotational auto-tuning (17-14=1) is best suited for unloaded vector duty IM motors. This tuning mode can be used for high speed motors. Use Vector type rotational auto-tuning if VF type rotational auto-tuning (17-14=0) is unsuccessfully.
- (4) Vector type rotational auto-tuning (17-14=1) measures the motor no-loading current to avoid motor current oscillation that can be present in V/F mode.

**18 Slip Compensation Parameters**

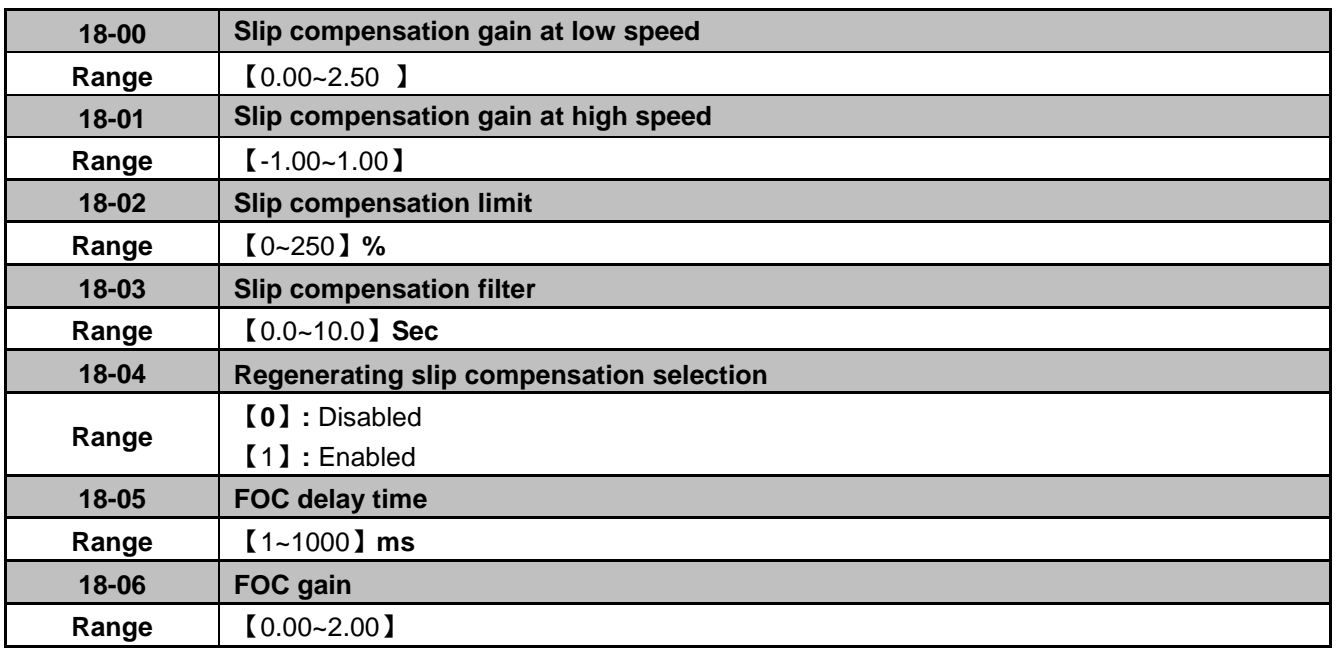

Slip compensation automatically adjusts the output frequency based on the motor load to improve the speed accuracy of the motor mainly in V/F mode.

The slip compensation function compensates for the motor slip to match the actual motor speed to the reference frequency.

### **Slip compensation adjustment in V/F mode**

**18-00:** Slip compensation gain at low speed

The adjustment of slip compensation gain at low speed follows the below procedure:

- 1. Set the rated slip and the motor no-load current (02-00).
- 2. Set the slip compensation (18-00) to1.0 (factory default setting is 0.0 in V / F control mode)
- 3. For the operation with a load attached, measure the speed and adjust the slip gain (18-00) accordingly (increase in steps of 0.1).
	- If the motor speed is lower than frequency reference, increase the value of 18-00.
	- If the motor speed is higher than frequency reference, decrease the value of 18-00.

When the output current is greater than the no-load current (02-00), the slip compensation is enabled and the output frequency increases from f1 to f2. Refer to Fig.4.3.99, the slip compensation value is calculated as follows:

Slip Compensation Value = Motor rated slip frequency x [Output current (12-18) - no-load current of Motor 1 (02-00) ]<br>[ Rated current of Motor 1(02-01) - no-load current of Motor 1 (02-00) ]

Motor Rated Slip Frequency (f) =  $\frac{\text{(Motor no-load synchronous speed-Motor full load rated speed)}(\text{N}) \times \text{Motor Poles (P)}}{120}$ 

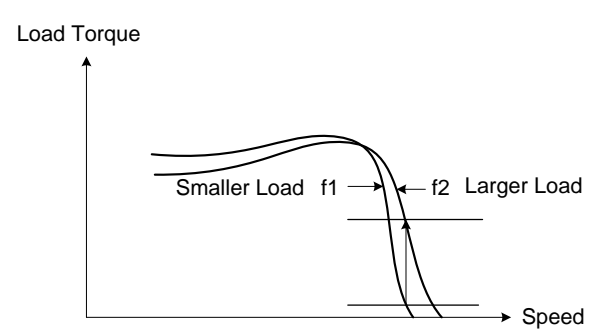

F**igure 4.3.99 Slip compensation output frequency**

### **18-01: Slip compensation gain at high speed**

- (1) It is not required to adjust the Slip compensation gain at high speed for a loaded motor.
- (2) After adjusting parameter 18-00 it is recommended to increase the reference frequency and check the motor speed. Increase the value of 18-01 to adjust the slip compensation in case the motor speed does not match.
- (3) To reduce speed errors Increase the motor rated frequency (01-12 base frequency) and increase the value of 18-01.
- (3) Compared to 18-00, 18-01 serves as a variable gain for the full speed range.
- (4) If the speed accuracy becomes worse due to an increase in motor temperature it is recommended to use a combination of 18-00 and 18-01 to adjustment motor slip.

Parameter 18-01 determines the slip compensation at the motor rated speed and is calculated follows:

Slip Compensation Gain=(Slip Compensation Gain at low speed + Slip Compensation Gain at high speed) x —<br>Motor rated frequency (01-12)

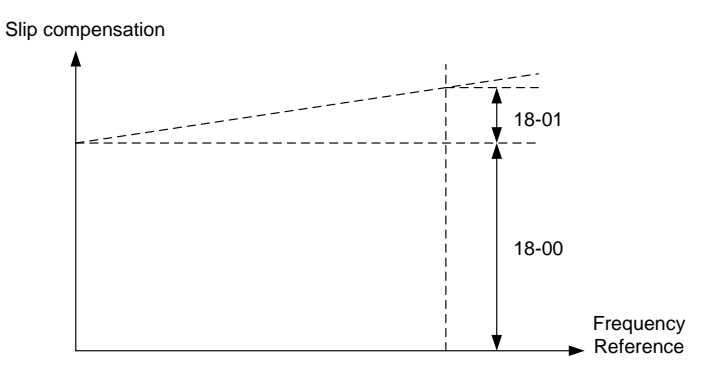

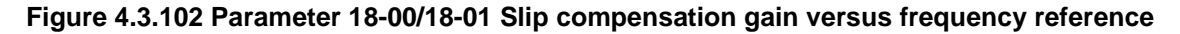

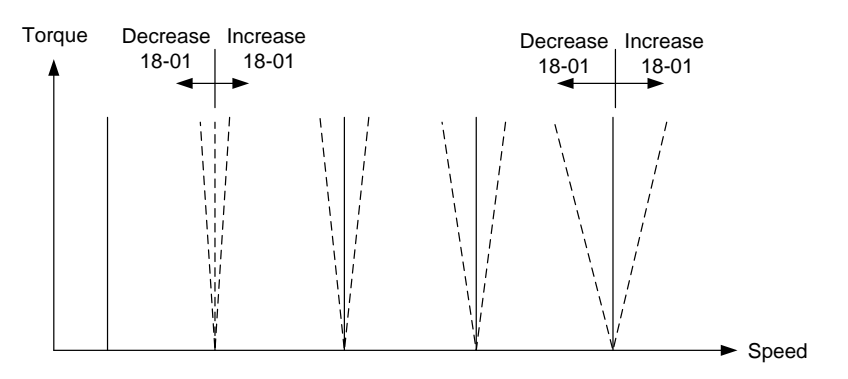

**Figure 4.3.103 Parameter 18-01 Effect on speed/torque curve** 

### **18-02: Slip compensation limit**

Sets slip compensation limit in constant torque and the constant power operation (Figure 4.3.100). If 18-02 is set to 0%, the slip compensation limit is disabled.

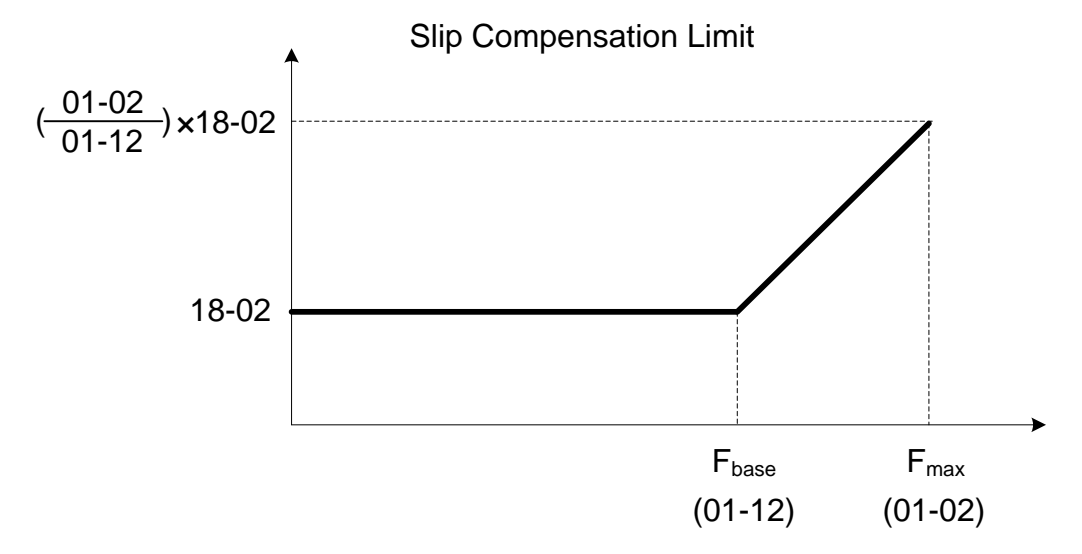

**Figure 4.3.100 Slip compensation limit** 

When the slip compensation gain 18-00 at low speed is adjusted, and the actual motor speed is still lower than the reference frequency, the motor may be limited by the slip compensation limit.

#### **18-03: Slip compensation filter**

Sets slip compensation filter time in V/F mode

#### **18-04: Regenerating slip compensation selection**

Enable or disable slip compensation during regeneration.

Enable slip compensation during regeneration (18-04=1) in case speed accuracy is required when experiencing regeneration caused by deceleration (SLV mode). When the slip compensation function is used regenerative energy might increase temporarily (18-04=1) and a braking module might be required.

#### **SLV mode adjustment**

**18-00:** Slip compensation gain

- a) Slip compensation can be used to control the full range speed accuracy under load condition.
- b) If the output frequency is lower than 2 Hz and the motor speed decreases, increase the value of 18-00.
- c) If the output frequency is lower than 2 Hz and the motor speed increases, reduce the value of 18-00.

Slip compensation gain uses a single value for the full speed range. As a result the slip compensation accuracy at low speed is high but slight inaccuracies might occur at high speeds. Slip compensation gain is fixed for the full speed range. Adjust 18-00 or 18-01 to improve speed accuracy at higher speed, however adjusting these parameters might impact the accuracy at lower speeds.

The impact of 18-00 on the speed and torque are shown in figure 4.3.101

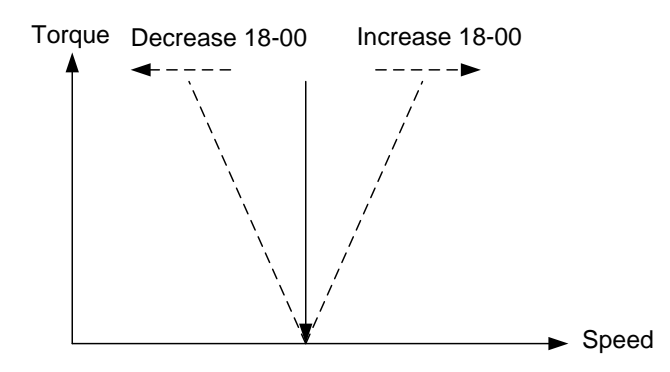

**Figure 4.3.101 18-00 Effect on the torque and speed** 

# **18-05: FOC (Flux Orient Control) delay time (18-05)**

In the SLV mode, the slip compensation of the magnetic flux depends on the torque current and excitation current. If the motor load rises above 100% while running at the motor rated frequency, the motor voltage and resistance drop sharply, which may cause the inverter output to saturate and current jitter may occur.

The magnetic flux slip compensation will independently control the torque current and the excitation current to prevent increasing and decreasing of the current (jitter). For slow speed or fixed speed operation, 18-05 may be increased. For fast operation adjust 18-06.

# **18-06: Slip compensation gain (18-06)**

If the motor is jittering at the rated frequency under full load, the value of 18-06 may gradually be reduced to zero to reduce current jitter.

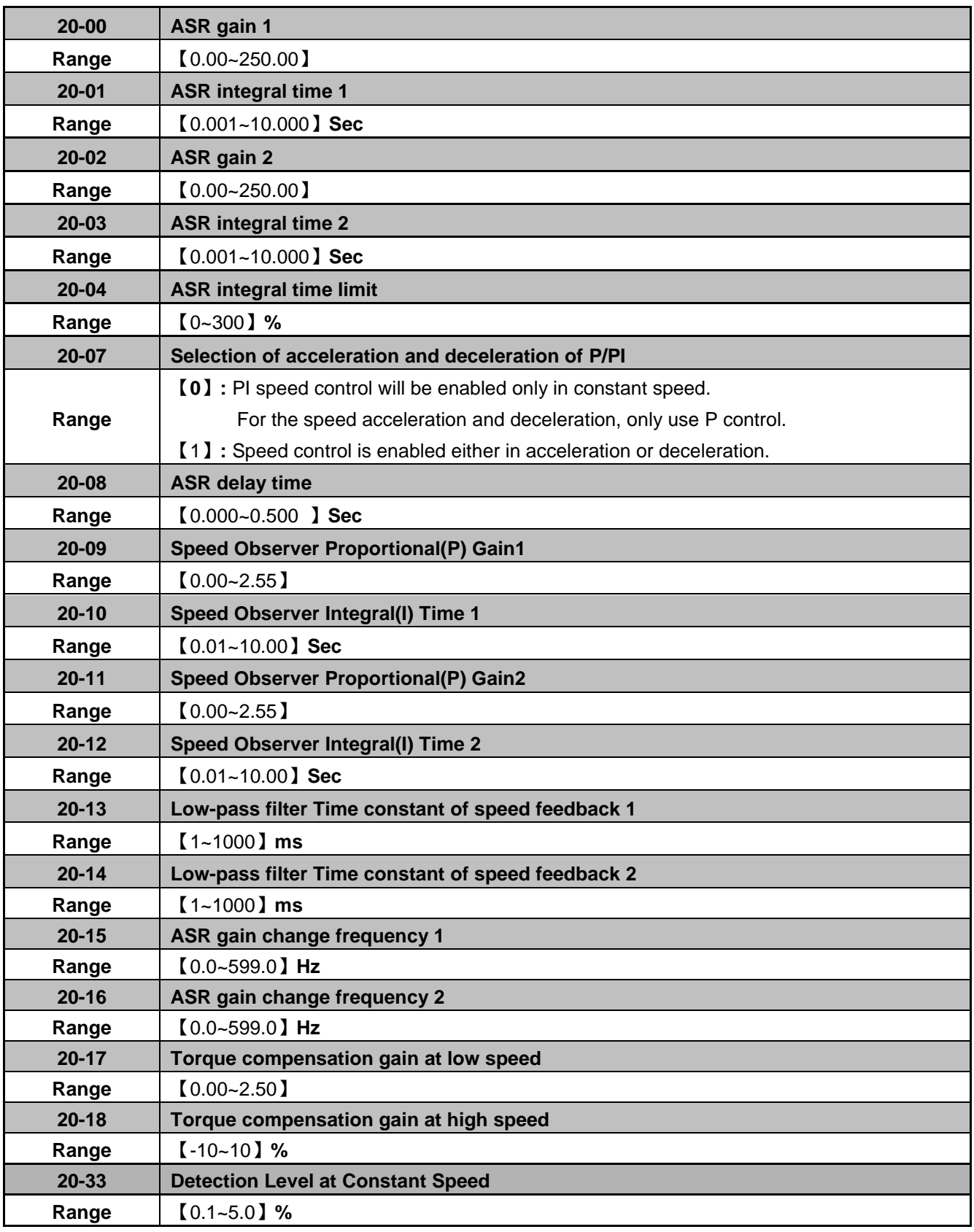
Parameter 20-33 is used when 20-07 is set to 0 and frequency command source is set to analog input. A noisy analog input signal might cause a problem where the inverter determines that the operation does not reach its constant speed. Adjust parameter 20-33 according to avoid this situation from occurring.

### **The following diagram is an overview of the automatic speed regulator (ASR) block.**

### **SLV control mode:**

The ASR function adjusts the output frequency to control the motor speed to minimize the difference between the frequency reference and actual motor speed.

The ASR controller in SLV mode uses a speed estimator to estimate the motor speed. In order to reduce speed feedback signal interference, a low-pass filter and speed feedback compensator can be enabled.

The ASR integrator output can be disabled or limited (03-00 to 03-05= 43). The ASR output is passed through a low-pass filter.

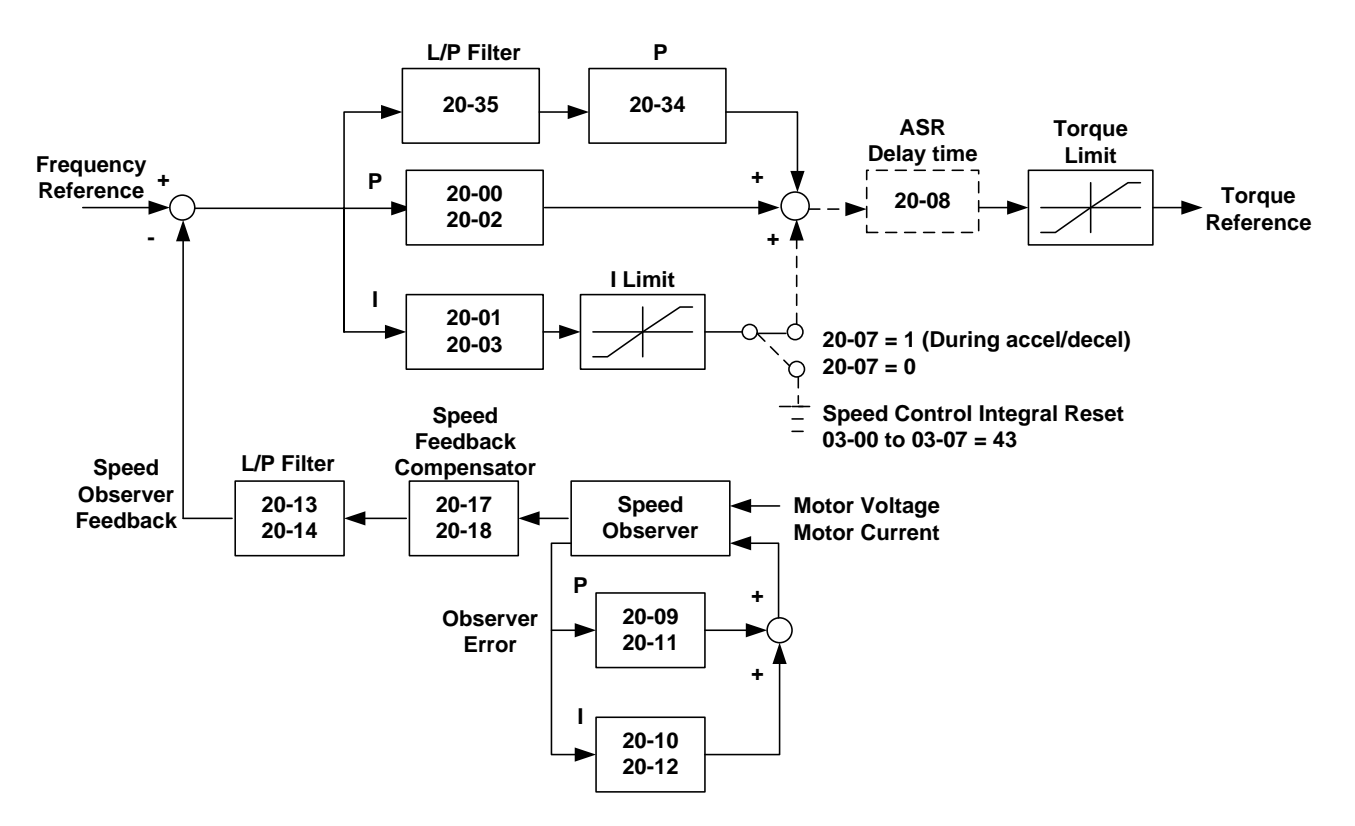

**Figure 4.3.108 ASR speed control diagram (SLV mode)** 

### **ASR Setting (SLV/PMSLV control mode)**

In SLV mode the ASR gain is divided into a high-speed and low-speed section. The speed controller has a high-speed gain 20-00/20-01 and a low-speed gain 20-02/20-03 that can be set independently.

- a) The high/low switch frequency can be set with parameter 20-15 and 20-16. Similar to the ASR gain, the speed estimator has a high-speed gain 20-09/20-10 and a low-speed gain 20-11/20-12.
- b) The speed estimator has a low-pass filter to reduce the speed feedback interference, parameter 20-13 and 20-14 are active at high speed as well as low speed. The switch between the high-speed and the low-speed is set by parameter 20-15 and 20-16.
- c) 20-17 sets the low-speed compensation gain of the speed feedback.
- d) 20-18 sets the high-speed compensation gain of the speed feedback.
- e) When the frequency reference rises above the value set in 20-16, the ASR gain used is set by parameters 20-00 and 20-01.
- f) When the frequency reference falls below the value set in 20-15, the ASR gain used is set by parameters 20-02 and 20-03.
- g) Gain time constant is adjusted linearly when the speed command falls within the range of 20-15 to 20-16, for a smooth operation.

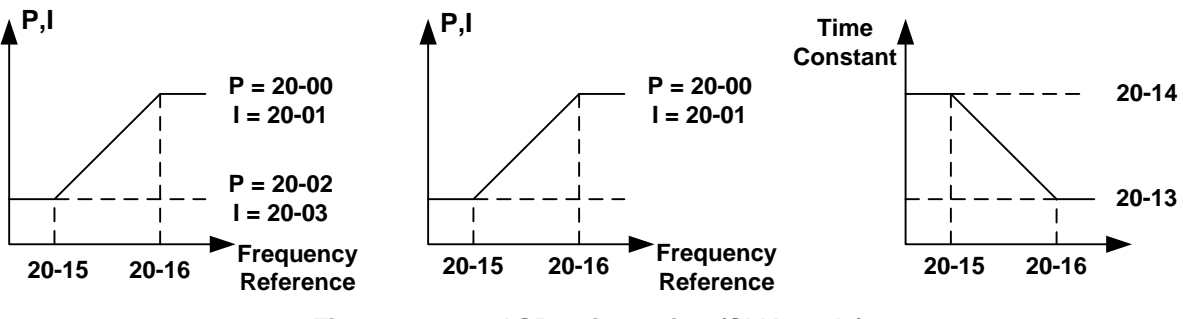

**Figure 4.3.112 ASR gain setting (SLV mode)** 

## **Tuning the speed control gain**

During ASR gain tuning, the multi-function analog output (AO1 terminal) can be used to monitor the output frequency and motor speed (as shown in figure 4.3.112).

### **SLV mode gain tuning (20-00~20-03, 20-09~20-18)**

- 1) Tune the low-speed ASR P and I gain 20-02 ~ 20-03, make sure the reference frequency is set below the value of parameter 20-15.
- 2) Tune the high-speed ASR PI gain 20-00~20-01, make sure the reference frequency is above the value set in parameter 20-16 value.
- 3) Both low-speed ASR gain and the high-speed gain can be set to the same values and only require to be adjusted in case of system instability.
- 4) reduce the low-pass filter time constant 20-13~20-14 to decrease the bandwidth of the feedback system and re-tune the ASR gain, in case tuning of the ASR P and I gain 20-00~20-03 does not improve the system response.
- 5) Tune low-speed low-pass filter time constant 20-14, make sure the reference frequency is below parameter 20-15 value.
- 6) Tune high-speed low-pass filter time constant 20-13 at frequency reference, make sure the reference frequency is above parameter 20-16 value.
- 7) Increasing the low-pass filter time constant can limit the bandwidth of the speed feedback system and may reduce the system response. Increasing the low-pass time reduces the speed feedback signal interference but may results in sluggish system response when the load suddenly changes. Adjust the low-pass filter time if the load stays fairly constant during normal operation. The low bandwidth of the speed feedback must be supported by the low gain of ASR to ensure the stable operation.
- 8) Decreasing the low-pass filter time constant may increase the bandwidth of the speed feedback and the system response. Decreasing the low-pass time may increase the speed feedback interference resulting in system instability when the load suddenly changes. Decrease the low-pass filter time is a quick system response is required for rapidly changing loads. The high bandwidth of the speed feedback allows for a relative high ASR gain.
- 9) In case tuning 20-00~20-03 and the low-pass filter time constant 20-13~20-14 do not improve the system response time, tuning the PI gain 20-09~20-12 of the speed estimator may be required.
- 10) Setting a high gain for the speed estimator (high proportion (P) gain and small integral (I) time) increases the bandwidth of the speed feedback, but may cause speed feedback interference resulting in system instability.
- 11) Setting a low gain for the speed estimator (small proportion (P) gain and high integral time) decreases the bandwidth of the speed feedback, may improve speed feedback interference resulting in a more stable system.
- 12) The default values for the ASR can be used in most applications, no adjustment is required. Adjusting the low-pass filter time and speed estimator gain requires a good understanding of the overall system. If a high-speed system response in combination with stable operation is required consider using SLV control mode.
- 13) Parameter 20-15 sets the gain switch frequency at low-speed and parameter 20-16 sets the gain switch frequency at high-speed.
- 14) Operating at a speed below 20-15 will result in an increased excitation current for low-speed operation accuracy. When the frequency reference rises above 20-16, the inverter will output the rated excitation current at the no-load voltage (02-19).
- 15) For general purpose applications parameter 20-15 should be set to a value of 5~50% of the motor base frequency. If this value is too high, the inverter output may saturate. Parameter 20-16 should be set to a value of 4Hz or more above the value of 20-08.
- 16) When experiencing speed jitter at high speed and stable operation during mid-range speed while operating a heavy load (>100%), it is recommended to reduce the no-load voltage (02-19) or tune the FOC parameters  $(18-05 \sim 18-06)$ .
- 17) Parameter 20-17 and 20-18 are for compensating speed feedback at low speed and high speed.

18) Use parameter 20-17 to adjust the torque compensation gain for the low speed range. By tuning 20-17 an offset is added to the torque-speed curve. Increase 20-17 when the no-load speed is lower than the frequency reference. Decrease 20-17 when the no-load speed is higher than the frequency reference.

The effect on the speed-torque curve from 20-17 is shown in the following figure

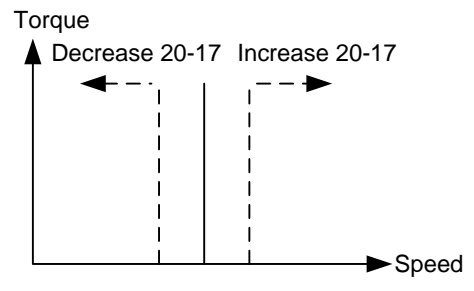

**Figure 4.3.115 20-17 Effect on the torque-speed curve** 

Use parameter 20-18 to adjust the torque compensation gain for medium to high speed range. For most general purpose applications it is not necessary to adjust the 20-18. The effect on the speed-torque curve by parameter 20-18 is shown in figure 4.3.116.

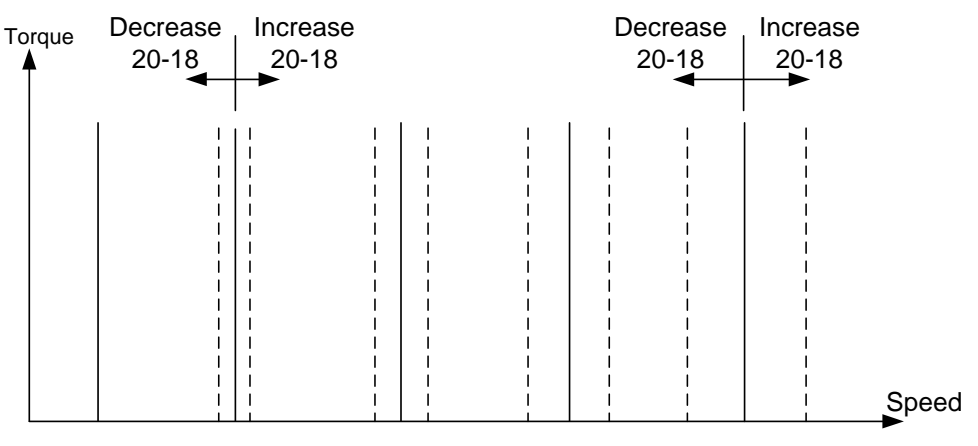

**Figure 4.3.116 Effect on the torque-speed curve by parameter 20-18**

## **20-04: ASR integral limit**

Setting the ASR integral limit to a low value may prevent a large system response when the load suddenly changes.

## **20-08: ASR main delay time**

- (1) Does not require to be adjusted for general purpose applications.
- (2) When the value of 20-08 is set high, speed response and system response will decrease and therefore improve system stability.

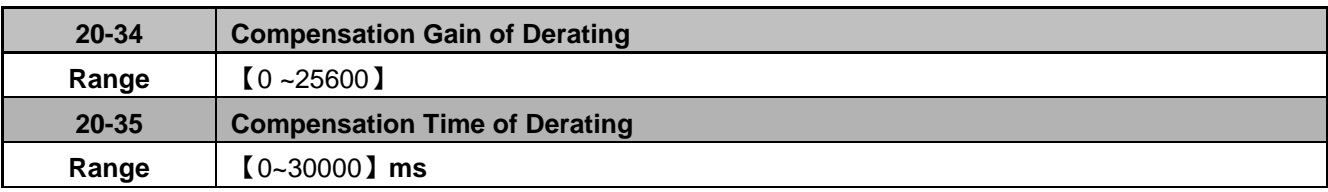

This gain effect is the same as ASR proportional gain (20-00, 20-02). And if this parameter is coupled with low-pass filter time constant (20-35), it can avoid oscillation. It is suggested that the setting value of parameter 20-34 is 30~50.

This time constant is used for suppressing the oscillation produced by 20-34. But too large compensation time constant will cause slower output response and then is unfavorable for turned compensation. It is suggested that the setting value of parameter 20-35 is 50~100ms.

Decreasing the torque compensation value can reduce the response of the ASR during a momentary change in load. Refer to Fig. 4.3.108 & Fig. 4.3.109.

#### **20-34 Compensation Gain During Speed Drop:**

The effect of parameter 20-34 is the same as the proportional gain of the ASR (20-00, 20-02) but active only for the time specified in 20-35 for large speed fluctuation to prevent system instability.

#### **20-35 Compensation Time During Speed Drop:**

This parameter sets the time constant used to prevent system instability caused by parameter 20-34. An increased compensation time can lead to a slower output response which is can affect derating compensation in a negative way.

The recommended setting value of 20-34 is between 30~50 and for 20-35 between 50~100ms.

#### **21 Torque Limit Parameters**

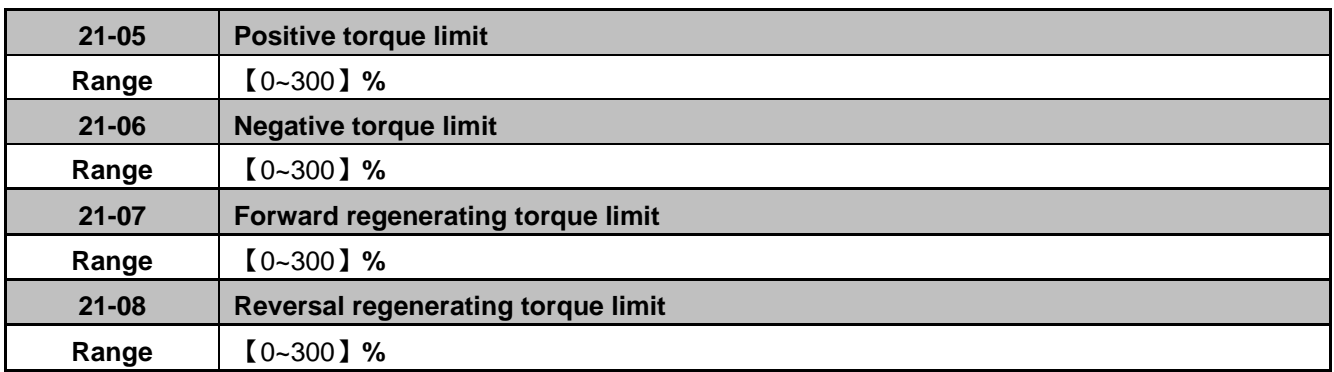

SLV and PMSLV control mode offer four torque limits that can be adjusted independently:

- I. Positive torque limit in forward direction (21-05 positive torque limit)
- II. Positive torque limit of reverse direction (21-06 negative torque limit)
- III. Negative torque limit in reverse direction (21-07 forward regenerating torque limit)
- IV. Negative torque limit in forward direction (21-08 reversal regenerating torque limit)

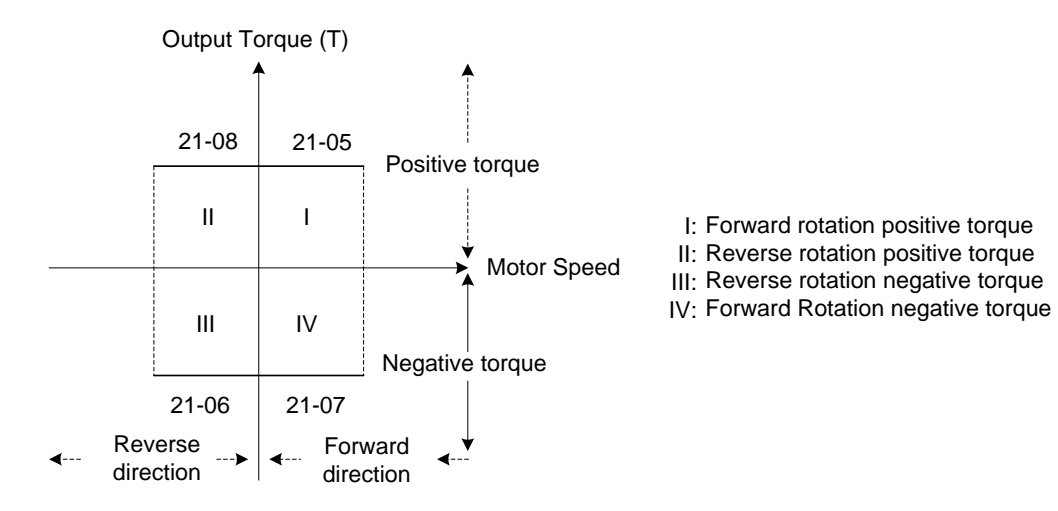

**Figure 4.3.117 Torque limit setting** 

**22 PM Motor Parameters**

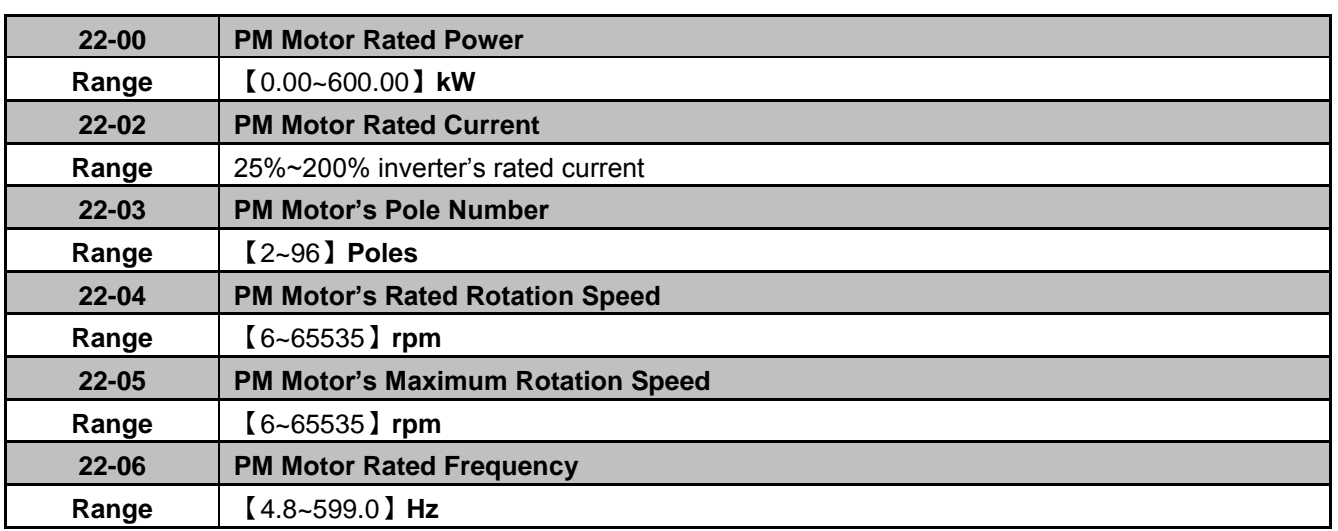

The PM parameter group can be restored to factory default be initializing the inverter (13-08). Set the motor rating before initializing the inverter (13-00).

#### **22-00: PM motor rated power**

Set the motor power according to the motor nameplate.

#### **22-02: PM motor rated current**

Set the motor full load according to the motor nameplate.

#### **22-03: PM motor pole number**

Set the number of motor poles according to the motor nameplate.

#### **22-04: PM motor rated speed**

Set parameter 22-04 or 22-06, the inverter will automatically calculate one or the other.

Set the motor rated speed in rpm according to the motor nameplate.

#### **Note:**

Only set parameter 22-04 or 22-06, the inverter will automatically calculate the other one. Formula (22-04) = 120\*f (22-06) / Number of Poles (22-03)

#### **22-05: PM motor maximum rotation speed**

Set the maximum motor rated speed in rpm according to the motor nameplate.

### **22-06: PM motor rated frequency**

Set the motor rated frequency according to the motor nameplate.

Only one of the two values is required, either PM motor rated speed (22-04) or PM motor rated frequency (22-06), the inverter will automatically calculate the other upon entering the data based on the formula below:

(PM motor rated speed) N =  $\frac{120 \times f (PM \text{ motor rated frequency}}{P (PM \text{ motor pole number})}$ 

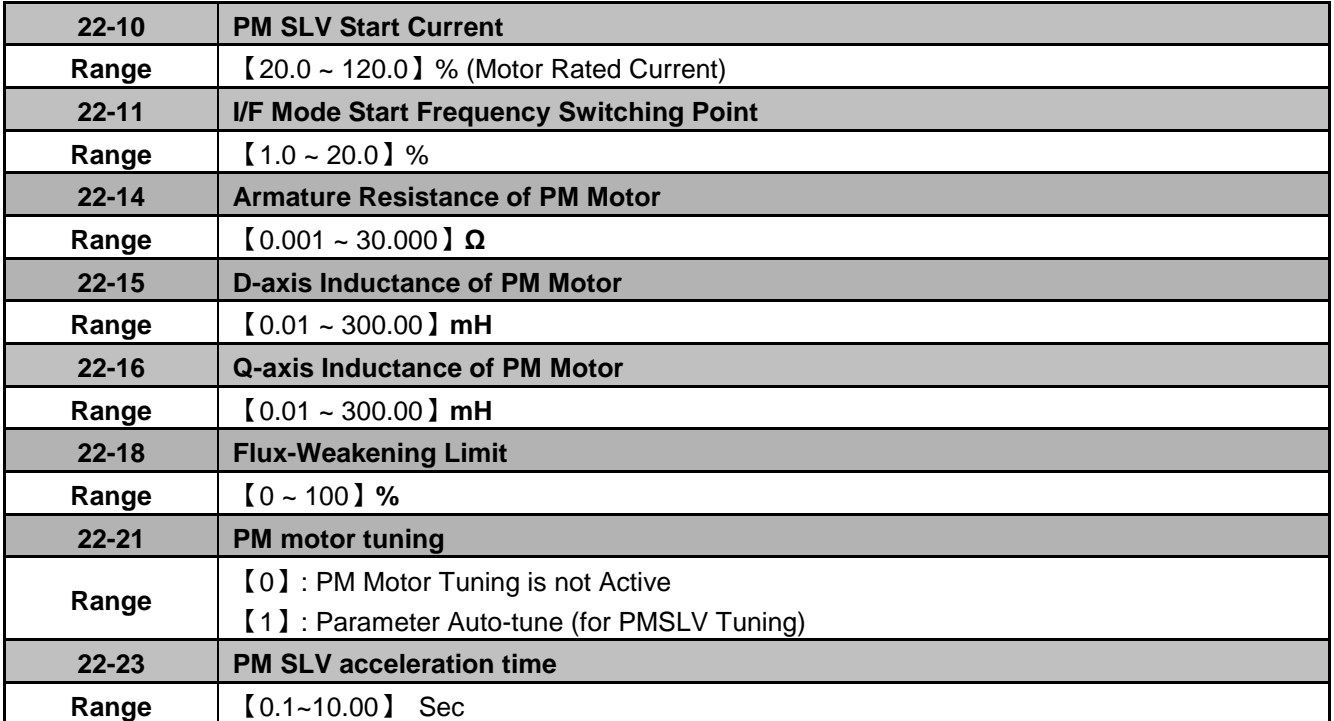

#### **22-10: PMSLV Start Current**

Set the torque current at start up as % of motor rated current.

#### **22-11: I/F Mode Start Frequency Switching Point**

Function for the switching from open-loop to closed-loop in PMSLV mode. The unit is percentage of rated speed of the motor. It recommended setting this parameters to a value greater than 5% for 400V and a value greater than 10% for 200V.

#### **22-14: Armature Resistance of PM Motor**

Set resistor for each phase of the motor in increments of 0.001Ω. Value is set automatically during motor tuning (22-21).

#### **22-15: D-axis Inductance of PM Motor**

Set motor D-axis inductance in increments of 0.001mH. Value is set automatically during motor tuning (22-21).

#### **22-16: Q-axis Inductance of PM Motor**

Set motor's Q-axis Inductance in increments of 0.001mH. Value is set automatically during motor tuning (22-21).

#### **22-18: Flux-Weakening Limit**

Sets the flux-weakening limit as a percentage of the motor rated current. If the motor maximum rotation speed (22-05) is set to a value greater than the motor rated rotation speed (22-04) the inverter will automatically enable flux-weakening control.

#### **22-21: PM Motor Tuning**

#### **WARNING!**

Sudden start: The inverter and motor may start unexpectedly during Auto-Tuning, which could result in death or serious injury. Make sure the area surrounding of the motor and load are clear before proceeding with Auto-Tuning.

#### **WARNING! Electric Shock Hazard**

High voltage is applied to the motor when performing an auto-tune, even when the motor is stopped, which could result in death or serious injury. Do not touch the motor before performing the auto-tuning procedure is completed.

#### **WARNING! Holding Brake**

Do not perform an auto-tuning procedure when the motor is connected to a brake this may result in incorrect motor data calculation. Disconnect the motor and the load and confirm that the motor can freely run.

- (1) Set parameter 00-00=5, and select tuning mode with parameter 22-21.
- (2) Next press the enter key to go to the PM motor tuning screen. The keypad will display "IPrdy" (Ready to Tune).
- (3) Press run key to start the PM motor tuning. The keypad will display "IPtun" during auto-tune.
- (4) If the motor tuning is successfully, the message of "IPEnd " will be displayed. If auto-tune is aborted with the stop key, the operator will displays " IPbrd " (PM motor tuning aborted).

#### **Note:**

Once an auto-tune is performed successfully it is not required to perform motor tuning again when powering up the inverter.

#### **22-23: PM SLV acceleration time**

PM SLV acceleration time is the acceleration time used to go from static to I/F Mode Start Frequency Switching Point (22-11).

**Note:** In case of an error or vibration in PMSLV mode increase or decrease acceleration time.

#### **22-25: Initial position detection of PM motor**

Use in PMSLV control mode only. When 22-25=1, the inverter will automatically detect the initial position of motor rotor while the motor running to prevent the motor from running in the opposite direction.

When 22-25=0, detection function is disabled, inverter will not perform any detection while the motor is running.

# **5. Check motor rotation and direction**

This test is to be performed solely from the inverter keypad. Apply power to the inverter after all the electrical connections have been made and protective covers have been re-attached. At this point, **DO NOT RUN THE MOTOR**, the keypad should display as shown below in Fig. 5.1 and the speed reference **5.00Hz** should be blinking at the parameter code "05-01".

**Important: Motor rotation and direction only applies to standard AC motors with a base frequency of 60Hz. For 50Hz or other frequency AC motors please set V/F pattern in group 01 before running the motor.**

#### **LED Operator**

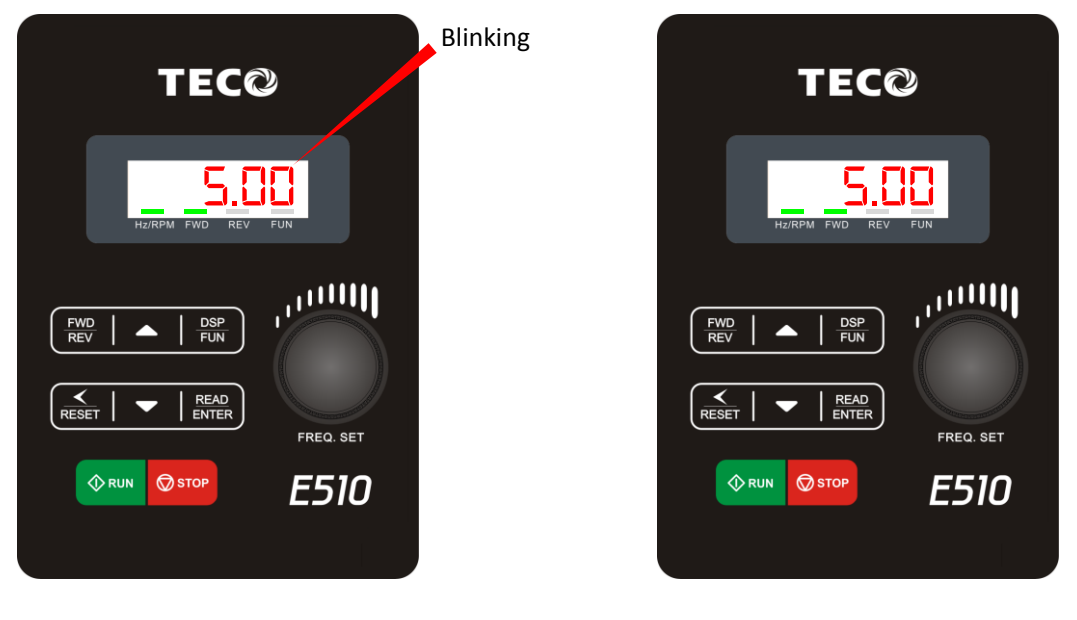

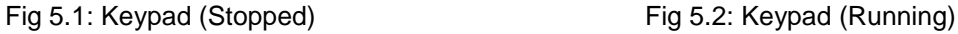

Next press the **RUN** key, see Fig 5.2. The motor should now be operating at low speed running in forward (clockwise) direction. Next press **STOP** key to stop the motor.

**If the motor rotation is incorrect, power down the inverter.**

**After the power has been turned OFF, wait at least ten minutes until the charge indicator extinguishes completely before touching any wiring, circuit boards or components.**

Using Safety precaution, and referring to section 3.9 exchange any two of the three output leads to the motor (U/T1, V/T2 and W/T3). After the wiring change, repeat this step and recheck motor direction.

#### **LCD Operator (Optional Keypad)**

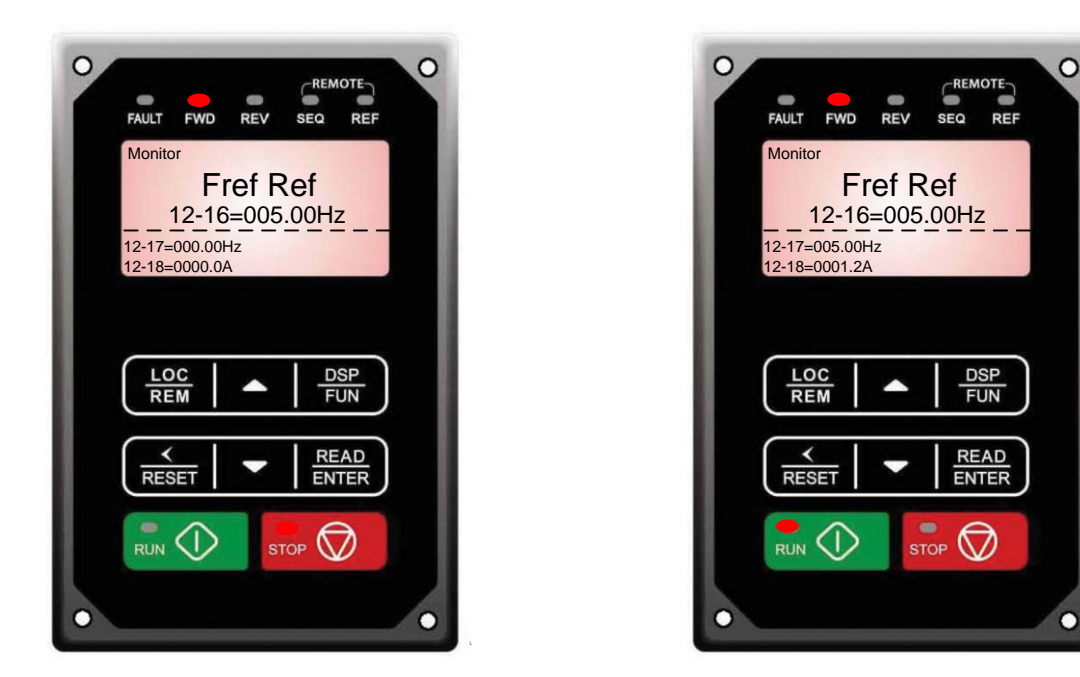

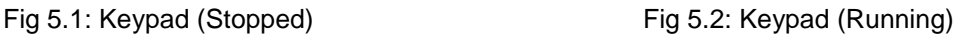

Next press the **RUN** key, see Fig 5.2. The motor should now be operating at low speed running in forward (clockwise) direction. The parameter code 12-17 shown at the bottom left corner of the screen will change from 12-17=000.00Hz to 12-17=005.00Hz. Next press **STOP** key to stop the motor.

**If the motor rotation is incorrect, power down the inverter.**

# **After the power has been turned OFF, wait at least ten minutes until the charge indicator extinguishes completely before touching any wiring, circuit boards or components.**

Using Safety precaution, and referring to section 3.8 exchange any two of the three output leads to the motor (U/T1, V/T2 and W/T3). After the wiring change, repeat this step and recheck motor direction.

# **6. Speed Reference Command Configuration**

The inverter offers users several choices to set the speed reference source. The most commonly used methods are described in the next sections.

Frequency reference command is selected with parameter 00-05.

### **00-05: Main Frequency Command (Frequency Source)**

This function sets the frequency command source.

### **Setting Range:** 0 to 7

To set parameter 00-05:

- After power-up press the **DSP/FUN** key
- Select **00 Basic Fun**
- Press **READ/ ENTER** key
- Select parameter -05 with the **UP/DOWN** ▲ and ▼ keys and press the **READ/ ENTER** key.

In the parameter list move cursor to 00-05 with the **UP/DOWN** keys and press **READ/ ENTER** key to select.

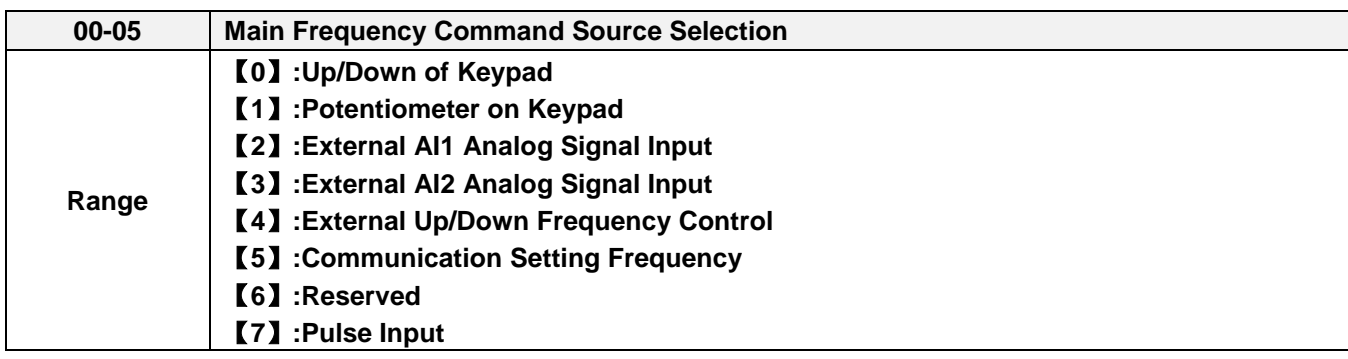

# **6.1 Reference from Keypad**

Speed reference from the keypad is the default setting. Press the **READ/ ENTER** key first and use the </RESET, **A** and ▼ keys to change the speed reference.

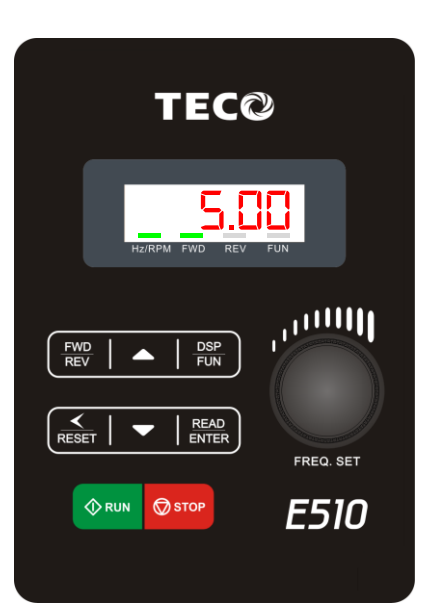

# **6.2 Reference from External Analog Signal (0-10V / 4-20mA)**

## **Analog Reference: 0 – 10 V (Setting 00-05 = 2)**

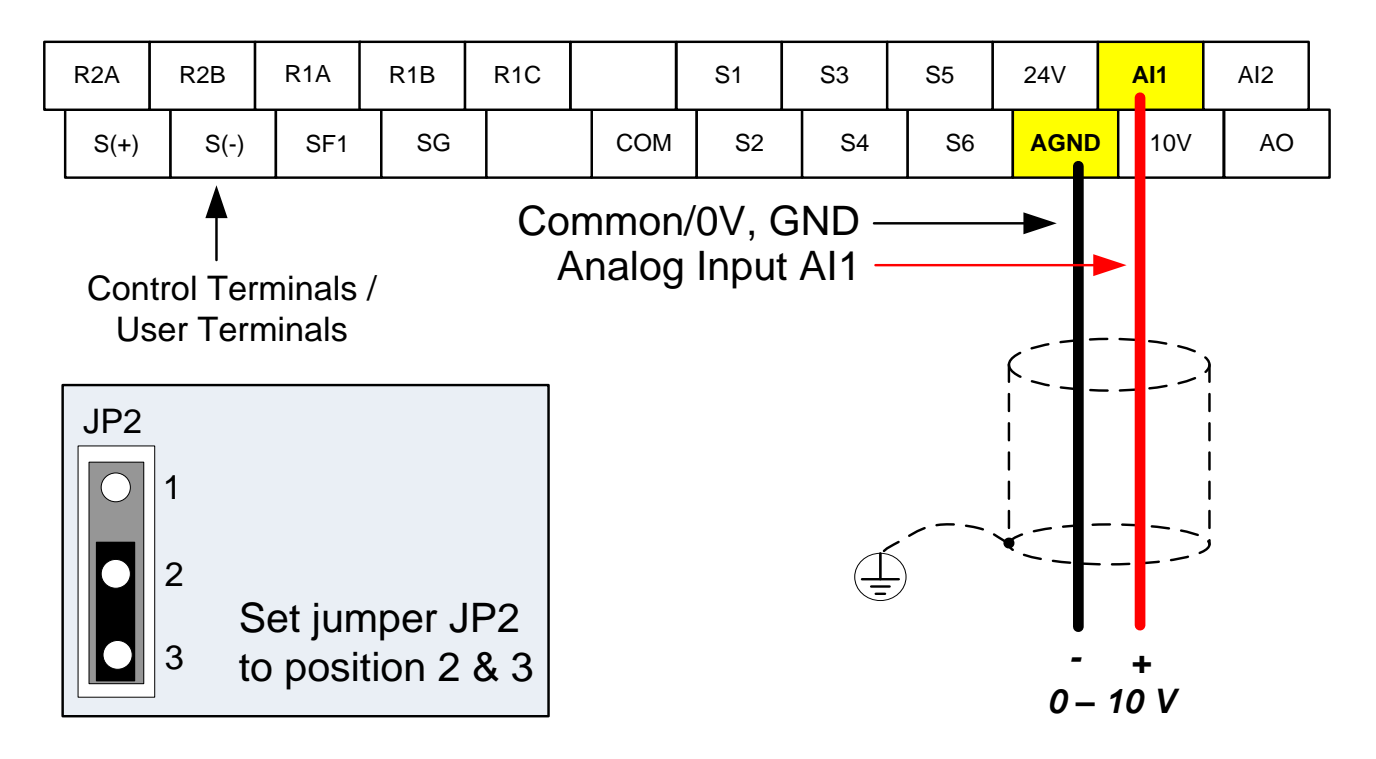

## **Analog Reference: Potentiometer / Speed Pot (Setting 00-05 = 2)**

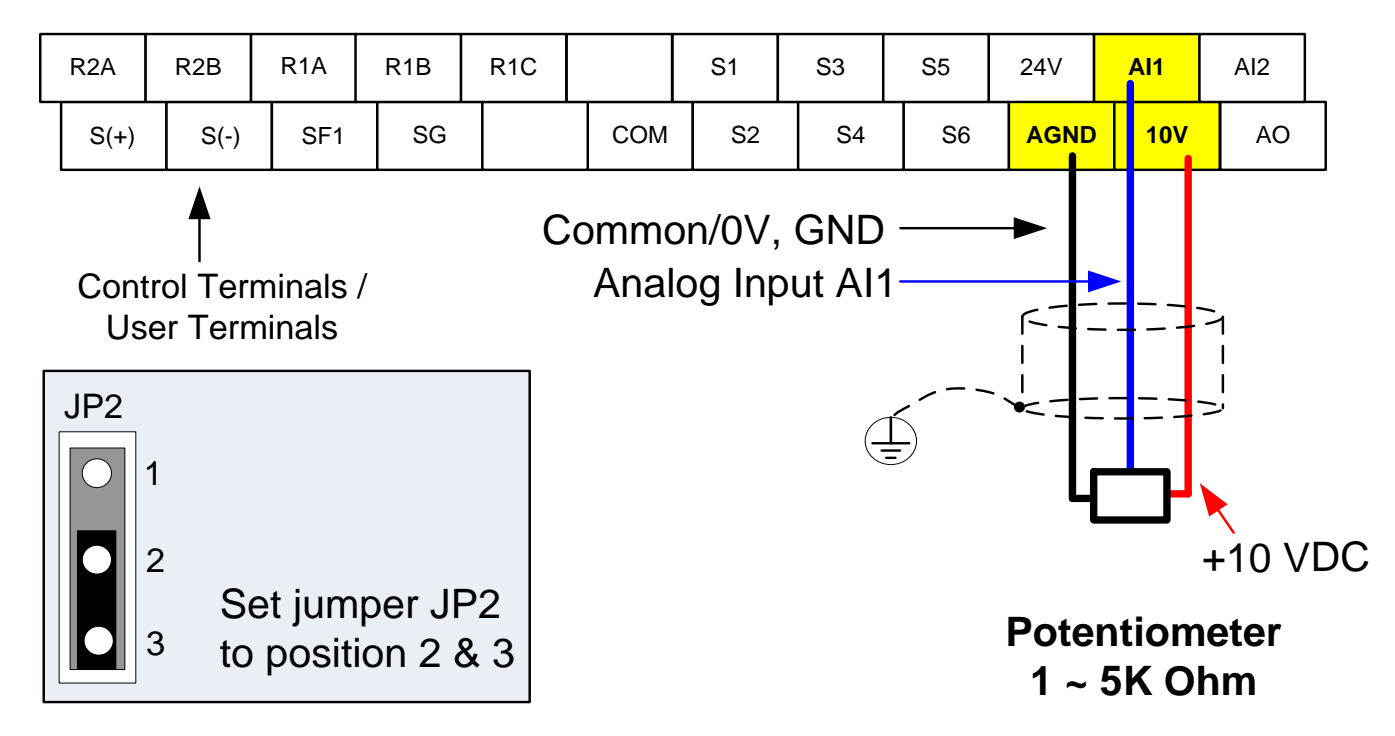

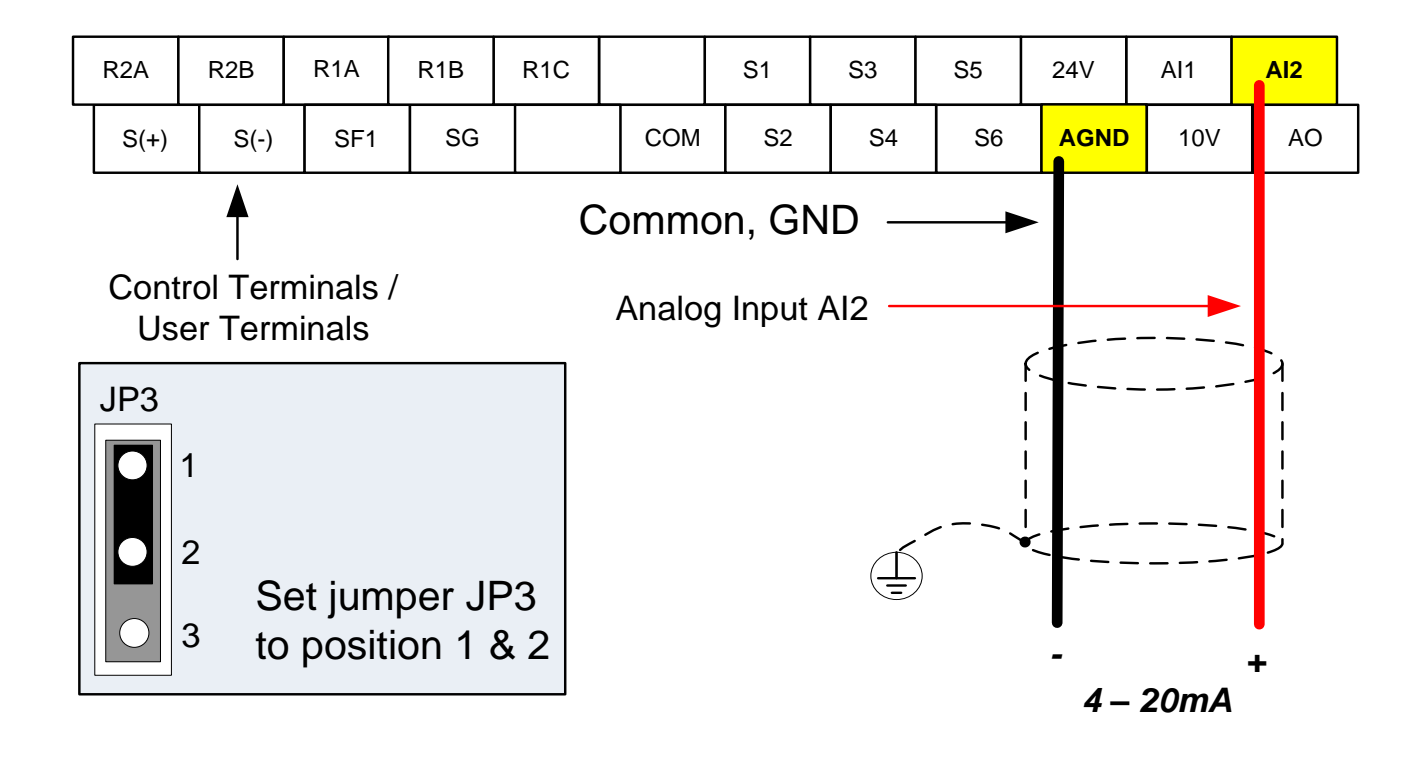

# **6.3 Reference from Serial Communication RS485 (00-05=5)**

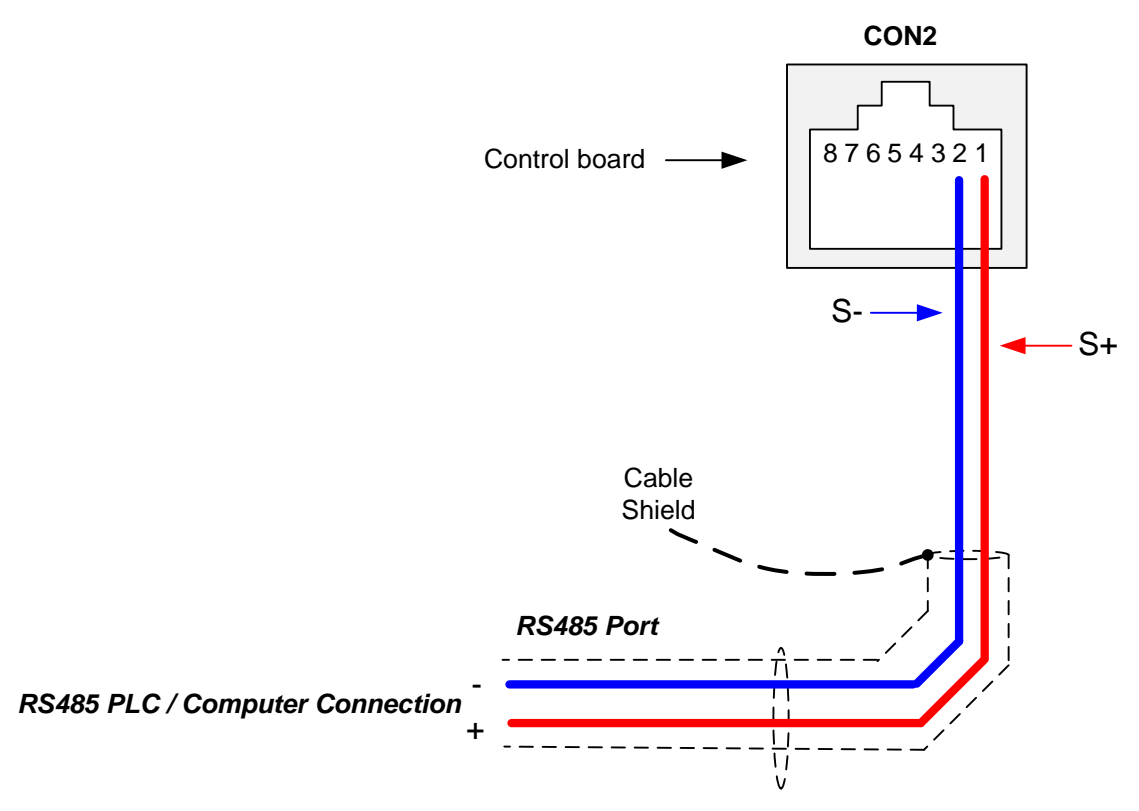

To set the speed reference for the inverter via serial communication parameter 00-05 has be set to "5" for frequency command via serial communication.

**Default Communication Setting is:** Address "1", 9600 Bits/sec, 1 Start Bit, 1 Stop Bit, and No Parity

The serial communication link function uses RS485 Modbus RTU protocol and allows for:

1) Monitoring (data monitoring, function data check).

2) Frequency setting.

3) Operation command (FWD, REV, and other commands for digital input).

4) Write function data.

#### **Frequency Reference Command Register**

Inverter Frequency Reference Register: 2502 (Hexadecimal) - Bit 0 – Bit 15: 0.00 ~ 599.00 Hz

#### **Examples:**

#### **Frequency Reference Command: 10.00 Hz (Inverter Node Address: 01)**

Command String (hexadecimal): 01 06 25 02 03 E8 23 B8

To set the frequency reference to 10.00, a value of '1000' (03E8h) has to be send to the inverter.

#### **Frequency Reference Command: 30.00 Hz (Inverter Node Address: 01)**

Command String (hexadecimal): 01 06 25 02 0B B8 24 44

To set the frequency reference to 30.00, a value of '3000' (0BB8h) has to be send to the inverter.

#### **Frequency Reference Command: 60.00 Hz (Inverter Node Address: 01)**

Command String (hexadecimal): 01 06 25 02 17 70 2D 12

To set the frequency reference to 60.00, a value of '6000' (1770h) has to be send to the inverter

**Note:** The last 2 bytes of the command strings consist of a CRC16 checksum, please refer to section 4.5 of the instruction manual for additional information.

# **6.4 Reference from Pulse Input (00-05=7)**

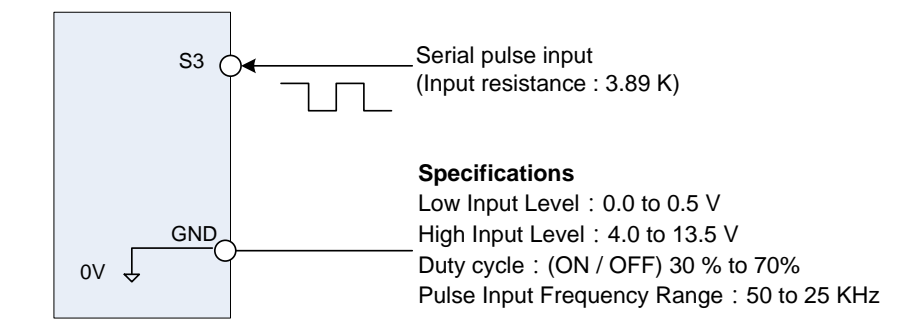

#### **Set Pulse Input Setup as Frequency Reference**

Set parameter 00-05 to 7 and 03-02 to 26 to use the pulse input terminal S3 as the frequency reference source. Next set the pulse frequency (03-27).

When 03-02=26, S3 is used for frequency measurement.

Set the following parameters to use pulse input for speed command:

00-05=7

 $03-02=26$ 

03-28=1 (adjust if needed)

#### **Example 1:**

Pulse input frequency is 20Hz, frequency upper limit is 50Hz (00-12=50.00), and 03-28=1. Inverter frequency is 20.00Hz

#### **Example 2:**

Pulse input frequency is 45Hz, frequency upper limit is 50Hz (00-12=50.00), and 03-28=1. Inverter frequency is 45.00Hz

#### **Example 3:**

Pulse input frequency is 55Hz, frequency upper limit is 50Hz (00-12=50.00), and 03-28=1. Inverter frequency is 50.00Hz

#### **Example 4:**

Pulse input frequency is 2000Hz, frequency upper limit is 599 Hz (00-12=599.00), and 03-28=0.2. Inverter frequency is  $2000 \times 0.2 = 400.00$ Hz

# **6.5 Change Frequency Unit from Hz to rpm**

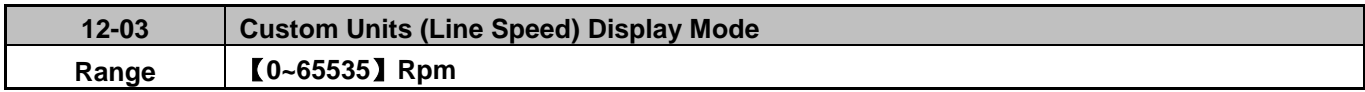

Set motor rated RPM for the inverter to display the actual motor speed based on the output frequency. Motor synchronous speed =  $120$  x Rated frequency  $\div$  Number of poles.

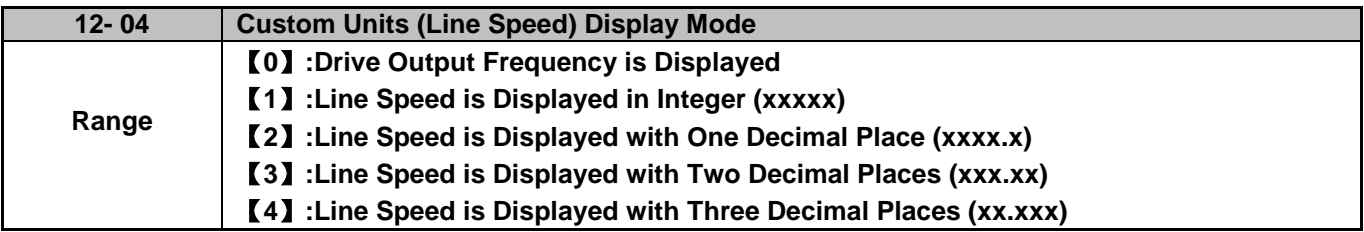

Set parameter 12-04 to a value greater than 0 to display motor speed.

# **7. Operation Method Configuration (Run / Stop)**

The inverter offers users several choices to run and stop from different sources. The most commonly used methods are described in the next sections.

Operation command is selected with parameter 00-02.

#### **00-02: Run Command Selection**

This function sets the frequency command source.

## **Setting Range:** 0 to 3

To set parameter 00-01:

- After power-up press the **DSP/FUN** key
- Select **00 Basic Fun**
- Press **DATA/ENTER** key
- Select parameter -01 with the **UP/DOWN** ▲ and ▼ keys and press the **DATA/ENTER** key.

In the parameter list move cursor to 00-01 with the **UP/DOWN** keys and press **DATA/ENTER** key to select.

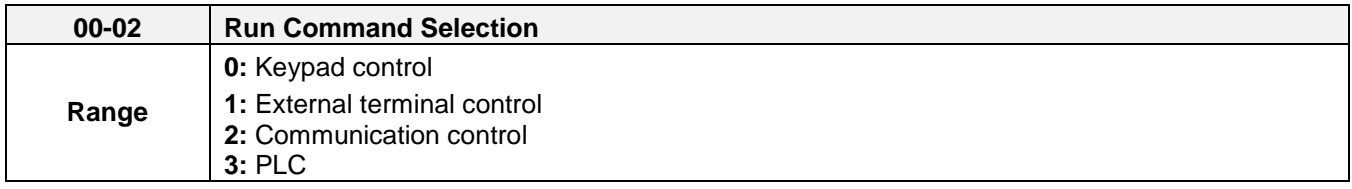

#### **7.1 Run/Stop from the Keypad (00-02=0) – Default Setting**

Use the **RUN** key to run the drive in forward direction and the **FWD/REV** key to change the motor direction. (Note: to disable reverse direction set parameter 11-00 to 1)

Press **STOP** key to stop the inverter. (Note: Stop method can be set with parameter 07-09, default is **deceleration to stop)**.

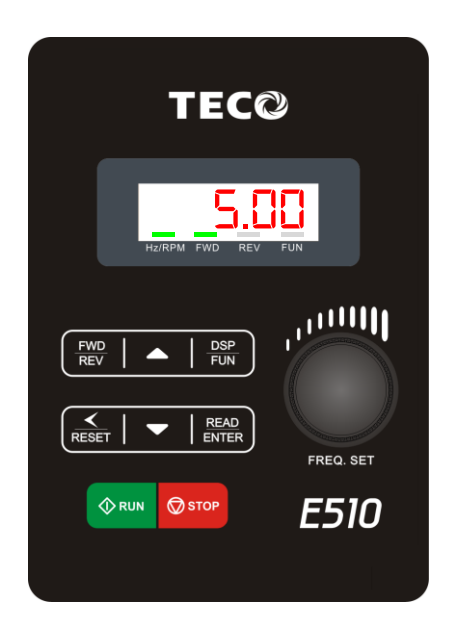

## **7.2 Run/Stop from External Switch / Contact or Pushbutton (00-02=1)**

Use an external contact or switch to Run and Stop the inverter.

Set parameter 00-04 to 0 for 2-wire operation, multi-function input terminal S1 is set to run operation forward command.

#### **00-02 Run Command Selection = 1**

#### **Permanent Switch / Contact**

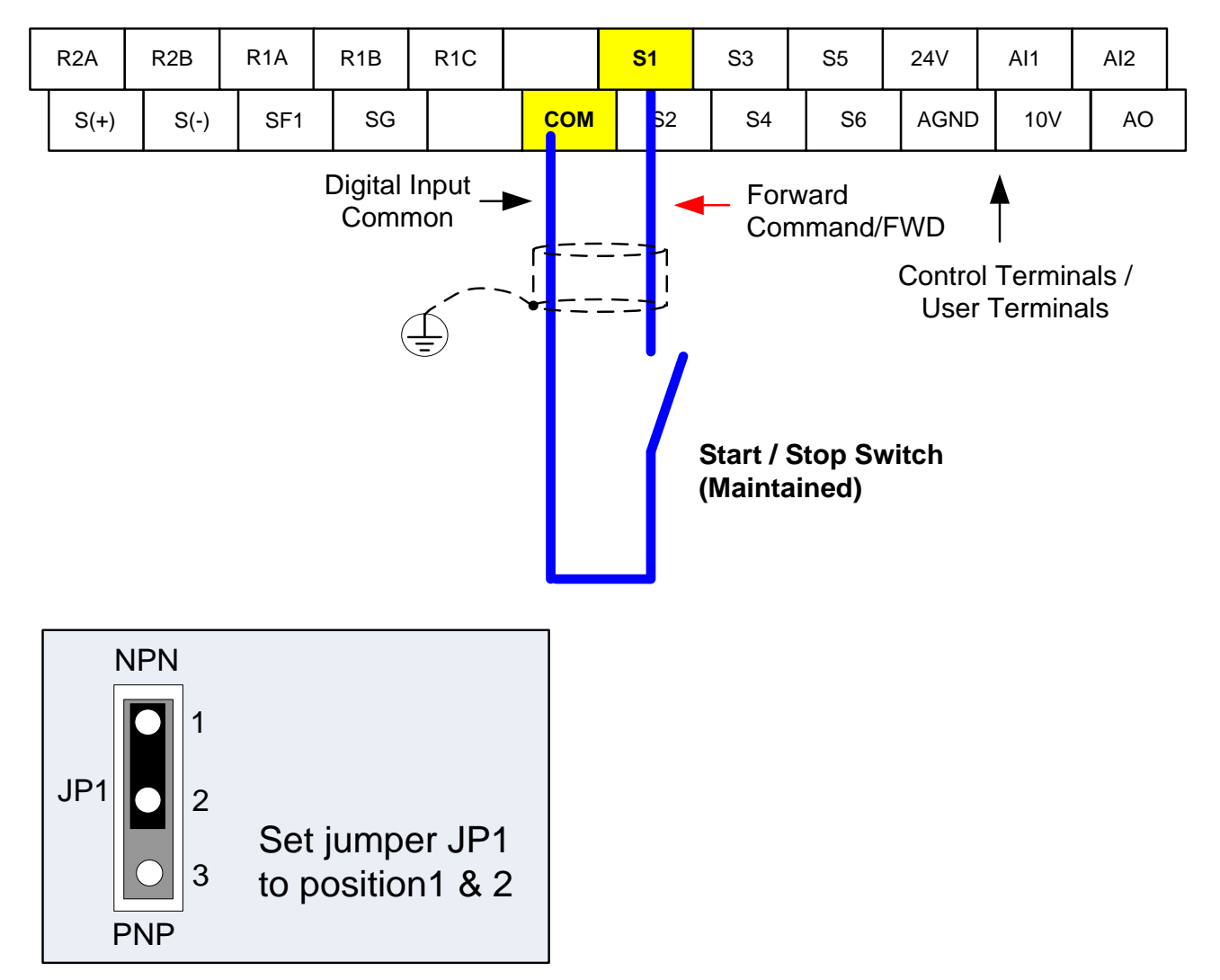

### **Momentary Contacts (Push Buttons)**

Use push button / momentary switch to Run and Stop the inverter.

Set parameter 00-04 to 2 for 3-wire operation, multi-function input terminal S1 is set to run operation, S2 for stop operation and S3 for forward/reverse command.

#### **00-02 Run Command Selection = 1**

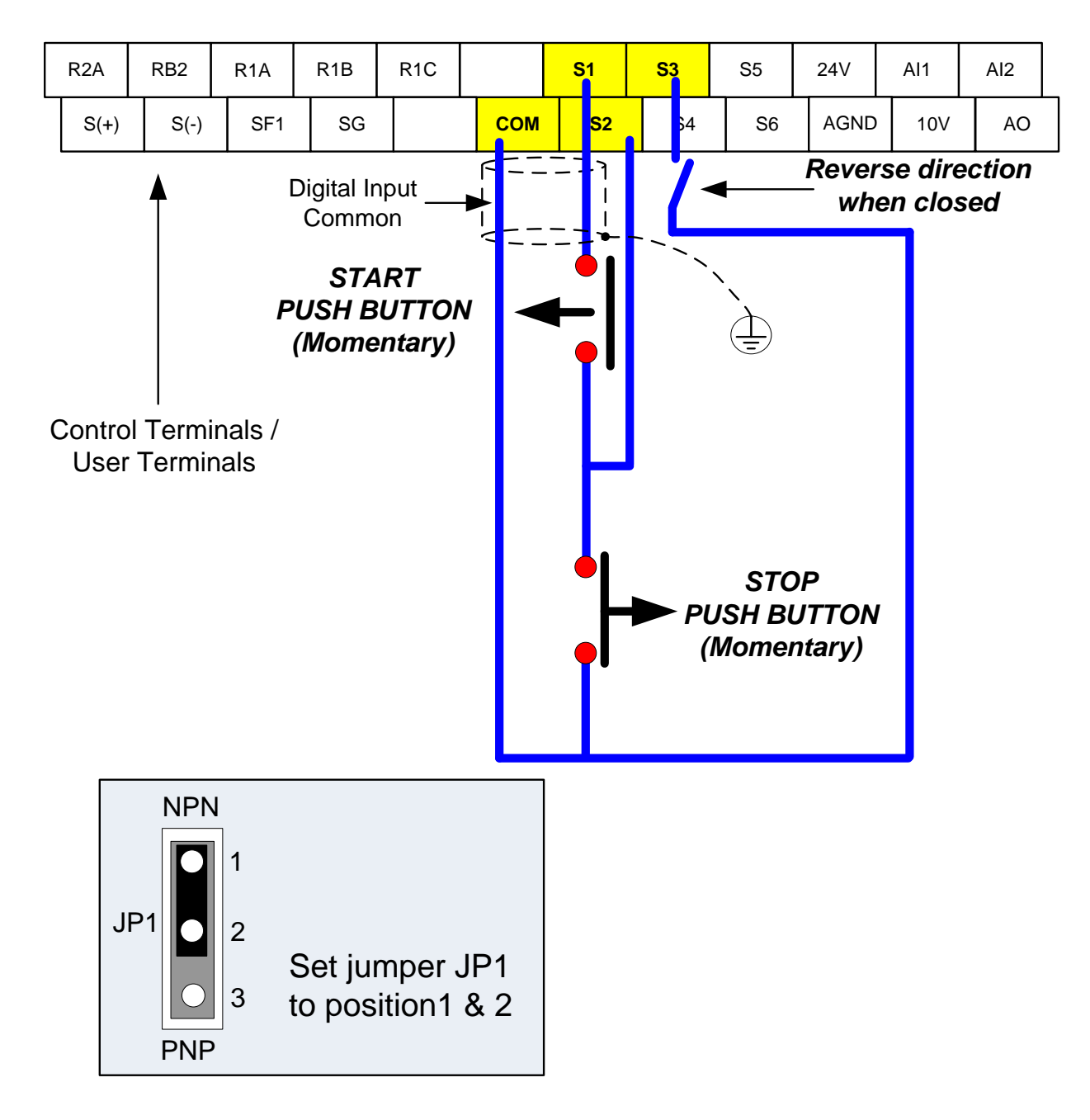

**Note:** Stop mode selection can be set with parameter 07-09, default is **deceleration to stop**.

**7.3 Run/Stop from Serial Communication RS485 (00-02=2)**

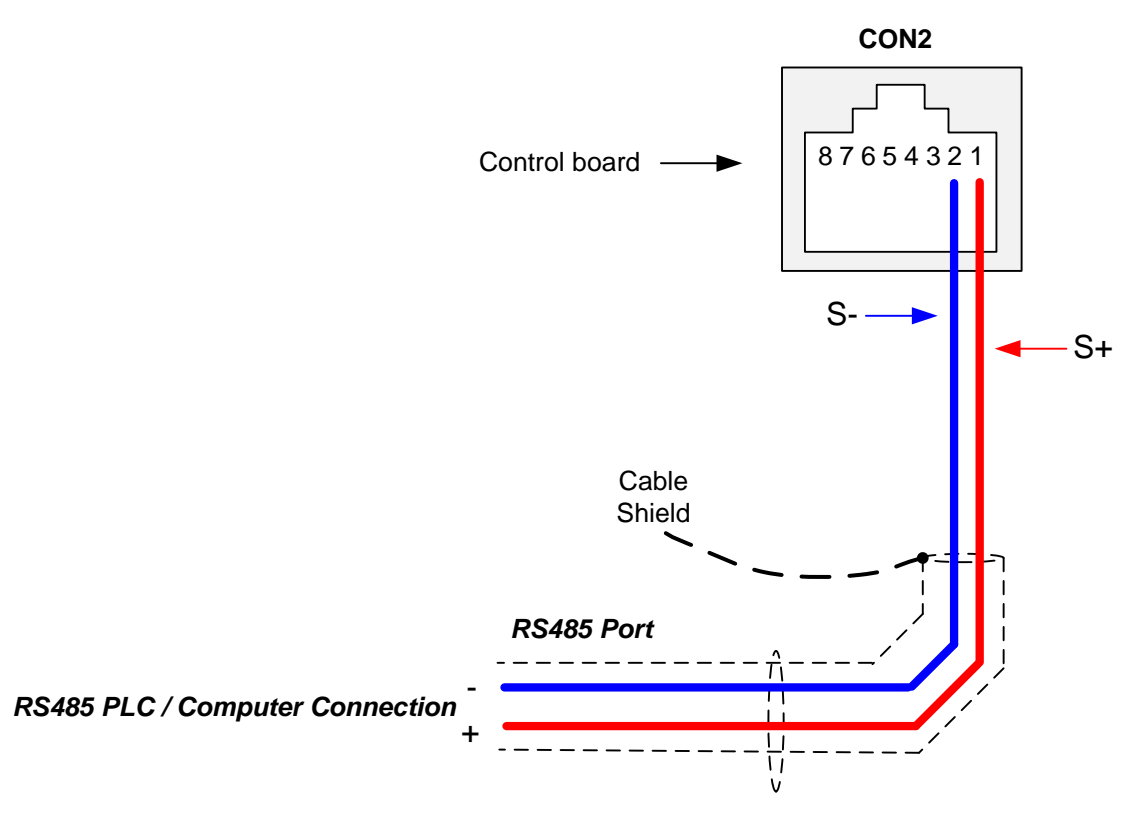

To control (Run/Stop) the inverter via serial communication parameter 00-02 has be set to a "2" for communication control.

**Default Communication Setting is:** Address "1", 9600 Bits/sec, 1 Start Bit, 1 Stop Bit, and No Parity

The serial communication link function uses RS485 Modbus RTU protocol and allows for:

1) Monitoring (data monitoring, function data check).

2) Frequency setting.

3) Operation command (FWD, REV, and other commands for digital input).

4) Write function data.

# **Command Register**

Inverter Command Register: 2501 (Hexadecimal)

Bit 0: Run Forward Bit 1: Run Reverse Bit 2 ~ Bit 15: Refer to the chapter XX of this manual

### **Examples:**

## **Run Forward Command (Inverter Address: 01)**

Command String (hexadecimal): 01 06 25 01 00 01 12 C6

### **Run Reverse Command (Inverter Address: 01)**

Command String (hexadecimal): 01 06 25 01 00 03 93 07

## **Stop Command (Inverter Address: 01)**

Command String (hexadecimal): 01 06 25 01 00 00 D3 06

**Note:** The last 2 bytes of the command strings consist of a CRC16 checksum, please refer to section 4.5 of the instruction manual for additional information.

# **8. Motor and Application Specific Settings**

It is essential that before running the motor, the motor nameplate data matches the motor data in the inverter.

# **8.1 Set Motor Nameplate Data (02-01, 02-05)**

#### **02-05 Motor Rated Power**

The nominal motor rated capacity is set at the factory. Please verify that the motor name plate data matches the motor rated capacity shown in parameter 02-05. The setting should only be changed when driving a motor with a different capacity.

**Range:** 0.1 to 600.0 kW (1HP = 0.746 kW)

To set parameter 02-05:

- After power-up press the **DSP/FUN** key
- Select **02 Motor Parameter**
- Press **READ/ ENTER** key
- Select parameter -01 with the **UP/DOWN** ▲ and ▼ keys and press the **READ/ ENTER** key.

Default values vary based on the inverter model.

#### **02-01 Motor Rated Current**

The motor rated current is set at the factory based on the inverter model. Enter the motor rated current from the motor nameplate if it does not match the value shown in parameter 02-01.

**Setting range:** V/F mode: 10%~200% of inverter rated current. SLV mode: 25%~200% of inverter rated current.

To set parameter 02-01:

- After power-up press the **DSP/FUN** key
- Select **02 Motor Parameter**
- Press **READ/ ENTER** key
- Select parameter -01 with the **UP/DOWN** ▲ and ▼ keys and press the **READ/ ENTER** key.

# **8.2 Acceleration and Deceleration Time (00-14, 00-15)**

Acceleration and Deceleration times directly control the system dynamic response. In general, the longer the acceleration and deceleration time, the slower the system response, and the shorter time, the faster the response. An excessive amount of time can result in sluggish system performance while too short of a time may result in system instability.

The default values suggested normally result in good system performance for the majority of general purpose applications. If the values need to be adjusted, caution should be exercised, and the changes should be in small increments to avoid system instability.

#### **00-14 Acceleration time 1 00-15 Deceleration time 1**

These parameters set the acceleration and deceleration times of the output frequency from 0 to maximum frequency and from maximum frequency to 0.

To set parameter 00-14 or 00-15:

- After power-up press the **DSP/FUN** key
- Select **00 Basic Fun**
- Press **READ/ ENTER** key
- Select parameter -14 or -15 with the **UP/DOWN** ▲ and ▼ keys and press the **READ/ ENTER** key.

Acceleration and deceleration times are represented by the three most significant (high order) digits. Set acceleration and deceleration times with respect to maximum frequency. The relationship between the set frequency value and acceleration/deceleration times is as follows:

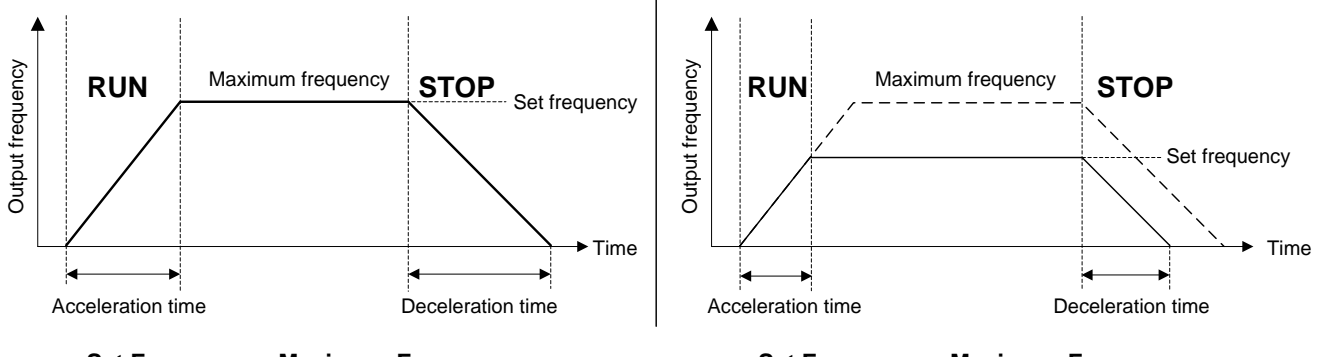

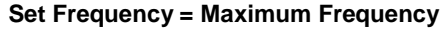

**Set Frequency = Maximum Frequency Set Frequency < Maximum Frequency**

**Note:** If the set acceleration and deceleration times are set too low, the torque limiting function or stall prevention function can become activated if the load torque and or inertia are relatively high. This will prolong the acceleration and or deceleration times and not allow the set times to be followed. In this case the acceleration and or the deceleration times should be adjusted.

# **8.3 Torque Boost (V/f Curve Modification) (01-10)**

This parameter sets the relationship between output frequency and output voltage. Constant torque applications have the same torque requirements at low speed as well as at high speed.

#### **Initial Setup**

For Variable Torque / Normal Duty applications set parameter 01-10 to an initial value of 0.5.

For Constant Torque / Heavy Duty applications set parameter 01-10 to an initial value of 1.0.

01-10 Torque compensation gain

This parameter sets the torque boost for motor 1.

**Setting range:** 0.0 to 2.0

To set parameter 01-10:

- After power-up press the **DSP/FUN** key
- Select **01 V/F Pattern**
- Press **READ/ ENTER** key
- Select parameter -10 with the **UP/DOWN** ▲ and ▼ keys and press the **READ/ ENTER** key.

Increase value when:

- The wiring between the inverter and the motor very too long
- The motor size is smaller than the inverter size

**Note:** Gradually increase the torque compensation value and make sure the output current does not exceed inverter rated current.

Reduce value when:

- Experiencing motor vibration
- Over Current Fault
- Overload Fault

**Important:** Confirm that the output current at low speed does not exceed the rated output current of the inverter.

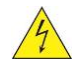

**Warning: A larger than required torque compensation gain value creates over-excitation at low speeds, continued operation may cause the motor to overheat. Check the characteristics of the motor for additional information.**

# **8.4 Emergency Stop**

Deceleration time 2 is used in combination with multi-function digital input function #14 (Emergency stop). When rapid stop input is activated the inverter will decelerate to a stop using the Deceleration time 2 (00-17) and display the [E.S.] condition on the keypad.

**Note:** To cancel the emergency stop condition the run command has to be removed and emergency stop input deactivated.

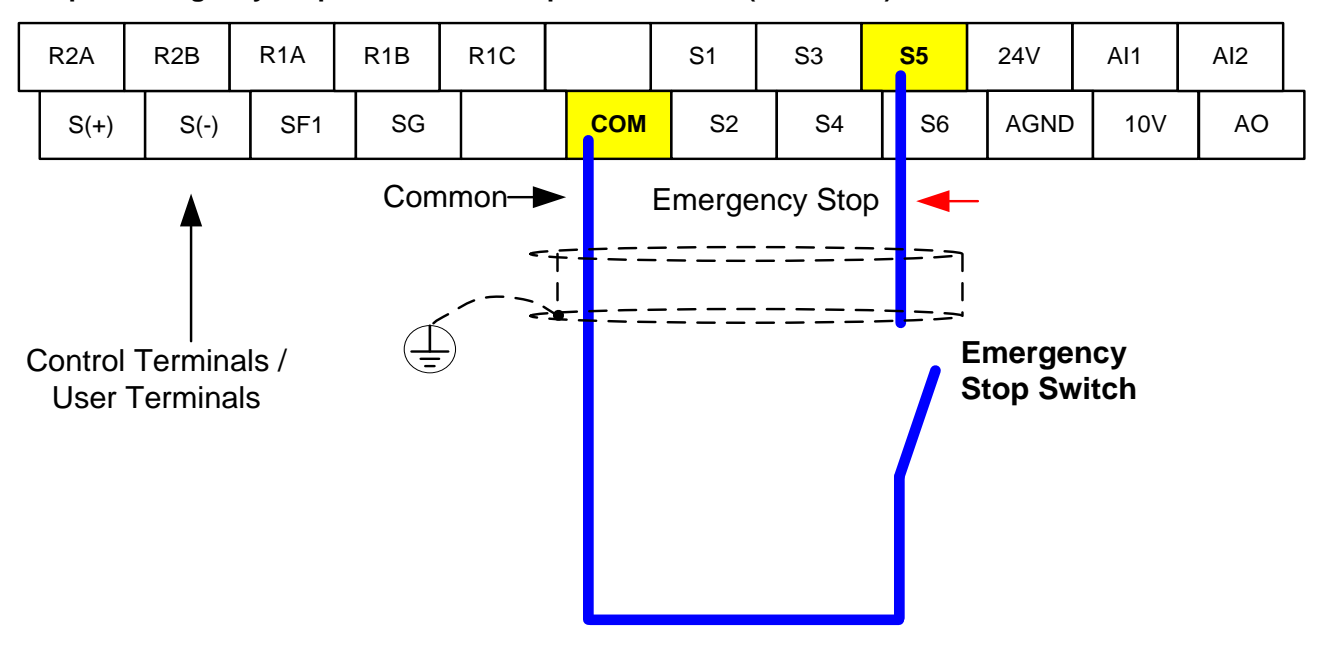

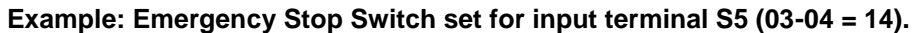

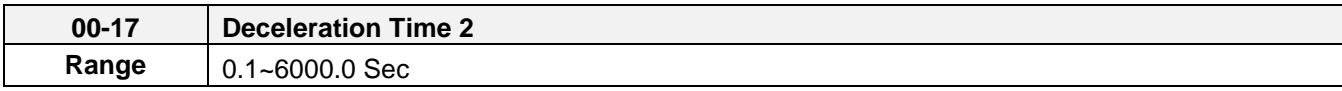

# **8.5 Forward and Reverse Jog**

The jog forward command is used in combination with multi-function digital input function #6 (Jog Forward) and the jog reverse command is used in combination with multi-function digital input function #7 (Jog Reverse).

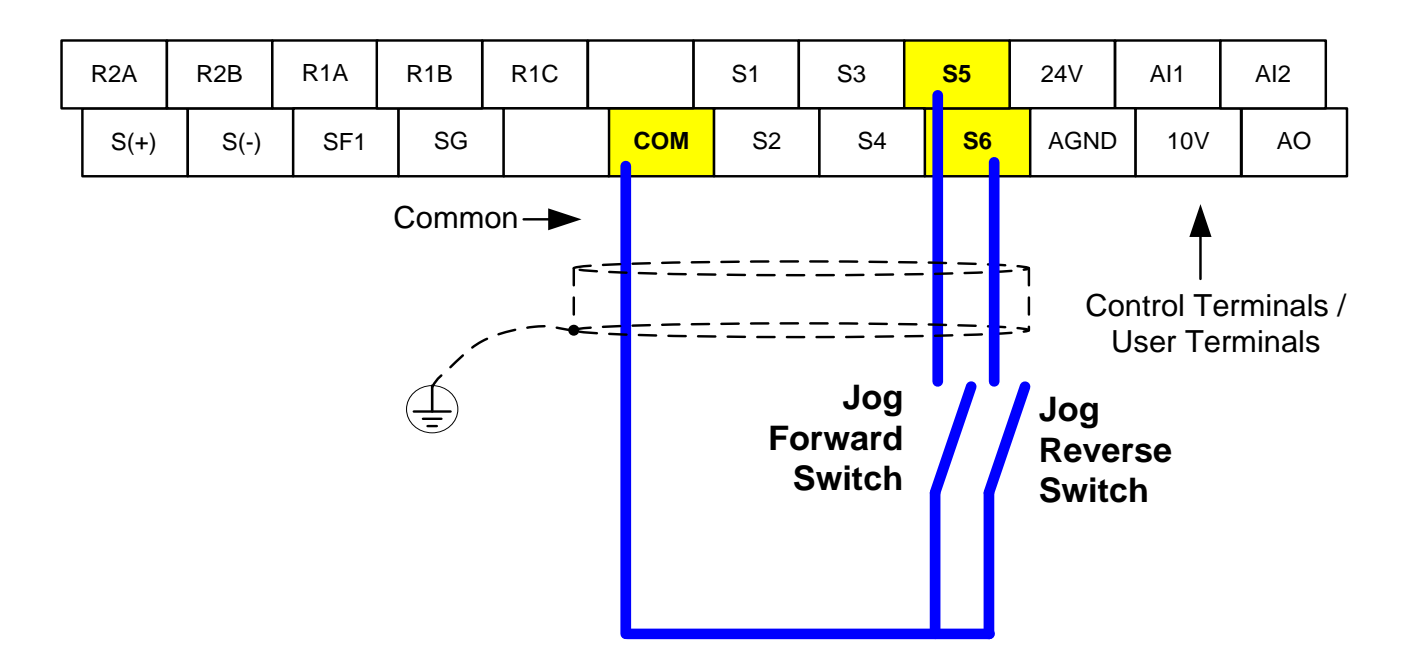

**Example: Jog Forward input terminal S5 (03-04 = 06) and Jog Reverse input terminal S6 (03-05=7)**

# **8.6 Analog Output Setup**

**Signal:** Use parameter 04-11 to select the analog output signal for AO.

Gain: Use parameter 04-12 to adjust the gain for AO. Adjust the gain so that the analog output (10V) matches 100% of the selected analog output signal (04-11). Use parameter 04-15 to set slope direction.

**Bias:** Use parameter 04-13 to adjust the bias for AO. Adjust the bias so that the analog output (0V) matches 0% of the selected analog output signal (04-11).

### **Example: Analog Output Wiring**

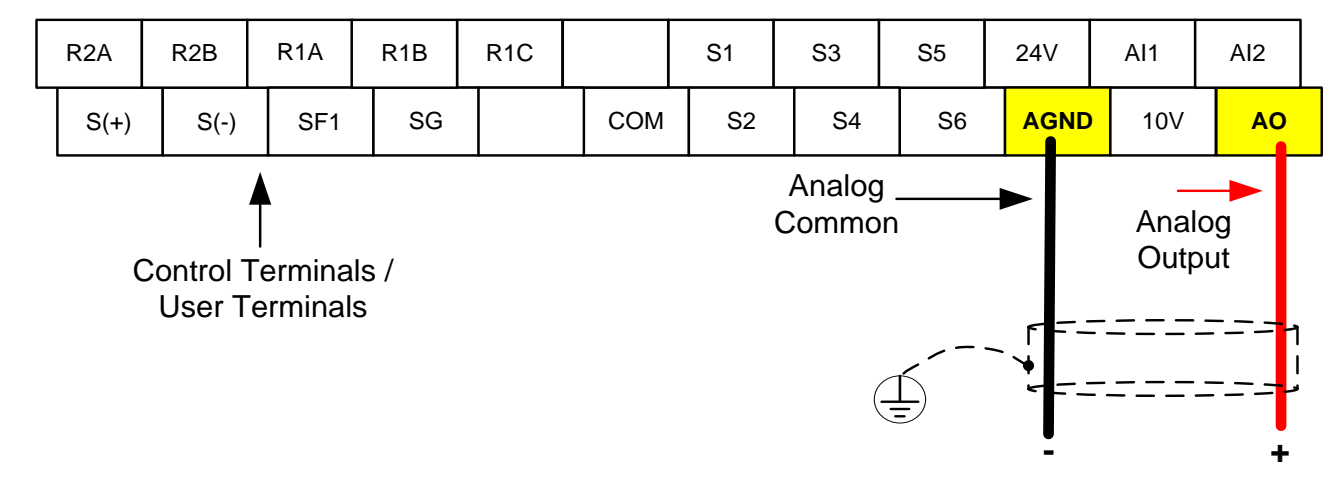

**Example:** Set 04-11 as required according to the table below.

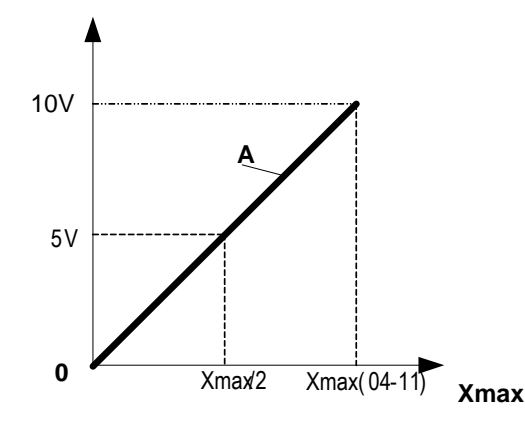

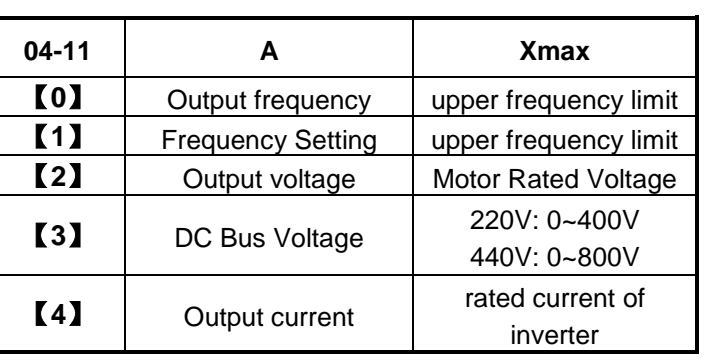

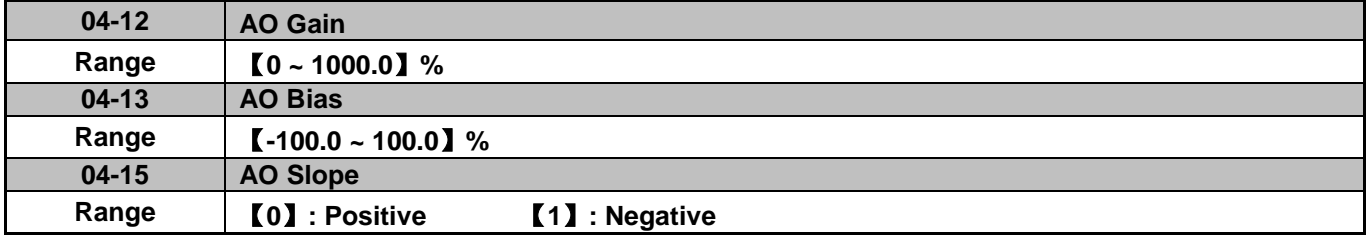

**Note:** The max output voltage is 10Vdc limited by the inverter hardware. Use external devices that require a maximum of 10Vdc signal.

# **9. Using PID Control for Constant Flow / Pressure Applications**

# **9.1 What is PID Control?**

The PID function in the inverter can be used to maintain a constant process variable such as pressure, flow, temperature by regulating the output frequency (motor speed). A feedback device (transducer) signal is used to compare the actual process variable to a specified setpoint.

The difference between the set-point and feedback signal is called the error signal.

The PID control tries to minimize this error to maintain a constant process variable by regulating the output frequency (motor speed).

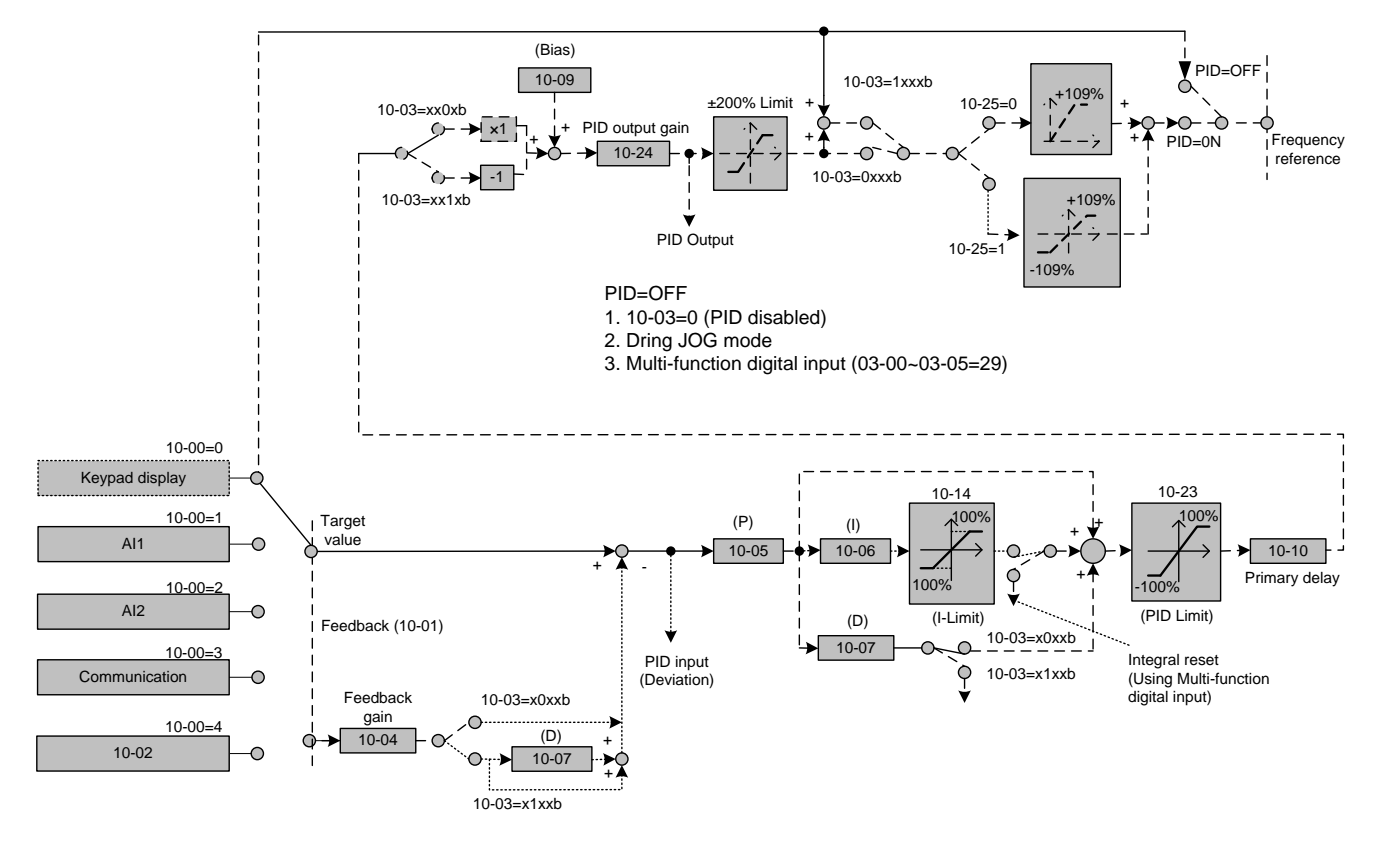

The amplitude of the error can be adjusted with the Proportional Gain parameter 10-05 and is directly related to the output of the PID controller, so the larger gain the larger the output correction.

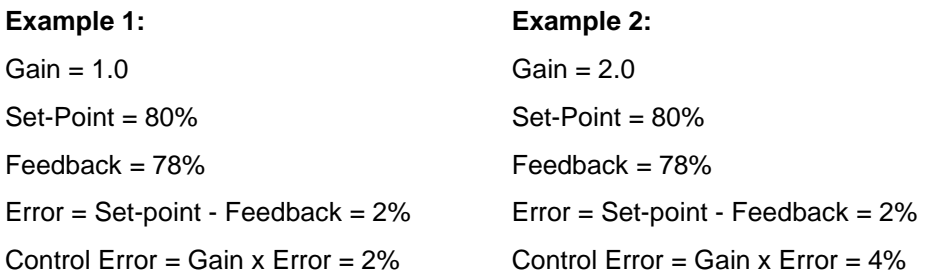

Please note that an excessive gain can make the system unstable and oscillation may occur.

The response time of the system can be adjusted with the Integral Gain set by parameter 10-06. Increasing the Integral Time will make the system less responsive and decreasing the Integral Gain Time will increase response but may result in instability of the total system.

Slowing the system down too much may be unsatisfactory for the process. The end result is that these two parameters in conjunction with the acceleration (00-14) and deceleration (00-15) times are adjusted to achieve optimum performance for a particular application.

**For typical fan and pump applications a Proportional Gain (10-05) of 2.0 and an Integral Time (10-06) of 5.0 sec. is recommended.** 

#### **10-03 PID control mode**

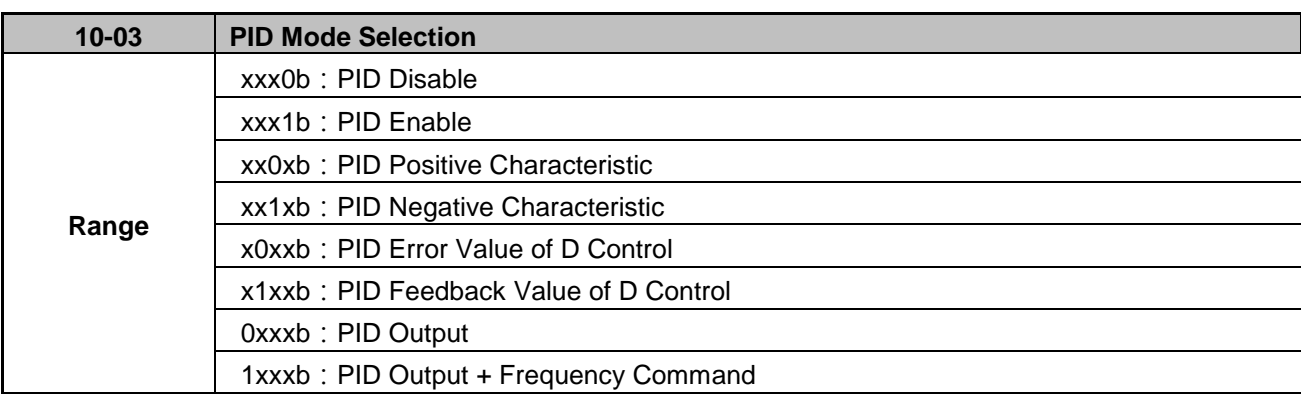

PID control can be enabled by setting parameter 10-03 to a value greater than 0.

### **Commonly used PID control modes**

**1:** Forward operation: PID operation enabled, motor speeds increases when feedback signal is smaller than set-point (most fan and pump applications)

**3:** Reverse operation: PID operation enabled, motor slows down when feedback signal is smaller than set-point (e.g. level control applications)

To set parameter 10-03:

- After power-up press the **MODE** key
- Select 10-03 using the arrow keys and up/down keys
- Press </ENTER key
- Set parameter 10-03 using the arrow keys and **</ENTER** key to save setting.

# **9.2 Connect Transducer Feedback Signal (10-01)**

The PID function in the inverter

Depending on the type of feedback transducer used, the inverter can be setup for either 0-10V or a 4-20mA feedback transducer.

#### **Feedback Signal 4 – 20mA (10-01 = 2)**

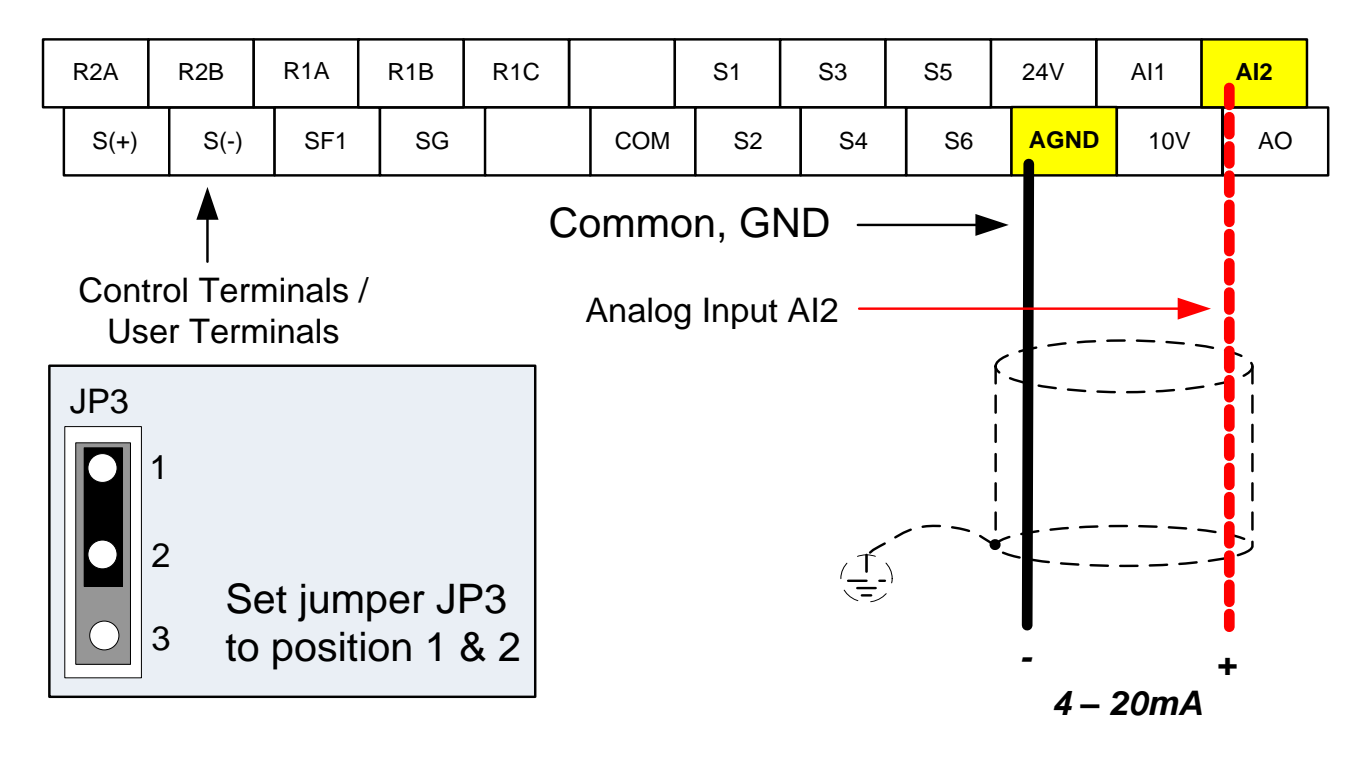

#### **Feedback Signal 0 – 10V (10-01 = 1)**

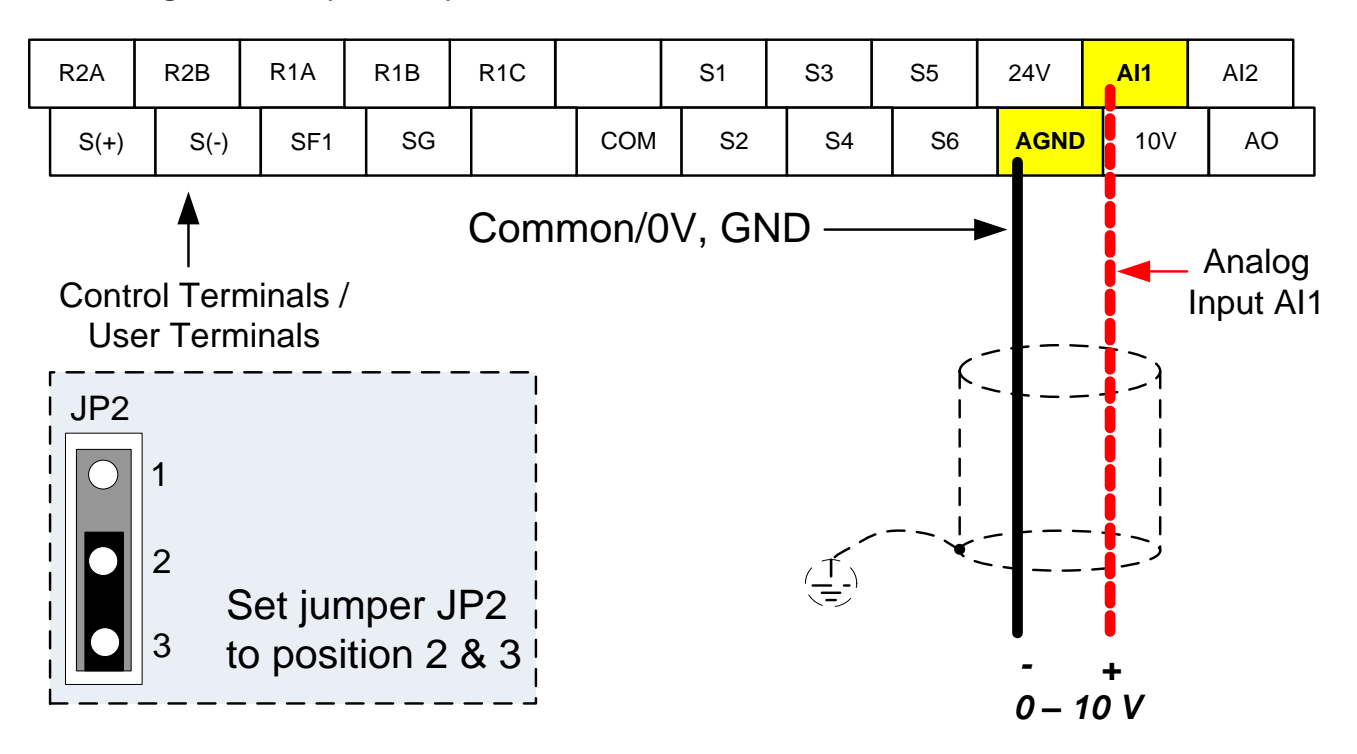

## **9.3 Engineering Units**

#### **PID Feedback Display Scaling**

The PID feedback signal can be scaled to represent actual engineering units. Use parameter 10-33 to set the feedback signal maximum scaling.

#### **Example:**

Feedback signal is a pressure transducer (0-10V/0-20mA) with a range of 0 – 200 PSI 0V/0mA = 0 PSI, 10V/20mA = 200 PSI.

Set parameter 10-33 to 200 maximum of transducer range (100%).

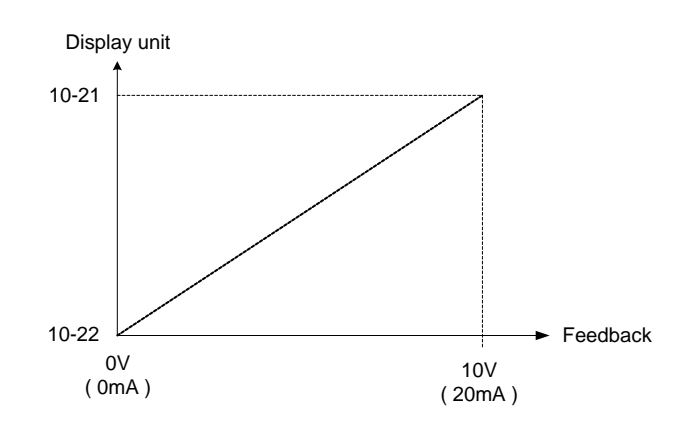

# **9.4 Sleep / Wakeup Function**

The PID Sleep function can be used to prevent a system from running at low speeds and is frequently used in pumping application. The PID Sleep function is turned on setting parameter 10-29 to a value greater than 0. The inverter output turns off when the PID output falls below the PID sleep level (10-17) for the time specified in the PID sleep delay time parameter (10-18).

The inverter wakes up from a sleep condition when the PID output (Reference frequency) rises above the PID wake-up frequency (10-19) for the time specified in the PID wake-up delay time (10-20).

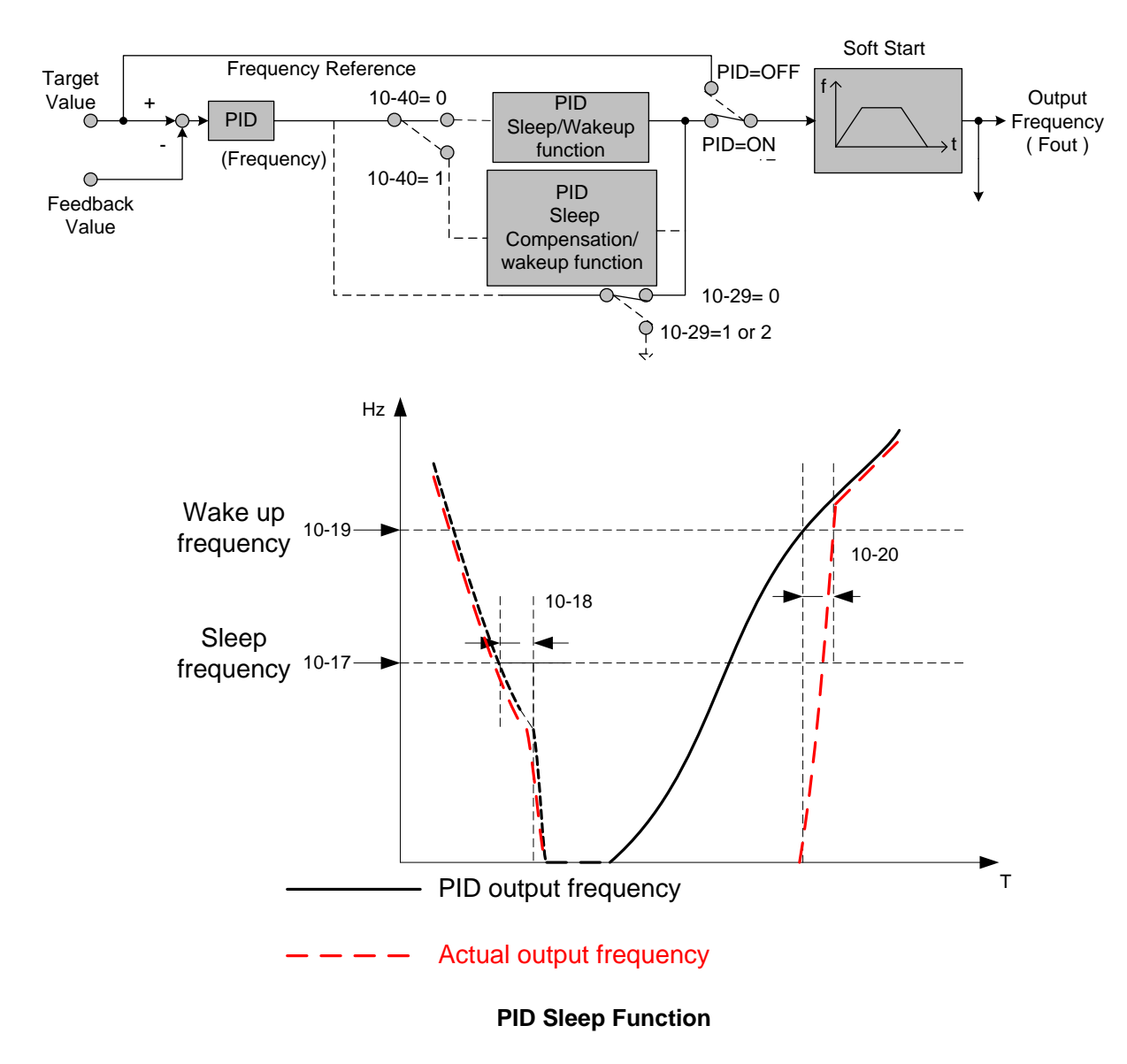

# **10. Troubleshooting, Fault Diagnostics and Maintenance**

# **10.1 General**

Inverter fault detection and early warning / self-diagnosis function. When the inverter detects a fault, a fault message is displayed on the keypad.

When the inverter detects a warning / self-diagnostics error, the digital operator will display a warning or self-diagnostic code, the fault output does not energize in this case. Once the warning is removed, the system will automatically return to its original state.

# **10.2 Fault Detection Function**

When a fault occurs, refer to Table 10.2.1 for possible causes and appropriate measures.

Use one of the following methods to restart:

- 1. Set one of multi-function digital input terminals (03-00 ~ 03-05) to 17 (Fault reset); activate input
- 2. Press the reset button on the keypad.
- 3. Power down inverter wait until keypad goes blank and power-up the inverter again.

When a fault occurs, the fault message is stored in the fault history (see group 12 parameters).

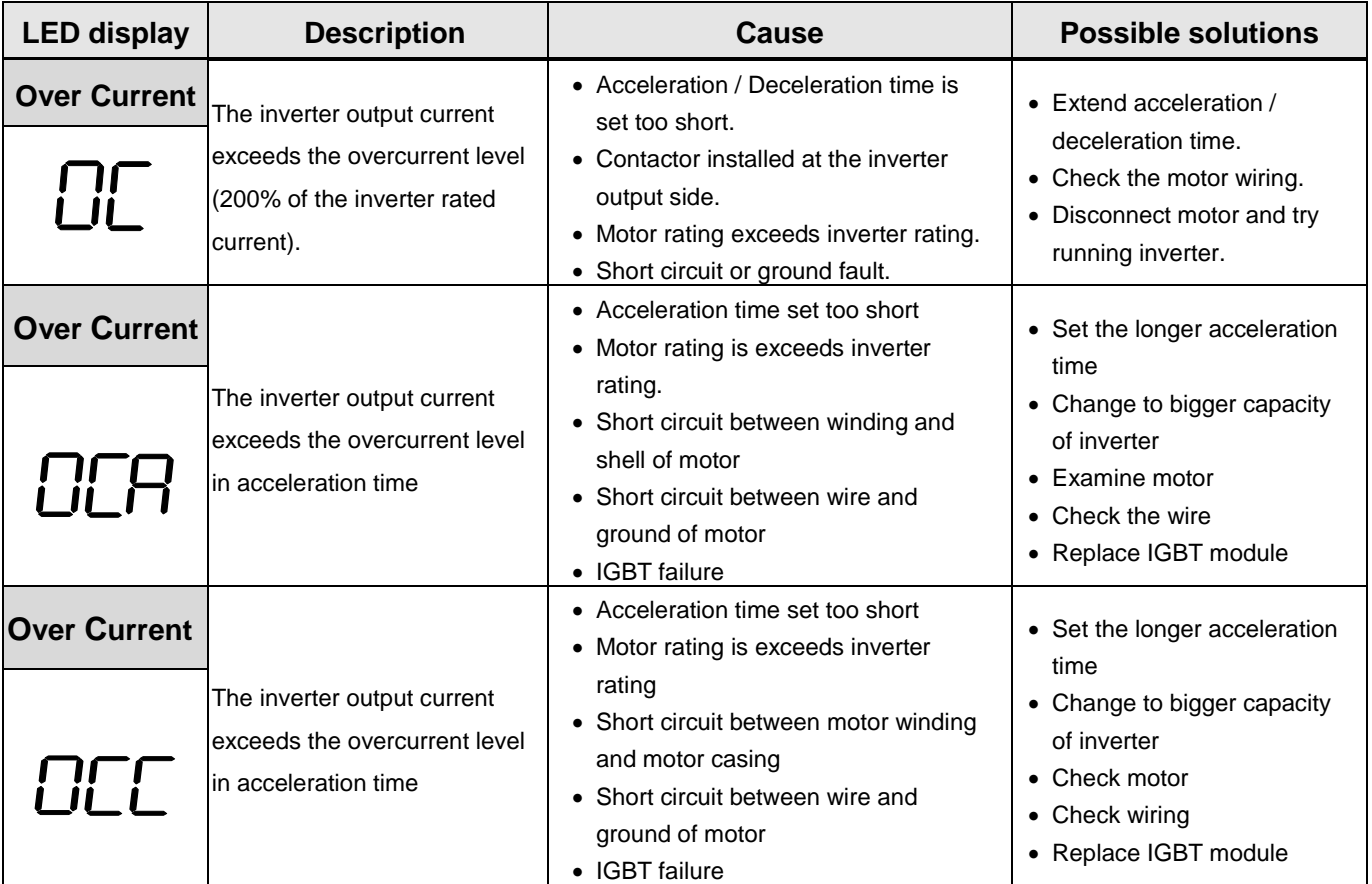

### **Table 10.2.1 Fault information and possible solutions**

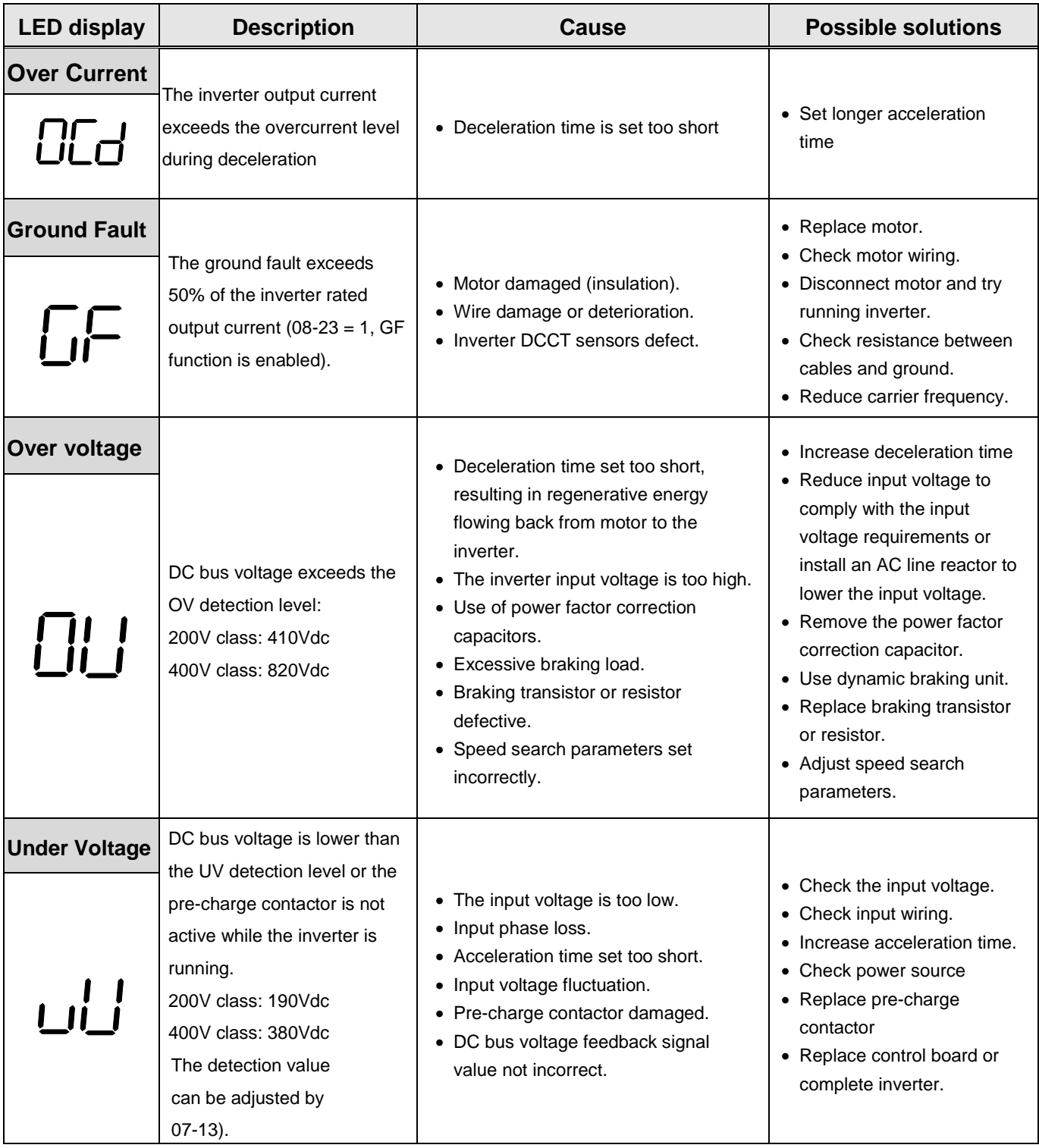
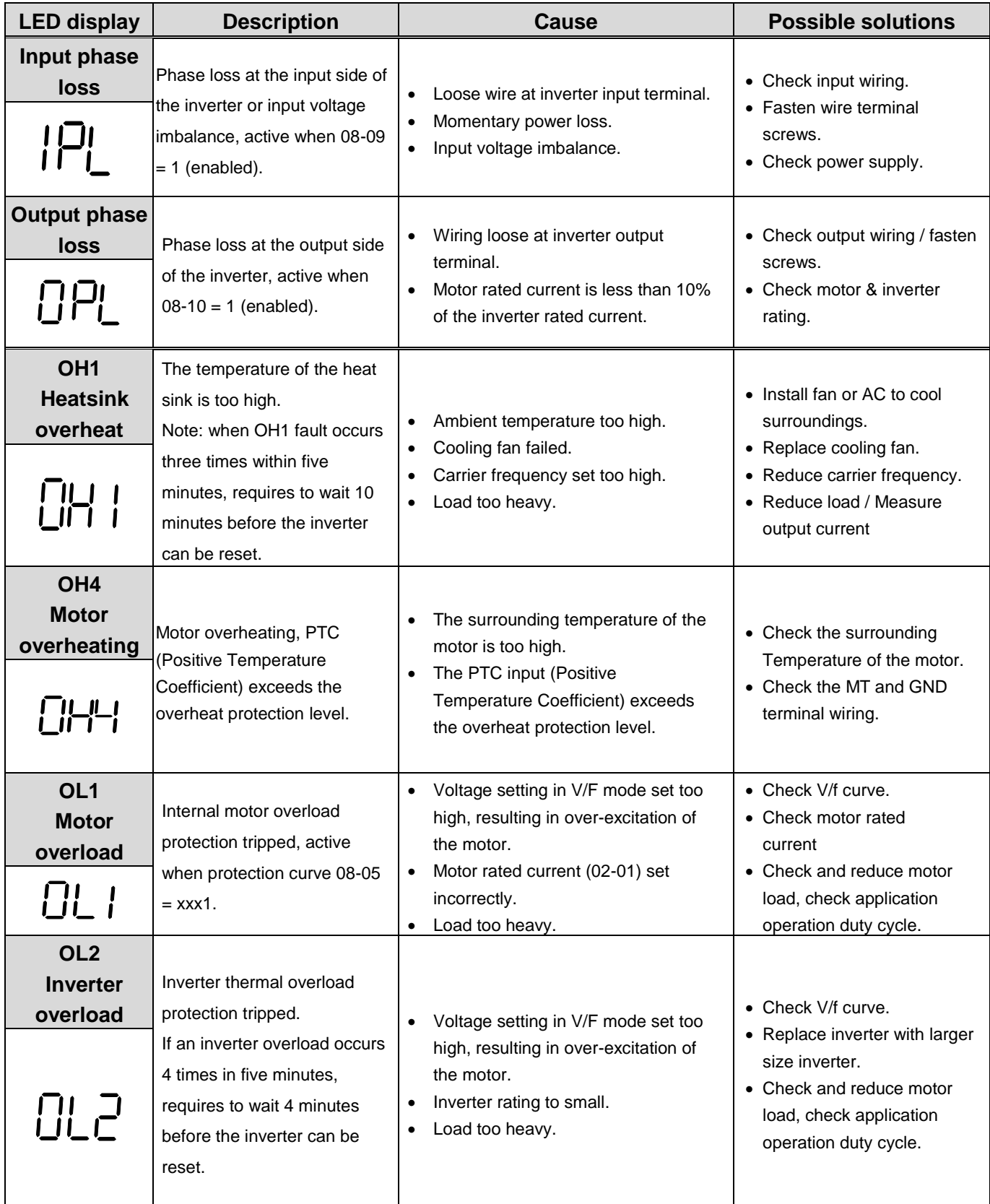

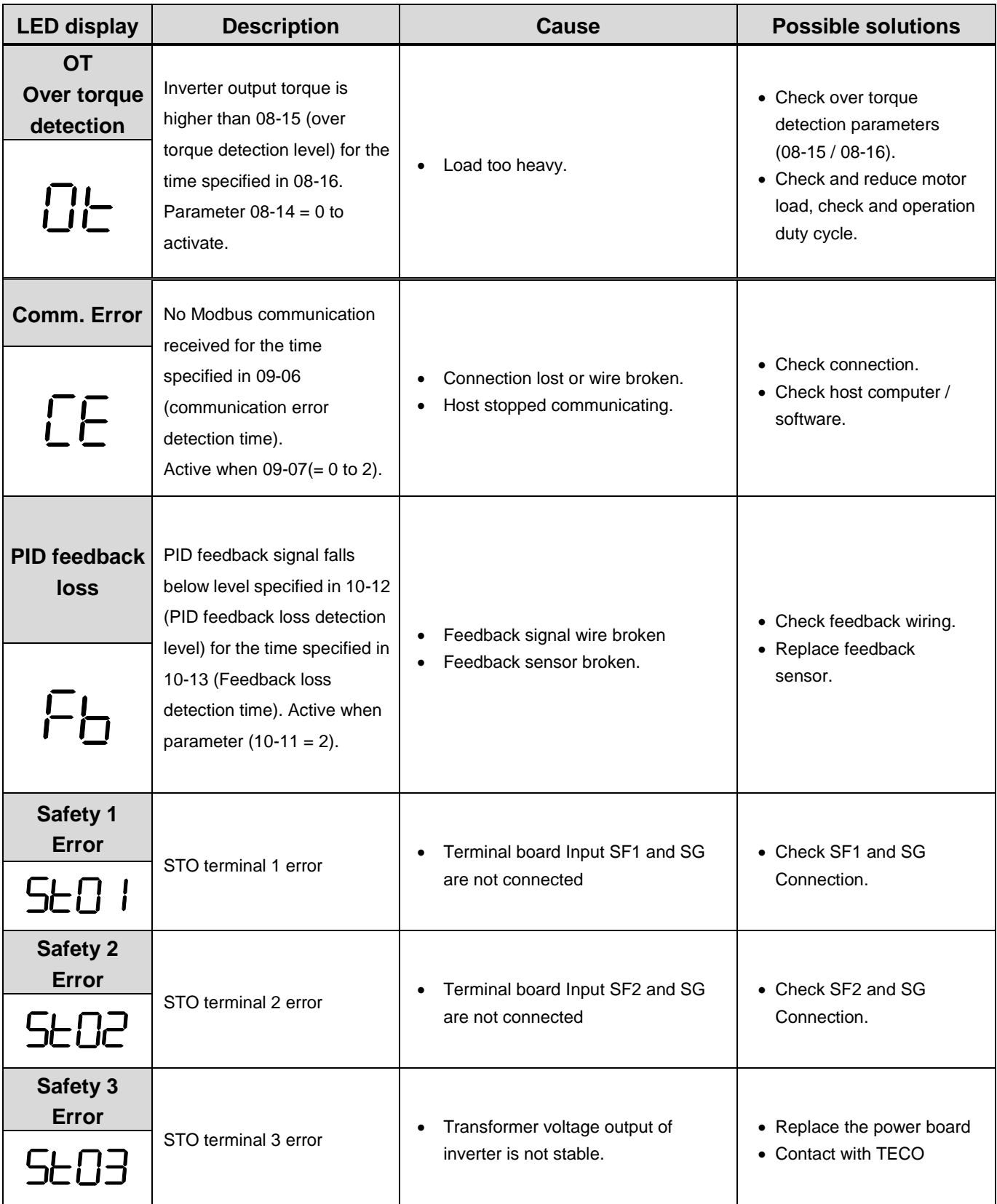

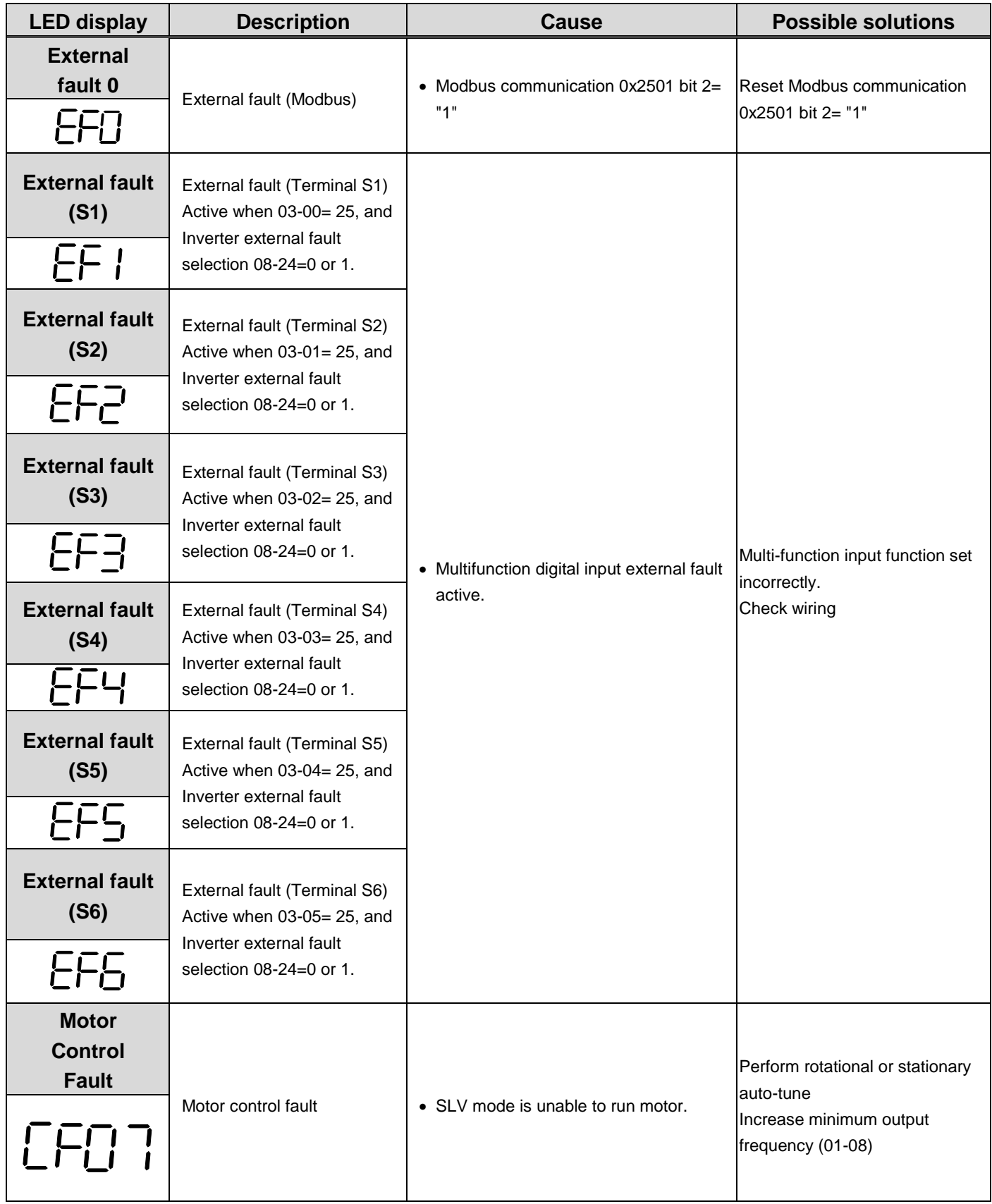

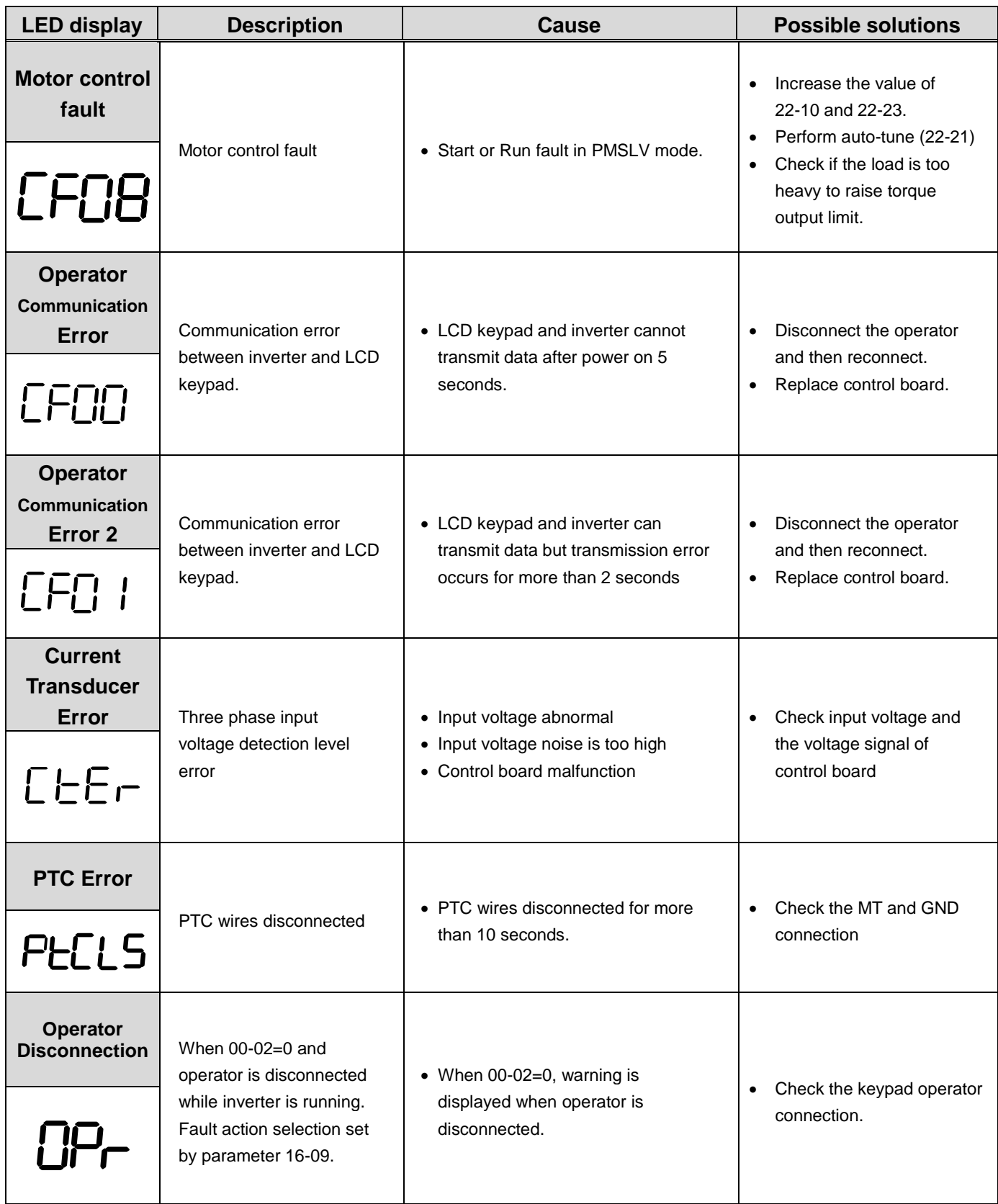

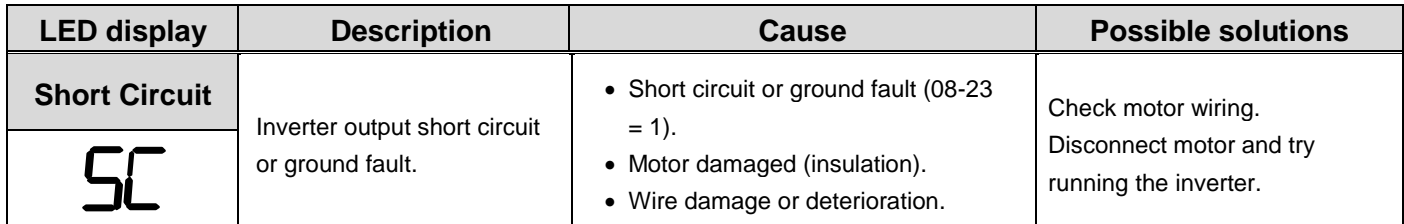

# **Table 2 Warning/Self-diagnosis and Corrective actions**

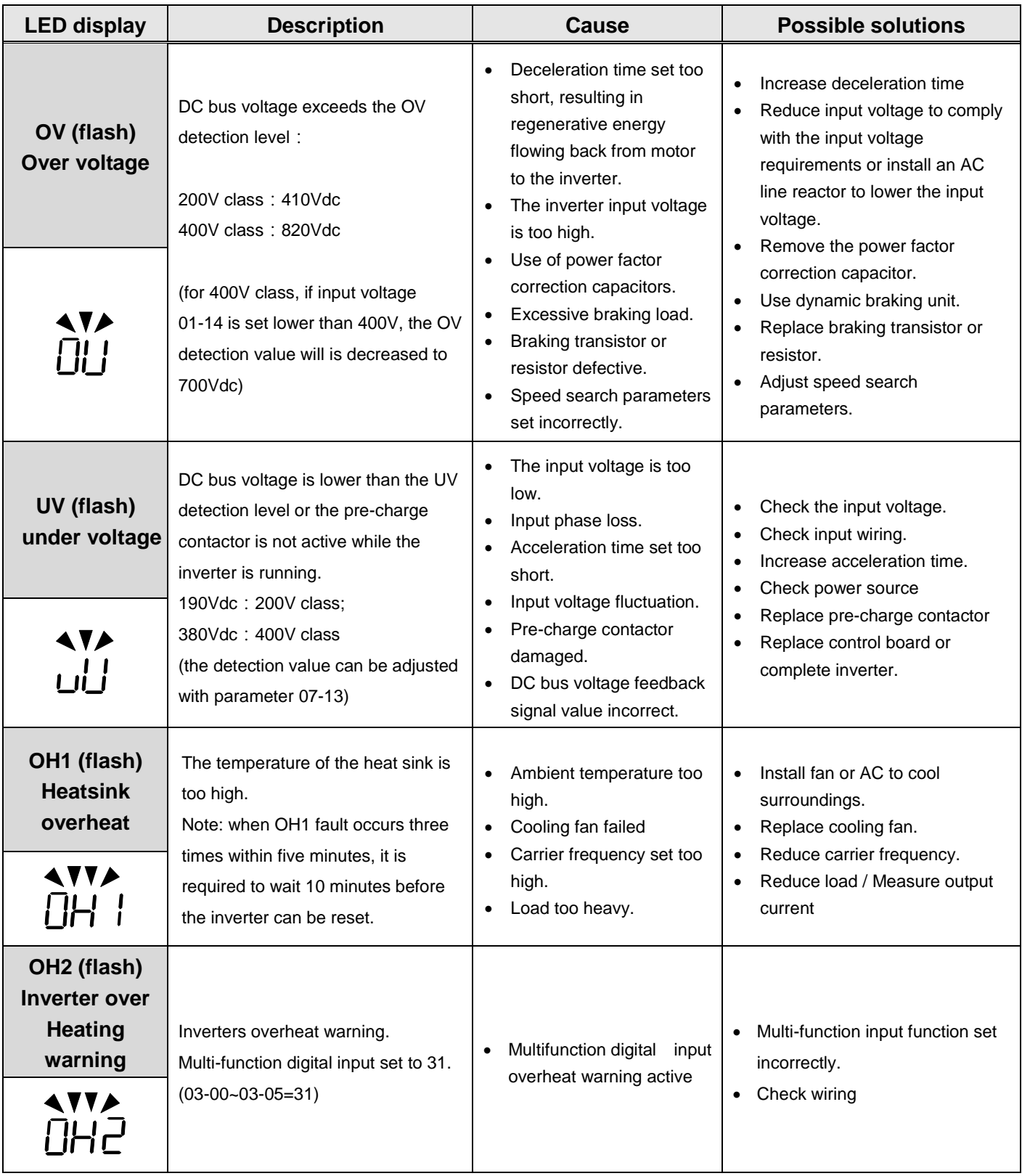

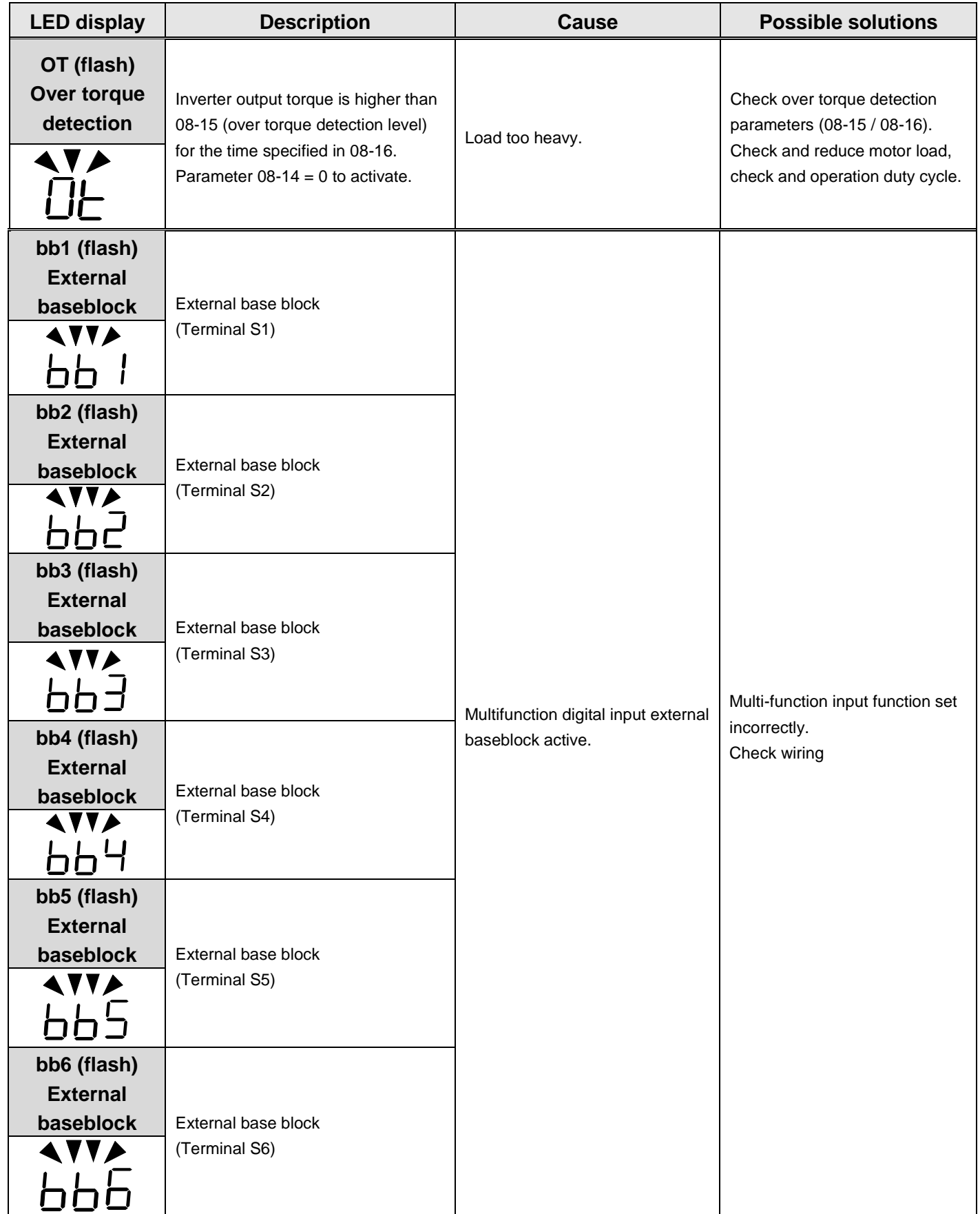

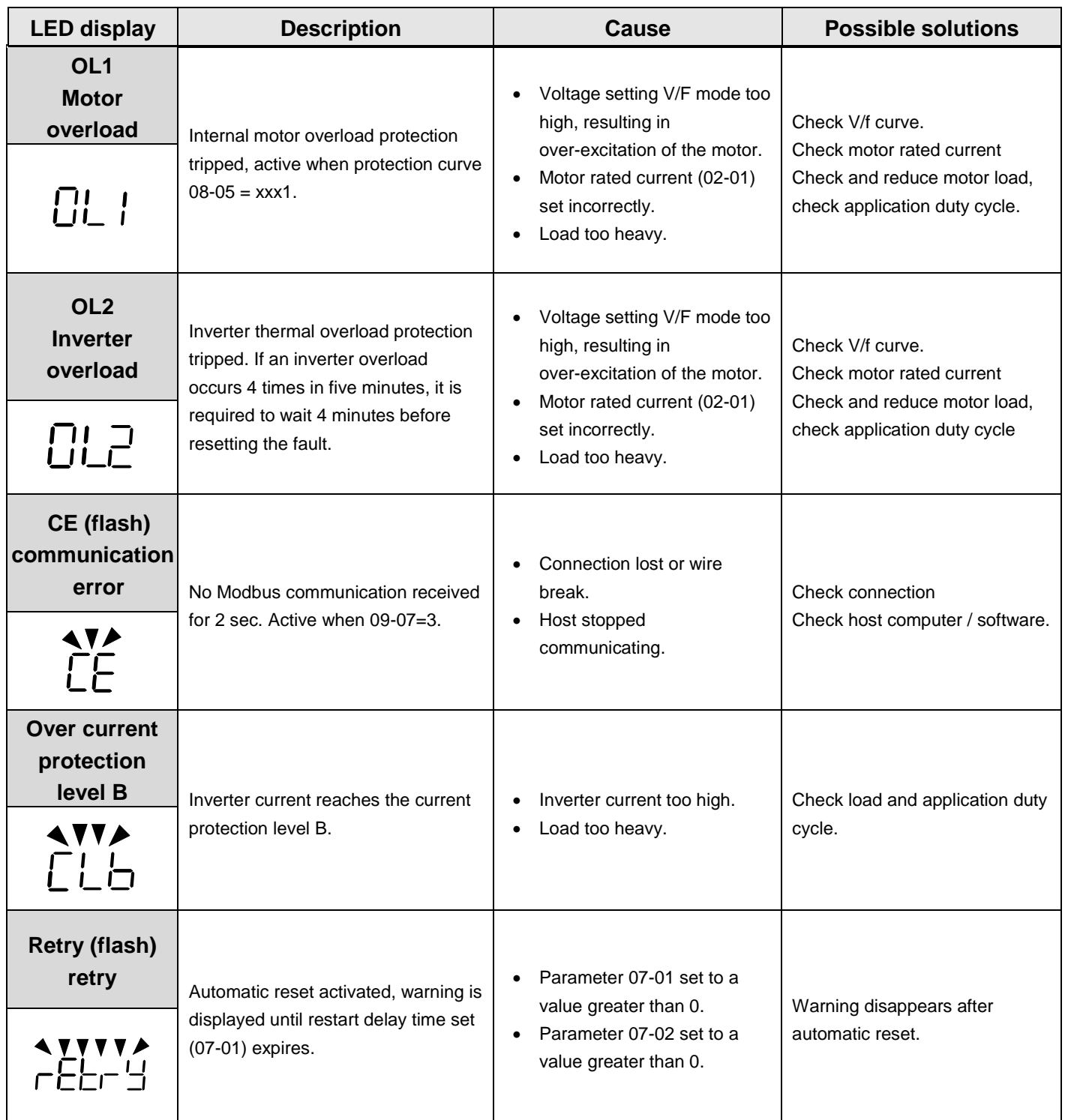

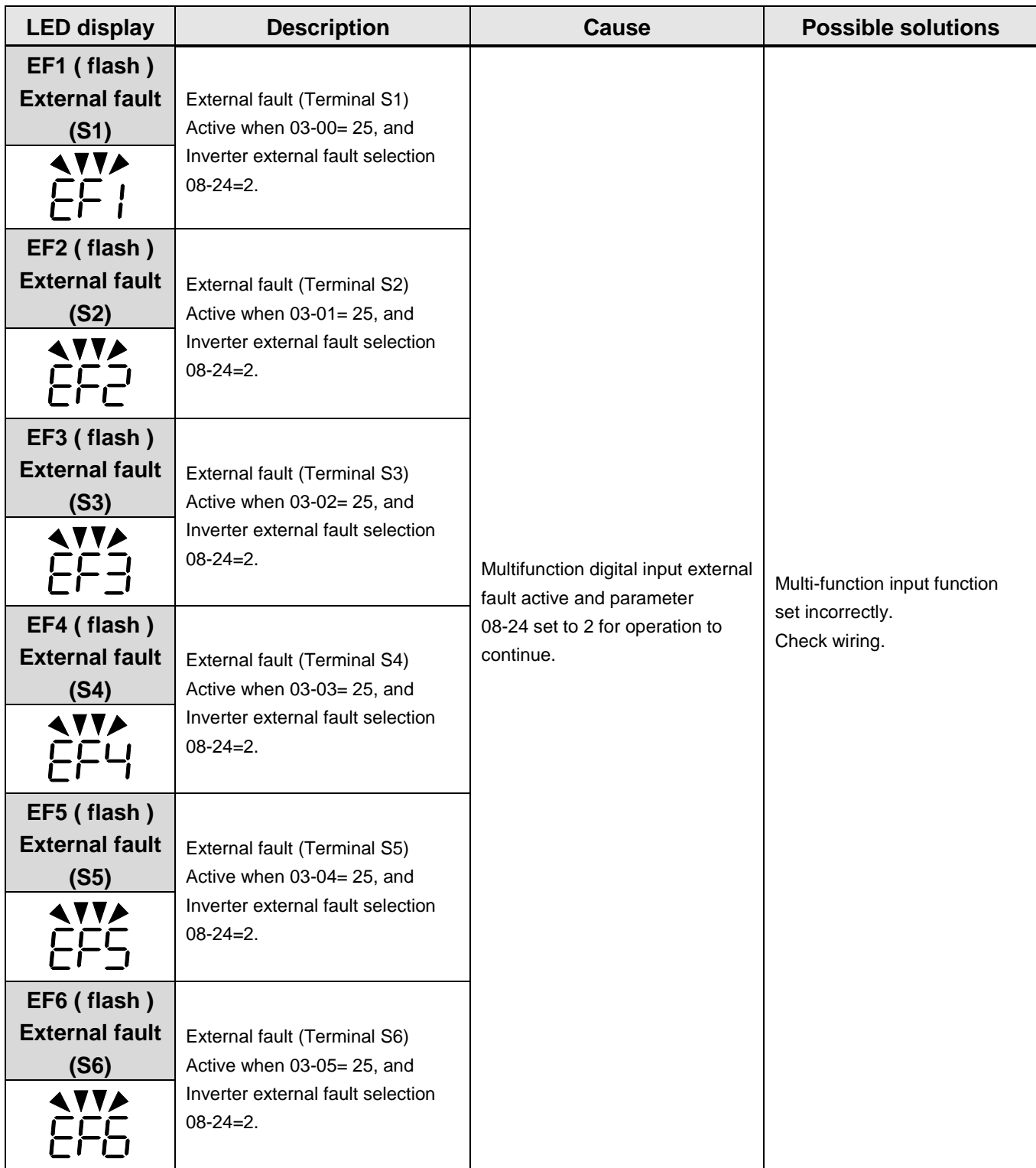

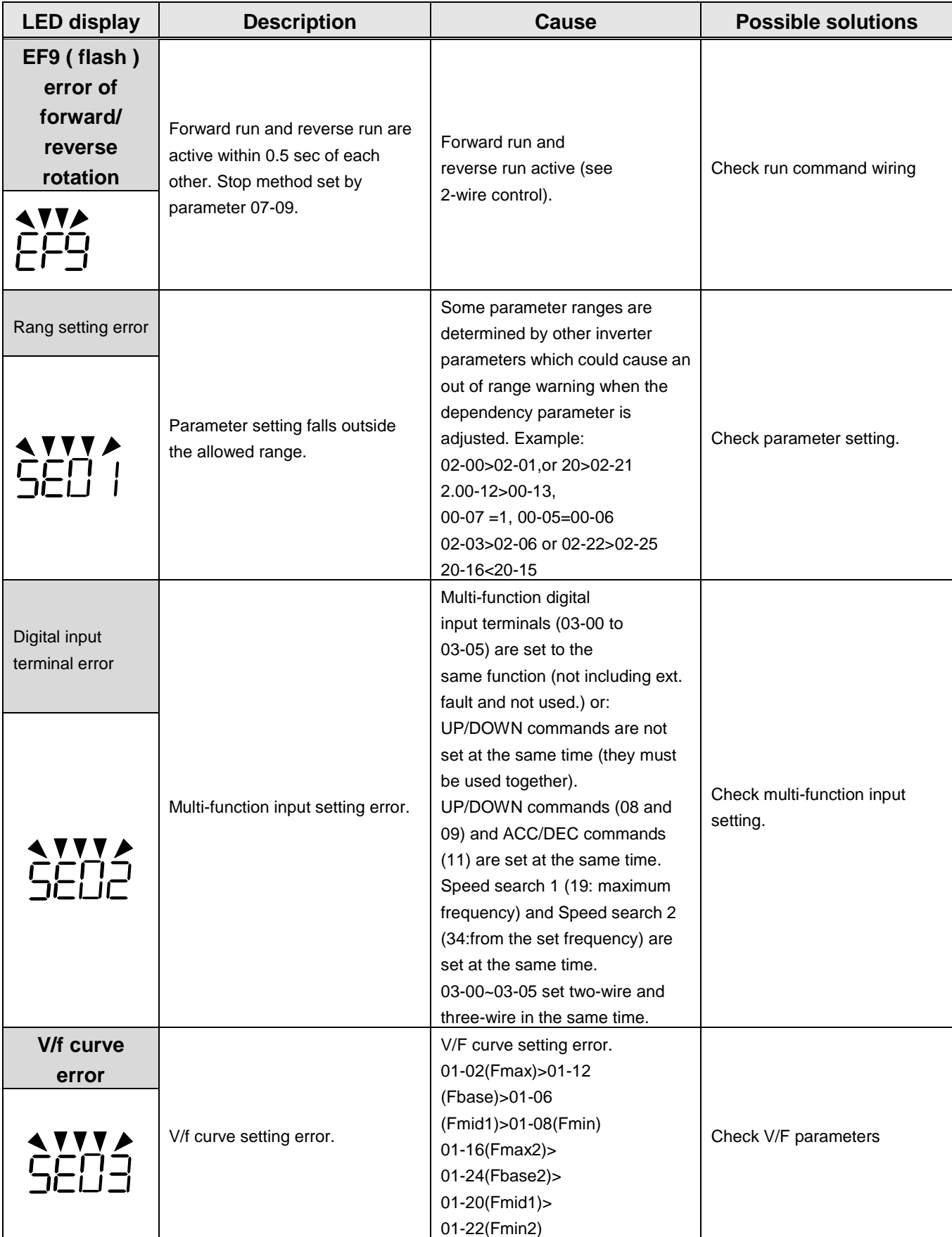

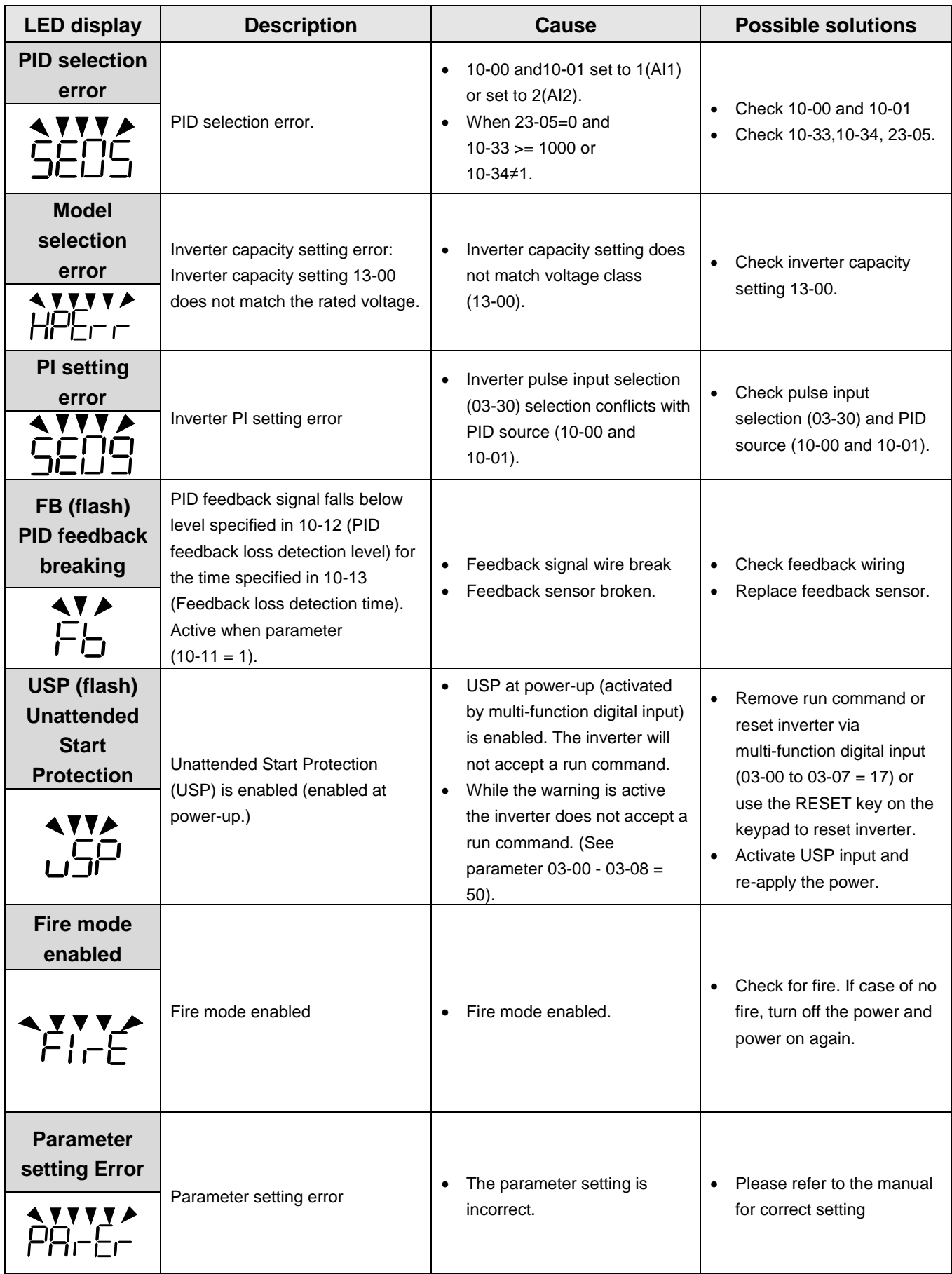

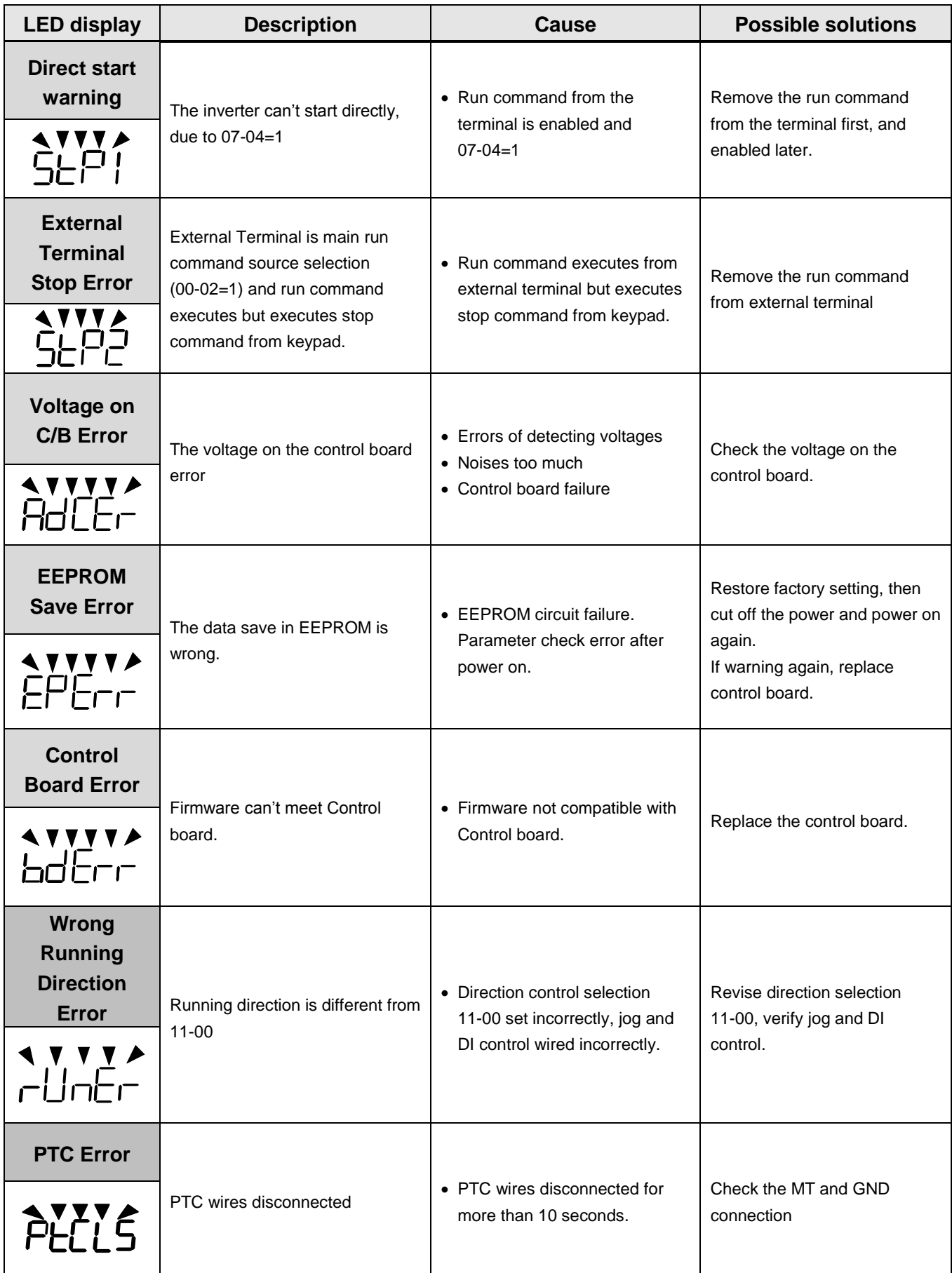

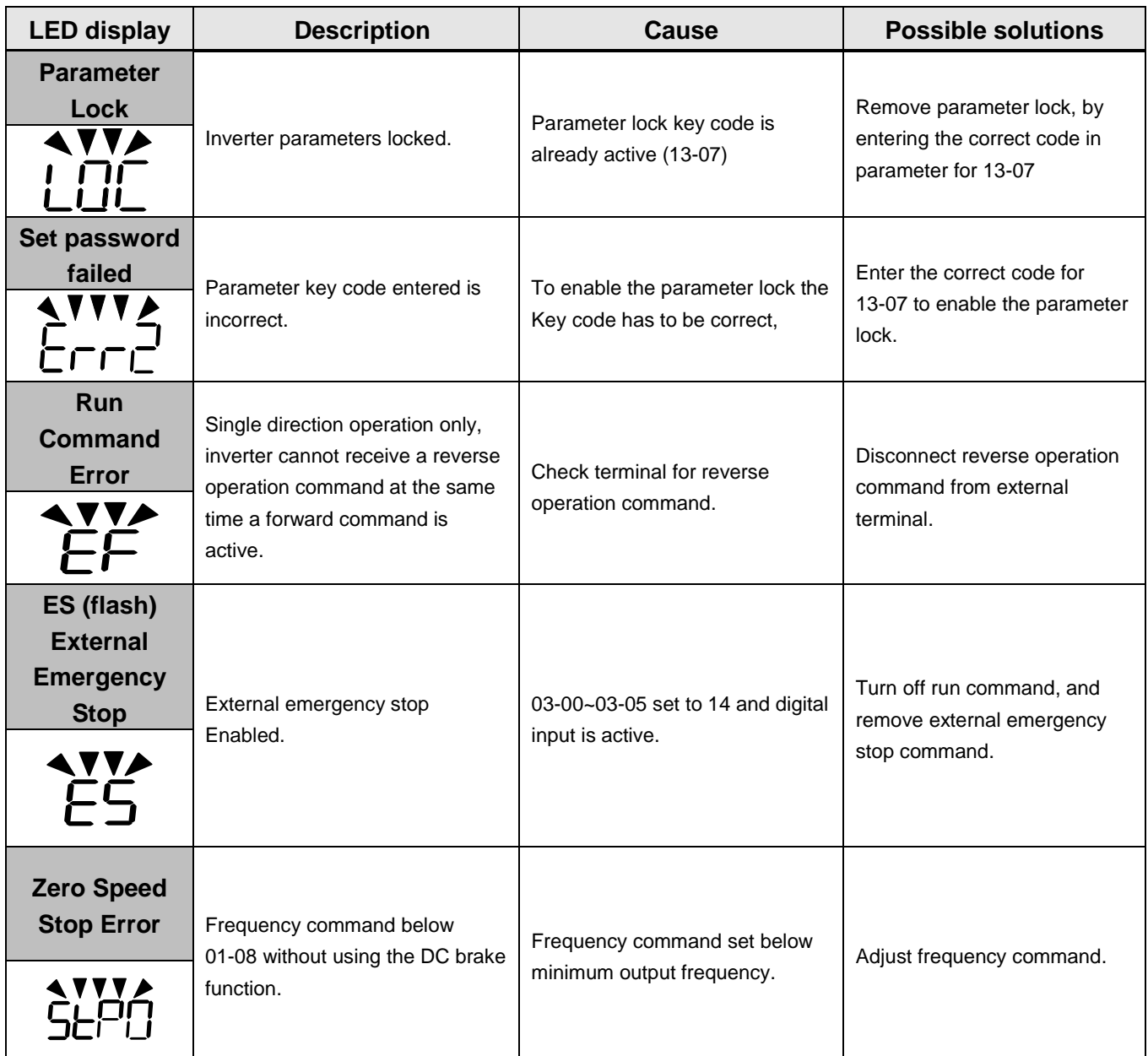

# **Warning Message (LCD display only)**

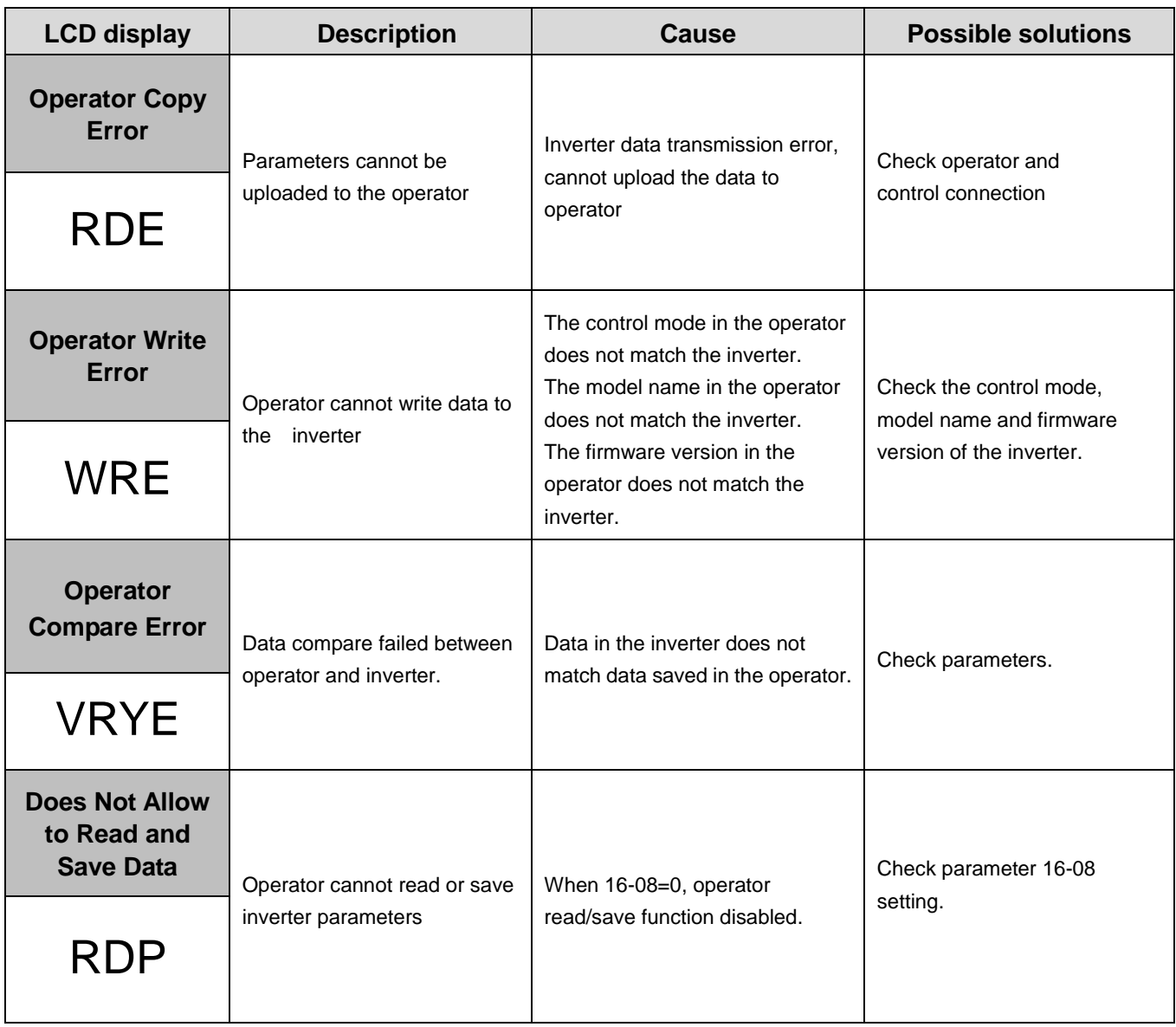

# **10.3 General Troubleshooting**

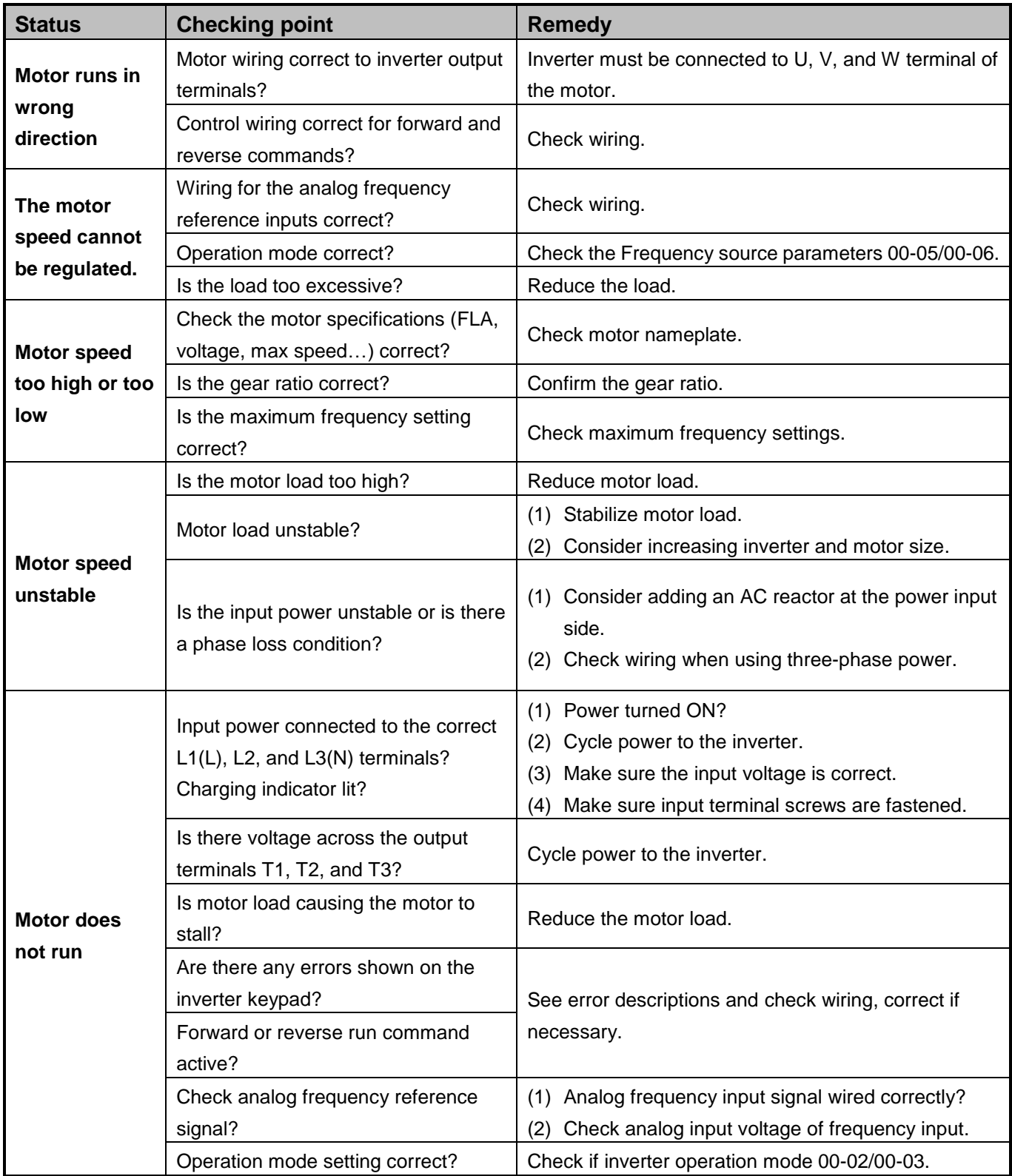

#### **10.4 Inverter Troubleshooting**

#### **10.4.1 Quick troubleshooting of inverter**

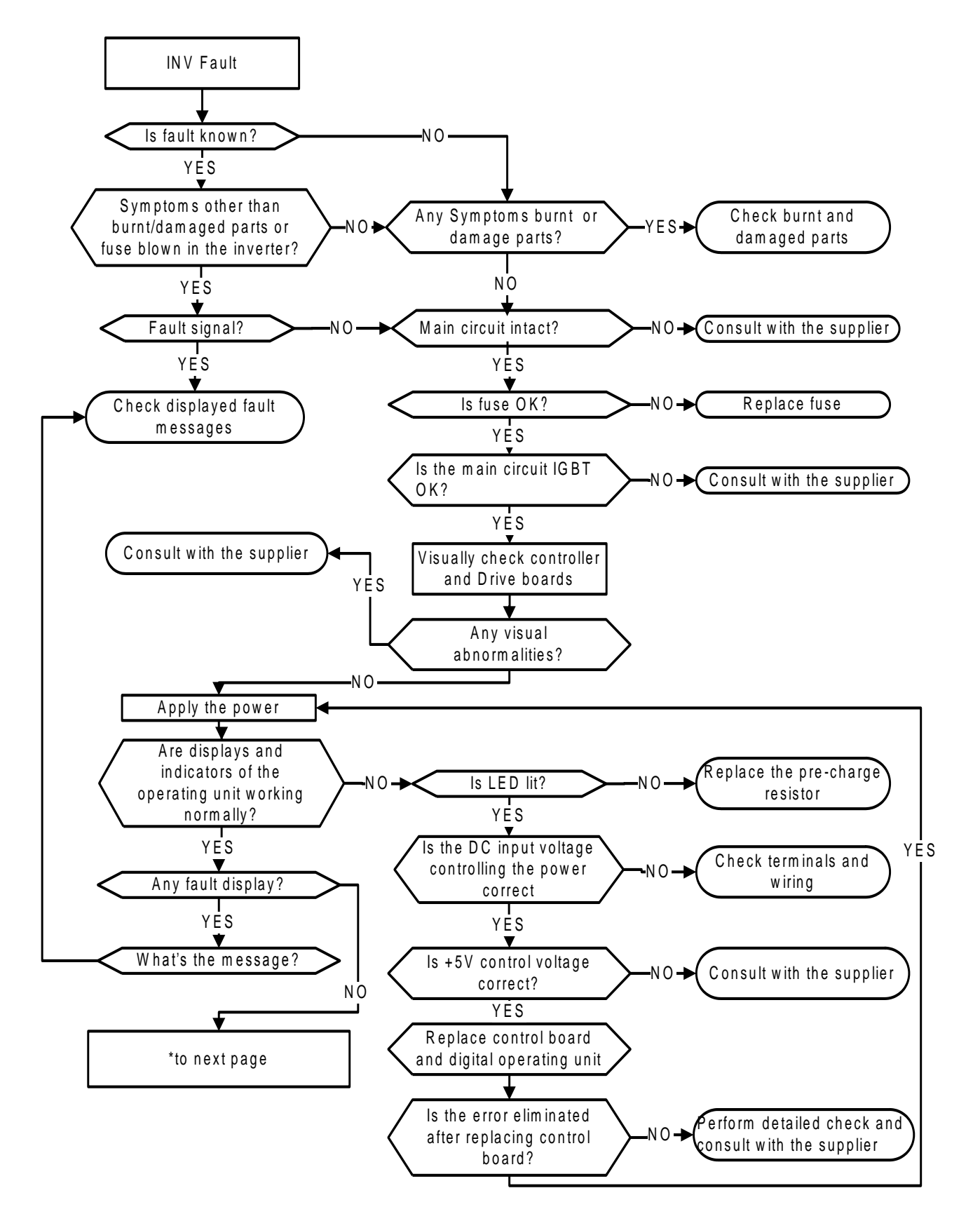

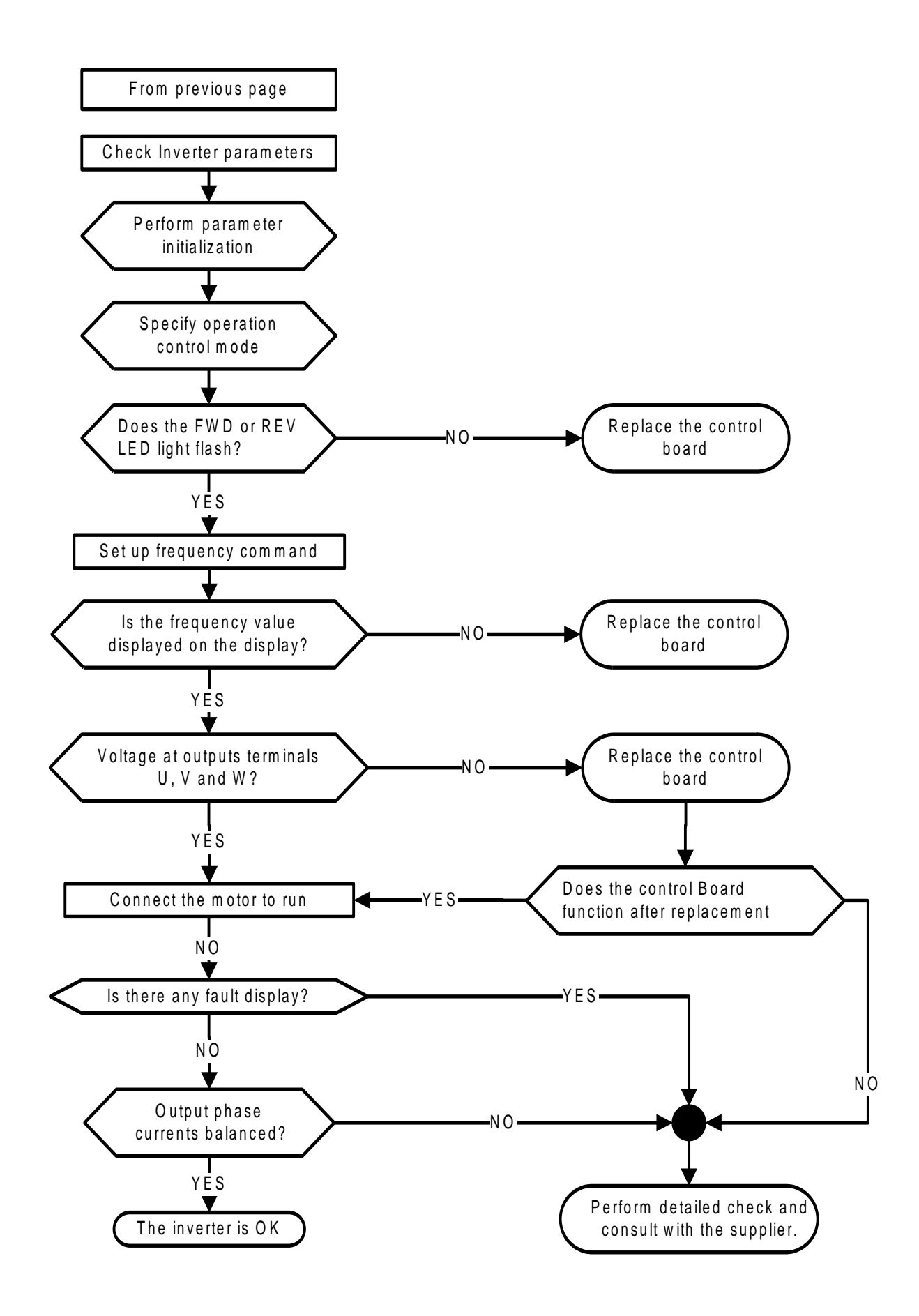

#### **10.4.2 Overcurrent and Overload Troubleshooting**

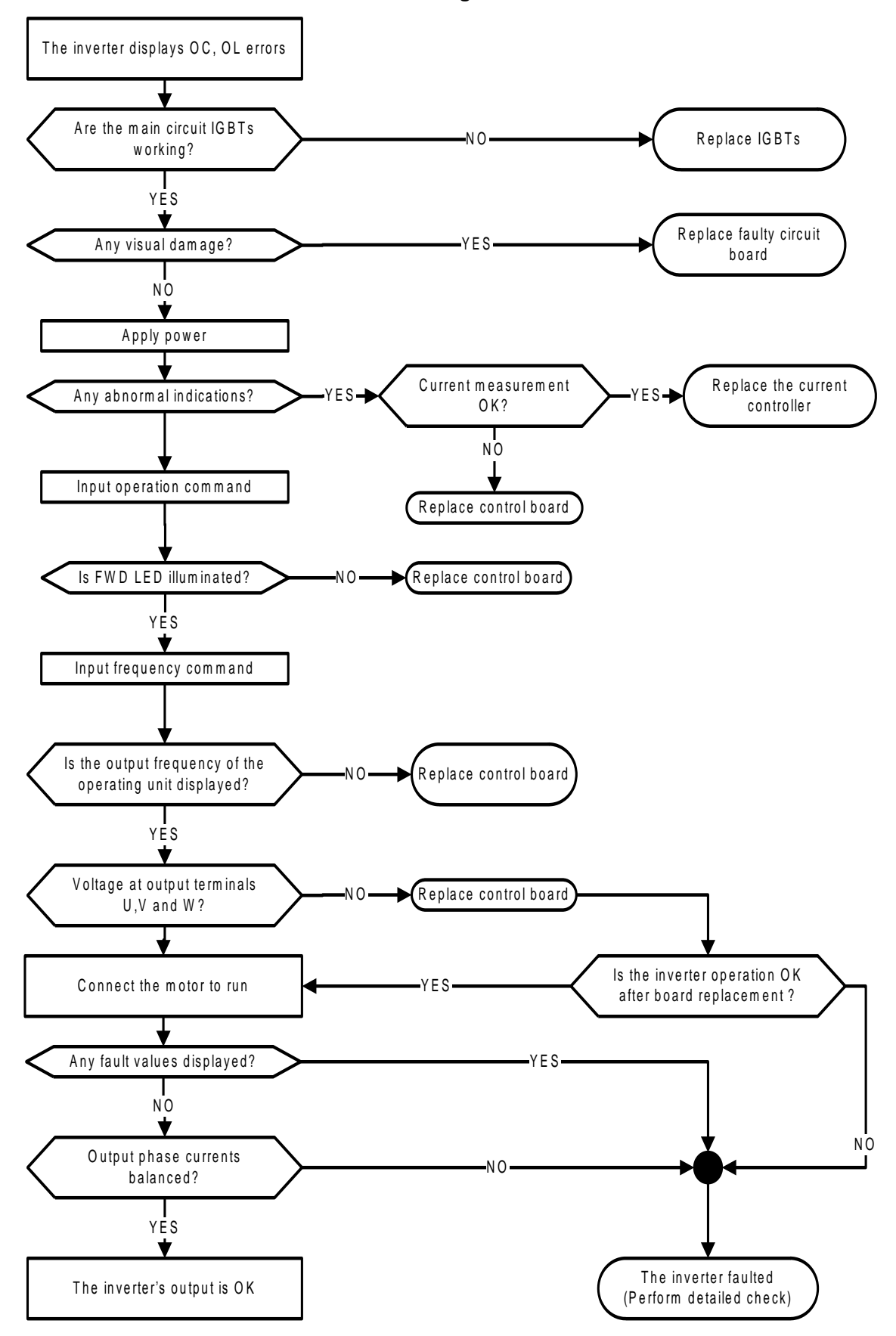

#### **10.4.3 Overvoltage and Undervoltage Troubleshooting**

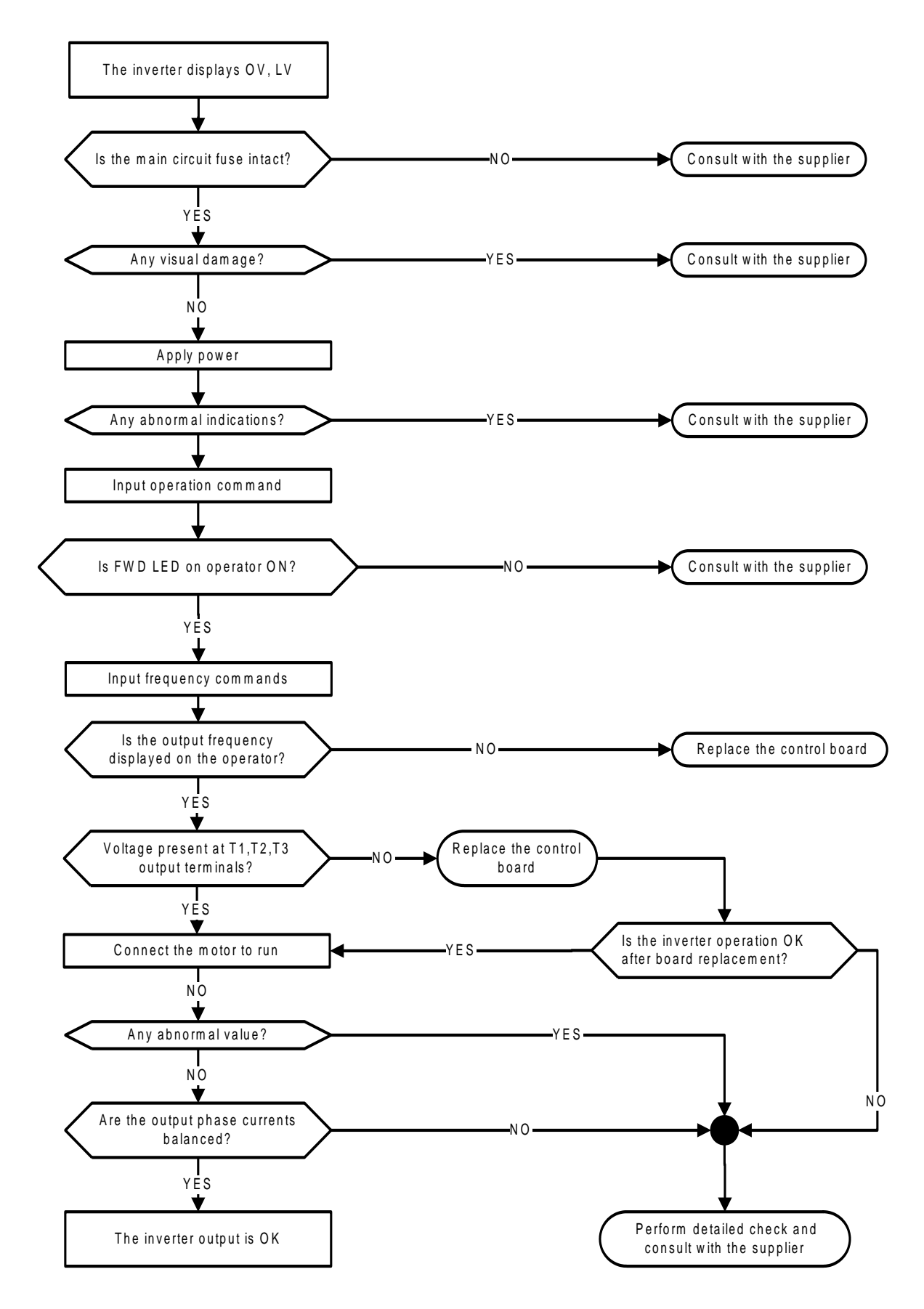

#### **10.4.4 Motor not running**

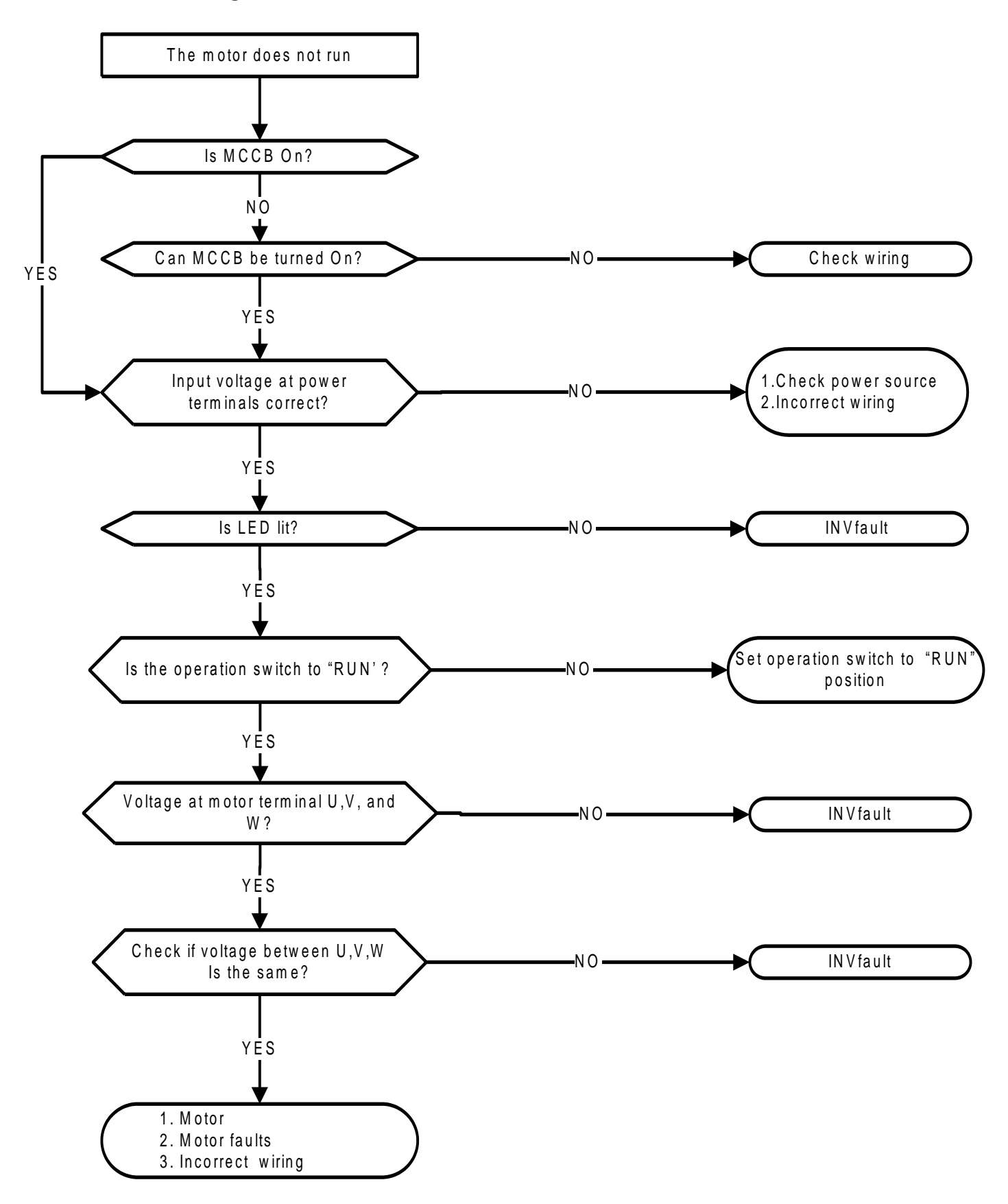

#### **10.4.5 Motor overheating**

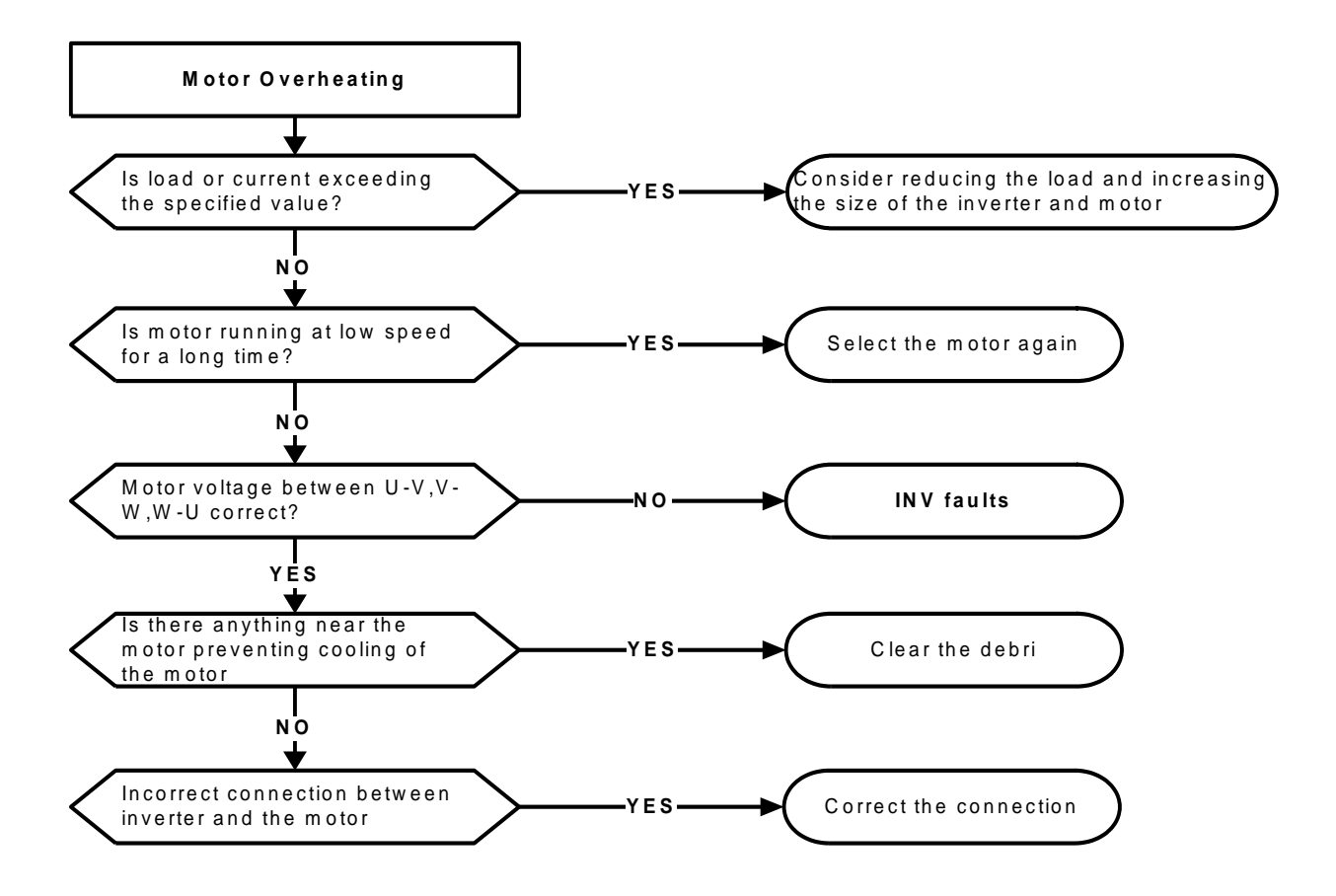

#### **10.4.6 Motor runs unbalanced**

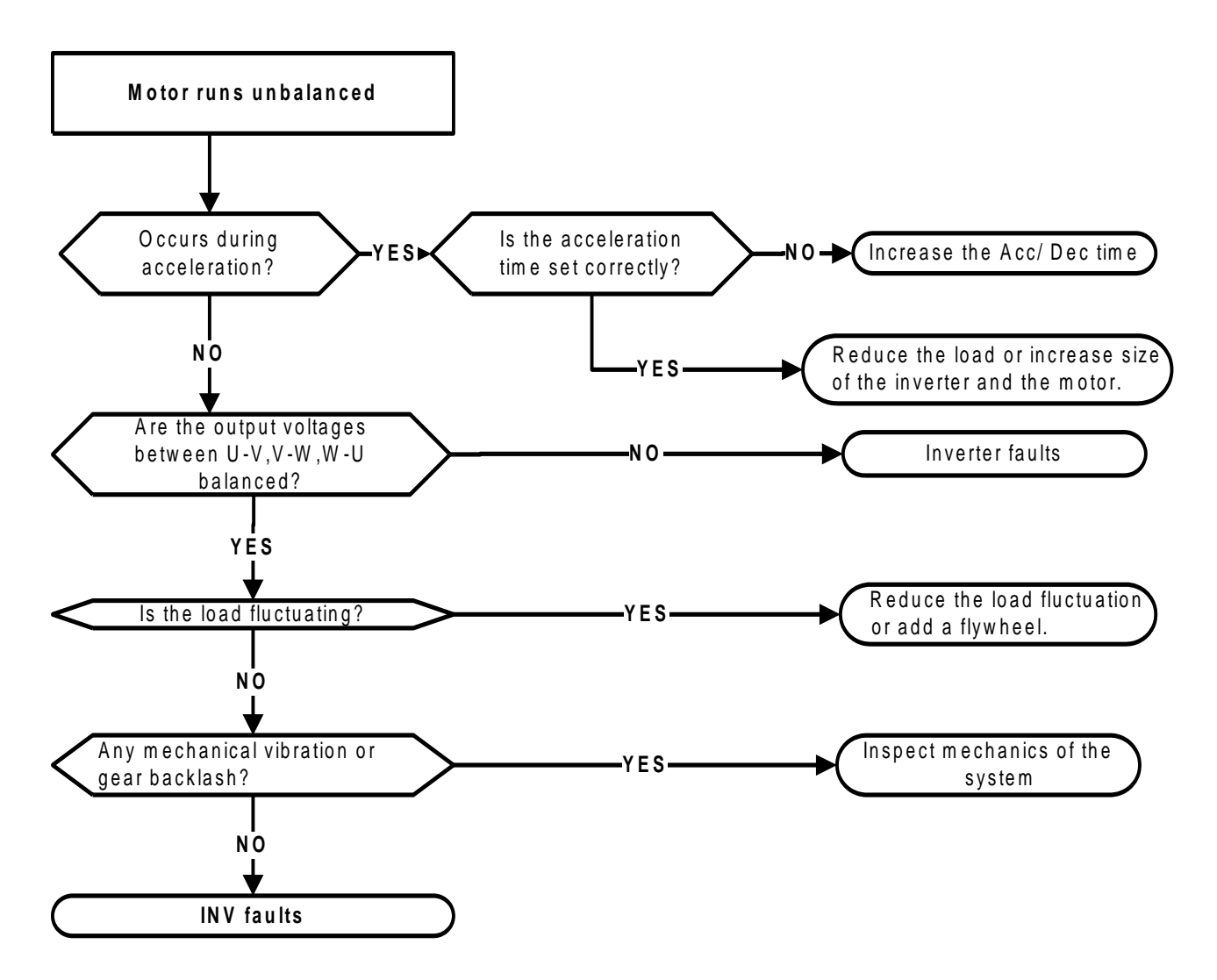

## **10.5 Routine and periodic inspection**

To ensure safe and problem free operation, check and maintain the inverter at regular intervals.

Use the checklist below as a maintenance guideline.

Disconnect power and wait approximately 10 minutes unit charge led is no longer lit to make sure no voltages are present on the output terminals before performing inspection or maintenance.

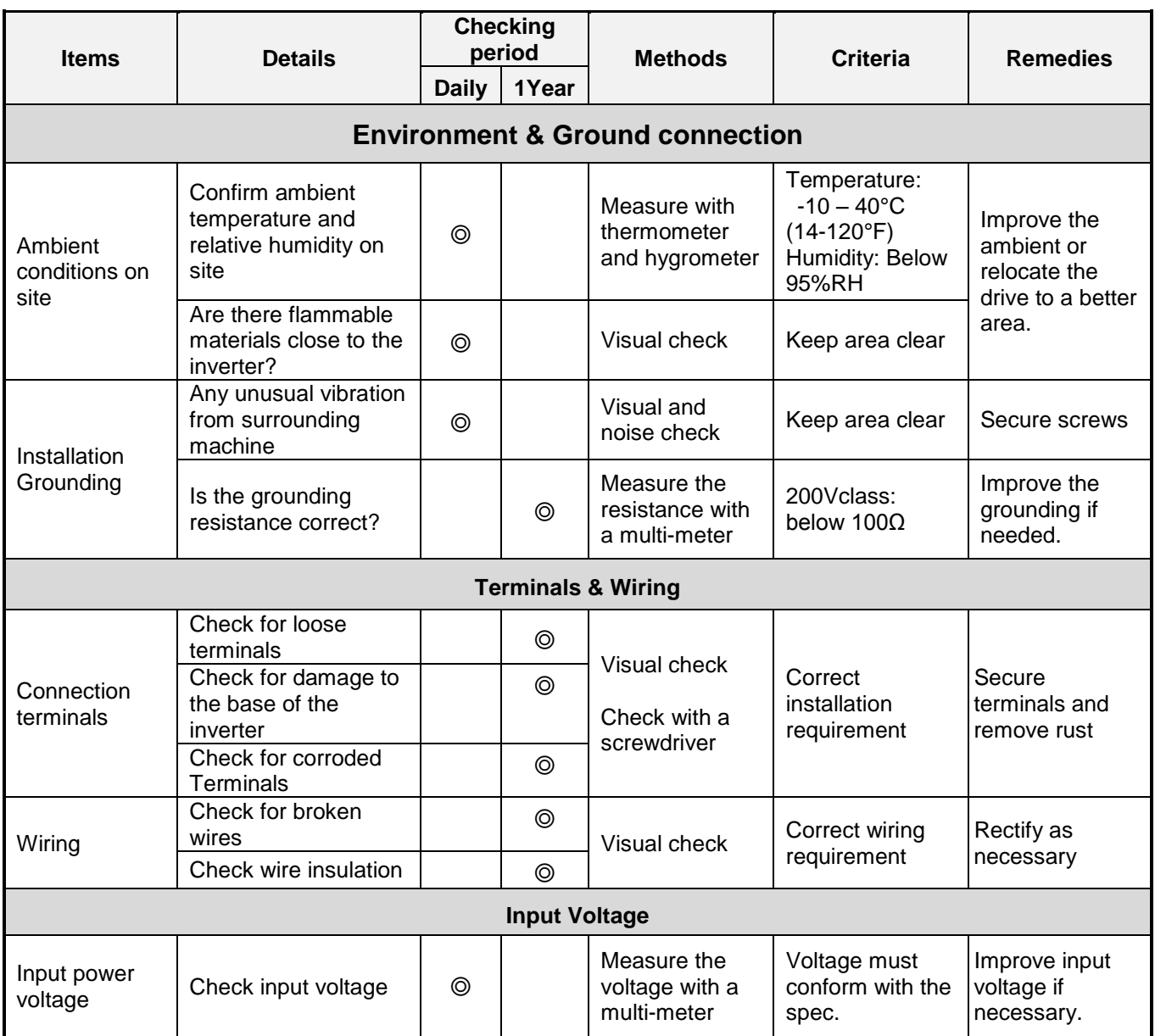

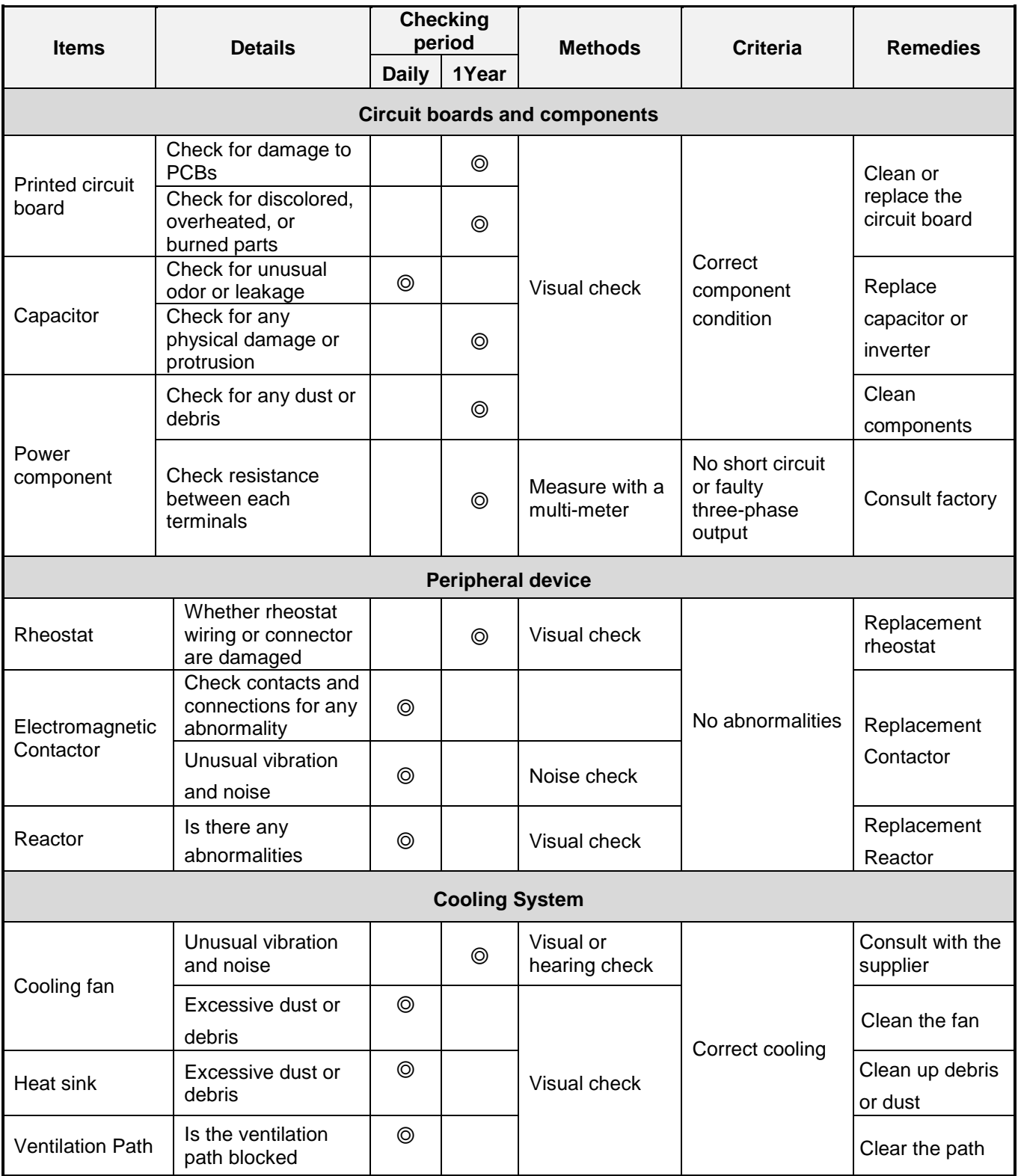

#### **10.6 Maintenance**

To ensure long-term reliability, follow the instructions below to perform regular inspection. Turn the power off and wait for a minimum of 5 minutes before inspection to avoid potential shock hazard from the charge stored in high-capacity capacitors.

To ensure stable and safe inverter operation it is recommended to perform routine inverter maintenance at regular intervals. Use the checklist below as a guideline for inspection. Make sure to turn power off and wait for a minimum of 5 minutes or until the charge indicator extinguishes before inspecting the inverter to avoid electric shock hazard from the charged capacitors.

#### **1. Maintenance Check List**

- Ensure that temperature and humidity where the inverter is installed falls within the specification make sure correct ventilation is provided.
- For replacement of a failed or damaged inverter consult factory.
- Ensure that the installation area is free from dust and any other debris.
- Check and ensure that the ground connections are secure and correct.
- Terminal screws cannot be loose, tighten terminal for power input and output of the inverter with power turned off.
- Do not perform any insulation test on the control circuit.

#### **2**.**Insulation test (megger test)**

#### **Single Phase Three Phase**

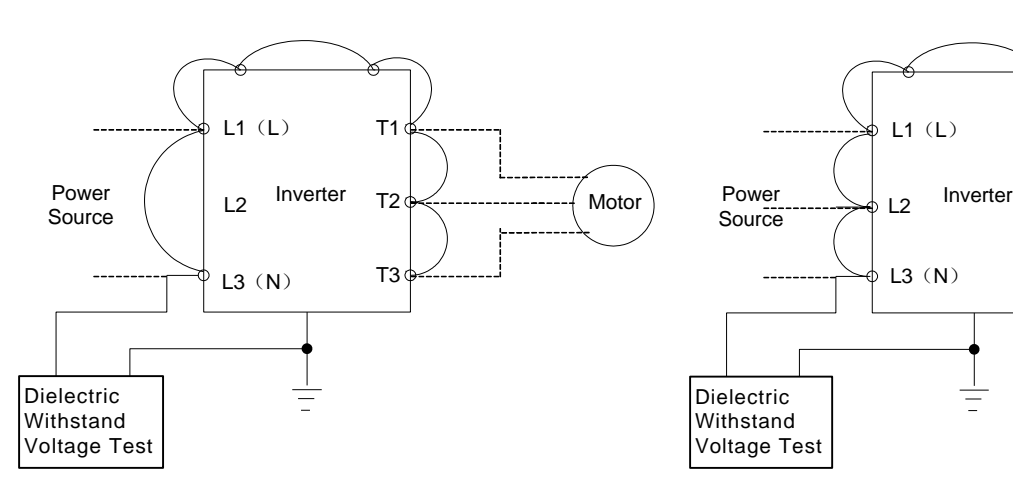

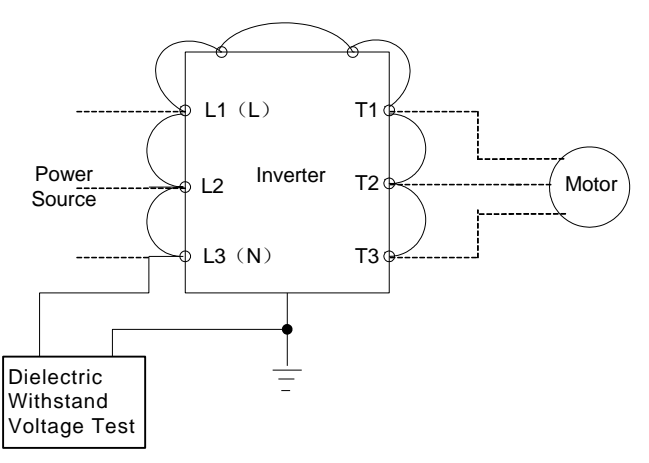

# **11. Accessories**

#### **11.1 Options**

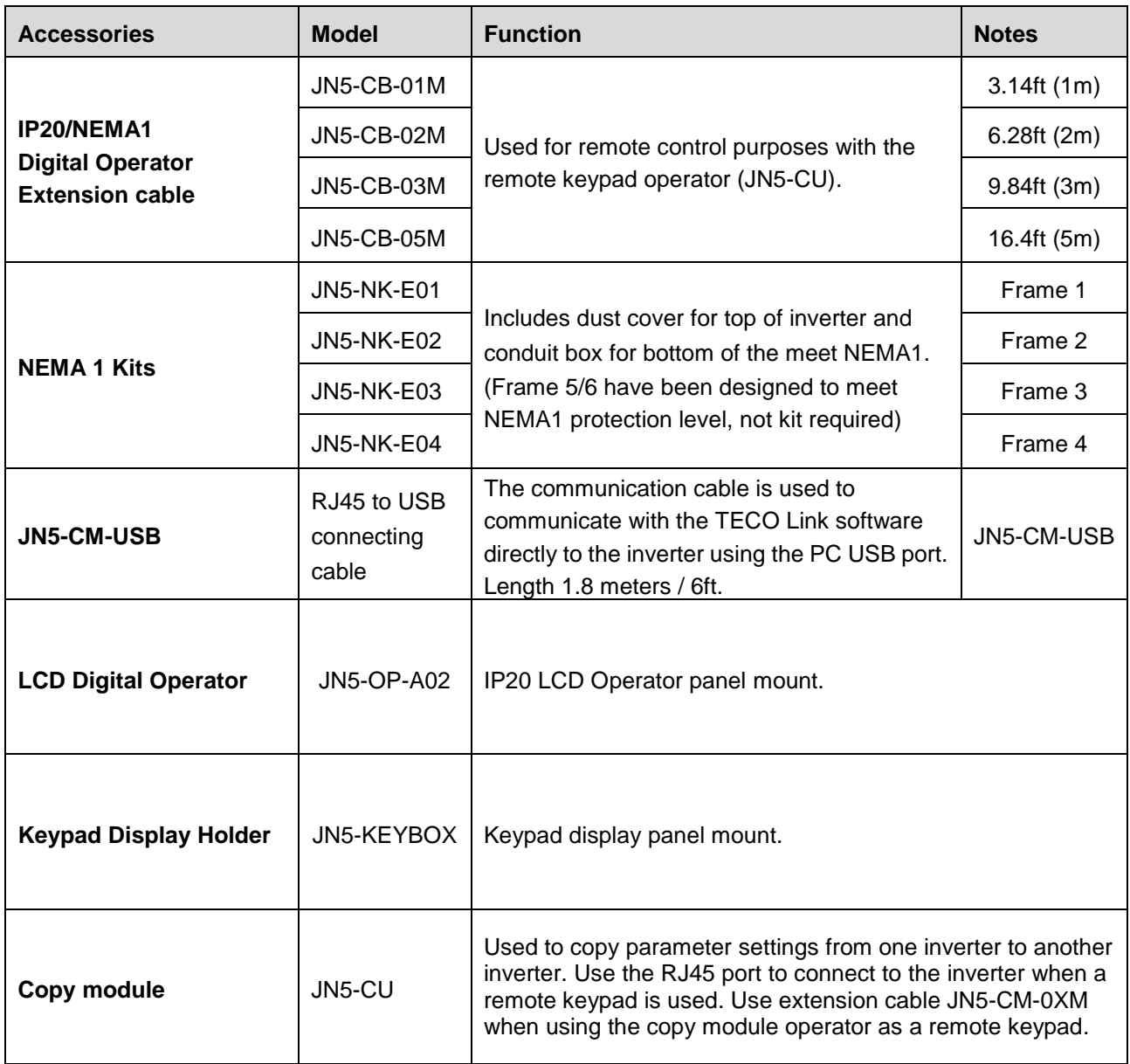

#### **RJ45 to USB Communication Cable (6ft / 1.8m) (JN5-CM-USB) / (JN5-CM-USB for 10ft / 3m cable)**

The communication cable is used to communicate with the TECO Link software directly to the inverter using the PC USB port.

**Note:** Contact factory for software download link.

Cable:

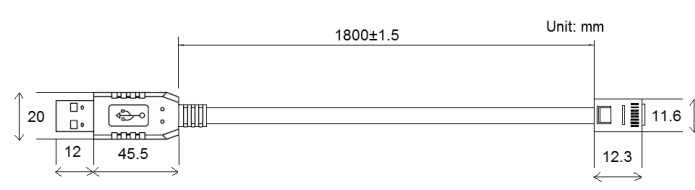

Connect to the RS45 port:

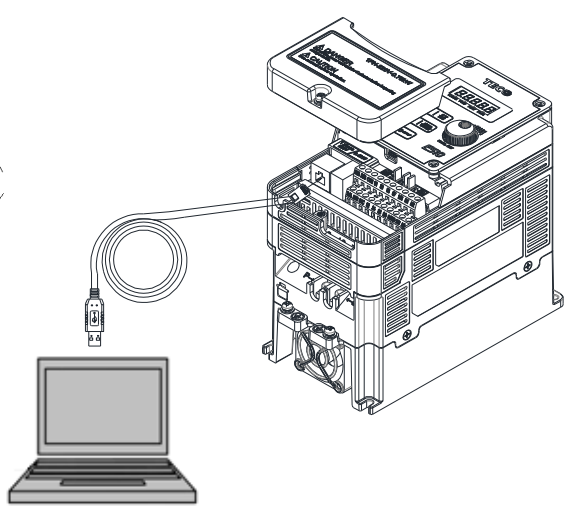

**RS232/USB PC side** 

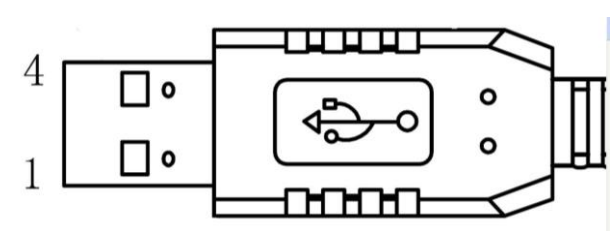

**RS485/RJ45 connector inverter side** 

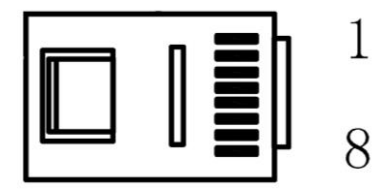

#### **RS485/RJ45 pin definition**

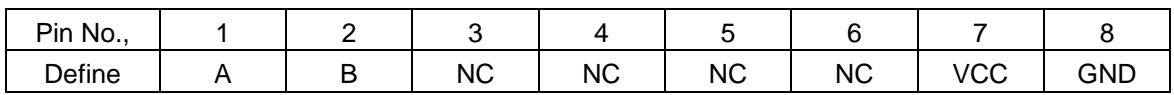

#### **Note:**

A/B phase signal (pin1&pin2) are the RS485 differential mode data signals.

VCC & GND are the +5VDC and common of the inverter's internal power source.

#### **Important Note:**

- 1. Please turn off the power before you connect the cable.
- 2. PC software will show "communication error" when the inverter is powered down during communication.
- 3. If there is any error during communication, please check the wiring connection and restart the pc software.

#### **11.2 Braking resistors**

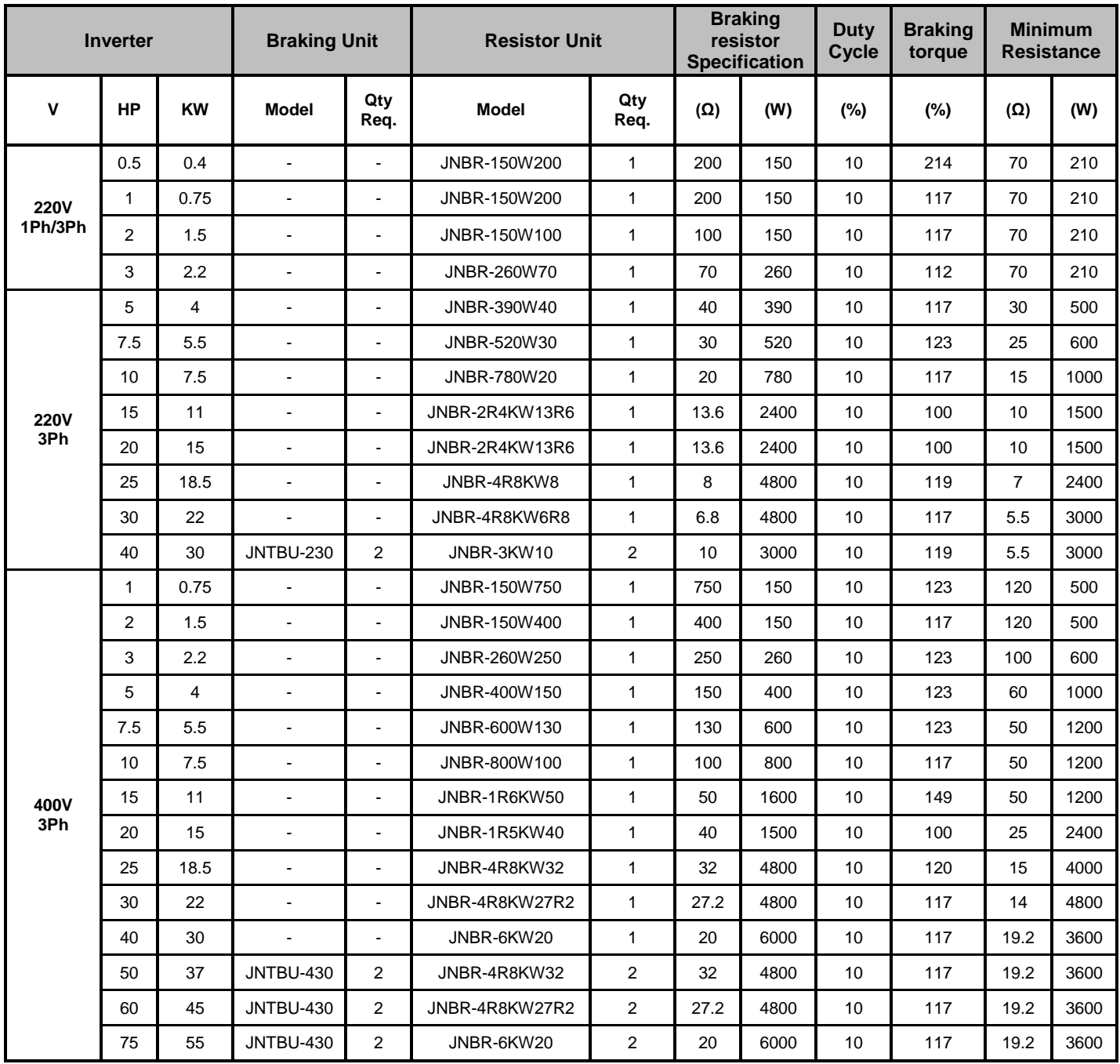

#### **Note:**

Formula to calculate braking resistor wattage**:W= (Vpnb \* Vpnb) \* ED% / Rmin**

- (1) **W:**braking resistor power (Watts)
- (2) **Vpnb:**braking voltage (220V=380VDC, 440V=760VDC)
- (3) **ED%:**braking duty cycle
- (4) **R**min**:**braking resistor minimum value (ohms)

# **Appendix: UL Instructions**

# **Danger**

#### **Electric Shock Hazard**

# **Do not connect or disconnect wiring while the power is on. Failure to comply will result in death or serious injury.**

# **Warning**

## **Electric Shock Hazard**

#### **Do not operate equipment with covers removed.**

Failure to comply could result in death or serious injury.

The diagrams in this section may show inverters without covers or safety shields to show details. Be sure to reinstall covers or shields before operating the inverters and run the inverters according to the instructions described in this manual.

#### **Always ground the motor-side grounding terminal.**

Improper equipment grounding could result in death or serious injury by contacting the motor case.

#### **Do not touch any terminals before the capacitors have fully discharged.**

Failure to comply could result in death or serious injury.

Before wiring terminals, disconnect all power to the equipment. The internal capacitor remains charged even after the power supply is turned off. After shutting off the power, wait for at least the amount of time specified on the inverter before touching any components.

#### **Do not allow unqualified personnel to perform work on the inverter.**

Failure to comply could result in death or serious injury. Installation, maintenance, inspection, and servicing must be performed only by authorized personnel familiar with installation, adjustment, and maintenance of inverters.

# **Do not perform work on the inverter while wearing loose clothing, jewelry, or lack of eye protection.**

Failure to comply could result in death or serious injury.

Remove all metal objects such as watches and rings, secure loose clothing, and wear eye protection before beginning work on the inverter.

#### **Do not remove covers or touch circuit boards while the power is on.**

Failure to comply could result in death or serious injury.

# **Warning**

#### **Fire Hazard**

#### **Tighten all terminal screws to the specified tightening torque.**

Loose electrical connections could result in death or serious injury by fire due to overheating of electrical connections.

#### **Do not use an improper voltage source.**

Failure to comply could result in death or serious injury by fire.

Verify that the rated voltage of the inverter matches the voltage of the incoming power supply before applying power.

#### **Do not use improper combustible materials.**

Failure to comply could result in death or serious injury by fire. Attach the inverter to metal or other noncombustible material.

# **NOTICE**

#### **Observe proper electrostatic discharge procedures (ESD) when handling the inverter and circuit boards.**

Failure to comply may result in ESD damage to the inverter circuitry.

**Never connect or disconnect the motor from the inverter while the inverter is outputting voltage.** Improper equipment sequencing could result in damage to the inverter.

#### **Do not use unshielded cable for control wiring.**

Failure to comply may cause electrical interference resulting in poor system performance. Use shielded twisted-pair wires and ground the shield to the ground terminal of the inverter.

#### **Do not modify the inverter circuitry.**

Failure to comply could result in damage to the inverter and will void warranty. TECO is not responsible for any modification of the product made by the user. This product must not be modified.

#### **Check all the wiring to ensure that all connections are correct after installing the inverter and connecting any other devices.**

Failure to comply could result in damage to the inverter.

#### **UL Standards**

The UL/cUL mark applies to products in the United States and Canada and it means that UL has performed product testing and evaluation and determined that their stringent standards for product safety have been met. For a product to receive UL certification, all components inside that product must also receive UL certification.

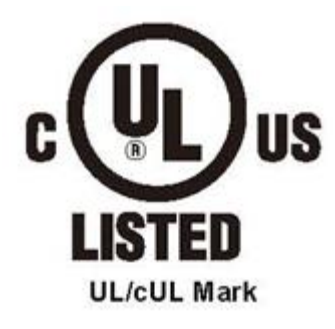

#### **UL Standards Compliance**

This inverter is tested in accordance with UL standard UL508C and complies with UL requirements. To ensure continued compliance when using this inverter in combination with other equipment, meet the following conditions:

#### **Installation Area**

Do not install the inverter to an area greater than pollution severity 2 (UL standard).

#### **Motor Over Temperature Protection**

Motor over temperature protection shall be provided in the end use application.

#### **Field Wiring Terminals**

All input and output field wiring terminals not located within the motor circuit shall be marked to indicate the proper connections that are to be made to each terminal and indicate that copper conductors, rated 75°C are to be used.

#### ■ **Inverter Short-Circuit Rating**

This inverter has undergone the UL short-circuit test, which certifies that during a short circuit in the power supply the current flow will not rise above value. Please see electrical ratings for maximum voltage and table below for current.

• The MCCB and breaker protection and fuse ratings (refer to the preceding table) shall be equal to or greater than the short-circuit tolerance of the power supply being used.

• Suitable for use on a circuit capable of delivering not more than (A) RMS symmetrical amperes for (HP) HP in 240 / 480 V class drives motor overload protection.

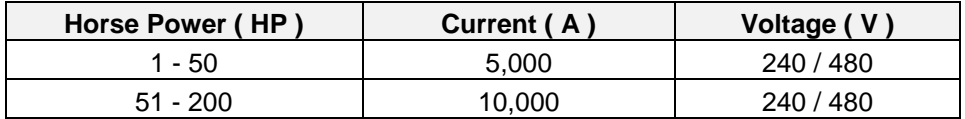

#### **Inverter Motor Overload Protection**

Set parameter 02-01 (motor rated current) to the appropriate value to enable motor overload protection. The internal motor overload protection is UL listed and in accordance with the NEC and CEC.

#### ■ 02-01 Motor Rated Current

Setting Range Model Dependent Factory Default: Model Dependent

The motor rated current parameter (02-01) protects the motor. The motor protection parameter 08-05 is set as factory default. Set 02-01 to the full load amps (FLA) as shown on the nameplate of the motor.

#### **08-05 Motor Overload Protection Selection**

The inverter has an electronic overload protection function (OL1) based on time, output current, and output frequency, which protects the motor from overheating. The electronic thermal overload function is UL-recognized, so it does not require an external thermal overload relay for single motor operation.

This parameter selects the motor overload curve used according to the type of motor applied.

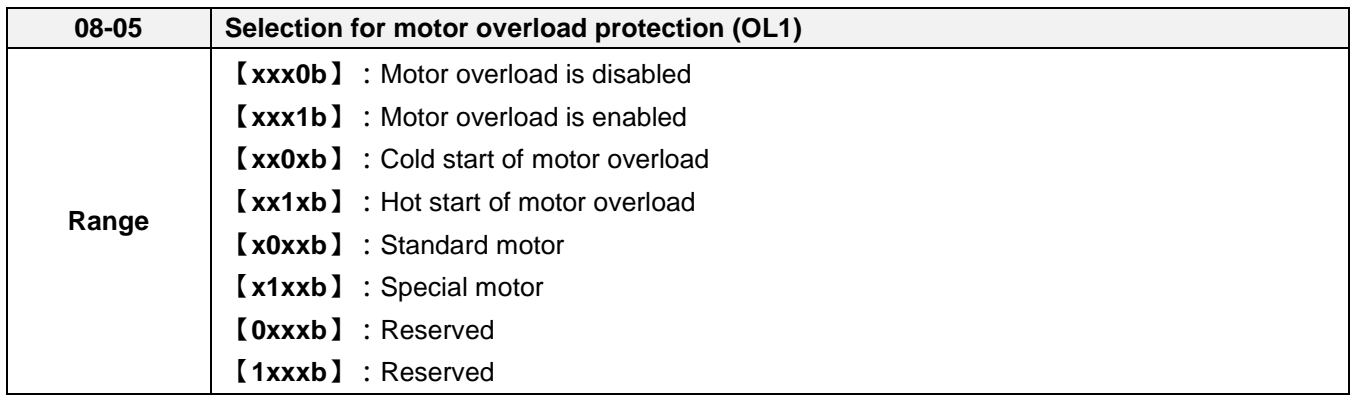

Sets motor overload protection function in parameter 08-05 according to the applicable motor.

**08-05 = 0:** Disables the motor overload protection function when two or more motors are connected to a single inverter. Use an alternative method to provide separate overload protection for each motor such as connecting a thermal overload relay to 1he power line of each motor.

**08-05 = 1:** The motor overload protection function should be set to hot start protection characteristic curve when the power supply is turned on and off frequently, because the thermal values are reset each time when the power is turned off.

#### ■ 08-06 Motor Overload Operation Selection

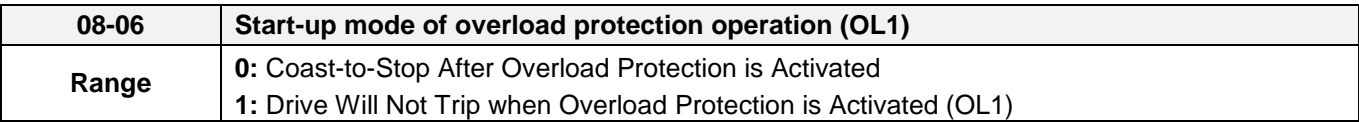

**08-06=0:** When the inverter detects a motor overload the inverter output is turned off and the OL1 fault message will flash on the keypad. Press RESET button on the keypad or activate the reset function through the multi-function inputs to reset the OL1 fault.

**08-06=1:** When the inverter detects a motor overload the inverter will continue running and the OL1 alarm message will flash on the keypad until the motor current falls within the normal operating range.

#### ■ **00-27 HD/ND Mode**

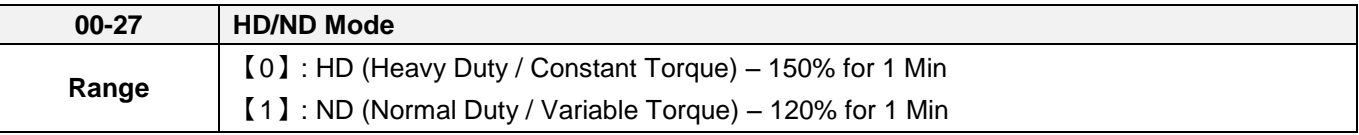

**00-27=0:** For constant torque applications with a load less than 150% of the motor rated current. If the load is greater than 150% of the motor rated current, the motor will run for 1 minute before faulting on motor overload.

**00-27=1:** For variable torque applications (Fan, Pumps…) with a load less than 120% of the motor rated current. If the load is greater than 120% of the motor rated current, the motor will run for 1 minute before faulting on motor overload.

# **TECO** *<b>Westinghouse* **INVERTER**

# **E510**

Teco-Westinghouse Motor Company 5100 N. IH-35 Round Rock, Texas 78681 1-800-279-4007 **www.tecowestinghouse.com Wer 01: 2017.11** 

**Distributor**